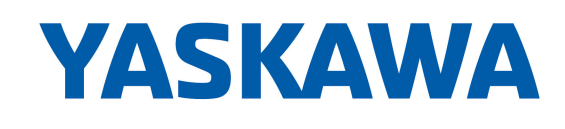

# **Advanced Safety Module** for Sigma-7 SERVOPACK SGD7S-OODA0D8DOF91, 400 V **Product Manual**

Model: SGD7S-OSB01A SGD7S-OSB02A

To properly use the product, read this manual thoroughly and retain for easy reference, inspection, and maintenance. Ensure the end user receives this manual.

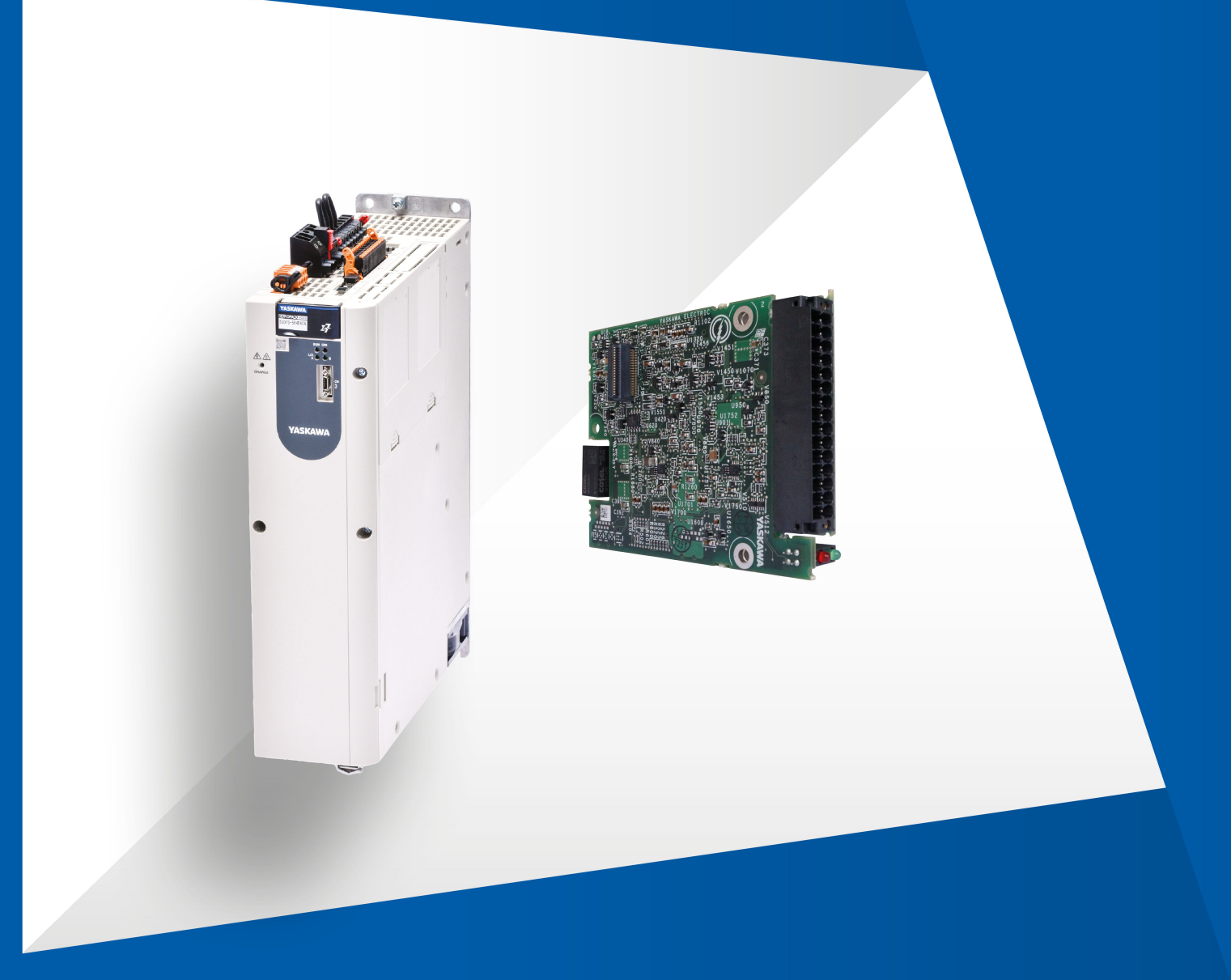

## **Table of contents**

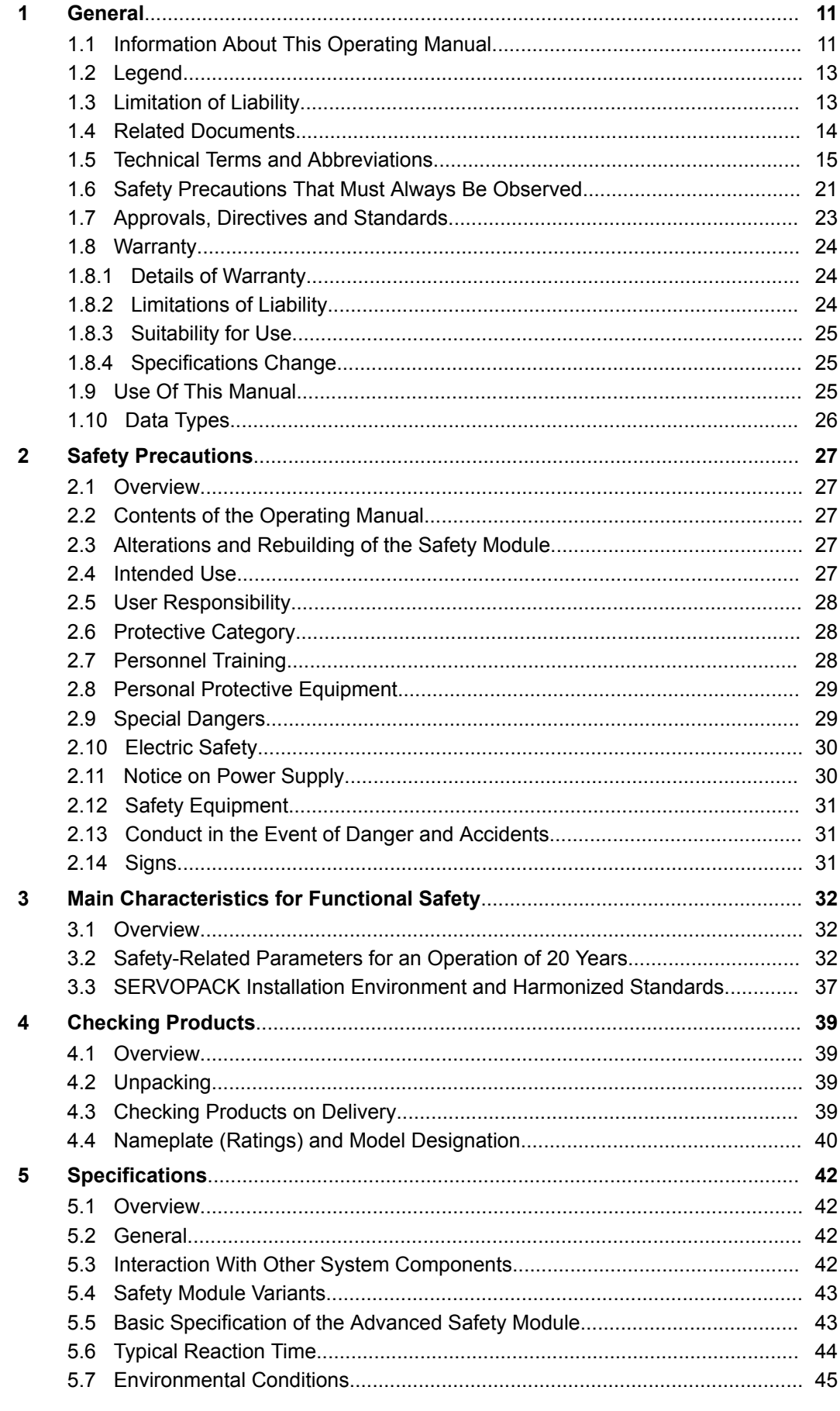

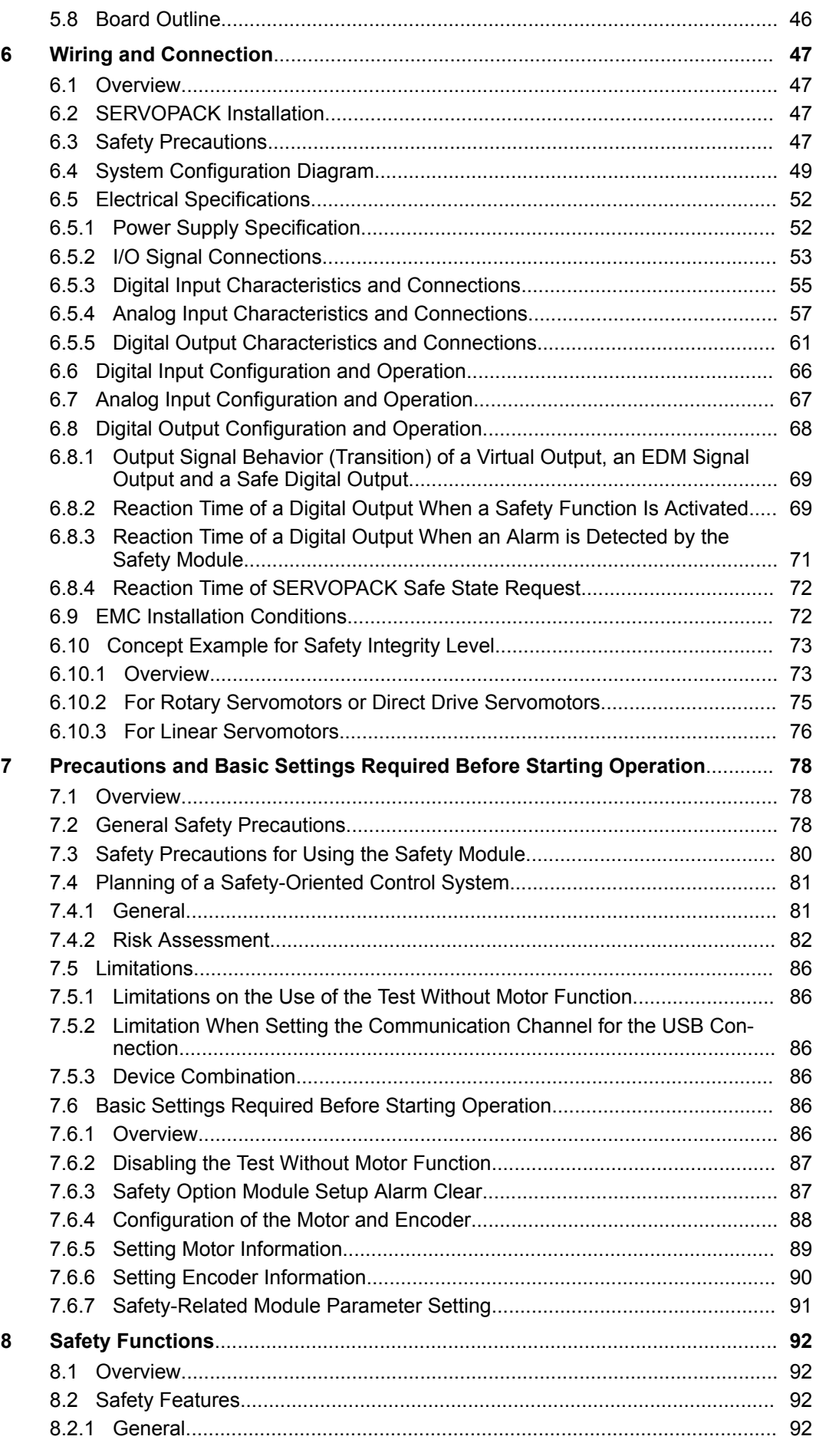

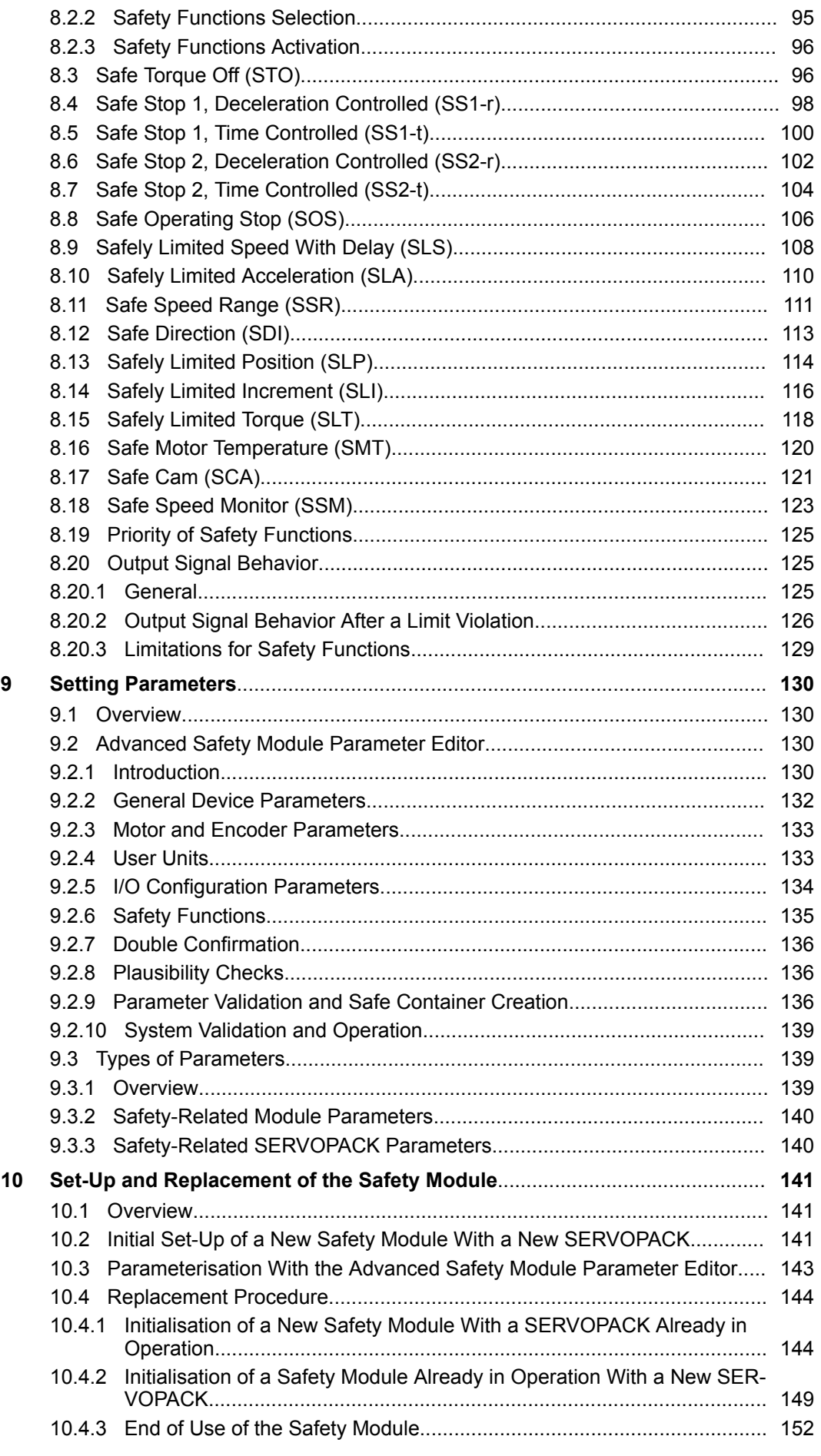

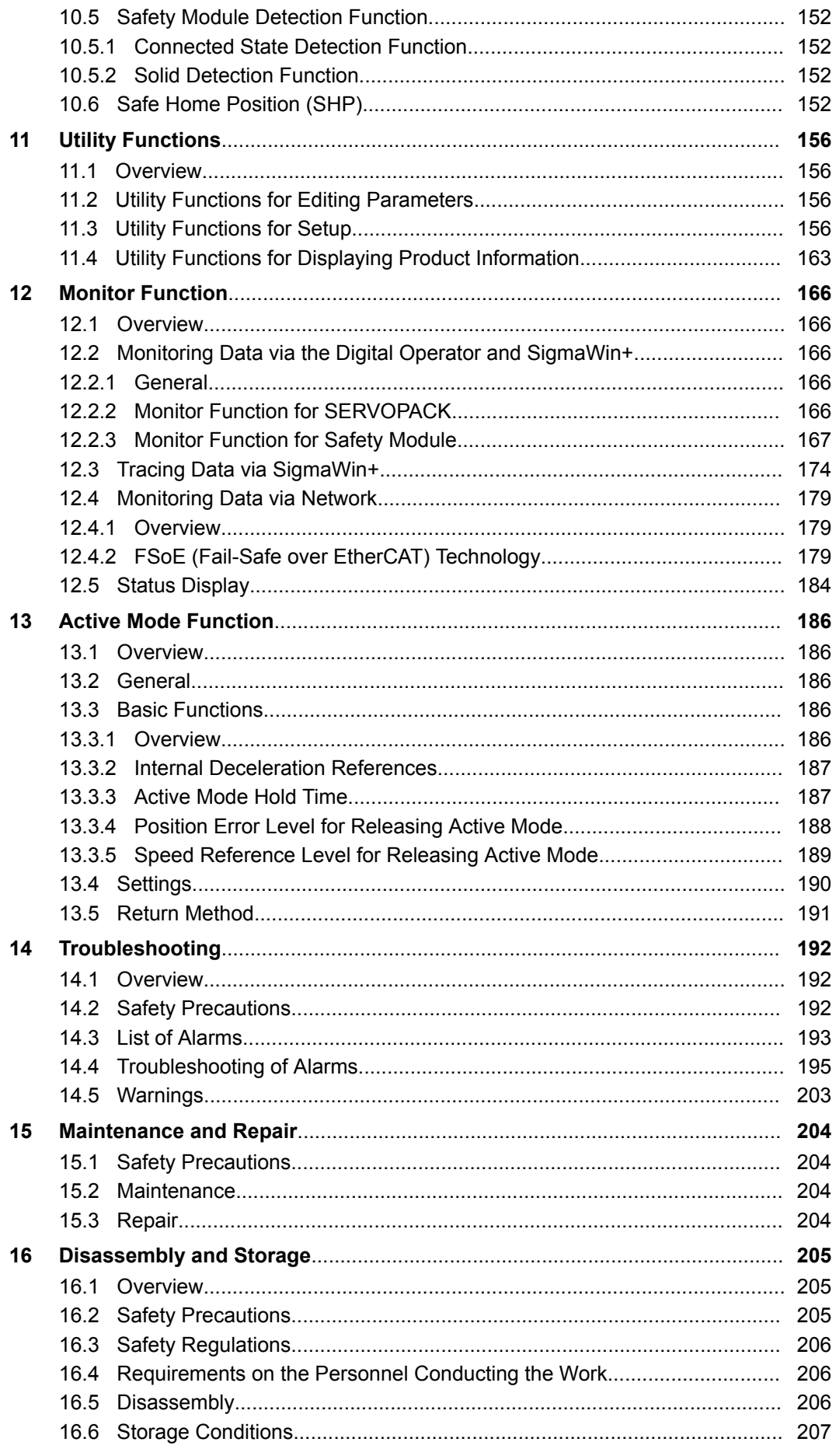

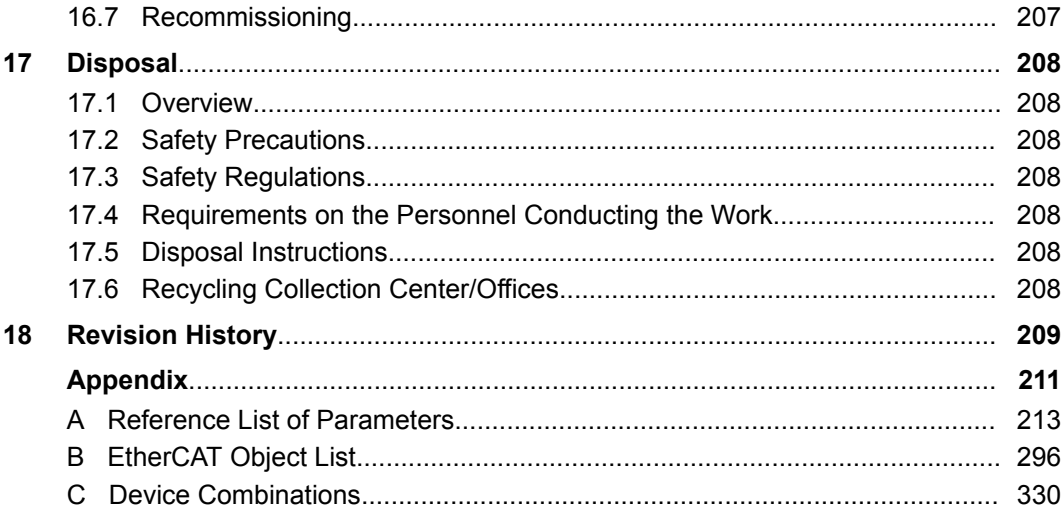

## **Table of figures**

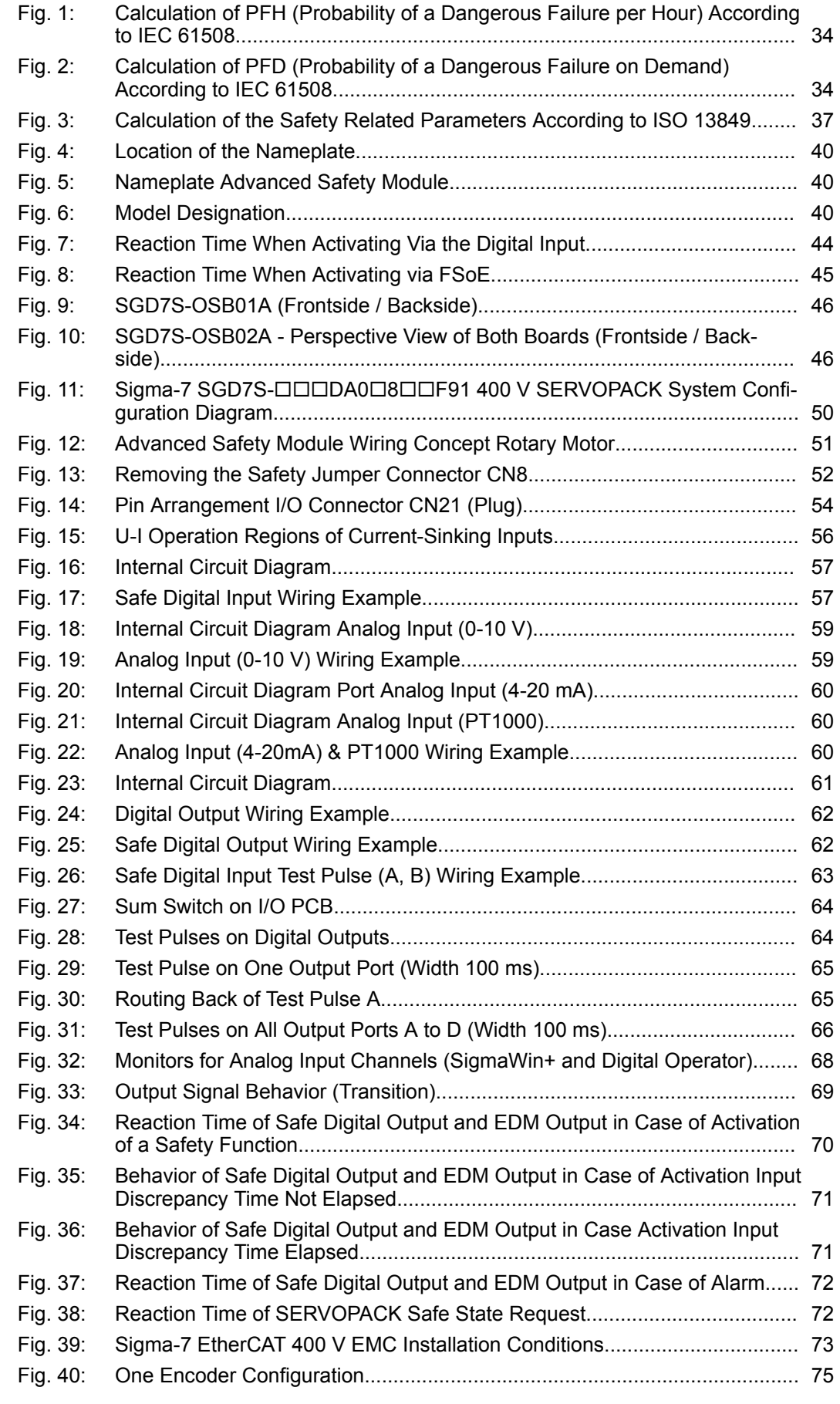

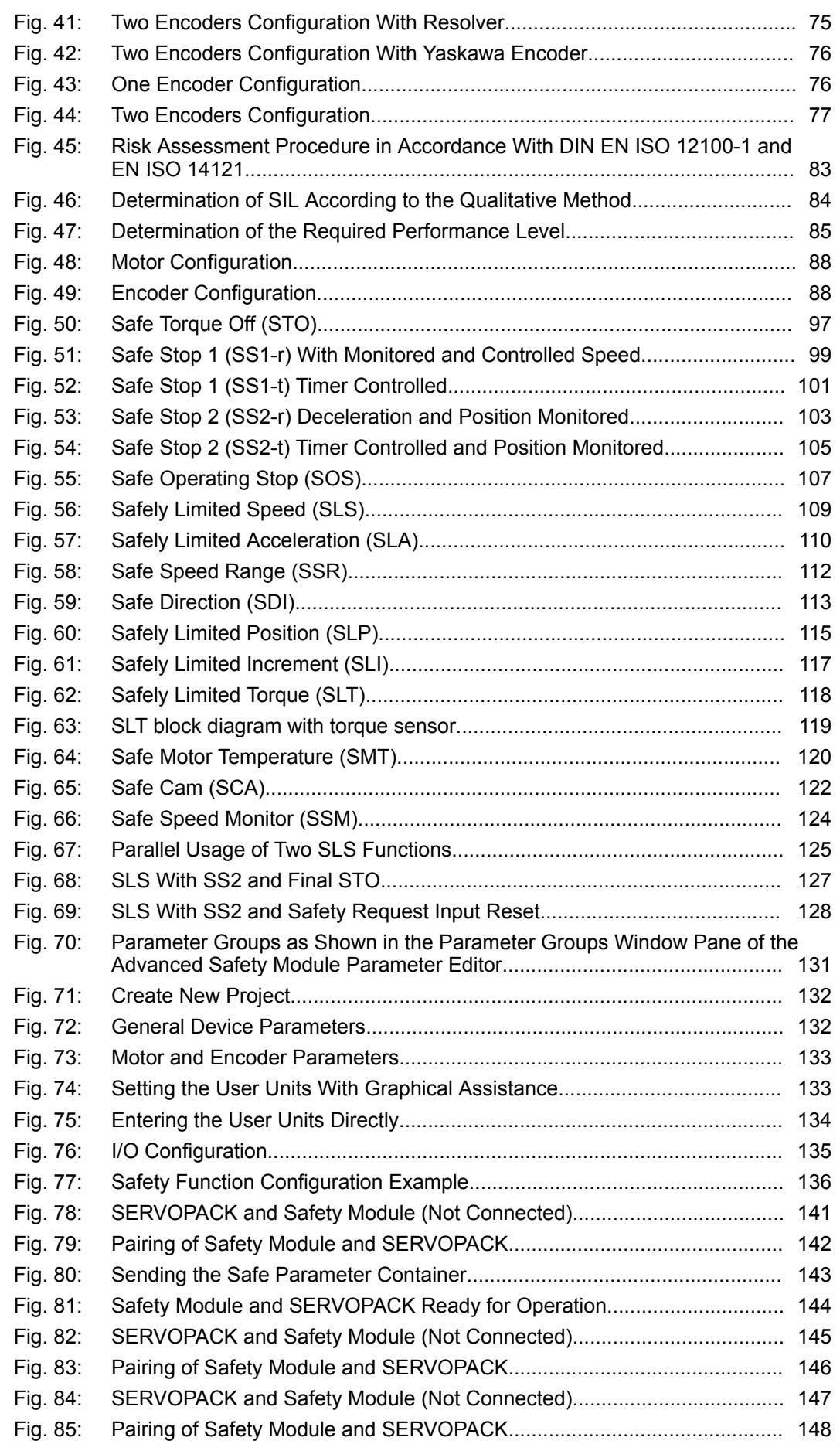

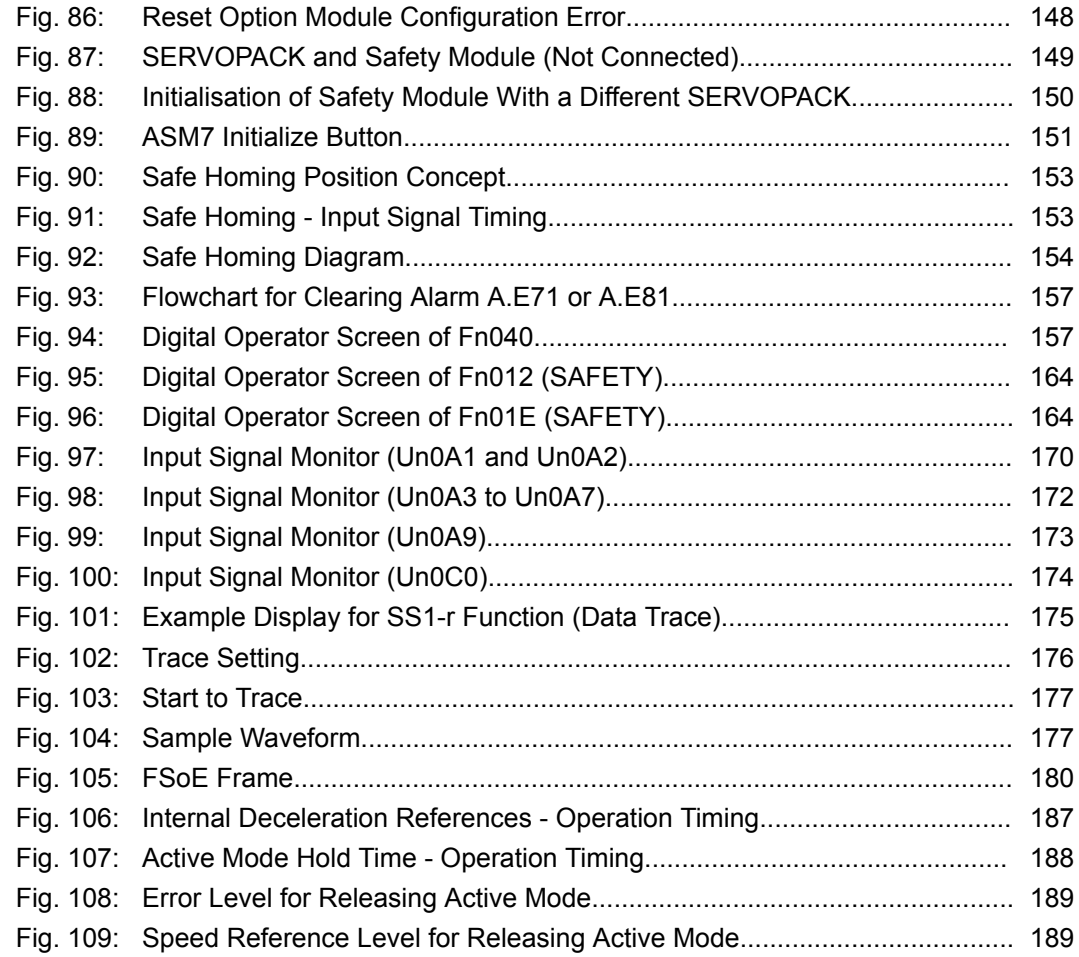

## <span id="page-10-0"></span>**1 General**

## **1.1 Information About This Operating Manual**

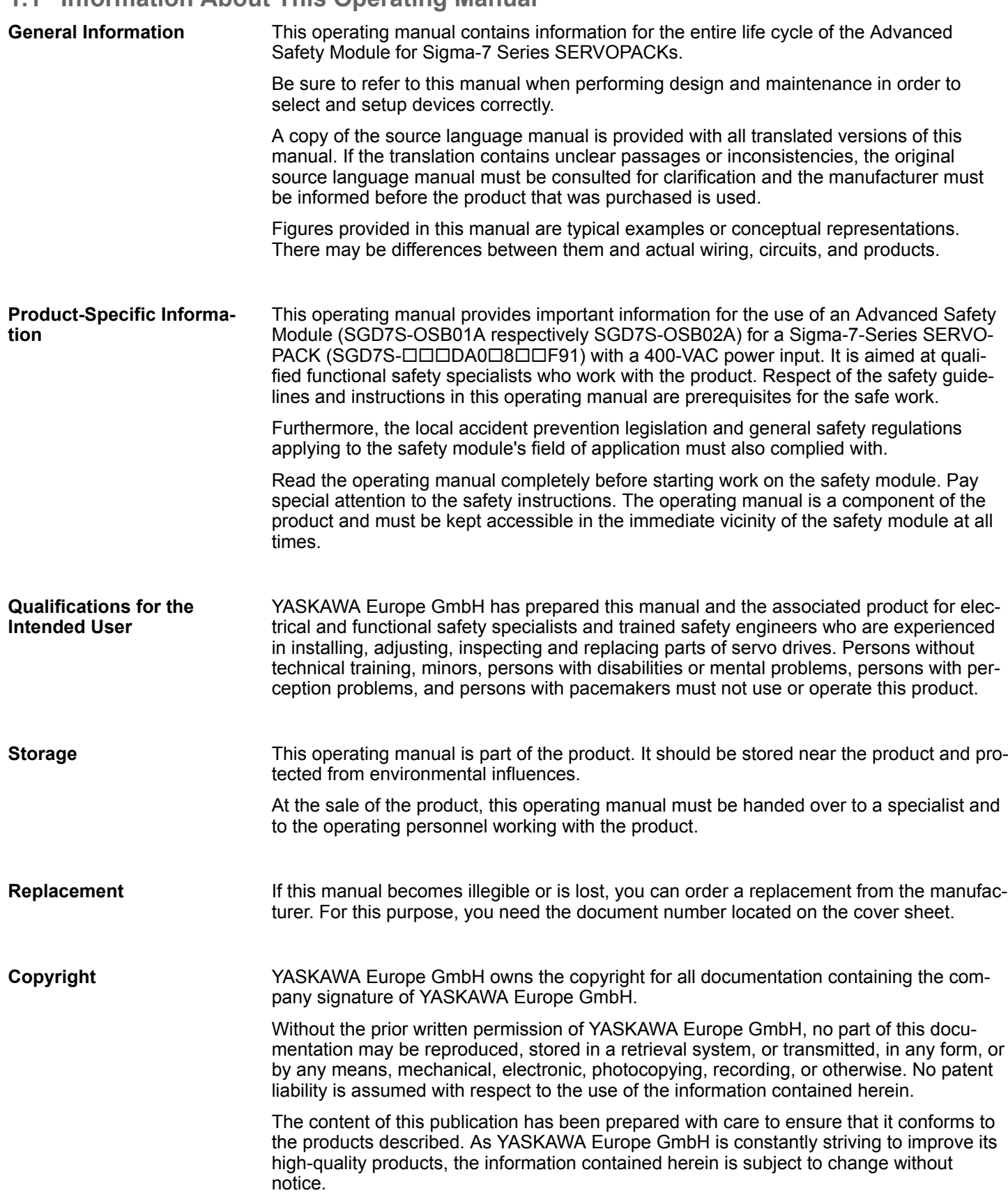

Information About This Operating Manual

We also cannot completely exclude deviations due to the further development of the products described. However, the information contained herein is checked regularly and necessary corrections are included in subsequent editions of this publication.

All rights reserved.

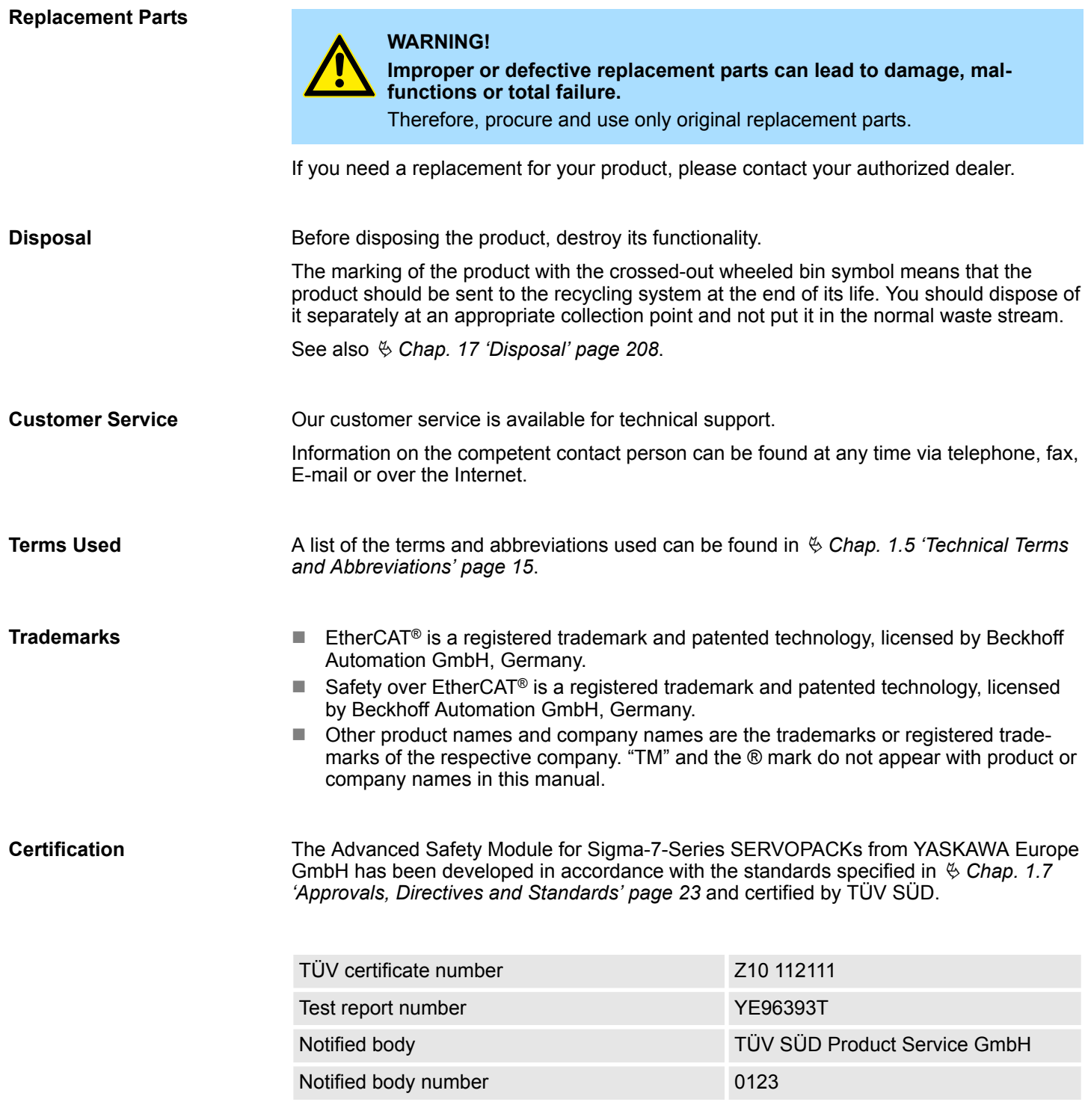

## <span id="page-12-0"></span>**1.2 Legend**

In operating manuals, instructions and notices draw the reader's attention to situations that may result in personal injury or material damage if these instructions and notices are not observed.

#### **Safety Instructions**

Safety instructions draw attention to potential health hazards. To prevent personal injury and equipment damage in advance, the following signal words are used to indicate safety instructions in this document. The signal words are used to classify the hazards and the degree of damage or injury that may occur if a product is used incorrectly. The general safety sign in the following examples may be replaced by a specific sign in the case of concrete safety instructions. Information marked as shown below is important for safety. Always read this information and heed the precautions that are provided.

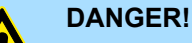

... notifies of an imminent dangerous situation which will lead to death or serious injuries if not avoided.

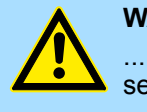

#### **WARNING!**

... notifies of a potentially dangerous situation which can lead to death or serious injuries if not avoided.

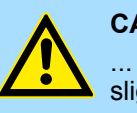

#### **CAUTION!**

... notifies of a potentially dangerous situation which can lead to minor or slight injuries if not avoided.

**Notices**

Notes indicate how to use the product correctly and avoid damage to property.

## **NOTICE!**

... notifies of a potentially dangerous situation which can lead to property damage if not avoided.

**Recommendations**

*... draw attention to useful tips and recommendations as well as information for efficient and trouble-free operation.*

## **1.3 Limitation of Liability**

**General Information**

All statements and instructions in this operating manual have been compiled in compliance with the applicable standards and legislation while taking the current level of technology and our long-term experience and findings into account.

The actual scope of materials delivered can vary from the explanations and illustrations described here in the event of custom designs, the use of additional ordering options or due to the most recent changes in technology.

<span id="page-13-0"></span>Related Documents

The user assumes the responsibility of conducting maintenance and commissioning in accordance with the safety regulations of the applicable standards and all other relevant national or regional legislation relating to conductor dimensioning and protection, grounding, circuit breakers, overvoltage protection, etc.

The person who conducted the assembly or installation shall be accountable for damages occurring during assembly or connection.

**Hardware**

This operating manual, especially the safety instructions, must be observed during all tasks performed with the product. In addition, all rules and regulations that are applicable at the product's place of use must be observed.

Warranty and liability claims are excluded if they result from one or more of the following causes:

- $\blacksquare$  Non-compliance with this operating manual
- $\blacksquare$  Improper use
- Deployment of untrained personnel
- $\blacksquare$  Use of non-approved replacement parts or accessories
- $\blacksquare$  Non-permissible structural changes to the product
- Outside influences or acts of God

**Software**

The software was developed with reference to technical programming standards and subjected to extensive functional testing. However, the possibility of the program itself containing errors or generating errors when interacting with other applications cannot be excluded, nor possible limited functionality resulting from these errors.

Warranty and liability claims are excluded if they result from one or more of the following causes:

- $\blacksquare$  Non-compliance with this operating manual
- $\blacksquare$  Improper use
- $\blacksquare$  Deployment of untrained personnel
- $\blacksquare$  Improper installation
- $\blacksquare$  Impermissible or improper changes to the parameters of devices
- Outside influences or acts of God

## **1.4 Related Documents**

Refer to the following manuals as required.

<span id="page-14-0"></span>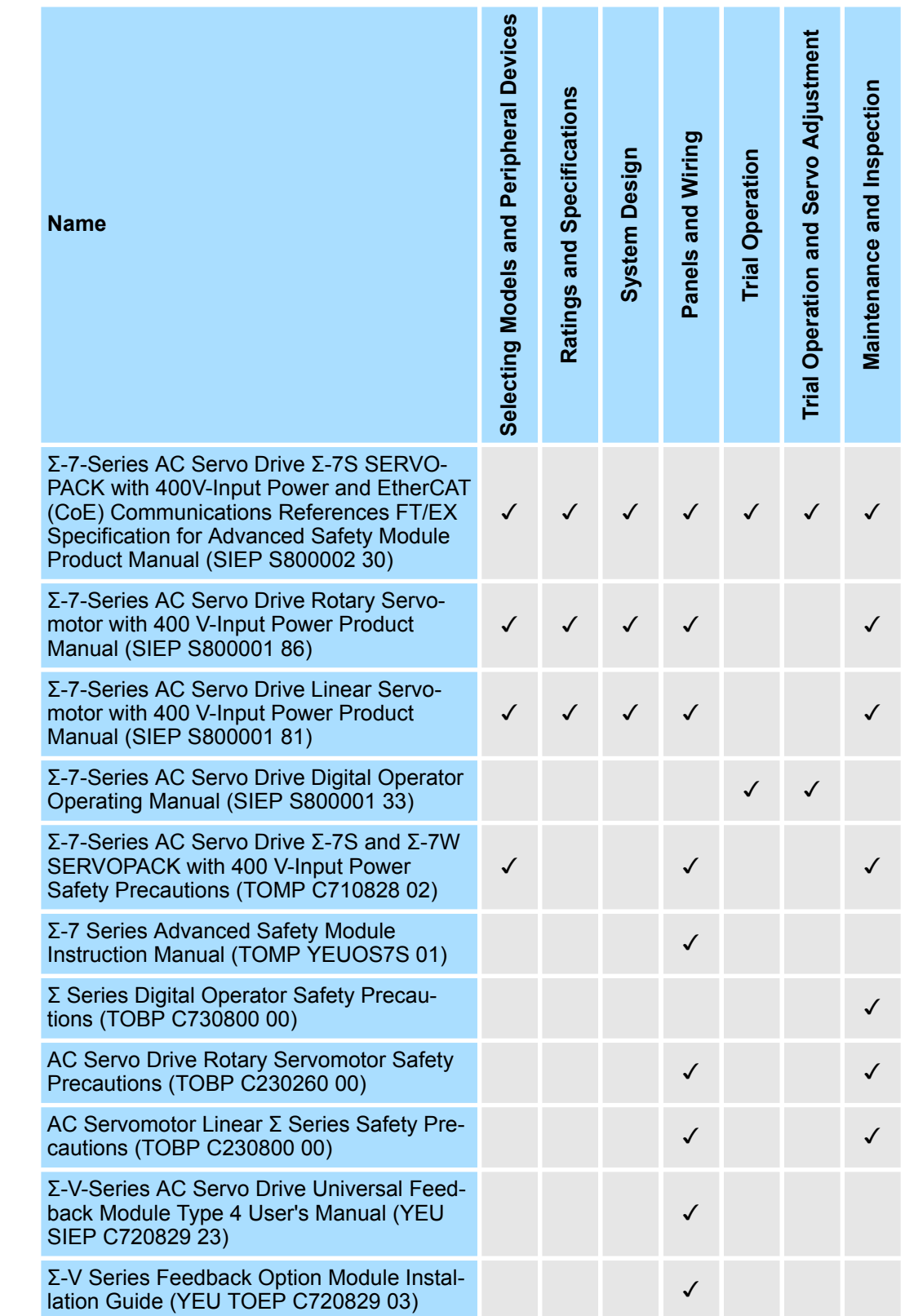

The following table shows the meaning of the terms and abbreviations used in this manual.

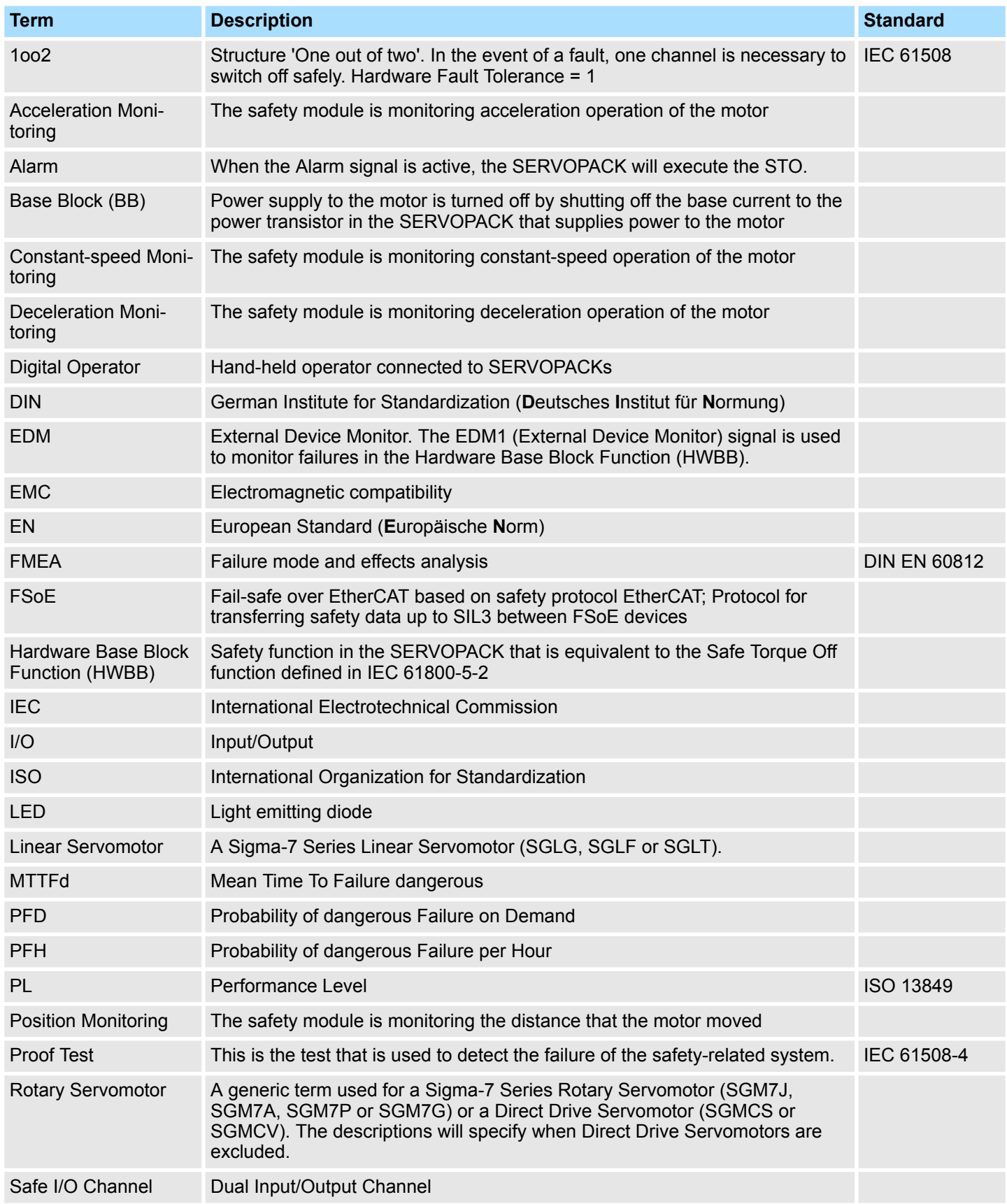

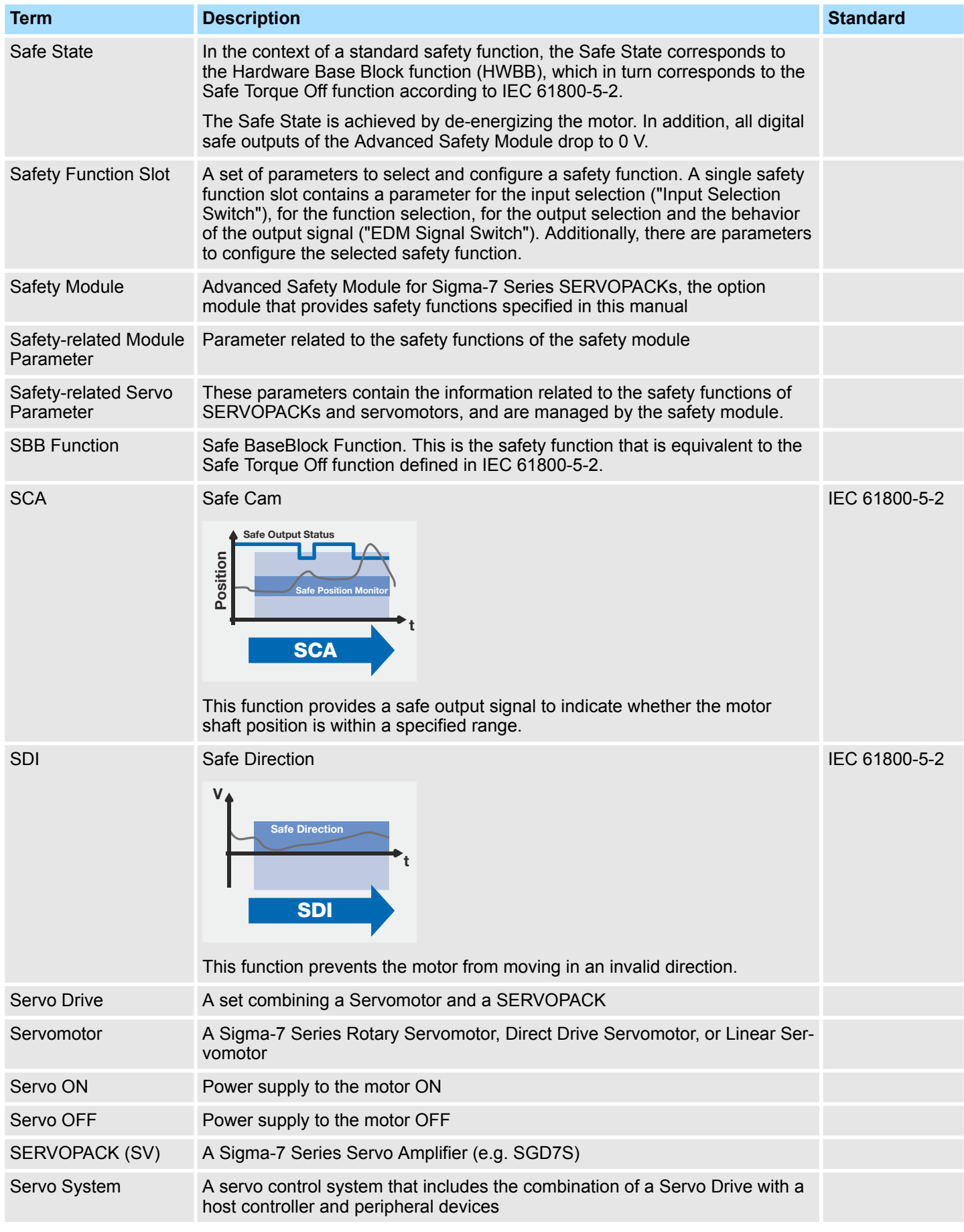

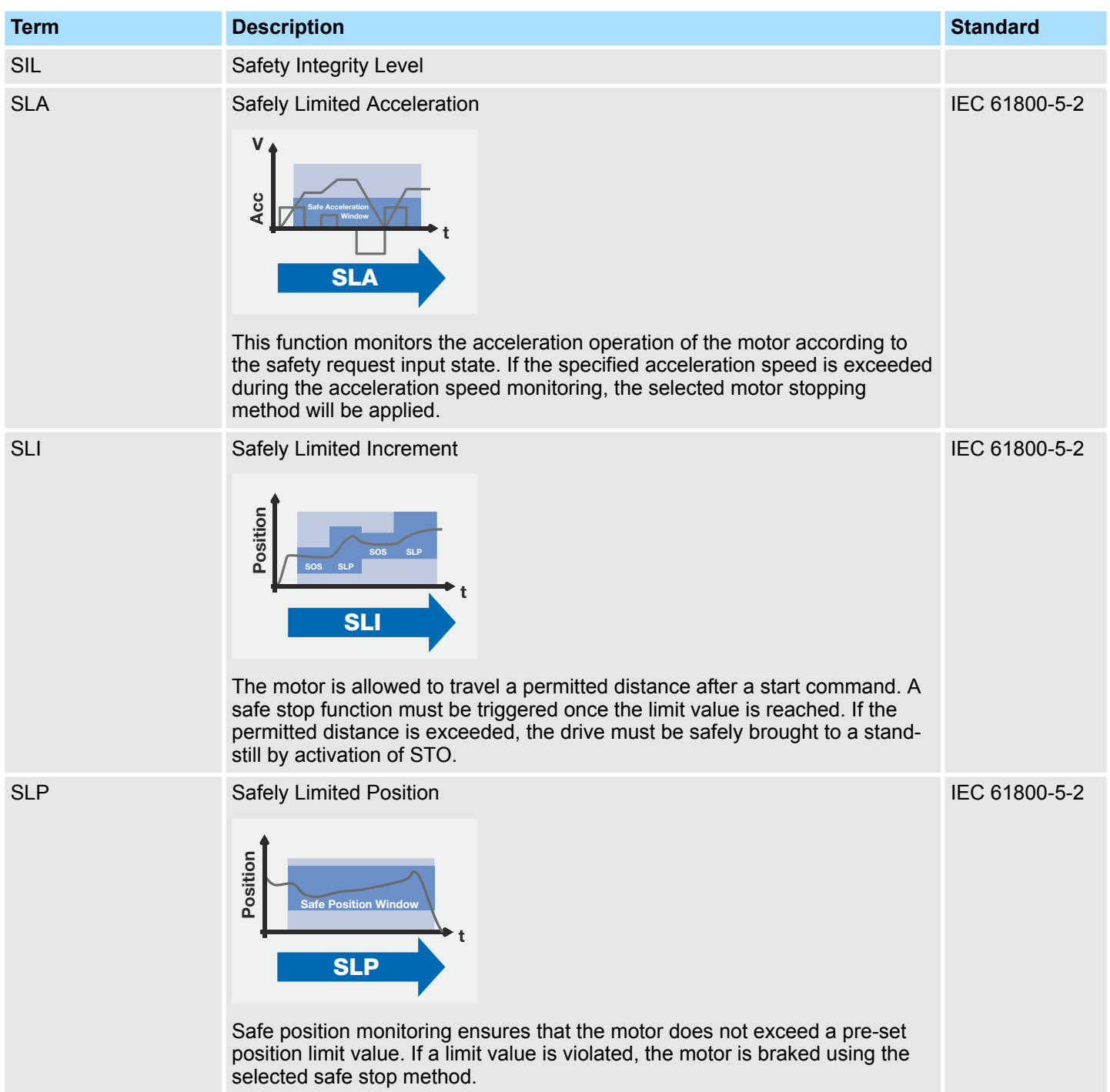

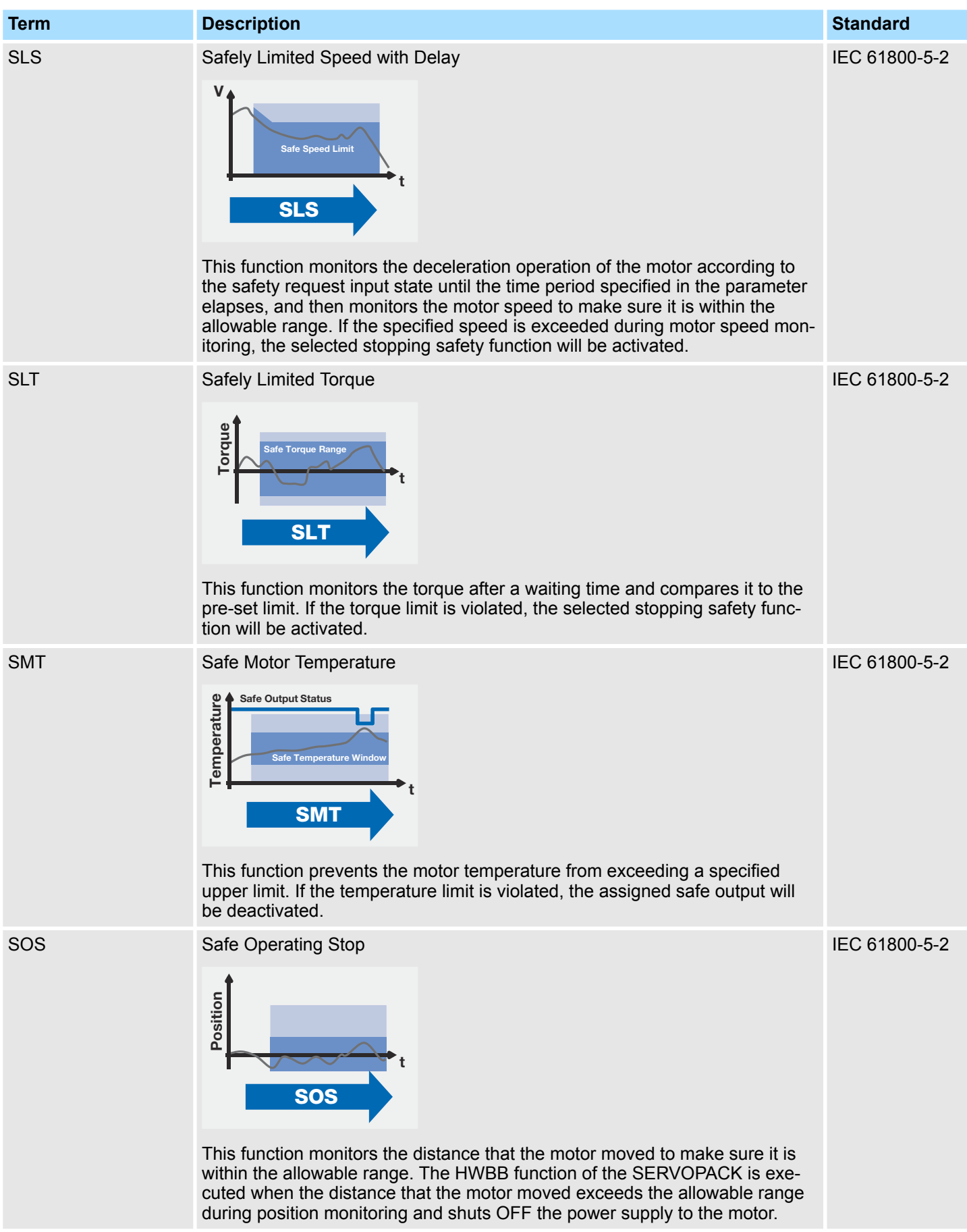

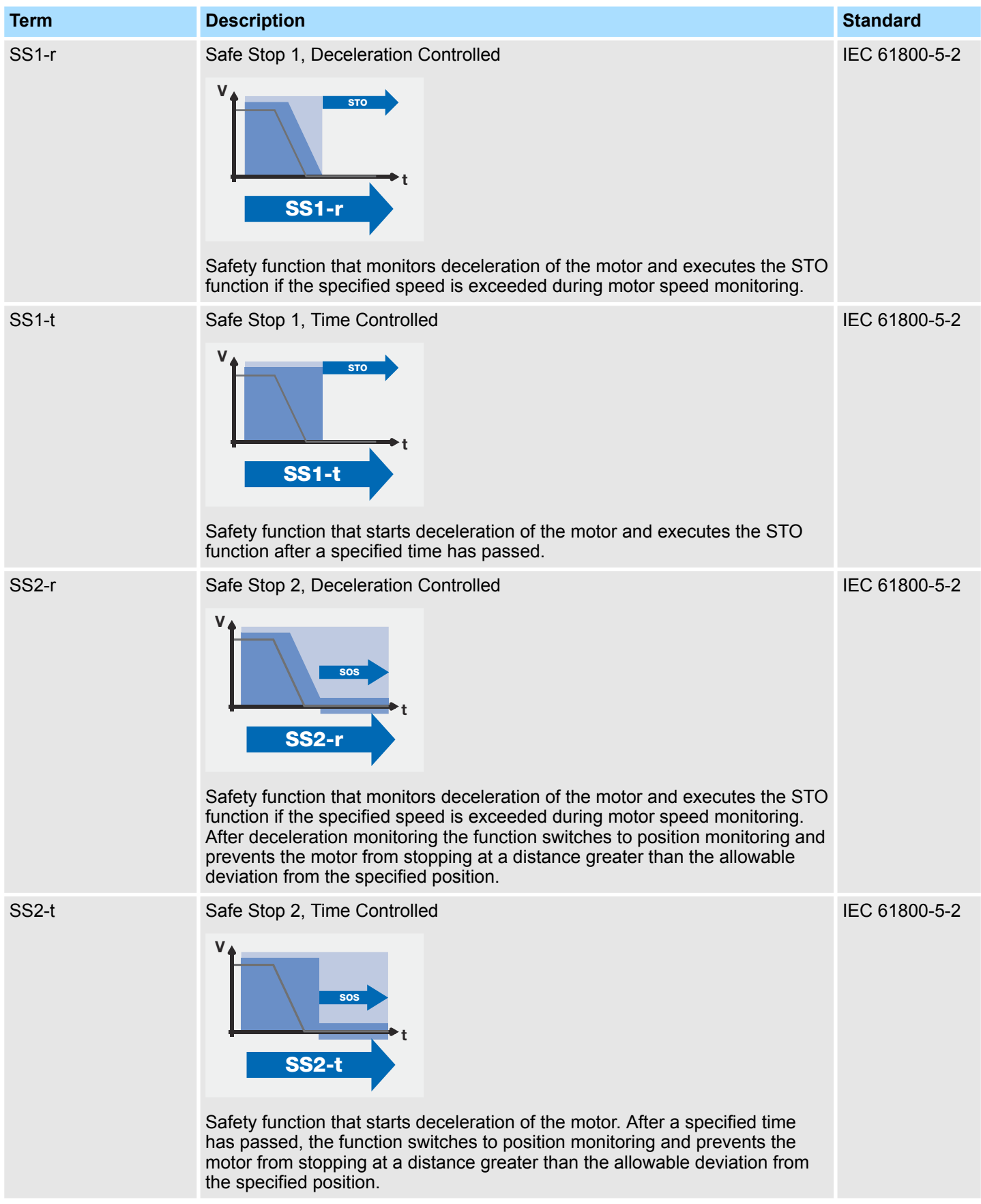

Safety Precautions That Must Always Be Observed

<span id="page-20-0"></span>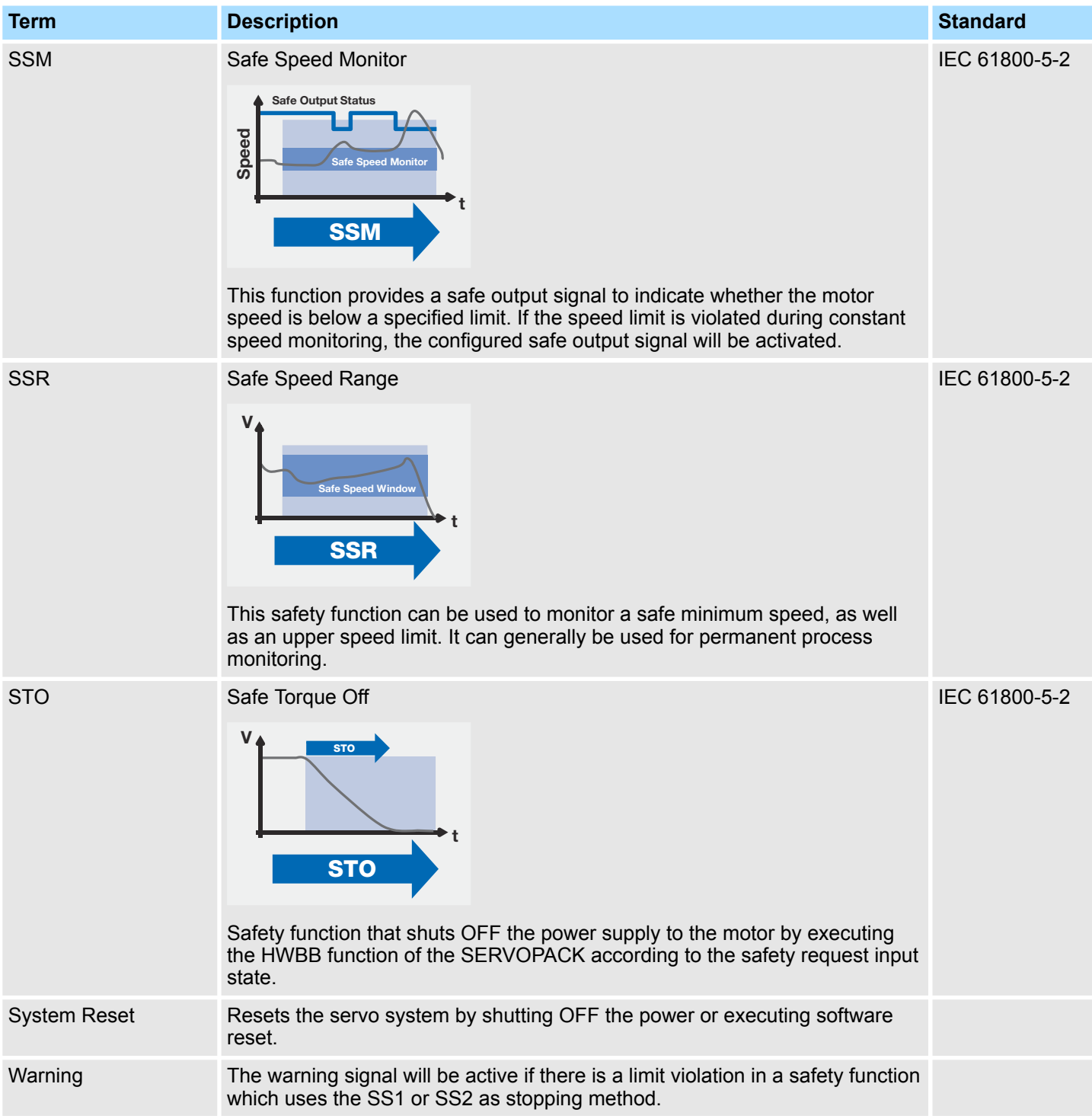

## **1.6 Safety Precautions That Must Always Be Observed**

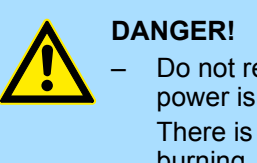

– Do not remove covers, cables, connectors, or optional devices while power is being supplied to the SERVOPACK.

There is a risk of electric shock, operational failure of the product, or burning.

Safety Precautions That Must Always Be Observed

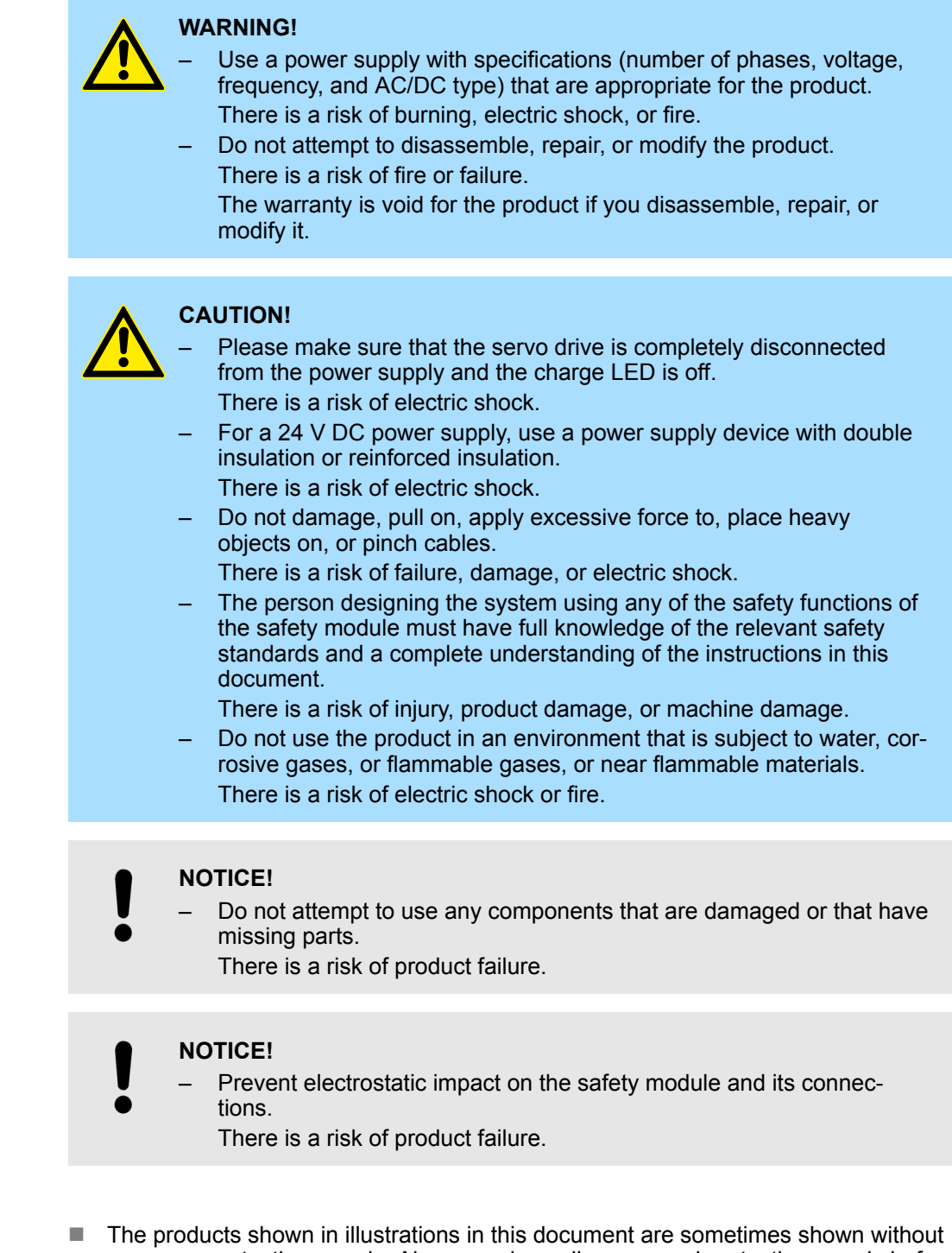

- covers or protective guards. Always replace all covers and protective guards before you use the product. ■ Any and all quality guarantees provided by Yaskawa are null and void if the customer
- modifies the product in any way. Yaskawa disavows any responsibility for damages or losses that are caused by modified products.

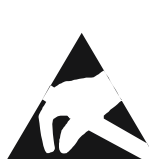

**General Precautions**

## <span id="page-22-0"></span>**1.7 Approvals, Directives and Standards**

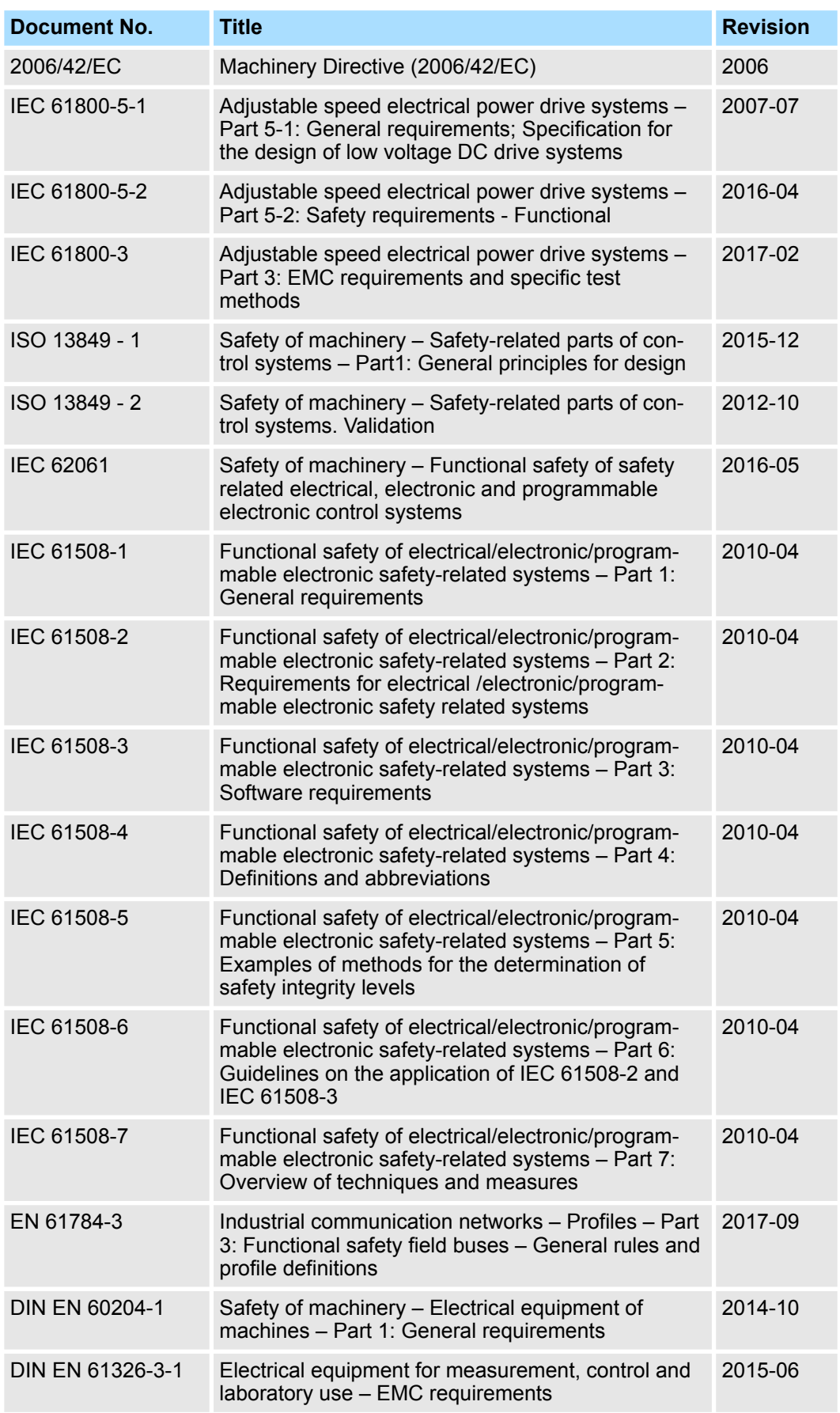

<span id="page-23-0"></span>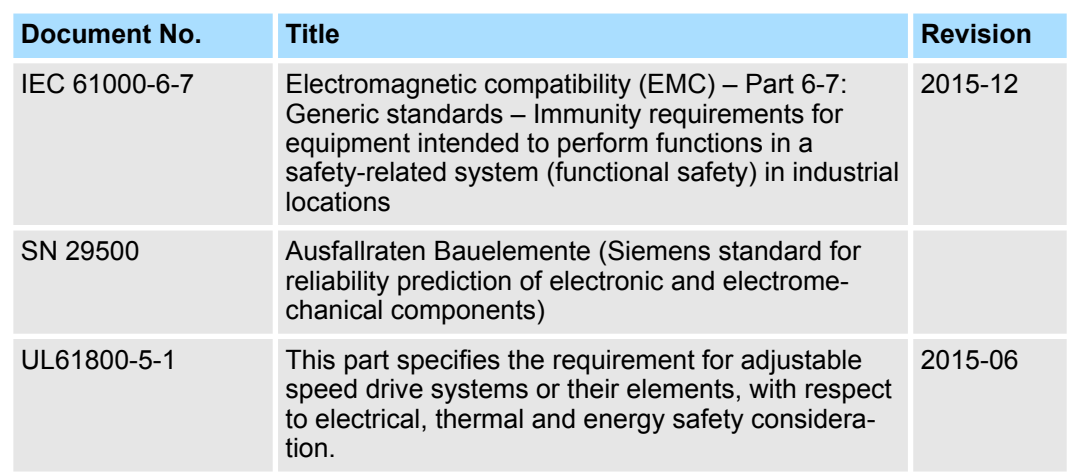

## **1.8 Warranty**

## **1.8.1 Details of Warranty**

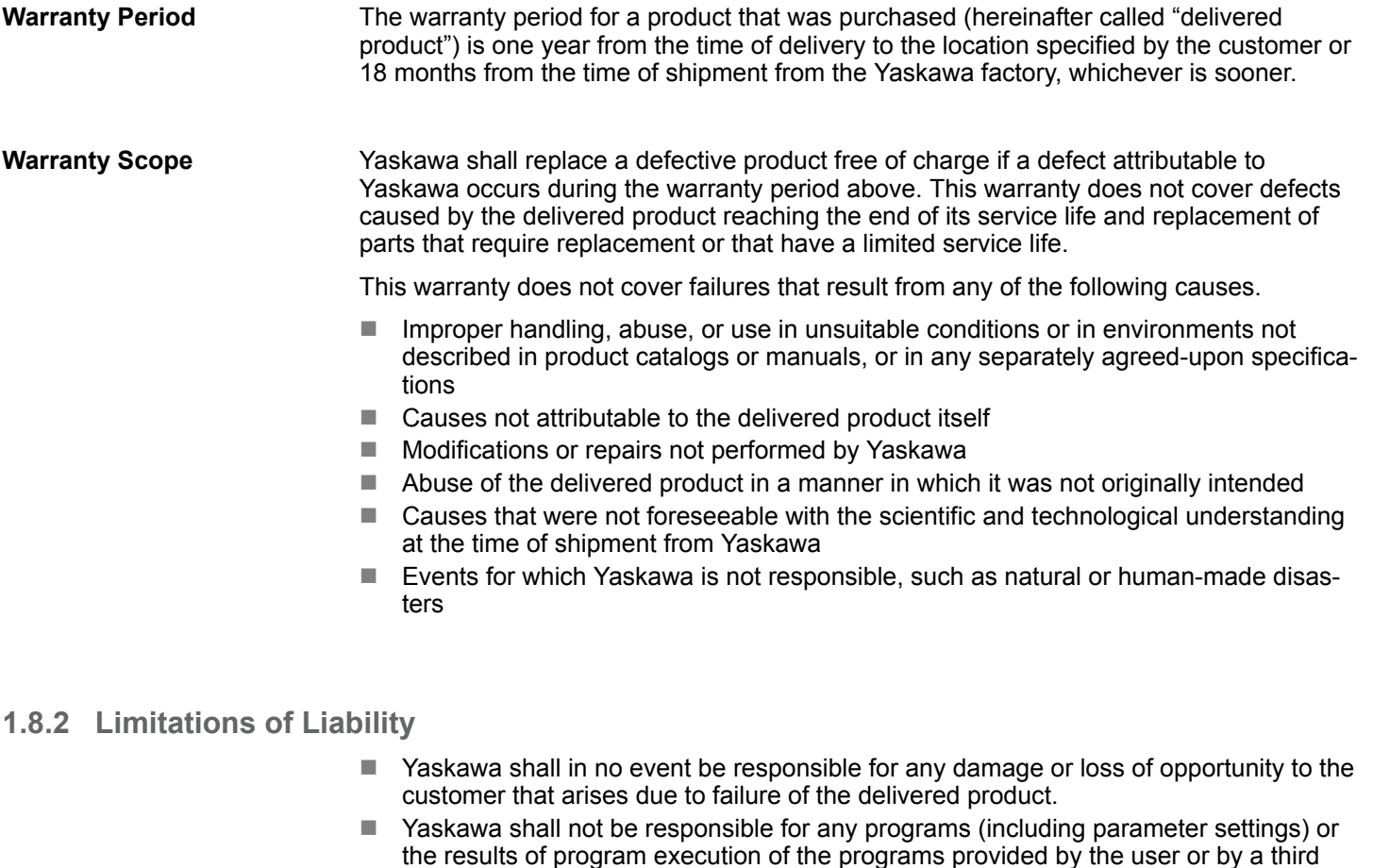

party for use with programmable Yaskawa products.

the information described in catalogs or manuals.

license.

 $\blacksquare$  The information described in product catalogs or manuals is provided for the purpose of the customer purchasing the appropriate product for the intended application. The use thereof does not guarantee that there are no infringements of intellectual property rights or other proprietary rights of Yaskawa or third parties, nor does it construe a

■ Yaskawa shall not be responsible for any damage arising from infringements of intellectual property rights or other proprietary rights of third parties as a result of using

24 | | Advanced Safety Module - Manual version A - Revision 2 | en |

### <span id="page-24-0"></span>**1.8.3 Suitability for Use**

- $\blacksquare$  It is the customer's responsibility to confirm conformity with any standards, codes, or regulations that apply if the Yaskawa product is used in combination with any other products.
- $\blacksquare$  The customer must confirm that the Yaskawa product is suitable for the systems, machines, and equipment used by the customer.
- Consult with Yaskawa to determine whether use in the following applications is acceptable. If use in the application is acceptable, use the product with extra allowance in ratings and specifications, and provide safety measures to minimize hazards in the event of failure.
	- Outdoor use, use involving potential chemical contamination or electrical interference, or use in conditions or environments not described in product catalogs or manuals
	- Nuclear energy control systems, combustion systems, railroad systems, aviation systems, vehicle systems, medical equipment, amusement machines, and installations subject to separate industry or government regulations
	- Systems, machines, and equipment that may present a risk to life or property
	- Systems that require a high degree of reliability, such as systems that supply gas, water, or electricity, or systems that operate continuously 24 hours a day
	- Other systems that require a similar high degree of safety
- $\blacksquare$  Never use the product for an application involving serious risk to life or property without first ensuring that the system is designed to secure the required level of safety with risk warnings and redundancy, and that the Yaskawa product is properly rated and installed.
- $\blacksquare$  The circuit examples and other application examples described in product catalogs and manuals are for reference. Check the functionality and safety of the actual devices and equipment to be used before using the product.
- $\blacksquare$  Read and understand all use prohibitions and precautions, and operate the Yaskawa product correctly to prevent accidental harm to third parties.

## **1.8.4 Specifications Change**

The names, specifications, appearance, and accessories of products in product catalogs and manuals may be changed at any time based on improvements and other reasons. The next editions of the revised catalogs or manuals will be published with updated code numbers. Consult with your Yaskawa representative to confirm the actual specifications before purchasing a product.

## **1.9 Use Of This Manual**

This manual contains information on the intended use of the Advanced Safety Module for Sigma-7 Series SERVOPACKs.

Knowledge of the regulations and proper technical implementation of the safety instructions in this manual by qualified personnel are prerequisites for the safe installation, commissioning and safety during the operation and maintenance of the safety module. Unqualified interference with the safety modules during shutdown or use of the safety functions or failure to comply with the instructions of this manual can lead to serious personal injury, property damage or environmental harm, for which Yaskawa assumes no liability.

Yaskawa safety components and systems are developed, manufactured and tested in compliance with the applicable safety standards. They may only be used under the specified environmental conditions and only in connection with approved external safety modules.

<span id="page-25-0"></span>Data Types

The operating manual contains safety instructions, descriptions of the interfaces and information on the phases of the product's life cycle:

- **n** Planning
- Installation/Assembly
- Commissioning
- **N** Validation
- **n** Operation
- Modification/Retrofitting
- Troubleshooting
- Maintenance/Repair
- Disassembly

## **1.10 Data Types**

The following table lists the data types and ranges that are used in this manual.

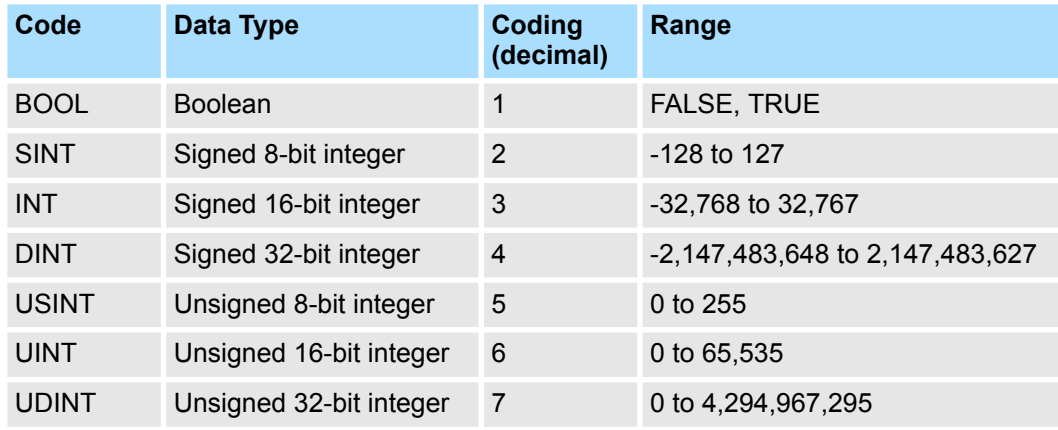

## <span id="page-26-0"></span>**2 Safety Precautions**

## **2.1 Overview**

This chapter provides an overview of all important safety aspects for the optimum protection of the personnel as well as for safe and trouble-free operation at the machine or installation on site. The observance of this is an important precondition for the safe and trouble-free operation.

## **2.2 Contents of the Operating Manual**

All persons assigned to work on or with the safety module must have read and understood this operating manual before beginning work with the safety module. This also applies if the person concerned has already worked with such a safety module or a similar safety module or has been trained by the manufacturer.

## **2.3 Alterations and Rebuilding of the Safety Module**

In order to avoid hazards and ensure optimum performance, neither alterations, additions nor rebuilding work may be conducted on the safety module unless explicitly authorized by the manufacturer.

## **2.4 Intended Use**

The safety module is an electrical equipment designed for being attached to an applicable Sigma-7 SERVOPACK. It is exclusively designed and constructed for the intended purpose of use described here.

It is used for monitoring and implementing safety functions within the framework of functional safety in a commercial application as defined by IEC 61508 and IEC 62061. Do not use this product for other functions.

You are using the safety module according to the terms, as soon as you regard all notes and information in this operating manual.

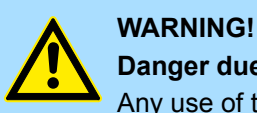

## **Danger due to use other than intended!**

Any use of the safety module different from and/or exceeding beyond the scope of the intended use can lead to dangerous situations.

Therefore:

- Only use the safety module as intended.
- Only use the safety module in combination with compatible devices Ä *[Chap. 7.5.3 'Device Combination' page 86](#page-85-0)*.
- Follow all specifications of this operating manual.
- Ensure that exclusively qualified personnel work on or with the safety module.
- Take care in project planning to see that the safety module is always used within its specifications.
- Ensure that the power supply meets the required specifications.
- Only operate the safety module if it is in technically faultless condition.
- Only use the safety module with certified components.

<span id="page-27-0"></span>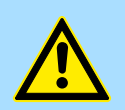

#### **WARNING!**

**When creating a safety design for a mechanical system using the safety functions of the safety module, always perform risk assessment of the system in accordance with DIN EN ISO 12100-1 and EN ISO 14121 to identify residual risks.**

Improper use may result in injury or damage to the product.

## **2.5 User Responsibility**

The safety module is designed for use in an industrial zone or industrial area. The user of the safety module is thus subject to the legal work safety obligations.

In addition to the work safety instructions in this operating manual, the safety, accident prevention and environmental protection regulations applicable to the area of application of this safety module must also be complied with. In doing so, the following applies in particular:

 $\blacksquare$  The user must inform himself of the applicable work safety regulations and additionally ascertain hazards arise through the special work conditions at the place of use of the safety module in a risk analysis.

The user must implement these in the form of operation instruction for the total operation of the machine/application in dependence of the accordant risk assessment.

- This operating manual must be kept in the immediate vicinity of the safety module and be accessible to persons working on and with the safety module at all times.
- $\blacksquare$  The statements of the operating manual are to be followed completely and absolutely!
- The safety module may only be operated in technically faultless condition and must be safe for operation.

## **2.6 Protective Category**

When installed in the SERVOPACK, the safety module complies with the protective category IP10.

## **2.7 Personnel Training**

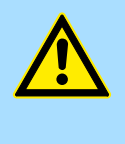

### **WARNING!**

**Risk of injury if operated by insufficiently qualified persons!**

Improper handling can lead to severe personal injury and property damage.

Therefore, only have certain activities carried out by persons specified in the respective chapters of this operating manual.

<span id="page-28-0"></span>The following qualifications for various areas of operation are specified in the operating manual:

#### ■ Operating personnel

The drive system may only be operated by persons who have been trained, instructed and authorized to do so.

Troubleshooting, cleaning, maintenance and exchange may only be conducted by trained or instructed personnel. These persons must be familiar with the operating manual and act according to it.

Commissioning and instruction may only be conducted by qualified personnel.

#### $\blacksquare$  Qualified personnel

Electrical and functional safety specialists and safety engineers of the customer or a third party who are authorized by Yaskawa, trained and certified in the installation and commissioning of Yaskawa drive systems and commissioning, grounding and designating electrical systems and safety modules in accordance with the safety engineering standards.

Qualified personnel is educated or trained in the maintenance and use of suitable safety equipment in accordance with the respective local safety engineering standards.

## **2.8 Personal Protective Equipment**

Wearing the appropriate personal protective equipment when working is required in order to minimize hazards to the health.

- Always wear the respective protective equipment required for the respective task when working.
- $\blacksquare$  Check with your local safety authority what personal protective equipment is required according to local safety requirements.
- Observe signs on personal safety in the work area!

## **2.9 Special Dangers**

The residual risks arising as a result of the hazard analysis will be specified in the following section.

Observe the safety instructions described here and the warning notices in the following chapters in order to reduce health hazards and avoid dangerous situations.

#### **Electrical Current**

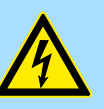

#### **DANGER!**

#### **Live-threatening danger from electrical current!**

There is a live-threatening danger at contact with live parts. The damage of the insulation or of a single part can be live-threatening.

Therefore:

- Switch off the voltage supply immediately if there is a damage of the insulation.
- Only qualified personnel may work at the electrical installation.
- De-energize the machine for all work with reference to the discharge times (e.g. the SERVOPACK DC-link) and protect against switching it on again.
- Observe the valid product safety standards when dealing with highvoltage equipment.

<span id="page-29-0"></span>Notice on Power Supply

### **Moving Parts**

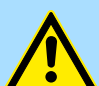

#### **WARNING! Danger of injury due to moving parts!**

Rotating and/or linear moving parts can cause severe injuries.

#### Therefore:

- Do not interfere with moving parts during operation.
- Do not open covers during operation.
- The mechanical residual energy depends on the application. Powered parts will also keep rotating/moving for a certain time after the power supply has been shut off. Make sure to provide suitable safety equipment.

## **2.10 Electric Safety**

The safety module is designed for contamination level 2 in accordance with DIN EN 61800-5-1. This means that only non-conductive contamination may appear.

This is achieved by installing the SERVOPACK with the safety module into a protected mounting location (at least IP 54, e.g. the mounting in a control cabinet). Short-term conductivity from condensation is only permissible if the module is not in operation.

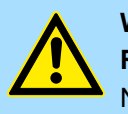

#### **WARNING!**

**WARNING!**

**Risk of injury from conductive contaminants!**

No conductive contaminants may appear during operation.

Therefore, before installing and commissioning the system, check that contamination level 2 is not exceeded (this can also be done by optical inspections, if necessary).

### **2.11 Notice on Power Supply**

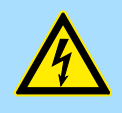

## **Risk of injury from electric current!**

Only safety devices which have a safe disconnection to the mains may be connected to the safety module.

The power supply unit for generating the 24 Volt supply must meet the requirements for SELV/PELV in accordance with EN 60204-1.

## <span id="page-30-0"></span>**2.12 Safety Equipment**

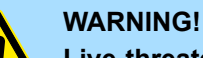

#### **Live-threatening danger from inoperable safety equipment!**

Safety equipment provides a maximum of safety during operation. Even if the safety equipment may make work processes more complicated, they may not be put out of operation under any circumstances. Safety is only ensured if the safety equipment is intact.

Therefore, check the installed safety equipment before starting work. Make sure that the safety equipment is undamaged and has not been tampered with.

Verification and validation of the installed safety functions is required.

## **2.13 Conduct in the Event of Danger and Accidents**

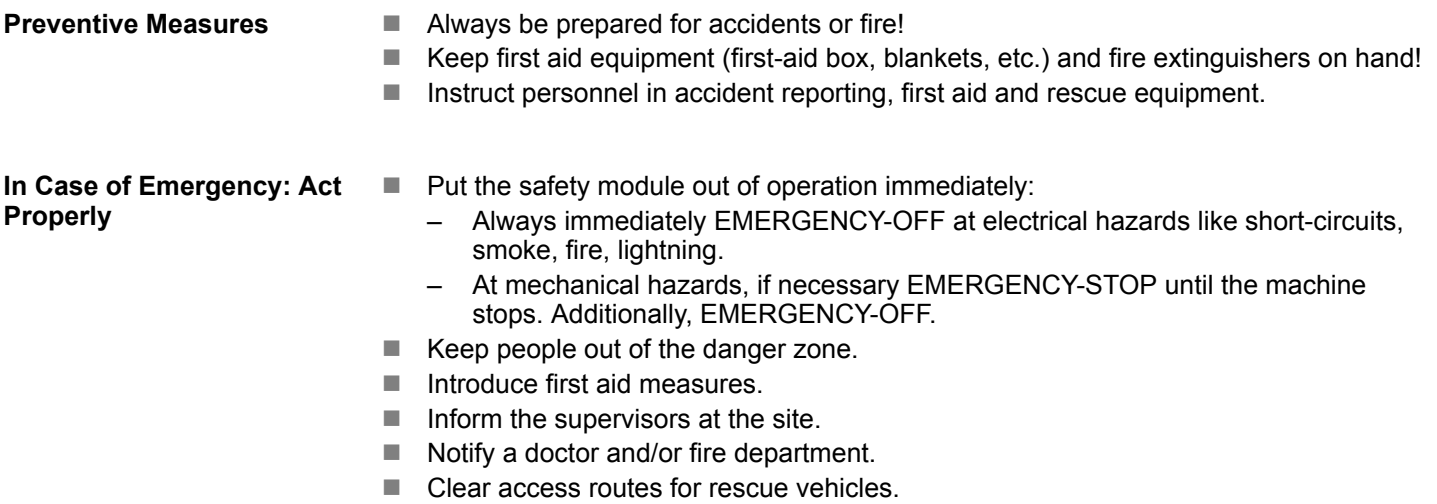

**2.14 Signs**

The following symbols and notification signs are found in the work area. They relate to their immediate installation environment.

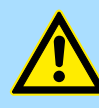

#### **WARNING!**

#### **Injury hazard due to illegible symbols!**

In the course of time, stickers and symbols on the safety module can become dirty or otherwise illegible.

Therefore, keep all safety, warning and operating signs on the safety module in a clearly legible condition at all times.

#### **Electric Current**

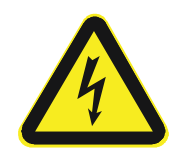

Only qualified personnel may work in work spaces with this marking. Unauthorized persons may not touch work equipment bearing this marking.

## <span id="page-31-0"></span>**3 Main Characteristics for Functional Safety**

## **3.1 Overview**

This chapter describes parameters in relation to functional safety. In accordance with IEC 61508, safety means first of all, that a system is free of unwarranted risks. Functional safety is the part of the overall safety, which ensures that a safety system's response to its input conditions is free of errors. Internal safety-related device errors must be detected and brought into a safe condition in the process.

## **3.2 Safety-Related Parameters for an Operation of 20 Years**

The following table lists the safety-related parameters of the safety module for an operation of 20 years within the specified environmental range.

Safety-related parameters of local I/O terminals and decentralized components can be found in the applicable documentation. The values in the following table relate exclusively to the safety module.

#### **Safe Performance**

#### **SGD7S-OSB01A**

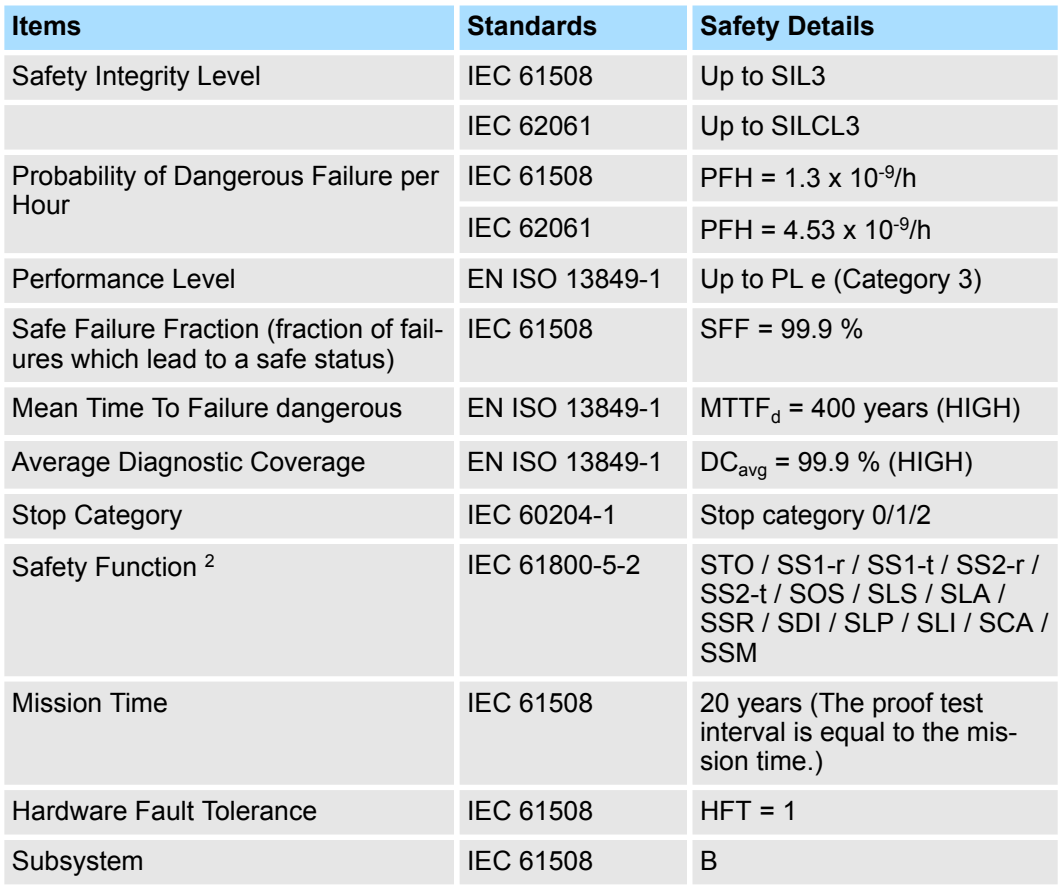

#### **SGD7S-OSB02A**

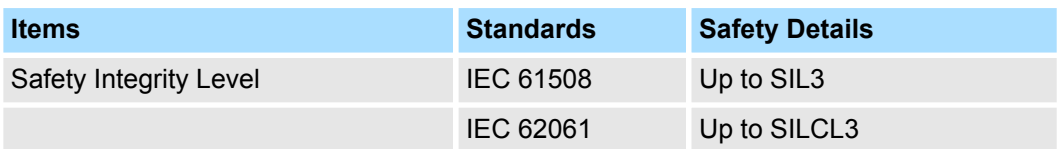

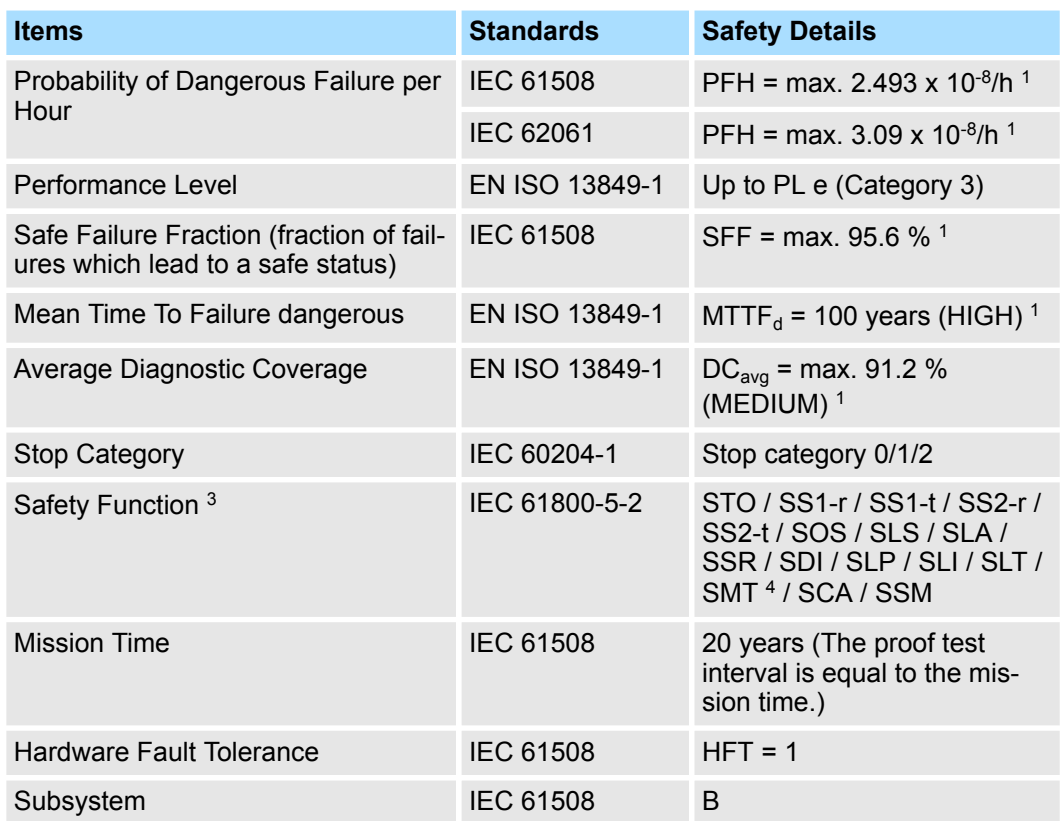

<sup>1</sup>: Max. value with all I/O ports configured.

<sup>2</sup>: Available safety functions with FSoE.

3 : Available safety functions with FSoE or I/O.

<sup>4</sup>: When using SMT with an internal analog PT1000 sensor, only SIL2 / PLe level is achieved.

The safety module can be used in applications as far as Cat 3/PL e according to EN ISO 13849-1 and SIL3 according to EN 62061 / IEC 61508.

No proof test is necessary during the expected service life of the safety module of up to 20 years.

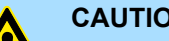

#### **CAUTION!**

If the user calculates his safety application for the specified values with 20 years, the safety module must be decommissioned after 20 years. This is the maximum service life of the device. The safety module must be properly disposed of Ä *[Chap. 17 'Disposal' page 208](#page-207-0)*.

#### **Calculation of PFH (Probability of a Dangerous Failure per Hour) According to IEC 61508**

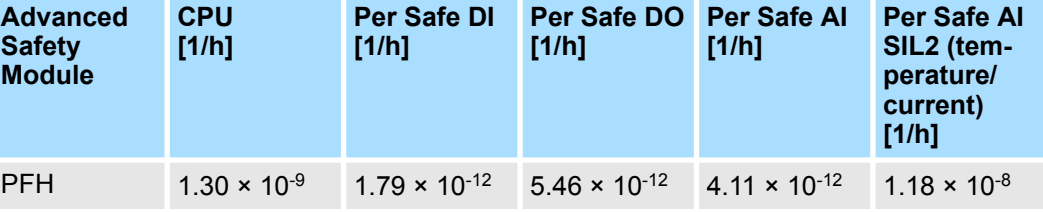

<span id="page-33-0"></span>**Calculation of PFH (Probability of a Dangerous Failure per Hour) According to IEC 62061**

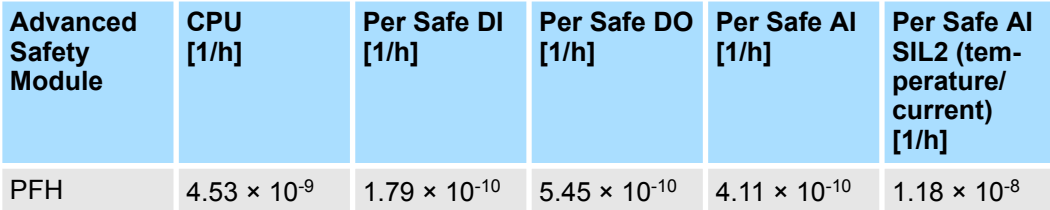

**For SGD7S-OSB01A:**

 $PFH_{total}$  =  $PFH_{SERVOPACK}$  +  $PFH_{CPU}$  +  $PFH_{Encoder}$ 

#### **For SGD7S-OSB02A:**

 $PFH_{total}$  =  $PFH_{SERVOPACK}$  +  $PFH_{CPU}$  +  $n_{Safe}$   $D(X)$   $N_{Safe}$   $D(X)$   $PFH_{Safe}$   $D(X)$ 

+  $n_{\text{Safe Al}}$  x PFH<sub>Safe AI</sub> +  $n_{\text{Safe Al}}$  x PFH<sub>Safe AI SIL2</sub> + PFH<sub>Encoder</sub>

*Fig. 1: Calculation of PFH (Probability of a Dangerous Failure per Hour) According to IEC 61508*

To determine the SERVOPACK PFH value ( $PFH_{SFRVOPACK}$ ) refer to the Product Manual of the SERVOPACK.

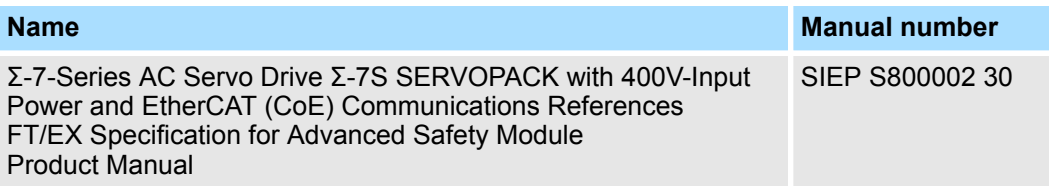

#### **Calculation of PFD (Probability of a Dangerous Failure on Demand) According to IEC 61508**

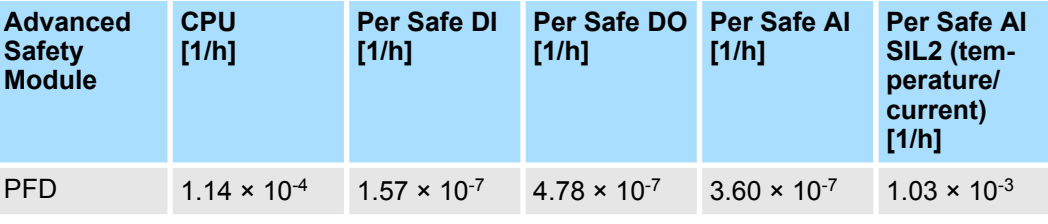

**For SGD7S-OSB01A:**

 $\text{PFD}_{\text{total}} = \text{PFD}_{\text{CPU}} + \text{PFD}_{\text{Encoder}}$ 

## **For SGD7S-OSB02A:**

 $\text{PFD}_{\text{total}}$  =  $\text{PFD}_{\text{CPU}}$  +  $n_{\text{Safe}}$  DI x  $\text{PFD}_{\text{Safe}}$  DI +  $n_{\text{Safe}}$  DO x  $\text{PFD}_{\text{Safe}}$  DO

+  $n_{Safe}$  x PFD<sub>Safe</sub> AI +  $n_{Safe}$  x ISIL2 x PFD<sub>Safe</sub> AI SIL2 + PFD<sub>Encoder</sub>

*Fig. 2: Calculation of PFD (Probability of a Dangerous Failure on Demand) According to IEC 61508*

To determine the SERVOPACK PFD value (PFD<sub>SERVOPACK</sub>) refer to the Product Manual of the SERVOPACK.

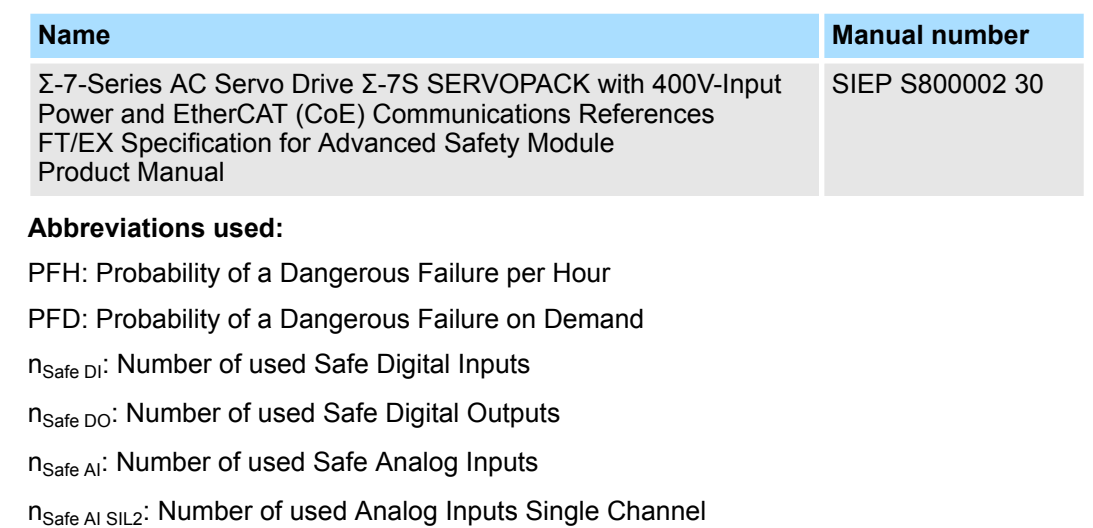

### **Yaskawa Encoder Safety Values**

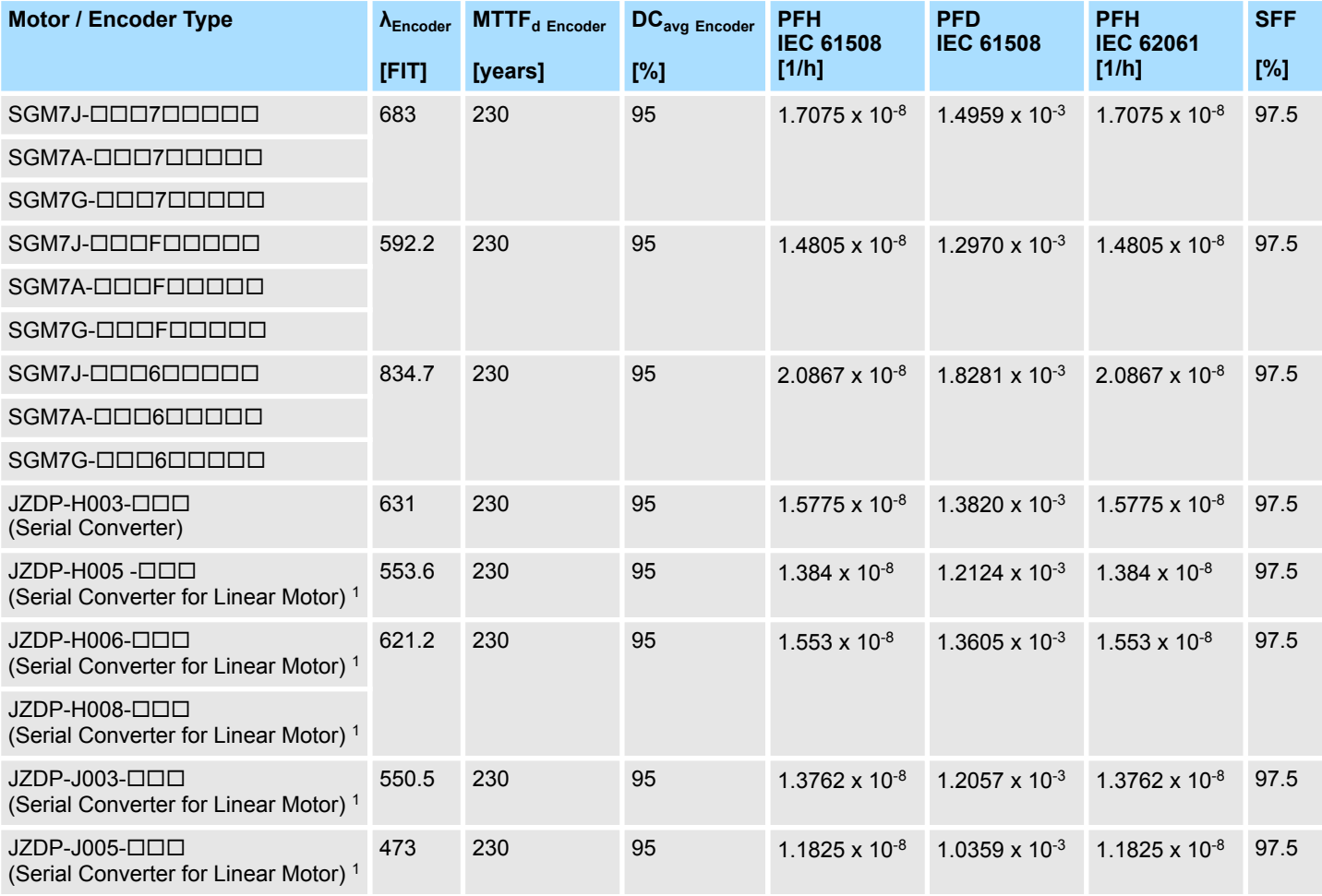

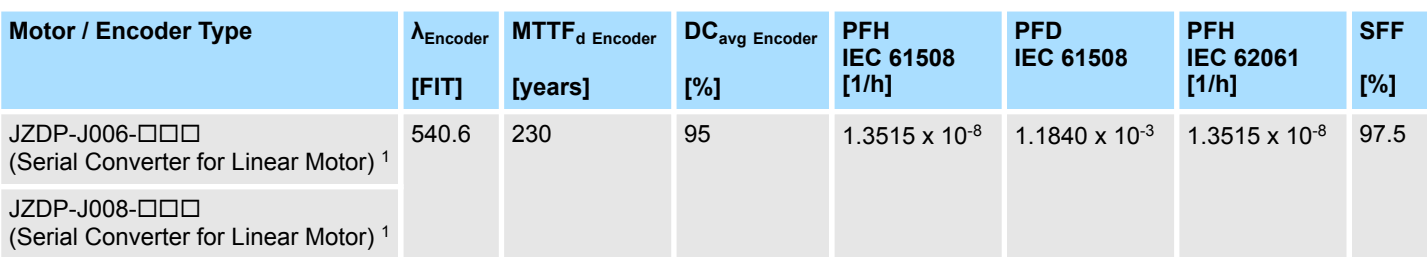

1: The Serial Converter FIT Rate includes the linear encoder because the failure of the simple SIN/COS linear scale is detected in the Yaskawa Serial Converter and in the Advanced Safety Module.

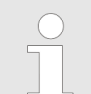

#### *Result*

*The Advanced Safety Module with single encoder solution achieves SIL3 (IEC 61508), PLe (ISO 13849) based on CAT2 architecture.*

#### **Yaskawa Motor Encoder PFH, PFD Values With External 2nd Encoder**

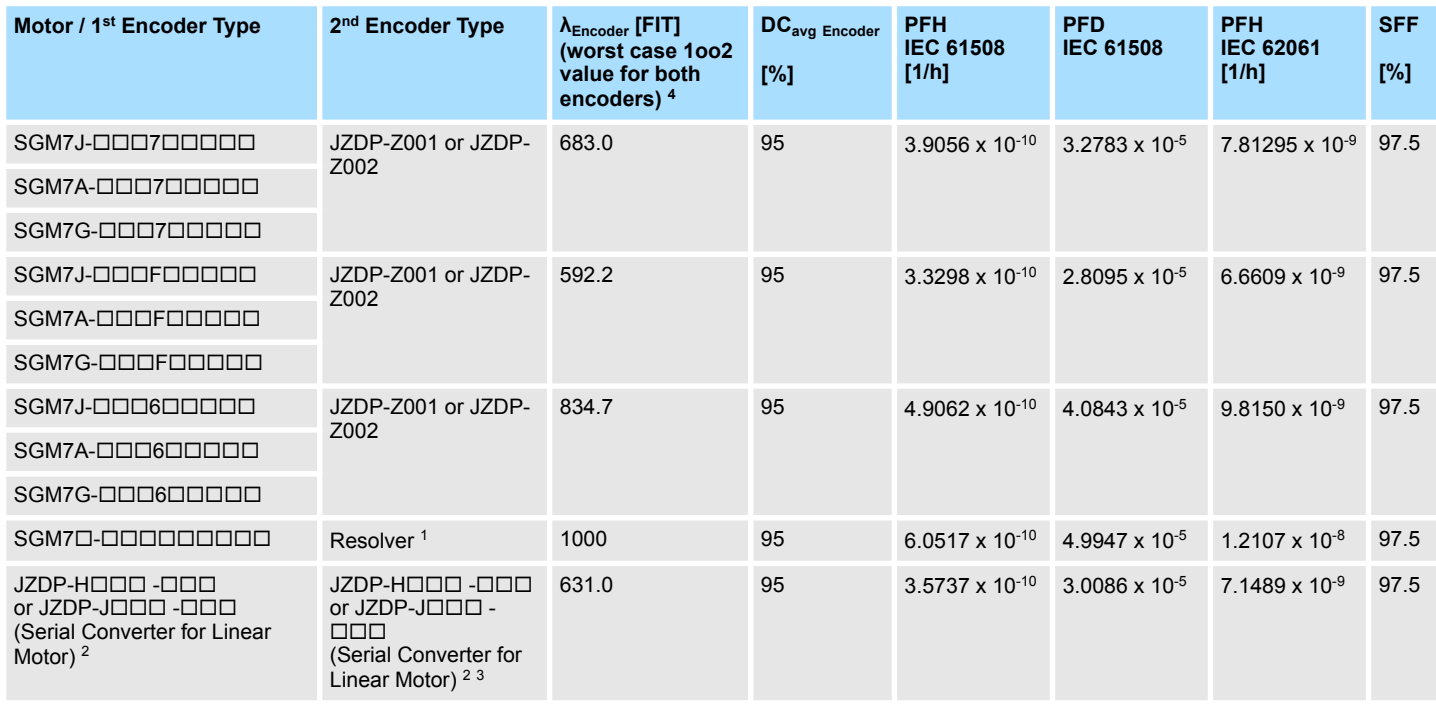

1: Encoder worst case FIT Rate = 1000 if the value for this encoder is unknown. If the achievable PL is too low, you can perform the calculation according to the manufacturer's specifications.

2: The Serial Converter FIT Rate includes the linear encoder because the failure of the simple SIN/COS linear scale is detected in the Yaskawa Serial Converter and in the Advanced Safety Module.

3: Serial Converter any combination

4: The encoder worst case FIT value includes the FIT value for the feedback option board.

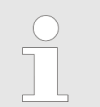

#### *Result*

*The Advanced Safety Module with two encoders solution achieves SIL3 (IEC 61508), PLe (ISO 13849) based on CAT3 architecture.*
SERVOPACK Installation Environment and Harmonized Standards

#### **Determination of the Safety Related Parameters According to ISO 13849**

#### **Advanced Safety Module Values**

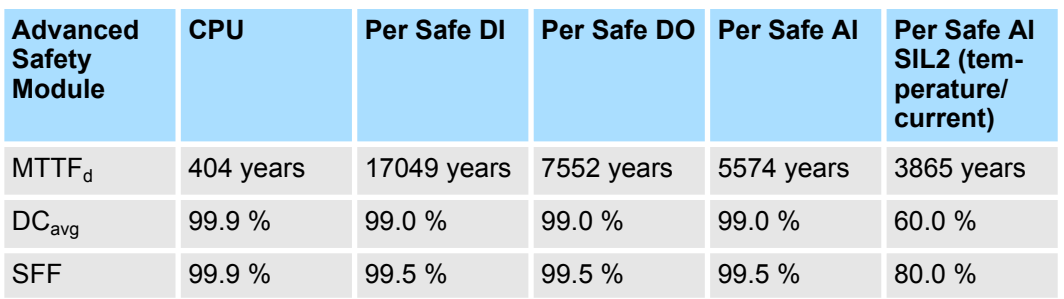

#### **For SGD7S-OSB01A:**

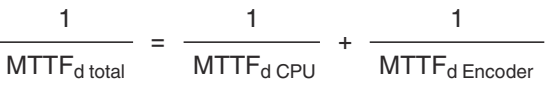

 $DC_{\text{avg total}}$  =  $DC_{\text{avg CPU}}$  +  $DC_{\text{avg Encoder}}$ 

### **For SGD7S-OSB02A:**

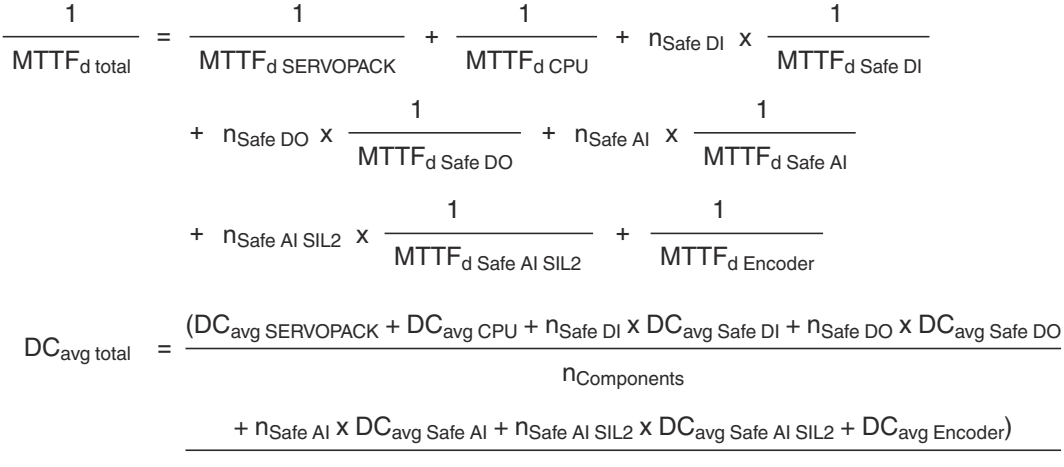

**n**Components

### *Fig. 3: Calculation of the Safety Related Parameters According to ISO 13849*

### **Abbreviations used:**

MTTF<sub>d</sub>: Mean Time To Failure dangerous

DC<sub>avg</sub>: Average Diagnostic Coverage

n<sub>Safe DI</sub>: Number of used Safe Digital Inputs

n<sub>Safe DO</sub>: Number of used Safe Digital Outputs

n<sub>Safe AI</sub>: Number of used Safe Analog Inputs

n<sub>Safe AL SIL2</sub>: Number of used Analog Inputs Single Channel

n<sub>Components</sub>: Total number of used components

### **3.3 SERVOPACK Installation Environment and Harmonized Standards**

SERVOPACK installation environment and harmonized standards are as follows.

SERVOPACK Installation Environment and Harmonized Standards

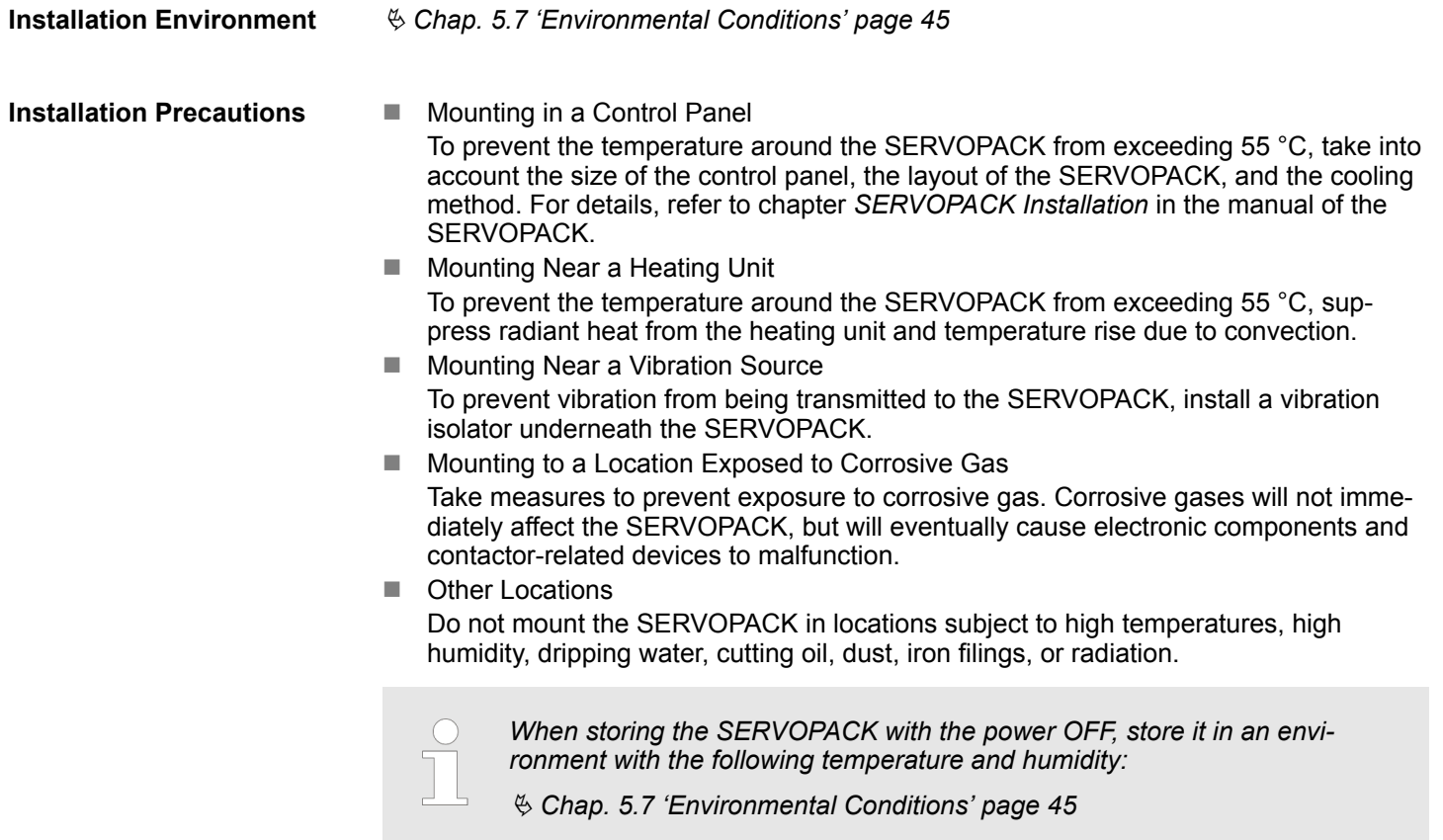

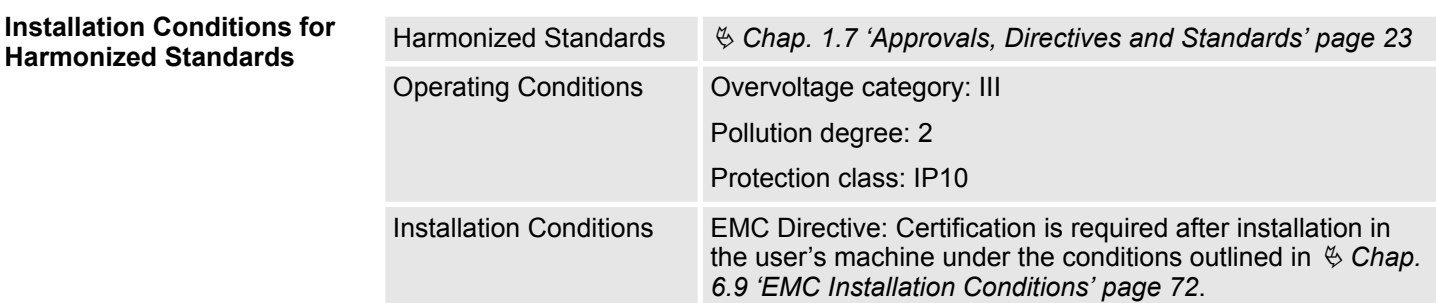

# **4 Checking Products**

**4.1 Overview**

This chapter describes how to check products upon delivery.

### **4.2 Unpacking**

Upon receiving the safety module, check to see if any shipping damages can be found!

 $\blacksquare$  Immediately file a complaint to the supplier. Confirm the complaint in writing and

If so:

immediately contact the representative of YASKAWA Europe GmbH who is assigned to assist you.

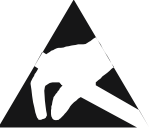

# **CAUTION!**

### **Danger due to electrostatic discharge!**

The electronic components of the safety module can be damaged or totally destroyed if exposed to electrostatic discharges by being touched by hand.

In the case of SGD7S-OSB02A, this also applies if the safety I/O connector plugged onto the safety module is exposed to electrostatic discharges by hand contact.

Therefore, follow the rules and instructions for handling electrostatically sensitive components when handling the safety module.

If no damage from shipping can be found:

- Open the packaging of the device.
- Check the items included in the delivery against the bill of delivery.

The packaging consists of cardboard and plastic. Follow local regulations on disposal if you dispose of the packaging.

### **4.3 Checking Products on Delivery**

**When the Safety Module is Not Connected to the SERVOPACK**

- **1.** Check the nameplate (ratings) to confirm that the product is the one that was ordered. For the nameplate (ratings), refer to  $\&$  [Chap. 4.4 'Nameplate \(Ratings\)](#page-39-0) *[and Model Designation' page 40](#page-39-0)*.
- **2.** Mount the safety module to the SERVOPACK as described in the *Σ-7 Series Advanced Safety Module Instruction Manual*.

For the location of the nameplate, refer to  $\frac{R}{V}$  *'When the Safety Module is Connected to the SERVOPACK' page 39*.

**When the Safety Module is Connected to the SERVO-PACK**

Check the nameplate (ratings) ( Ä *[Chap. 4.4 'Nameplate \(Ratings\) and Model Designa](#page-39-0)[tion' page 40](#page-39-0)*) to confirm that the module that is mounted is the safety module.

<span id="page-39-0"></span>Nameplate (Ratings) and Model Designation

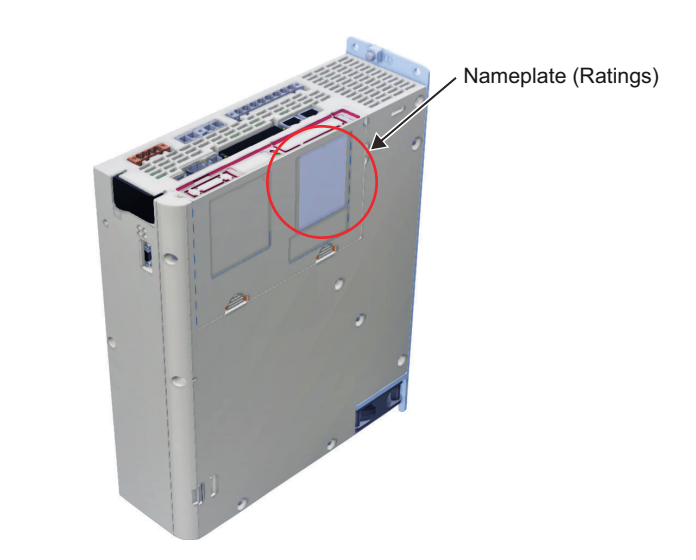

*Fig. 4: Location of the Nameplate*

### **4.4 Nameplate (Ratings) and Model Designation**

**Nameplate (Ratings) Example**

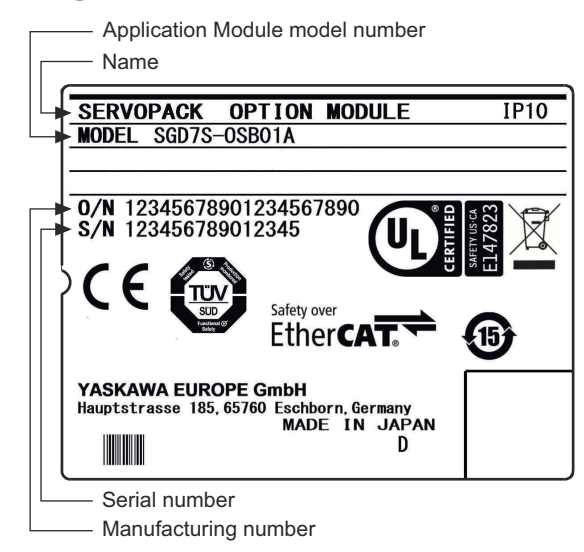

*Fig. 5: Nameplate Advanced Safety Module*

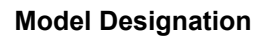

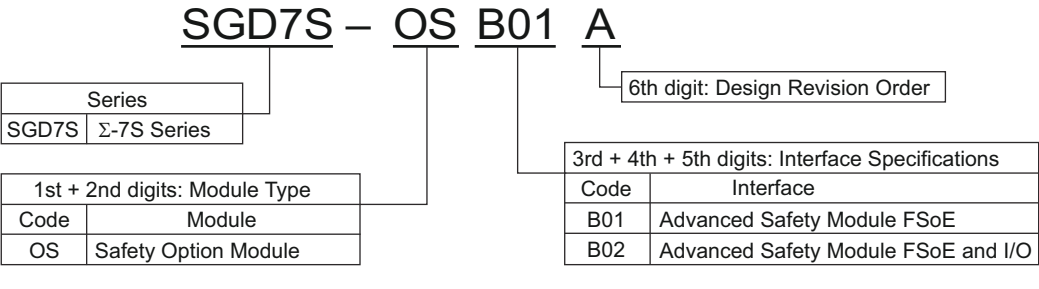

*Fig. 6: Model Designation*

Nameplate (Ratings) and Model Designation

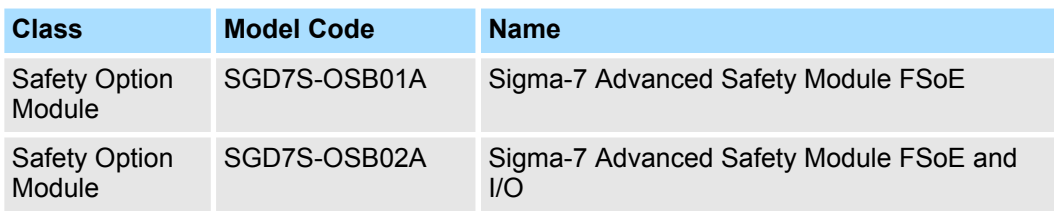

Interaction With Other System Components

# **5 Specifications**

**5.1 Overview**

This chapter gives an overview and describes the specifications of the safety module.

### **5.2 General**

Machine movements represent a major source of hazard for operators and staff members carrying out maintenance tasks. The potential dangers posed by these movements affect the operational safety of machines and installations and have to be included in safety considerations.

The safety module is part of a system to provide the user with up to 16 safety functions for the Sigma-7 servo drives. The additional built-in "STO" (Safe Torque Off) function of the SERVOPACK does not require the usage of the safety module. The user can attach the safety module to applicable Sigma-7 SERVOPACKs (SGD7S- $\square\square\square\square\triangleleft8\square\square\textrm{F91}$ ).

This operating manual covers the safety module and the PC tool to configure the safety module (Advanced Safety Module Parameter Editor) Ä *[Chap. 9.2 'Advanced Safety](#page-129-0) [Module Parameter Editor' page 130](#page-129-0)*. For information on downloading, installing and activating the Advanced Safety Module Parameter Editor, please refer to the corresponding product documentation:

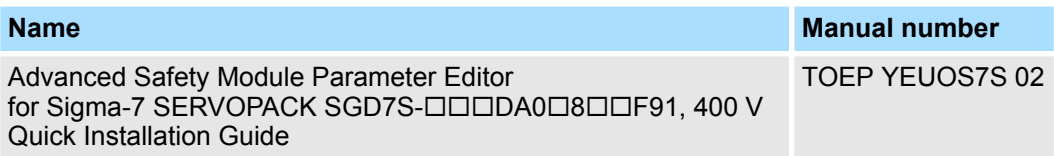

The Sigma-7 SERVOPACKs (SGD7S-DODDA0D8DDF91) are described in the corresponding product documentation:

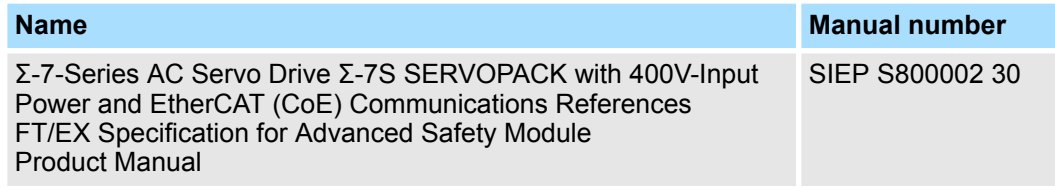

All documentation can be found on the YASKAWA website http://www.yaskawa.eu.com or contact a YASKAWA representative.

### **5.3 Interaction With Other System Components**

To activate and monitor the configured safety functions, a Safety PLC can be used. Activation can be done either via FSoE or by using the physical I/O terminals of the safety module. Passive parts (e.g. pushbutton) can be used to activate.

Basic Specification of the Advanced Safety Module

### **5.4 Safety Module Variants**

The user can choose between two different safety module variants:

- SGD7S-OSB01A provides an FSoE interface for activating the configured safety functions.
- SGD7S-OSB02A provides an FSoE interface like SGD7S-OSB01A and contains additional physical I/O terminals with digital and analog I/Os. An additional 24 V power supply is required.

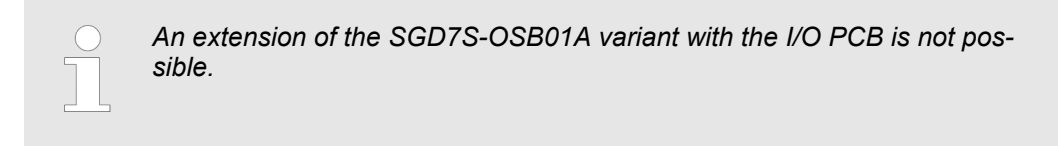

### **5.5 Basic Specification of the Advanced Safety Module**

The following table lists the general specifications of the safety module:

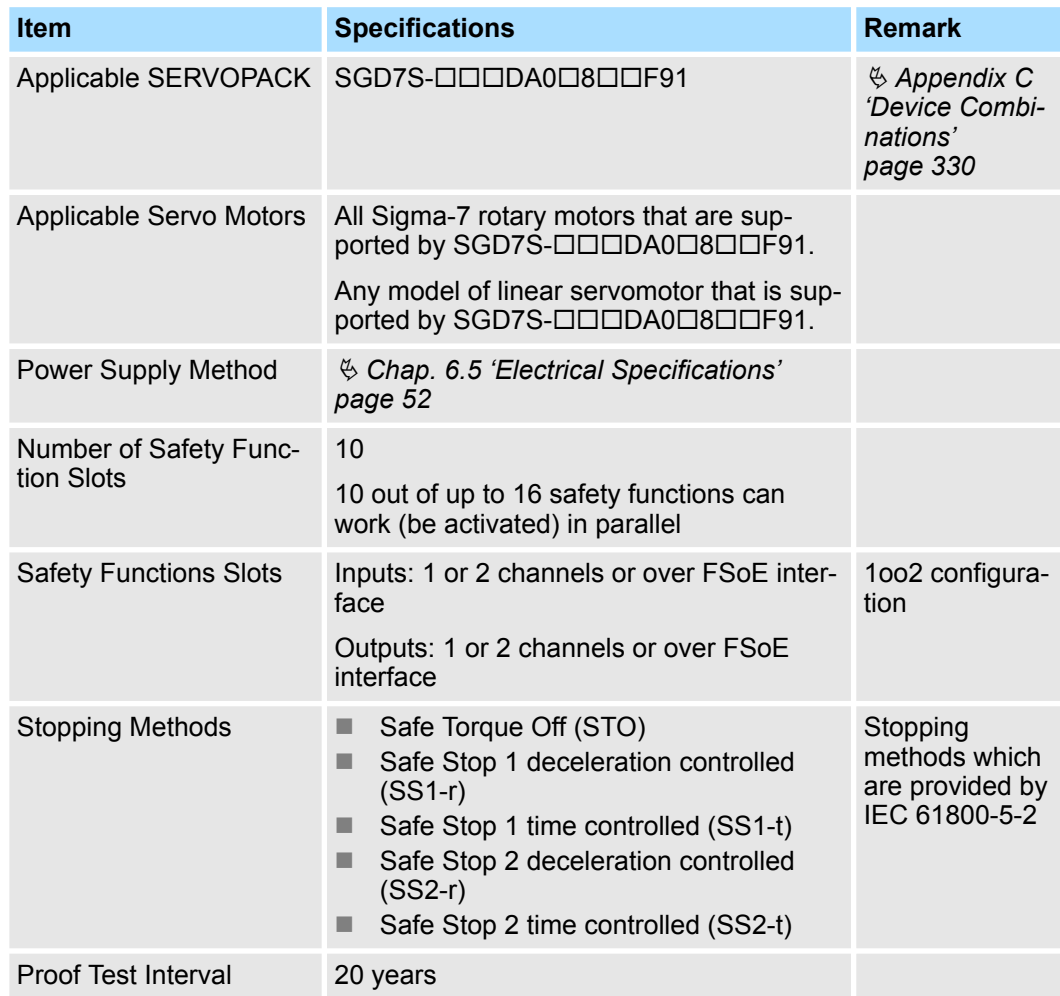

Typical Reaction Time

### **5.6 Typical Reaction Time**

The system's reaction time is the time that is required to transmit information from the sensor/switch to the servomotor, if the overall system is working without error in normal operation.

#### **Reaction Time when Activating via the Digital Input**

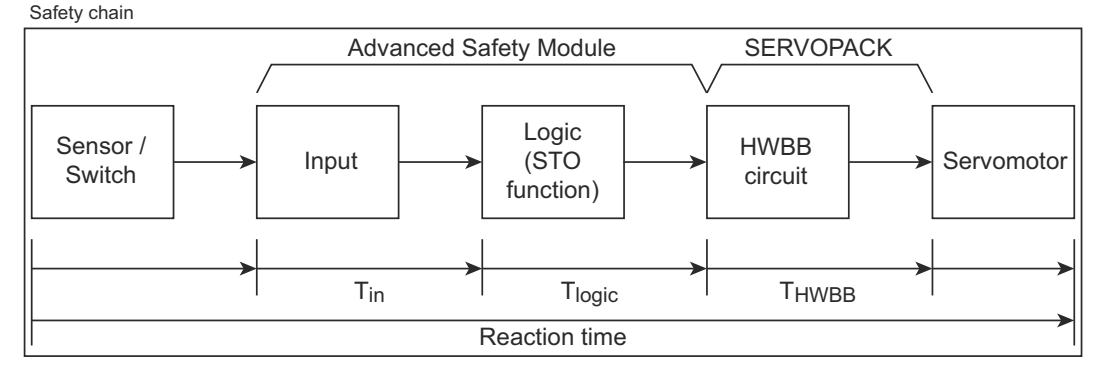

### *Fig. 7: Reaction Time When Activating Via the Digital Input*

The reaction time of the sensor / switch until the signal is provided at the interface is typically supplied by the sensor / switch manufacturer.

### **Reaction Time of the Advanced Safety Module**

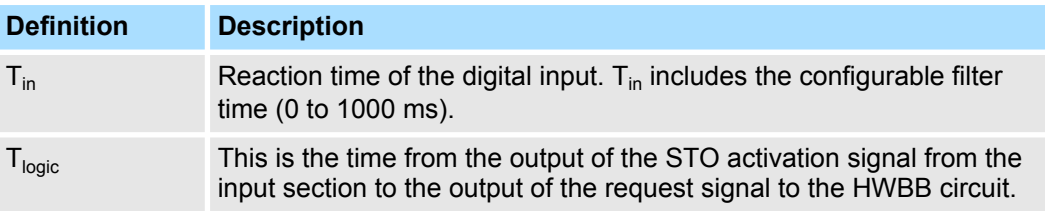

Reaction Time (Advanced Safety Module) =  $T_{in} + T_{local} =$  configurable filter time + 7 ms.

### **Reaction Time of the SERVOPACK**

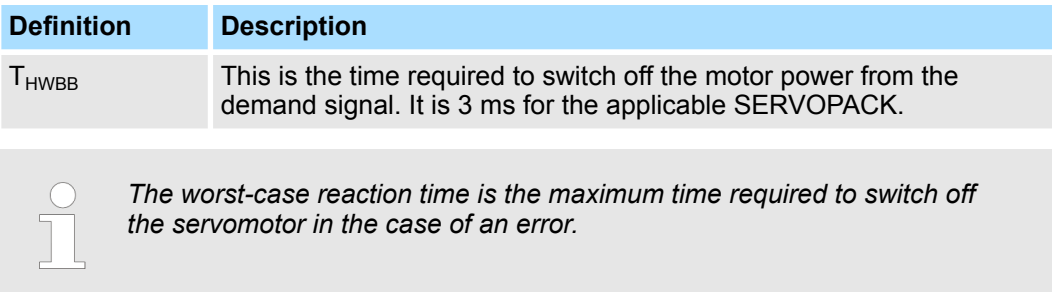

#### <span id="page-44-0"></span>**Reaction Time when Activating via FSoE**

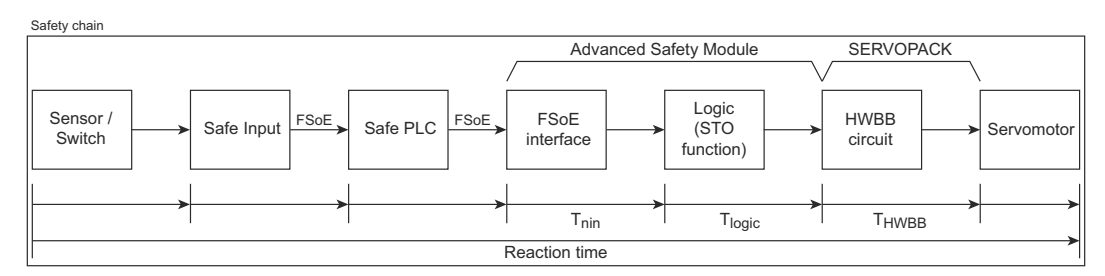

*Fig. 8: Reaction Time When Activating via FSoE*

#### **Reaction Time of the Advanced Safety Module**

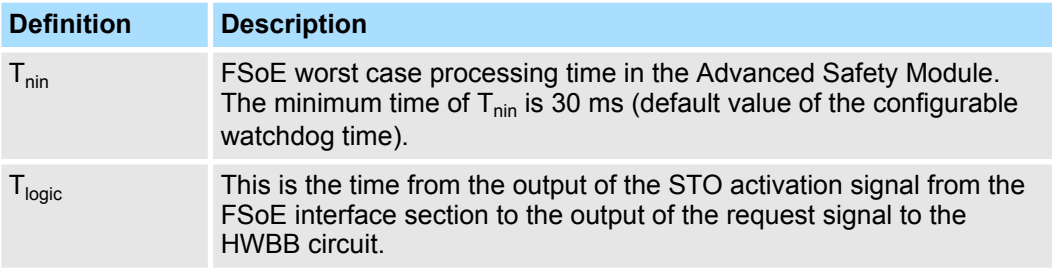

Worst Case Reaction Time (Advanced Safety Module) =  $T_{\text{nin}} + T_{\text{logic}}$  = Watchdog time + 7 ms = 37 ms

#### **Safety Response Time (with FSoE):** 37 ms

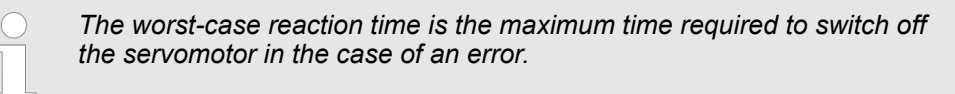

### **Reaction Time of the SERVOPACK**

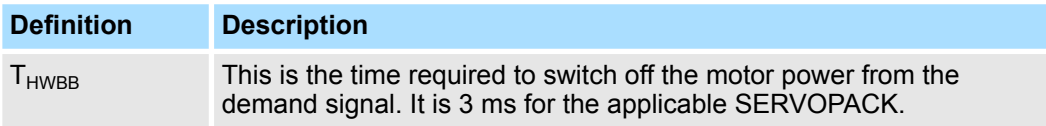

### **5.7 Environmental Conditions**

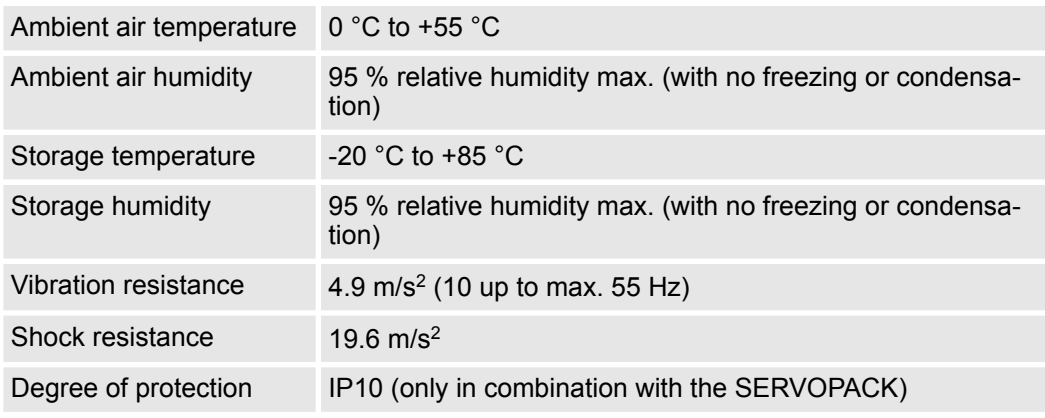

Board Outline

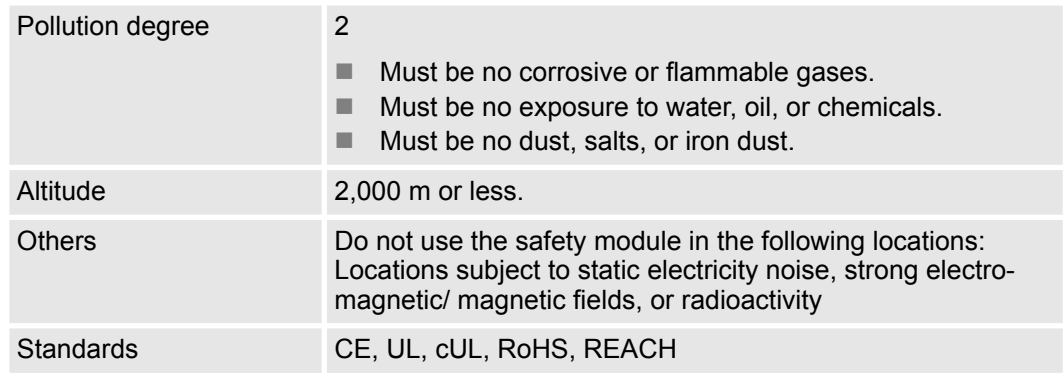

### **5.8 Board Outline**

**Sigma-7 Advanced Safety Module SGD7S-OSB01A**

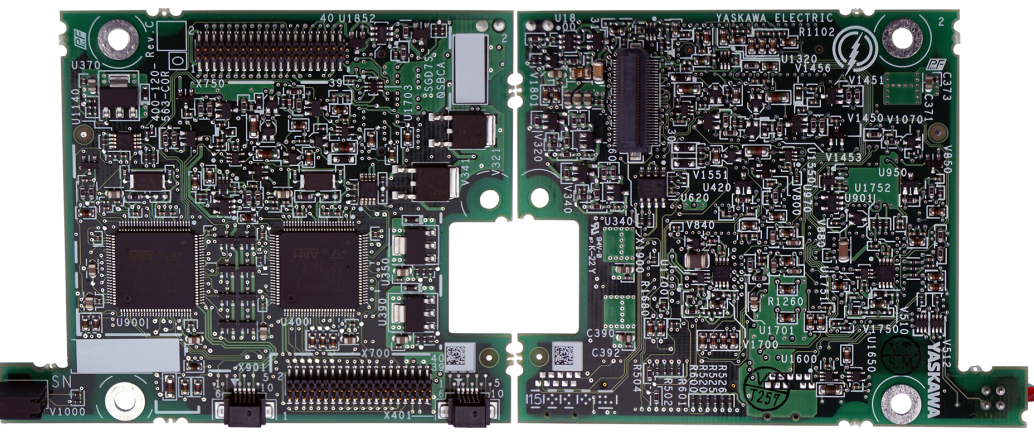

*Fig. 9: SGD7S-OSB01A (Frontside / Backside)*

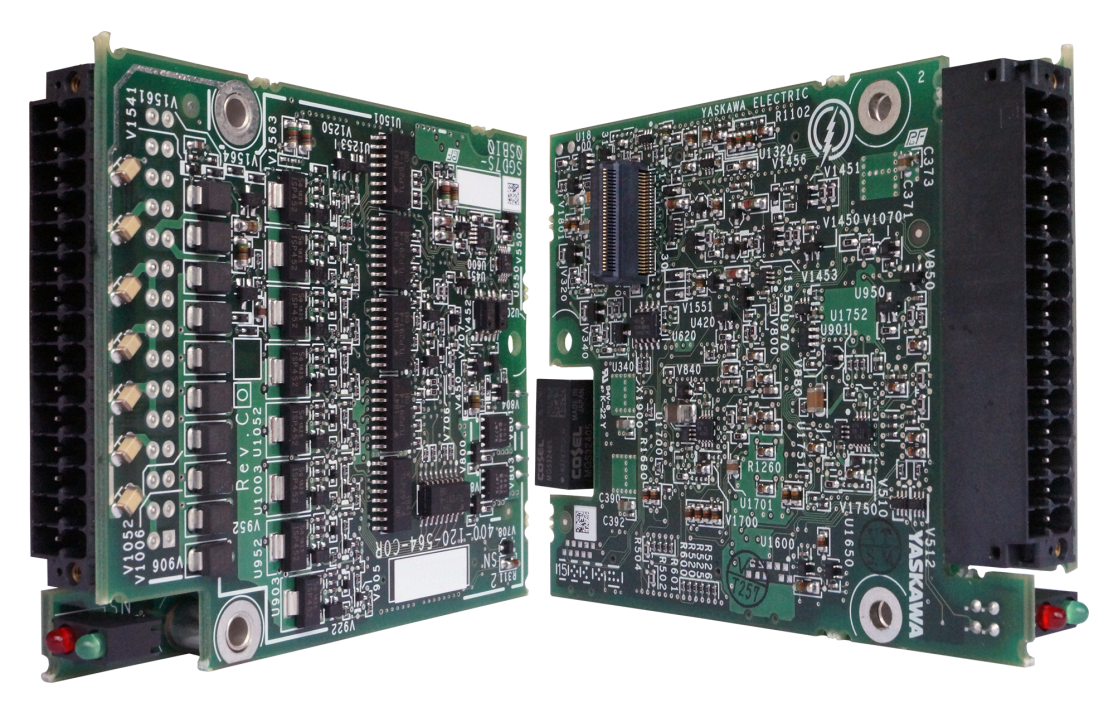

*Fig. 10: SGD7S-OSB02A - Perspective View of Both Boards (Frontside / Backside)*

**Sigma-7 Advanced Safety Module SGD7S-OSB02A FSoE and I/O**

# **6 Wiring and Connection**

### **6.1 Overview**

This chapter describes with examples how to configure a system with the safety module and how to connect the I/O signals. Details of the main circuit, encoders and regenerative resistors can be found in the manual for the SERVOPACK used. For further information on the safe and stable use of the servo system, refer to the relevant safety instructions in the manuals.

### **6.2 SERVOPACK Installation**

For a detailed description of the installation, see chapter *SERVOPACK Installation* in the manual of the SERVOPACK.

A detailed description of the safety precautions to be taken during installation, which must be observed, can be found in the SERVOPACK manual in the section on safety precautions. **Safety Precautions**

### **6.3 Safety Precautions**

### **Wiring Precautions**

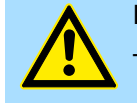

#### **DANGER!**

– Do not change any wiring while power is being supplied. There is a risk of electric shock or injury.

### **WARNING!**

– Wiring and inspections must only be carried out by qualified engineers.

There is a risk of electric shock or product failure.

- Check all wiring and power supplies carefully. Incorrect wiring or incorrect voltage application to the output circuits may cause short-circuit failures. If a short-circuit failure occurs as a result of any of these causes, the holding brake may not work. This could damage the machine or cause an accident that may result in death or injury.
- Connect the power supplies to the specified SERVOPACK terminals. Detailed information on this can be found in the manual *SIEP S800002 30* (Σ-7-Series AC Servo Drive Σ-7S SERVOPACK with 400V-Input Power and EtherCAT (CoE) Communications References FT/EX Specification for Advanced Safety Module). There is a risk of failure or fire.

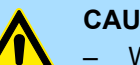

#### **CAUTION!**

– Wait for six minutes after turning OFF the power supply and then make sure that the CHARGE indicator is not lit before starting wiring or inspection work. Do not touch the power supply terminals while the CHARGE lamp is lit after turning OFF the power supply because high voltage may still remain in the SERVOPACK. There is a risk of electric shock.

– Observe the precautions and instructions for wiring and trial operation precisely as described in this document.

Failures caused by incorrect wiring or incorrect voltage application in the brake circuit may cause the SERVOPACK to fail, damage the equipment, or cause an accident resulting in death or injury.

– Check the wiring to be sure it has been performed correctly. Connectors and pin layouts are sometimes different for different models. Always confirm the pin layouts in technical documents for your model before operation.

There is a risk of failure or malfunction.

- Connect wires to power supply terminals and motor connection terminals securely with the specified methods and tightening torque. Insufficient tightening may cause wires and terminal blocks to generate heat due to faulty contact, possibly resulting in fire.
- Use shielded twisted-pair cables or screened unshielded multitwisted-pair cables for I/O signal cables and encoder cables.
- Observe the following precautions when wiring the SERVOPACK's main circuit terminals.
	- Turn ON the power supply to the SERVOPACK only after all wiring, including the main circuit terminals, has been completed.
	- If a connector is used for the main circuit terminals, remove the main circuit connector from the SERVOPACK before you wire it.
	- Insert only one wire per insertion hole in the main circuit terminals.
	- When you insert a wire, make sure that the conductor wire (e.g., whiskers) does not come into contact with adjacent wires.
- Install molded-case circuit breakers and other safety measures to provide protection against short circuits in external wiring. There is a risk of fire or failure.

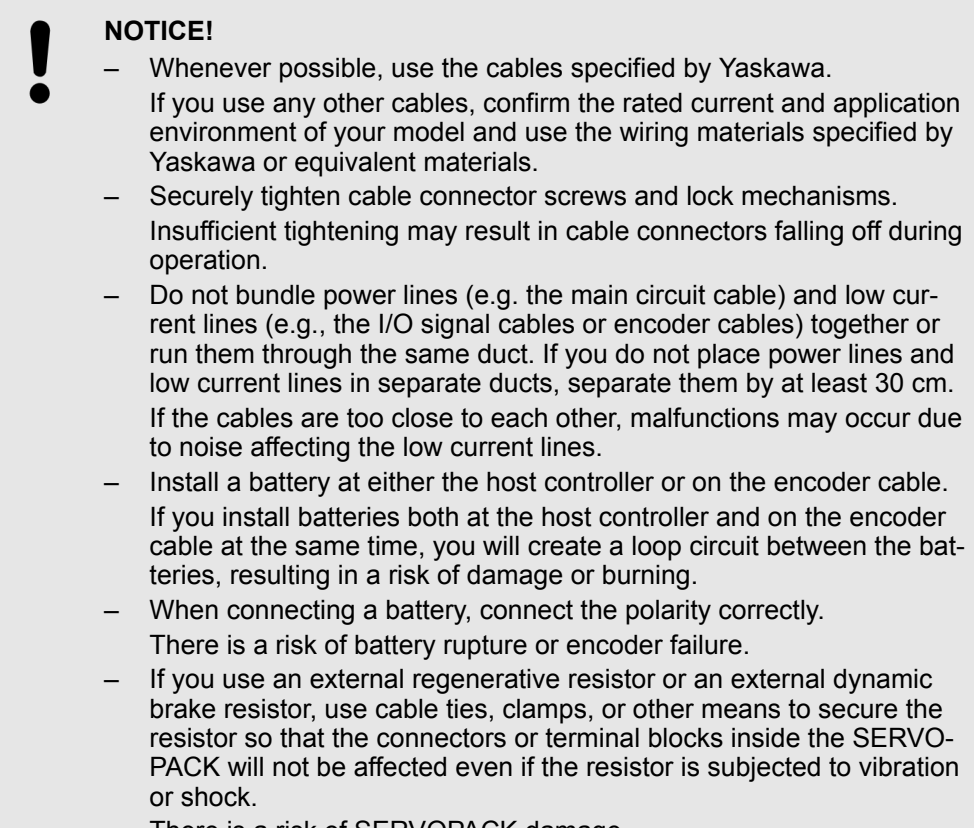

There is a risk of SERVOPACK damage.

### **6.4 System Configuration Diagram**

**Overview**

The safety module is an optional module that can be connected to SGD7S- DA08F91 SERVOPACKs. It supports Basic Safety Functions and Advanced Safety Functions Ä *[Chap. 8.2 'Safety Features' page 92](#page-91-0)*.

The safety module uses the stop functions defined by IEC61800-5-2, which is achieved by using the HWBB function installed in the SERVOPACK.

An example of system configuration is shown below.

System Configuration Diagram

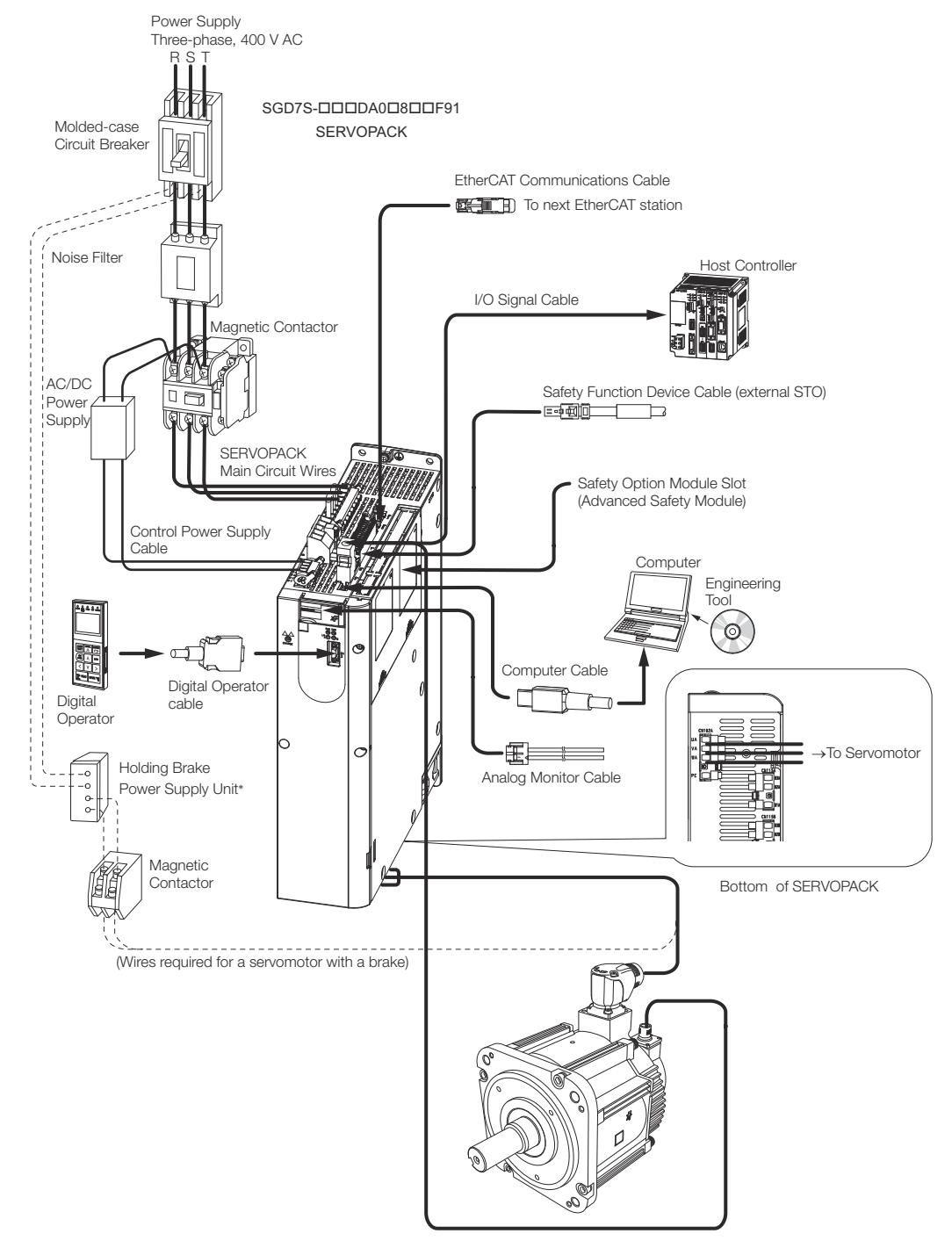

Fig. 11: Sigma-7 SGD7S-<sup>D</sup>DA0<sup>B</sup>BDF91 400 V SERVOPACK System Configura*tion Diagram*

The power supply for the holding brake is not provided by Yaskawa. Select a power supply based on the holding brake specifications. If you use a 24 V brake, install a separate power supply for the 24 V DC power supply from other power supplies, such as the one for the I/O signals of the CN1 connector. If the power supply is shared, the I/O signals may malfunction.

System Configuration Diagram

### **Wiring Concept**

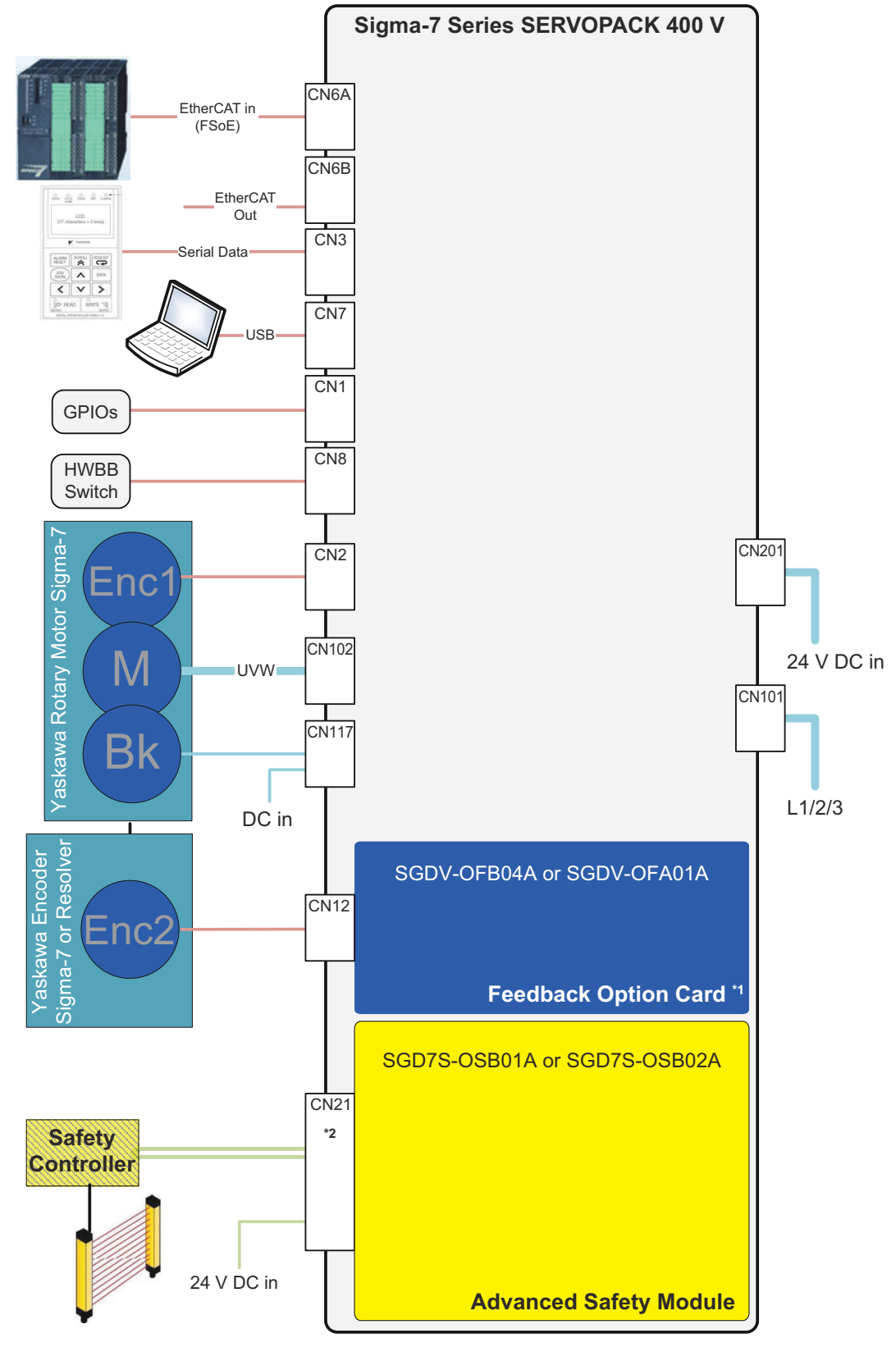

*Fig. 12: Advanced Safety Module Wiring Concept Rotary Motor*

- \*1 Feedback Option Card type depends on connected device: - Yaskawa Encoder Sigma-7: SGDV-OFA01A - Resolver: SGDV-OFB04A
- \*2 Connector CN21 is only available on SGD7S-OSB02A

<span id="page-51-0"></span>Electrical Specifications > Power Supply Specification

Detailed information on the wiring of linear motors can be found in Ä *[Chap. 6.10.3 'For](#page-75-0) [Linear Servomotors' page 76](#page-75-0)*.

**Safe Performance Depending on Whether a Safety Function Device (Or the Safety Jumper Connector) Is Connected to CN8**

- If the Safety Jumper Connector is connected to CN8, this enables pure operation of the Advanced Safety Module (STO only possible via the Advanced Safety Module).
- $\blacksquare$  If you do not connect a safety function device, leave the Safety Jumper Connector connected to the connector for the safety function device (CN8). If the SERVOPACK is used without the Safety Jumper Connector connected to CN8, no current will be supplied to the Servomotor and no motor torque will be output. In this case, **Hbb** will be displayed on the Digital Operator, i. e. STO is permanently on at the SERVO-PACK.
- $\blacksquare$  If a safety function device is connected to CN8, STO can be triggered directly on the SERVOPACK. In parallel, the STO function of the Advanced Safety Module (if parameterised) is also available.

Use the following procedure to connect a safety function device.

**1.** Remove the Safety Jumper Connector from the connector for the safety function device (CN8).

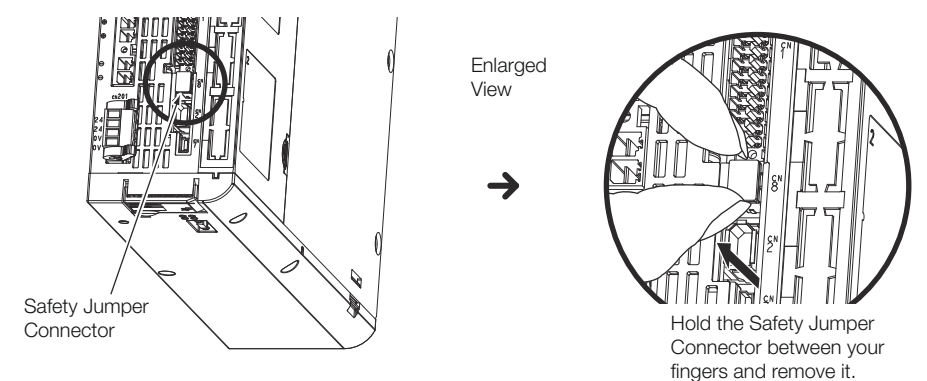

*Fig. 13: Removing the Safety Jumper Connector CN8*

**2.** Connect the safety function device to the connector for the safety function device (CN8).

### **6.5 Electrical Specifications**

**6.5.1 Power Supply Specification**

**Power Supply Specification**

Two power supplies are required for the safety module:

- 5 V DC: supplied internally from the control power supply of the SERVOPACK
	- 24 V DC: must be provided externally (only required for SGD7S-OSB02A)

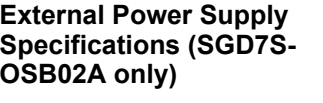

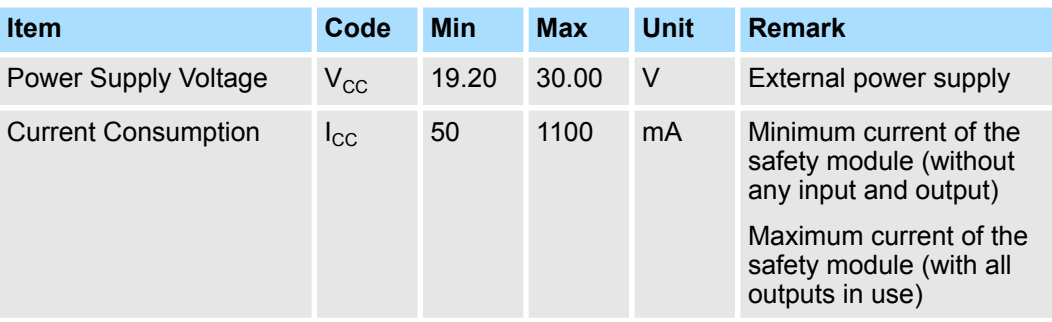

### **6.5.2 I/O Signal Connections**

This section describes the names and functions of the I/O connector (CN21) for the safety functions.

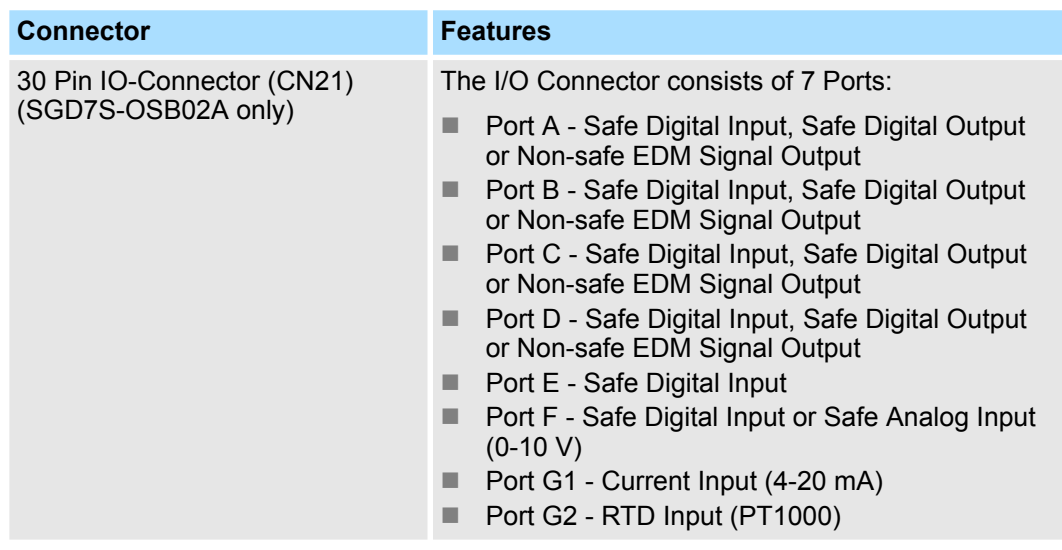

<span id="page-53-0"></span>Electrical Specifications > I/O Signal Connections

**Terminal Layout**

The safety module is equipped with a 30 pin connector (two parallel row arrangement) with the following pin assignment.

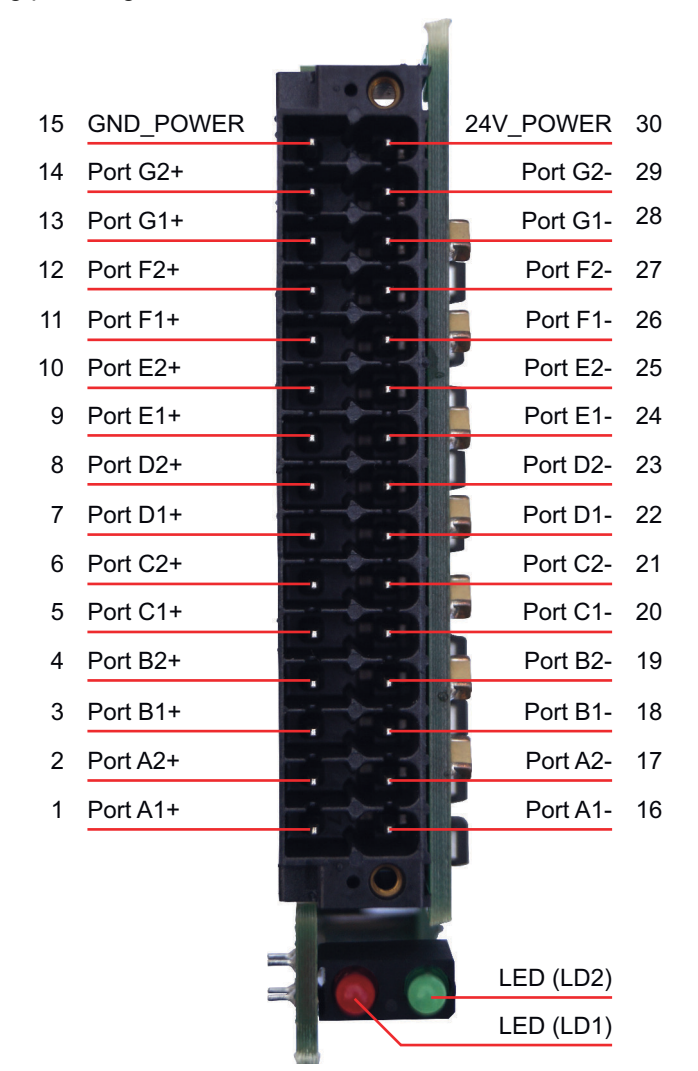

*Fig. 14: Pin Arrangement I/O Connector CN21 (Plug)*

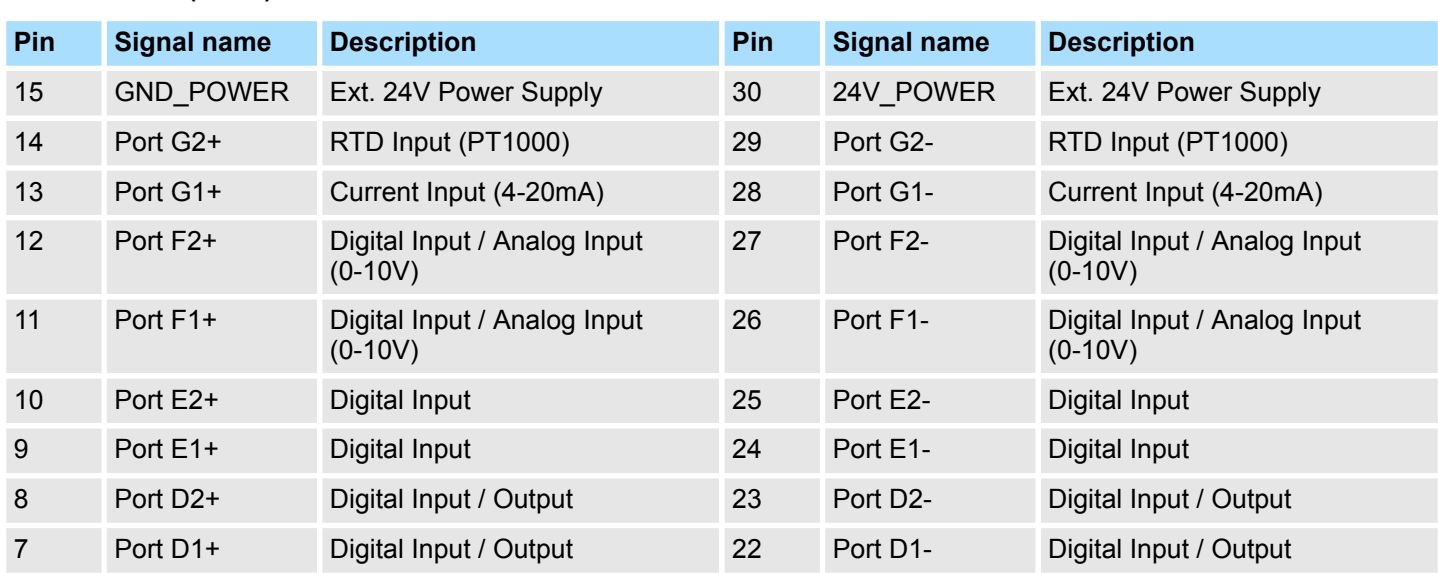

## **I/O Connector (CN21)**

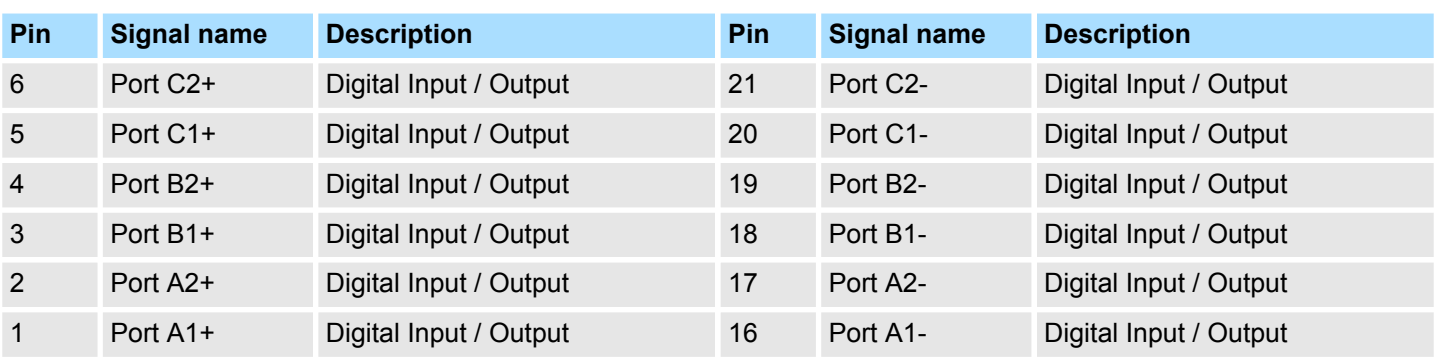

*The (-) connections of the individual channels of ports A to F are interconnected in the safety module:*

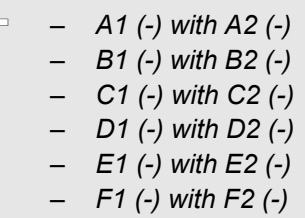

#### The following table describes the assignment options of ports A to F as well as G1 and G2, which can be configured as physical inputs or outputs at I/O Connector CN21, see Ä *['Terminal Layout' page 54](#page-53-0)*. The table also specifies whether the respective combination results in a Safe Port or not. **Terminal Configuration**

### **I/O Port Function Types**

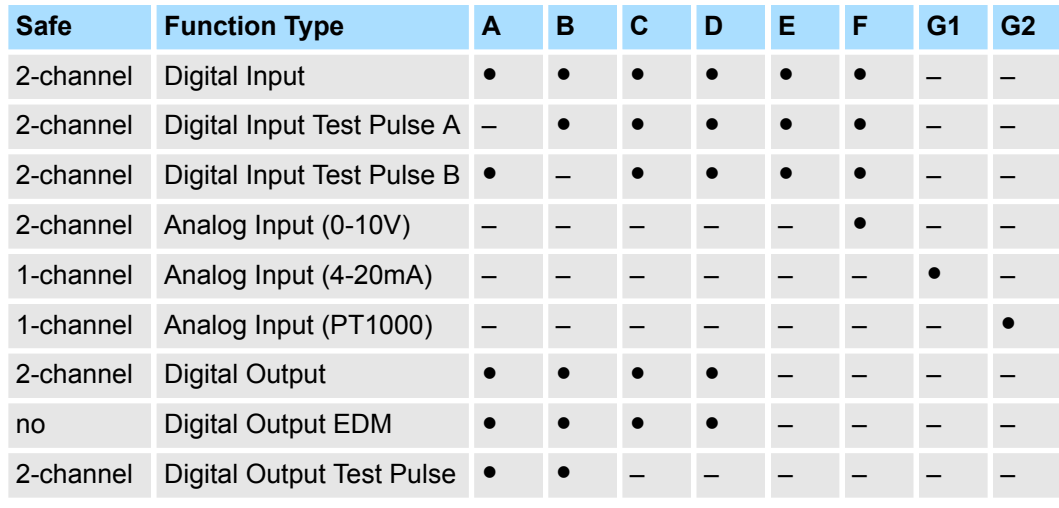

 $\bullet$  = Available

– = Not available

### **6.5.3 Digital Input Characteristics and Connections**

There are 6 ports  $(A - F)$  that can be configured as a safe digital input.

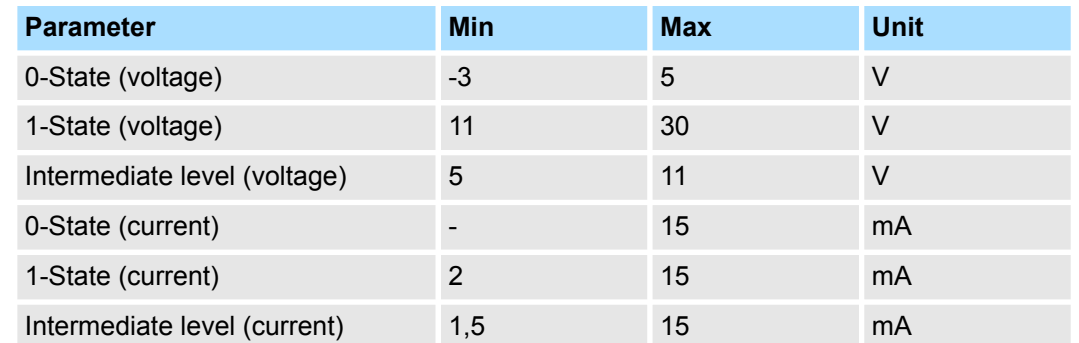

### <span id="page-55-0"></span>**Electrical Characteristics of a Digital Input Channel According to DIN EN 61131-2**

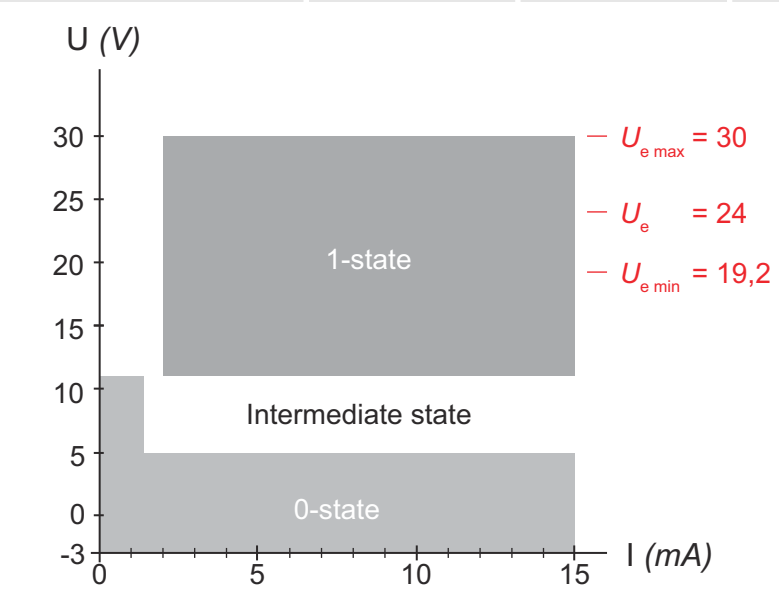

*Fig. 15: U-I Operation Regions of Current-Sinking Inputs*

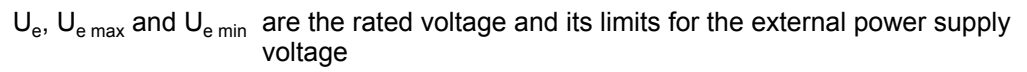

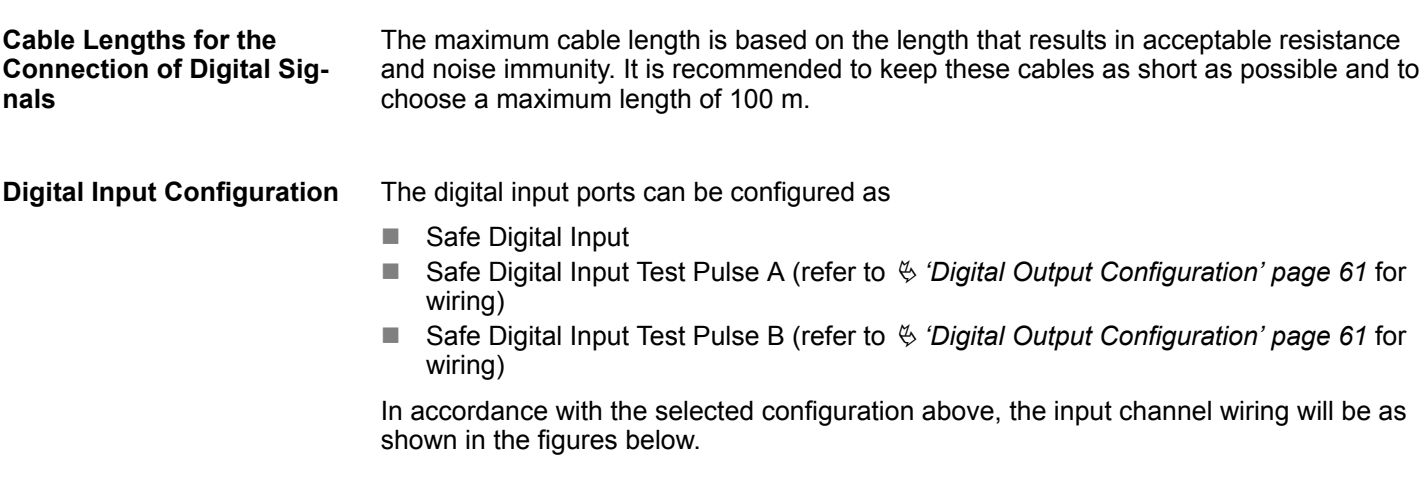

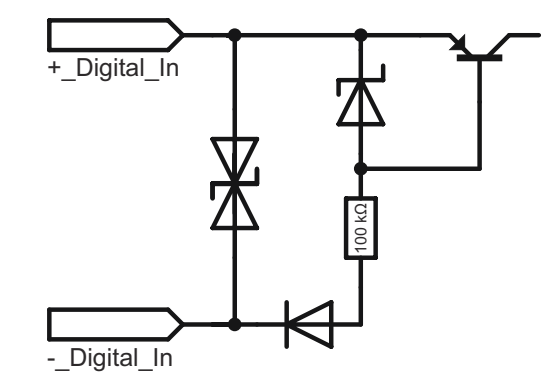

*Fig. 16: Internal Circuit Diagram*

The dual-channel wiring of a Safe Digital Input is shown in the following figure.

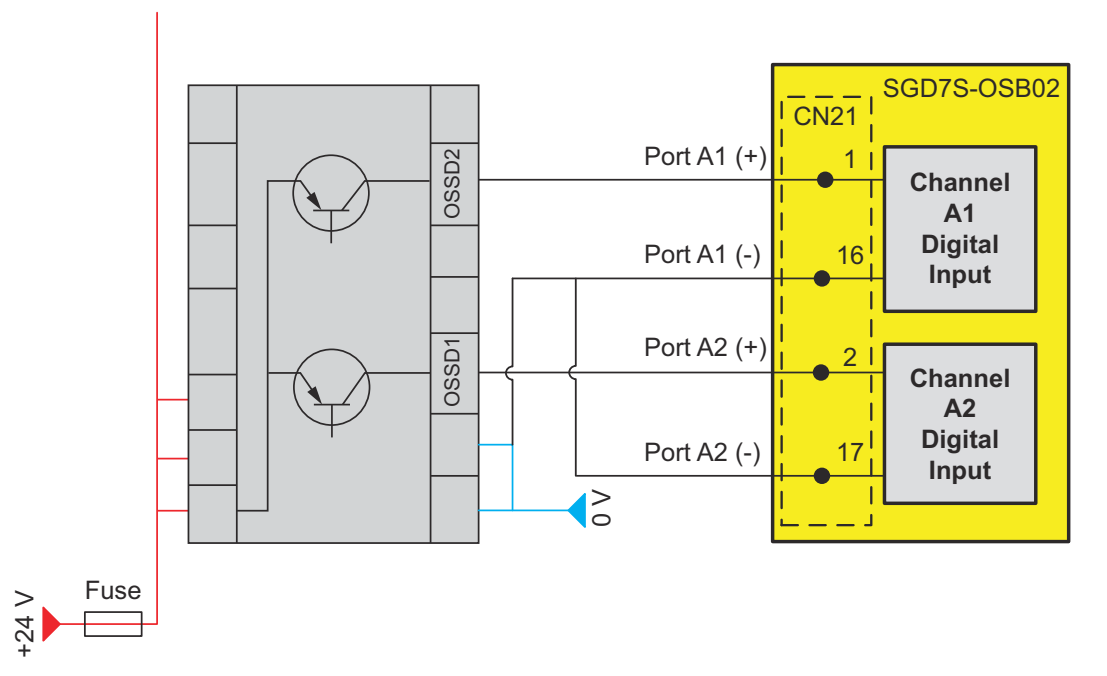

*Fig. 17: Safe Digital Input Wiring Example*

### **6.5.4 Analog Input Characteristics and Connections**

There are 2 ports (F, G) that can be configured as a (safe) analog input.

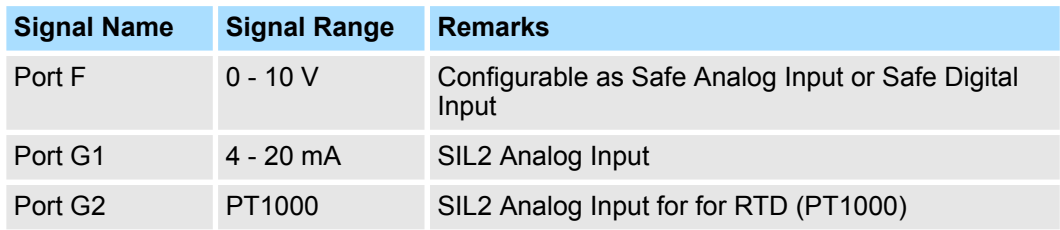

**Cable Lengths for the Connection of Analog Signals**

The maximum cable length is based on the length that results in acceptable resistance and noise immunity. It is recommended to keep these cables as short as possible and to choose a maximum length of 5 m.

#### **Shielding and Grounding of the Cables**

Use shielded, properly grounded cables for all analog inputs and communication connections. If you do not use shielded cable for these connections, electromagnetic interference may cause signal degradation.

The grounding should be performed as described in the SERVOPACK manual:

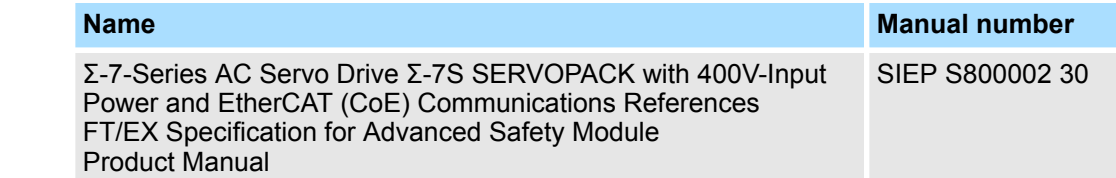

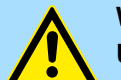

#### **WARNING!**

**Unintended equipment operation**

- Use shielded cables for all analog I/O signals.
- Ground cable shields for all analog I/O signals at a single point<sup>1</sup>.
	- Route communications and I/O cables separately from power cables.

Failure to follow these instructions can result in death, serious injury, or equipment damage.

<sup>1</sup> Multipoint grounding is permissible if connections are made to an equipotential ground plane dimensioned to help avoid cable shield damage in the event of power system shortcircuit currents.

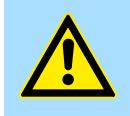

#### **WARNING!**

#### **Unintended equipment operation**

Do not connect wires to unused terminals and/or terminals indicated as "No Connection (N.C.)".

Failure to follow these instructions can result in death, serious injury, or equipment damage.

For analog sensors, the resistance of the connecting cable should be taken into account, otherwise measurement error will occur. The values should be checked with the SigmaWin+ monitors for voltage, current and temperature (Un0C2, Un0C3, Un0C4, Un0C5 - Ä *['Monitoring Analog Inputs' page 67](#page-66-0)*).

The SIL3 analog input port F can be configured as **Analog Input Configura-**

Port F: 0-10 V interface

The SIL2 analog input port G can be activated to be used as

- Port G1: 4-20 mA interface
- Port G2: PT1000 interface

In accordance with the selected configuration above, the input channel wiring will be as shown in the figures below.

**tion**

### **Analog Input (0-10 V)**

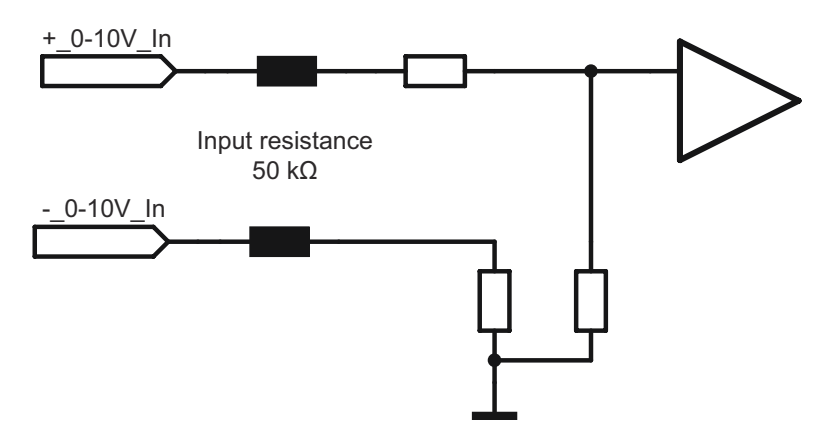

*Fig. 18: Internal Circuit Diagram Analog Input (0-10 V)*

The dual-channel wiring of the Safe Analog Input 0-10 V interface is shown in the following figure.

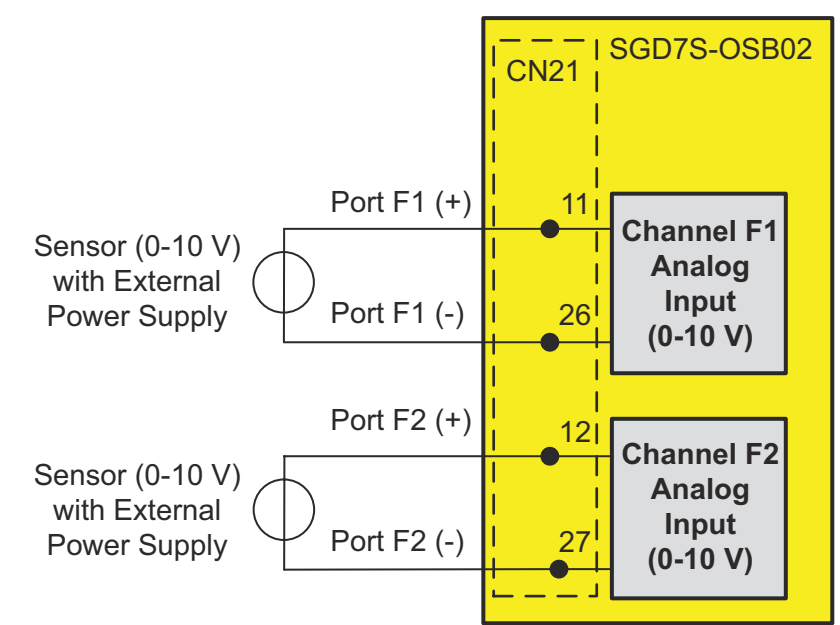

*Fig. 19: Analog Input (0-10 V) Wiring Example*

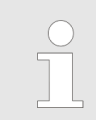

*As shown in the previous figure, the analog ports F1, F2 must each be supplied individually and the outputs must be galvanically isolated.*

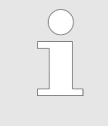

*After wiring, check that the analog input signals are arriving as you expect. In addition to using an oscilloscope, using the oscilloscope function in the SigmaWin+ engineering tool is another option. Refer to section* Ä *['Monitoring Analog Inputs' page 67](#page-66-0) how to monitor the input signals.*

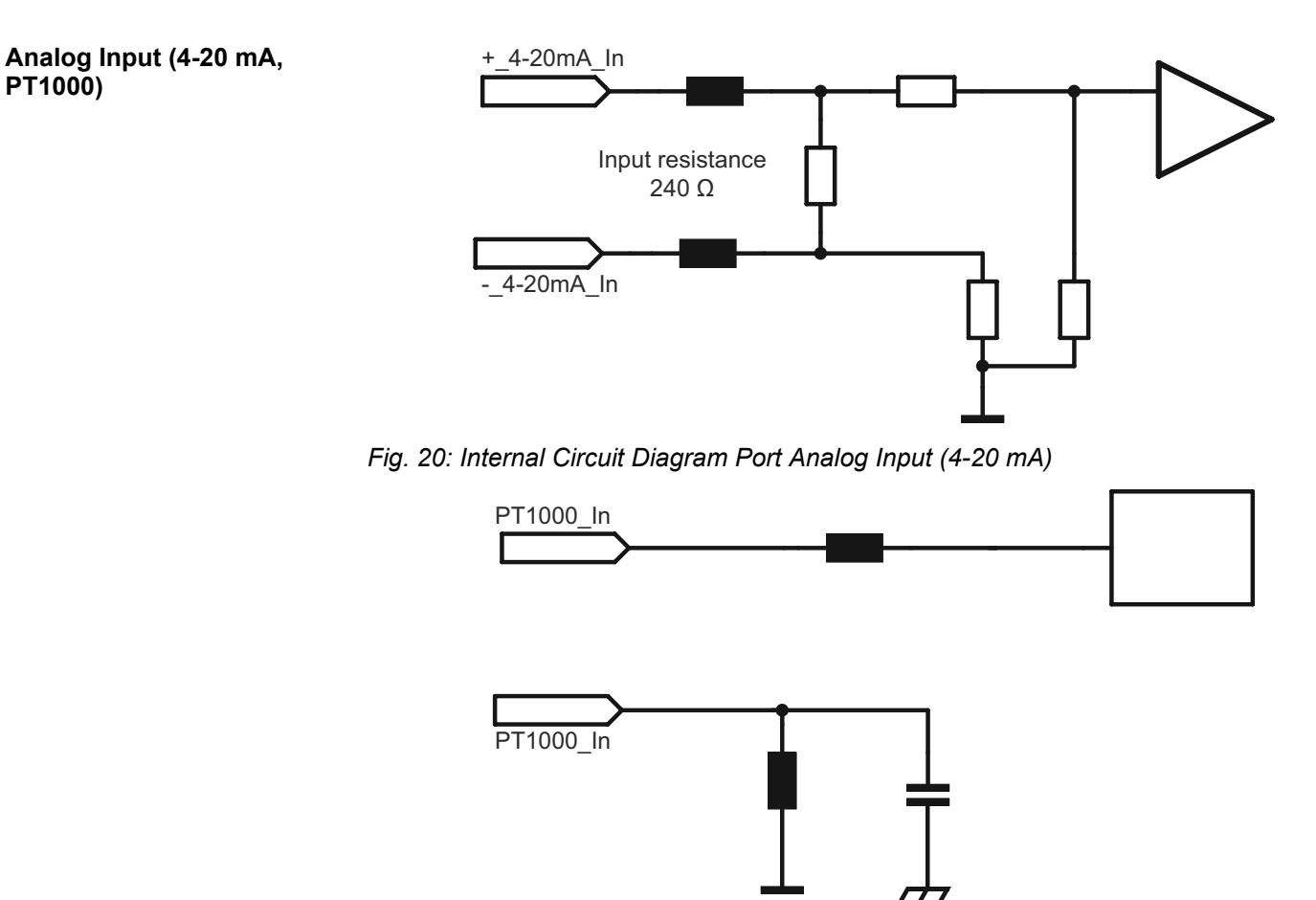

*Fig. 21: Internal Circuit Diagram Analog Input (PT1000)*

The single-channel wiring of the Analog Input 4-20 mA and PT1000 interface is shown in the following figure.

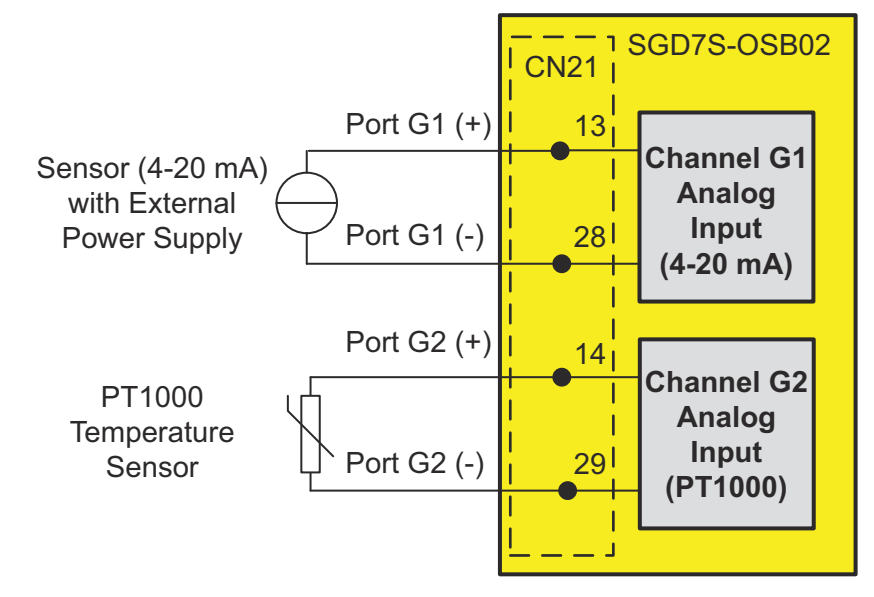

*Fig. 22: Analog Input (4-20mA) & PT1000 Wiring Example*

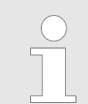

*As shown in the previous figure, the analog port G1 must be supplied individually and the outputs must be galvanically isolated.*

**nals**

Electrical Specifications > Digital Output Characteristics and Connections

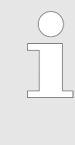

*After wiring, please check whether the analog input signals arrive as you expect them to. In addition to using an oscilloscope, using the oscilloscope function in the SigmaWin+ engineering tool is another option. Refer to section* Ä *['Monitoring Analog Inputs' page 67](#page-66-0) how to monitor the input signals.*

### <span id="page-60-0"></span>**6.5.5 Digital Output Characteristics and Connections**

There are 4 ports  $(A - D)$  that can be configured as a (safe) digital output.

#### **Electrical Characteristics of a Digital Output Channel**

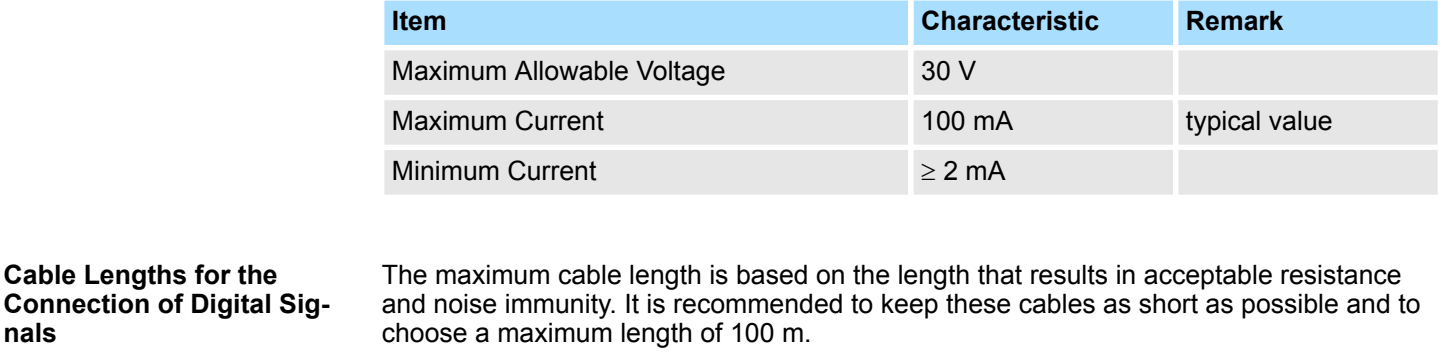

The digital output ports can be configured as **Digital Output Configuration**

- Non-safe EDM Signal Output
- Safe Digital Output
- Safe Digital Output Test Pulse A (for testing safe input channels)
- Safe Digital Output Test Pulse B (for testing safe input channels)

In accordance with the selected configuration above, the output channel wiring will be as shown in the figures below.

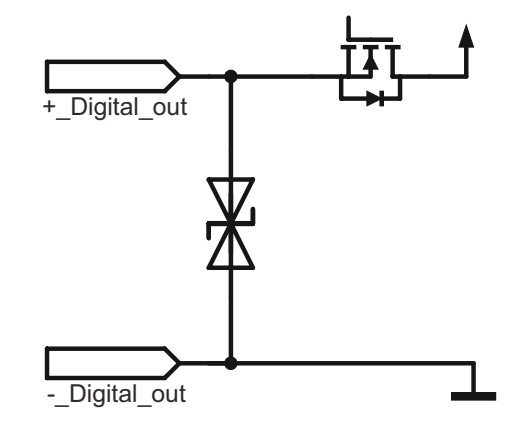

*Fig. 23: Internal Circuit Diagram*

The wiring of non-safe EDM Signal Output is shown in the following figure. Both channels are independent from each other.

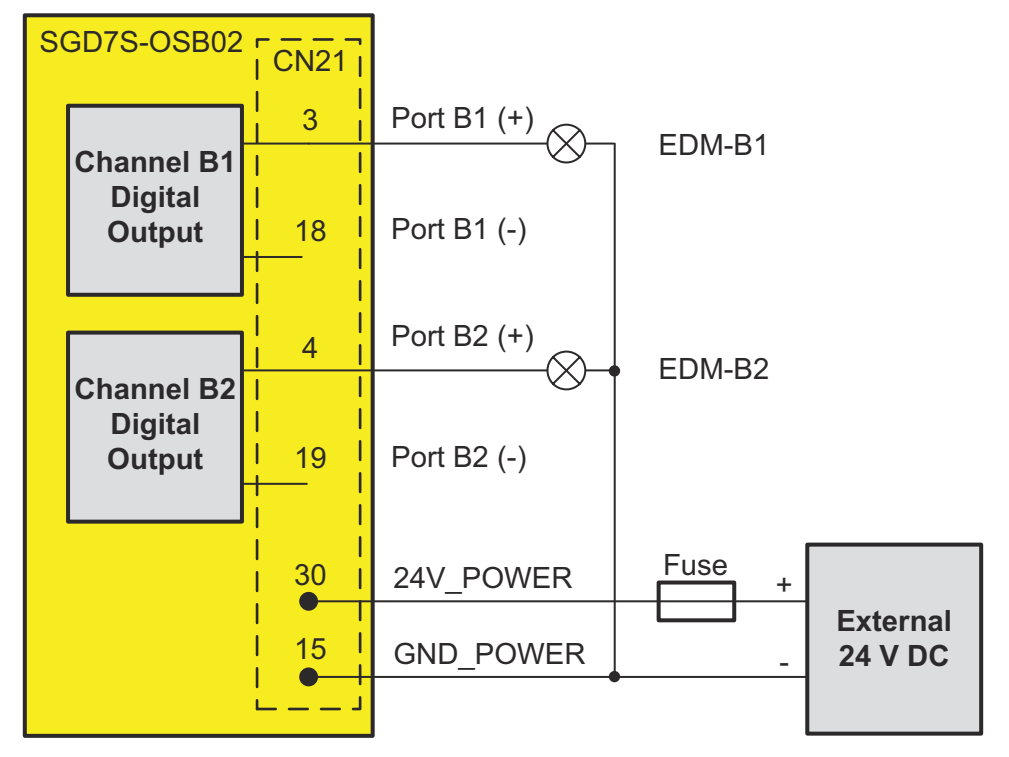

*Fig. 24: Digital Output Wiring Example*

The dual-channel wiring of a Safe Digital Output is shown in the following figure.

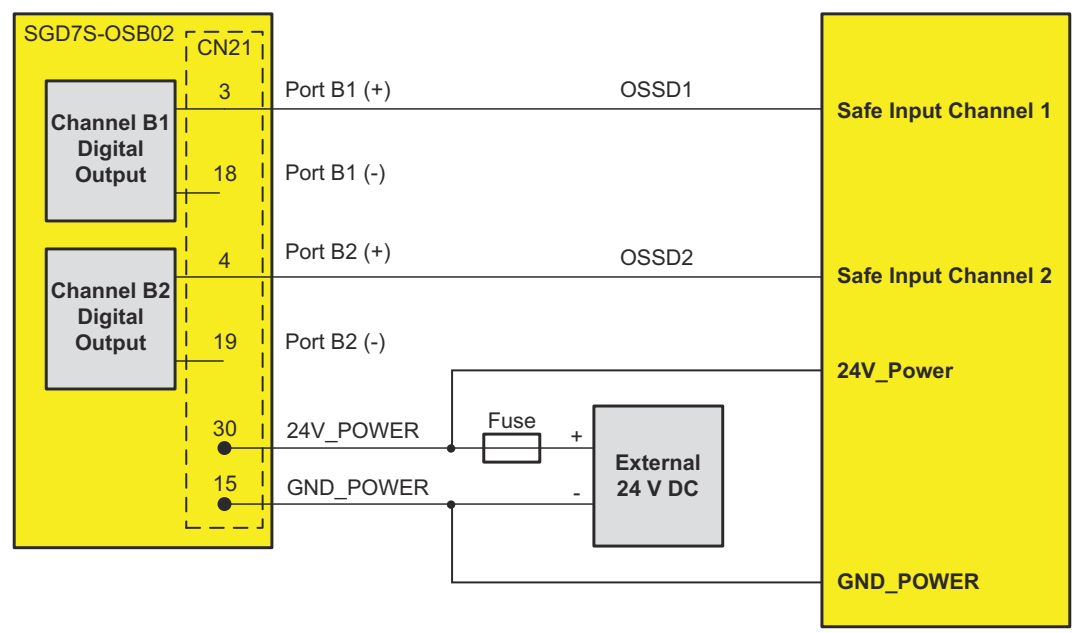

Safety device like safety controller or other Advanced Safety Module

#### *Fig. 25: Safe Digital Output Wiring Example*

The dual-channel wiring of a Safe Digital Output Test Pulse (A, B) is shown in the following figure.

Overall, two safe ports are needed to establish the wiring. For a Safe Digital Output Test Pulse (A, B) a second safe port configured as dual-channel Safe Digital Input Test Pulse (A, B) is required. In the following example safe port A is configured as Safe Digital Output Test Pulse A. The signal level ON (24V) provided by this Safe Digital Output contains test pulses that are checked by safe port C configured as Safe Digital Input Test Pulse A.

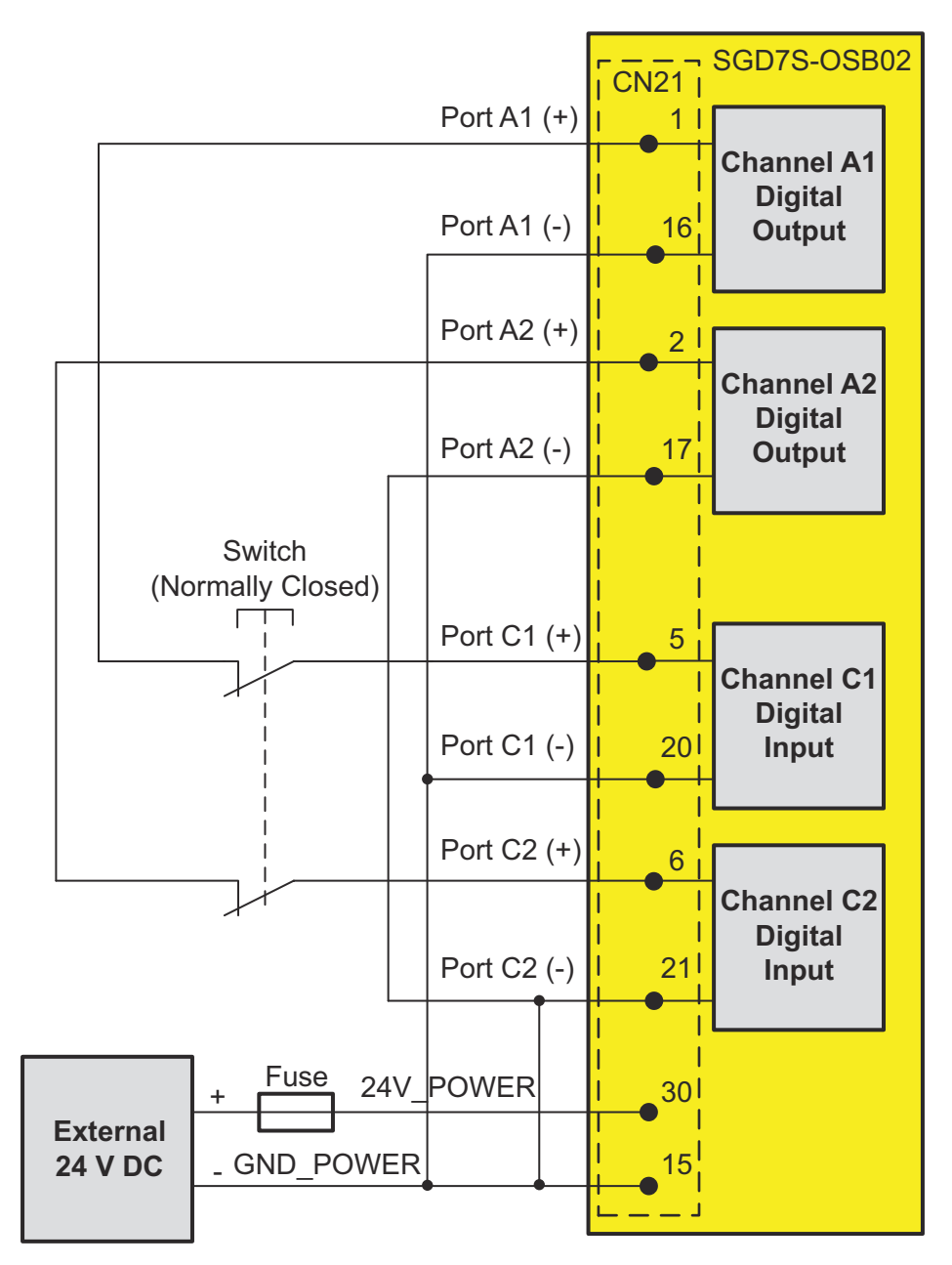

*Fig. 26: Safe Digital Input Test Pulse (A, B) Wiring Example*

#### **6.5.5.1 Digital Outputs**

The four available digital output ports A to D deliver not a continuous signal at signal level 24 V (ON), but are interrupted by a double test pulse. The double test pulse does not depend on the digital output configuration, i.e. it is available on the Safe Digital Outputs, Safe Digital Output Test Pulse (A, B) and EDM Signal Outputs.

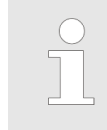

*The double test pulse is generated by a watchdog connected to a sum switch and is required for internal tests of the physical I/O interface. The double test pulses cannot be deactivated. Please check the input filter time of the connected hardware (e.g. safety controller).*

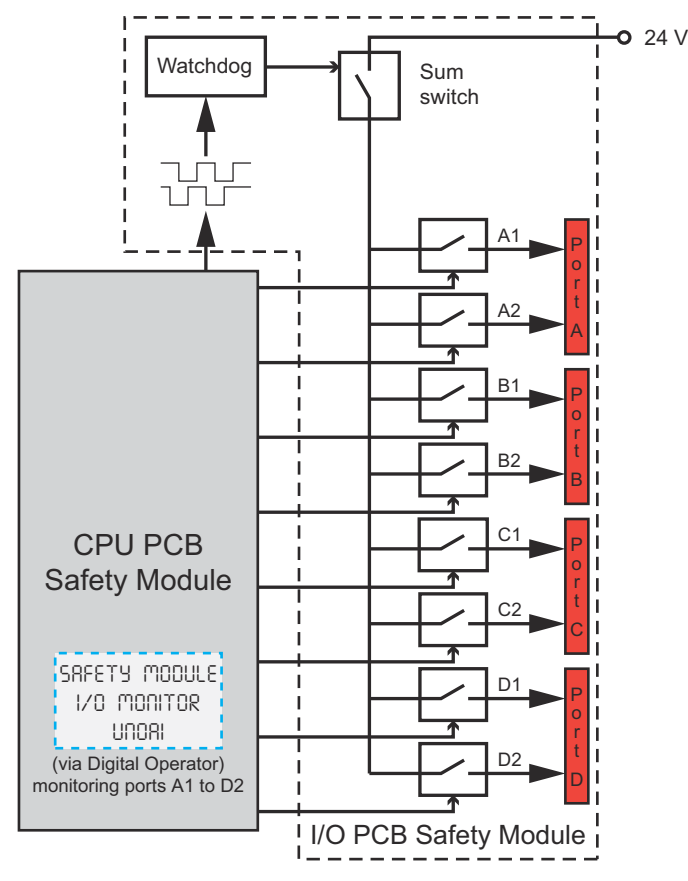

#### *Fig. 27: Sum Switch on I/O PCB*

The double test pulse on the digital output ports is 2 ms each with approx. 100 ms delay. Depending on the configuration of the digital outputs, the time between two double test pulses varies in a range between 1000 ms to 5000 ms.

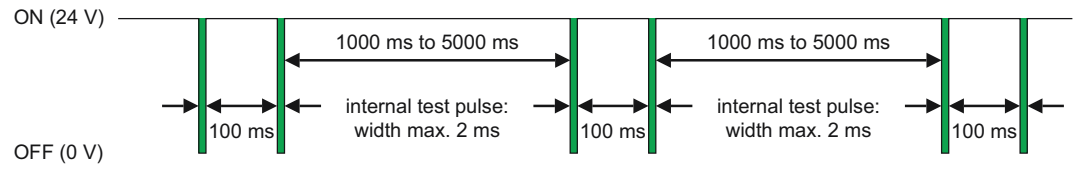

*Fig. 28: Test Pulses on Digital Outputs*

#### **6.5.5.2 EDM Signal Output**

For the digital output ports A to D configured as EDM Signal Output, the continuous signal level ON (24V) is interrupted by the double test pulse.

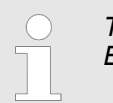

*The EDM signal on the safety module has internal test pulses, but the EDM signal on the SERVOPACK does not have them.*

#### **Safe (HWBB) State**

The sum switch opens approx. 40 to 60 ms after the Advanced Safety Module changed to safe (HWBB) state by safety function request or alarm. This causes that the EDM Signal Output signal level changes to 0 V. In this case the **high active** EDM Signal Output signals the following invalid state that should be ignored:

- $\blacksquare$  not in operation
- $\blacksquare$  no working safety function

- $\blacksquare$  no limit violation active
- $\blacksquare$  no safe state active

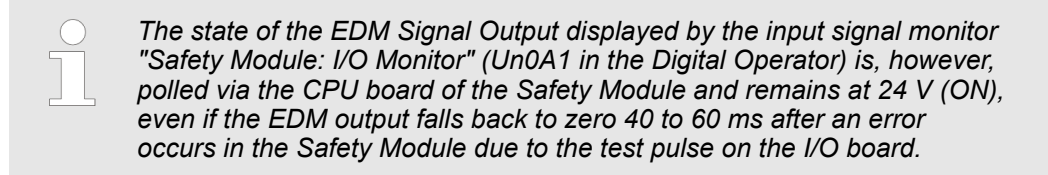

#### **6.5.5.3 Safe Digital Output, Safe Digital Output Test Pulse (A, B)**

At digital output ports A to D configured as Safe Digital Output or Safe Digital Output Test Pulse (A, B), a test pulse is generated in addition to the existing double test pulse generated by the sum switch. This test pulse is also generated when the signal level is ON (24 V).

The length of this test pulse must be specified in the Advanced Safety Module Parameter Editor. With the help of this test pulse, the line connected to the output is checked for open circuit, short circuit between two wires, stuck-at-1 or stuck-at-0 error.

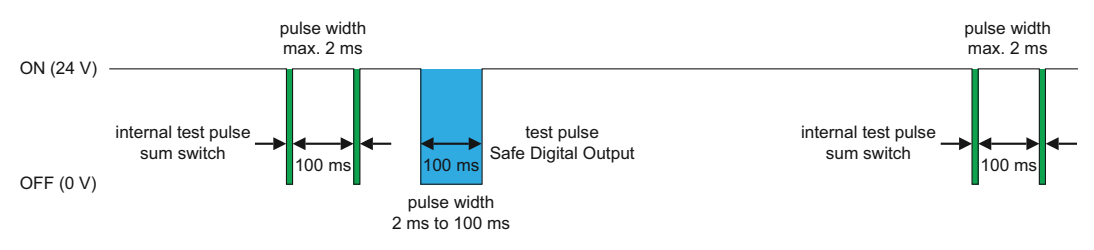

*Fig. 29: Test Pulse on One Output Port (Width 100 ms)*

Ports A to D configured as *Safe Digital Output* are used to connect to another **active** safety device like e.g. a safety controller or another Advanced Safety Module.

The length of a Safe Digital Output test pulse is to be parameterized in the *Advanced Safety Module Parameter Editor* and can be set in a range of 2 to 100 ms.

Ports A to D configured as *Safe Digital Output Test Pulse (A, B)* are used for **passive** switch relays that cannot generate and evaluate their own test pulses. These test pulses must therefore also be routed back to the safety module (port configured as Digital Input Test Pulse A or B, Ä *[' Digital Input Configuration' page 56](#page-55-0)*).

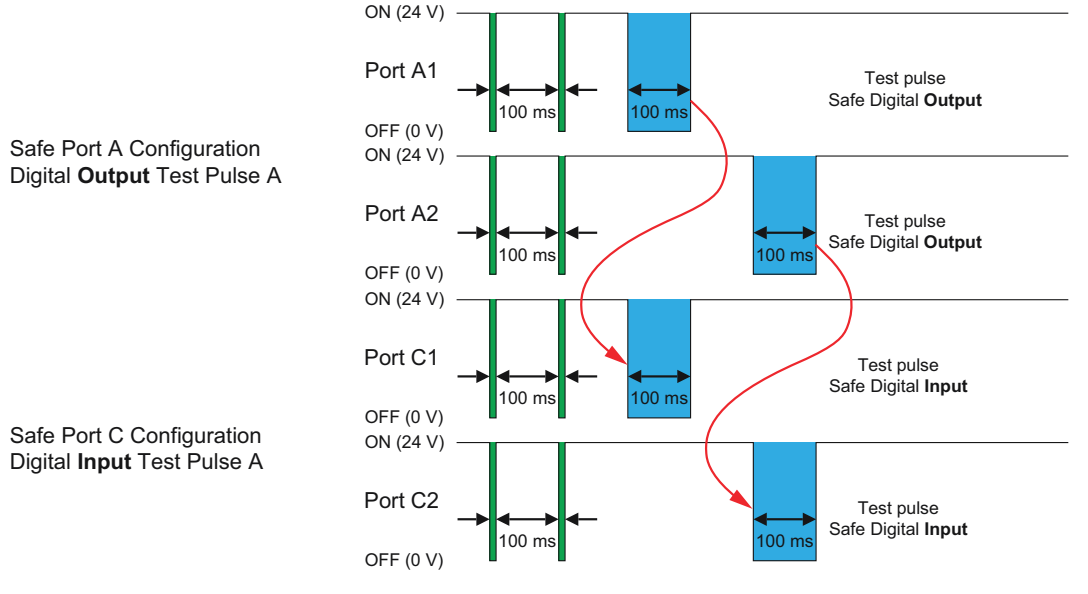

*Fig. 30: Routing Back of Test Pulse A*

Digital Input Configuration and Operation

The length of a Safe Digital Output Test Pulse (A, B) test pulse is to be parameterised in the *Advanced Safety Module Parameter Editor* and can be set in a range of 2 to 1000 ms.

If all output ports A to D are activated and a Safe Digital Output test pulse length of 100 ms is parameterised, about 3.5 s elapse between two internal tests, i.e. two consecutive double test pulses of the sum switch.

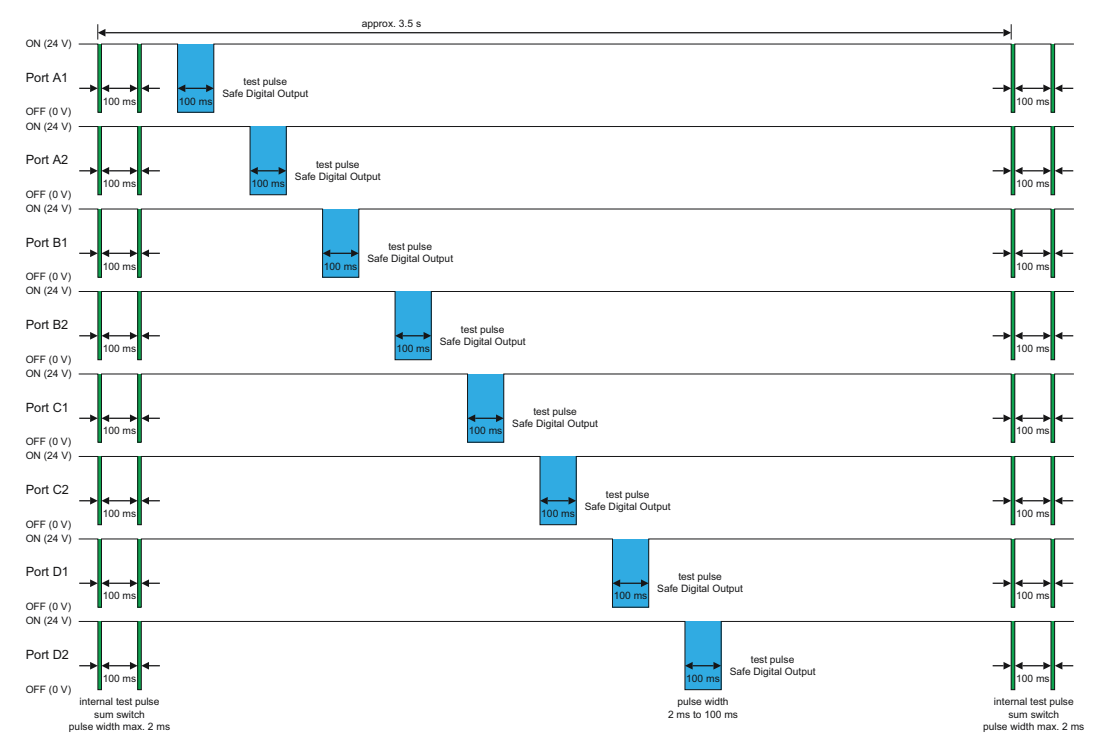

*Fig. 31: Test Pulses on All Output Ports A to D (Width 100 ms)*

#### A state change of the Advanced Safety Module to safe (HWBB) state by safety function request or alarm causes that the signal level of a Safe Digital Output and Safe Digital Output Test Pulse (A, B) changes to 0 V. In this case the **low active** safe outputs signal the following states: **Safe (HWBB) State**

- $\blacksquare$  limit violation active
- $\blacksquare$  safe state active

### **6.6 Digital Input Configuration and Operation**

A Digital Input can be used as Safety Function Activation Input or Data Input. Additionally, a Digital Input can be mapped to a Safe Digital Output, an EDM Output, or a Virtual Output.

For all selected input ports, the following parameters must be set to acceptable values:

- Filter Time is required to filter out test pulse signals
- **Discrepancy Time** is the time difference between dual input channels when one of them has its state changed.

Analog Input Configuration and Operation

#### <span id="page-66-0"></span>**Digital Input Status**

#### **Example - Activation Input Request for Slot 1**

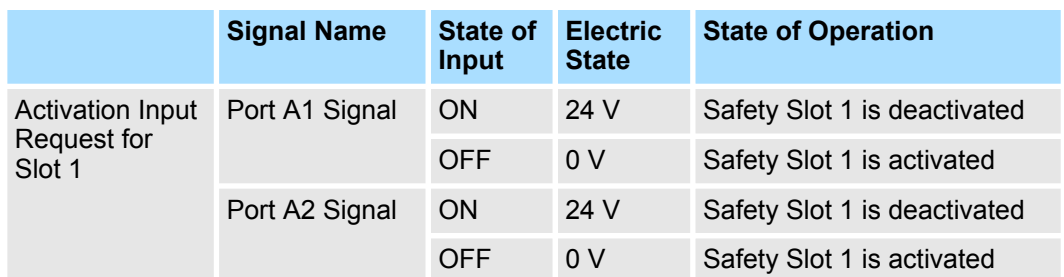

If input A1 and A2 are not in the same state within the specified time, alarm A.E11 (Safety Module: PIO A Error) will be generated.

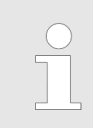

*The input signal should have a minimum pulse width of 1 ms plus the configurable filter time (0 to 1000 ms) in order to be recognized by the system as status change.*

### **6.7 Analog Input Configuration and Operation**

An Analog Input can be used as Safety Function Data Input for SLT or SMT.

- $\blacksquare$  For input port F the following parameter must be set to an acceptable value:
	- **Channel Tolerance** is required to monitor the difference of the analog input signal level of both channels.
- $\blacksquare$  For input port G no parameter must be set.

It is possible to use the following monitors to check the input signals by SigmaWin+, Digital Operator or PLC: **Monitoring Analog Inputs**

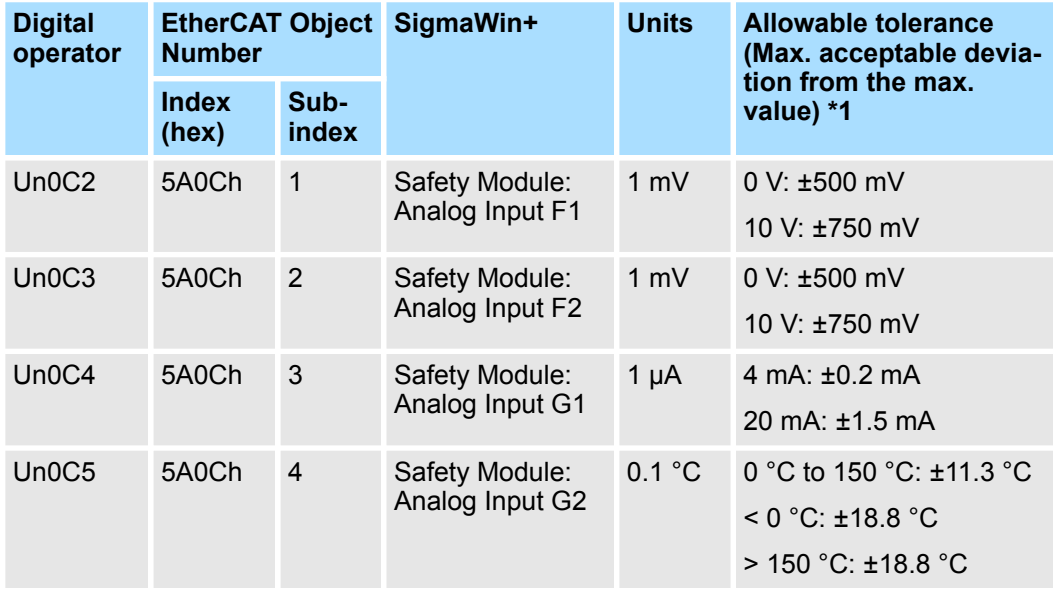

\*1: The values are guaranteed for 20 years. A new product has a significantly better accuracy.

Digital Output Configuration and Operation

|                                                                                                    | YASKAWA SigmaWin+ Ver.7                        |                                             |                          |                                    |                                                                                   |
|----------------------------------------------------------------------------------------------------|------------------------------------------------|---------------------------------------------|--------------------------|------------------------------------|-----------------------------------------------------------------------------------|
| $\omega$<br>OEE<br>F<br>0001-SGD7S-1R9DA08800F91<br>Axis#0001A<br>P-OT<br><b>HBB</b><br><b>POWER</b><br><b>FSTP</b><br>N-OT | Monitor                                        |                                             |                          |                                    |                                                                                   |
|                                                                                                    | Operation                                      |                                             |                          |                                    |                                                                                   |
|                                                                                                    | I/F<br>Control                                 | 閖<br>Ú<br>Item                              | Unit                     | 0001-SGD7S-1R9DA0B800F91<br>Axis A |                                                                                   |
|                                                                                                    | Common<br>POS SPD                              | Interplation ReadPointer                    | $\qquad \qquad$          |                                    |                                                                                   |
|                                                                                                    | Common<br>POS SPD<br><b>BO</b>                 | <b>Interplation WritePointer</b>            | -                        |                                    |                                                                                   |
|                                                                                                    | Common<br>POS SPD                              | Active Mode Reference Speed                 | ÷                        | $\Omega$                           |                                                                                   |
|                                                                                                    | Common<br>POS SPD                              | Safety Module : Actual Position Limit 1     | Pos. unit                |                                    |                                                                                   |
|                                                                                                    | Common<br>POS SPD                              | Safety Module : Actual Position Limit 2     | Pos. unit                |                                    |                                                                                   |
|                                                                                                    | Common<br>POS SPD                              | Safety Module : Actual Speed Limit 1        | Vel. unit                | $\Omega$                           |                                                                                   |
|                                                                                                    | Common<br>POS SPD TRQ                          | Safety Module : Actual Speed Limit 2        | Vel. unit                | n                                  |                                                                                   |
|                                                                                                    | Common<br>POS SPD                              | Safety Module : Actual Acceleration Limit   | Acc. unit                | $\Omega$                           |                                                                                   |
|                                                                                                    | Common<br>POS SPD<br><b>TRO</b>                | Safety Module : Actual Torque Limit         | $\overline{\phantom{0}}$ |                                    |                                                                                   |
|                                                                                                    | Common<br><b>BO</b><br>POS SPD                 | Safety Module : Actual Temperature Limit    | $\overline{\phantom{0}}$ |                                    |                                                                                   |
|                                                                                                    | Common<br>POS SPD                              | Safety Module: Actual Position (Monitoring) | Pos. unit                | $\Omega$                           |                                                                                   |
|                                                                                                    | Common<br>POS SPD                              | Safety Module : Actual Position             | Pos, unit                | -5876609                           |                                                                                   |
|                                                                                                    | Common<br>POS SPD<br><b>BO</b>                 | Safety Module : Actual Speed                | Vel. unit                | $\Omega$                           |                                                                                   |
|                                                                                                    | Common<br>POS SPD<br><b>TRO</b>                | Safety Module : Actual Acceleration         | Acc. unit                | $\Omega$                           |                                                                                   |
|                                                                                                    | Common<br>POS SPD                              | Safety Module : Actual Torque               | $\qquad \qquad -$        | $\circ$                            |                                                                                   |
|                                                                                                    | Common<br>POS SPD<br><b>TRO</b>                | Safety Module : Actual Temperature          | $\overline{\phantom{0}}$ | $\Omega$                           | <b>COIN</b><br>VCMP<br><b>REF</b><br><b>SVON</b><br><b>TGON</b><br>$\overline{c}$ |
|                                                                                                    | Common<br>POS SPD<br><b>TRO</b>                | Safety Module : Actual Position Encoder 2   | Pos. unit                | -5876609                           |                                                                                   |
|                                                                                                    | Common<br>POS SPD                              | Safety Module : SHP Encoder Position        | Pos. unit                | $\mathbf 0$                        | :BB<br>PRM/MOI                                                                    |
|                                                                                                    | Common<br>POS SPD<br><b>TRO</b>                | Safety Module : Analog Input F1             | mV                       | $\Omega$                           | In0C2= 00000                                                                      |
|                                                                                                    | Common<br>POS <sup>1</sup><br>SPD <sup>1</sup> | Safety Module : Analog Input F2             | mV                       | 3                                  | nAC3=+00003                                                                       |
|                                                                                                    | Common<br>POS SPD                              | Safety Module : Analog Input G1             | μA                       | 100                                | $InAC4 = +00100$                                                                  |
|                                                                                                    | <b>RQ</b> Common<br>SPD <sup>1</sup>           | Safety Module : Analog Input G2             | 0.1?C                    | 2010                               | Jn005=+02010                                                                      |
|                                                                                                    |                                                |                                             |                          |                                    | <b>W/ YASKAWA</b>                                                                 |

*Fig. 32: Monitors for Analog Input Channels (SigmaWin+ and Digital Operator)*

These monitors can be used to verify that the correct voltage, current, or temperature is arriving at the input channel if you suspect that line-related noise is present (due to poor grounding, for example).

If the analog input voltage exceeds the allowed voltage of 10.2 V, the monitor value is set to 11 V. The 11 V is used to indicate the overflow of the analog signal. If the input value fluctuates around the maximum specified value (10.2 V), the monitor value may jump to 11 V in these cases. **Behavior of the Analog Ports F1 and F2 in Limit Cases**

The voltage input used for a safety function is always a dual channel input. A discrepancy in both channels or a value greater than the user-defined limit value in the safety function parameters will cause a limit violation alarm. This limit violation alarm  $(A.9C\square)$  is also considered as broken wire or open wire alarm.

If the analog input current exceeds the allowed current of 20.3 mA, the monitor value is set to 21 mA. The 21 mA is used to indicate the overflow of the analog signal. If the input value fluctuates around the maximum specified value (20.3 mA), the monitor value may jump to 21 mA in these cases. **Behavior of the Analog Port G1 in Limit Cases**

> When the current input is used for a safety function, an input value of  $\leq 4$  mA or a value greater than the user-defined limit value in the safety function parameters will cause a limit violation alarm. This limit violation alarm  $(A.9CL)$  is also considered as broken wire or open wire alarm.

### **6.8 Digital Output Configuration and Operation**

A Digital Output can be used to monitor the Safety Function Status. A Digital Output can be configured as Safe Output or non-safe EDM Output.

For all selected safe digital output ports, the following parameter must be set to an acceptable value:

 $\blacksquare$  Test Pulse Length is required to monitor e.g. line break

**Example – Safety Function Status for Slot 1 Digital Output Status**

Digital Output Configuration and Operation > Reaction Time of a Digital Output When a Safety Function Is Activated

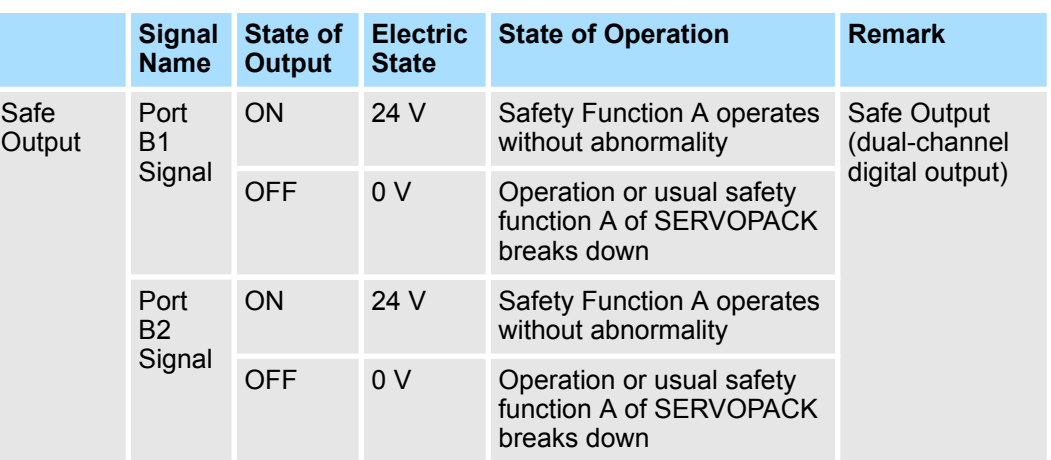

#### **Port B: Safe Output: LOW During Safe State**

A Safe Output signal is by definition a "safe" signal. When using a two channel (i.e. redundant) activation input, the Safe Output is active as soon as one of the two activation channels is active.

#### **Port C, Channel 1: EDM Signal Output: HIGH During Safe State**

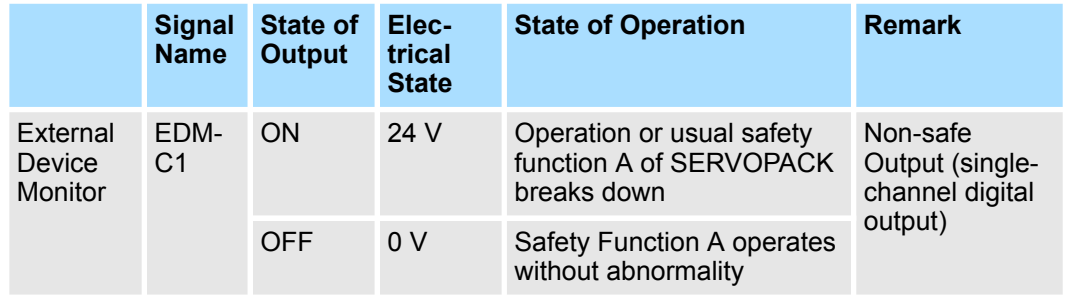

An EDM (External Device Monitor) signal is by definition not considered a "safe" signal. Nevertheless, when using a digital output as an EDM signal, this output behaves like a safe output due to its characteristics. As a result, when using a two-channel (i.e. redundant) activation input, the EDM signal is active as soon as one of the two activation channels is active.

### **6.8.1 Output Signal Behavior (Transition) of a Virtual Output, an EDM Signal Output and a Safe Digital Output**

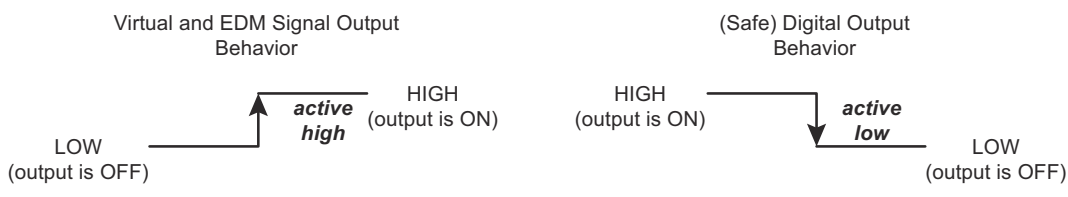

*Fig. 33: Output Signal Behavior (Transition)*

### **6.8.2 Reaction Time of a Digital Output When a Safety Function Is Activated**

*Activation input* represents the input via which a safety function is activated. This input is **active low**.

The *Activation Input* has a configurable input filter. The figure below shows the status change of the Activation Input after this filter time is elapsed.

Digital Output Configuration and Operation > Reaction Time of a Digital Output When a Safety Function Is Activated

The *Safe Digital Output* is **active low**. The delay time t<sub>dSafeOut</sub> between the status change of the *Activation Input* and the status change of the *Safe Digital Output* is max. 7 ms (two cycles).

The *EDM Signal Output* is **active high**. The delay time t<sub>dEDM</sub> between the status change of the *Activation Input* and the status change of the *EDM Signal Output* is max. 3.5 ms (one cycle).

Like can be seen is the behavior of a *Safe Digital Output* and an *EDM Signal Output* a little different. The reaction time of the *EDM Signal Output* is shorter. The reason is that EDM Signal Outputs are not defined as safe outputs. Therefore, the change in state of the EDM Signal Outputs is faster than with Safe Digital Outputs.

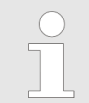

*The EDM signal is not a safe signal. From EDM Signal Output, you can only deduce that the inputs have come and that a safety function has been addressed.*

Configuration:

- Safety Function: STO
- Safe Digital Output: LOW during safe state
- EDM Output: HIGH during safe state

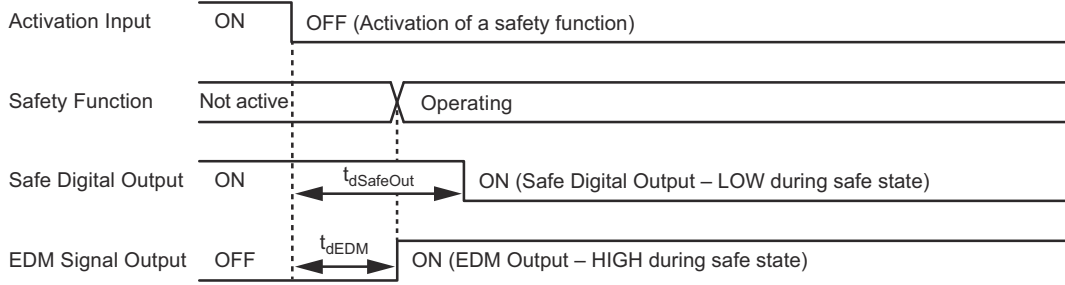

*Fig. 34: Reaction Time of Safe Digital Output and EDM Output in Case of Activation of a Safety Function*

**Discrepancy Time Not Elapsed**

The *Safe Digital Output* or *EDM Signal Output* is already active on the Advanced Safety Module when the first channel (in the example below channel 2) of the activation input is active. The safety function is started simultaneously. Note that the delay times  $t_{dsafeOut}$ and  $t_{\text{dEM}}$  are not considered here.

Configuration:

- Safety Function: STO
- Safe Digital Output: LOW during safe state
- EDM Output: HIGH during safe state

Digital Output Configuration and Operation > Reaction Time of a Digital Output When an Alarm is Detected by the Safety Module

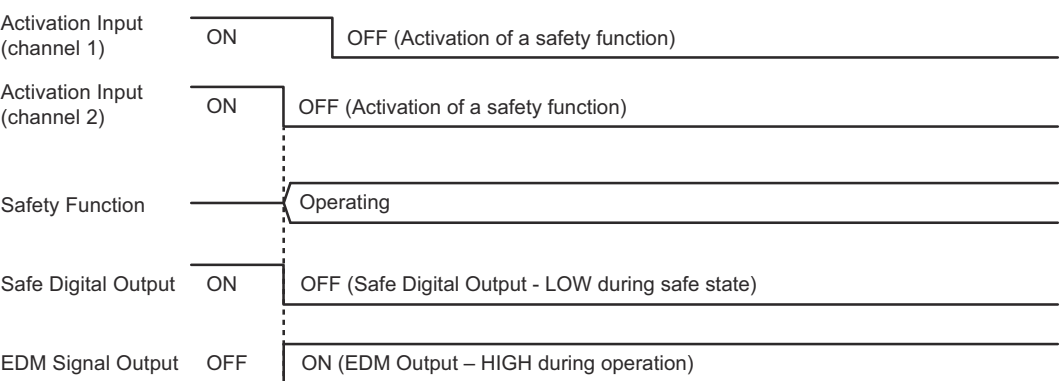

*Fig. 35: Behavior of Safe Digital Output and EDM Output in Case of Activation Input Discrepancy Time Not Elapsed*

The *Safe Digital Output* or *EDM Signal Output* is already active on the Advanced Safety Module when the first channel (in the example below channel 2) of the activation input is active. The safety function is started simultaneously. Note that the delay times  $t_{dSafeOut}$ and  $t_{\text{dFDM}}$  are not considered here. **Discrepancy Time Elapsed**

> After the Discrepancy Time is elapsed, the Safety Function changes to safe (HWBB) state. The EDM Output signal changes to low level after  $t_{\text{dSumSwitch}}$  40 to 60 ms.

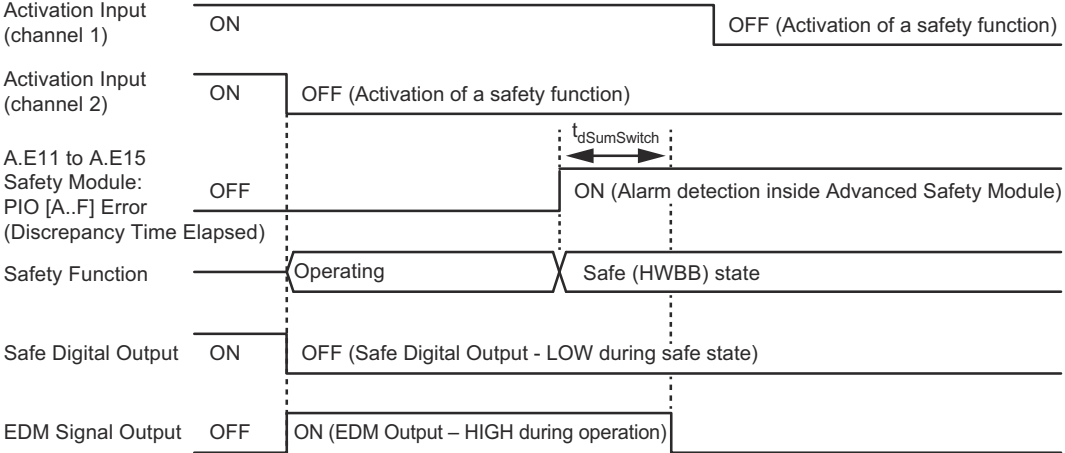

*Fig. 36: Behavior of Safe Digital Output and EDM Output in Case Activation Input Discrepancy Time Elapsed*

### **6.8.3 Reaction Time of a Digital Output When an Alarm is Detected by the Safety Module**

*Activation Input* represents the input via which a safety function is activated. This input is **active low**, this means that the safety function is already active.

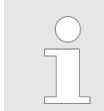

*Note that the time behavior of the Safe Digital Output and EDM Signal Output is the same, if or if not a safety function is active.*

*Alarm* represents an alarm that is detected inside the Advanced Safety Module.

When the alarm is detected, the Safe Digital Output reacts and goes within  $t_{\text{dsafeOut}}$  max. 3.5 ms (one cycle) into safe status. This output is **active low**.

<span id="page-71-0"></span>EMC Installation Conditions

Since the *EDM Signal Output* is **active high**, the EDM signal is high when the safety function is active. When an alarm is detected inside the Advanced Safety Module, the EDM signal reacts within  $t_{dSumSwitch}$  40 to 60 ms and changes to low level.

Configuration:

- Safety Function: SLS (no limit violation active)
- Safe Digital Output: LOW during safe state
- EDM Output: HIGH during safe state

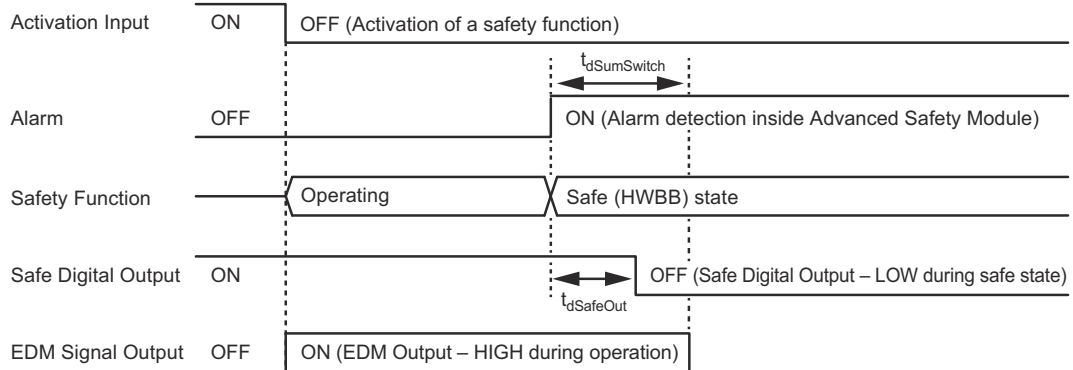

*Fig. 37: Reaction Time of Safe Digital Output and EDM Output in Case of Alarm*

### **6.8.4 Reaction Time of SERVOPACK Safe State Request**

The signal *STO Request* includes if an alarm occurred or safety function requested the safe (HWBB) state.

The signal *SERVOPACK State* signals the delay time t<sub>dHWBB</sub> until the SERVOPACK changes to "Safe (HWBB) State". This delay is max. 6.5 ms.

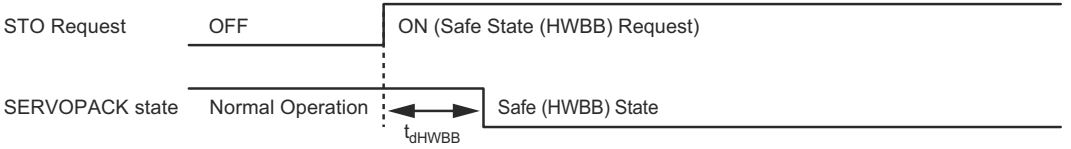

*Fig. 38: Reaction Time of SERVOPACK Safe State Request*

### **6.9 EMC Installation Conditions**

This section gives the installation conditions that were used for EMC certification testing.

The EMC installation conditions that are given here are the conditions that were used to pass testing criteria at Yaskawa. The EMC level may change under other conditions, such as the actual installation structure and wiring conditions. These Yaskawa products are designed to be built into equipment. Therefore, you must implement EMC measures and confirm compliance for the final equipment.

The applicable standards are EN 55011 group 1 class A, EN 61000-6-2, EN 61000-6-4, and EN 61800-3 (category C2, second environment).
Concept Example for Safety Integrity Level > Overview

<span id="page-72-0"></span>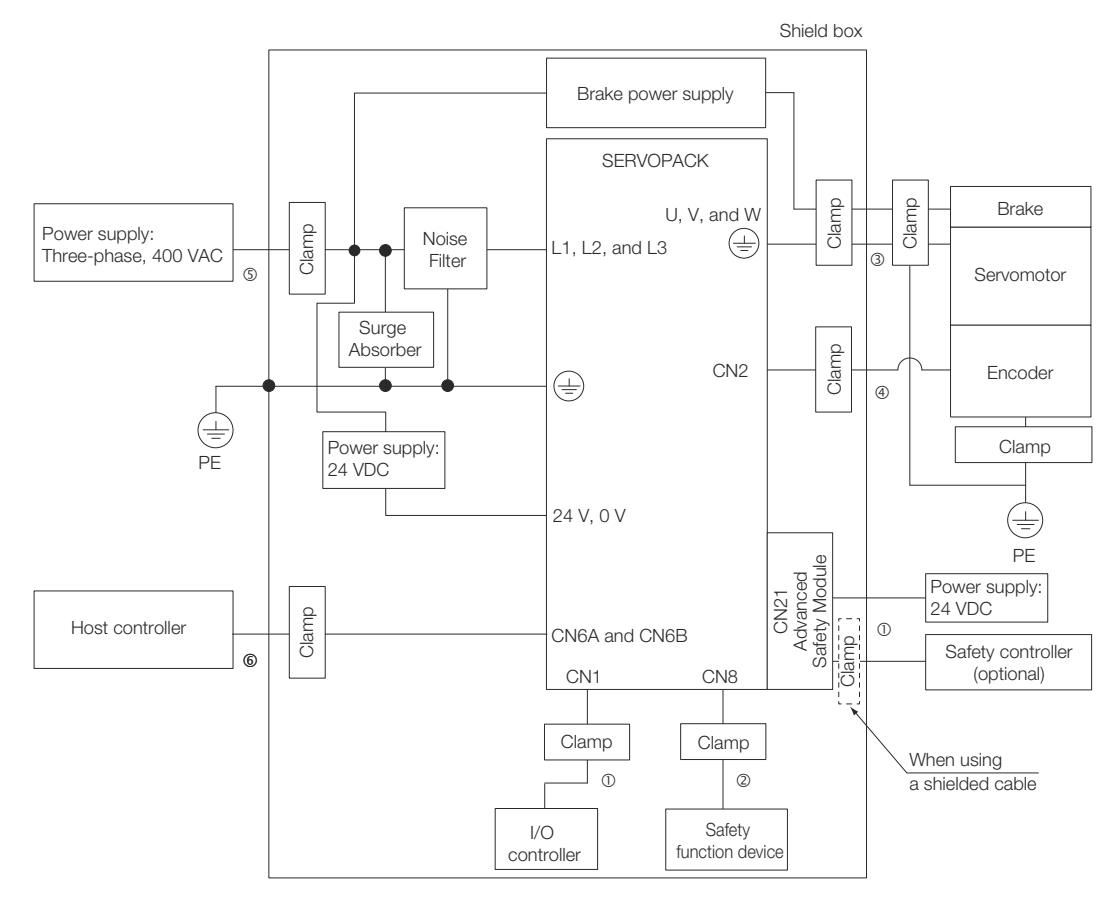

*Fig. 39: Sigma-7 EtherCAT 400 V EMC Installation Conditions*

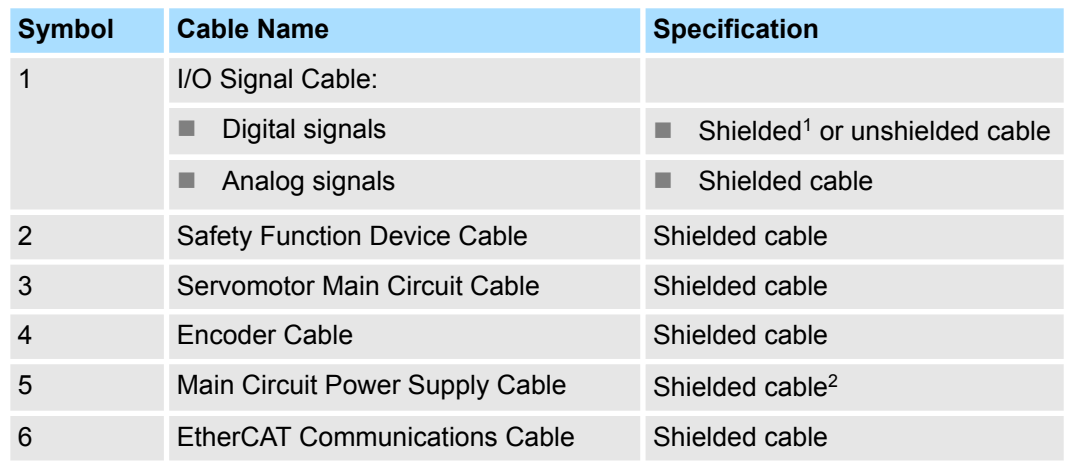

1: If you use a shielded cable, ground the shield near the Advanced Safety Module with a clamp. There are no problems with single-ended grounding.

2: Recommended

## **6.10 Concept Example for Safety Integrity Level**

#### **6.10.1 Overview**

When using safety functions that require encoder information (position, speed or acceleration), the achievable Safety Integrity Level differs depending on the encoder configuration.

Concept Example for Safety Integrity Level > Overview

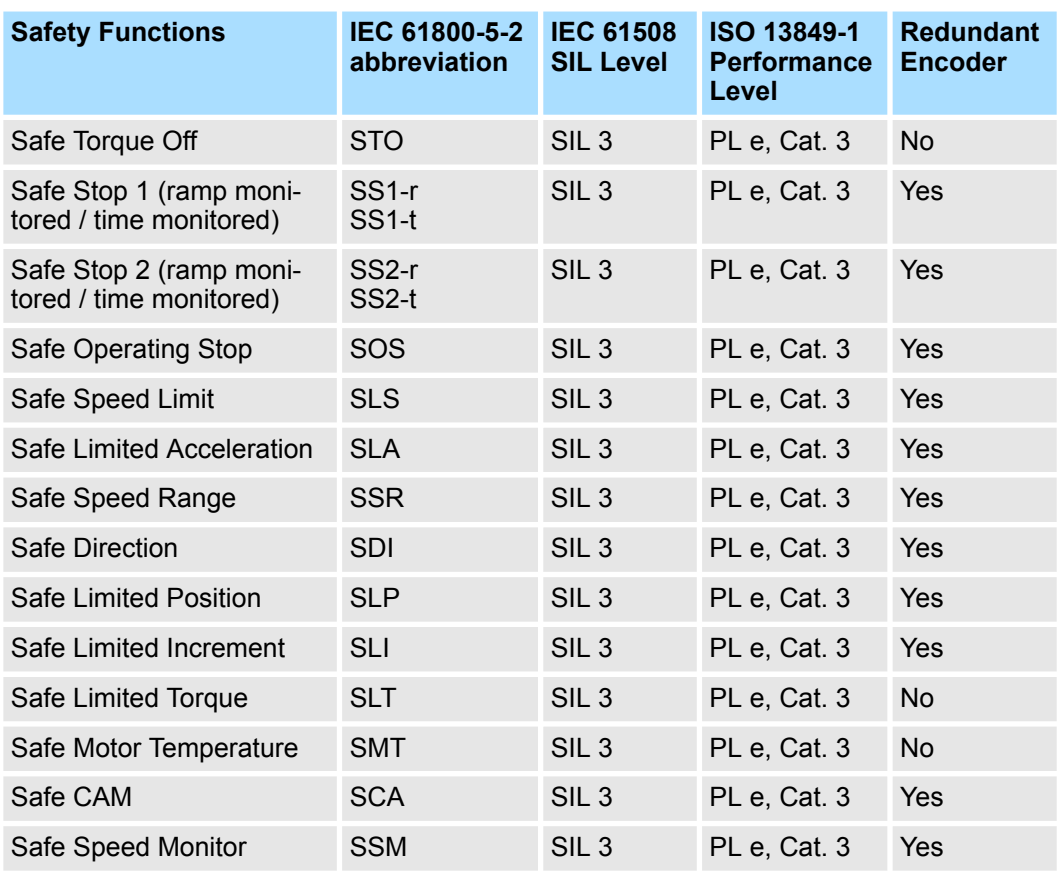

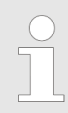

- *Single encoder configurations are possible and reaching SIL 2, PL d, Cat. 3. The function STO always reaches SIL 3, PL e , Cat. 3.*
- *In case of the function SLT and SMT, the dual-channel analog input shall be used to reach SIL 3, PL e , Cat. 3. Additionally, the performance of the applied external sensor has to be considered.*

Concept Example for Safety Integrity Level > For Rotary Servomotors or Direct Drive Servomotors

### **6.10.2 For Rotary Servomotors or Direct Drive Servomotors**

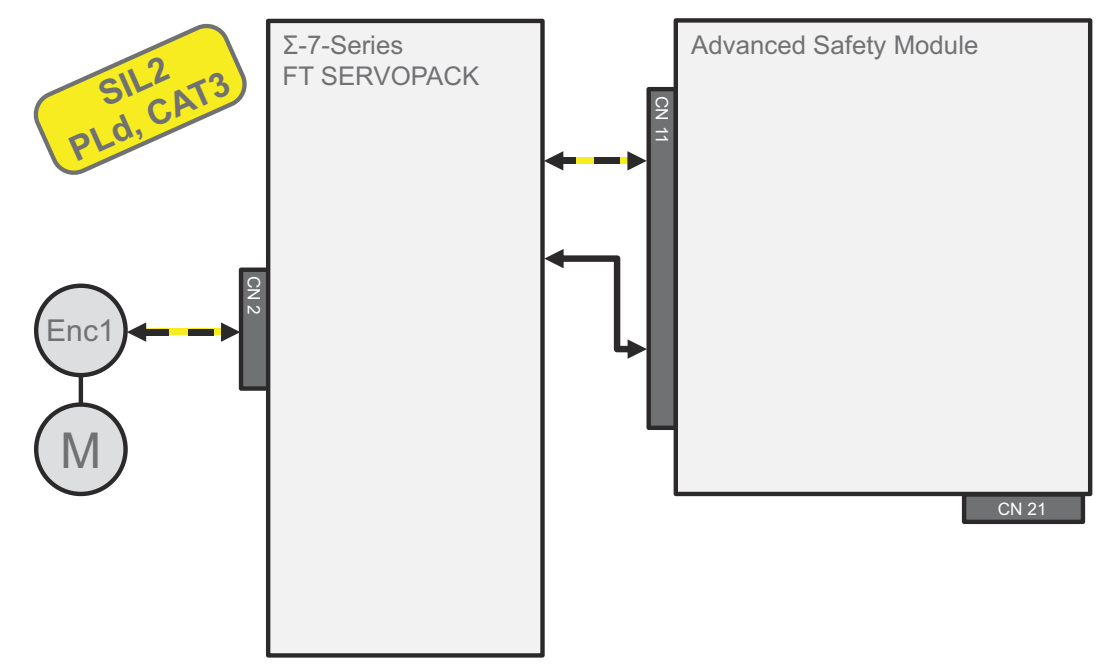

*Fig. 40: One Encoder Configuration*

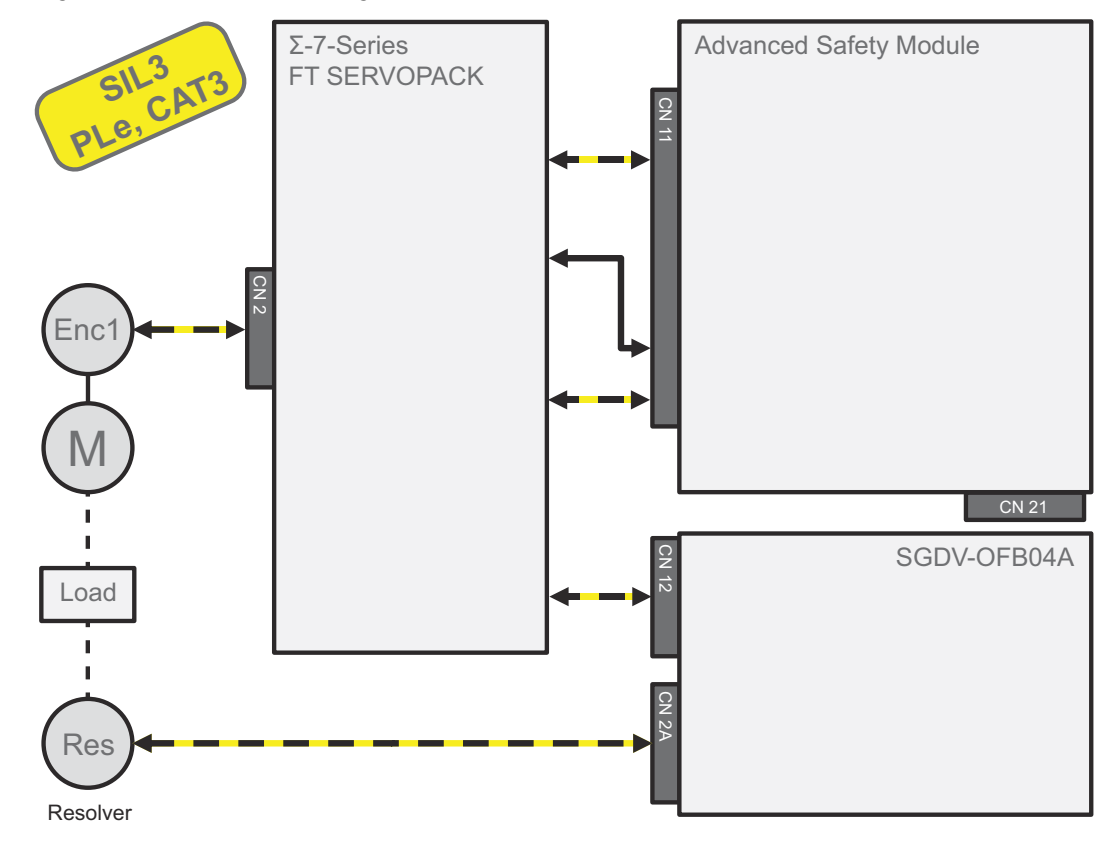

*Fig. 41: Two Encoders Configuration With Resolver*

Concept Example for Safety Integrity Level > For Linear Servomotors

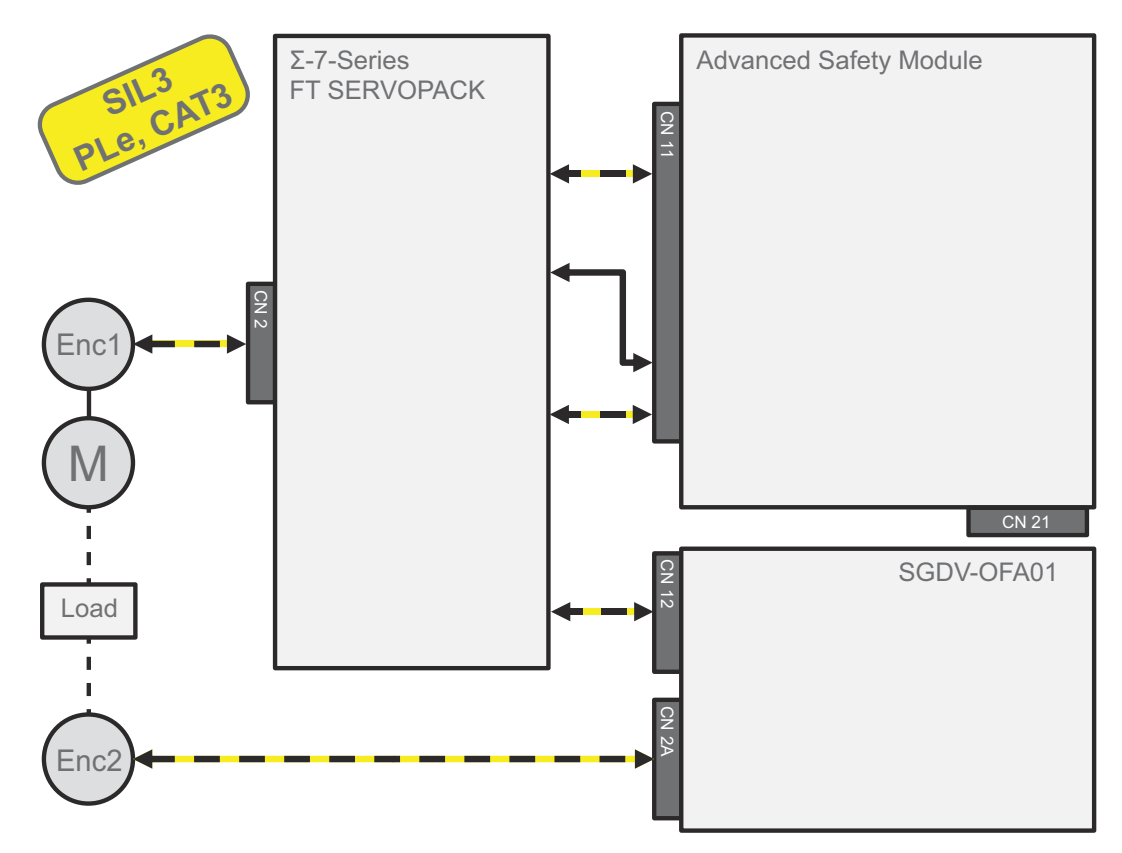

*Fig. 42: Two Encoders Configuration With Yaskawa Encoder*

### **6.10.3 For Linear Servomotors**

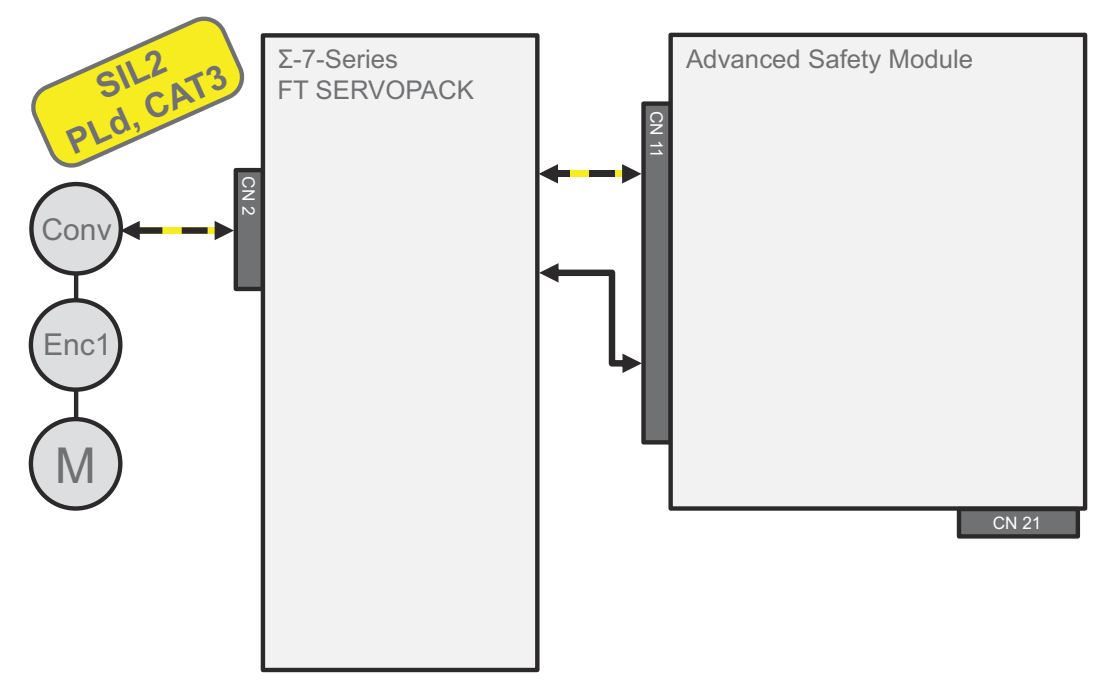

*Fig. 43: One Encoder Configuration* Enc: Linear scale Conv: Serial Converter (JZDP-HOOD-OOD or JZDP-JOOD-OOD)

Concept Example for Safety Integrity Level > For Linear Servomotors

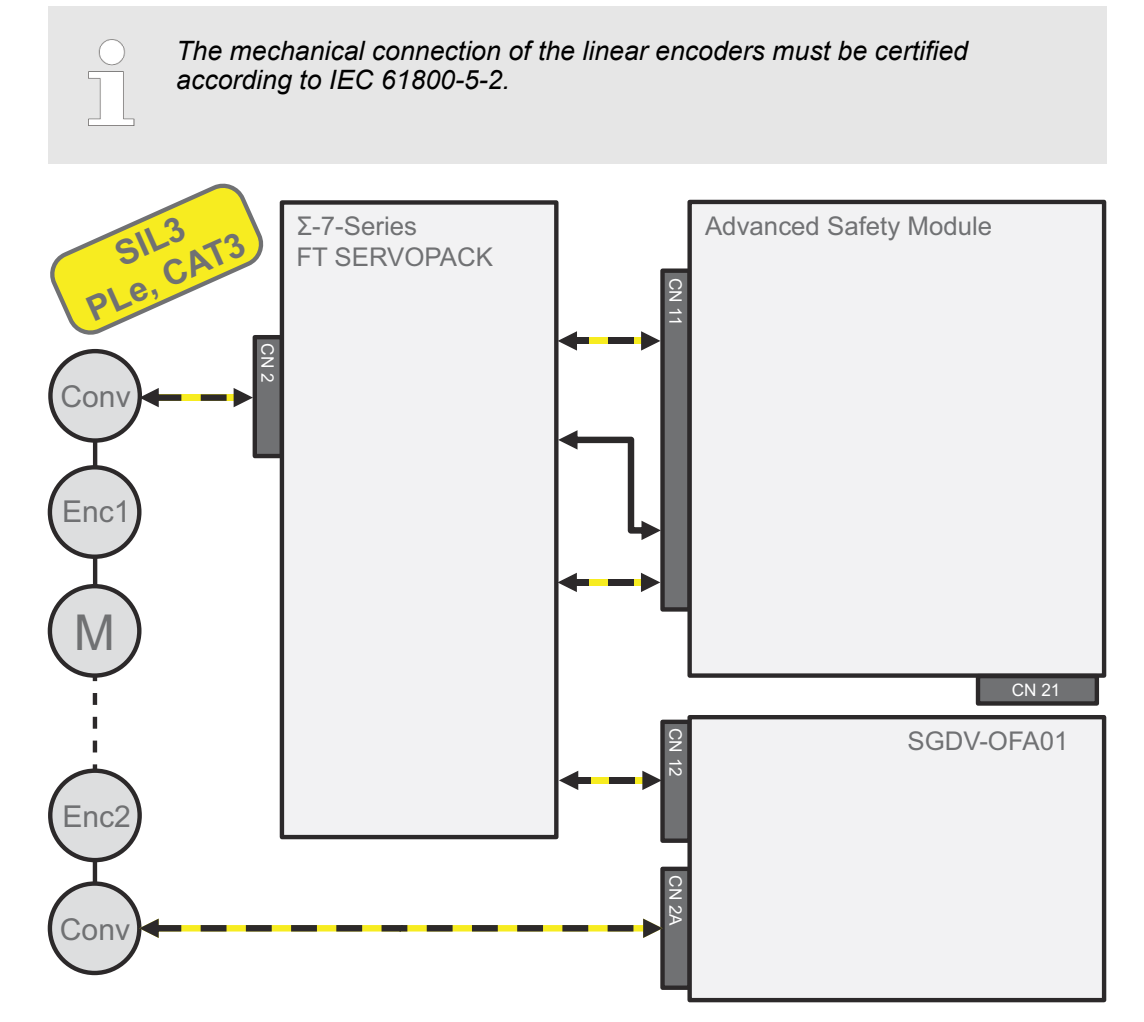

*Fig. 44: Two Encoders Configuration*

Enc: Linear scale Conv: Serial Converter (JZDP-HOOD-OOD or JZDP-JOOD-OOD)

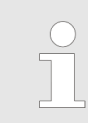

*The mechanical connection of the linear encoders must be certified according to IEC 61800-5-2.*

General Safety Precautions

# **7 Precautions and Basic Settings Required Before Starting Operation**

**7.1 Overview**

This chapter describes information that is required before starting operation. Be sure to read the following safety precautions, risk assessment information, limitations, and basic settings before starting operation, and use the safety module after properly understanding all of this information.

### **7.2 General Safety Precautions**

#### **Operation Precautions**

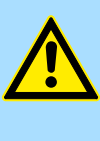

### **WARNING!**

- Before starting operation with a machine connected, change the settings of the switches and parameters to match the machine. Unexpected machine operation, failure, or personal injury may occur if operation is started before appropriate settings are made.
- Do not radically change the settings of the parameters. There is a risk of unstable operation, machine damage, or injury.
	- Install limit switches or stoppers at the ends of the moving parts of the machine to prevent unexpected accidents.
	- There is a risk of machine damage or injury.
- For trial operation, securely mount the Servomotor and disconnect it from the machine.
	- There is a risk of injury.
- Forcing the motor to stop for overtravel is disabled when the Jog, Origin Search, or Easy FFT utility function is executed. Take necessary precautions.
	- There is a risk of machine damage or injury.
- When an alarm occurs, the motor will coast to a stop or stop with the dynamic brake according to a setting in the SERVOPACK. The coasting distance will change with the moment of inertia of the load. Check the coasting distance during trial operation and implement suitable safety measures on the machine.
- Do not enter the machine's range of motion during operation. There is a risk of injury.
- Do not touch the moving parts of the Servomotor or machine during operation.
	- There is a risk of injury.

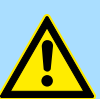

#### **CAUTION!**

Design the system to ensure safety even when problems, such as broken signal lines, occur. For example, the P-OT and N-OT signals are set in the default settings to operate on the safe side if a signal line breaks. Do not change the polarity of this type of signal.

- When overtravel occurs, the power supply to the motor is turned OFF and the brake is released. If you use the Servomotor to drive a vertical load, set the Servomotor to enter a zero-clamped state after the Servomotor stops. Also, install safety devices (such as an external brake or counterweight) to prevent the moving parts of the machine from falling.
- Always turn OFF the servo before you turn OFF the power supply. If you turn OFF the main circuit power supply or control power supply during operation before you turn OFF the servo, the Servomotor will stop as follows:
	- If you turn OFF the main circuit power supply during operation without turning OFF the servo, the Servomotor will stop abruptly with the dynamic brake or it will coast to a stop.
	- If you turn OFF the control power supply during operation without turning OFF the servo, the Servomotor will stop abruptly with the dynamic brake or it will coast to a stop. For details, refer to the manual for the SERVOPACK.
	- If you use an External Dynamic Brake Resistor, the Servomotor stopping method will be different from when the built-in dynamic brake resistor is used. For details, refer to the product manual for your SERVOPACK.
- Do not use the dynamic brake for any application other than an emergency stop.

There is a risk of failure due to rapid deterioration of elements in the SERVOPACK and the risk of unexpected operation, machine damage, burning, or injury.

Safety Precautions for Using the Safety Module

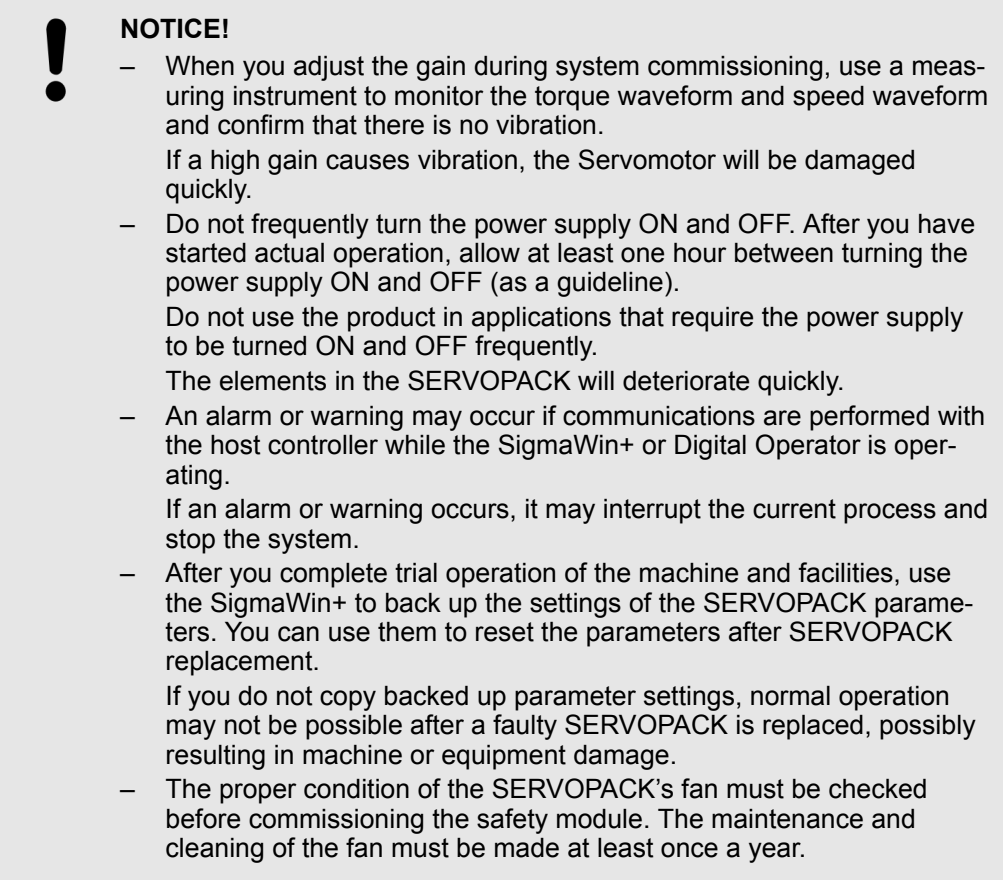

## **7.3 Safety Precautions for Using the Safety Module**

Carefully read the following important precautions and observe them when using the safety module.

Planning of a Safety-Oriented Control System > General

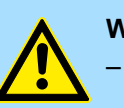

#### **WARNING!**

– Installation or disassembly must be performed only by authorized personnel.

Failure to observe this precaution may result in electric shock or injury.

- The dynamic brake is not a safety-related part of a control system. Create the safety design of the mechanical system in such a way that any trouble in the dynamic brake function does not create a hazard when the safety functions of the safety module operate.
- Improper use may result in injury or damage to the product. – Connect device conforming to the relative safety standards to the connector for safety request input signals.

Improper use may result in injury or damage to the product.

– The safety functions of the safety module are not for shutting OFF the power supply to the SERVOPACK and do not provide electrical isolation. Be sure to separately shut OFF the power supply to the SERVO-PACK when performing maintenance or inspection of the SERVO-PACK.

Failure to observe this warning may result in electric shock.

- Be sure to check the safety-related parameters before using the safety functions of the safety module.
- Improper use may result in injury or damage to the product.
- If the safety module or SERVOPACK is changed when starting the servo system or during maintenance or inspection, be sure to check the operation of the safety functions in the actual application after performing wiring.

Improper use may result in injury or damage to the product.

# **7.4 Planning of a Safety-Oriented Control System**

#### **7.4.1 General**

The entire process of defining the safety system is carried out in the planning phase. In addition to risk assessment, the planning contains the detailed definition of all system components, the definition of the system parameters and the detailed installation and wiring of the components.

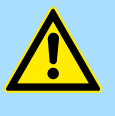

#### **WARNING!**

**Engineers designing a mechanical system using the safety functions of the safety module must have complete knowledge of the relative safety standards and a full understanding of the safety functions of the safety module.**

Improper use may result in injury or damage to the product.

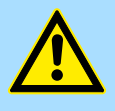

#### **DANGER!**

**Conducting the planning thoroughly aids in avoiding failures.**

Failures in safety-oriented machines can lead to permanent injuries and death.

### **7.4.2 Risk Assessment**

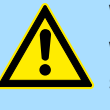

#### **WARNING!**

**When creating a safety design for a mechanical system using the safety functions of the safety module, always perform risk assessment of the system in accordance with DIN EN ISO 12100-1 and EN ISO 14121 to identify residual risks.**

Improper use may result in injury or damage to the product.

The risk assessment establishes which dangers a machine can present and which plant parts will have to be equipped with safety technology devices. The residual risk is reduced to a justifiable level by means of safety technology measures.

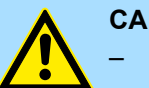

### **CAUTION!**

– As machine manufacturer, the applicable machine guidelines obligate you to conduct a risk assessment in order to establish the dangers associated with the machine and reduce the residual risk to a justifiable minimum.

It is absolutely necessary to conduct the risk assessment during the planning phase and before conducting retrofitting work.

When using the safety module, be sure to perform risk assessment of the servo system in advance. Make sure that the safety level of the standards is met. For details about the standards, refer to Harmonized Standards at the front of this manual.

The risk assessment should be conducted according to the procedure described in the following.

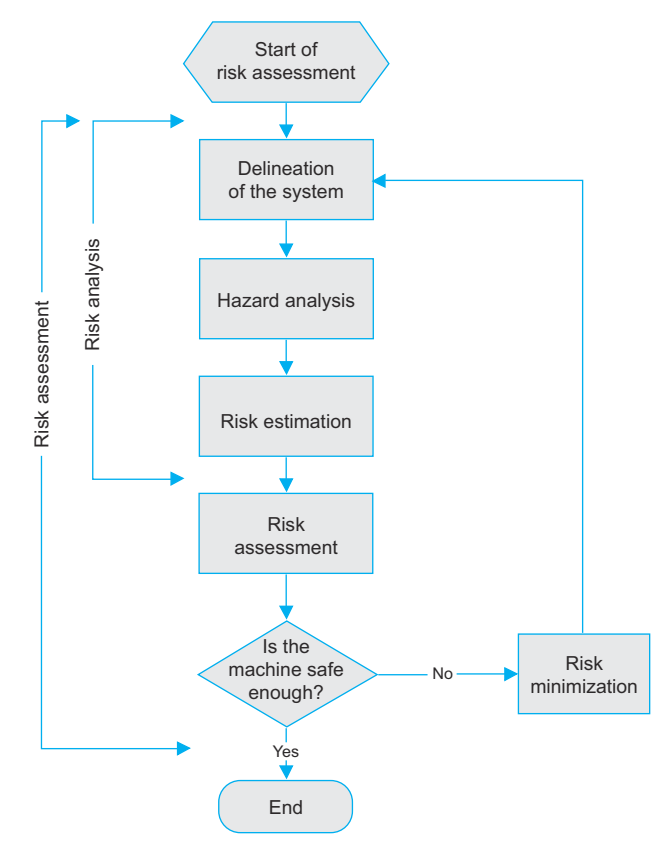

*Fig. 45: Risk Assessment Procedure in Accordance With DIN EN ISO 12100-1 and EN ISO 14121*

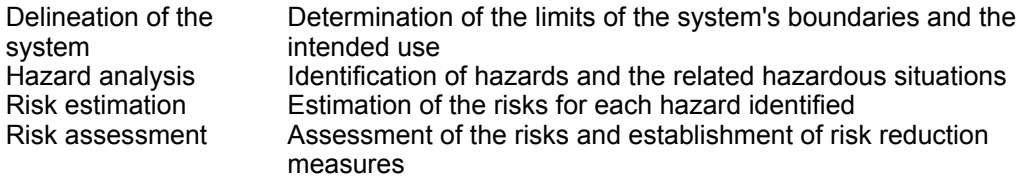

The determination of the required safety class (SIL according to EN 62061 and performance level according to EN ISO 13849-1) is carried out in the scope of risk assessment for the installation/machine in accordance with EN ISO 12100-1 and EN ISO 14121.

The standard IEC 61508 defines four different safety levels which describe the measures for handling the risks. These four safety levels are the **Safety Integrity Level (SIL)** defined by the standards.

The higher the number of the Safety Integrity Level (SIL), the higher the reduction of the risk. The SIL is therefore a relative measure of the probability that the safety system can correctly provide the required safety functions for a specific period.

There are different approaches for determining the required SIL. The standard IEC 61508 includes various methods for defining the SIL. Since the topic is extremely complex, only the *qualitative method* necessary to obtain basic understanding is presented here.

The qualitative method is a simplified model which readily shows which SIL is required for which hazards.

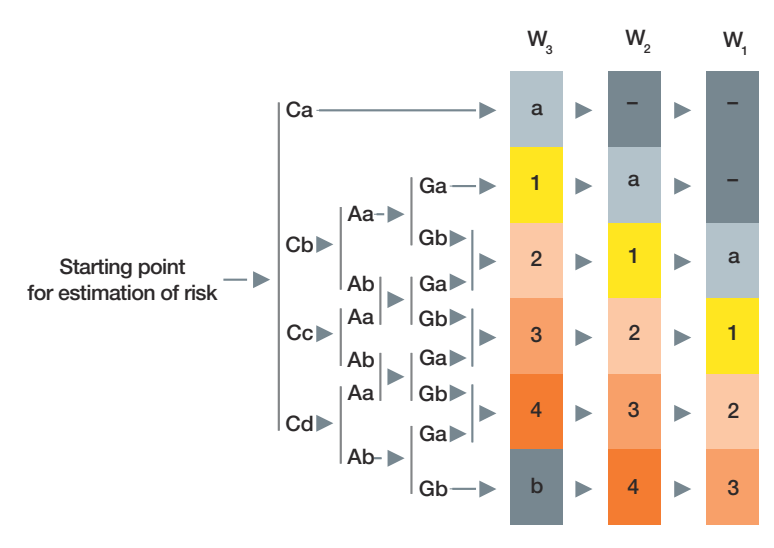

#### *Fig. 46: Determination of SIL According to the Qualitative Method*

- a no special safety requirements
- b a single Safety Instrumented System (SIS) is insufficient
- 1, 2, 3, 4 Safety Integrity Level (SIL)

#### **Extent of Damage**

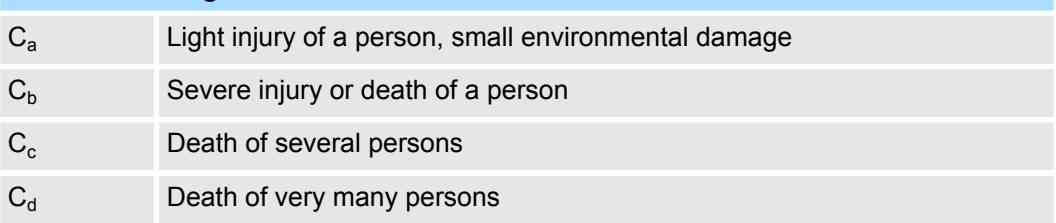

#### **Duration of Stay of a Person in the Dangerous Area**

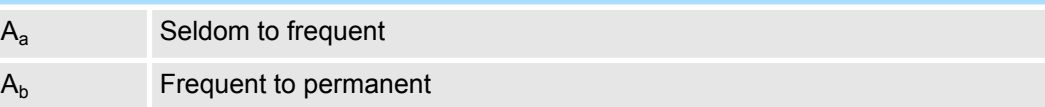

# **Aversion of Danger** G<sub>a</sub> Possible under certain conditions  $G<sub>b</sub>$  Hardly possible

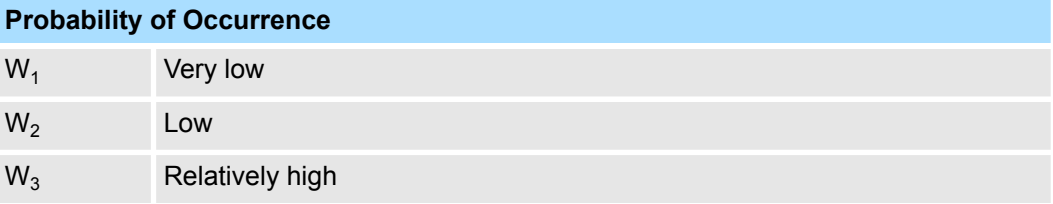

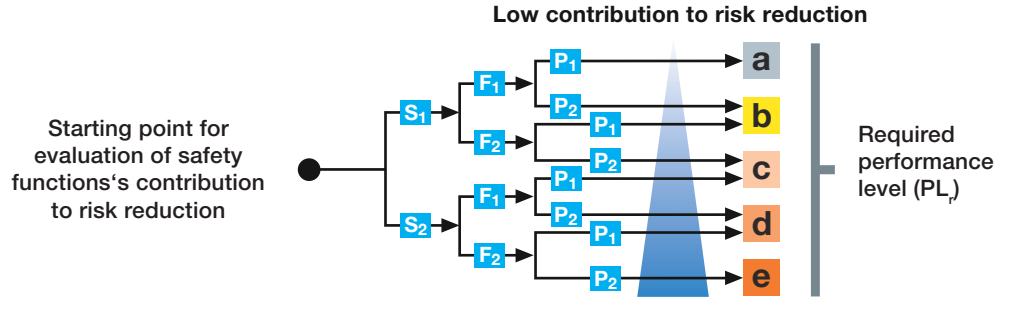

**High contribution to risk reduction**

*Fig. 47: Determination of the Required Performance Level*

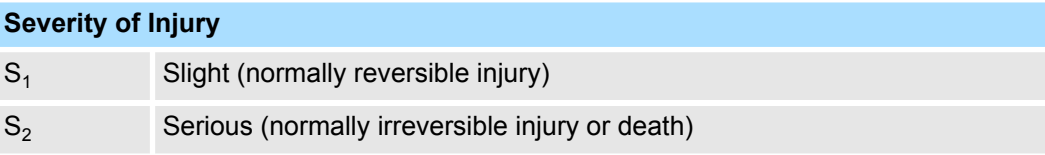

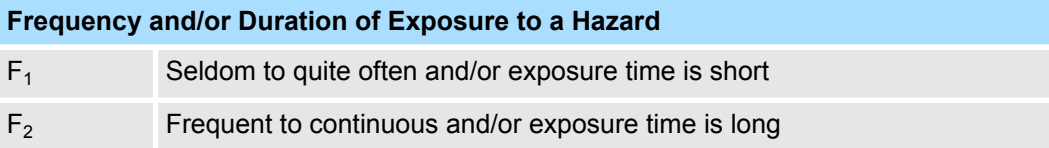

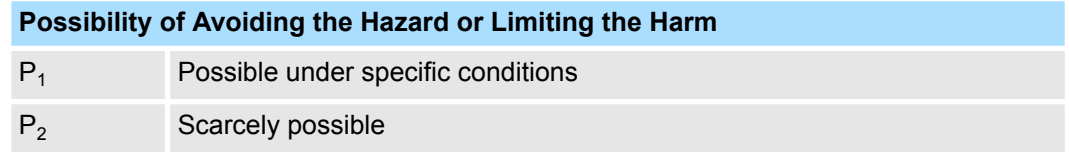

#### **Residual Risks**

The following residual risks can be present even when the safety functions operate. Therefore, safety must always be given consideration during risk assessment.

- $\blacksquare$  If external forces (such as gravitational force with a vertical axis) are applied when the safety functions of the safety module are operating, the motor will rotate due to the action of these external forces. Provide a separate mechanical brake to secure the motor.
- $\blacksquare$  If the SERVOPACK fails, e.g. due to the failure of two output transistors, a current can flow through the motor winding. This current then leads to a rotor movement of maximum 180 degrees (electrically). Make sure that such a situation does not affect the safety of the application.

The number of rotations and movement distance for each type of motor are listed below.

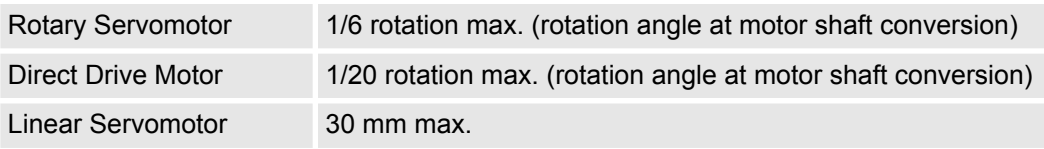

#### **Precautions and Basic Settings Required Before Starting Operation Sigma-7 Series SERVOPACKs**

Basic Settings Required Before Starting Operation > Overview

**Installation and Wiring Plan**

An installation and wiring plan for the entire safety system is to be developed in the planning phase. It contains all system components and its wiring.

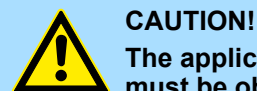

**The applicable standards and guidelines on laying electrical lines must be observed when developing the wiring plan.**

**Course of the Planning Phase**

The system is planned according to the requirements of the installation or the machine.

Prior to commissioning of the safety module, the following must be checked and guaranteed:

- Compatibility of the safety module with the controller
- $\blacksquare$  Adequate supply of the controller by the connected power supply unit or safety components.

### **7.5 Limitations**

### **7.5.1 Limitations on the Use of the Test Without Motor Function**

The test without motor function of the SERVOPACK cannot be used together with the safety functions of the safety module.

When using the safety functions, disable the test without motor function of the SERVO-PACK being used.

#### **7.5.2 Limitation When Setting the Communication Channel for the USB Connection**

The communication channel for the USB connection in SERVOPACK parameter Pn010 (Axis Address Selection for UART/USB Communications) must always be set to "0001h" for the period of communication with the *Advanced Safety Module Parameter Editor*.

This is the default value for the parameter Pn010. However, if it is not possible to establish communication via USB, the correct setting of this parameter should be checked in any case.

### **7.5.3 Device Combination**

Due to the safety functions, the safety module can be used with limited models of SER-VOPACKs, servomotors, and serial converters. *For details, refer to* Ä *[Appendix C 'Device](#page-329-0) [Combinations' page 330](#page-329-0)*.

### **7.6 Basic Settings Required Before Starting Operation**

### **7.6.1 Overview**

The basic functions that must be set before starting operation are given below.

Basic Settings Required Before Starting Operation > Safety Option Module Setup Alarm Clear

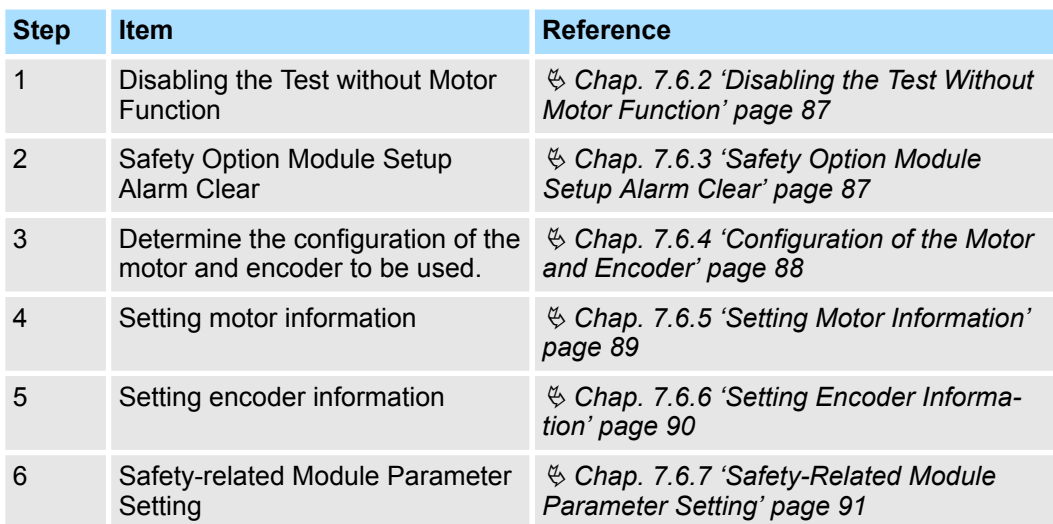

### **7.6.2 Disabling the Test Without Motor Function**

The test without motor function of the SERVOPACK cannot be used together with the safety functions of the safety module.

When using the safety functions, disable the test without motor function of the SERVO-PACK being used.

To disable it, set the following SERVOPACK parameter:

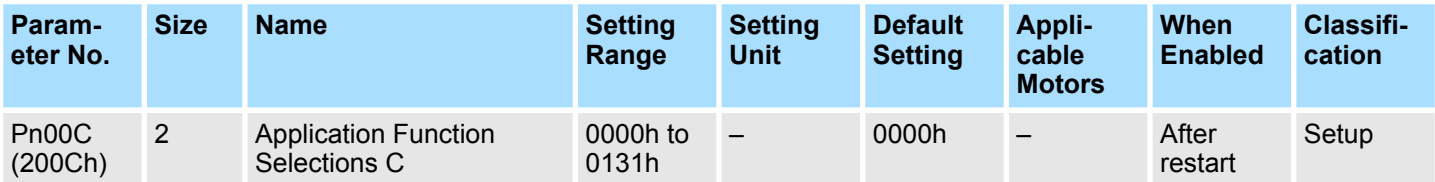

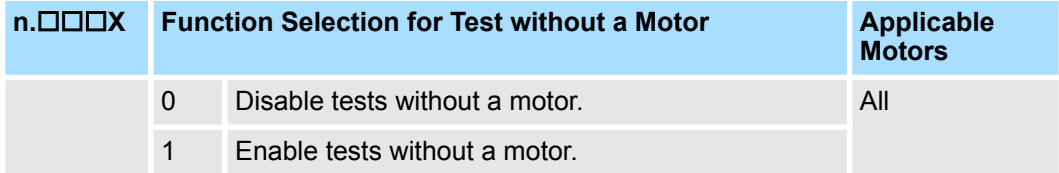

#### **7.6.3 Safety Option Module Setup Alarm Clear**

Clear the Safety Module Confirmation Alarm (A.EC0) Ä *[Chap. 10.5.2 'Solid Detection](#page-151-0) [Function' page 152](#page-151-0)*.

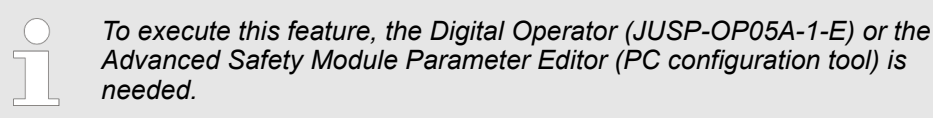

<span id="page-87-0"></span>Basic Settings Required Before Starting Operation > Configuration of the Motor and Encoder

### **7.6.4 Configuration of the Motor and Encoder**

Determine the configuration of the motor and encoder to be used, then install and wire.

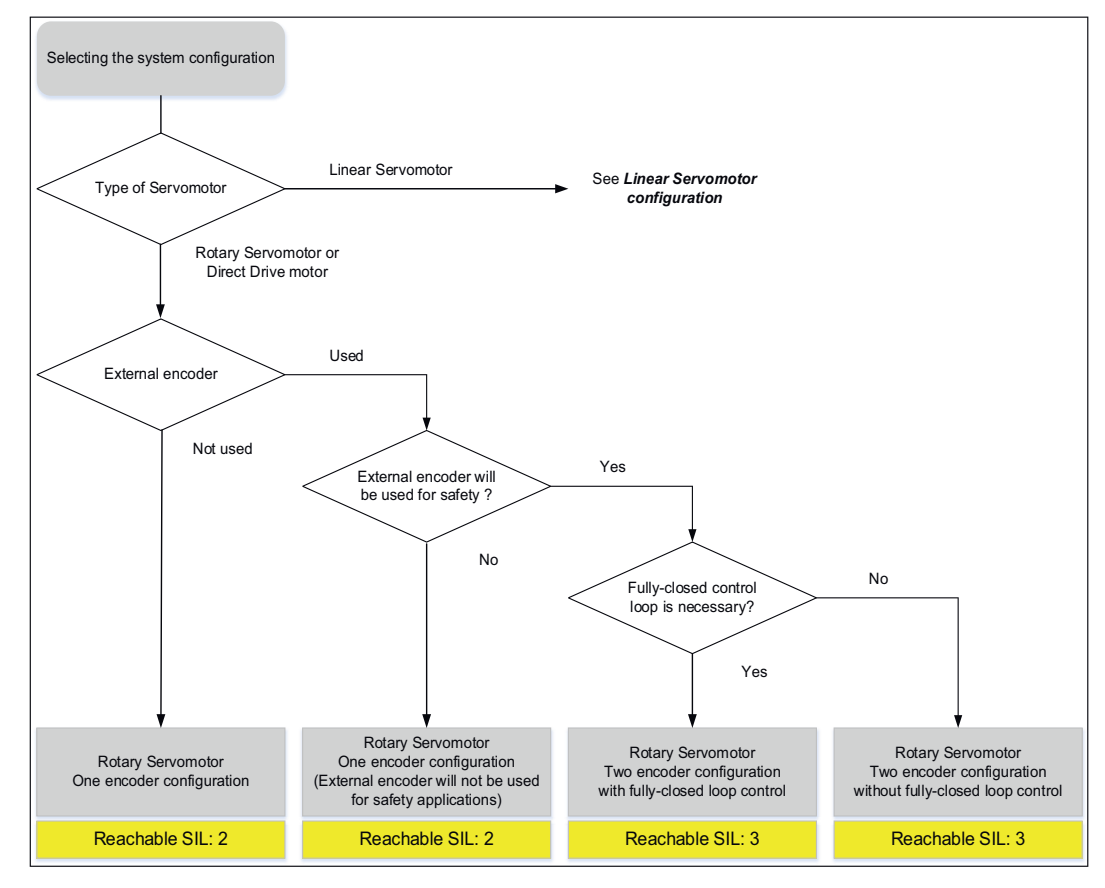

*Fig. 48: Motor Configuration*

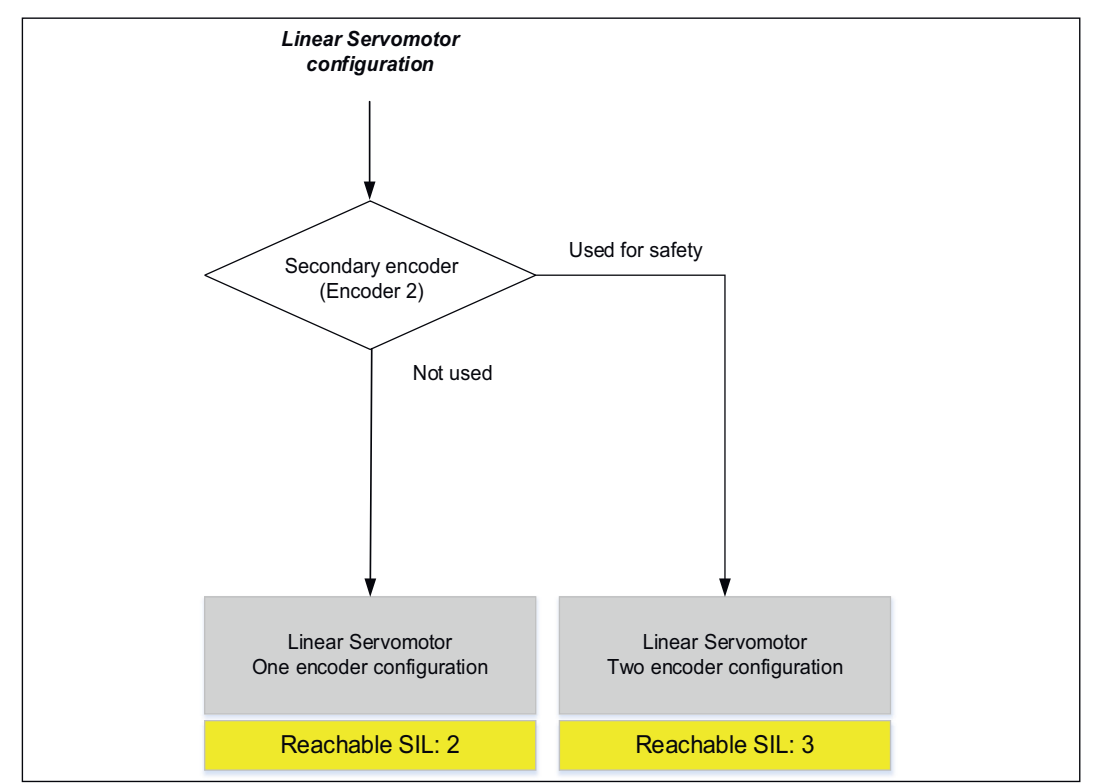

*Fig. 49: Encoder Configuration*

Basic Settings Required Before Starting Operation > Setting Motor Information

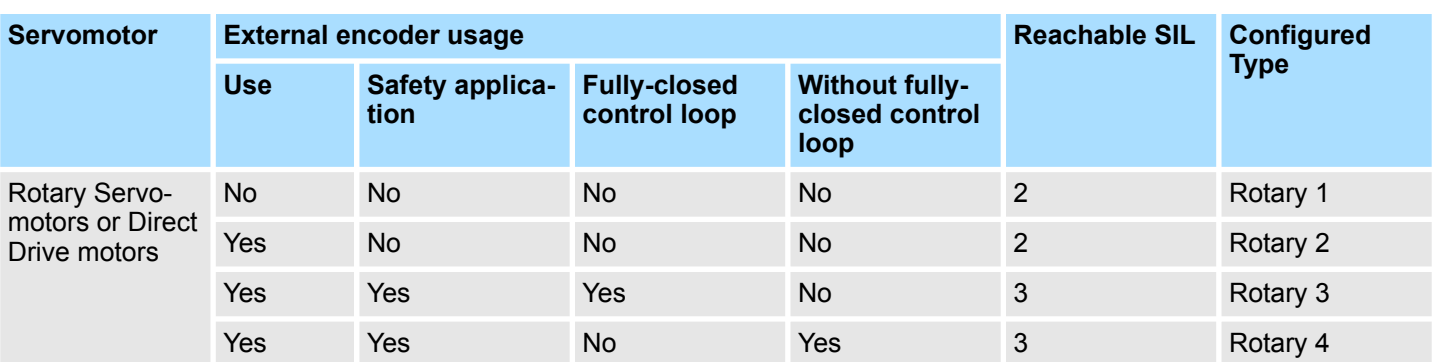

### <span id="page-88-0"></span>**Selected Configuration**

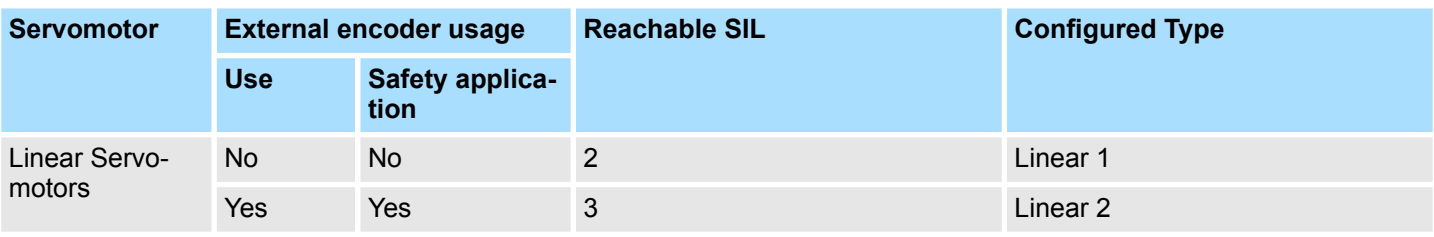

The selected *Configured Type* will be used for the next steps.

### **7.6.5 Setting Motor Information**

Set the motor information for each selected *Configured Type*.

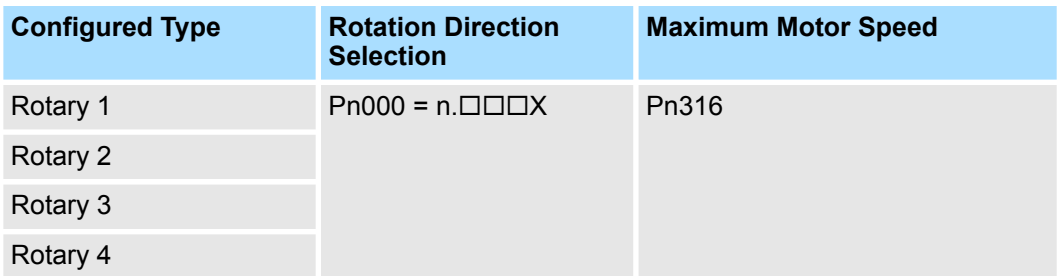

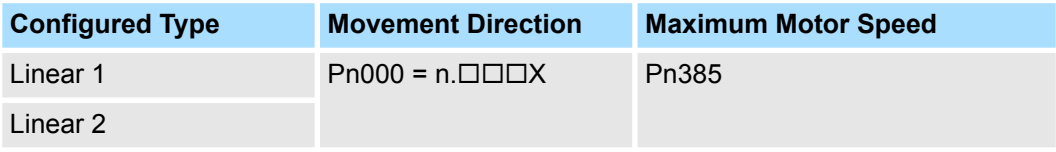

Further information on the related parameters can be found in the following manual:

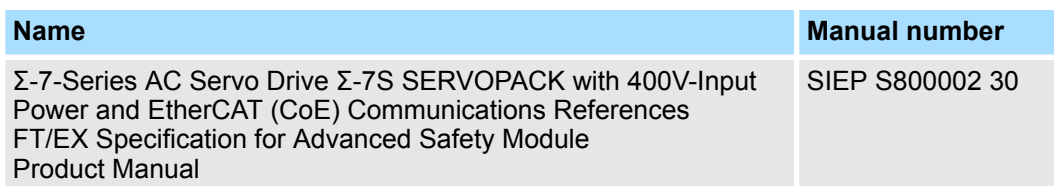

<span id="page-89-0"></span>Basic Settings Required Before Starting Operation > Setting Encoder Information

### **7.6.6 Setting Encoder Information**

Set Encoder information for each selected *Configured Type*.

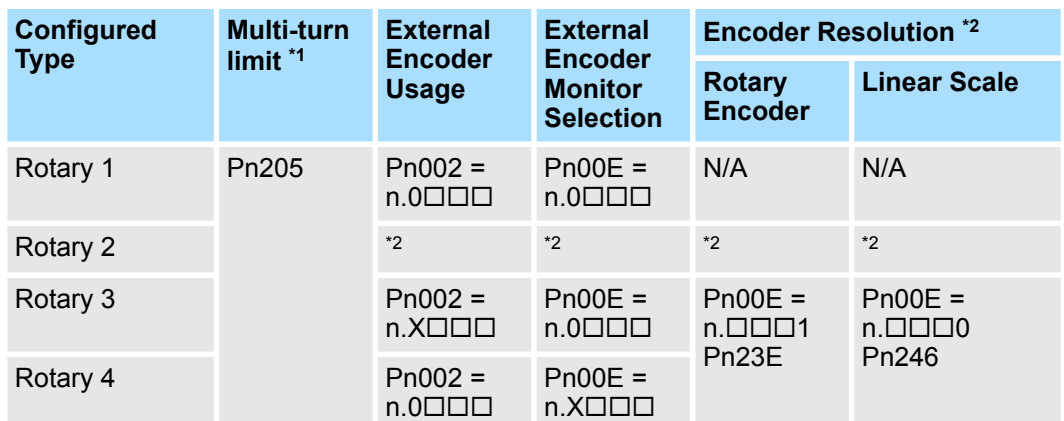

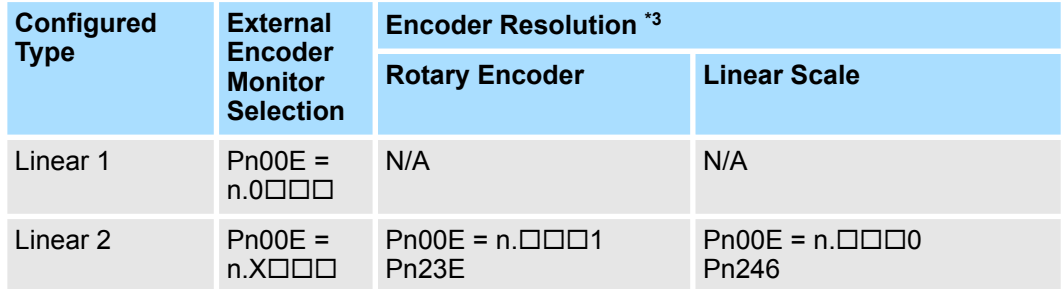

\*1. Only when using multi-turn absolute encoder

\*2. Do not care for safety application. Set for servo control.

\*3. Encoder Resolution should be set depending on External Encoder type.

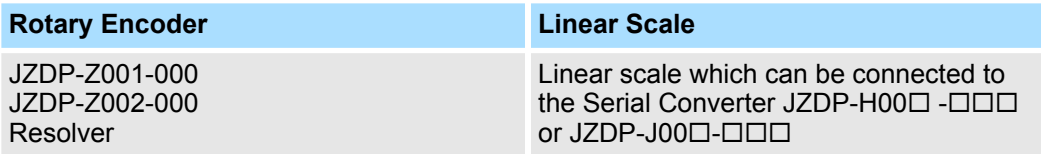

#### **Related Parameters of SERVOPACK**

### **Application Function Selections E**

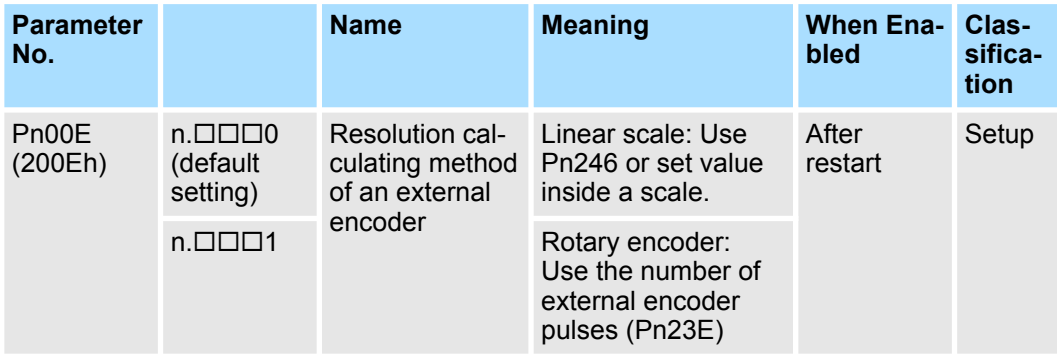

Basic Settings Required Before Starting Operation > Safety-Related Module Parameter Setting

#### <span id="page-90-0"></span>**Number of External Encoder Pulses**

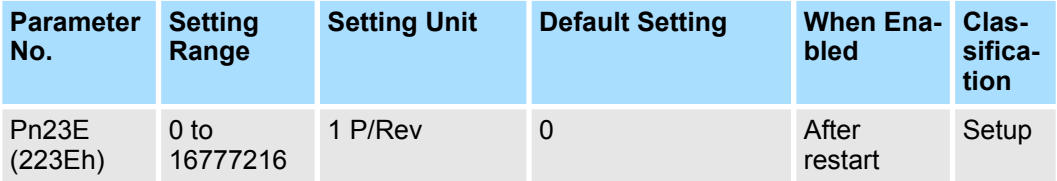

#### **External Encoder Scale Pitch**

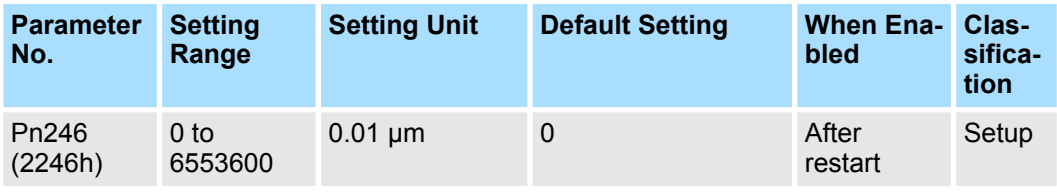

Further information on the related parameters can be found in the following manual:

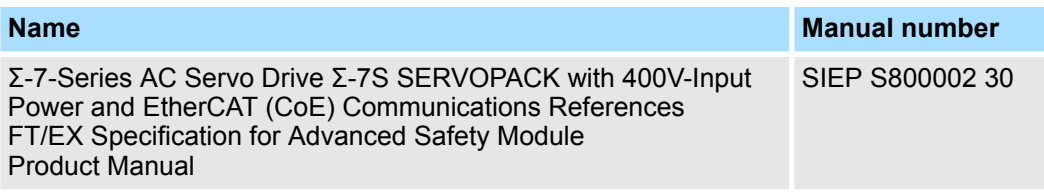

### **7.6.7 Safety-Related Module Parameter Setting**

Follow the steps below to create Safety-related Module Parameters (a so-called Safe Container) and download them to the safety module.

- **1.** Create the Safety-related Module Parameters  $\&$  [Chap. 9.3.2 'Safety-Related](#page-139-0) *[Module Parameters' page 140](#page-139-0)*.
- **2.** Download the Safety-related Module Parameters to the safety module  $\&$  [Chap.](#page-142-0) *[10.3 'Parameterisation With the Advanced Safety Module Parameter Editor'](#page-142-0) [page 143](#page-142-0)*.

After downloading the Safe Container to the safety module, if a *Safety-related Servo* **Parameter Unmatch Alarm (A.EC1)** has appeared, there are unmatched parameters in the Safety-related Servo Parameters.

To check the unmatched parameters, *Fn042 (Safety-related Servo Parameter Confirmation)* or the Advanced Safety Module Parameter Editor (PC configuration tool) is available.

Refer to Ä *[Chap. 11.2 'Utility Functions for Editing Parameters' page 156](#page-155-0)* to execute Fn042.

<span id="page-91-0"></span>Safety Features > General

# **8 Safety Functions**

**8.1 Overview**

This chapter describes the supported safety functions of the safety module.

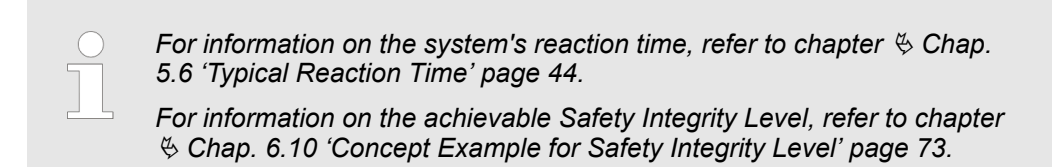

### **8.2 Safety Features**

### **8.2.1 General**

The safety module is equipped with up to 16 different safety functions to provide machine safety. These functions reduce risks during usage of the machine by protecting people from hazardous operations of movable machine parts. The stopping function that is defined in functional safety standards can be achieved with 5 safety stop functions.

#### **Basic Safety Functions**

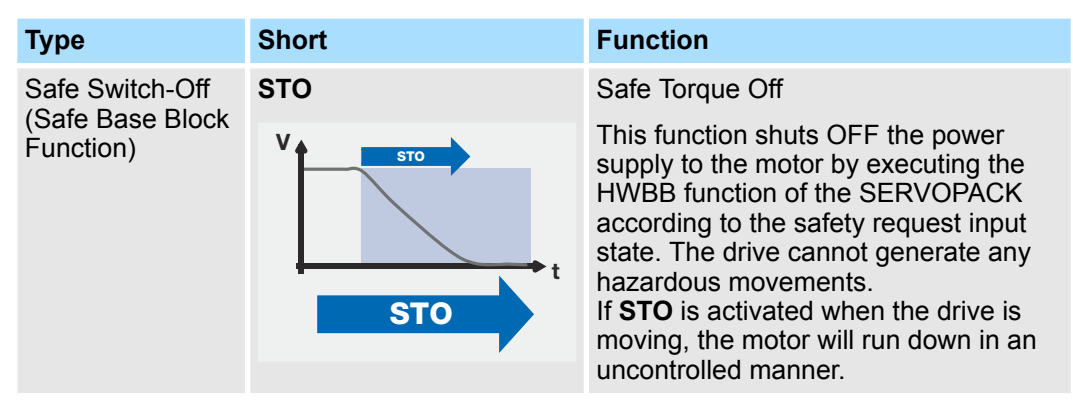

#### **Advanced Safety Functions**

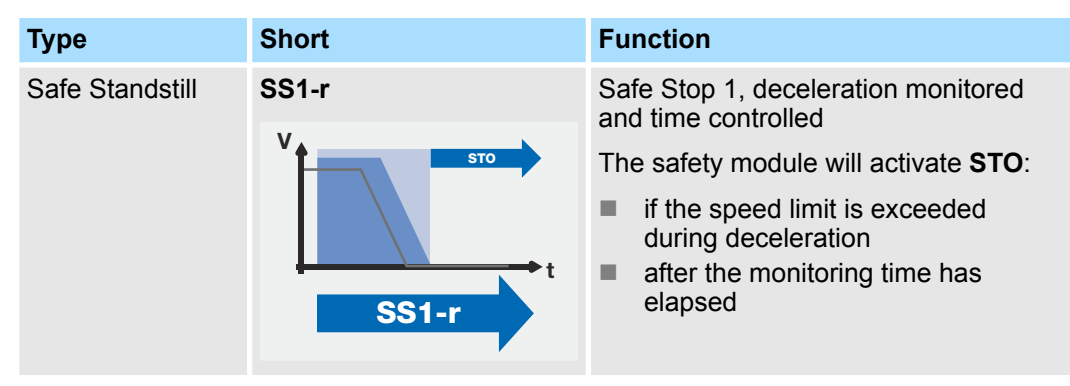

Safety Features > General

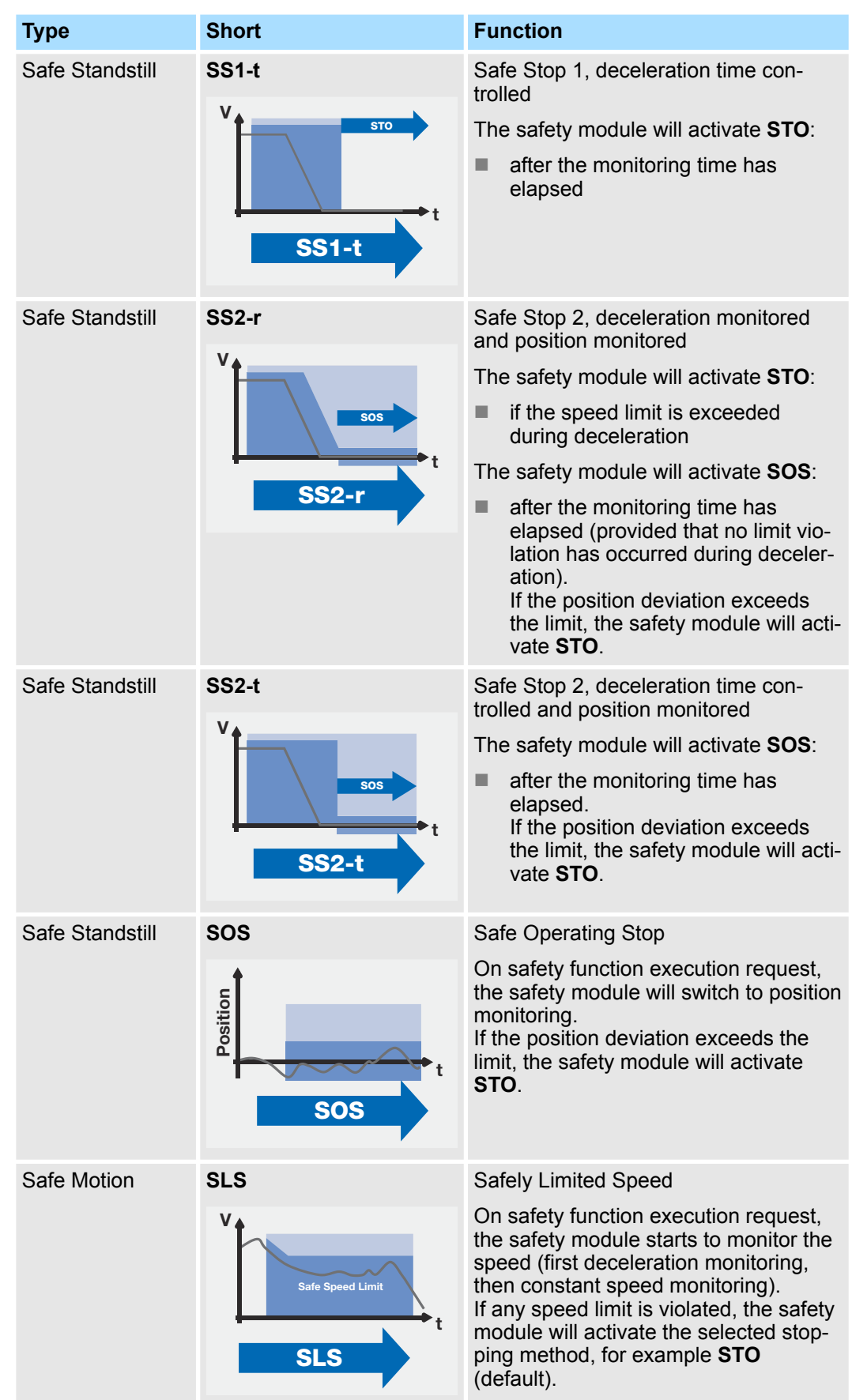

Safety Features > General

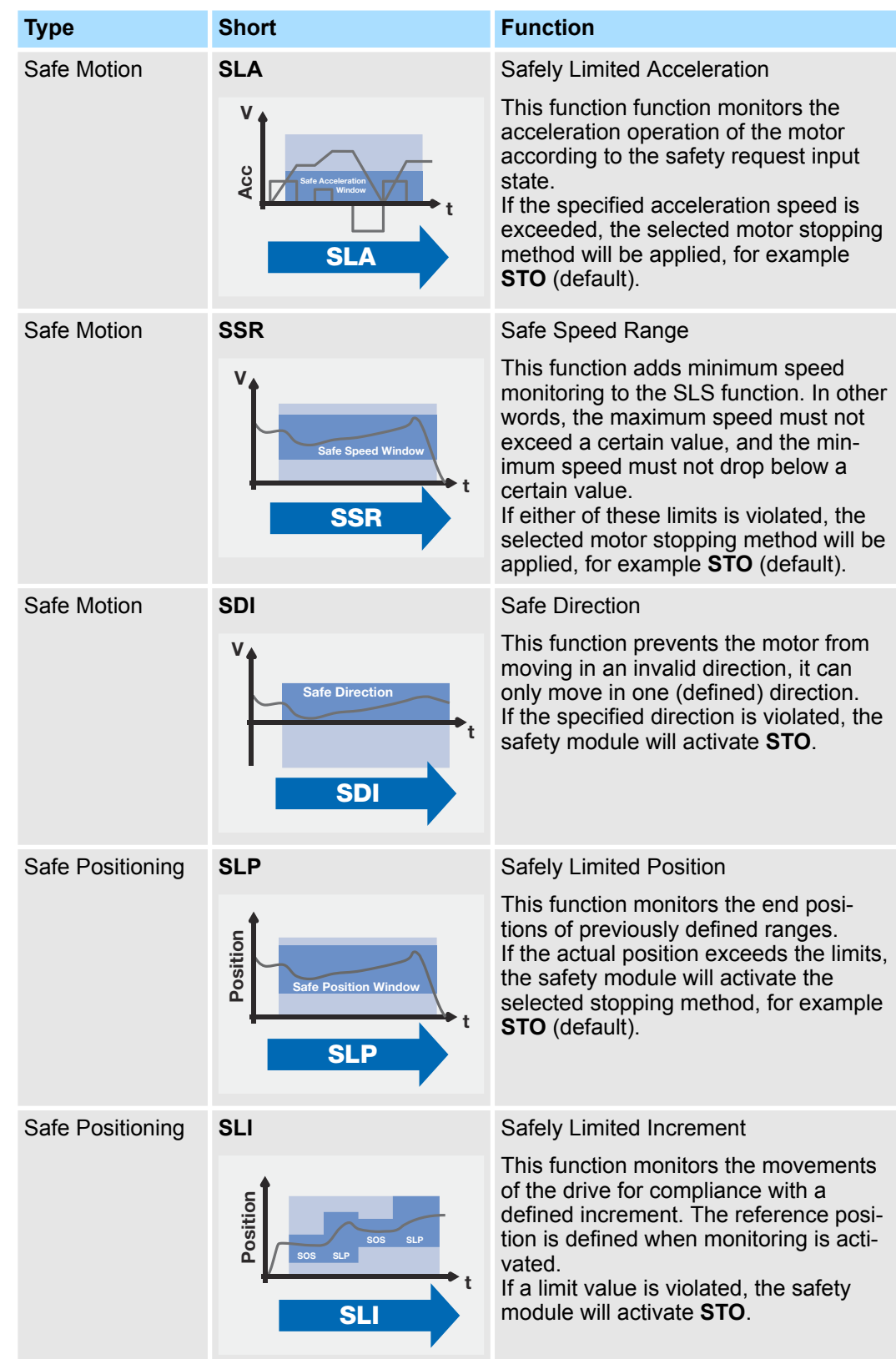

Safety Features > Safety Functions Selection

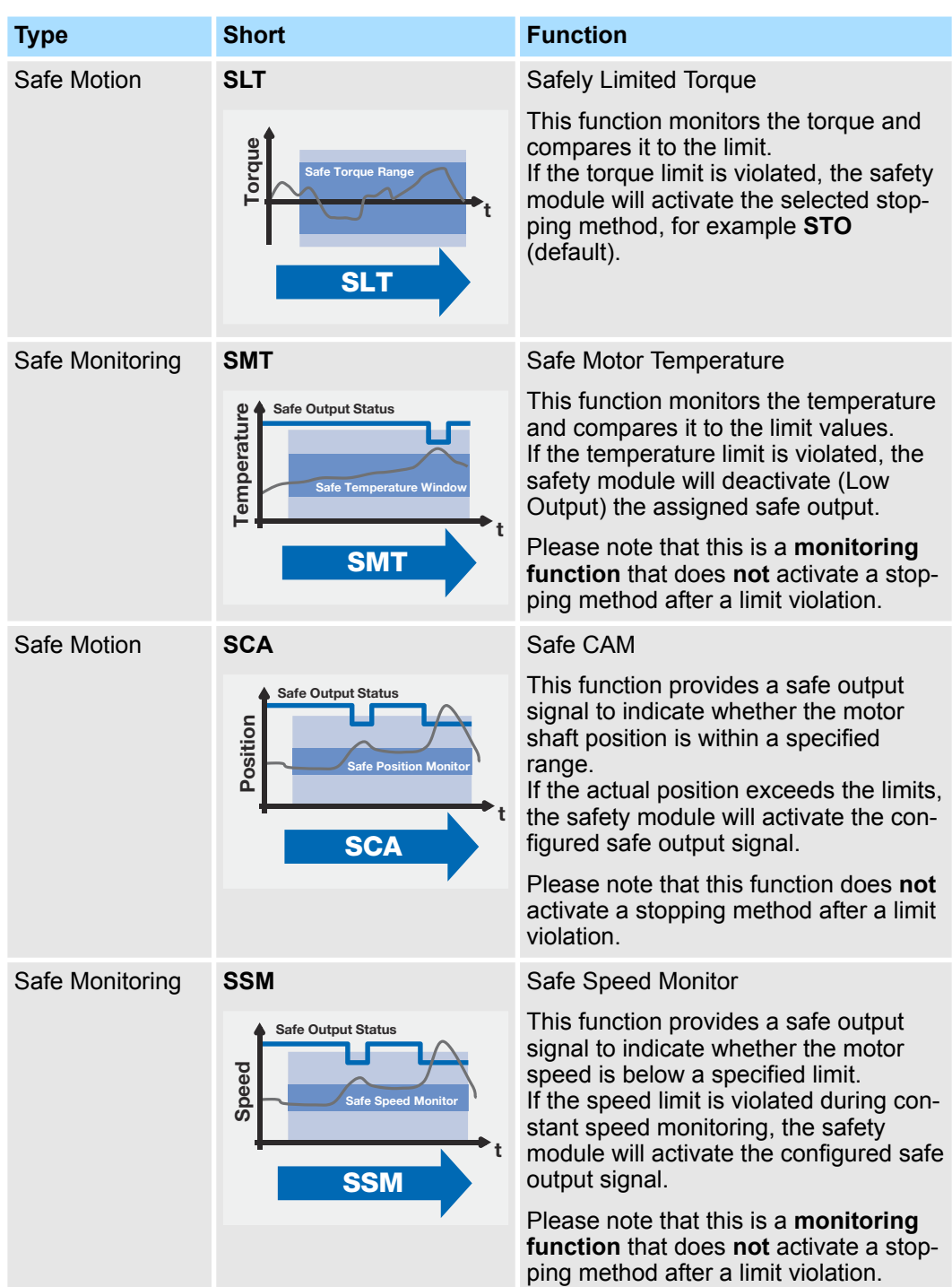

### **8.2.2 Safety Functions Selection**

The safety module provides for the selection of up to 16 safety functions including Safe Torque Off (STO). Additionally the user can select "Safe Home Position (SHP)" (see Ä *[Chap. 10.6 'Safe Home Position \(SHP\)' page 152](#page-151-0)*).

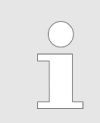

*10 Safety Function Slots can be configured and used per SERVOPACK.*

<span id="page-95-0"></span>Safe Torque Off (STO)

The term "Safety Function Slot" in this context defines a set of parameters to select and configure a safety function. A single safety function slot contains a parameter for the input selection ("Input Selection Switch"), for the function selection, for the output selection and the behavior of the output signal ("Output Signal Behavior"). Additionally, there are parameters to configure the selected safety function.

**Setup Parameters of the Safety Functions**

**1.** Configure the 7 I/O Ports (Pc0C0....Pc0F0). For more details, see table Ä *[Appendix](#page-245-0) [A.2.4.1 'Detailed Parameter Description of I/O Configuration Parameters' page 246](#page-245-0)*.

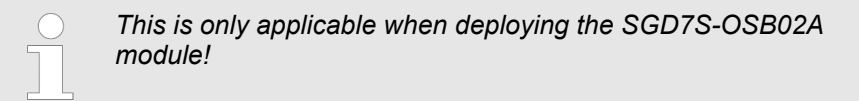

- **2.** Select the required safety functions for each slot (1-10) individually from the Configuration I parameters (Pc300 to Pc780). For more details, please refer to  $\frac{1}{2}$  [further](#page-257-0) *[information page 258](#page-257-0)*.
- **3.** Select the input and output terminal for all selected safety function slots (1-10) from the Configuration II parameters (Pc301-Pc781). For more details, please refer to Ä *[further information page 259](#page-258-0)*.

### **8.2.3 Safety Functions Activation**

Safety functions ( Ä *[Chap. 8.2 'Safety Features' page 92](#page-91-0)*) are activated via

- $\blacksquare$  FSoE with virtual inputs in the high active signal state or
- $\blacksquare$  physical ports in the low active signal state.

Due to the 1oo2 configuration principle, the safety function is active if only one channel is in the low active signal state ( $\&$  [Chap. 6.5.3 'Digital Input Characteristics and Connec](#page-54-0)*[tions' page 55](#page-54-0)*).

Activation Input can also be the rising edge of the limit violation of another safety slot. For details, refer to Ä *[Chap. 8.20.2 'Output Signal Behavior After a Limit Violation' page 126](#page-125-0)*.

### **8.3 Safe Torque Off (STO)**

**Basic Operation**

The Safe Torque Off Function (STO function) operates based on Safe Torque Off (STO) function that is defined in IEC 61800-5-2. This function shuts OFF the power supply to the motor by executing the HWBB function of the SERVOPACK according to the activation input state. The drive cannot generate any hazardous movements. If the STO is activated when the drive is moving, the motor will run down in an uncontrolled manner.

The safe state in the STO function indicates the safe (HWBB) state in which the power supply to the motor has been shut OFF.

Safe Torque Off (STO)

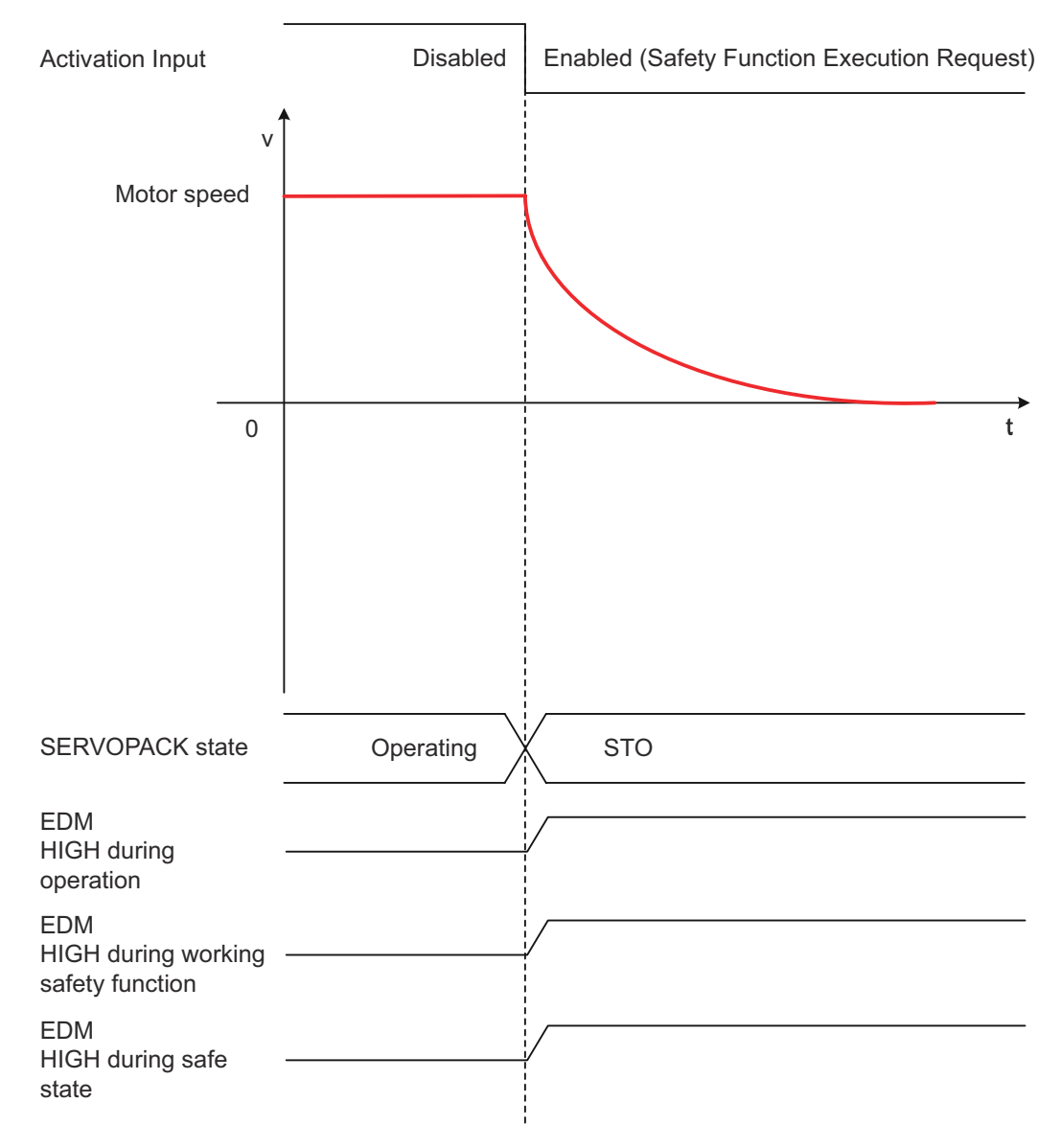

*Fig. 50: Safe Torque Off (STO)*

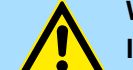

### **WARNING!**

**Incorrect use of the safety function may cause injury**

While the HWBB function is operating, the motor may move within an electric angle of 180° or less as a result of a SERVOPACK failure.

– Use the HWBB function for an application only after confirming that movement of the motor will not result in a hazardous condition.

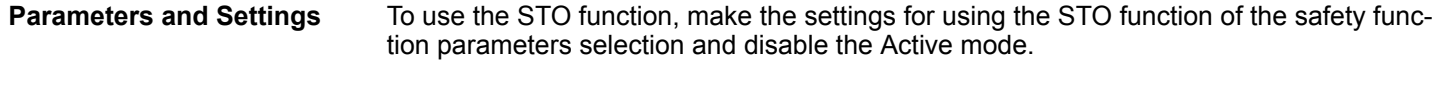

**Activation Method**

- $\blacksquare$  by detecting a low level on the assigned safety module safe input channel
- by safety-relevant data information over FSoE from a host controller
- $\blacksquare$  by detecting an alarm signal from another function that uses STO as a stopping method in case of alarm
- $\blacksquare$  by detecting an alarm signal from one of the stopping methods SS1-r, SS2-r, SS2-t
- by detecting a failure on the SERVOPACK or safety module.

Safe Stop 1, Deceleration Controlled (SS1-r)

**Return Method**

When the SERVOPACK state changes to the safe (HWBB) state by the SBB function, the safe (HWBB) state can be cleared to return to normal operation when all of the following conditions are met.

- $\blacksquare$  The input states of the related safety request must be ON (disabled).
- $\blacksquare$  The servo ON command must be OFF.
- $\blacksquare$  The polarity detection request must not be input to the SERVOPACK.
- Some utility functions for turning ON the servo must not be executed (such as Jog operation or Auto-tuning ...)

### **8.4 Safe Stop 1, Deceleration Controlled (SS1-r)**

**Basic Operation**

The Safe Stop 1 with controlled deceleration speed function (SS1-r). This function monitors the deceleration operation (deceleration monitoring) of the motor according to the safety request input state until the time period specified in the parameter elapses.

With a SS1 function, the drive is brought to a controlled stop and then the power to the motor is safely removed. Once at a standstill, the drive cannot generate any hazardous movements. On gravity-loaded axes, the drive must also be secured by a mechanicallybased braking concept.

If the specified speed is exceeded during motor speed monitoring, the power supply to the motor is shut OFF by executing the STO function of the SERVOPACK.

This safety function

- is in accordance with EN 61800-5-2
- corresponds to a controlled stop according IEC 60204-1, stop category 1
- corresponds to Yaskawa description, Safe Base Block with Delay Function (SBB-D).

The Safety Base Block with Delay Function (hereafter called the SBB-D function) operates based on the Safe Stop 1 (SS1) function that is defined in IEC 61800-5-2. This function monitors the deceleration operation (deceleration monitoring) of the motor according to the safety request input state until the time period specified in the parameter elapses, and then shuts OFF the power supply to the motor by executing the HWBB function of the SERVOPACK.

The safe state in the SS1 function indicates the safe (HWBB) state in which the power supply to the motor has been shut OFF.

Safe Stop 1, Deceleration Controlled (SS1-r)

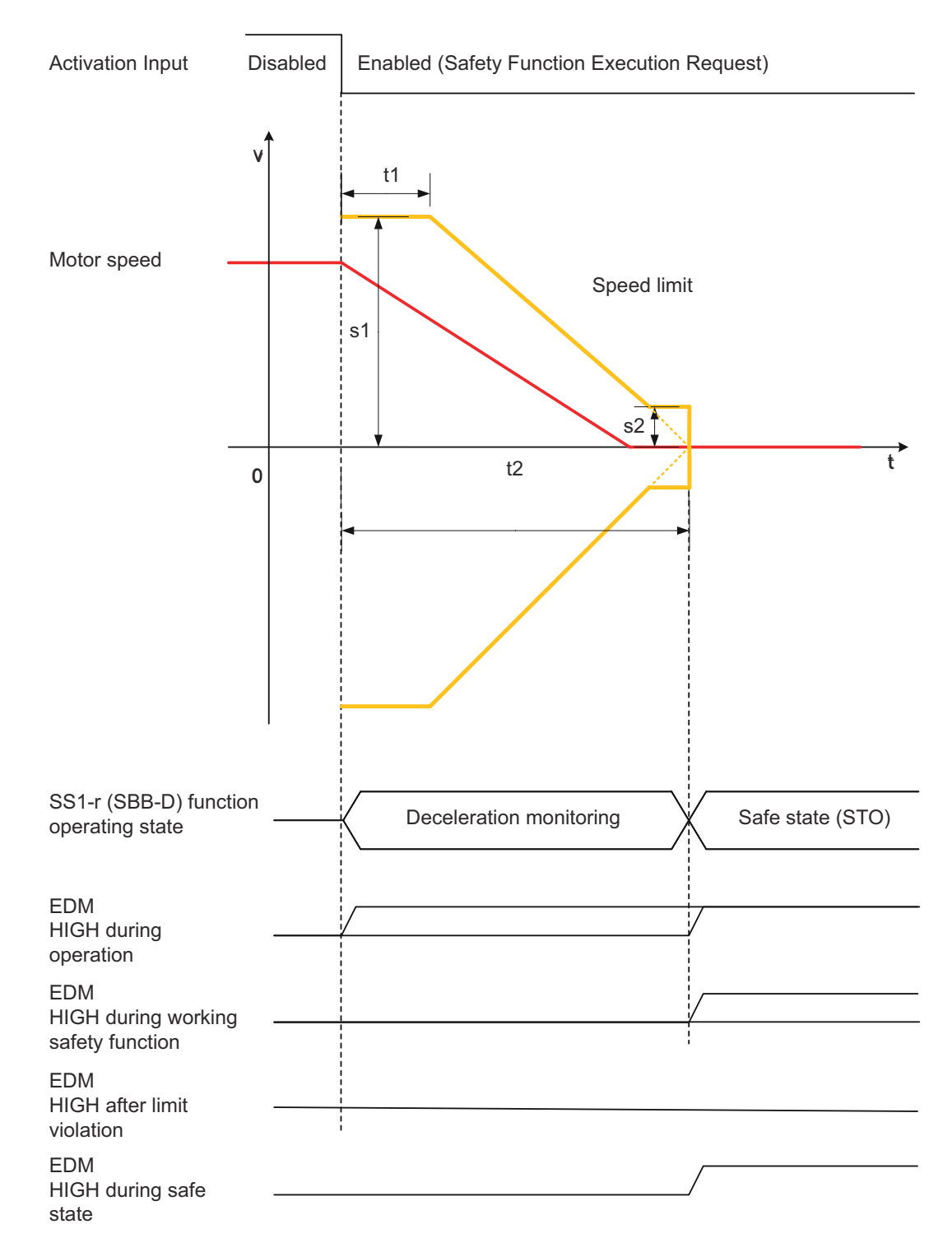

#### *Fig. 51: Safe Stop 1 (SS1-r) With Monitored and Controlled Speed*

Upon activation of the safety function execution request, the safety module starts to monitor the speed given by parameter s1 for the time t1. The ramp for deceleration monitoring is calculated from parameters t1, t2 and s1. Parameter s2 defines the upper and lower limit value of a zero speed detection window. Within this window the ramp for deceleration monitoring is frozen at  $\pm$  s2. This allows a speed tolerance of the axis, which is monitored for a violation of s2. After time t2 has elapsed, the safety module will shut off the motor power supply by activating STO (HWBB). If the speed limit is exceeded before t2 elapsed, the safety module will activate STO (HWBB).

The speed limits are bipolar. The speed is monitored independently of the motor run direction.

Safe Stop 1, Time Controlled (SS1-t)

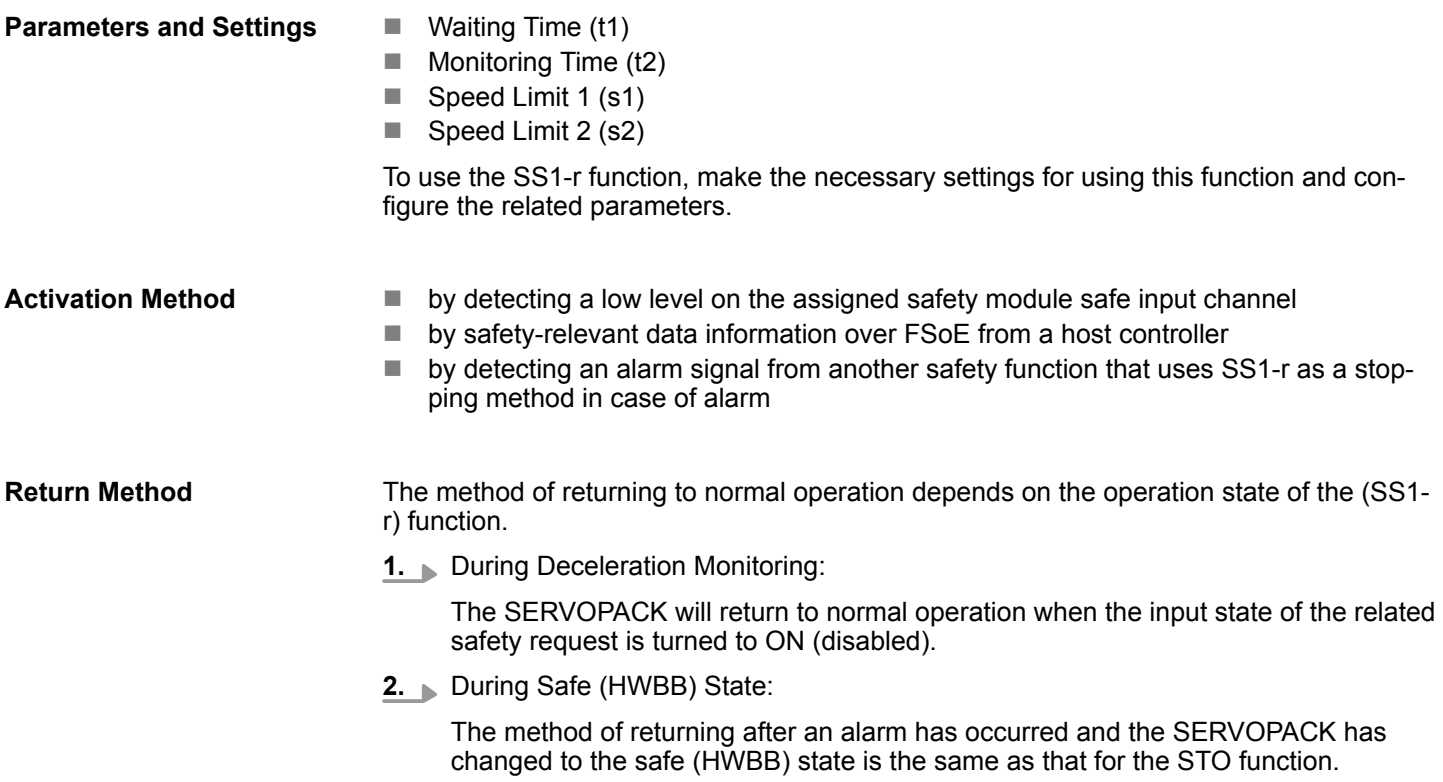

### **8.5 Safe Stop 1, Time Controlled (SS1-t)**

**Basic Operation**

The Safe Stop 1 with deceleration time controlled Function (SS1-t) shuts off the motor power supply when the time period specified in the parameter has elapsed. There is no monitoring of the deceleration speed.

With a SS1 function, the drive is brought to a controlled stop and then the power to the motor is safely removed. Once at a standstill, the drive cannot generate any hazardous movements. On gravity-loaded axes, the drive must also be secured by a mechanicallybased braking concept.

This safety function

- is in accordance with EN 61800-5-2
- corresponds to a controlled stop according IEC 60204-1, stop category 1

On safety function execution request, the safety module starts the Monitoring Time t2. After the Monitoring Time t2 has elapsed, the safety module will shut off the motor power supply by activating STO (HWBB).

Safe Stop 1, Time Controlled (SS1-t)

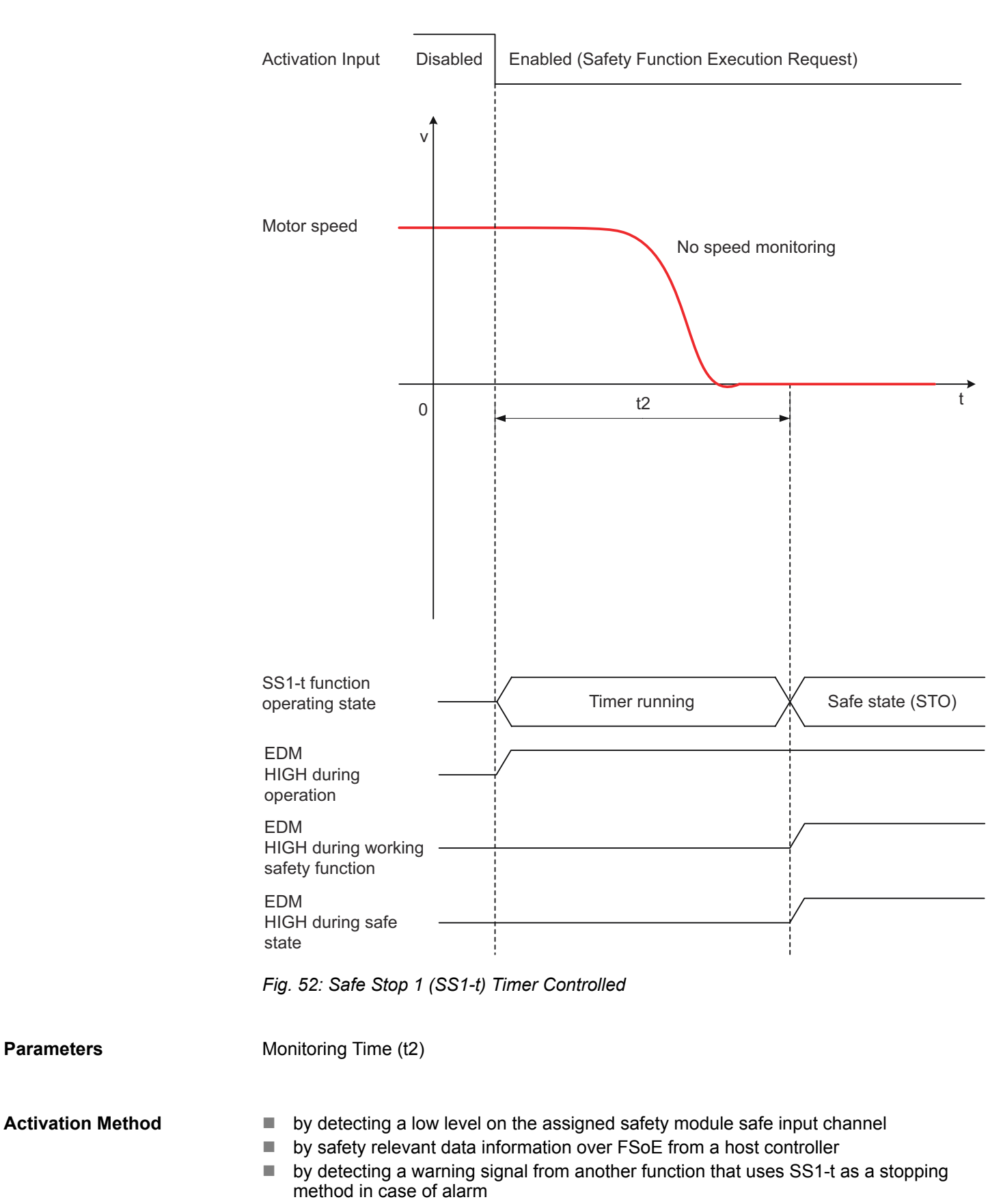

Safe Stop 2, Deceleration Controlled (SS2-r)

#### **Return Method**

The method of returning to normal operation depends on the operation state of the SS1-t function. During timer running, the SERVOPACK will return to normal operation when the input state of the related safety request is turned to ON (disabled). The description for returning from safe state (HWBB) can be found in section Ä *[Chap. 8.3 'Safe Torque Off](#page-95-0) [\(STO\)' page 96](#page-95-0)*.

### **8.6 Safe Stop 2, Deceleration Controlled (SS2-r)**

**Basic Operation**

The Safe Stop 2 Deceleration Controlled (SS2-r) Monitor with Delay Function operates based on the Safe Stop 2 (SS2) function that is defined in IEC 61800-5-2. This function monitors the deceleration operation of the motor according to the safety request input state until the time period specified in the parameter elapses, and then switches to position monitoring and monitors the distance that the motor moved to make sure it is within the allowable range.

With a SS2 function, the drive is brought to a controlled stop and then a SOS is initiated. In a SOS, the drive's control functions are maintained in full.

The HWBB function of the SERVOPACK is executed when the specified speed is exceeded during deceleration monitoring or when the distance that the motor moved exceeds the allowable range during position monitoring. In either case, the power supply to the motor is shut OFF.

Safe Stop 2, Deceleration Controlled (SS2-r)

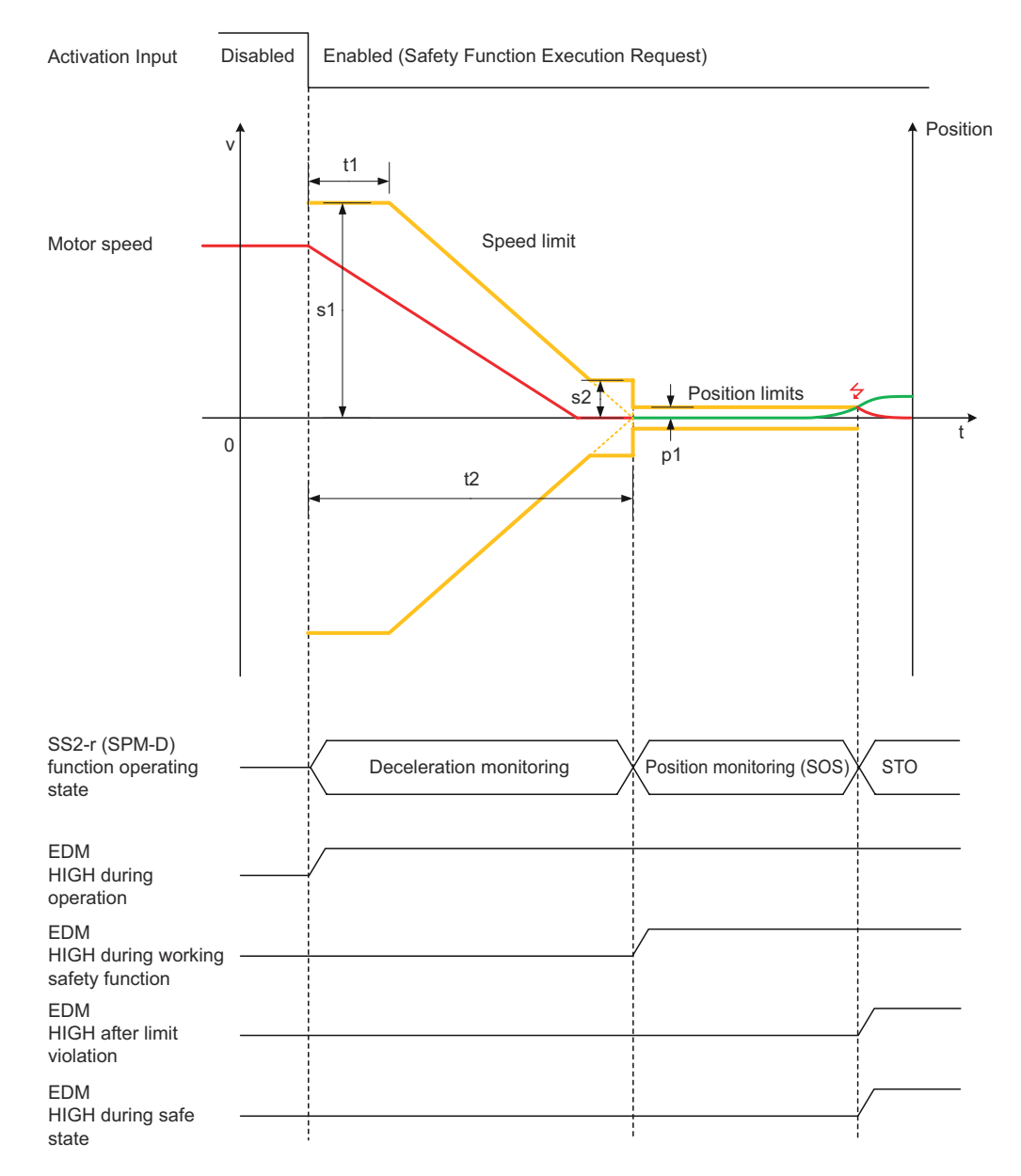

#### *Fig. 53: Safe Stop 2 (SS2-r) Deceleration and Position Monitored*

On safety function execution request, the safety module starts to monitor the speed given in parameter s1 for the time t1. The ramp for deceleration monitoring is calculated from parameters t1, t2 and s1. Parameter s2 defines the upper and lower limit value of a zero speed detection window. Within this window the ramp for deceleration monitoring is frozen at ± s2. This allows a speed tolerance of the axis, which is monitored for a violation of s2. After time t2 has elapsed, the safety module will switch from deceleration monitoring to position monitoring. Within this transition, the safety module will latch the actual position and use it as a reference. The safety module will monitor the deviation from the reference position. The deviation limit can be configured with parameter p1.

If any speed limit is violated during deceleration monitoring, the safety module will activate HWBB. If the position deviation exceeds the limit given in p1, the safety module will activate HWBB.

The speed and position limits are bipolar. Speed and position is monitored independent of the motor run direction.

#### **Parameters**

 $\blacksquare$  Waiting Time (t1)

 $\blacksquare$  Monitoring Time (t2)

Safe Stop 2, Time Controlled (SS2-t)

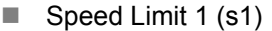

- $\blacksquare$  Speed Limit 2 (s2)
- $\blacksquare$  Distance Limit (p1)

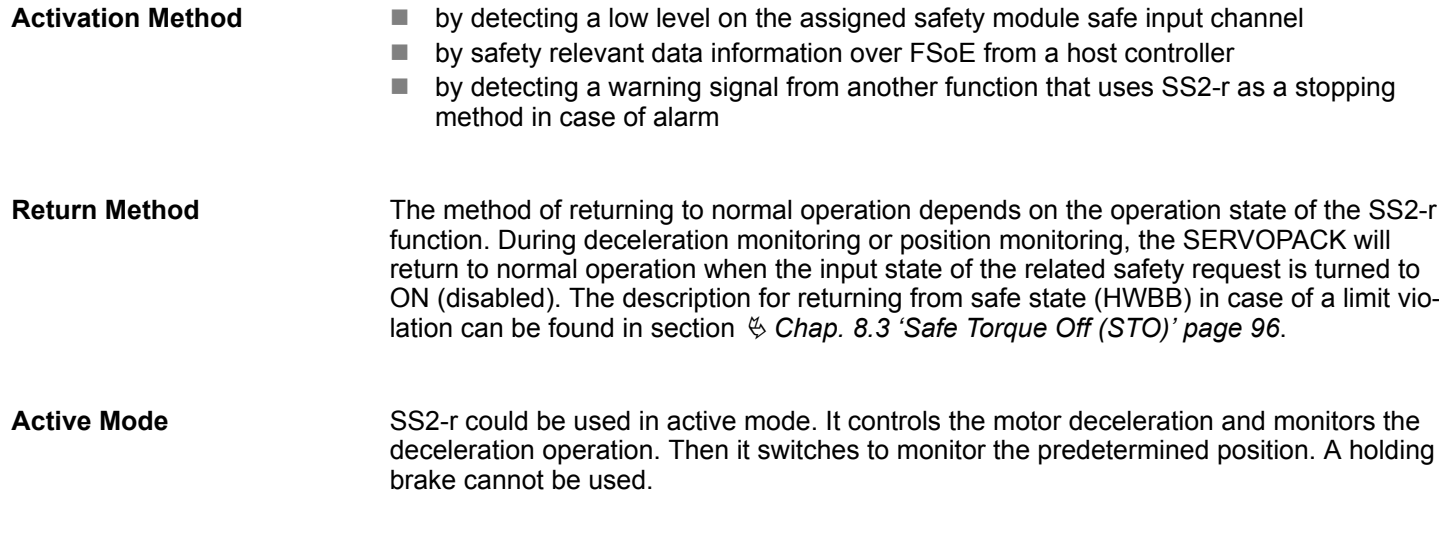

### **8.7 Safe Stop 2, Time Controlled (SS2-t)**

The Safe Stop 2 time controlled (SS2-t) operates based on the Safe Stop 2 (SS2) function that is defined in IEC 61800-5-2. When the time period specified in the parameter has elapsed, this function switches to position monitoring and monitors the distance that the motor moved to make sure it is within the allowable range. There is no monitoring of the deceleration speed. **Basic Operation**

> With a SS2 function, the drive is brought to a controlled stop and then a SOS is initiated. In a SOS, the drive's control functions are maintained in full.

> The HWBB function of the SERVOPACK is executed when the distance that the motor moved exceeds the allowable range during position monitoring and the power supply to the motor is shut OFF.

Safe Stop 2, Time Controlled (SS2-t)

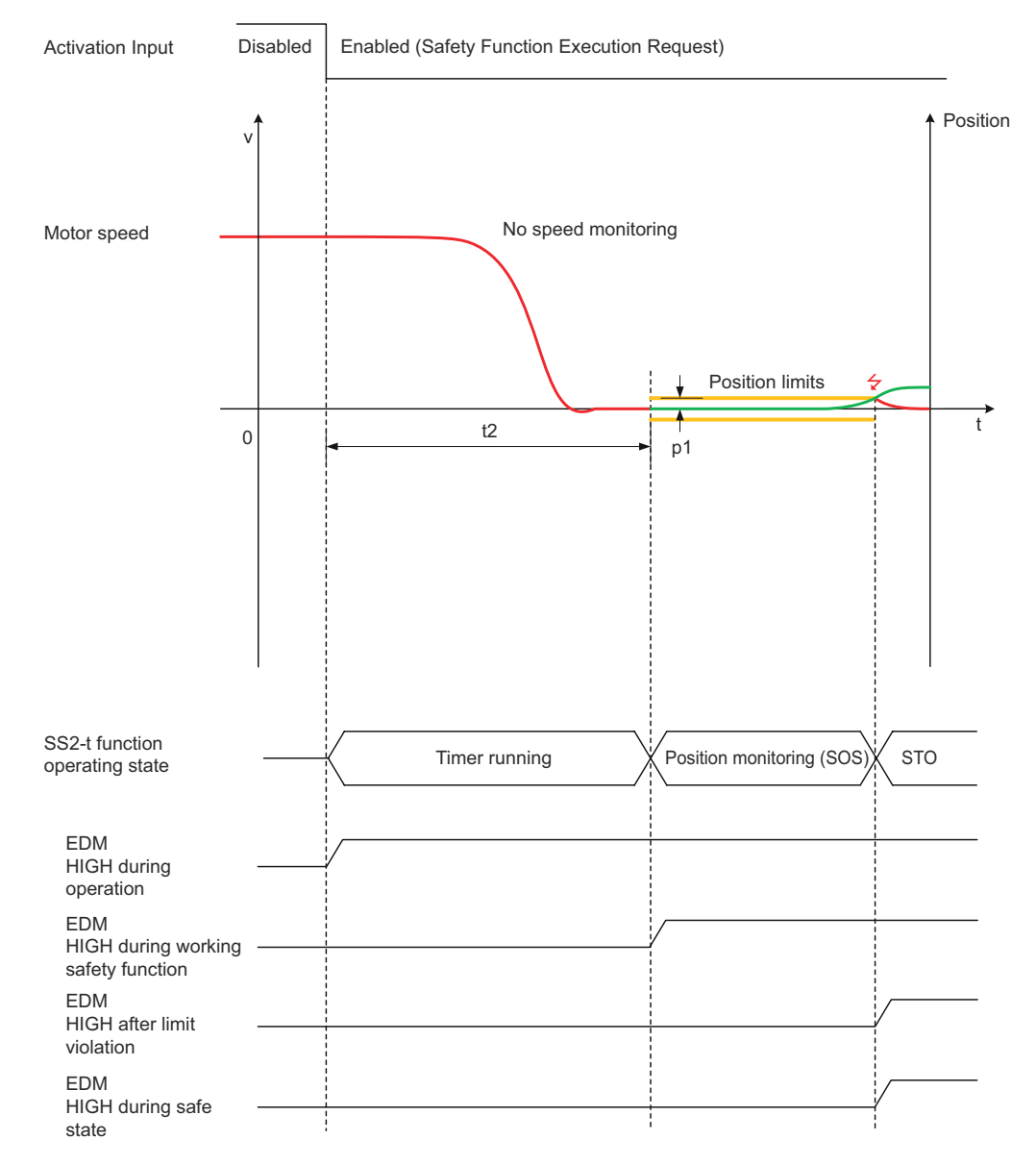

#### *Fig. 54: Safe Stop 2 (SS2-t) Timer Controlled and Position Monitored*

On safety function execution request, the safety module starts the timer t2. There is no speed monitoring during this time. After time t2 has elapsed, the safety module will switch to position monitoring. Within this transition, the safety module will latch the actual position and use it as a reference. The safety module will monitor the deviation from the reference position. The deviation limit can be configured with parameter p1.

If the position deviation exceeds the limit given in p1, the safety module will activate HWBB.

The position limit is bipolar. The position is monitored independently of the motor run direction.

#### **Parameters**

- $\blacksquare$  Monitoring Time (t2)
- $\blacksquare$  Distance Limit (p1)

#### **Activation Method**

- $\blacksquare$  by detecting a low level on the assigned safety module safe input channel
- by safety relevant data information over FSoE from a host controller
- $\blacksquare$  by detecting a warning signal from another function that uses SS2-r as a stopping method in case of alarm

Safe Operating Stop (SOS)

#### **Return Method**

The method of returning to normal operation depends on the operation state of the SS2-t function. During timer running or position monitoring, the SERVOPACK will return to normal operation when the input state of the related safety request is turned to ON (disabled). The description for returning from safe state (HWBB) in case of a limit violation can be found in section  $\frac{1}{2}$  [Chap. 8.3 'Safe Torque Off \(STO\)' page 96](#page-95-0).

### **8.8 Safe Operating Stop (SOS)**

**Basic Operation**

The Safe Operating Stop (SOS) operates based on the SOS function that is defined in IEC 61800-5-2. This function monitors the distance that the motor moved to make sure it is within the allowable range. The drive's control functions are maintained in full.

The HWBB function of the SERVOPACK is executed when the distance that the motor moved exceeds the allowable range during position monitoring and shuts OFF the power supply to the motor. On gravity-loaded axes, the drive must also be secured by a mechanically-based braking concept.

Safe Operating Stop (SOS)

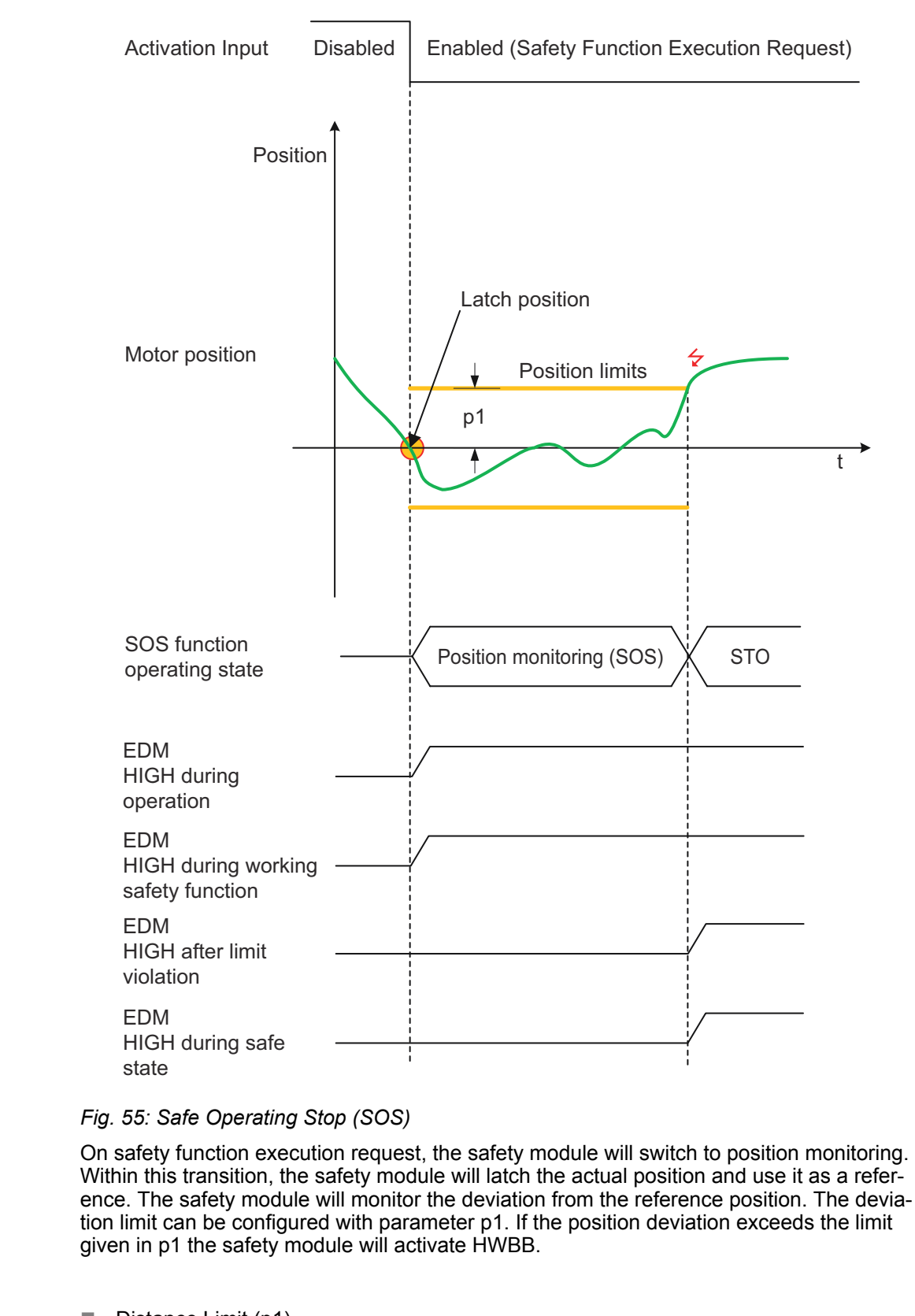

#### **Parameters**

 $\blacksquare$  Distance Limit (p1)

#### **Activation Method**

- $\blacksquare$  by detecting a low level on the assigned safety module safe input channel
- $\blacksquare$  by safety relevant data information over FSoE from a host controller
	- by activation of Safety Function SS2-r and SS2-t

Safely Limited Speed With Delay (SLS)

#### **Return Method**

The method of returning to normal operation depends on the operation state of the SOS function. During position monitoring, the SERVOPACK will return to normal operation when the input state of the related safety request is turned to ON (disabled). The description for returning from safe state (HWBB) in case of a limit violation can be found in section Ä *[Chap. 8.3 'Safe Torque Off \(STO\)' page 96](#page-95-0)*.

### **8.9 Safely Limited Speed With Delay (SLS)**

#### **Basic Operation**

The Safely Limited Speed (SLS) with time delay function monitors the drive to check that a defined maximum speed is not exceeded. If the speed limit value is exceeded, the drive is shut down safely.

This function operates based on Safely Limited Speed (SLS) that is defined in IEC 61800-5-2. It monitors the deceleration operation of the motor according to the safety request input state until the time period specified in the parameter elapses, and then monitors the motor speed to make sure it is within the allowable range.

The safe state in the SLS function indicates the state when the motor speed is within the allowable range.

If the specified speed is exceeded during motor speed monitoring, the selected stopping safety function will be activated.
Safely Limited Speed With Delay (SLS)

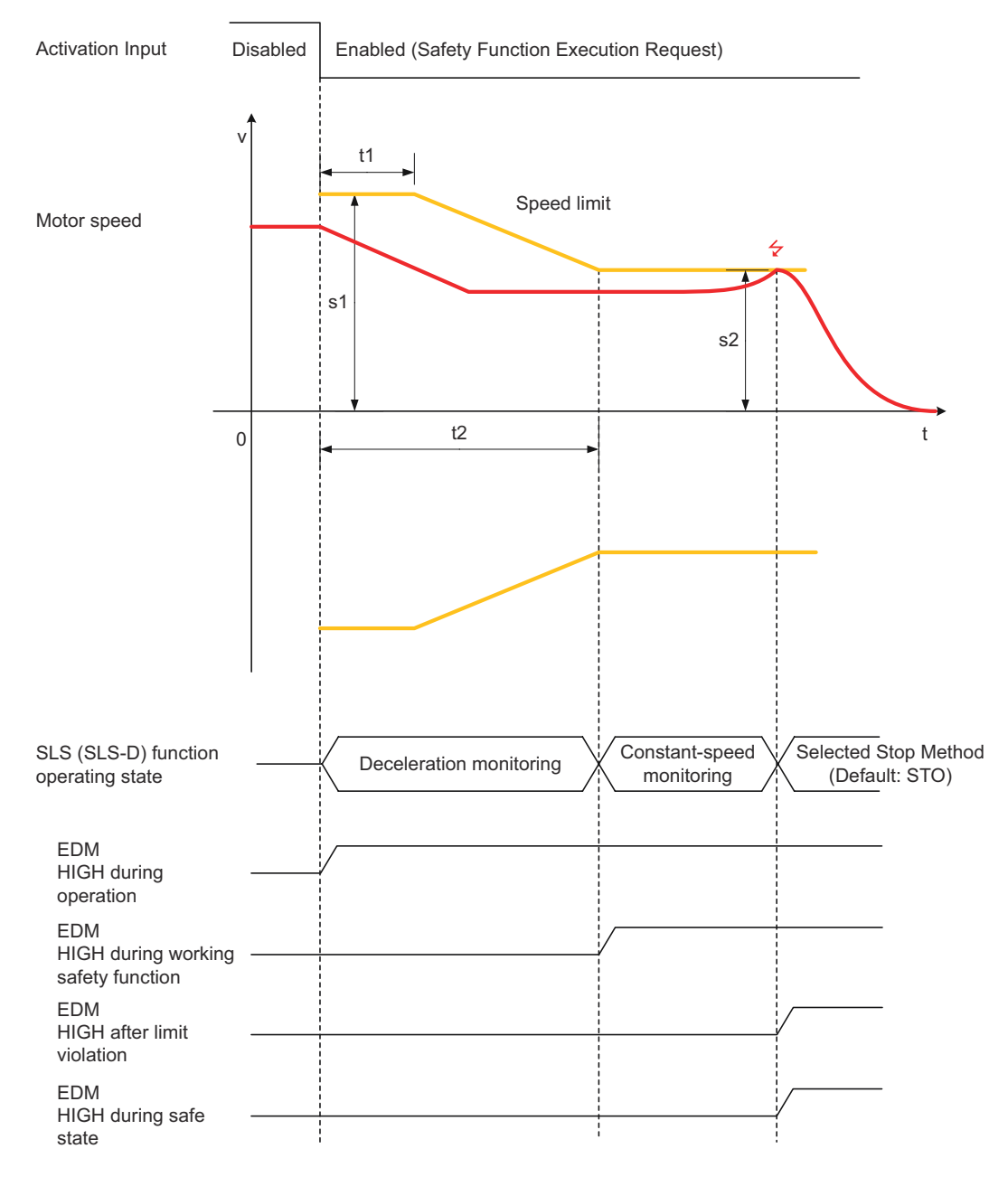

*Fig. 56: Safely Limited Speed (SLS)*

On safety function execution request, the safety module starts to monitor the speed after time delay (t1) and compares it to the limit given in parameter s1 for the time t2. The ramp for deceleration monitoring down to speed s2 is calculated from parameters t1, t2, s1 and s2. After time t2 has elapsed, the safety module will switch from deceleration monitoring to constant speed monitoring. This operating state will be maintained until the safety request is taken back to normal operation.

If any speed limit is violated during deceleration monitoring or constant speed monitoring, the safety module will activate the selected stopping method, for example (STO).

#### **Parameters**

- $\blacksquare$  Waiting Time (t1)
- $\blacksquare$  Monitoring Time (t2)
- Speed Limit 1 (s1)
- $\blacksquare$  Speed Limit 2 (s2)

Safely Limited Acceleration (SLA)

#### **Activation Method**

- $\blacksquare$  by detecting a low level on the assigned safety module safe input channel
- **Return Method**

■ by safety relevant data information over FSoE from a host controller

The method of returning to normal operation depends on the operation state of the SLS function. During deceleration monitoring and constant speed monitoring, the SERVO-PACK will return to normal operation when the input state of the related safety request is turned to ON (disabled). The description for returning from safe state (HWBB) in case of a limit violation can be found in section  $\&$  [Chap. 8.3 'Safe Torque Off \(STO\)' page 96](#page-95-0).

### **8.10 Safely Limited Acceleration (SLA)**

**Basic Operation**

The Safely Limited Acceleration (SLA) function monitors the acceleration operation of the motor according to the safety request input state. If the specified acceleration speed is exceeded during the acceleration speed monitoring, the selected motor stopping method will be applied, for example STO, which will shut OFF the power supply to the motor.

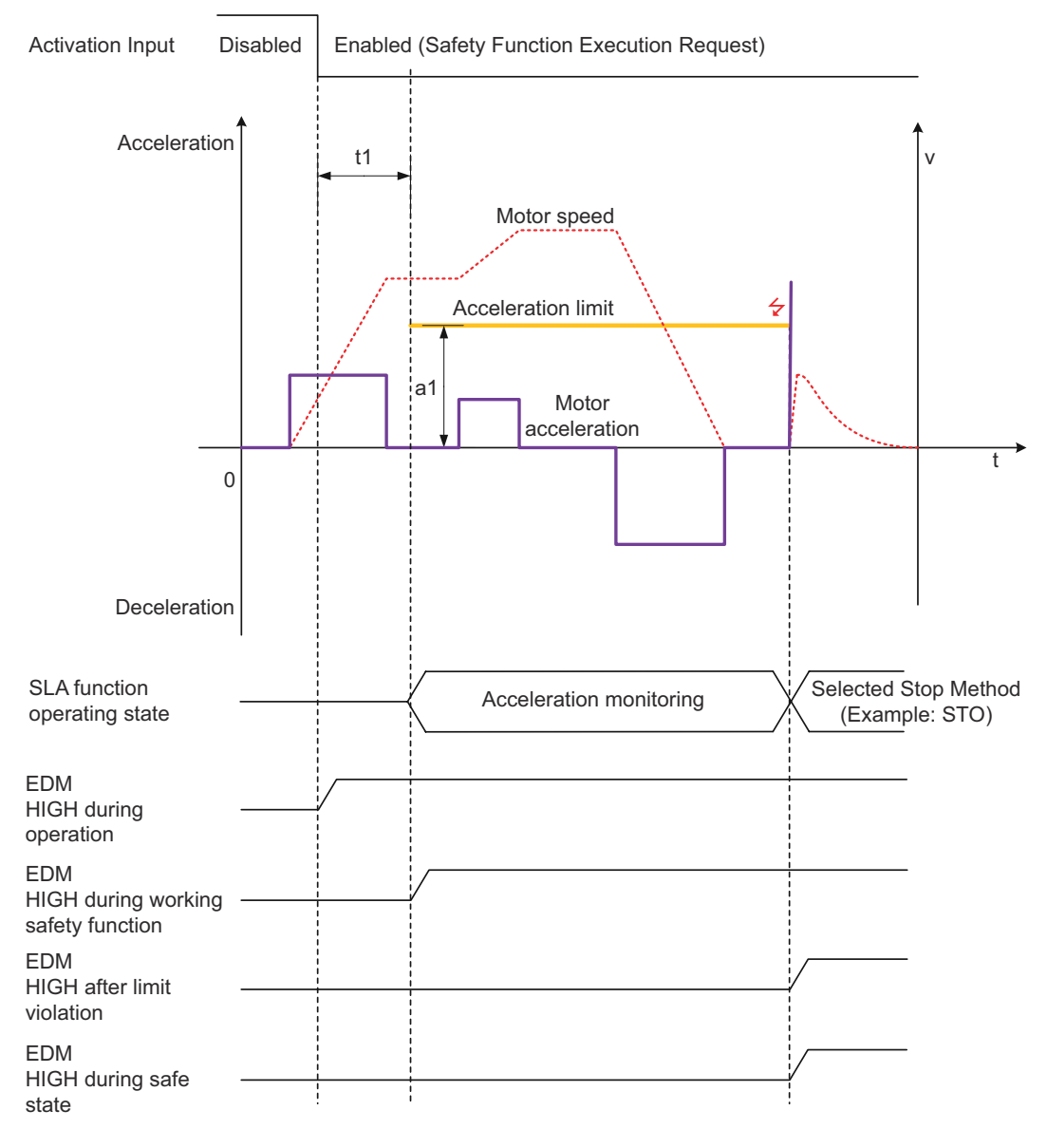

*Fig. 57: Safely Limited Acceleration (SLA)*

On safety function execution request, the safety module starts to monitor the acceleration and compares it to the limit given in parameter a1. This operating state will be maintained until the safety request is taken back to normal operation.

If the acceleration limit is violated, the safety module will activate the selected stopping method.

The acceleration limit a1 is **not** bipolar. If the user wants to monitor a deceleration, he must enter a negative value to parameter a1.

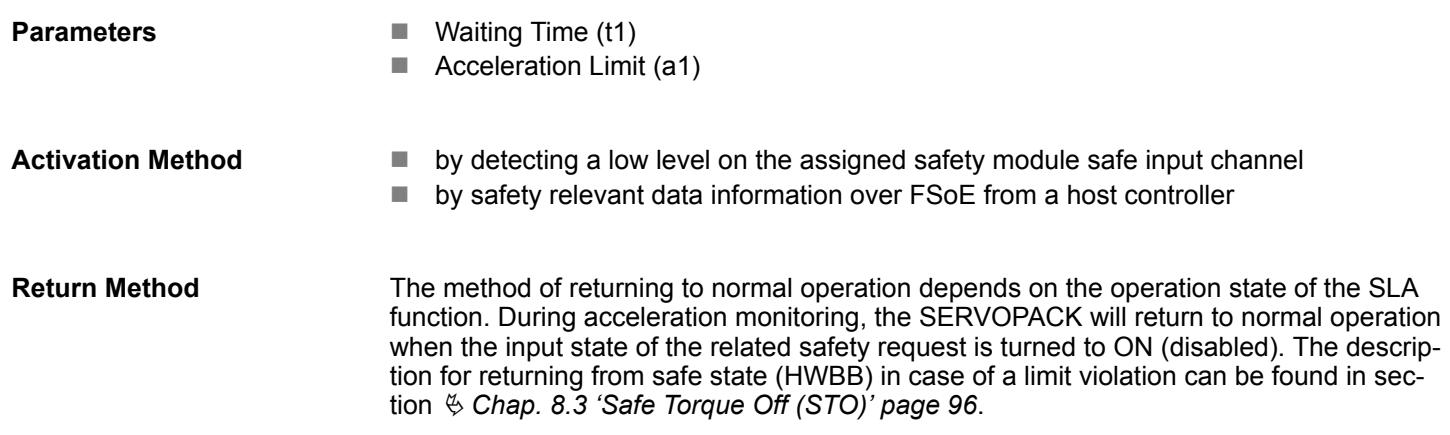

### **8.11 Safe Speed Range (SSR)**

The SSR function operates based on Safe Speed Range (SSR) defined in IEC 61800-5-2. It adds minimum speed monitoring to the SLS function. In other words, the maximum speed must not exceed a certain value, and the minimum speed must not drop below a certain value. If either of these limits is violated, the drive is shut down. **Basic Operation**

> This safety function can be used to monitor a safe minimum speed, as well as an upper limit Safe Speed Range (SSR). It can generally be used for permanent process monitoring.

Risks cannot always be eliminated by limiting the capacity for speeds to suddenly increase. Speeds that reduce suddenly due to an error can also present a risk. If axes are operating at a defined distance, a speed that drops abruptly on just one of the two axes may create a risk of crushing. SSR would be used to shut down the relevant axes, eliminating any hazard to the machine operator.

Safe Speed Range (SSR)

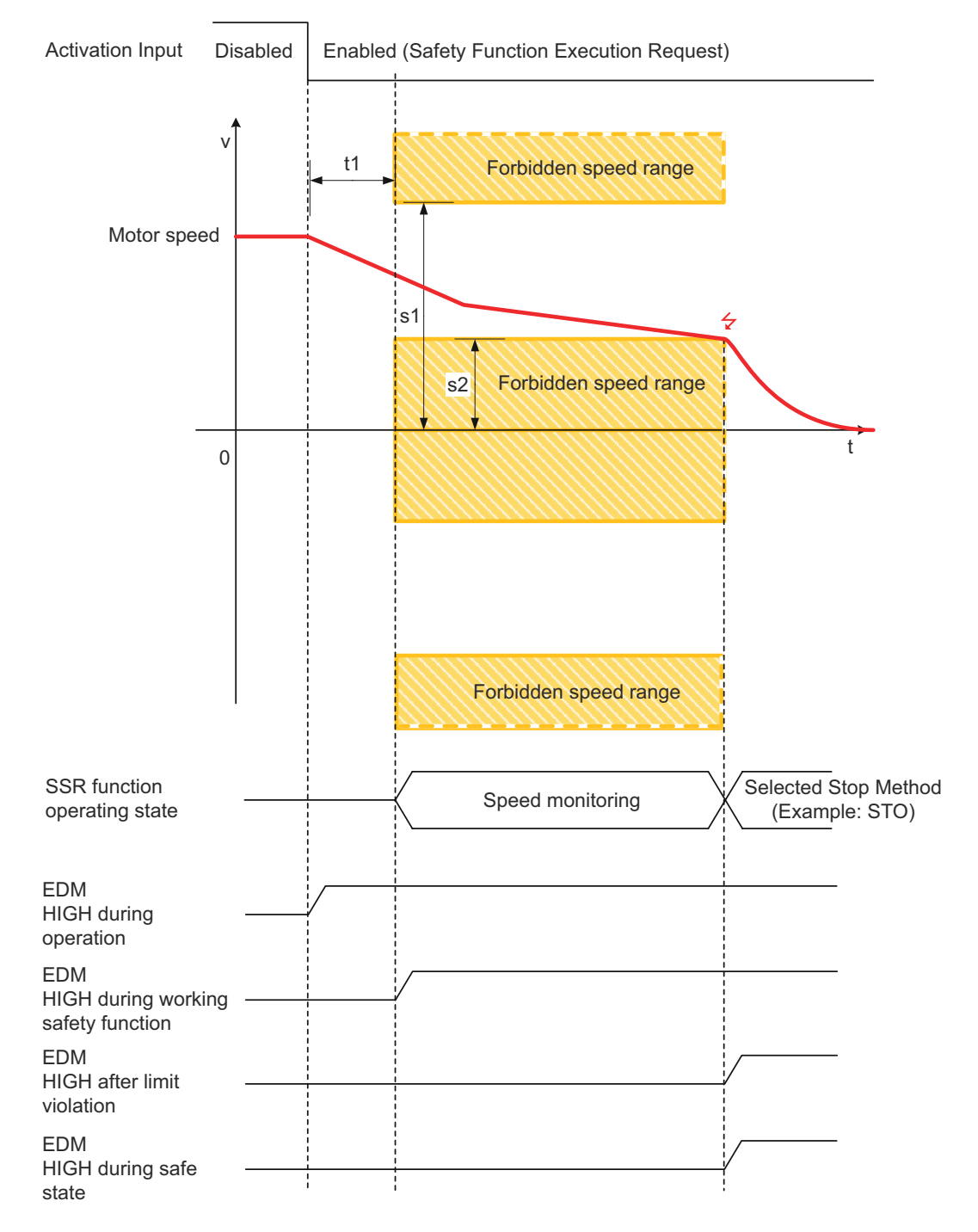

#### *Fig. 58: Safe Speed Range (SSR)*

On safety function execution request, the safety module starts to monitor the speed and compare it to the limits given in parameter s1 and s2. This operating state will be kept until the safety request is taken back to normal operation.

If any speed limit is violated during deceleration monitoring or constant speed monitoring, the safety module will activate the selected stopping method.

The speed limits are bipolar. The speed is monitored independent of the motor run direction.

#### **Parameters**

- $\blacksquare$  Waiting Time (t1)
- Speed Limit 1 (s1)
- $\blacksquare$  Speed Limit 2 (s2)

#### **Activation Method**

- $\blacksquare$  by detecting a low level on the assigned safety module safe input channel
- by safety relevant data information over FSoE from a host controller

The method of returning to normal operation depends on the operation state of the SSR function. During speed monitoring, the SERVOPACK will return to normal operation when the input state of the related safety request is turned to ON (disabled). The description for returning from safe state (HWBB) in case of a limit violation can be found in section Ä *[Chap. 8.3 'Safe Torque Off \(STO\)' page 96](#page-95-0)*. **Return Method**

### **8.12 Safe Direction (SDI)**

### **Basic Operation**

The SDI function operates based on Safe Direction (SDI) defined in IEC 61800-5-2. This prevents the motor from moving in an invalid direction, it can only move in one (defined) direction. If the specified direction is violated, the drive is shut down safely.

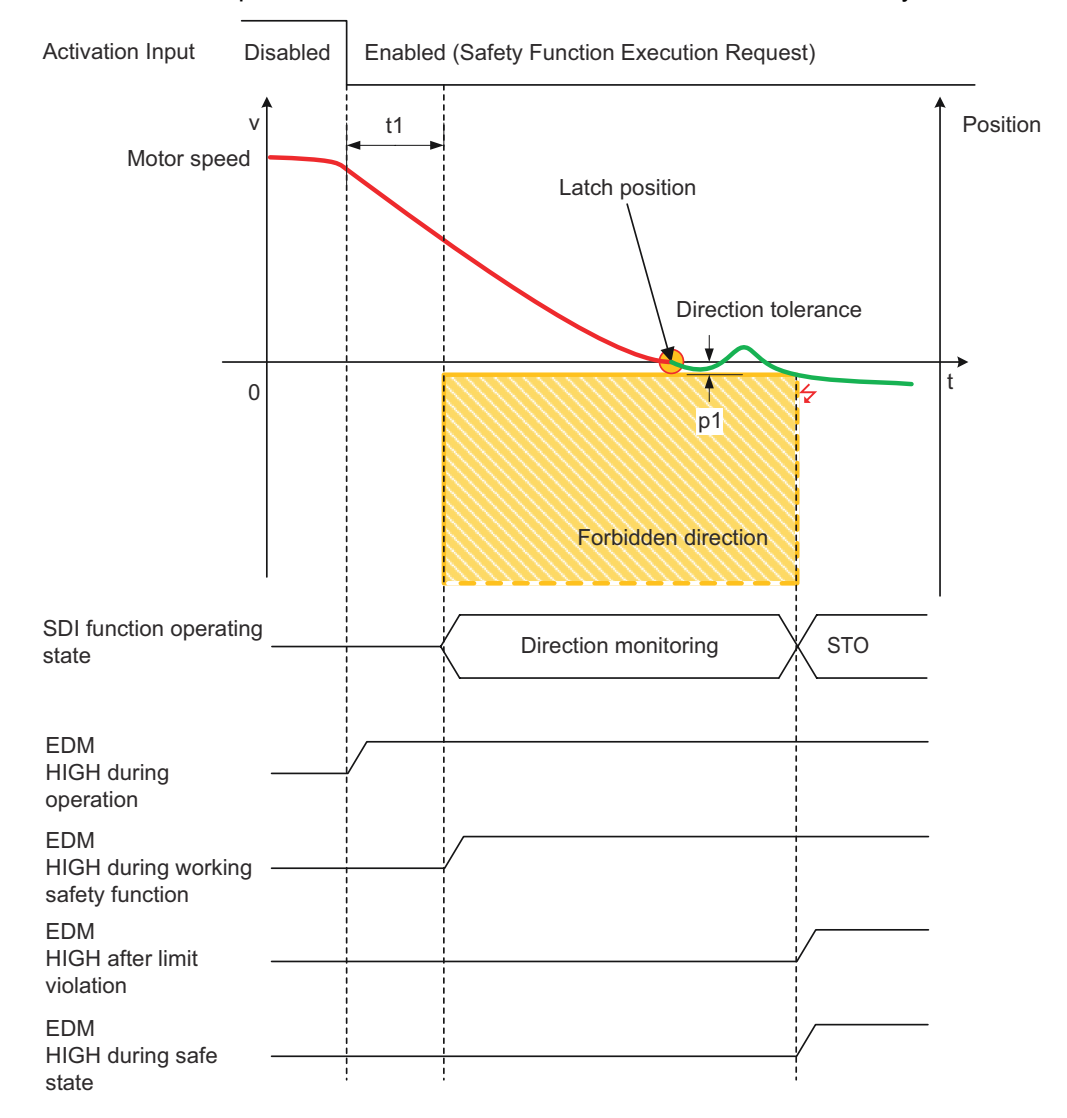

#### *Fig. 59: Safe Direction (SDI)*

This safety function is frequently used in combination with safely limited speed (SLS) in setup mode. Here too, the drive-integrated solution enables the fastest possible shutdown.

Safely Limited Position (SLP)

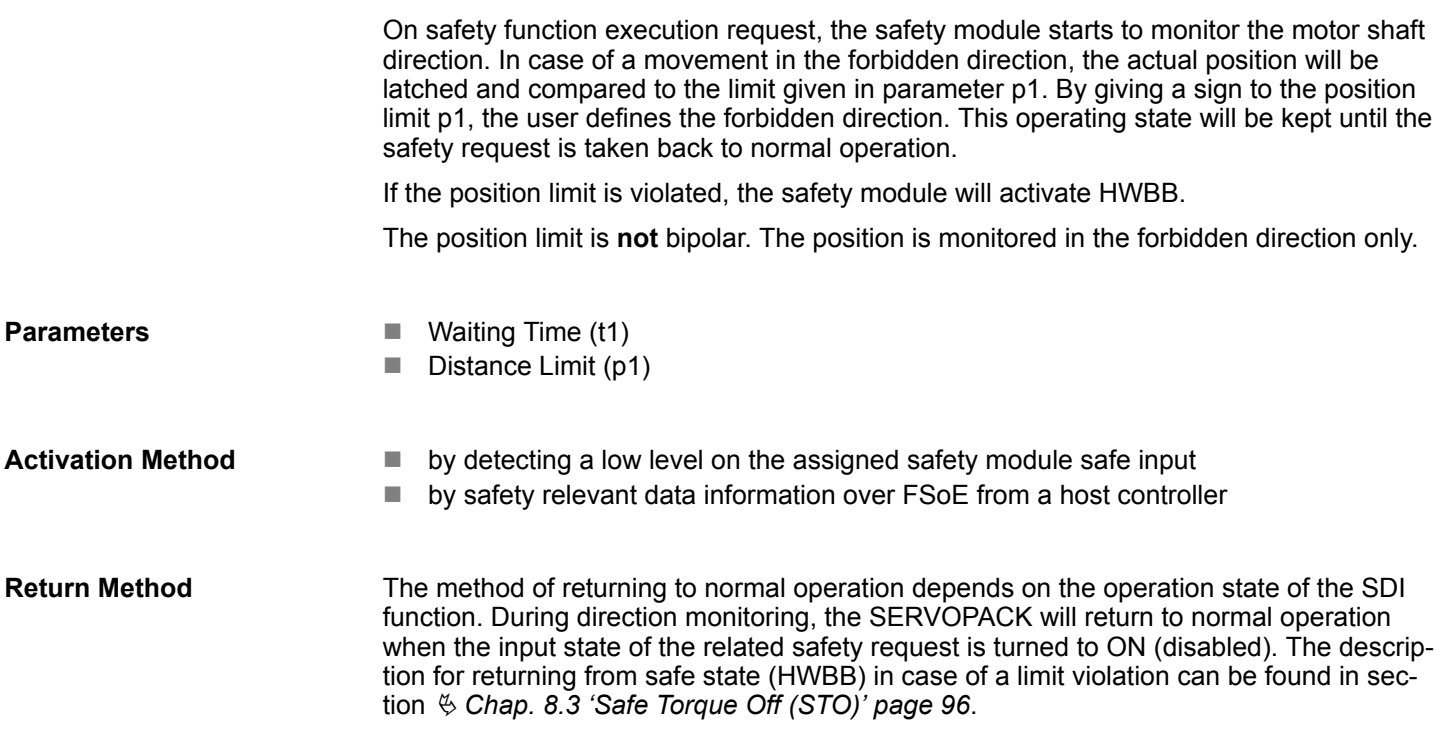

## **8.13 Safely Limited Position (SLP)**

**Basic Operation**

The SLP function operates based on Safely Limited Position (SLP) that is defined in IEC 61800-5-2. It monitors the end positions of previously defined ranges. If a limit value is violated, the drive is shut down safely.

Safe position monitoring ensures that the motor does not exceed a pre-set position limit value. If a limit value is violated, the motor is braked using the selected safe stop method. The stopping performance achievable from a technical point of view must be taken into account. Below the limit value there are no restrictions in terms of acceleration or speed of the motor. Absolute position detection is required for this safety function. Absolute encoders may be used or relative measuring systems may be combined with a safe reference run.

Safely Limited Position (SLP)

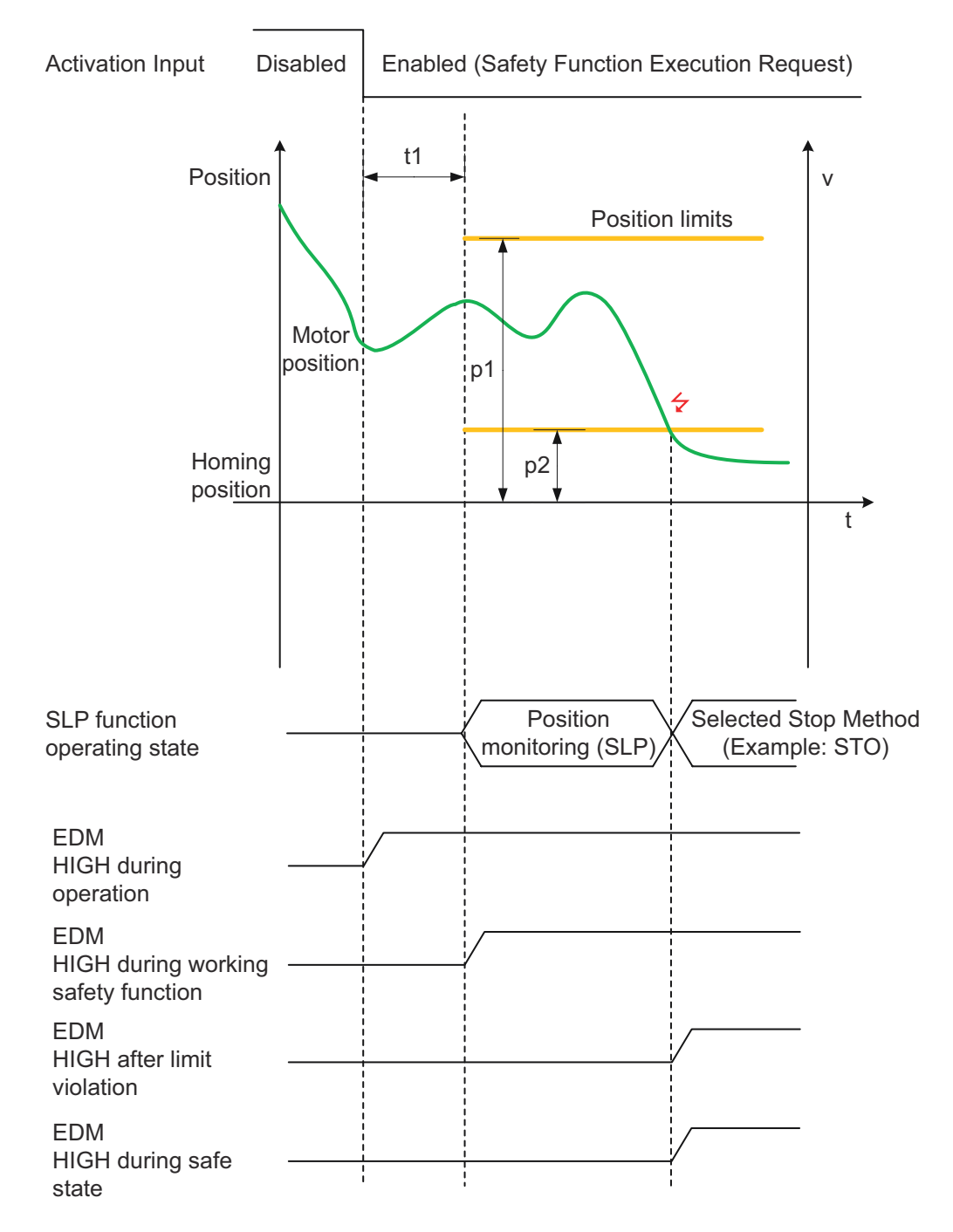

#### *Fig. 60: Safely Limited Position (SLP)*

On safety function execution request, the safety module will monitor the actual position and compare it to the position limits p1 and p2. If the actual position exceeds the limits, the safety module will activate the selected stopping method.

The position is monitored independently of the motor run direction.

When using an incremental encoder, the position limits have to be calculated considering a position overflow.

#### **Parameters**

- $\blacksquare$  Waiting Time (t1)
- $\blacksquare$  Distance Limit (p1)
- $\blacksquare$  Distance Limit (p2)

Safely Limited Increment (SLI)

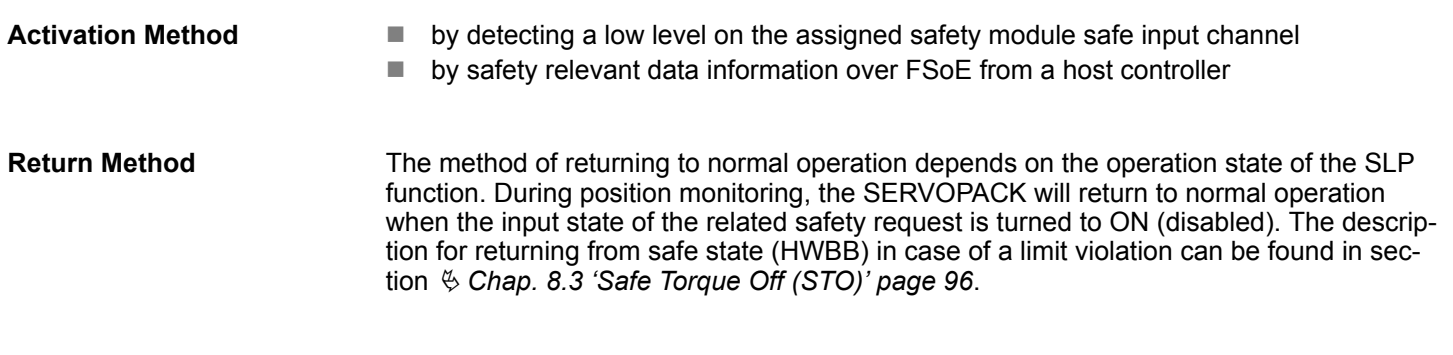

### **8.14 Safely Limited Increment (SLI)**

The SLI function operates based on Safely Limited Increment (SLI) defined in IEC 61800-5-2. It monitors the movements of the drive for compliance with a defined increment. The reference position is defined when monitoring is activated. If a limit value is violated, the drive is shut down safely. The motor is allowed to travel a permitted distance after a start command. A safe stop **Basic Operation**

function (SOS) must be triggered once the limit value is reached. If the permitted distance is exceeded, the drive must be safely brought to a standstill by activation of STO. Encoder systems with relative measurement are sufficient for this safety function.

Safely Limited Increment (SLI)

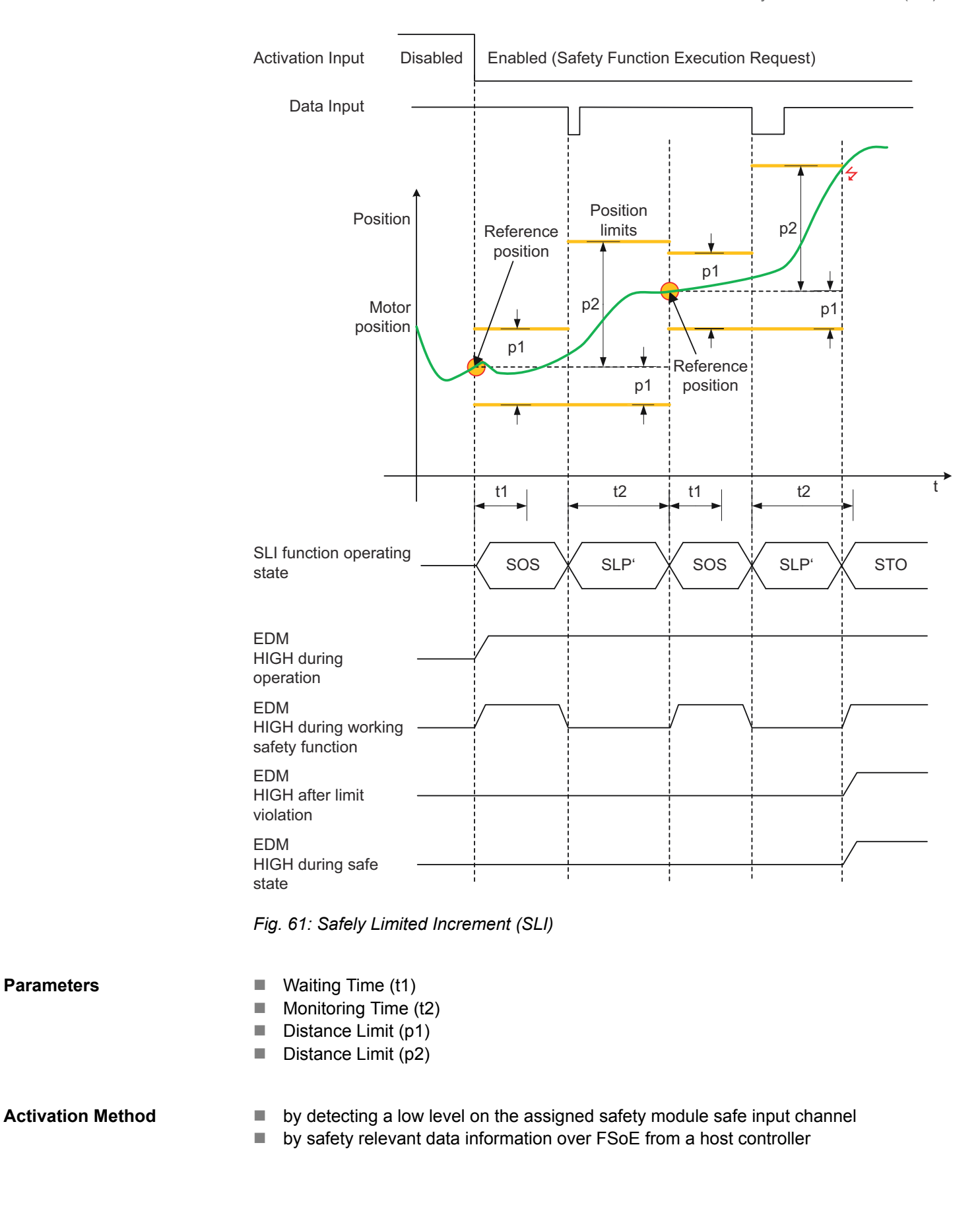

Safely Limited Torque (SLT)

### **Return Method**

The method of returning to normal operation depends on the operation state of the SLI function. During position monitoring, the SERVOPACK will return to normal operation when the input state of the related safety request is turned to ON (disabled). The description for returning from safe state (HWBB) in case of a limit violation can be found in section Ä *[Chap. 8.3 'Safe Torque Off \(STO\)' page 96](#page-95-0)*.

### **8.15 Safely Limited Torque (SLT)**

### **Basic Operation**

Torque measuring systems are not widely used on standard drives. Some servo drives technology provides the option for indirect measurement via the motor current. The safety module provides a safe analog input (0-10 V) to attach an external safe torque sensor to it.

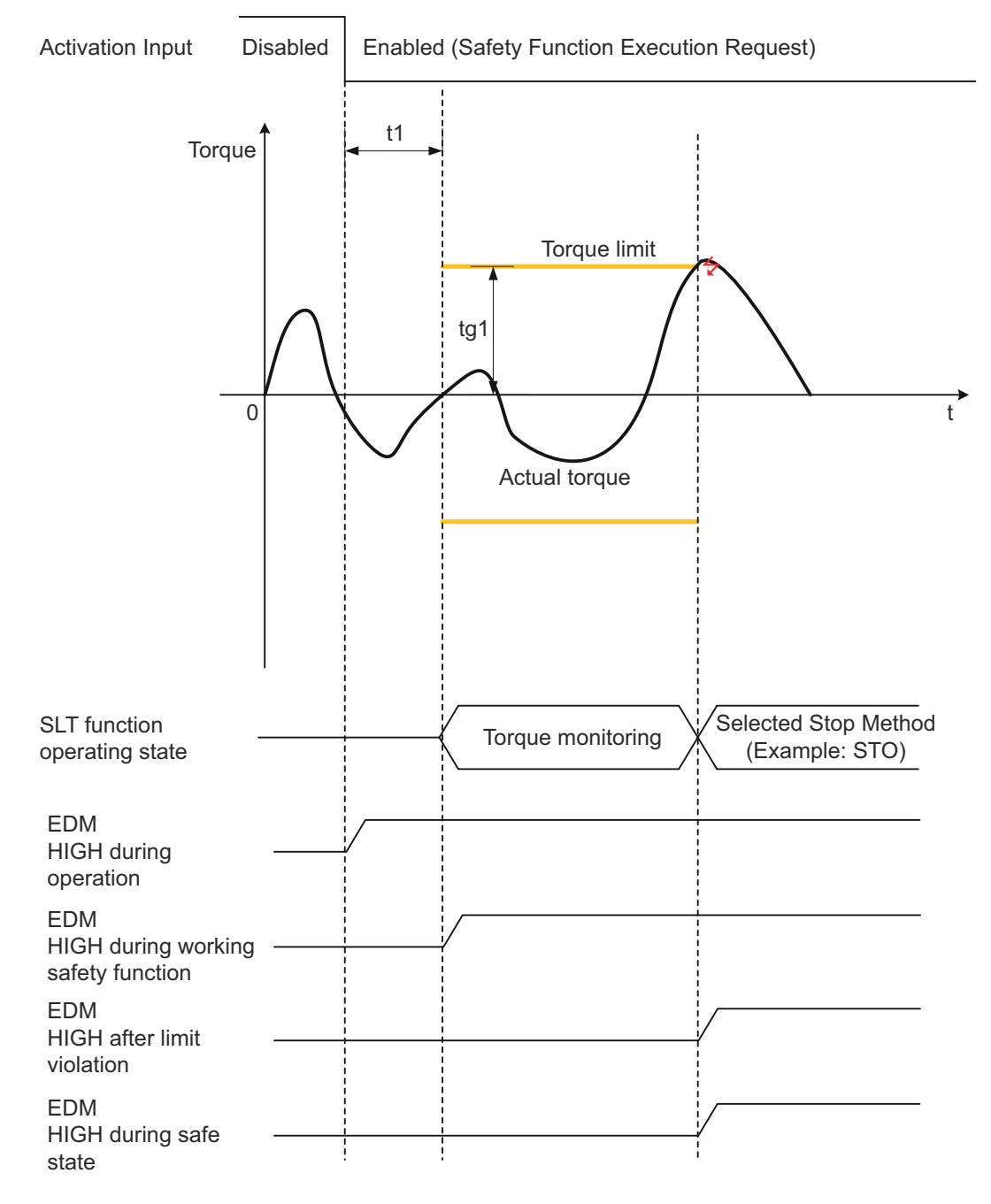

*Fig. 62: Safely Limited Torque (SLT)*

On safety function execution request, the safety module starts to monitor the torque and compare it to the limit given in parameter tq1. This operating state will be kept until the safety request is taken back to normal operation.

If the torque limit is violated, the safety module will activate the selected stopping method.

The torque limit tq1 is bipolar. The torque is monitored independently of the motor run direction.

The safety module receives the torque signal from an external sensor that is attached to the shaft. These sensors have to provide an output signal that can be processed by the safe analog input channels (F1 and F2) of the safety module. Supported analog signal type is  $0-10$  V.

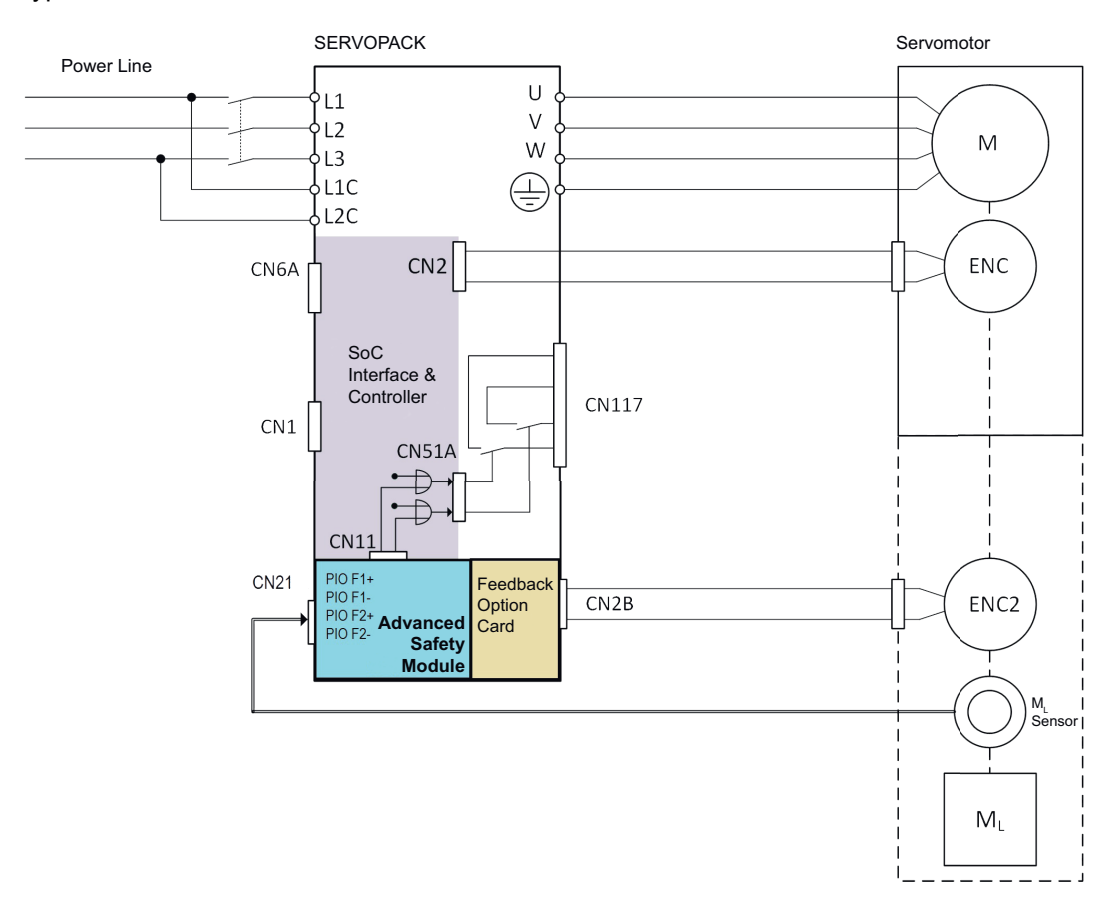

*Fig. 63: SLT block diagram with torque sensor*

**Parameters**

 $\blacksquare$  Waiting Time (t1)

 $\blacksquare$  Torque Limit (tq1)

**Activation Method**

- $\blacksquare$  by detecting a low level on the assigned safety module safe input channel
- by safety relevant data information over FSoE from a host controller

The method of returning to normal operation depends on the operation state of the SLT function. During torque monitoring, the SERVOPACK will return to normal operation when the input state of related safety request is turned to ON (disabled). The description for returning from safe state (HWBB) in case of a limit violation can be found in section Ä *[Chap. 8.3 'Safe Torque Off \(STO\)' page 96](#page-95-0)*. **Return method**

Safe Motor Temperature (SMT)

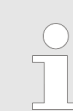

*Please consider the tolerance of the analog input channel when selecting the torque limit value.*

### **8.16 Safe Motor Temperature (SMT)**

**Basic Operation**

This function prevents the motor temperature from exceeding a specified upper limit.

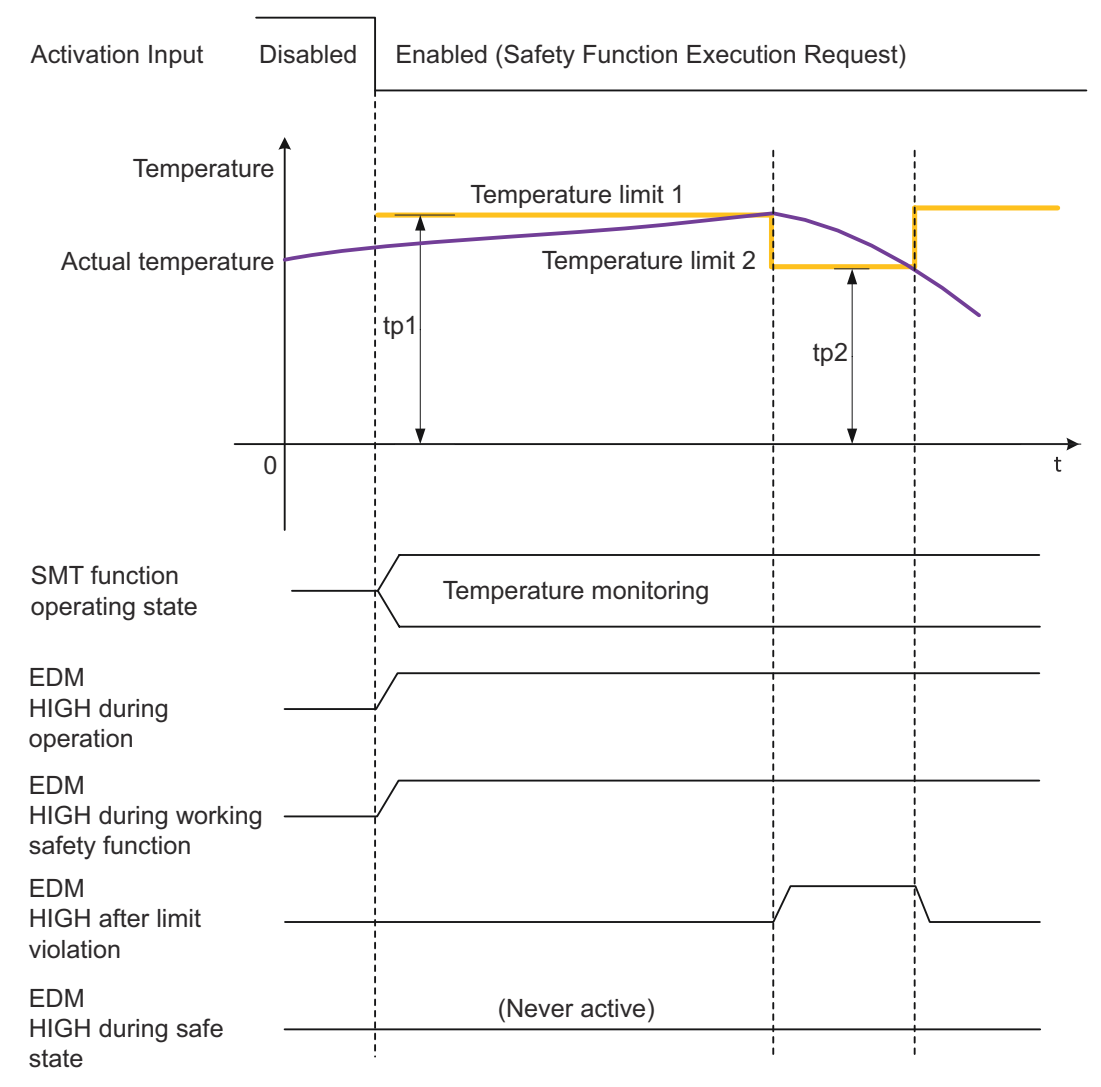

#### *Fig. 64: Safe Motor Temperature (SMT)*

On safety function execution request, the safety module starts to monitor the temperature and compares it to the limit given in parameter tp1. This operating state will be kept until the safety request is taken back to normal operation.

If the upper temperature limit tp1 is violated the safety module will deactivate (Low Output) the assigned safe output.

If the lower temperature limit tp2 is reached the safety module will activate (High Output) the assigned safe output.

The safety module receives the temperature signal from an external sensor that is attached to the motor housing. These sensors have to provide an output signal that can be processed by the analog input channels of the safety module:

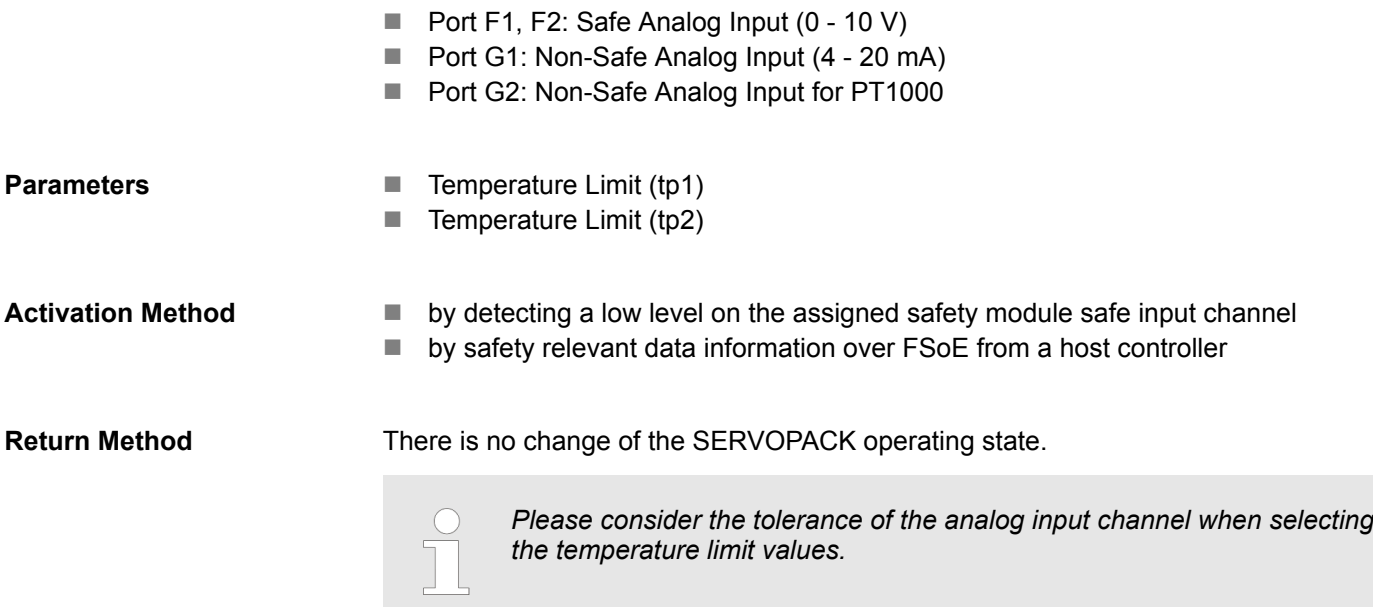

### **8.17 Safe Cam (SCA)**

**Basic Operation**

This function provides a safe output signal to indicate whether the motor shaft position is within a specified range.

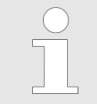

*If an EDM output (non-safe) is configured for the output signal type, the configured output signal is also non-safe.*

On safety function execution request, the safety module will monitor the actual position after the waiting time t1 and compare it to the position limits p1 and p2. If the actual position exceeds the limits, the safety module will activate the configured output signal. To avoid a flickering of this output signal, a hysteresis (p3) for the position limits becomes active. The safe output signal will be deactivated if the actual position returns to the area between the limits p1-p3 and p2+p3.

The position is monitored independently of the motor run direction.

### Safe Cam (SCA)

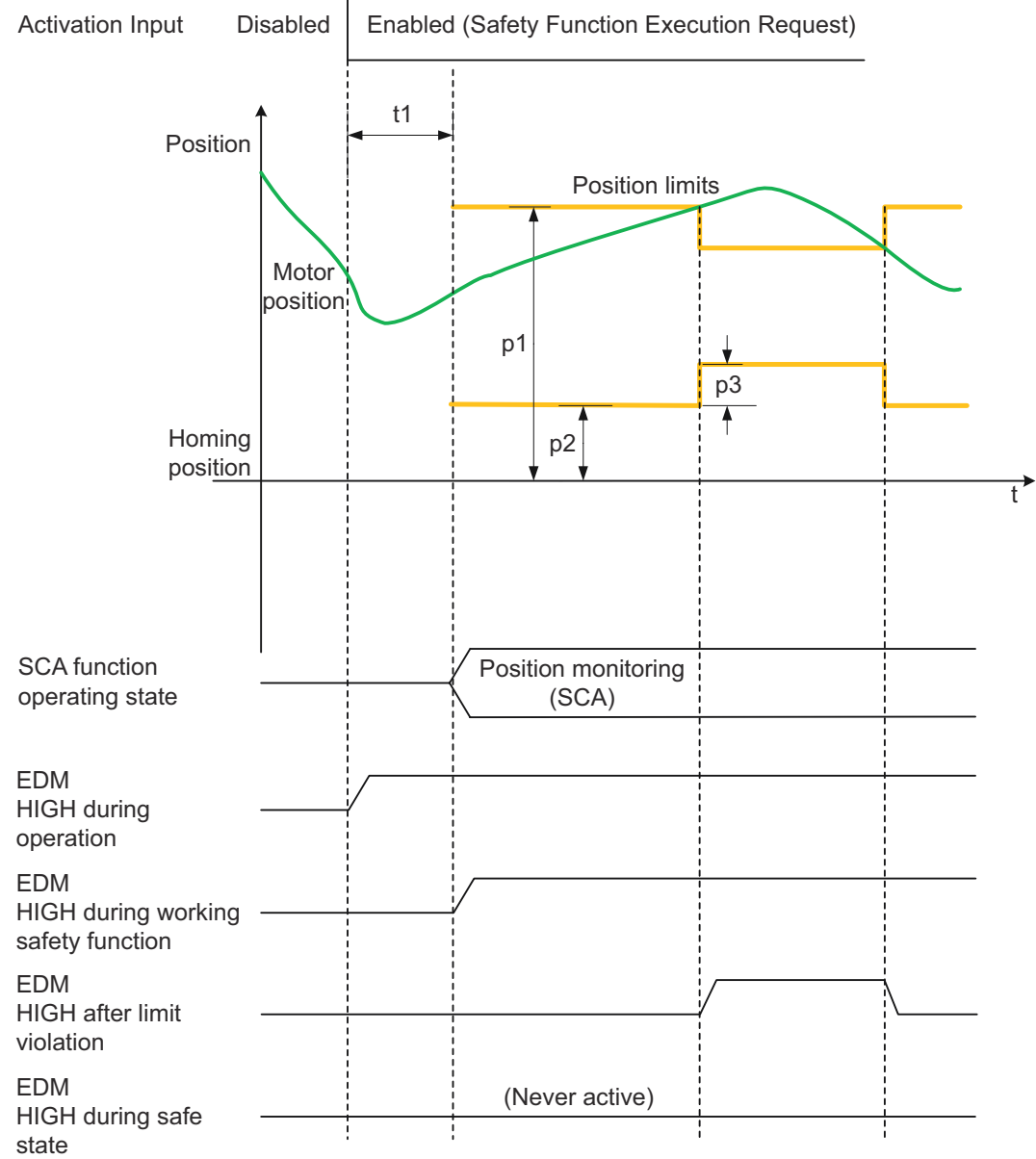

*Fig. 65: Safe Cam (SCA)*

*If the monitored position range relative to the homing position moves into the negative range, this range is shifted and not mirrored. If the range were mirrored, p1 would no longer be the upper limit value and p2 would no longer be the lower limit value. This would have the consequence that the monitoring of the motor shaft position could no longer be carried out. In general, the following applies regardless of whether the monitored position range is in the positive or negative range relative to the homing position:* – *p1>p2 (upper limit > lower limit)* – *p3 < (p1-p2)/2 (hysteresis < (upper limit - lower limit) / 2))*

#### **Parameters**

- $\blacksquare$  Waiting Time (t1)
- $\blacksquare$  Distance Limit (p1)
- $\blacksquare$  Distance Limit (p2)
- $\blacksquare$  Distance Limit (p3)

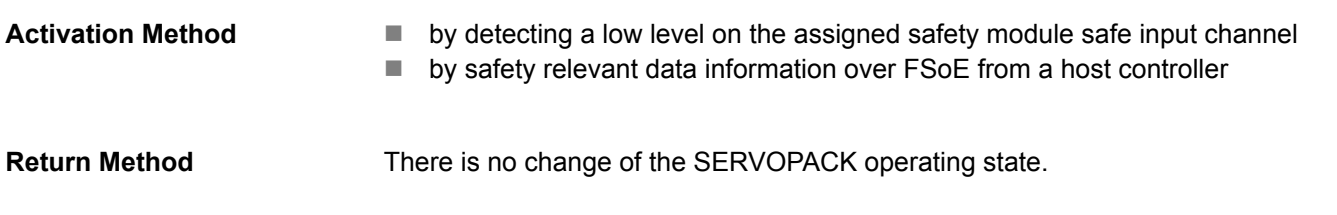

### **8.18 Safe Speed Monitor (SSM)**

**Basic Operation**

This function provides a safe output signal to indicate whether the motor speed is below a specified limit.

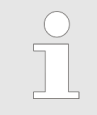

*If an EDM output (non-safe) is configured for the output signal type, the configured output signal is also non-safe.*

On safety function execution request, the safety module starts to monitor the speed and compares it to the limit given in parameter s1. If the speed limit is violated during constant speed monitoring, the safety module will activate the configured output signal. To avoid a flickering of this output signal, a hysteresis (s2) for the speed limit becomes active. The safe output signal will be deactivated if the actual speed decelerates below the limit s1 s2.

The speed limits are bipolar. The speed is monitored independently of the motor run direction.

Safe Speed Monitor (SSM)

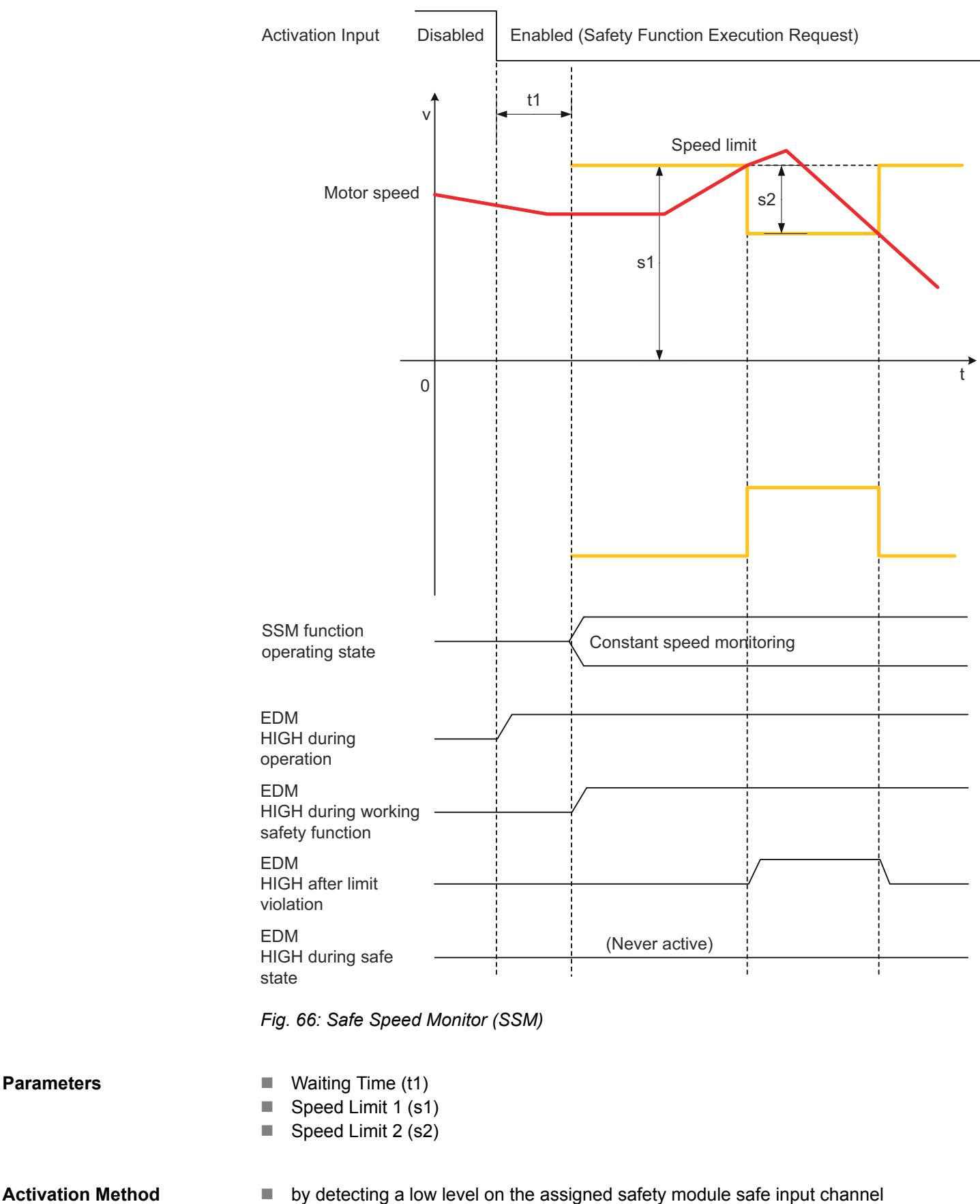

■ by safety relevant data information over FSoE from a host controller

**Parameters**

#### **Return Method**

There is no change of the SERVOPACK operating state.

### **8.19 Priority of Safety Functions**

Safety functions can be configured individually by selecting the activation input and output signal type. Two or more (up to 10: Slots 1 to 10) safety functions will be executed under the following two conditions:

- $\blacksquare$  If one of the safety functions is changed to the safe (HWBB) state, then the other functions will also be changed to the safe (HWBB) state.
- $\blacksquare$  All safety functions operate independently.

#### Both safety functions are running independently. As a result, the valid limit - which is compared to the actual value - is always the more strict one. The figure below shows the parallel usage of two SLS functions. The resulting speed monitoring level is independent of the function operating state (deceleration monitoring, constant speed monitoring) - it will always be the lower speed limit. **Parallel Usage of Two SLS Functions**

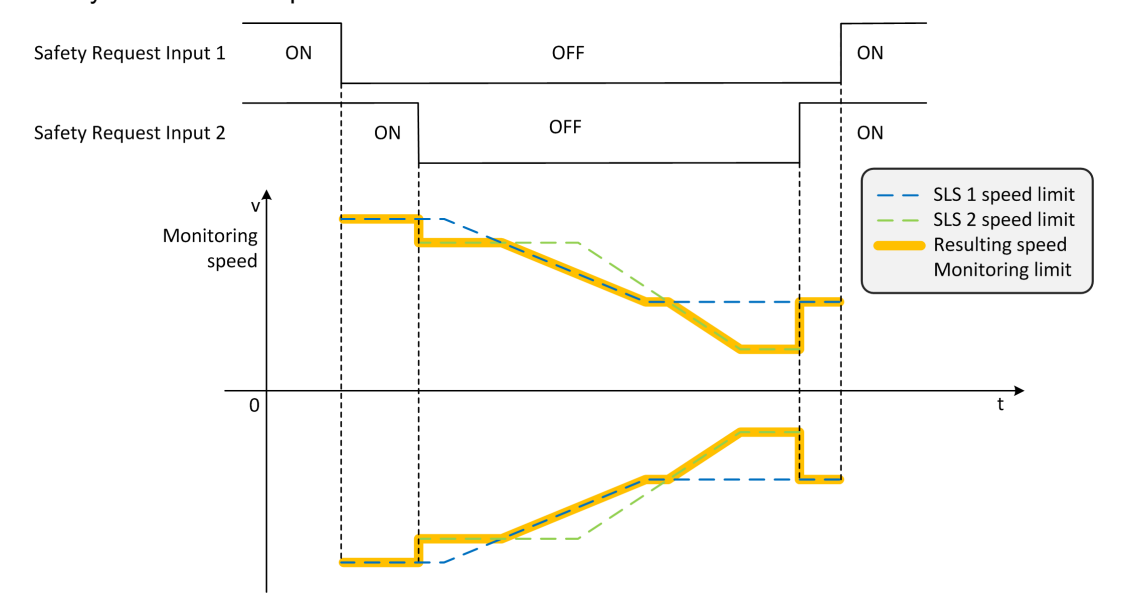

*Fig. 67: Parallel Usage of Two SLS Functions*

### **8.20 Output Signal Behavior**

### **8.20.1 General**

The user can select between the following output signal behaviors for the safe output, EDM signal and virtual output (FSoE). The selections 1 and 2 are not allowed for Safe Outputs.

Output Signal Behavior > Output Signal Behavior After a Limit Violation

### **Output signal Behavior**

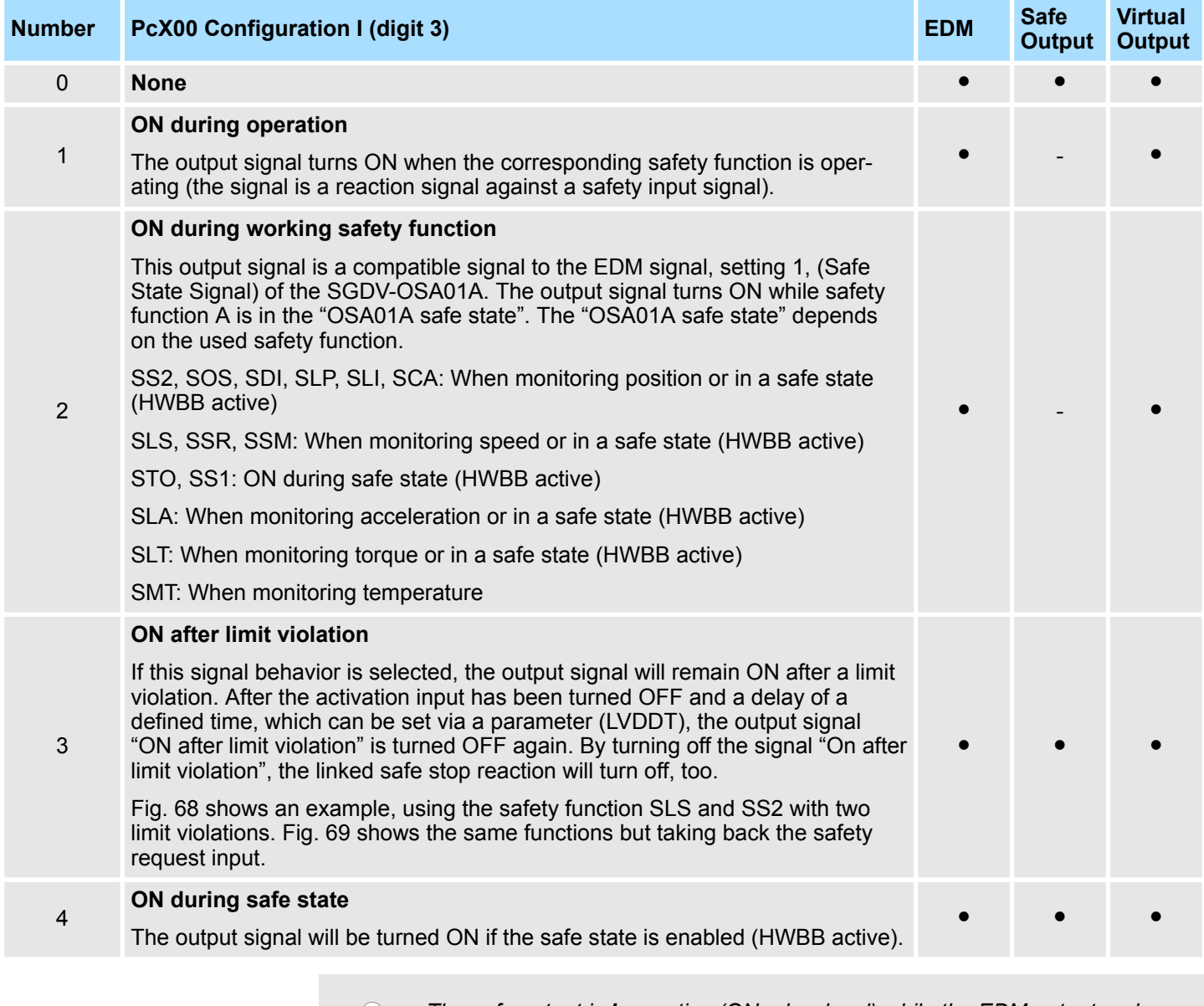

*The safe output is low active (ON = low level) while the EDM output and virtual output signal are high active (ON = high level).*

## **8.20.2 Output Signal Behavior After a Limit Violation**

These diagrams provide an example when several safety slots are connected together.

Output Signal Behavior > Output Signal Behavior After a Limit Violation

<span id="page-126-0"></span>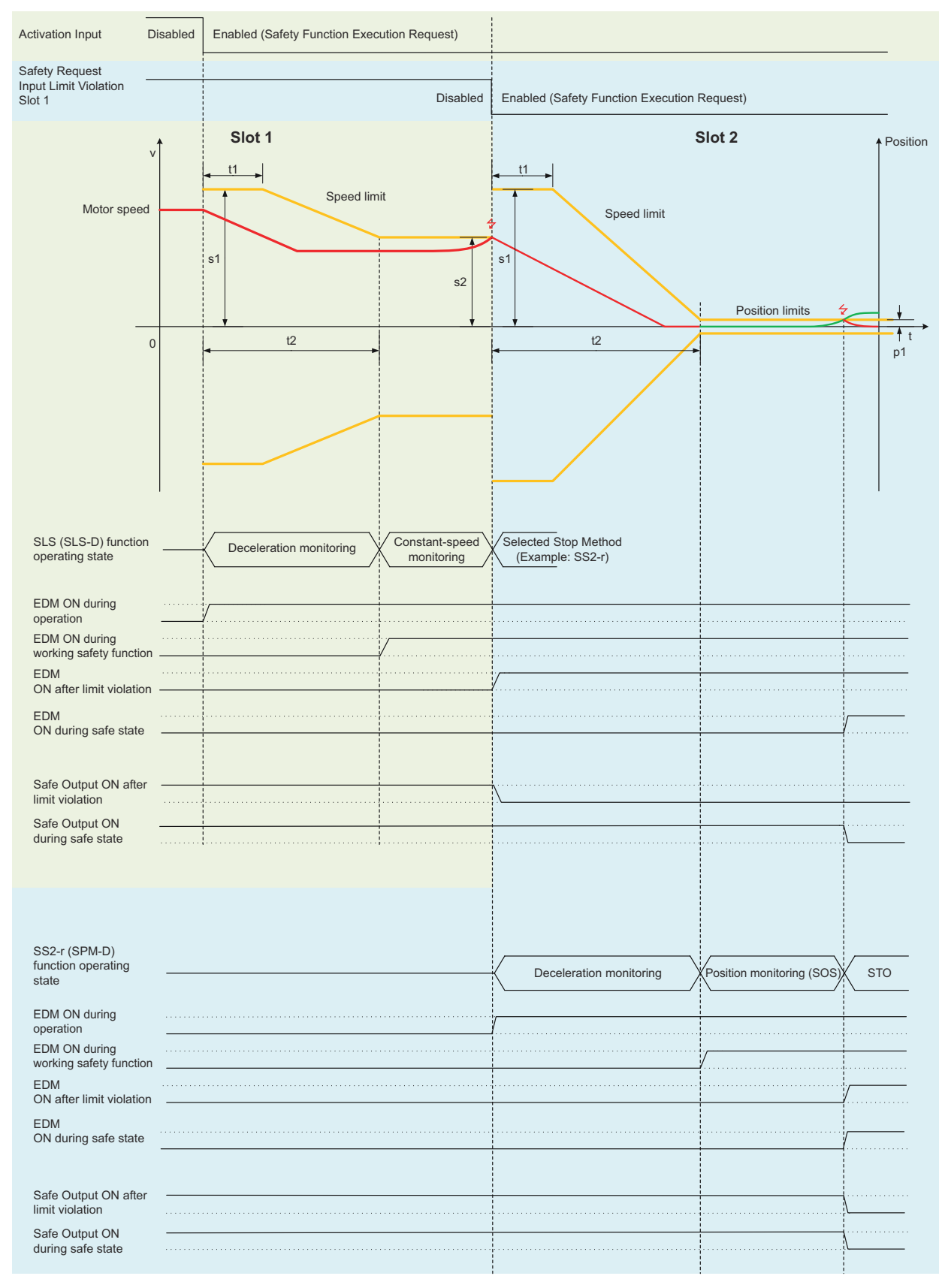

*Fig. 68: SLS With SS2 and Final STO*

<span id="page-127-0"></span>Output Signal Behavior > Output Signal Behavior After a Limit Violation

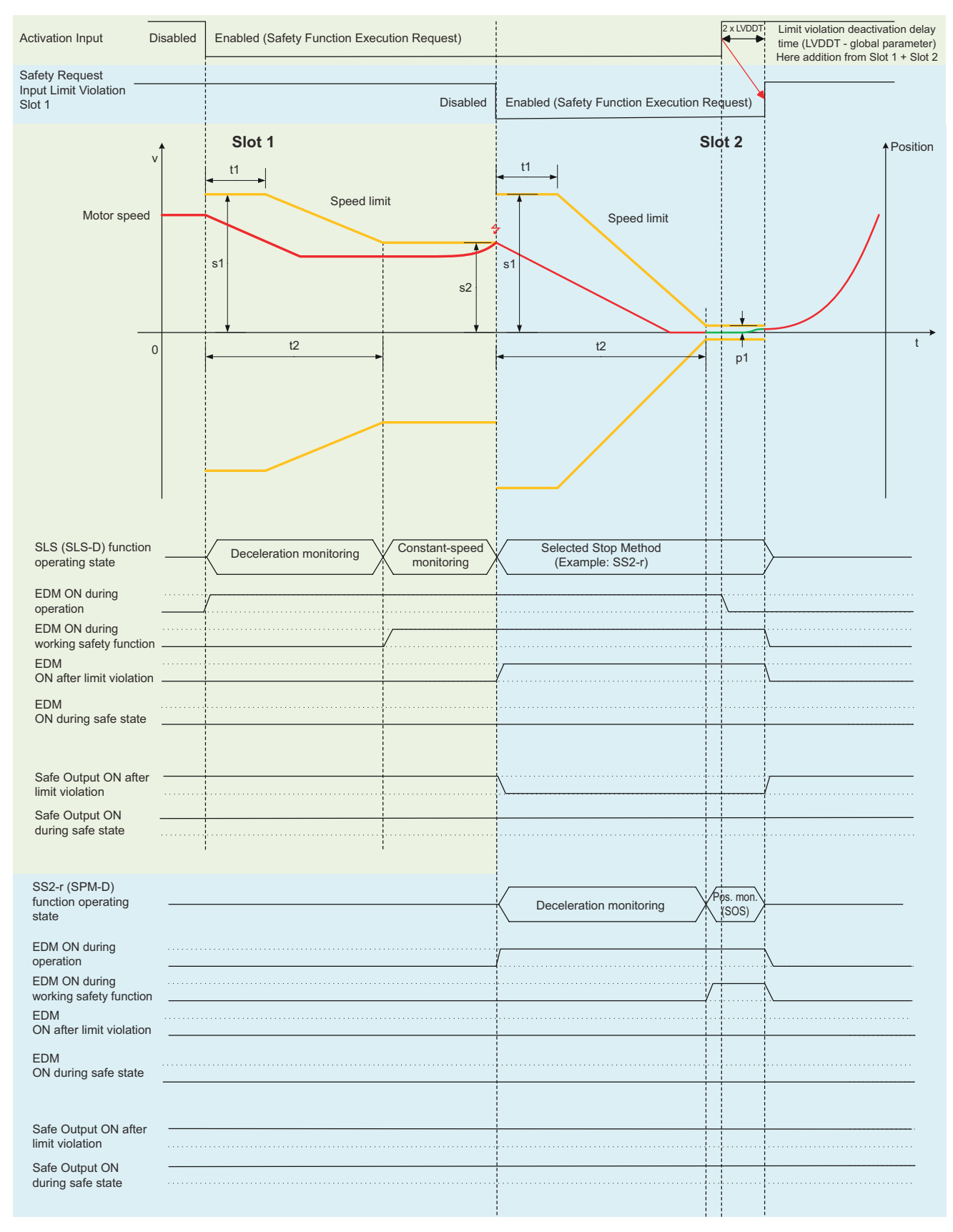

*Fig. 69: SLS With SS2 and Safety Request Input Reset*

### **8.20.3 Limitations for Safety Functions**

**Safety Function Behavior Before Completing the Polarity Detection Function**

If you are using a linear servomotor that does not have a polarity sensor, you must detect the polarity. Polarity detection means that the position of the electrical phase angle on the electrical angle coordinates of the servomotor is detected. The SERVOPACK cannot control the servomotor correctly if it does not know the exact position of the electrical angular coordinates of the servomotor.

If a safety function is activated before polarity detection is completed, the safety module can perform the STO function instead of the original function. This depends on the type of safety function.

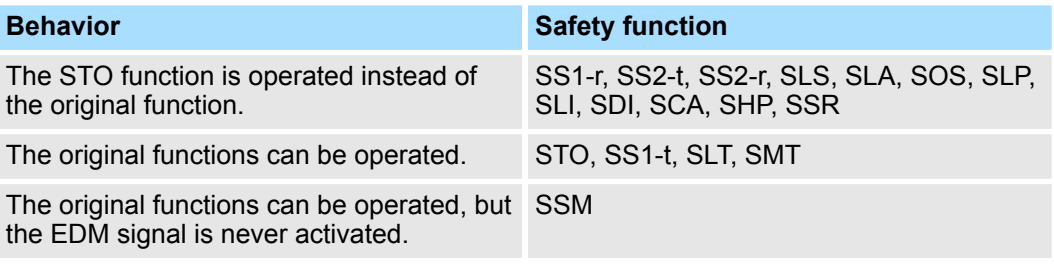

For information on how the polarity detection works, refer to the following manual:

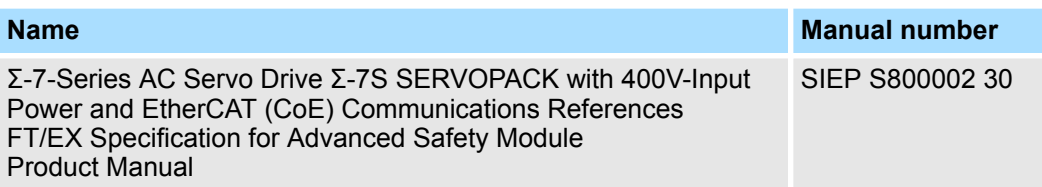

<span id="page-129-0"></span>Advanced Safety Module Parameter Editor > Introduction

# **9 Setting Parameters**

**9.1 Overview**

This chapter describes the parameters related to the safety functions of the safety module. For the parameters of the SERVOPACK, refer to the manual for your SERVO-PACK.

## **9.2 Advanced Safety Module Parameter Editor**

### **9.2.1 Introduction**

With the Advanced Safety Module Parameter Editor (PC configuration tool) the user can configure the safety module offline. The PC configuration tool is used to create a project file (\*.asm7) from which a Safe Parameter Container (\*.bin) can be generated and includes all parameter settings for the safety module. The user must follow a predefined sequence of configuration when starting a new configuration.

The sequence of configuration is as follows:

- **1.** General Device Parameters
- **2.** Motor and Encoder Parameters
- **3.** User Unit & Encoder Parameters (Optional required only when user wishes to define his own user units)
- **4.** I/O Configuration (required only for safety module SGD7S-OSB02A)
- **5.** Safety Functions (Slot 1 to 10 Parameters)

*The order in which the Slot Parameters are configured is irrelevant.*

Advanced Safety Module Parameter Editor > Introduction

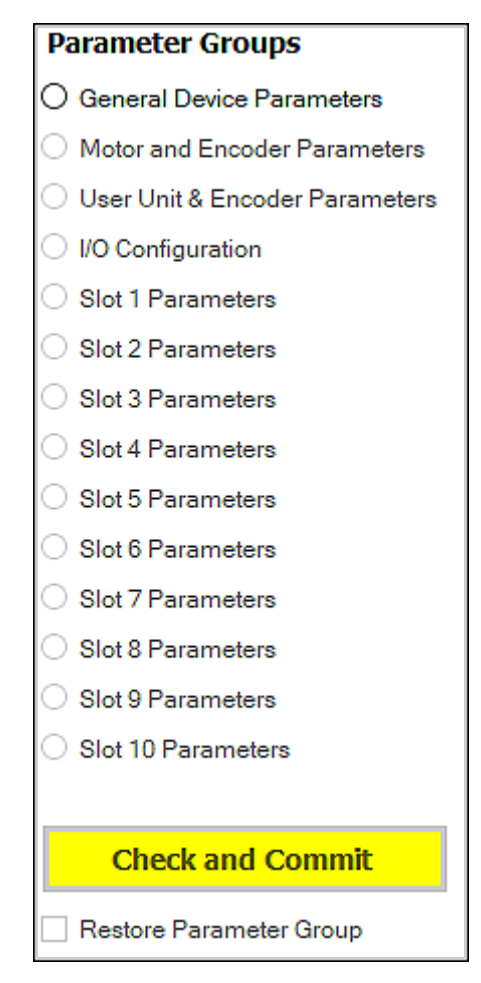

*Fig. 70: Parameter Groups as Shown in the Parameter Groups Window Pane of the Advanced Safety Module Parameter Editor*

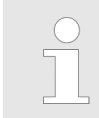

*The decimal point is to be used as decimal separator. When entering floating point values, the decimal point must not be entered as a thousands separator.*

In order to create a new project file, start the Advanced Safety Module Parameter Editor and select **New Project** in the File menu after which the following dialog will appear. The first step when creating a new project is to select the ASM7 Module Type.

Advanced Safety Module Parameter Editor > General Device Parameters

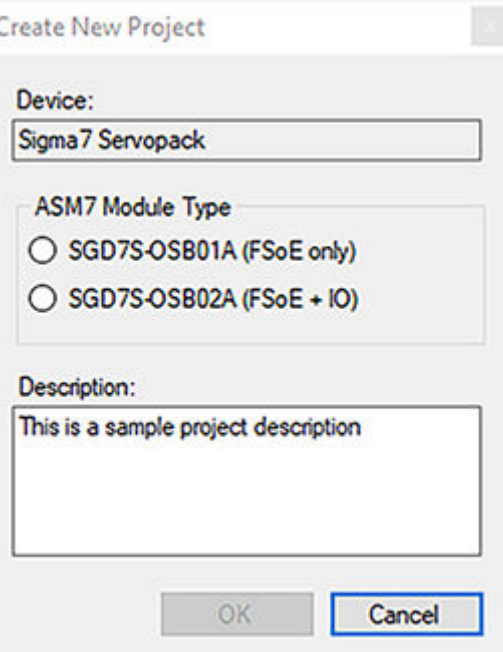

#### *Fig. 71: Create New Project*

When selecting the ASM7 Module Type SGD7S-OSB01A (FSoE only), the I/O Configuration is removed from the configuration selection in the Advanced Safety Module Parameter Editor.

#### **9.2.2 General Device Parameters**

The following so-called General Device Parameters are entered on the next screen:

- Project Description: Up to 260 characters can be entered here for the purpose of providing a meaningful project description.
- FSoE Address: If the safety module is connected to an FSoE master, then the FSoE address of the safety module can be entered in hexadecimal format here. Otherwise, the FSoE address is set to 0000h (FSoE communication disabled).
- **n** The serial number of the safety module (15 characters required refer to  $\&$  [Chap. 4.4](#page-39-0) *['Nameplate \(Ratings\) and Model Designation' page 40](#page-39-0)*.
- Limit Violation Deactivation Delay Time (LVDDT) refer to <sup>&</sup> ['Limit Violation Deactiva](#page-220-0)*[tion Delay Time \(LVDDT\)' page 221](#page-220-0)* for a detailed description of this parameter).
- **Encoder Filter: This value defines the depth of the Finite Impulse Response (FIR)** Filter for the calculation of the internal acceleration value. If the safety function SLA is used, the setting of this parameter is mandatory.

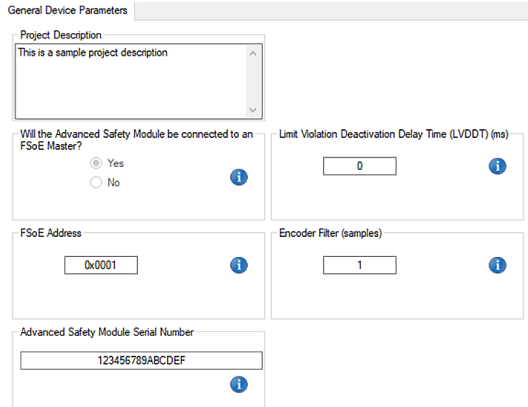

*Fig. 72: General Device Parameters*

### **9.2.3 Motor and Encoder Parameters**

Motor and encoder parameters are related to the electromechanical components used in the system. After the user has selected the basic application type (rotary, linear) and the motor type (rotary, linear), the user provides more information about the motor (maximum speed, type and use of the motor encoder, motor direction) and the encoder (encoder deviation, encoder deviation window, presence and use of an external encoder). Depending on the application, the user can select the position and velocity units. In addition, the user may be required to provide values for gear ratio(s) and linear feed, e.g. ball screw pitch.

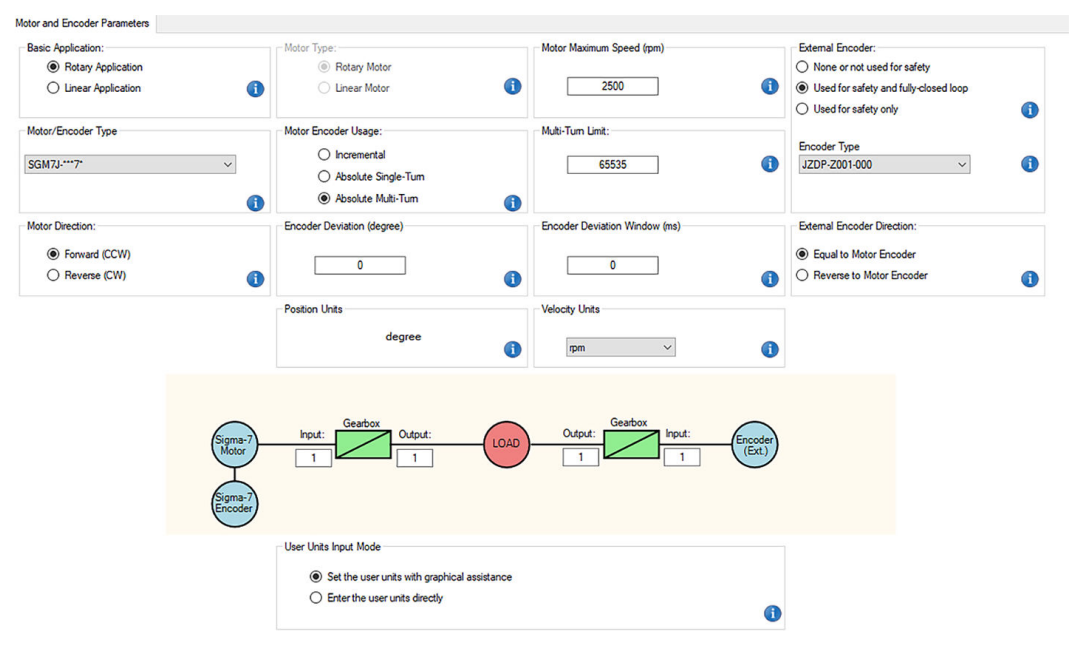

*Fig. 73: Motor and Encoder Parameters*

### **9.2.4 User Units**

The user units can be selected in the *Motor and Encoder Parameters Group* (default setting: **User Units Input Mode** = **Set the user units with graphical assistance**).

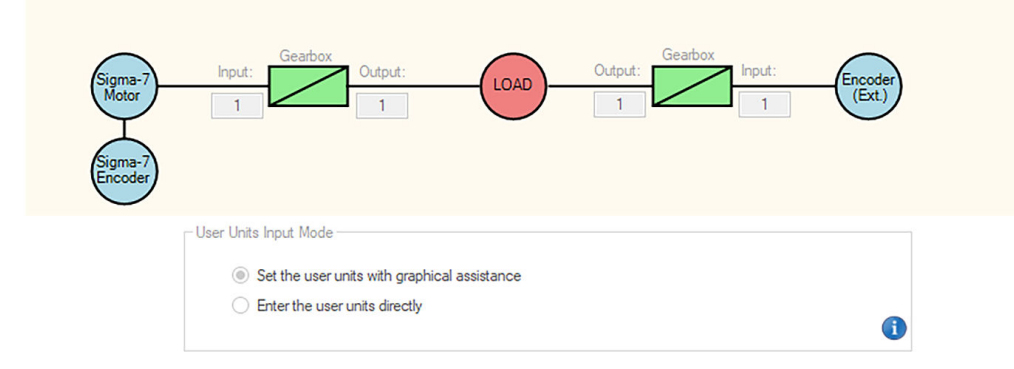

*Fig. 74: Setting the User Units With Graphical Assistance*

Alternatively, by selecting **Enter the user units directly** for the **User Units Input Mode**, the user can define his own user units.

Advanced Safety Module Parameter Editor > I/O Configuration Parameters

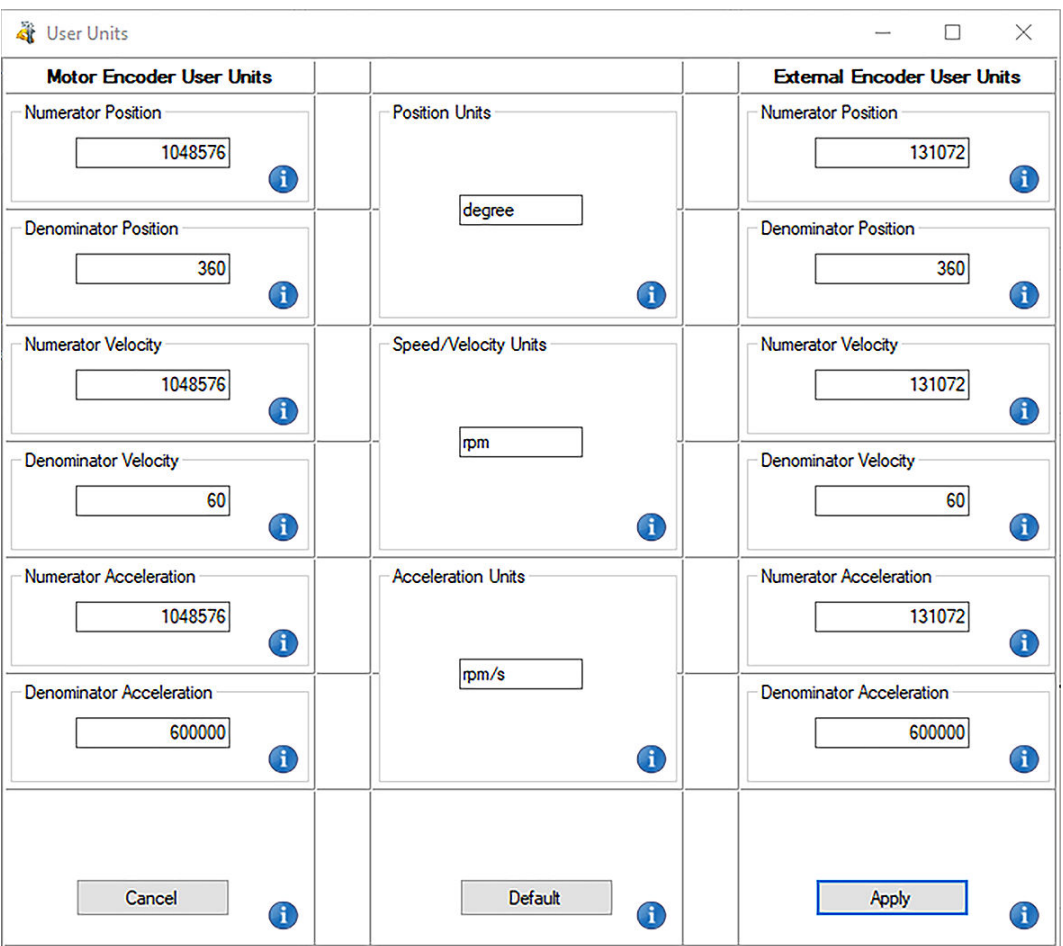

*Fig. 75: Entering the User Units Directly*

Application examples for the selection of suitable numerator and denominator values are described in section *Setting Unit Systems* in the corresponding product documentation:

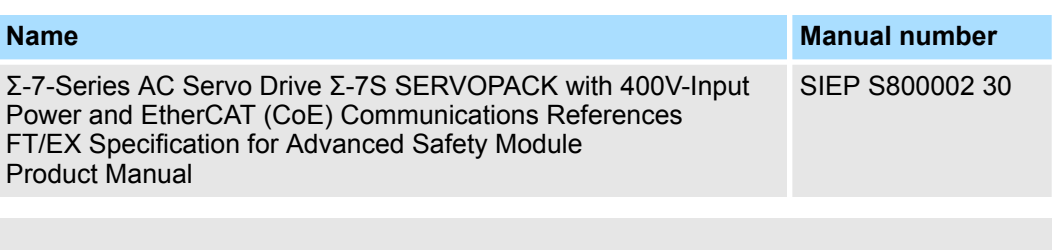

#### *Rotary encoder resolution*

*If the actual encoder resolution is greater than 20 bits, the resolution is scaled down to 20 bits (1048576 pulses per revolution).*

### **9.2.5 I/O Configuration Parameters**

The user can configure up to seven physical I/O ports (available on the module SGD7S-OSB02A only). Depending on the port, different types of digital inputs, digital outputs and analog inputs can be selected and configured.

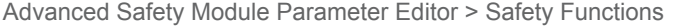

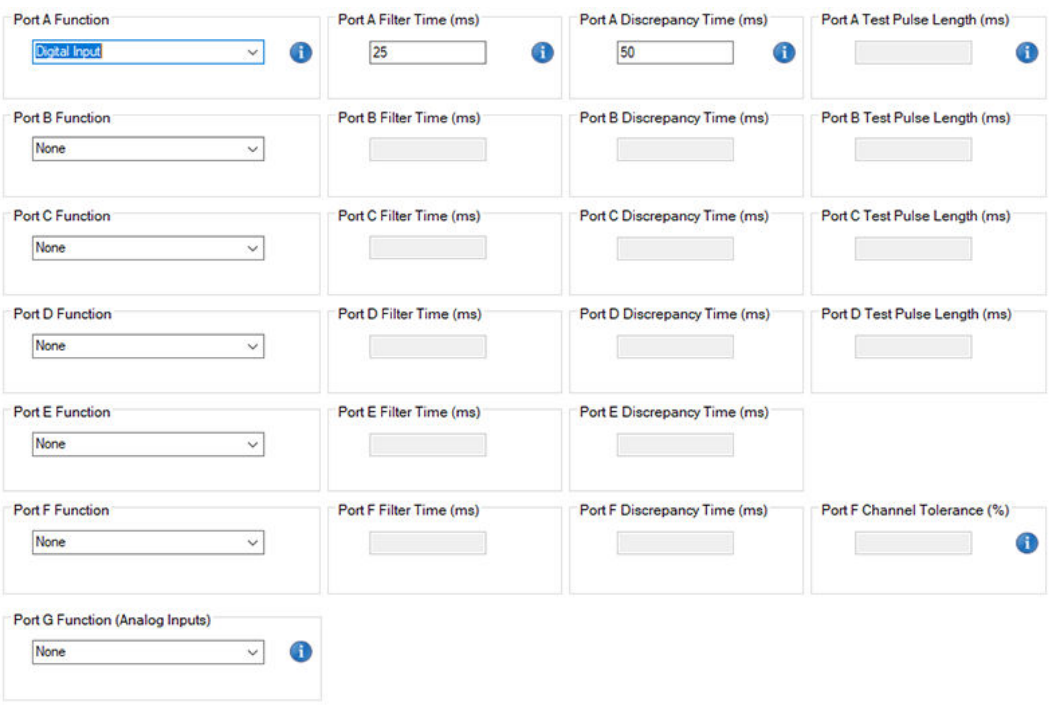

*Fig. 76: I/O Configuration*

#### **I/O Port Function Types**

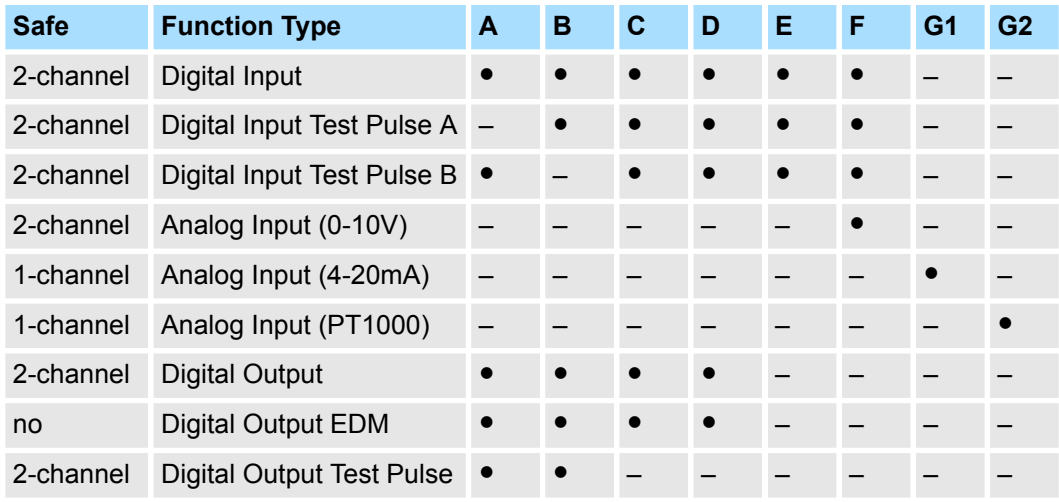

 $\bullet$  = Available

– = Not available

### **9.2.6 Safety Functions**

The user can configure up to 10 different safety functions (10 slots). These functions can be activated in parallel.

The user can choose the required safety functions out of a list of 16 functions (STO, SS1 r, SLS, SLI, etc.). The user has to configure all parameters associated with the selected safety function (waiting time t1, speed limit s1, monitoring time t2, etc.)

Advanced Safety Module Parameter Editor > Parameter Validation and Safe Container Creation

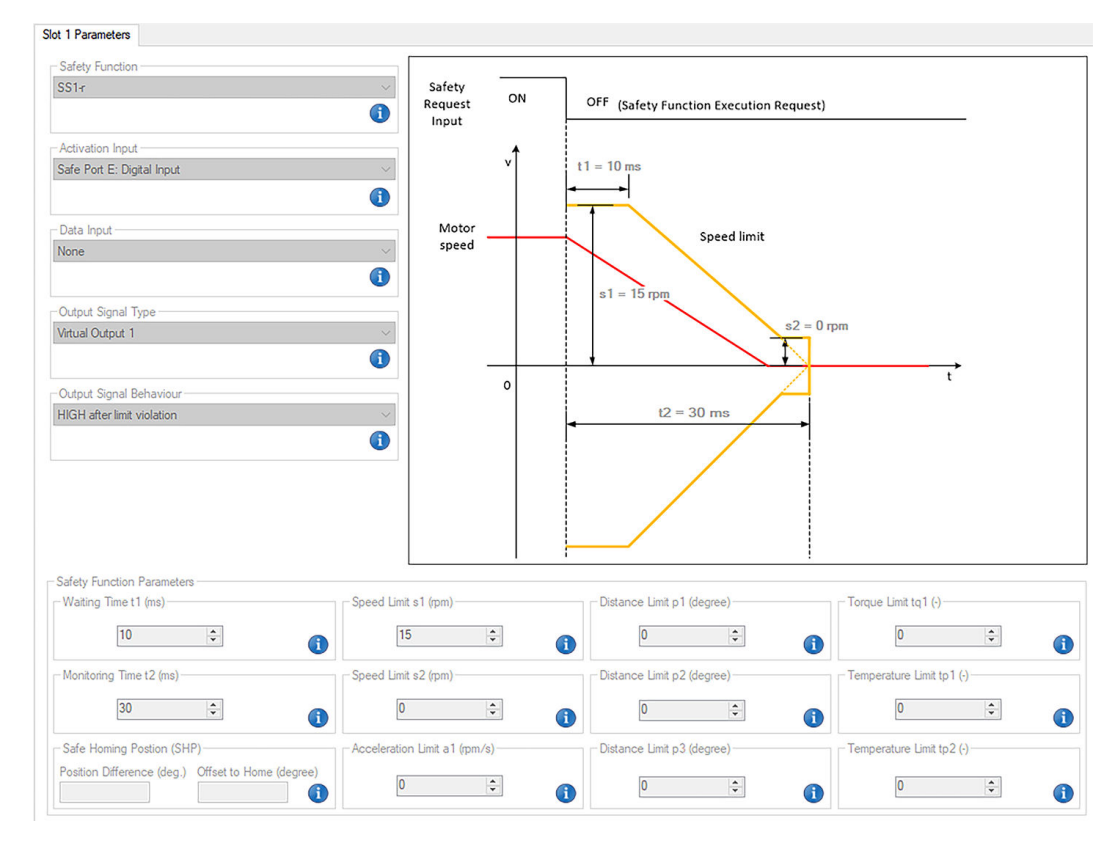

*Fig. 77: Safety Function Configuration Example*

*Do NOT select the function Mapping from the Safety Function pull-down menu - it is not yet implemented, but will be available in a future release.*

### **9.2.7 Double Confirmation**

In order to comply with the safety standards, the user must double check and confirm the entries in each parameter group. This is done with the **Check and Commit** button.

#### **9.2.8 Plausibility Checks**

The Advanced Safety Module Parameter Editor (PC configuration tool) guides the user while performing the configuration of the safety module. In addition, the PC configuration tool checks the plausibility of the configuration in order to prevent and eliminate technically unfeasible and/or forbidden settings.

A Safe Parameter Container can only be created if all parameters fulfill all restrictions.

### **9.2.9 Parameter Validation and Safe Container Creation**

After completion of the parameter configuration and all parameters have been checked and committed, a validation check (which includes a final plausibility check) can be performed. Upon successful validation, a checksum is generated. When subsequently creating the Safe Parameter Container, this checksum is applied to the safe container in order to "protect" its contents. Prior to creation of a safe container, it is essential that a successful validation check is performed.

Advanced Safety Module Parameter Editor > Parameter Validation and Safe Container Creation

To do this, press the *Validate Parameter* button in the *Device* menu or the button shown in the following figure in the toolbar.

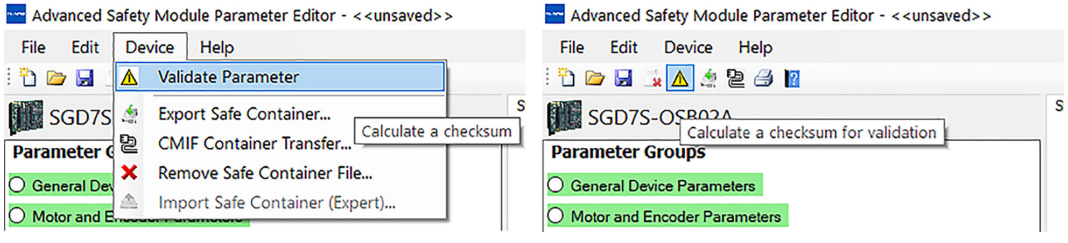

If the validation check was successful, the tool displays the message "CRC calculation successful: ...." with the resulting CRC32 checksum for the safe parameter container in the message log. If the validation fails, an error message is displayed.

If the parameter validation was successful, a binary safe container file can be generated. This is done by pressing the *Export Safe Container* button.

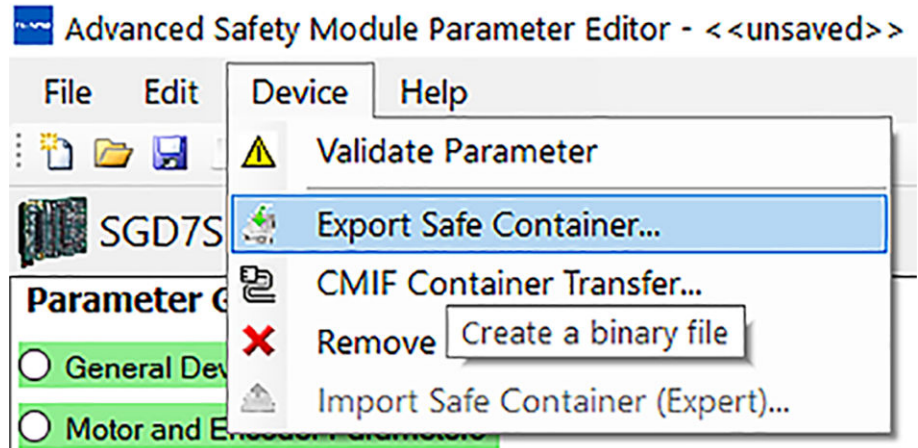

The tool opens a file save dialogue to enter the desired file name in the current output directory. The default extension for the parameter files is ".bin", which indicates binary content.

aw Advanced Safety Module Parameter Editor -

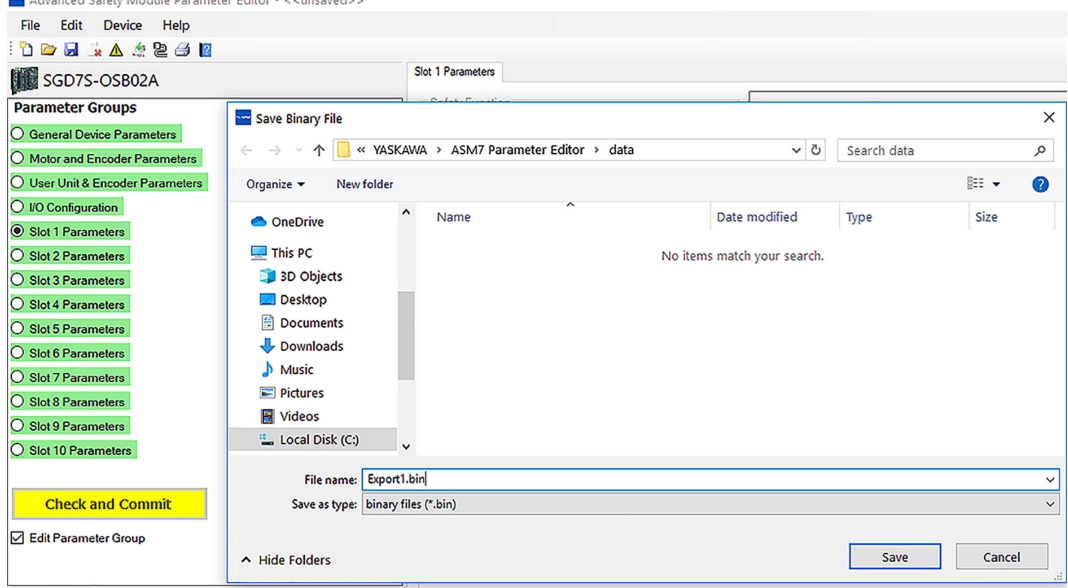

The parameter files are set to read-only after export to prevent accidental deletion. If the same file is to be overwritten, the write protection must be removed. This can be done in the file save dialogue by right-clicking on the existing file and removing the read-only property as shown in the following figure.

Advanced Safety Module Parameter Editor > Parameter Validation and Safe Container Creation

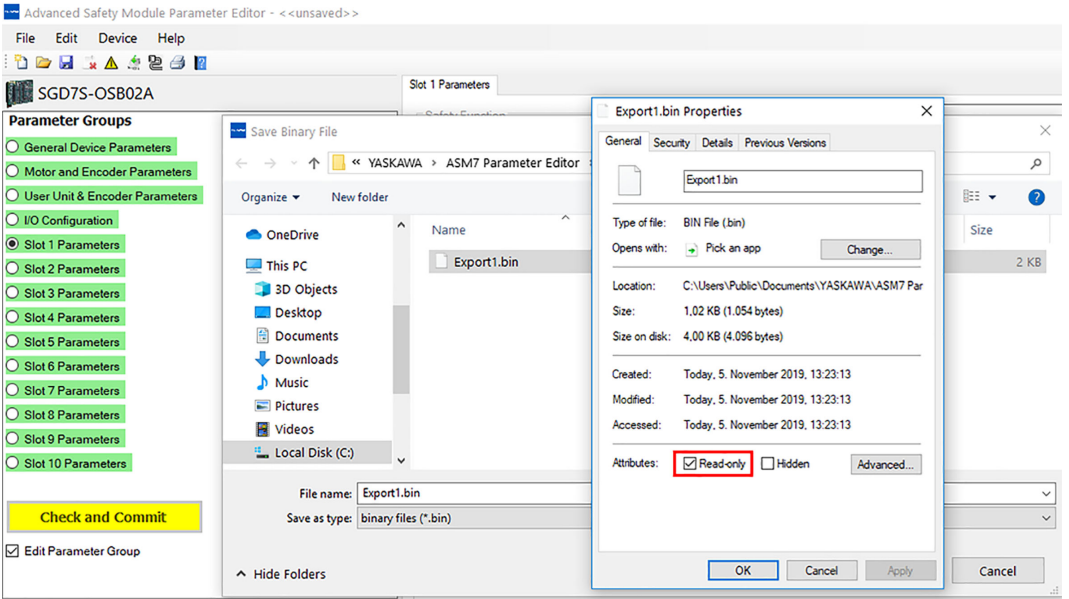

Each time a new parameter container is generated, the tool increments an internal version counter. This counter is also stored in the parameter container and can be used to track changes. This counter is stored in the project file. It is recommended to save the project after each container export, the resulting CRC checksum and the last version counter.

The last step completes the configuration. Save the project before closing the tool.

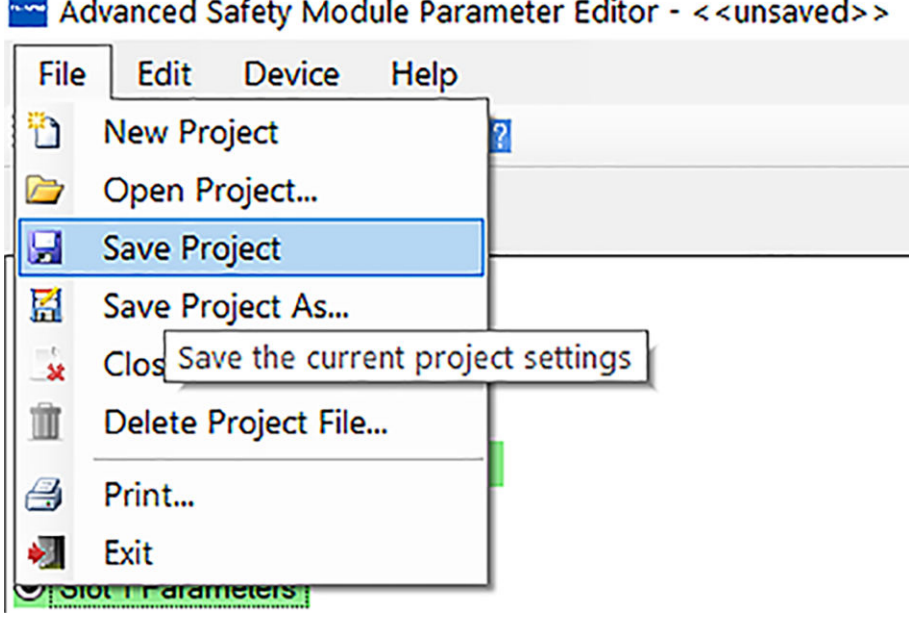

Types of Parameters > Overview

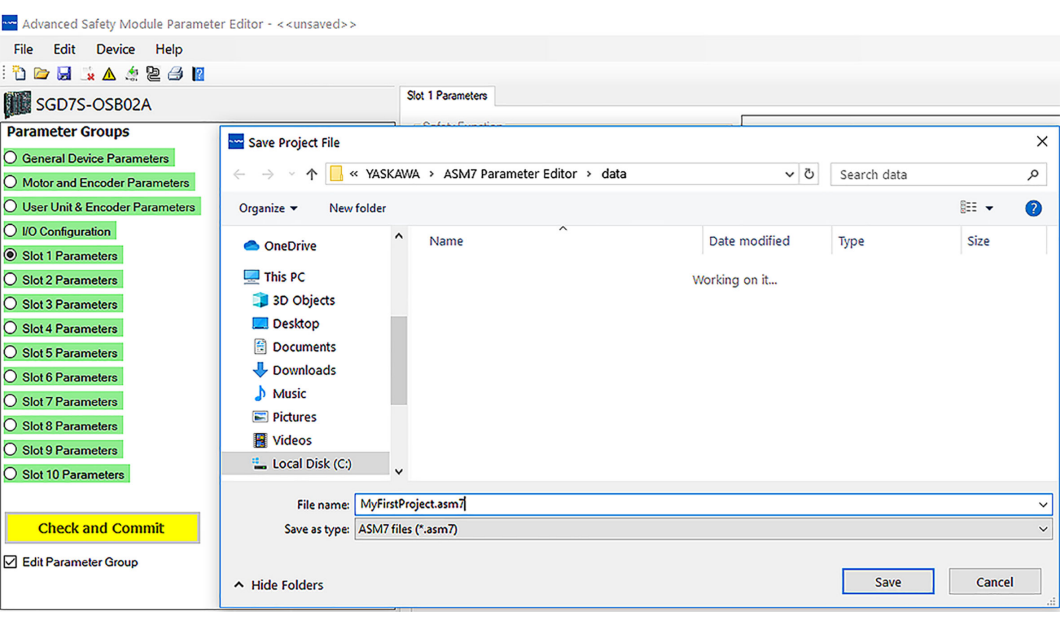

*For path and file names, use only printable and permissible characters from the standard ASCII character set. Non-permissible standard ASCII characters are the following; > < : " / \ | ? \**

*Communication with the SERVOPACK is only possible when one and only one software program uses the designated interface (typically USB). For example, it is not possible to have an online connection to the SER-VOPACK using SigmaWin+ and simultaneously use the Safe Container Download function of the Advanced Safety Module Parameter Editor. Otherwise, communication will fail. Either close SigmaWin+ or close the Safe Container Download window of the Advanced Safety Module Parameter Editor.*

### **9.2.10 System Validation and Operation**

All safety functions as well as the trouble-free functioning of the installed and parameterised system must be tested with the initial operation and after changes. The testing of the system must be documented.

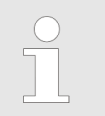

*The Advanced Safety Module Parameter Editor's report must be validated (i. e. compared) with the system.*

### **9.3 Types of Parameters**

### **9.3.1 Overview**

To operate the safety module, the parameters must be set according to the servo system being used.

Types of Parameters > Safety-Related SERVOPACK Parameters

There are two types of safety-related parameters:

- Safety-related Module Parameters
- Safety-related SERVOPACK Parameters

### **9.3.2 Safety-Related Module Parameters**

**9.3.2.1 Overview**

The safety-related module parameters are used to set the safety functions and are only used for the safety module. The safety-related module parameters are listed in the tables:

- $%$  [Appendix A.2.1 'General Device Parameters' page 220](#page-219-0)
- $%$  [Appendix A.2.3 'User Unit and Encoder Parameters' page 236](#page-235-0)
- $\Diamond$  [Appendix A.2.4 'I/O Configuration Parameters' page 244](#page-243-0)
- $\&$  [Appendix A.2.5 'Slot Parameters' page 250](#page-249-0)

#### **9.3.2.2 Operation Procedures**

The procedures for editing and initialising the safety-related module parameters are given in Ä *[Chap. 9.2 'Advanced Safety Module Parameter Editor' page 130](#page-129-0)*.

### **9.3.3 Safety-Related SERVOPACK Parameters**

**9.3.3.1 Overview**

The safety-related servo parameters ( Ä *[Appendix A.2.2 'Motor and Encoder Parameters'](#page-222-0) [page 223](#page-222-0)*) contain information about the motor and encoder configuration of the SERVO-PACK and are managed by the safety module. This information is held in the SERVO-PACK, but it is also managed in the safety module with different parameter numbers.

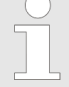

*When the unit consisting of SERVOPACK and safety module is switched on, the values of this parameter group stored in the SERVOPACK are compared with the values of the corresponding parameters in the safety module. If the values do not match, alarm A.EC1 (Safety-related Servo Parameter Unmatch Alarm) is displayed.*

*The safety-related servo parameters that do not match between SERVO-PACK and safety module can be displayed with utility function Fn042* Ä *[Chap. 11.3 'Utility Functions for Setup' page 156](#page-155-0) or by pressing the button A.EC1 confirmation in the PC configuration tool*  $\&$  [Chap. 9.2](#page-129-0) *['Advanced Safety Module Parameter Editor' page 130.](#page-129-0)*

#### **9.3.3.2 Operation Procedures**

The procedures for editing and updating the safety-related servo parameters are given in Ä *[Chap. 9.2 'Advanced Safety Module Parameter Editor' page 130](#page-129-0)*.

Initial Set-Up of a New Safety Module With a New SERVOPACK

# **10 Set-Up and Replacement of the Safety Module**

### **10.1 Overview**

This chapter describes the initialisation of the safety module. In addition to the initial commissioning of a new safety module with a new SERVOPACK, the changeover to a different type of safety module as well as the procedure for replacing a defective safety module or a defective SERVOPACK are also described.

**10.2 Initial Set-Up of a New Safety Module With a New SERVOPACK**

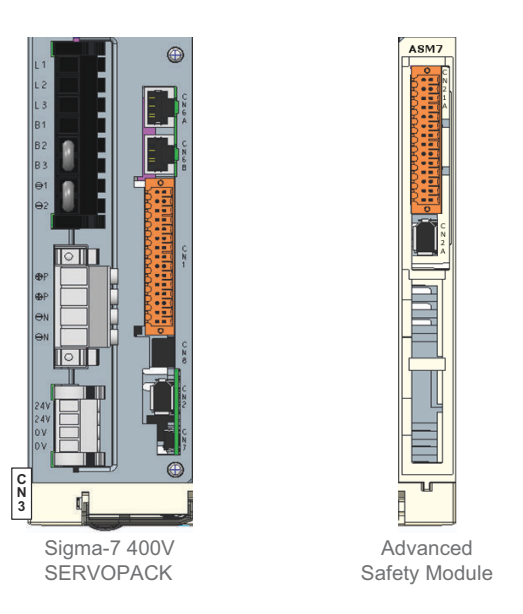

### *Fig. 78: SERVOPACK and Safety Module (Not Connected)*

**1.** Attach a safety module with factory settings to a new SERVOPACK.

*We use the term "new" safety module in the following cases:*

- *If the safety module is a brand-new product from the factory*
- *After command Fn043 ("Safety Option Module Initializing Parameter Setting") was executed. Further information on Fn043 can be found in* Ä *[Chap. 10.4.2 'Initialisation of a Safety](#page-148-0) [Module Already in Operation With a New SERVOPACK'](#page-148-0) [page 149](#page-148-0).*

*The state "new" safety module means:*

- *No SERVOPACK serial number stored*
- *No safe container stored*
- *No homing information stored*

Initial Set-Up of a New Safety Module With a New SERVOPACK

### **2.** Power on the SERVOPACK.

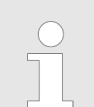

*After the voltage has been switched on, the pairing of the safety module and the SERVOPACK is carried out automatically.*

*After*

- *the pairing of the safety module,*
- *homing,*
- *safe container download,*
- *alarm*

*write accesses to the EEPROM take place, therefore you should wait a while after these events before switching off the supply voltage.*

- $\Rightarrow$  **n** The SERVOPACK stores that the safety module is connected.
	- The safety module stores the serial number of the connected SERVOPACK.

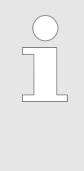

*If the serial number of the SERVOPACK could not be trans*ferred/stored successfully, the alarm "Safety Module: Confirma*tion Alarm" (A.EC0) is set/displayed. In this case, continue with sequence described in* Ä *[Chap. 10.4.2 'Initialisation of a Safety](#page-148-0) [Module Already in Operation With a New SERVOPACK'](#page-148-0) [page 149](#page-148-0).*

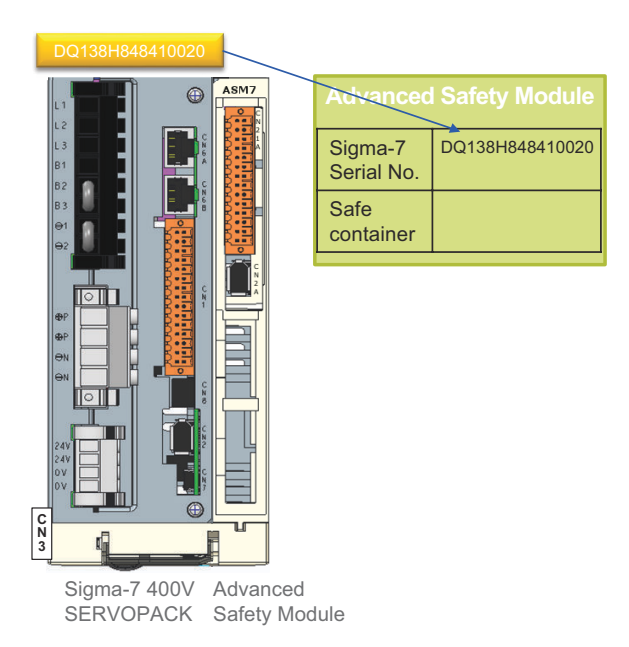

### *Fig. 79: Pairing of Safety Module and SERVOPACK*

- **3.** The Safety-related Servo Parameter Unmatch Alarm (A.EC1) is displayed.
	- Alarm cause: There is no valid safe container in the safety module.
- **4.** Continue with sequence described in *∜ [Chap. 10.3 'Parameterisation With the](#page-142-0) [Advanced Safety Module Parameter Editor' page 143](#page-142-0)*

Parameterisation With the Advanced Safety Module Parameter Editor

## <span id="page-142-0"></span>**10.3 Parameterisation With the Advanced Safety Module Parameter Editor**

**1.** Connect the PC to the SERVOPACK and start the Advanced Safety Module Parameter Editor (PC configuration tool).

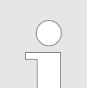

*The safe parameters are configured offline with the Advanced Safety Module Parameter Editor (PC configuration tool).*

*Every set of safe parameters must be assigned to a safety module serial number.*

**2.** Create a new project configuration file. After all required parameters have been configured, checked and committed, perform a parameter validation. If the parameter validation is successful, create a Safe Parameter Container ( Ä *[Chap. 9.2](#page-129-0) ['Advanced Safety Module Parameter Editor' page 130](#page-129-0)*).

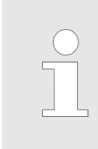

*The configured parameter set is packed to a safe container by the Advanced Safety Module Parameter Editor and equipped with a checksum. All non-safe SERVOPACK parameters can be modified with SigmaWin+.*

**3.** Send the safe container **with the correct serial number of the safety module** to the safety module using the PC configuration tool (Advanced Safety Module Parameter Editor).

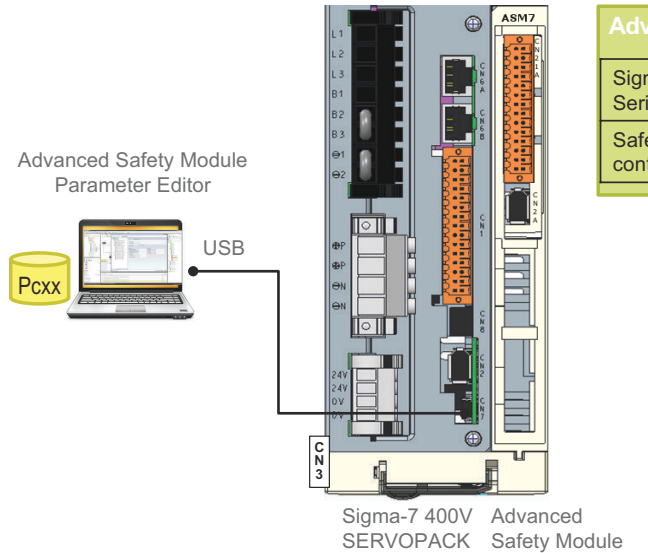

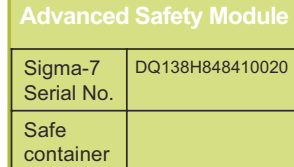

- *Fig. 80: Sending the Safe Parameter Container*
- **4.** The "Safety Module: Parameter Change Alarm" (A.EB9) is displayed.

Alarm cause: A safety-related module parameter was changed.

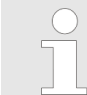

*A.EB9 is only displayed if no other alarm is active (e.g. A.EC1). If another alarm (e.g. A.EC1) is active, A.EB9 is only visible in the alarm history.*

**5.** Power off the SERVOPACK.

Replacement Procedure > Initialisation of a New Safety Module With a SERVOPACK Already in Operation

- **6.** Power on the SERVOPACK.
	- $\Rightarrow$  The SERVOPACK/Safety module combination is ready for operation.

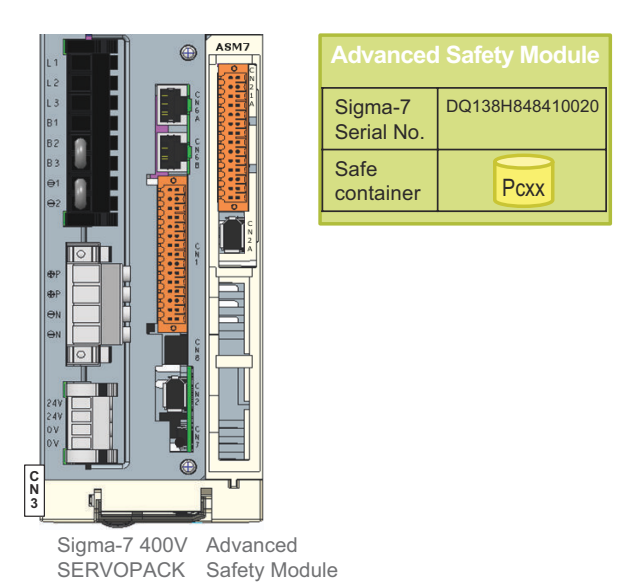

*Fig. 81: Safety Module and SERVOPACK Ready for Operation*

**7.** Depending on the safety function(s) used, perform the homing procedure if necessary ( Ä *[Chap. 10.6 'Safe Home Position \(SHP\)' page 152](#page-151-0)*).

- **10.4 Replacement Procedure**
- **10.4.1 Initialisation of a New Safety Module With a SERVOPACK Already in Operation**
- **10.4.1.1 Initialisation of a New Safety Module (Identical Type) With a SERVOPACK Already in Operation**
	- **1.** Attach the new safety module (of the same type as the one used previously) to the (old) SERVOPACK.

*We use the term "new" safety module in the following cases:*

- *If the safety module is a brand-new product from the factory*
	- *After command Fn043 ("Safety Option Module Initializing Parameter Setting") was executed. Further information on Fn043 can be found in* Ä *[Chap. 10.4.2 'Initialisation of a Safety](#page-148-0) [Module Already in Operation With a New SERVOPACK'](#page-148-0) [page 149](#page-148-0).*

*The state "new" safety module means:*

- *No SERVOPACK serial number stored*
- *No safe container stored*
- *No homing information stored*
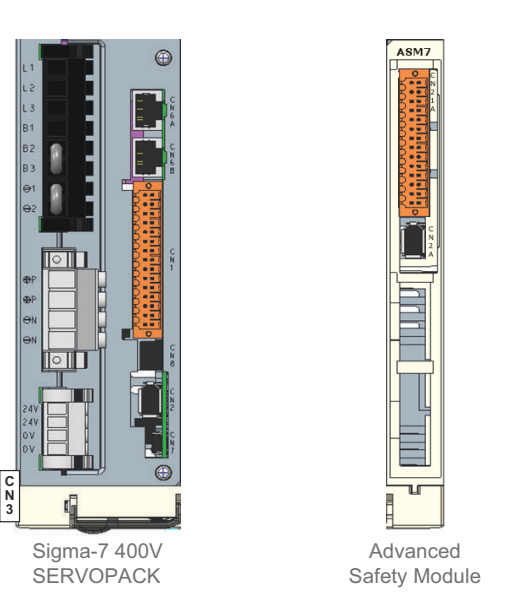

- *Fig. 82: SERVOPACK and Safety Module (Not Connected)*
- **2.** Power on the SERVOPACK.
	- $\Rightarrow$  The safety module stores the serial number of the connected SERVOPACK.

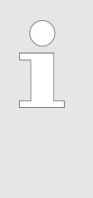

*If the serial number of the SERVOPACK could not be trans*ferred/stored successfully, the alarm "Safety Module: Confirma*tion Alarm" (A.EC0) is set/displayed. In this case, continue with sequence described in* Ä *[Chap. 10.4.2 'Initialisation of a Safety](#page-148-0) [Module Already in Operation With a New SERVOPACK'](#page-148-0) [page 149](#page-148-0).*

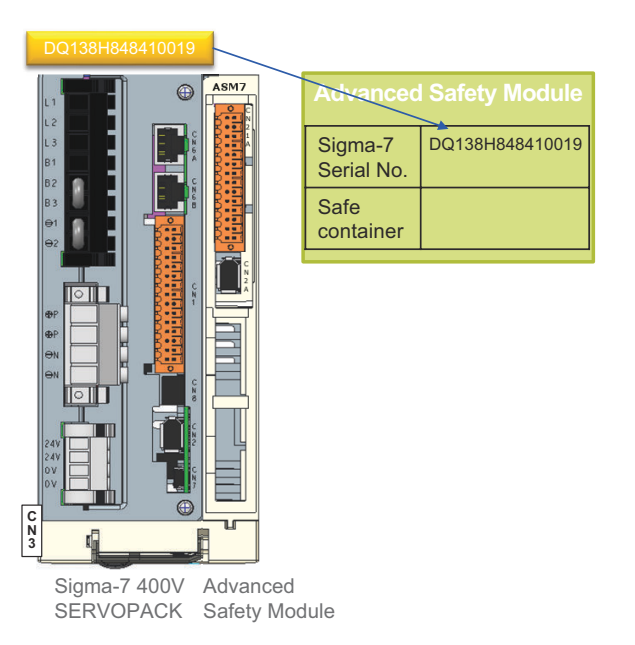

# *Fig. 83: Pairing of Safety Module and SERVOPACK*

- **3.** The Safety-related Servo Parameter Unmatch Alarm (A.EC1) is displayed.
	- Alarm cause: There is no valid safe container in the safety module.
- **4.** Continue with sequence described in  $\&$  [Chap. 10.3 'Parameterisation With the](#page-142-0) *[Advanced Safety Module Parameter Editor' page 143](#page-142-0)*
- **10.4.1.2 Initialisation of a New Safety Module (Different Type) With a SERVOPACK Already in Operation**
	- **1.** Attach the new safety module (of a different type than the one previously used, i. e. change from SGD7S-OSB01A to SGD7S-OSB02A or vice versa) to the (old) SER-VOPACK.

*We use the term "new" safety module in the following cases:*

- *If the safety module is a brand-new product from the factory*
	- *After command Fn043 ("Safety Option Module Initializing Parameter Setting") was executed. Further information on Fn043 can be found in* Ä *[Chap. 10.4.2 'Initialisation of a Safety](#page-148-0) [Module Already in Operation With a New SERVOPACK'](#page-148-0) [page 149](#page-148-0).*

*The state "new" safety module means:*

- *No SERVOPACK serial number stored*
- *No safe container stored*
- *No homing information stored*

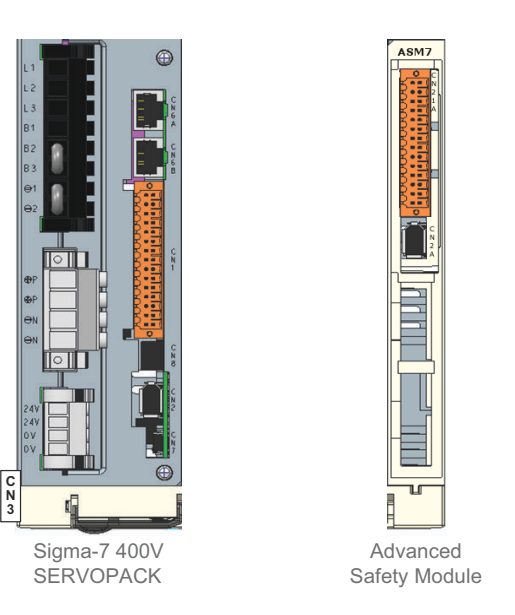

# *Fig. 84: SERVOPACK and Safety Module (Not Connected)*

**2.** Power on the SERVOPACK.

 $\Rightarrow$  The safety module stores the serial number of the connected SERVOPACK.

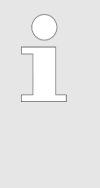

*If the serial number of the SERVOPACK could not be trans*ferred/stored successfully, the alarm "Safety Module: Confirma*tion Alarm" (A.EC0) is set/displayed. In this case, continue with sequence described in* Ä *[Chap. 10.4.2 'Initialisation of a Safety](#page-148-0) [Module Already in Operation With a New SERVOPACK'](#page-148-0) [page 149](#page-148-0).*

**3.** The "Safety Module Unmatch" alarm (A.E81) is displayed.

Alarm cause: A safety module of a different type was connected.

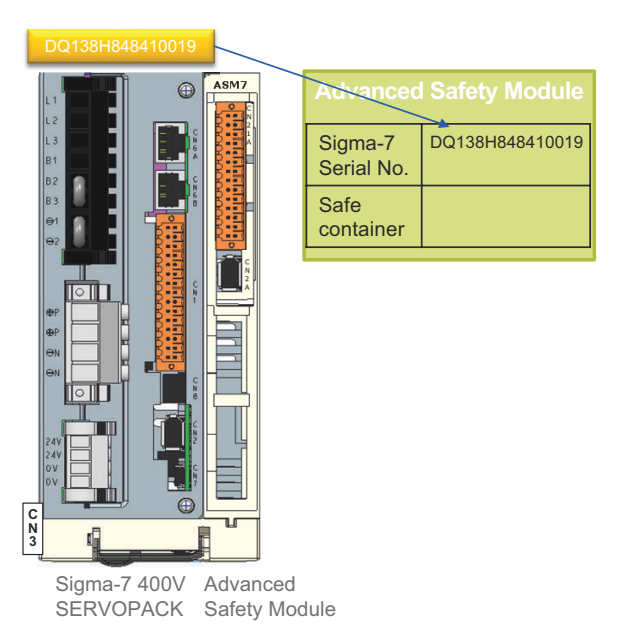

- *Fig. 85: Pairing of Safety Module and SERVOPACK*
- **4.** Execute Fn014 (Reset Option Module Configuration Error) with SigmaWin+ or the Digital operator.

With the help of this step, the SERVOPACK deletes that a safety module was connected.

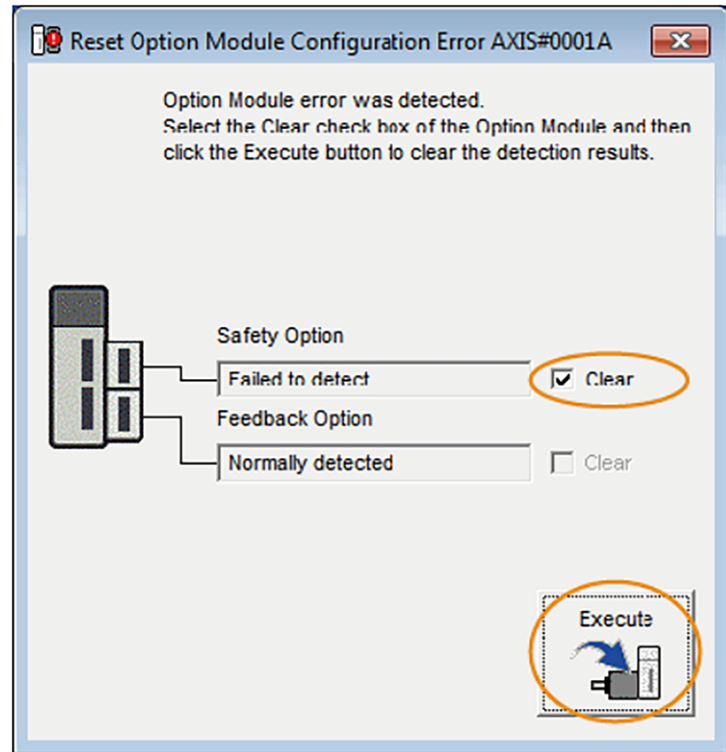

# *Fig. 86: Reset Option Module Configuration Error*

<span id="page-148-0"></span>Replacement Procedure > Initialisation of a Safety Module Already in Operation With a New SERVOPACK

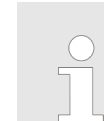

ð

*Please note that the USB port can only be used by one tool at a time. In this case, you should first close the Advanced Safety Module Parameter Editor before opening SigmaWin+.*

- **5.** Power off the SERVOPACK.
- **6.** Power on the SERVOPACK.
	- $\Rightarrow$  The SERVOPACK stores that the safety module is connected.
- **7.** The Safety-related Servo Parameter Unmatch Alarm (A.EC1) is displayed.

Alarm cause: There is no valid safe container in the safety module.

**8.** Continue with sequence described in  $\&$  [Chap. 10.3 'Parameterisation With the](#page-142-0) *[Advanced Safety Module Parameter Editor' page 143](#page-142-0)*

# **10.4.2 Initialisation of a Safety Module Already in Operation With a New SERVOPACK**

**1.** Attach the (old, i. e. already configured) safety module to the (new) SERVOPACK.

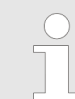

*We use the term "old" safety module when the module has already been connected to a SERVOPACK.*

*The state "old" safety module means:*

- *SERVOPACK serial number stored*
- *Optional: Safe container stored*
- *Optional: Homing information stored*

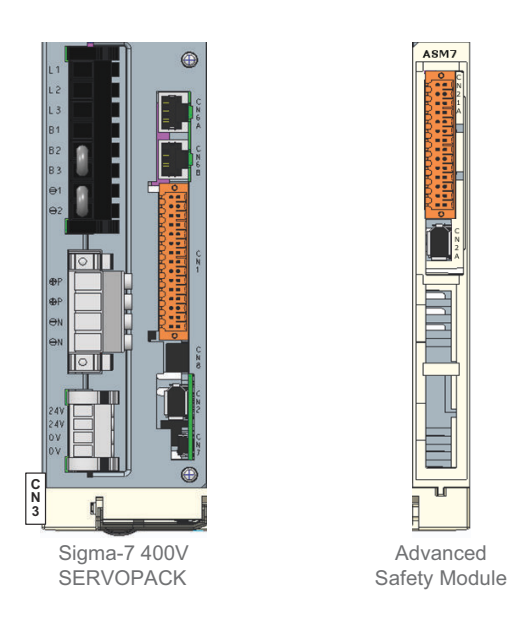

*Fig. 87: SERVOPACK and Safety Module (Not Connected)*

**2.** Power on the SERVOPACK.

 $\Rightarrow$  The SERVOPACK stores that the safety module is connected.

# **Set-Up and Replacement of the Safety Module** Set-Up and Replacement of the Safety Module Sigma-7 Series SERVOPACKs

Replacement Procedure > Initialisation of a Safety Module Already in Operation With a New SERVOPACK

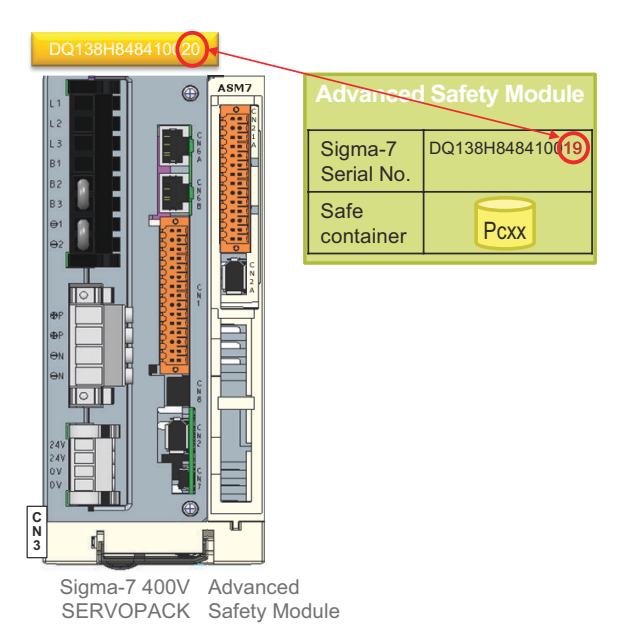

# *Fig. 88: Initialisation of Safety Module With a Different SERVOPACK*

**3.** The Safety Module Confirmation Alarm (A.EC0) is displayed.

Alarm cause: Serial number of the SERVOPACK and serial number of the SERVO-PACK stored in the safety module do not match.

**4.** Execute Fn040 (Safety Option Module Access Mode Setting) with the Digital Operator.

To activate this function, the last four characters of the serial number of the safety module (attached to the SERVOPACK) must be entered (range = 0001 to 9999).

- $\Rightarrow$  This function enables the execution of Fn043.
- **5.** Execute Fn043 (Safety Option Module Initializing Parameter Setting) with the Digital Operator.
	- $\Rightarrow$  This function deletes the serial number of the SERVOPACK, the homing information and the safe container in the non-volatile memory of the safety module.

Replacement Procedure > Initialisation of a Safety Module Already in Operation With a New SERVOPACK

- **6.** Alternative possibility with the Advanced Safety Module Parameter Editor (replaces steps 4 and 5): Click on button "ASM7 Initialize".
	- $\Rightarrow$  This function deletes the serial number of the SERVOPACK, the homing information and the safe container in the non-volatile memory of the safety module.

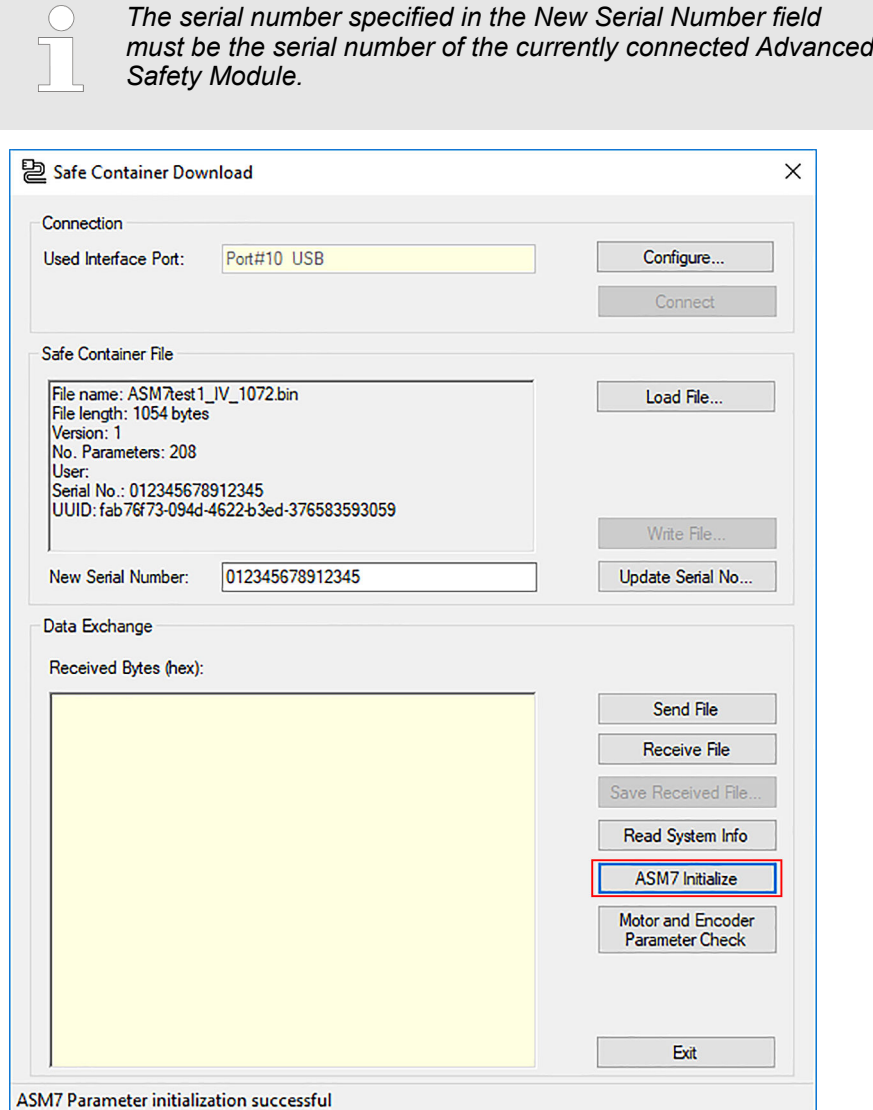

*Fig. 89: ASM7 Initialize Button*

- **7.** Power off the SERVOPACK.
- **8.** Power on the SERVOPACK.
	- $\Rightarrow$  The safety module stores the serial number of the connected SERVOPACK.

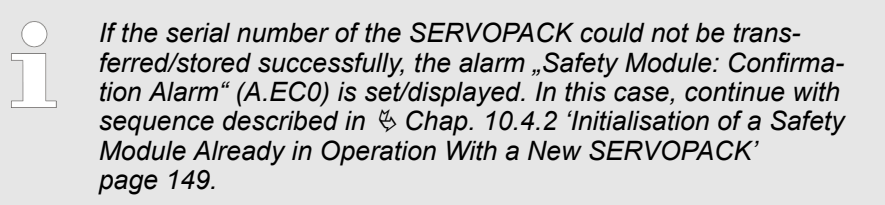

**9.** The Safety-related Servo Parameter Unmatch Alarm (A.EC1) is displayed.

Alarm cause: There is no valid safe container in the safety module.

Safe Home Position (SHP)

**10.** Continue with sequence described in  $\&$  [Chap. 10.3 'Parameterisation With the](#page-142-0) *[Advanced Safety Module Parameter Editor' page 143](#page-142-0)*

# **10.4.3 End of Use of the Safety Module**

**1.** Disconnect the safety module from the SERVOPACK.

**2.** Clear Safety Option Detection Failure (A.E71).

# **10.5 Safety Module Detection Function**

# **10.5.1 Connected State Detection Function**

The Connected State Detecting Function detects the safety module connected to the SERVOPACK and decides whether the correspondence is right or wrong.

An alarm is triggered depending on the following conditions and situations:

- If the safety module was connected to the SERVOPACK and then removed, the SER-VOPACK will activate the alarm (A.E71) *Safety Option Module Detection Failure* after it has been restarted.
- $\blacksquare$  If the safety module is different from the last safety module which was connected to the SERVOPACK, the SERVOPACK will activate the alarm (A.E81) *Safety Module Unmatch* after it has been restarted.
- When the safety module is not supported by the SERVOPACK, then the SERVO-PACK will activate the alarm (A.E74) *Safety Option Module Non support*.

# **10.5.2 Solid Detection Function**

The Solid Detection Function detects whether the combination of safety module and SERVOPACK was changed.

The Safety Module Confirmation Alarm (A.EC0) is issued when one of the following conditions applies:

- the serial number of the SERVOPACK could not be transferred/stored successfully in the safety module,
- $\blacksquare$  the combination of safety module and SERVOPACK is changed, i. e. the serial number of the SERVOPACK and the serial number of the SERVOPACK stored in the safety module do not match.

This alarm is active when the safety module being mounted is different from the last safety module which was connected to the SERVOPACK or when the safety module could not store the serial number of the connected SERVOPACK.

# **10.6 Safe Home Position (SHP)**

The safety module provides safety functions (SLP, SCA) that refer to an absolute position. To execute these functions, the safety module must know the homing position. The homing procedure is performed using the Safe Home Position (SHP) function. **Basic Operation**

# **Parameters**

- $\blacksquare$  Waiting Time (t1)
- **n** Position Difference
- **n** Offset to Home

# **Activation Method**

The Safe Home Position (SHP) function can be configured in one of the Safety Slots 1 to 10. Virtual or physical safe digital inputs can be used as activation inputs and to trigger the position latch (Data Input).

The Waiting Time t1 is used here (as with all safety functions) to activate inputs at a later time to avoid bouncing. The waiting time could therefore also be called the debounce time of the homing. This means that the start of the homing procedure will be delayed by the Waiting Time  $t1$  (minimum value = 50 ms).

We recommend that the user forces one of the homing methods provided by the SERVO-PACK. When the motor has reached the homing position, the user should activate the Safe Home Position (SHP) function and latch the trigger.

The figure below shows an example with physical switches for the trigger signal, the activation signal to enable SHP is not included.

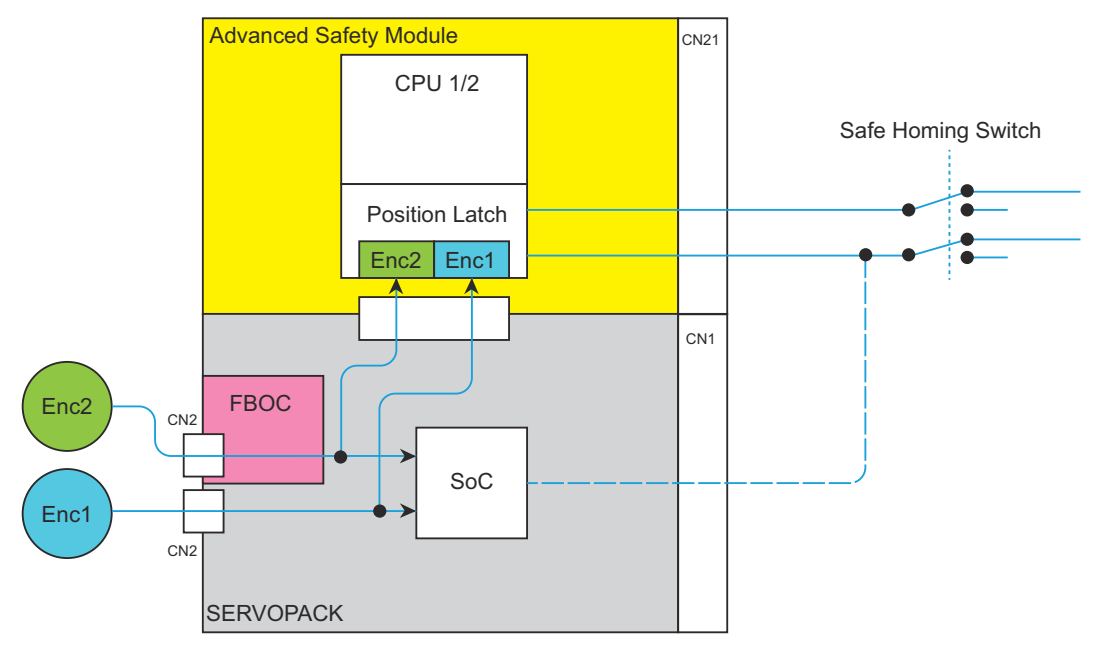

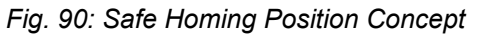

The user must use the homing switch (Data input) to latch the home position.

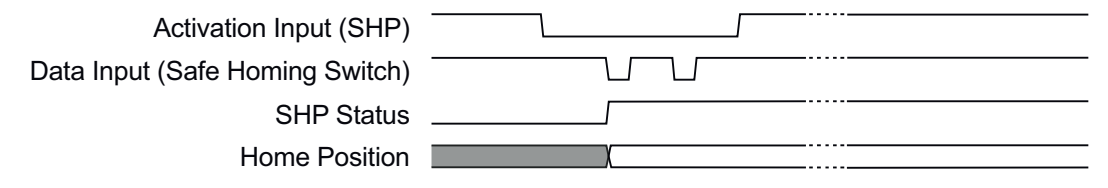

*Fig. 91: Safe Homing - Input Signal Timing*

After activating the SHP, the first falling edge of the homing switch (Data input) will latch the home position ( $t_d$  = 50 ms). Each further falling edge has no influence on the home position.

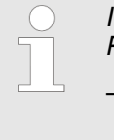

*If it should be necessary to deactivate a valid and stored Safe Home Position, this can only be done as follows:*

- *Fn043 (using the Digital Operator)* Ä *[Chap. 11.3 'Utility Functions for](#page-155-0) [Setup' page 156](#page-155-0)*
	- *ASM7 Initialize Button (using the Advanced Safety Module Parameter Editor)* Ä *[Chap. 9.2 'Advanced Safety Module Parameter Editor'](#page-129-0) [page 130.](#page-129-0)*

Safe Home Position (SHP)

The user must determine the position offset between the machine origin and the homing position. This value has to be entered to parameter *Encoder Offset E1 to Homing Position (Origin)* (Pc09C).

Pc09C is always specified in user units. In the *Advanced Safety Module Parameter Editor* the input field of this parameter is named *Offset to Home*.

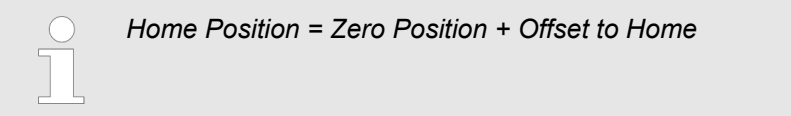

If both encoders are absolute encoders and the gear ratio between motor encoder (E1) and external encoder  $(E2)$  is equal to 1:1, the user enters the absolute position difference between motor encoder and external encoder in parameter *Encoder Absolute Position Difference E1 to E2* (Pc09A). This value is always in degrees, because it represents a backlash for rotary applications. The backlash defines a symmetrical position window from 1 to 179 degrees in positive and negative direction.

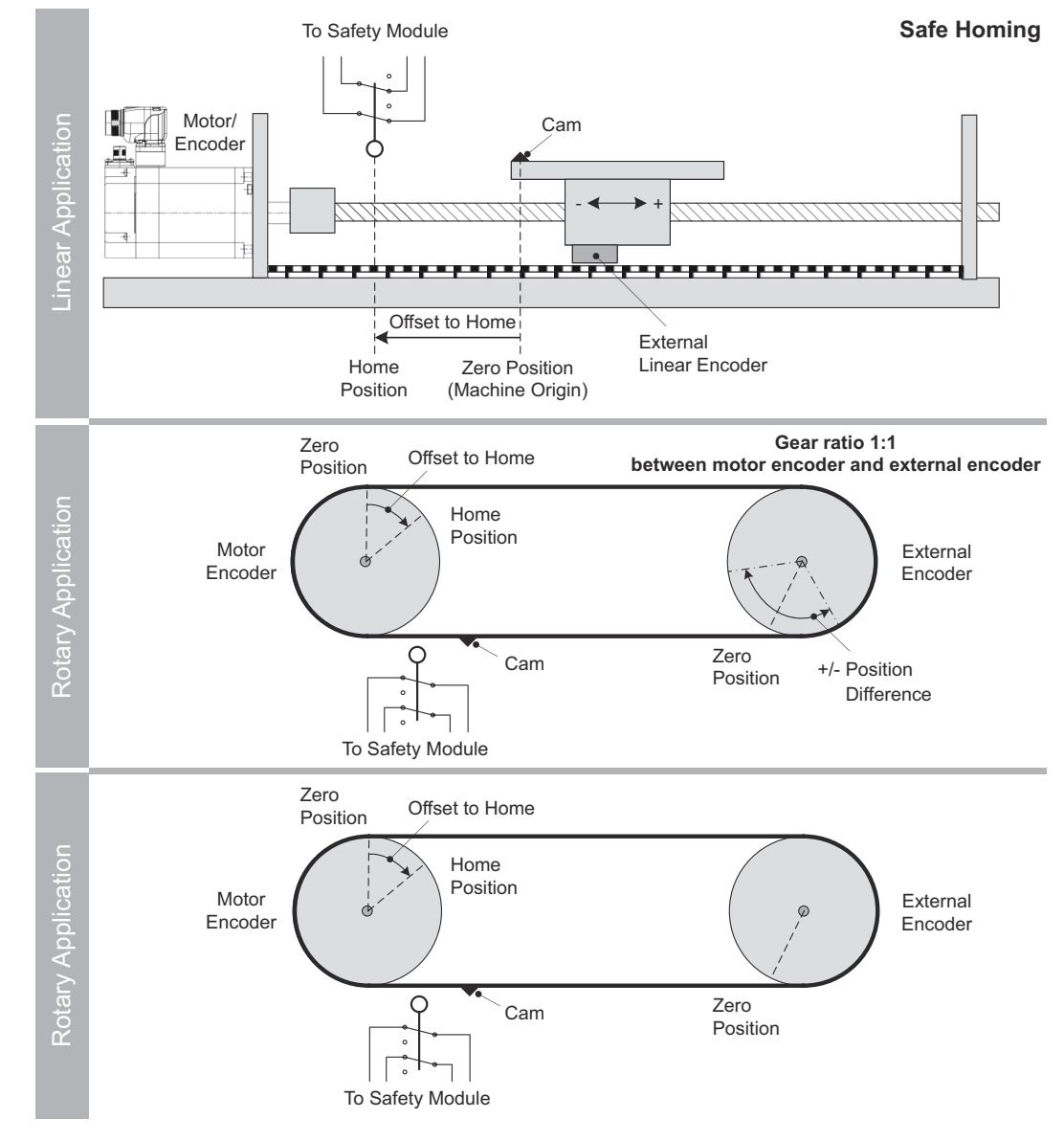

*Fig. 92: Safe Homing Diagram*

Safe Home Position (SHP)

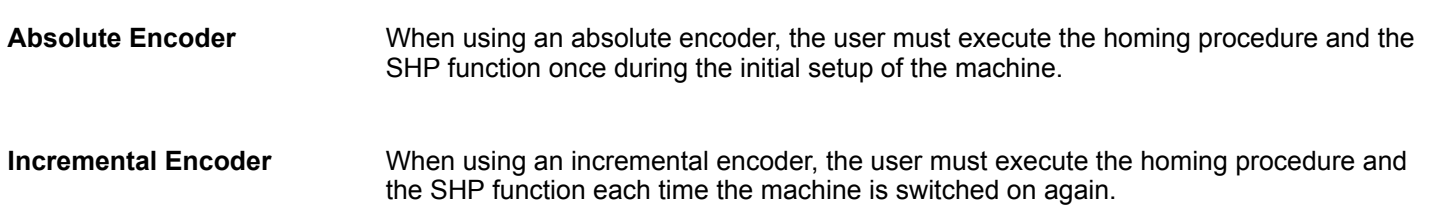

# <span id="page-155-0"></span>**11 Utility Functions**

# **11.1 Overview**

This chapter describes the utility functions related to the safety module. For details on the utility functions of the SERVOPACK, refer to the manual for your SERVOPACK.

# **11.2 Utility Functions for Editing Parameters**

Parameters are edited using the Advanced Safety Module Parameter Editor (PC configuration tool).

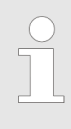

*SigmaWin+ does not support safety module parameter editing functions.*

*Only the Advanced Safety Module Parameter Editor (PC configuration tool) supports parameter editing, and the safety module parameters can only be written to the safe container using this configuration tool.*

# **11.3 Utility Functions for Setup**

# **List of Functions for Setup (using the Digital Operator)**

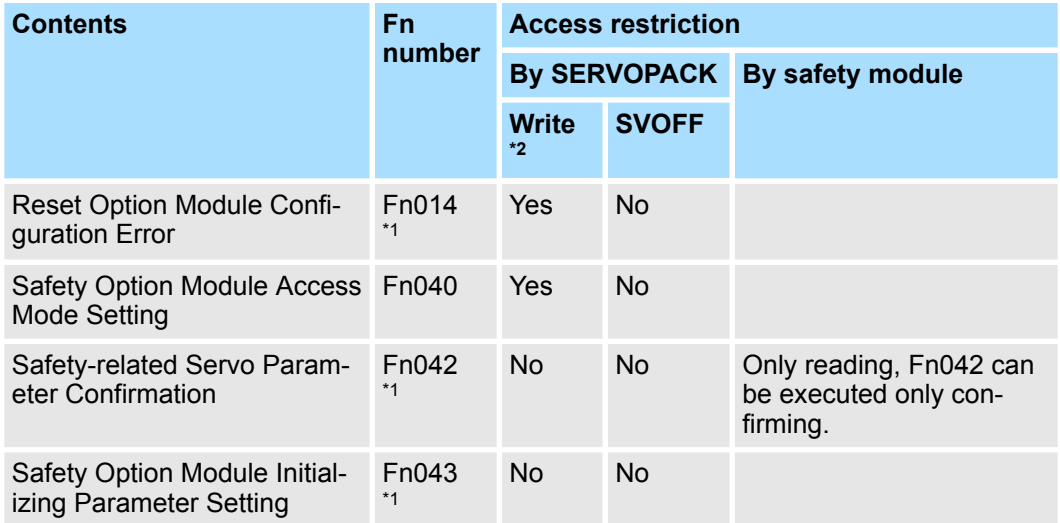

\*1. Only available if the safety module is attached to the following SERVOPACK model:

■ SGD7S-ロロロDA0ロ8ロロF91 (Sigma 7 FT91 Series 400 V)

If not, these functions are not displayed on the digital operator.

\* 2 . Utility functions with "Yes" in the Write column cannot be executed if the parameters are write prohibited (e.g. if Fn010 is set to 0001). **NO-OP** is displayed if you attempt to change to utility functions from the main menu in Utility Mode while the parameters are write-prohibited.)

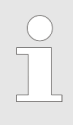

*SigmaWin+ supports "Reset Option Module Configuration Error" (Fn014).*

*The Advanced Safety Module Parameter Editor supports "Safety Option Module Access Mode Setting" (Fn040), "Safety-related Servo Parameter Confirmation" (Fn042) and "Safety Option Module Initializing Parameter Setting" (Fn043).*

Advanced Safety Module attached to SERVOPACK)

### If the safety module was detached from the SERVOPACK, a **Safety Option Module Detection Failure (A.E71)** will occur. Also, if a different model of the safety module was connected, a **Safety Module Unmatch (A.E81)** will occur. **Example** When SGD7S-OSB01A is detached and SGD7S-OSB02A is attached. Fn014 can be used to clear these alarms. Advanced Safety Module was detached from SERVOPACK. A.E71 Advanced Safety Module was changed to another model (ex.: SGD7S-OSB01A to SGD7S-OSB02A). No alarm  $\bigcap$ (no Advanced Safety Module (another model of Executing Fn014 **Executing Fn014** Fn014 A.E81 Advanced Safety Module has been attached to SERVOPACK. Safety Option Module Detection Failure Safety Module Unmatch Reset Option Module Configuration Error **Fn014 (Reset Option Module Configuration Error)**

*Fig. 93: Flowchart for Clearing Alarm A.E71 or A.E81*

attached to SERVOPACK)

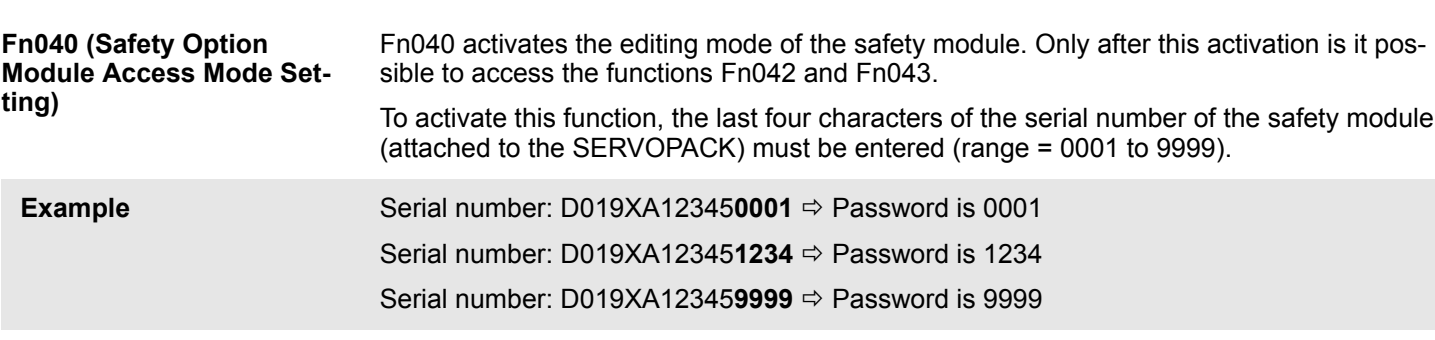

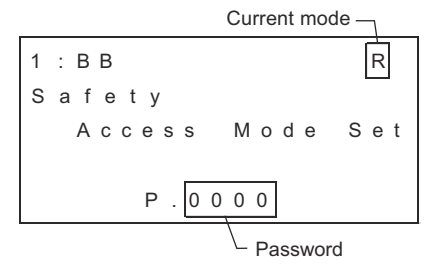

*Fig. 94: Digital Operator Screen of Fn040*

Current mode R: Reference mode (after power-up, the safety module is in this mode). E: Edit mode (after successfully entering the password, the editing mode of the safety module is activated).

# **Operation Procedure**

Before setting the safety module access mode, check that alarm A.EB0 (Safety Module: System Malfunction) has not occurred.

**1.** Press the **[** $\overline{B}$ ] [MODE/SET] key to display the main menu of utility function mode and select Fn040 using the  $\boxed{\wedge}$  [UP] or  $\boxed{\vee}$  [DOWN] key.

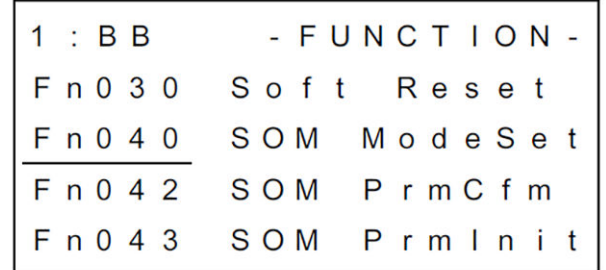

**2.** Press the **[20]** [DATA] key. The display switches to the Fn040 main window.

The password will be displayed as "P.0000" regardless of the current access mode.

The current access mode is displayed in "Current mode" as follows:

- $R:$  Reference mode
- E: Edit mode

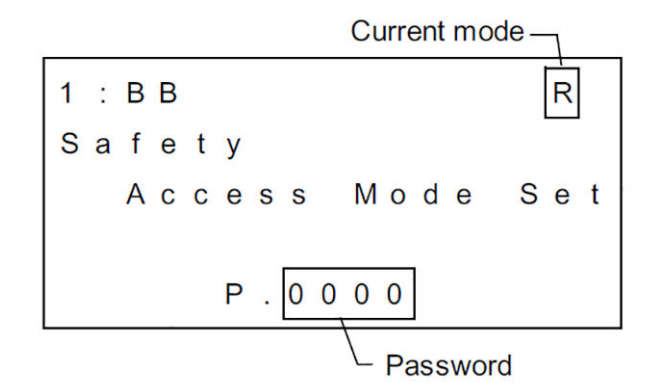

**3.** Press the  $\overline{\leq}$  [LEFT],  $\overline{\geq}$  [RIGHT], and  $\overline{\leq}$  [UP],  $\overline{\leq}$  [DOWN] keys to change "P.0000" (reference mode) to "P.XXXX" (edit mode).

XXXX: the last four characters of the serial number of the safety module (attached to the SERVOPACK)

Example: Serial Number D0191ABCDEF**1234** ð Password is 1234

Note: Press the **[MODE/SET]** key to return to the main menu of utility function mode.

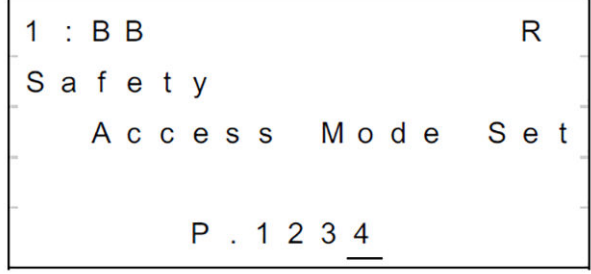

**4.** Press the  $\boxed{\bullet}$  [DATA] key to save the set value. When the set value has been saved, "DONE" flashes in the status display for approx. one second, and the updated access mode will be displayed as "Current Mode".

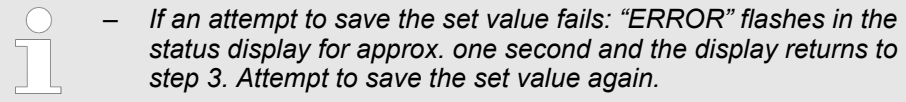

– *If alarm A.EB0 (Safety Module: System Malfunction) occurs: NO-OP is displayed in the status display and "SYSTEM ERROR" flashes on the screen. Press the [MODE/SET] key to return to the main menu of utility function mode. Attempt to make the settings again.*

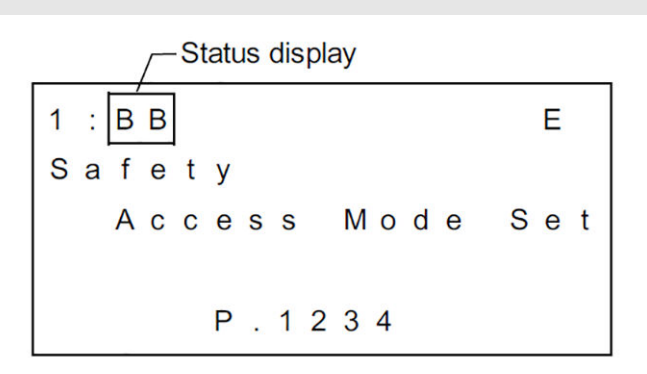

**5.** Press the **[mether]** [MODE/SET] key to return to the main menu of utility function mode.

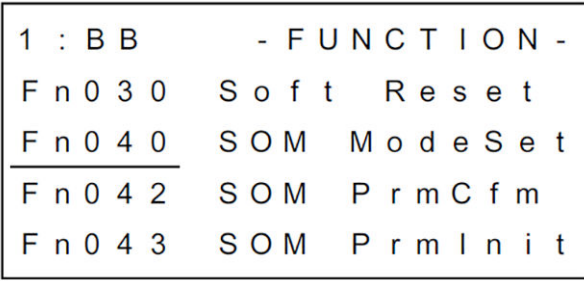

The settings of SERVOPACK parameters related to the safety functions are managed in the safety module. These parameters are called safety-related servo parameters.

Fn042 displays unmatched parameters between SERVOPACK and the safety module with regard to the safety-related servo parameters ( $Pc\square\square\square$ ).

This function is only accessible if the editing mode is enabled using Fn040. When trying to enter into Fn042 in reference mode, **NO-OP** will be displayed.

With this function, a user can check the incorrect setting of safety-related servo parameters. However, this function supports only the display of the incorrectly set parameter. The parameter must be changed with the Advanced Safety Module Parameter Editor (PC configuration tool).

The display of the digital operator shows the following name for this function: Fn042 SOM PrmCfm.

A list of the safety-related servo parameters that can be checked with this function can be found in Ä *[Appendix A.2.2 'Motor and Encoder Parameters' page 223](#page-222-0)*.

Alarm A.EC1 (Safety-related Servo Parameter Unmatch Alarm) is related to this function. This alarm is displayed when the settings of a safety-related servo parameter and the corresponding SERVOPACK parameter related to the safety functions do not match.

**Fn042 (Safety-related Servo Parameter Confirmation)**

# **Operation Procedure**

Before setting the safety module access mode, check the following:

- $\blacksquare$  The servo must be OFF.
- Alarm A.EB0 (Safety Module: System Malfunction) has not occurred.
- The safety module access mode must be in "Edit mode".
- 1. Press the  $\boxed{\blacksquare}$  [MODE/SET] key to display the main menu of utility function mode and select  $\overline{F}n042$  using the  $\overline{N}$  [UP] or  $\overline{V}$  [DOWN] key.

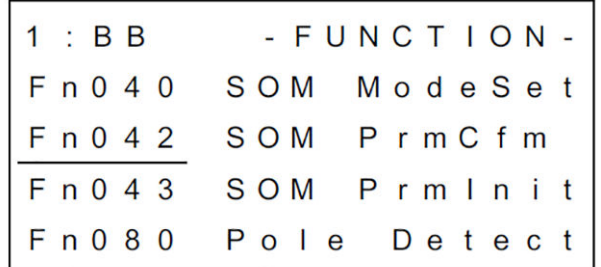

**2.** Press the [DATA] key.

The safety-related servo parameters are compared with corresponding SERVO-PACK parameters.

- $\blacksquare$  If parameter settings do not match: As many parameter check screens as the number of mismatching parameters are created, and the first parameter check screen is displayed.
- If parameter settings match: The parameter match screen is displayed for approx. one second, and the display returns to the main menu of utility function mode.

*If the access mode was in reference mode, this screen cannot be accessed.*

Parameter Check Screen

 $1 : BB$ PrmCfm PCXXX  $1 / X$ < Motor Setting  $\geq$  $= n.0000$ O p S V  $= n$ . FFFF

Parameter Match Screen

PrmCfm DONE All Parameters Matched

**3.** Use the  $\boxed{\wedge}$  [UP] or  $\boxed{\vee}$  [DOWN] keys to switch between the parameter check screens. The settings of the parameters are displayed.

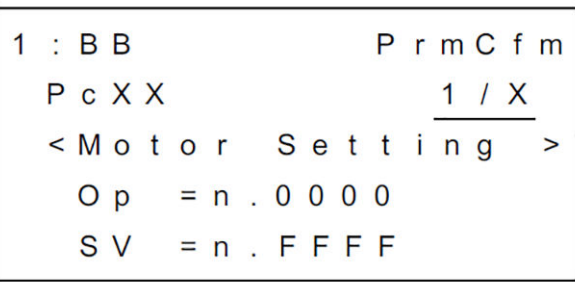

**4.** Press the **[3]** [MODE/SET] key to return to the main menu of utility function mode.

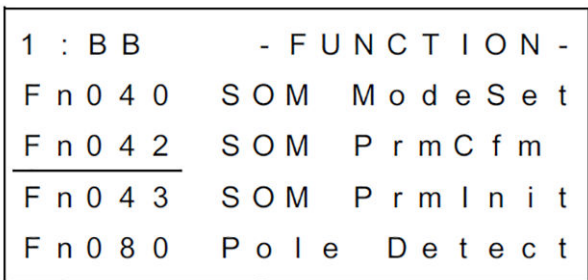

# **Fn043 (Safety Option Module Initializing Parameter Setting)**

This function initializes the parameters of the safety module to the factory settings. It is used if the safety module parameters are to be initialized to the factory settings from the current settings, or if consistency of parameters cannot be achieved due to a memory error in the safety module.

If Fn043 is executed, the following sections in the non-volatile memory of the safety module are deleted:

- SERVOPACK serial number
- **Homing information**
- Safe container

This function is only accessible if the editing mode is enabled using Fn040. When trying to enter into Fn043 in reference mode, **NO-OP** will be displayed.

Alarm A.EB2 (Safety Module: Parameter Setting Error) is related to this function. This alarm is displayed when the settings of the safety functions do not conform to the settings of the connected motor or parameter setting is out of logical area.

Alarm A.EC0 (Safety Module: Confirmation Alarm) is related to this function. This alarm is displayed when a SERVOPACK different from the one used before has been connected.

Before setting the safety module access mode, check the following:

- $\blacksquare$  The servo must be OFF.
- Alarm A.EB0 (Safety Module: System Malfunction) has not occurred.
- The safety module access mode must be in "Edit mode".
- **1.** Press the **[**MODE/SET] key to display the main menu of utility function mode and select  $\overline{F}$ n043 using the  $\Delta$  [UP] or  $\overline{C}$  [DOWN] key.

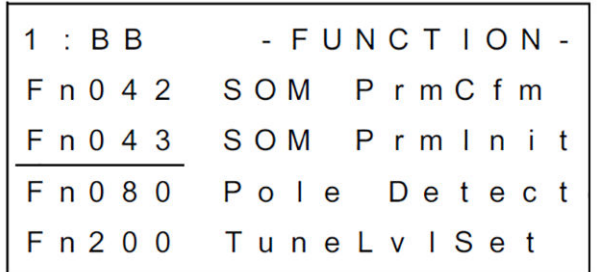

**2.** Press the [and [DATA] key to display the parameter initialization execution screen.

```
1 : BBSafety
Parameter
             ln iINIT1
```
**3.** Press the  $\boxed{\wedge}$  [UP] key to display INIT5.

```
1 : BBSafety
Parameter
             ln iINIT5
```
Utility Functions for Displaying Product Information

**4.** Press the **[20]** [DATA] key to initialise the safety module parameters. During initialisation, "Processing" flashes on menu display. When the parameters have been initialised, "DONE" flashes in the status display for approx. one second.

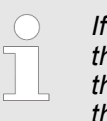

*If an attempt to initialise the parameters fails: "ERROR" flashes in the status display for approx. one second, and the display returns to the parameter initialisation execution screen. Attempt to initialise the parameters again.*

**5.** Press the **[MODE/SET]** key to return to the main menu of utility function mode.

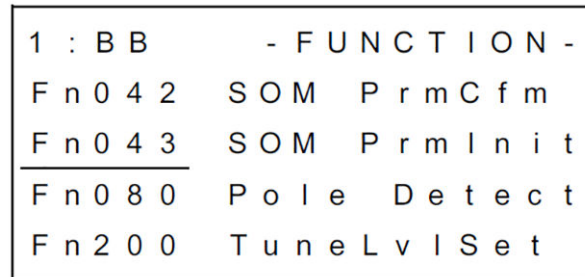

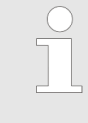

*If alarm A.EB0 (Safety Module: System Malfunction) occurs during operation, NO-OP is displayed in the status display and "SYSTEM ERROR" flashes on the screen. Press the [MODE/SET] key to return to the main menu of utility function mode, and make the settings again.*

# **11.4 Utility Functions for Displaying Product Information**

**List of Utility Functions for Displaying Product Information (With the Digital Operator)**

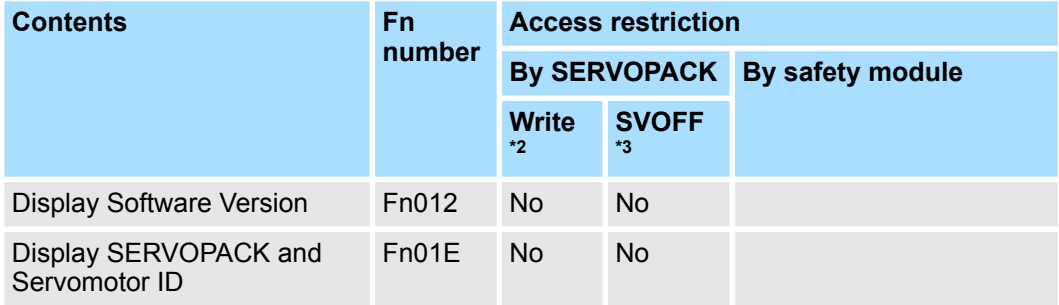

Fn012 is the software version display function for SERVOPACK, encoders and option modules. **Fn012 (Display Software Version)**

Utility Functions for Displaying Product Information

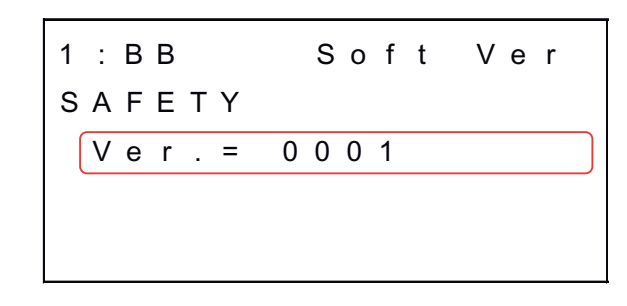

*Fig. 95: Digital Operator Screen of Fn012 (SAFETY)*

# **Display for Advanced Safety Module Software Version**

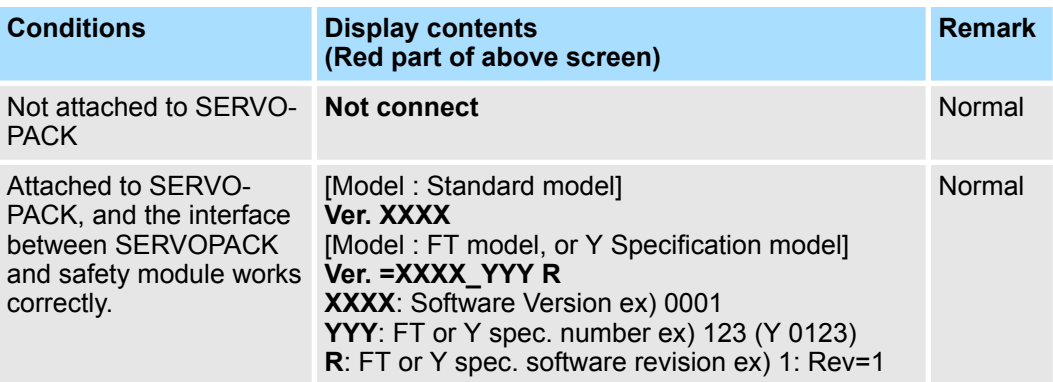

**Fn01E (Display SERVO-PACK and Servomotor ID)** Fn01E is the function of displaying the ID of SERVOPACK, motor, encoder and option modules.

|                                                   | 1 : BB |  |  |  |  | SvMtOpID                                              |  |  |  |     |
|---------------------------------------------------|--------|--|--|--|--|-------------------------------------------------------|--|--|--|-----|
|                                                   |        |  |  |  |  | Safety Option                                         |  |  |  |     |
| $\parallel$ S G D 7 $\,$ S $\,$ - O S B 0 2 A     |        |  |  |  |  |                                                       |  |  |  |     |
|                                                   |        |  |  |  |  | 0 1 2 3 4 5 6 7 8 9 A B C D E                         |  |  |  | (B) |
| $\begin{bmatrix} 2 & 0 & . & 0 & 4 \end{bmatrix}$ |        |  |  |  |  | $\begin{array}{c c} \hline 0 & B & 0 & 2 \end{array}$ |  |  |  |     |
|                                                   |        |  |  |  |  |                                                       |  |  |  |     |

*Fig. 96: Digital Operator Screen of Fn01E (SAFETY)*

Utility Functions for Displaying Product Information

# **Display for Advanced Safety Module Product Information**

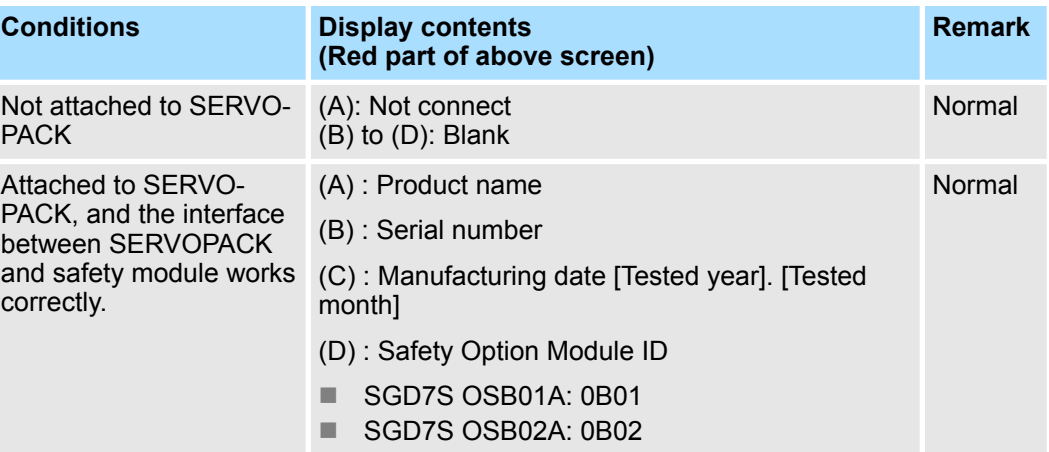

Monitoring Data via the Digital Operator and SigmaWin+ > Monitor Function for SERVOPACK

# **12 Monitor Function**

**12.1 Overview**

This chapter describes the monitor function that is available when a Safety Module is connected to the SERVOPACK.

The monitor function can be used

- $\blacksquare$  via the Digital Operator
- $\blacksquare$  via SigmaWin+
- $\blacksquare$  via network (FSoE)

# **12.2 Monitoring Data via the Digital Operator and SigmaWin+**

**12.2.1 General**

Additional data related to the warnings and alarms can be displayed via the Digital Operator and SigmaWin+.

**Status Monitoring**

The status of some safety module data can be monitored:

- $\blacksquare$  digital inputs
- $\blacksquare$  digital outputs
- $\blacksquare$  analog input voltage
- $\blacksquare$  analog input current
- $\blacksquare$  analog input temperature
- $\Box$  position, velocity, acceleration

# **12.2.2 Monitor Function for SERVOPACK**

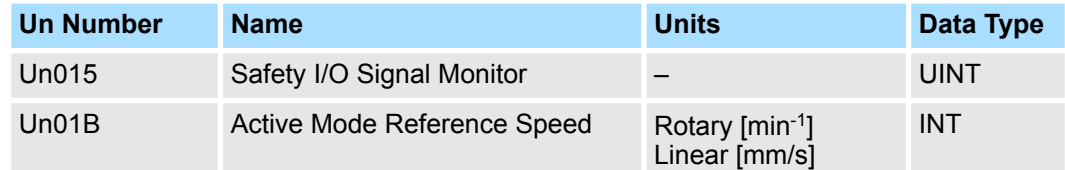

Active Mode Reference Speed can be found in SigmaWin+ in the monitor window "Operation".

**Digital operator of Safety I/O Signal Monitor Safety I/O Signal Monitor**

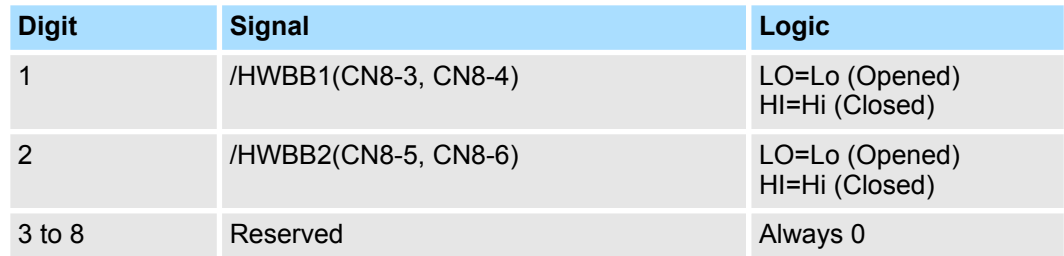

### This monitor mode displays the internal speed reference of the SERVOPACK that uses the Active Mode Function. **Active Mode Reference Speed**

Initial display after system reset: 0

# **12.2.3 Monitor Function for Safety Module**

**12.2.3.1 User Units**

The safety module has a feature of unit conversion with user defined units. Since the SERVOPACK obtains a converted value from the safety module, the SERVOPACK does not have a feature of unit conversion with user defined units.

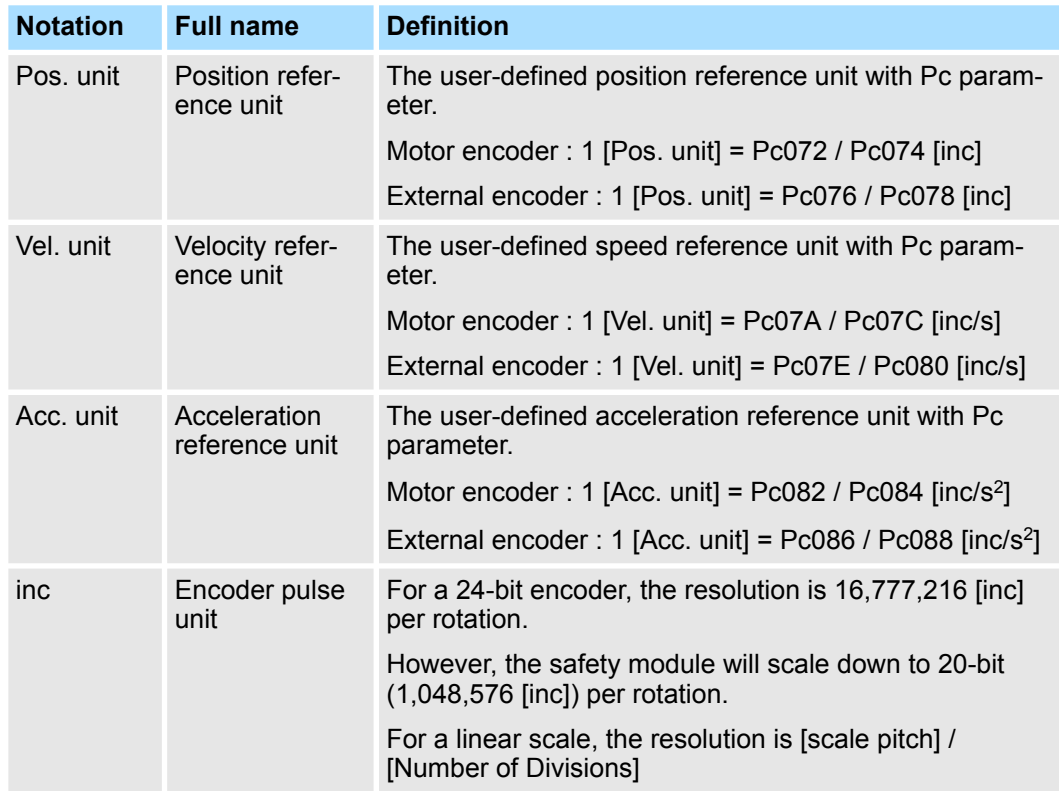

# **12.2.3.2 Monitor Selection Method**

*All monitors displayed with the following devices are not safety-relevant:*

- *Panel operator of SERVOPACK*
- *Digital operator*
- *SigmaWin+ (via registers or virtual memory access)*
- *EtherCAT CoE master (via SDO access)*

*Only the FSoE TxPDO data is a safety-relevant monitor.*

The safety module has 10 functional units (slots) for executing safety functions, one slot executes a safety function. It is therefore possible to execute 10 safety functions simultaneously.

An end user selects the slot to be monitored using the SERVOPACK parameter setting, then the monitor related to the safety function that is executed in the selected slot is updated. There are also monitors that are updated independently of the safety functions performed by the selected slots.

Monitor selection method:

- $\blacksquare$  Selecting the target slot Setting for Pn629=n. □□ XX
- Monitor selection The SERVOPACK automatically selects a monitor suitable for monitoring the safety function and reads it from the safety module.

### When a slot of the safety module to be monitored is selected by  $Pn629=n.DDXX$ , only the monitor related to the safety function executed by the selected slot is updated. **Selecting the Slot for Monitoring**

## **Parameter specification of Pn629 digit 0, 1**

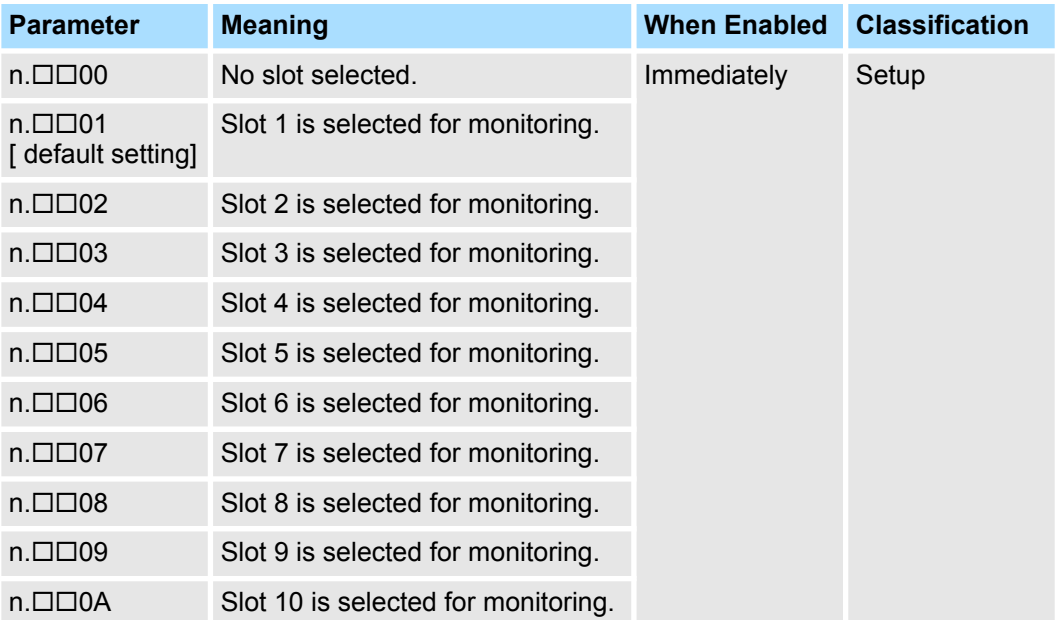

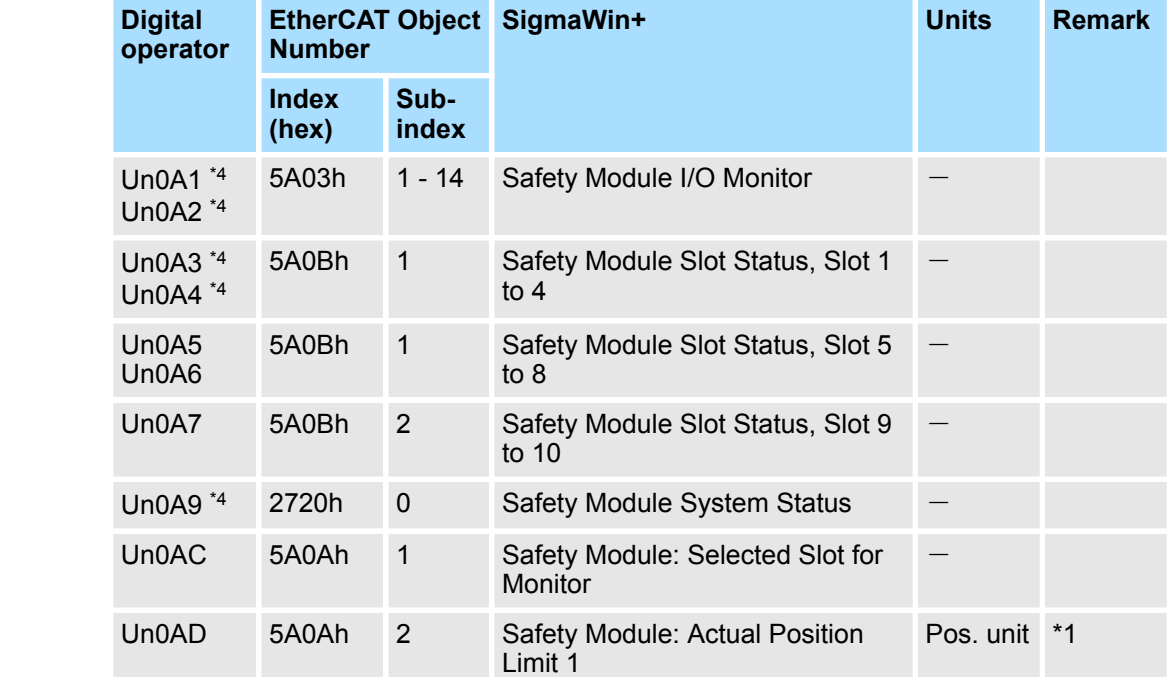

**List of Monitors**

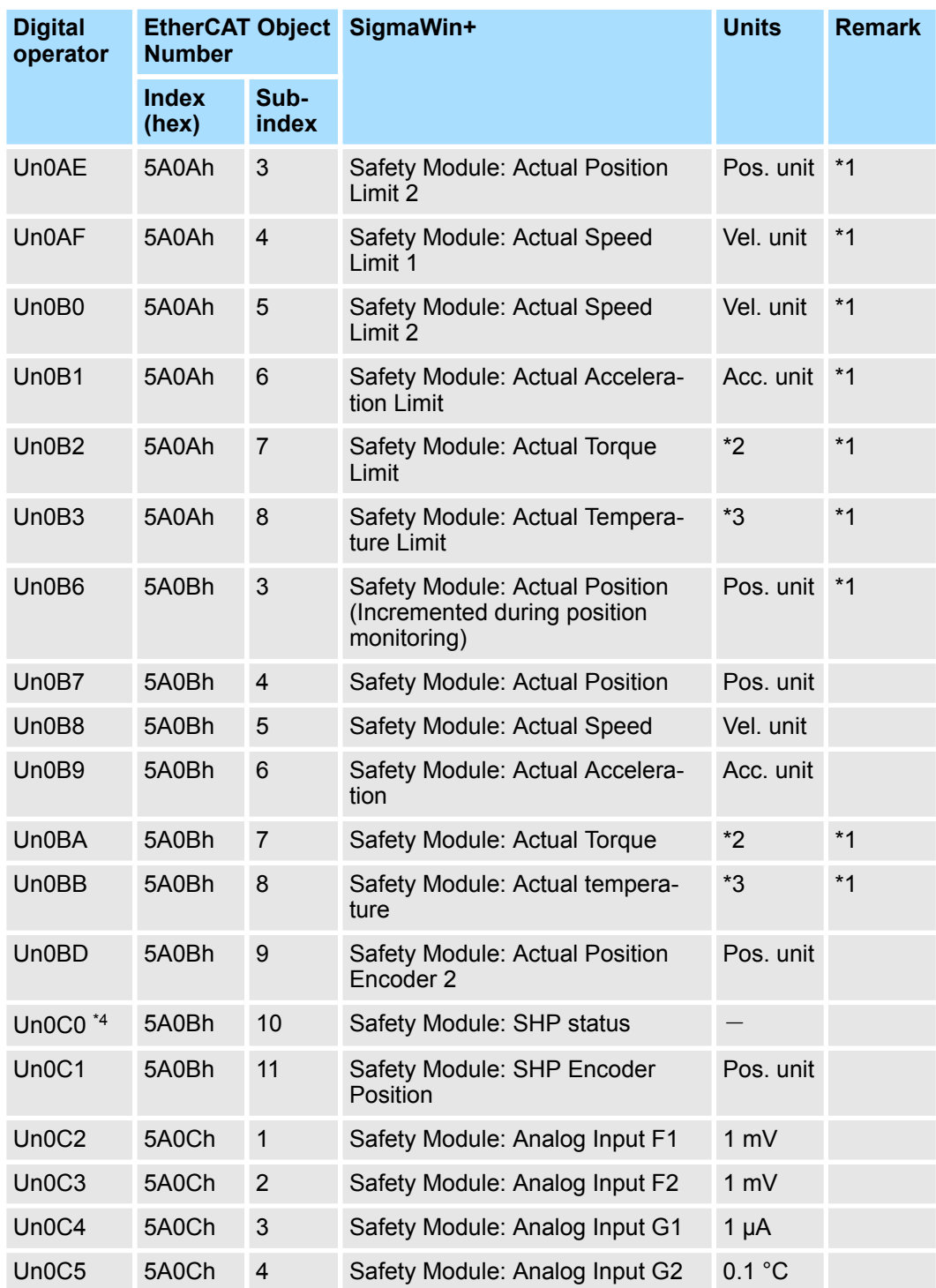

\*1. Only the selected slot can be monitored. The selected slot is shown at "Selected Slot for Monitor (Un0AC)".

\*2: Unit depends on the analog input selected in the target slot.

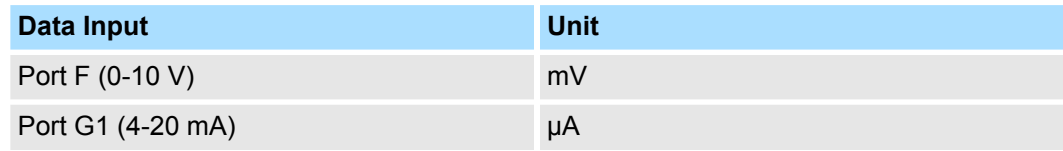

\*3: Unit depends on the analog input selected in the target slot.

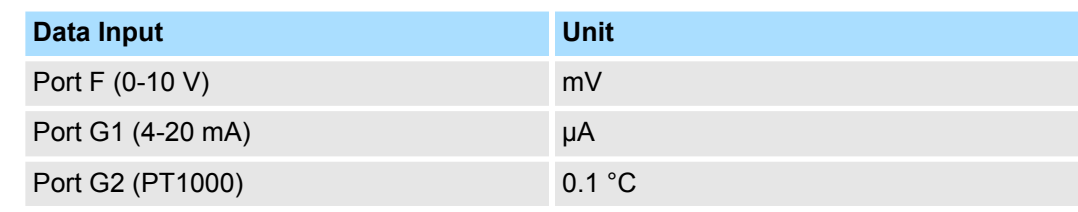

\*4: Detailed explanation below.

# **12.2.3.3 Contents of the Monitors**

### **Safety Module I/O Monitor (SigmaWin+) Safety Module I/O Monitor**

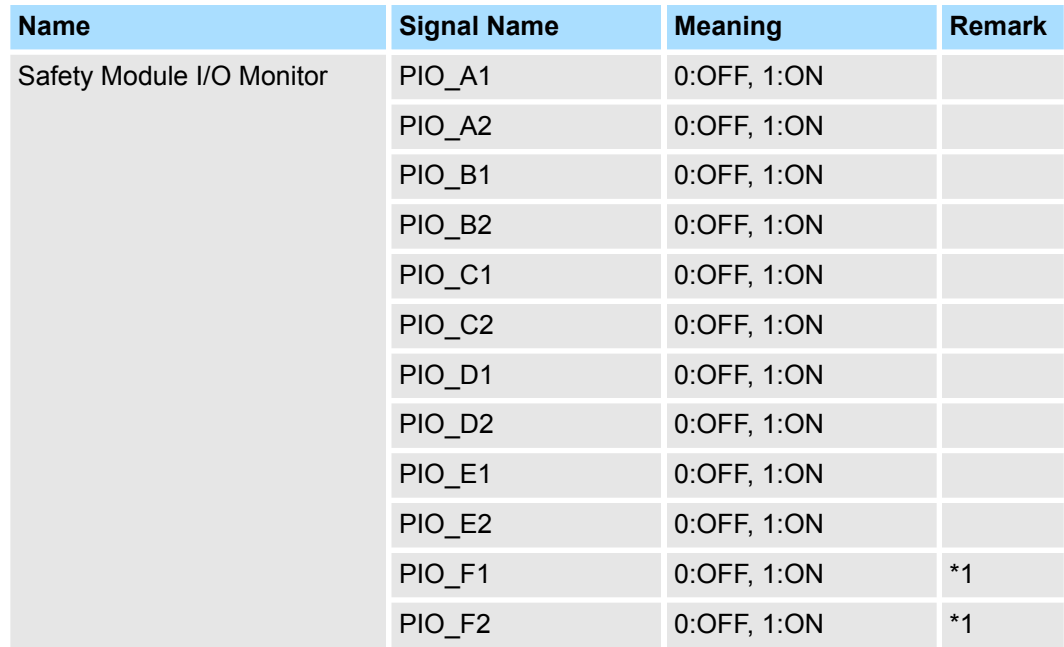

\*1. This bit shows 0 when PIO\_F1 and PIO\_F2 (Port F) are used as analog input.

The input signal monitor (Un0A1 and Un0A2) are displayed as shown below. The top indicates ON and the bottom indicates OFF.

Undefined digits are always shown as being OFF.

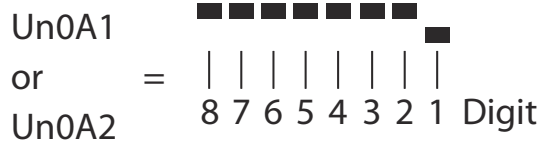

*Fig. 97: Input Signal Monitor (Un0A1 and Un0A2)*

# **Safety Module I/O Monitor (Digital Operator)**

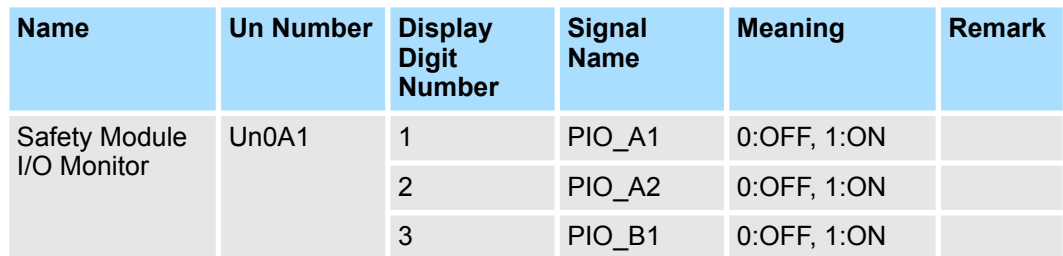

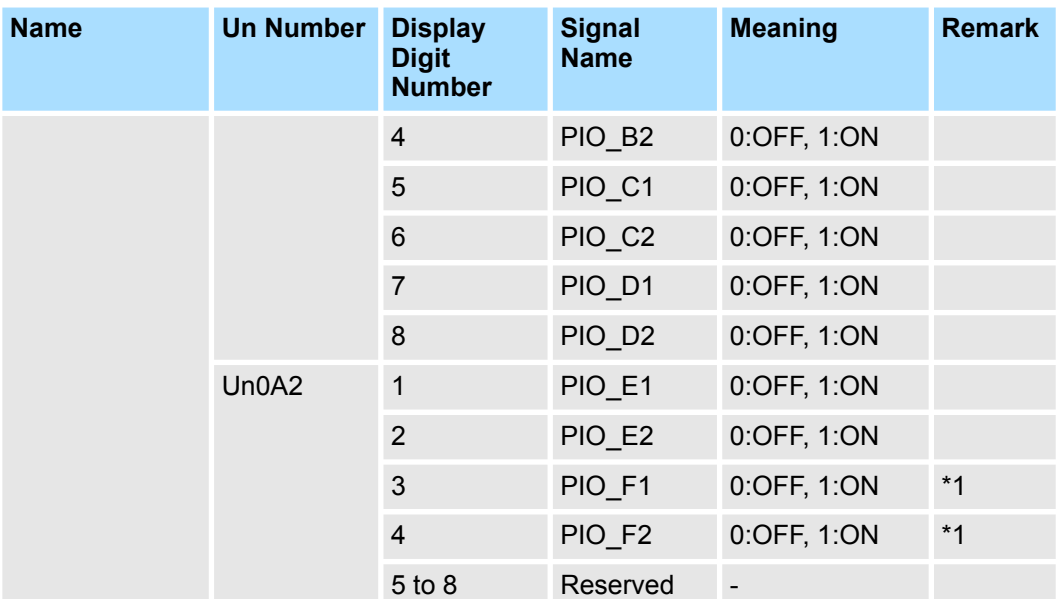

\*1. This bit shows 0 when PIO\_F1 and PIO\_F2 (Port F) are used as analog input.

*SGD7S OSB01A: All bits are always 0.*

*PIO\_G1 and PIO\_G2 is only for analog input. Therefore, the status of these ports cannot be displayed with this monitor.*

*When a digital input is assigned, OFF means "Input circuit is open" and ON means "Input circuit is closed". When a digital output is assigned, OFF means "output transistor is off" and ON means "output transistor is on".*

### **Safety Module Slot Status, Slot 1 to 10**

**Safety Module Slot Status, Slot 1 to 10 (SigmaWin+)**

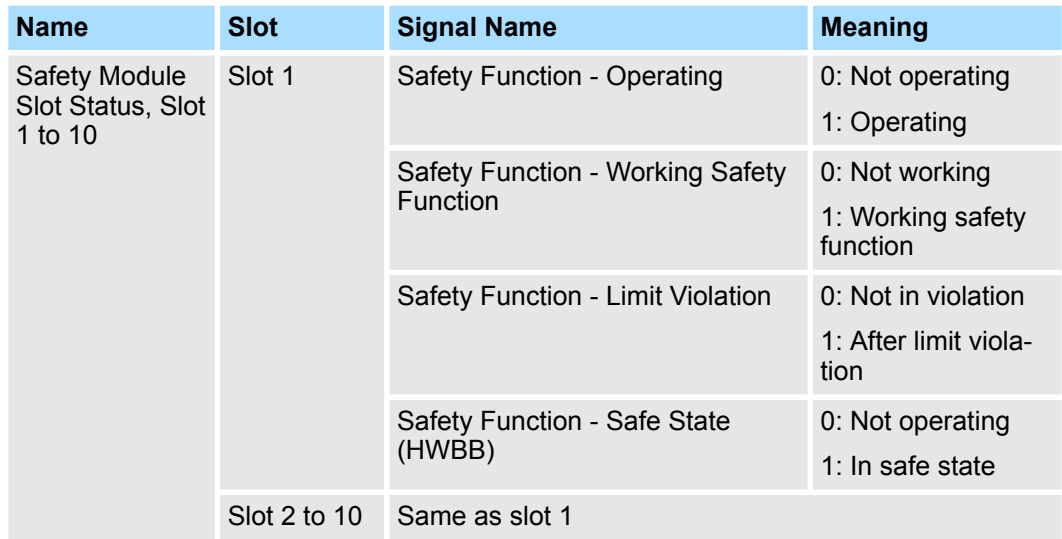

The safety function status monitor (Un0A3 to Un0A7) are displayed as shown below. The top indicates "ON" and the bottom indicates "OFF".

Undefined digits are always shown as being OFF.

Un0A3

\nto

\n
$$
= | | | | | | | | |
$$
\nUn0A7

\n0.0047

\n0.0047

\n0.0047

\n1.0047

\n1.0047

\n1.0047

\n2.004

\n3.004

\n4.004

\n5.004

\n6.004

\n7.004

\n8.004

\n9.004

\n1.004

\n1.004

\n1.004

\n1.004

\n2.004

\n3.004

\n4.004

\n5.004

\n6.004

\n7.004

\n8.004

\n9.004

\n1.004

\n1.004

\n1.004

\n1.004

\n1.004

\n1.004

\n1.004

\n1.004

\n1.004

\n1.004

\n1.004

\n1.004

\n1.004

\n1.004

\n1.004

\n1.004

\n1.004

\n1.004

\n1.004

\n1.004

\n1.004

\n1.004

\n1.004

\n1.004

\n1.004

\n1.004

\n1.004

\n1.004

\n1.004

\n1.004

\n1.004

\n1.004

\n1.004

\n1.004

\n1.004

\n1.004

\n1.004

\n1.004

\n1.004

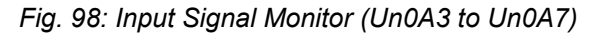

# **Safety Module Slot Status, Slot 1 to 10 (Digital Operator)**

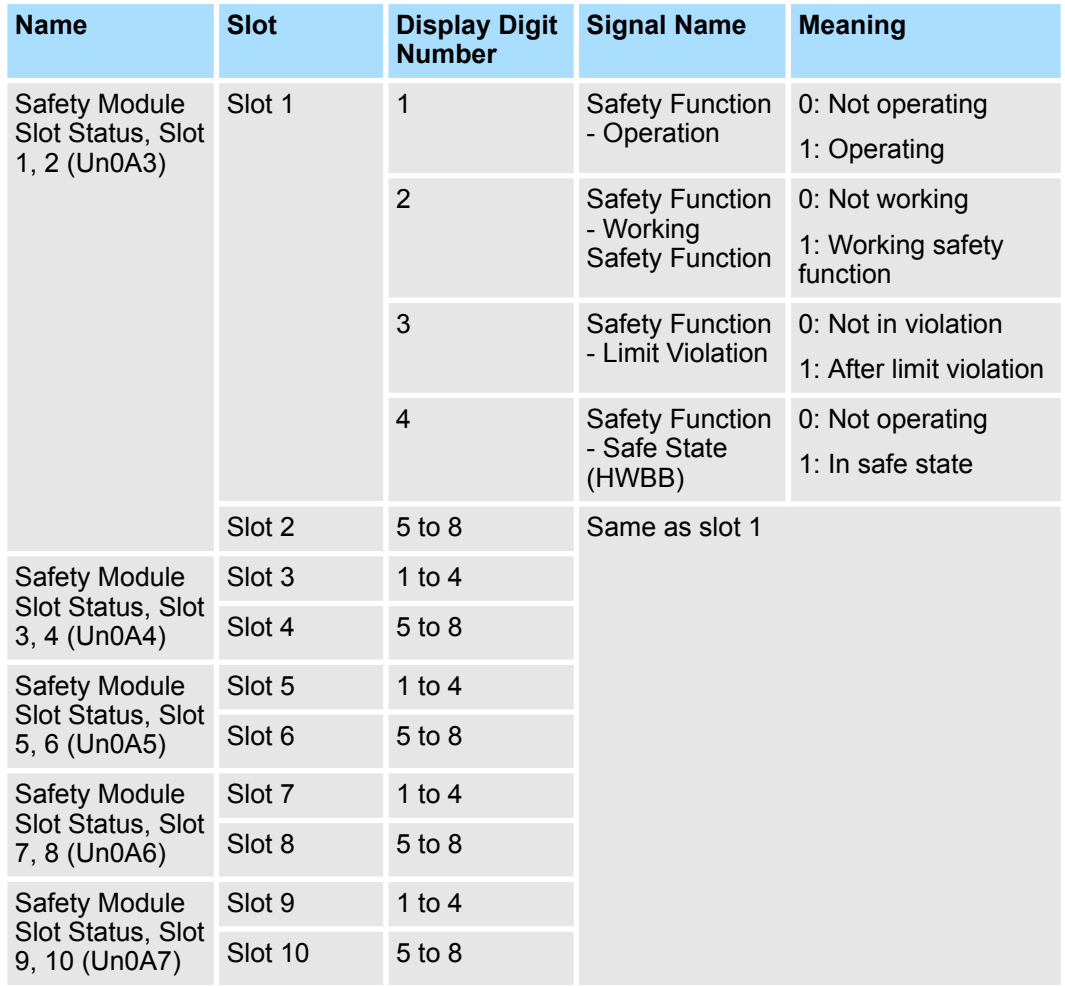

## **Safety Module System Status**

This monitor shows the state of the entire safety module with slots 1 to 10 integrated.

# **Safety Module System Status (SigmaWin+)**

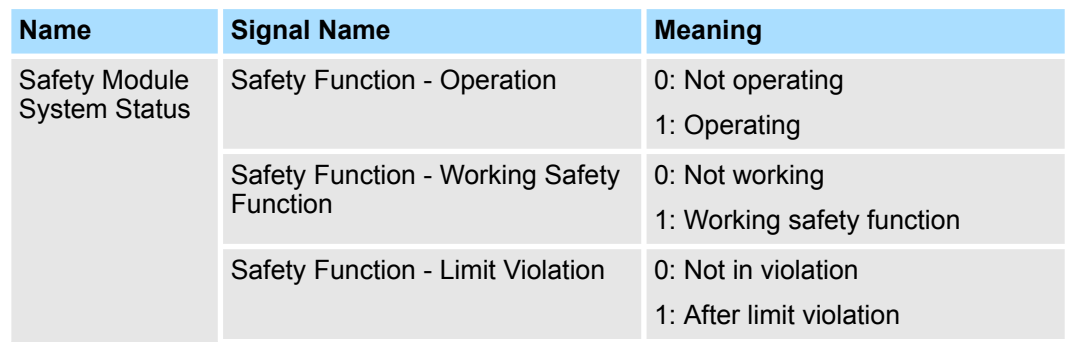

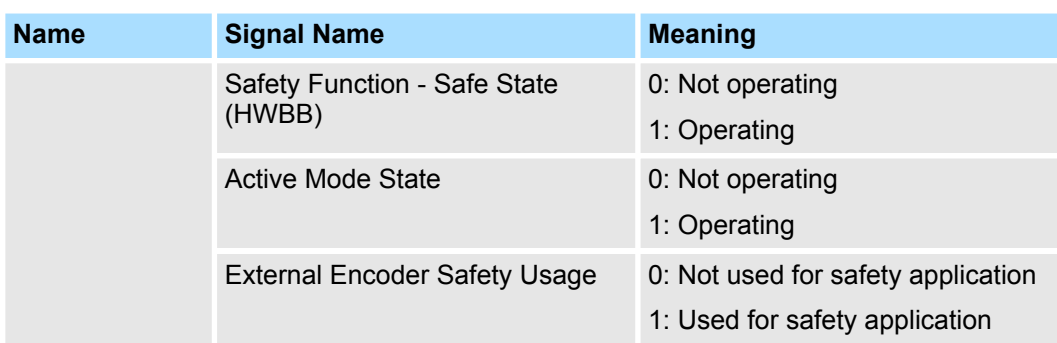

The safety function status monitor (Un0A9) is displayed as shown below. The top indicates "ON" and the bottom indicates "OFF".

Undefined digits are always shown as being OFF.

$$
UnOA9 = \begin{array}{c|c|c|c|c} \hline \textbf{m} & \textbf{m} & \textbf{m} & \textbf{m} \\ \hline & | & | & | & | & | & | \\ \hline & 87654321 \text{ Digit} & & \end{array}
$$

*Fig. 99: Input Signal Monitor (Un0A9)*

# **Safety Module System Status (Digital Operator)**

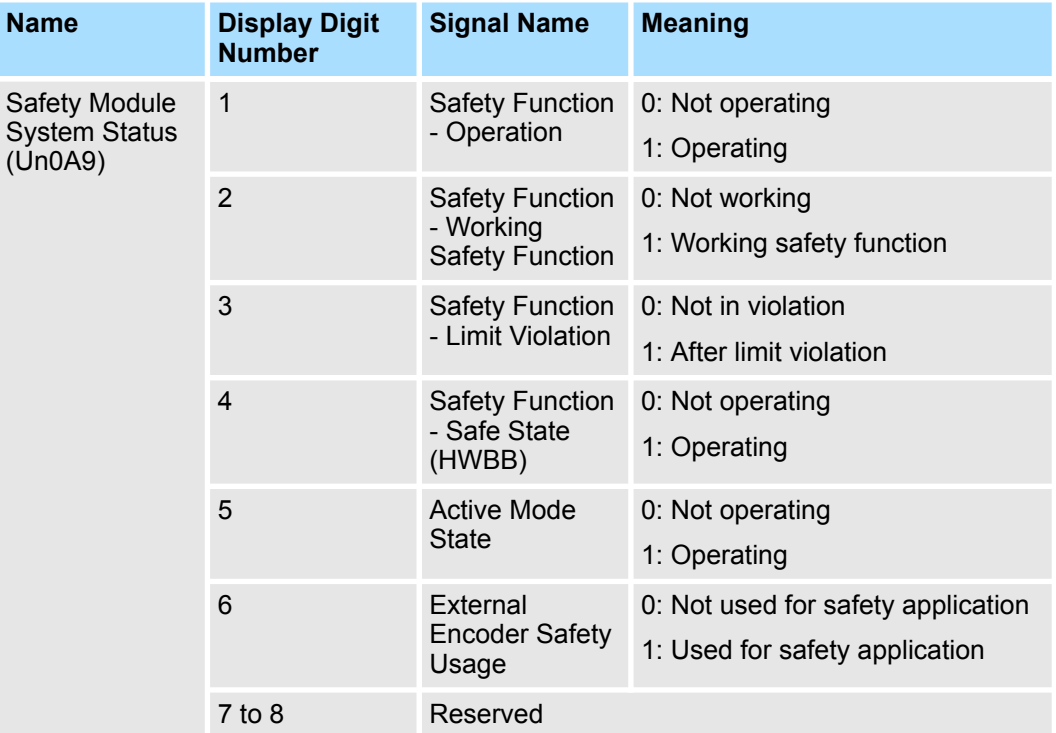

### **Safety Module: SHP Status**

This monitor shows the state of Safety function SHP (Safe Home Position).

# **Safety Module: SHP status (SigmaWin+)**

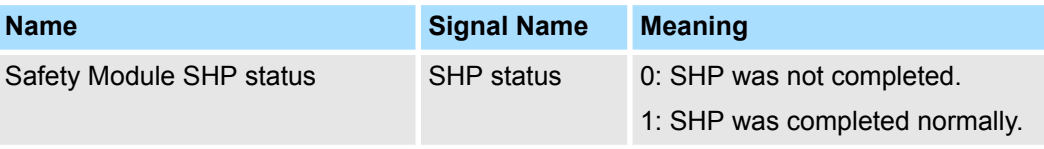

The SHP status monitor (Un0C0) is displayed as shown below. The top indicates "ON" and the bottom indicates "OFF".

Undefined digits are always shown as being OFF.

$$
Un0CO = \begin{array}{|c|c|c|c|c|c|c|} \hline \textbf{I} & \textbf{I} & \textbf{I} & \textbf{I} & \textbf{I} \\ \hline & | & | & | & | & | & | & | \\ \hline 8 & 7 & 6 & 5 & 4 & 3 & 2 & 1 \end{array}
$$
Digit

*Fig. 100: Input Signal Monitor (Un0C0)*

# **Safety Module: SHP status (Digital Operator)**

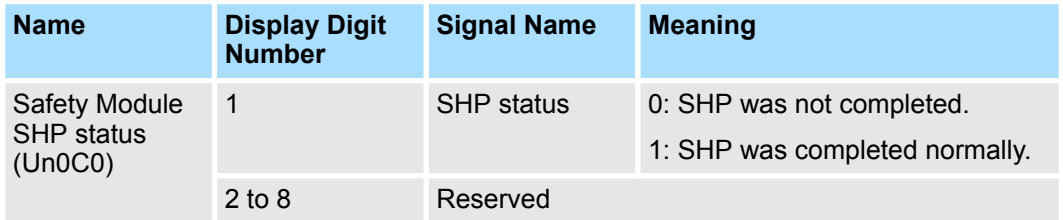

# **12.3 Tracing Data via SigmaWin+**

The log data can be read via SigmaWin+. Parameter Pn629 *Application Switch 2 for Safety Function* must be set correctly for this function to work.

When a slot of the safety module to be monitored is selected by  $Pn629=n.DDXX$ , only the monitor related to the safety function executed by the selected slot is updated.

# **Parameter specification of Pn629 digit 0, 1**

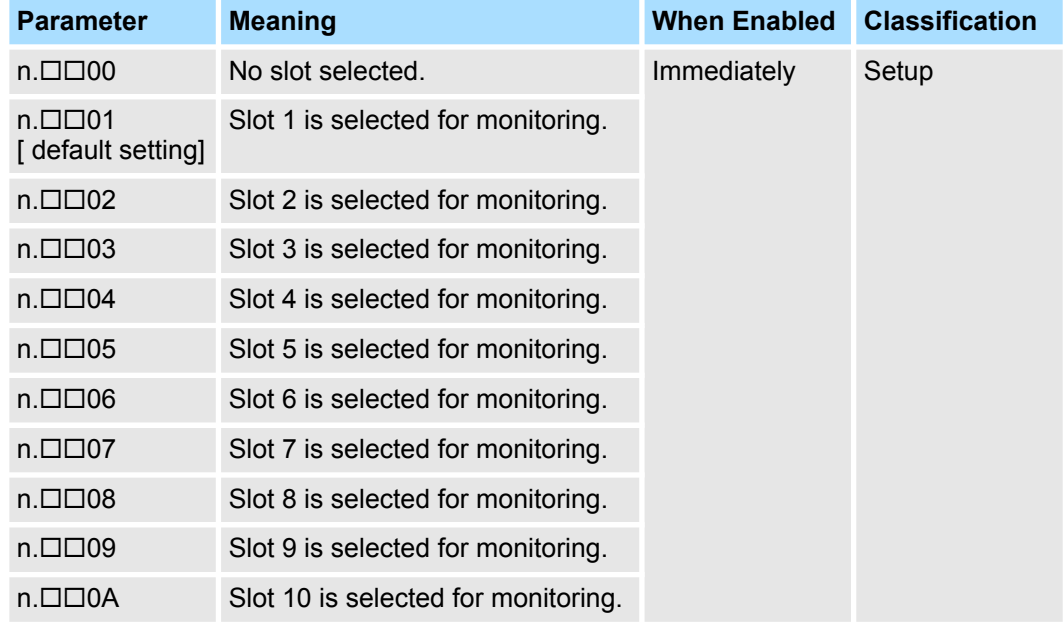

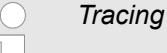

*Tracing data is not safety-relevant.*

|                                                     | M<br>ø                            | $\mathbf{Q}$<br>$\mathfrak{B}$                                                   | 龟                       | to the control of the control of the control of the control of the control of the control of the control of the control of the control of the control of the control of the control of the control of the control of the contr |          |                      | (b) History |                                         | Overlapping         |          | Setup<br>š.          |  |
|-----------------------------------------------------|-----------------------------------|----------------------------------------------------------------------------------|-------------------------|----------------------------------------------------------------------------------------------------|----------|----------------------|-------------|-----------------------------------------|---------------------|----------|----------------------|--|
| Trigger setting Data                                | VO                                |                                                                                  | <b>Measurement Axis</b> |                                                                                                    |          |                      |             |                                         |                     |          |                      |  |
| <b>Trigger Conditions</b><br>Trigger A              |                                   |                                                                                  | <b>Trigger Target</b>   |                                                                                                    |          | <b>Trigger Level</b> |             |                                         | <b>Trigger Type</b> | ٨        | $\frac{1}{2}$ Single |  |
| Pre-trigger<br>10[%]                                |                                   | Trigger A AXIS#0001A:SF_OP<br><b>Trigger B</b><br>∢                              |                         |                                                                                                    |          |                      |             | Rising Edge<br>$\overline{\phantom{a}}$ |                     |          | <b>Start</b>         |  |
| $\circ$                                             |                                   |                                                                                  |                         |                                                                                                    |          |                      |             |                                         |                     |          |                      |  |
| $\blacktriangle$<br>1500 <sub>T</sub>               | ᅬ<br>1500 <sub>1</sub><br>۶l      | $\blacktriangle$<br>1500 <sub>T</sub>                                            |                         | V                                                                                                    |          |                      |             |                                         |                     |          |                      |  |
| <b>Film</b><br>$1000 +$                             | (inversion<br>1000                | $1000 -$                                                                         |                         |                                                                                                    |          |                      |             |                                         |                     |          |                      |  |
| t[Vel.<br>500 <sub>1</sub>                          | 500                               |                                                                                  |                         |                                                                                                    |          |                      |             |                                         |                     |          |                      |  |
| Speed Limit<br>$\mathbf{0}$                         | Speed Limit 1<br>$\mathbf 0$      | Safety Module: Actual Speed[Vel. unit]<br>Safety Module: Actual Speed[Vel. unit] | ь                       |                                                                                                    |          |                      |             |                                         |                     |          |                      |  |
| $-500 -$                                            | $-500$                            | $-500 -$                                                                         |                         |                                                                                                    |          |                      |             |                                         |                     |          |                      |  |
| Actual<br>$-1000 -$                                 | Actual:<br>$-1000$                | $-1000 -$                                                                        |                         |                                                                                                    |          |                      |             |                                         |                     |          |                      |  |
| Module:<br>$-1500 -$                                | Module<br>$-1500$                 | $-1500 -$                                                                        |                         |                                                                                                    |          |                      |             |                                         |                     |          |                      |  |
| Safety<br>$-2000 -$                                 | Safety I<br>$-2000$               | $-2000$                                                                          |                         |                                                                                                    |          |                      |             |                                         |                     |          |                      |  |
| $-2500$                                             | $-2500$                           | $-2500$                                                                          | ь                       |                                                                                                    |          |                      |             |                                         |                     |          |                      |  |
| $-3000+$                                            | $-3000$                           | $-3000 -$                                                                        |                         |                                                                                                    |          |                      |             |                                         |                     |          |                      |  |
| $-35001$<br>$\blacktriangledown$<br>CH <sub>1</sub> | $-3500 -$<br>▼<br>CH <sub>2</sub> | $-35001$<br>▼<br>CH <sub>3</sub>                                                 | 0.000                   |                                                                                                    | 1000.000 | 2000.000             |             | 3000.000                                |                     | 4000.000 | 5000.000             |  |
|                                                     |                                   |                                                                                  |                         |                                                                                                    | SF_OP    |                      | Time[ms]    | SF WK                                   |                     |          | SF_LMT?@Slot 1-10    |  |

*Fig. 101: Example Display for SS1-r Function (Data Trace)*

# **Trace Data Selection**

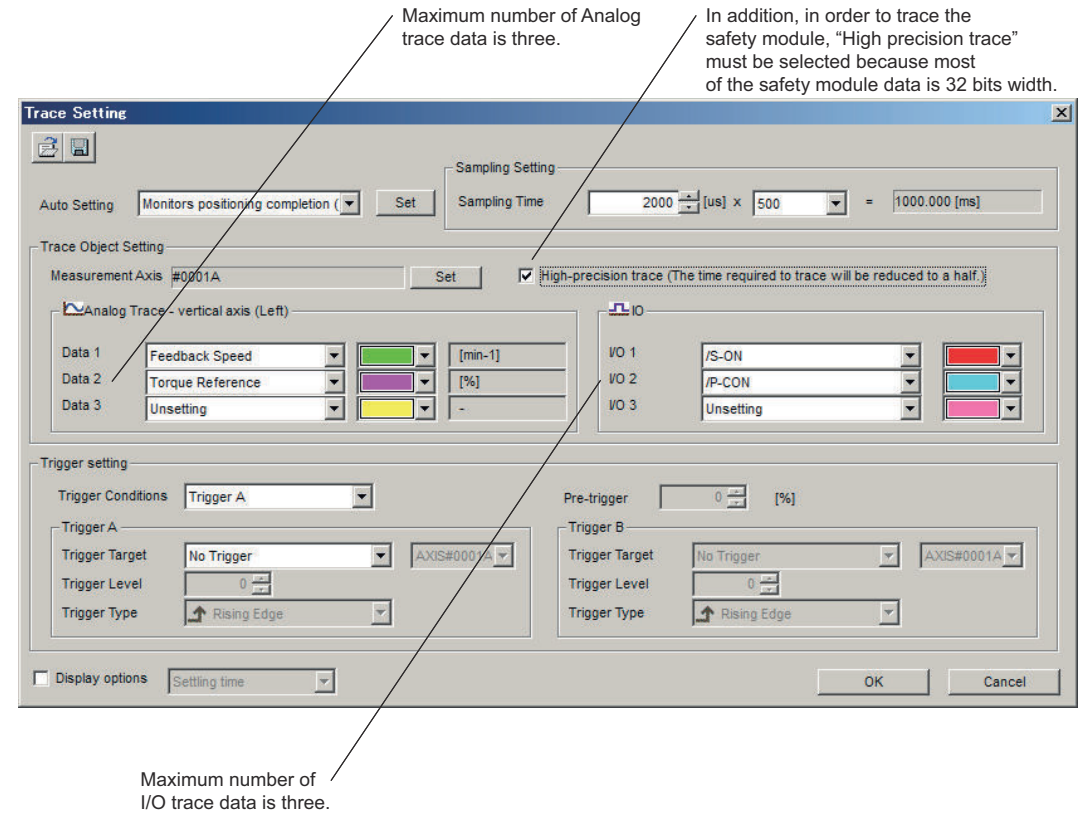

*Fig. 102: Trace Setting*

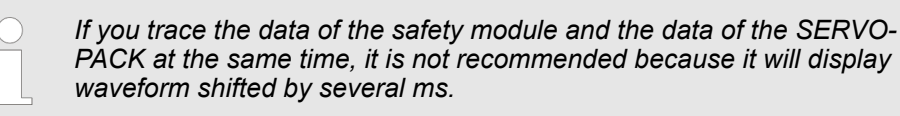

**1.** Select a trace target slot

When a slot of the safety module to be monitored is selected by  $Pn629=n.DDX$ , the monitor related to the safety function executed by the selected slot can be traced.

**2.** Select a trace data

Select data to be traced.

Regarding selectable items are shown below.

- **3.** Trigger setting
- **4.** Start to trace

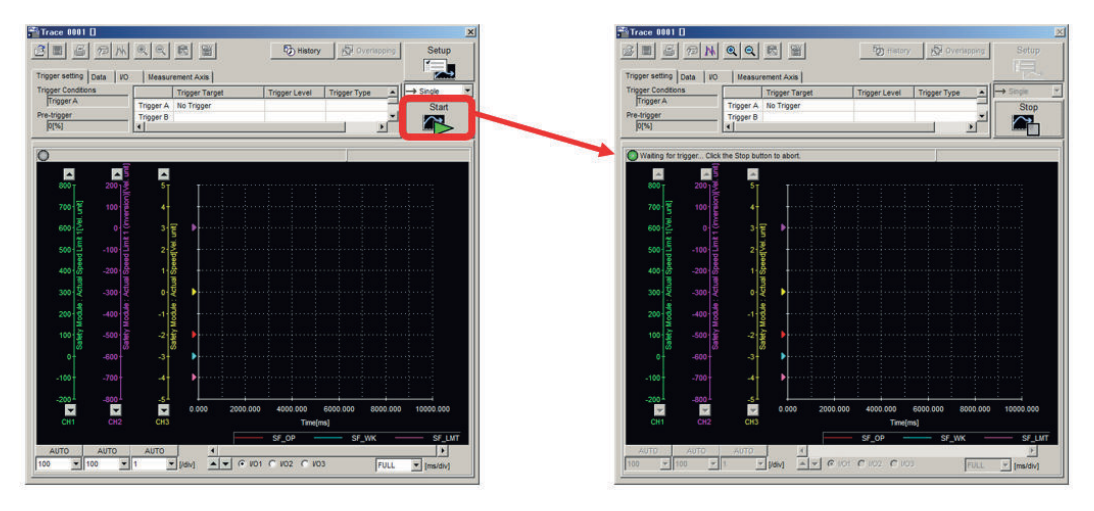

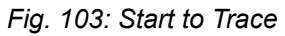

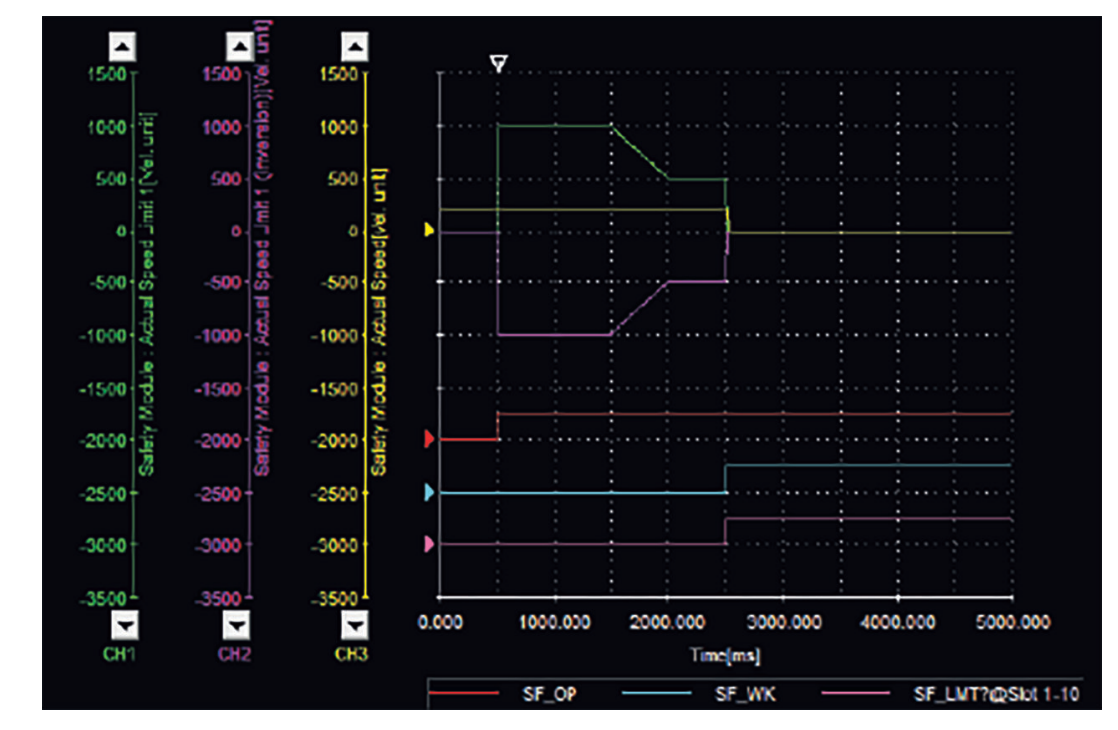

*Fig. 104: Sample Waveform*

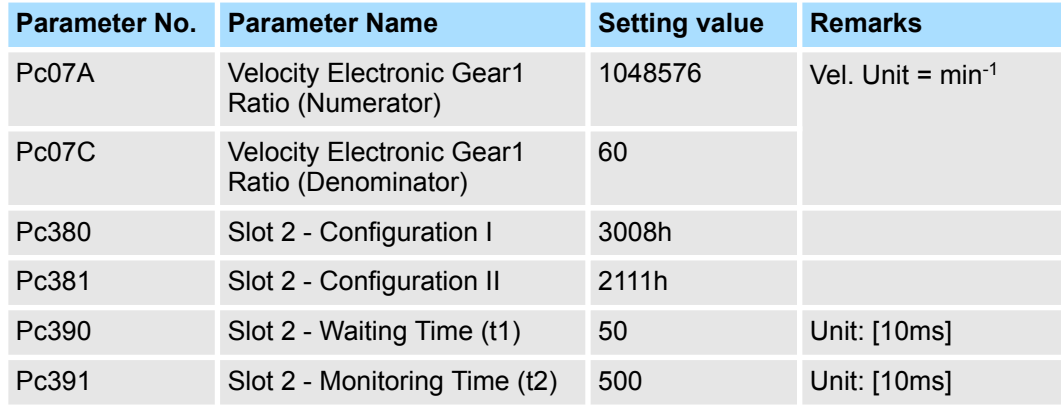

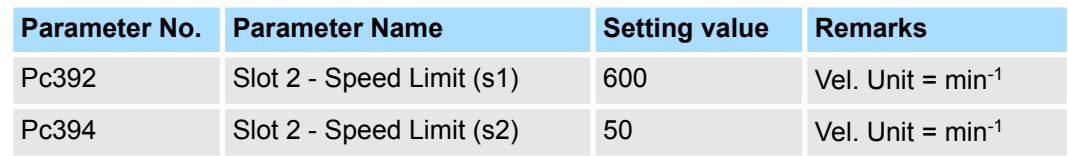

# **Selectable Trace Data**

Analog trace

# **List of analog trace items**

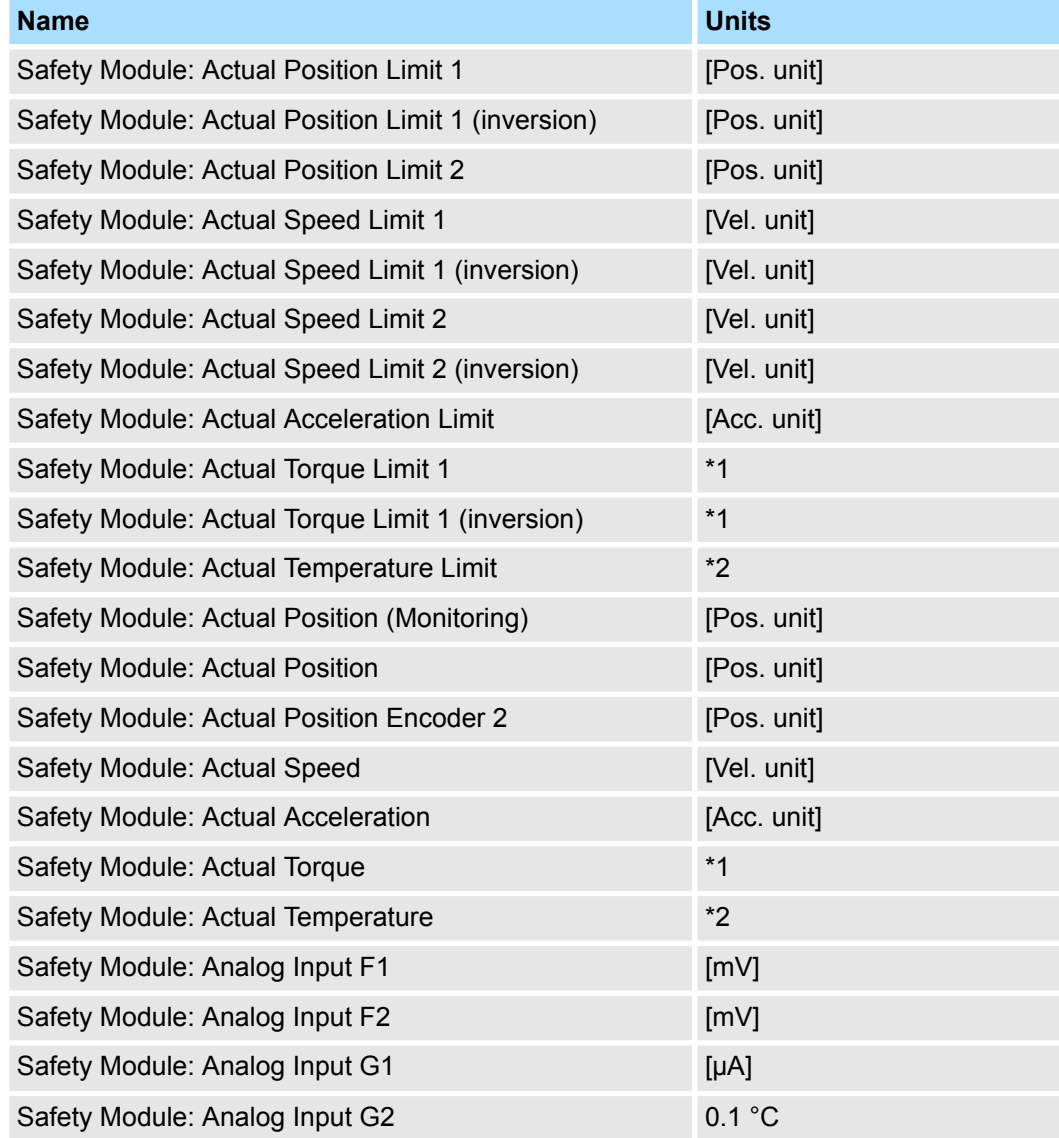

\*1: Unit depends on analog input selected in the target slot.

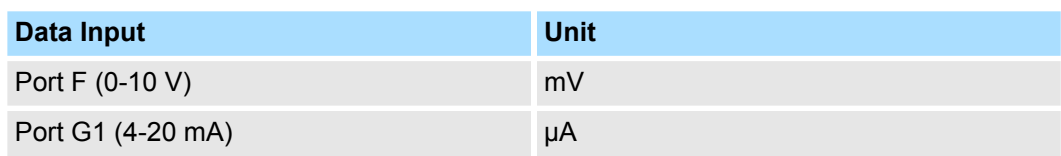

\*2: Unit depends on analog input selected in the target slot.

Monitoring Data via Network > FSoE (Fail-Safe over EtherCAT) Technology

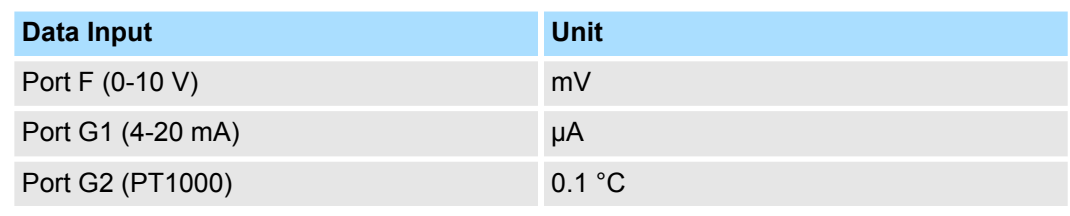

 $\blacksquare$  I/O trace

# **List of I/O trace items**

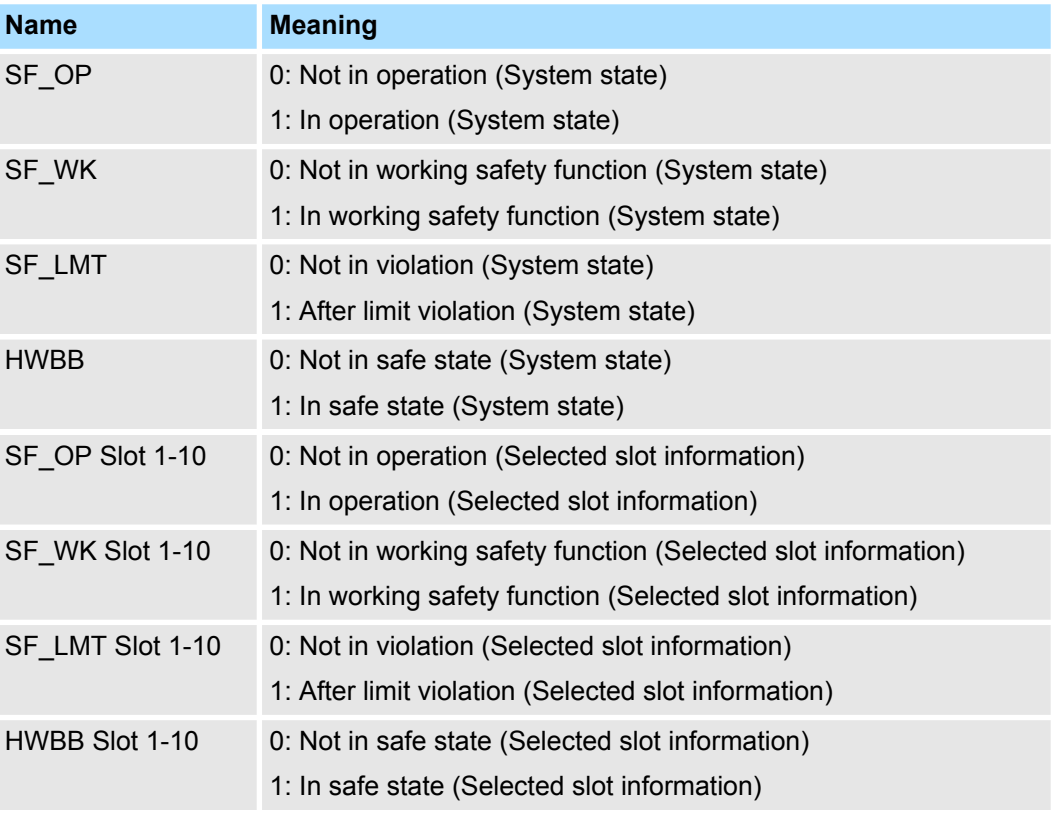

If a limit violation occurs, the safe reaction (in general STO) will be immediately invoked directly in the Safety Module.

The limit violation message itself may be displayed with a maximum delay of 4.5 ms. If multiple safety functions are being executed at the same time, it is recommended to use the system state flag (SF\_LMT).

Do not mix the system state and the selected slot information. There is a possibility that the message timing is shifted.

- **12.4 Monitoring Data via Network**
- **12.4.1 Overview**

The FSoE (Fail-safe over EtherCAT) status word can be monitored via the network.

- **12.4.2 FSoE (Fail-Safe over EtherCAT) Technology**
- **12.4.2.1 Overview**

This chapter describes which FSoE parameters and process data are available.

Monitoring Data via Network > FSoE (Fail-Safe over EtherCAT) Technology

## **12.4.2.2 General**

FSoE (Fail-safe over EtherCAT) describes a communication protocol that was developed by the *EtherCAT Technology Group*. The goal was to design an industrial communication bus that would be suited for transferring safety data up to an IEC 61508 SIL3 level between FSoE devices. To put this into perspective, this means the communication bus would need to operate in excess of 100,000 years without an undetected error.

Each FSoE node receives a unique address (16-bit) and the safe data with checksum are encapsulated in the EtherCAT telegram: FSoE frames are cyclically transferred via a subordinate fieldbus that is not included in the safety considerations, since the subordinated fieldbus can be considered as a *black channel* (i. e. there is no safety related dependency to the standard communication interface). The FSoE frame exchanged between two communication partners is regarded by the subordinate fieldbus as process data.

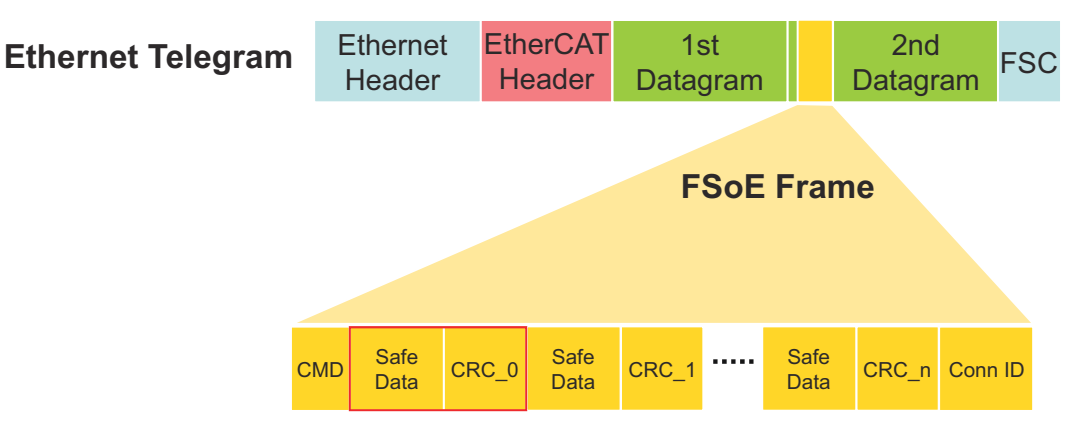

### *Fig. 105: FSoE Frame*

FSoE uses a unique master/slave relationship between the FSoE Master and an FSoE Slave; it is called FSoE Connection. In the FSoE Connection, each device only returns its own new message once a new message has been received form the partner device. The complete transfer path between FSoE Master and FSoE Slave is monitored by a separate watchdog timer on both devices, and in each FSoE Cycle.

Each FSoE Slave is handled with a state machine. Upon start-up the slave must go through the state machine in order to set any of the safe bits. In the event of an error, the state machine is reset and the master must re-validate the connection before changing any of the safe bits.

The FSoE Master can handle more than one FSoE Connection to support several FSoE Slaves. State transitions are initiated by the FSoE Master and acknowledged by the FSoE Slave.

## **Key Advantages**

- FSoE is certified to an IEC 61508 SIL3 level
- $\blacksquare$  FSoE is an open protocol
- $\blacksquare$  FSoE can be implemented with other networks
- $\blacksquare$  FSoE saves wiring costs and time
- $\blacksquare$  FSoE allows for Functional Safety in the Drive
- **12.4.2.3 FSoE Parameters and Process Data**
- **12.4.2.3.1 General**

To integrate the FSoE slave into the safety module, *FSoE parameters* and *FSoE process data* must be specified.
Monitoring Data via Network > FSoE (Fail-Safe over EtherCAT) Technology

Concerning FSoE parameters, the whole configuration process is performed by using a separate PC configuration tool (Advanced Safety Module Parameter Editor) (see Ä *[Chap. 9.2 'Advanced Safety Module Parameter Editor' page 130](#page-129-0)*). The configuration is downloaded and verified by the user, so that there will be a configuration file on the safety module, when the safety module starts up. The safety module can check the integrity of the configuration file on its own by using the included checksums. **FSoE Parameters**

> Therefore, no additional FSoE user parameters are needed. Only the FSoE standard parameters are needed (basically the FSoE watchdog time and the FSoE address which must be configured in the FSoE master).

The following section defines the FSoE process data in both directions. The drive profile is NOT supported. Only the I/O profile is used. **FSoE Process Data**

#### **12.4.2.3.2 FSoE Command Frame**

The FSoE process data from master to slave has a total size of 4 bytes. This leads to a total FSoE frame length of 11 bytes.

Byte 1 and 2 are used to activate the virtual inputs (VI). If a virtual input is set to "1", the input is activated.

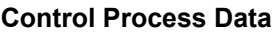

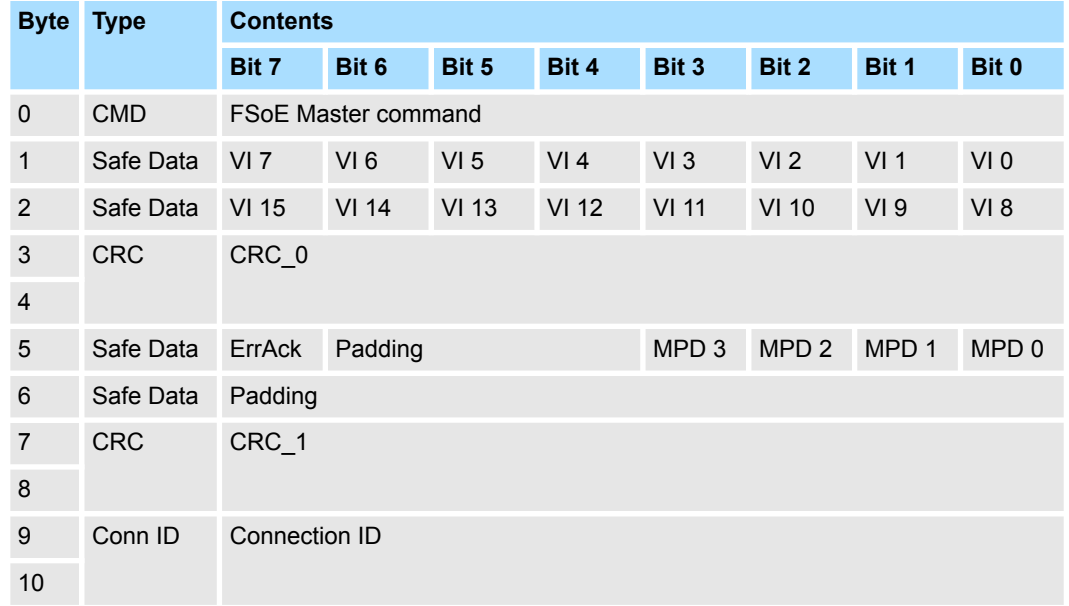

Further information can be found in chapter  $\frac{1}{2}$  [further information page 297](#page-296-0).

#### Abbreviations

- $\blacksquare$  VI = Virtual input
- MPD = Mapping *(MP = Mapping, D = Demand)*, used to control the values shown in the process data output, Ä *[Chap. 12.4.2.3.4 'Mapping Table' page 183](#page-182-0)*.
- $\blacksquare$  ErrAck = Error Acknowledment, used to reset alarms that occured in the safety module. Refer to chapter Ä *[Chap. 14.3 'List of Alarms' page 193](#page-192-0)* for details on alarms possible to reset.

Monitoring Data via Network > FSoE (Fail-Safe over EtherCAT) Technology

#### **12.4.2.3.3 FSoE Status Frame**

The FSoE process data from slave to master has a total size of 14 bytes. This leads to a total FSoE frame length of 31 bytes.

In byte 1 and 2, 16 virtual outputs (VO) are available which can be controlled by the safety function slots as status output. The virtual outputs will be set according to the current configuration (Slot X - Configuration I).

In byte 5 and 6, the 10 fault outputs of the 10 safety function slots (SF) are shown. The information of the SF bits is set according to the configuration (Slot  $X -$ Configuration I).

Additionally, the status of the physical terminals (PIO) are also put into byte 6 and 9. The bits will show the physical state of the 14 channels of the 7 terminals. Depending on the configuration, the bits will show the input or output status. The information of inputs is collected after considering the configured filter time. If the input is "24V", the bit is set.

Starting from byte 13, two 32 bit values are transmitted. These values can show the current speed, position, acceleration or also the analog input values, if one of the input terminals F and G is used as analog or temperature input. The mapping of the two values is controlled by the 4 MPD *(MP = Mapping, D = Demand)* bits in the process input data according to the table Ä *[Chap. 12.4.2.3.4 'Mapping Table' page 183](#page-182-0)*.

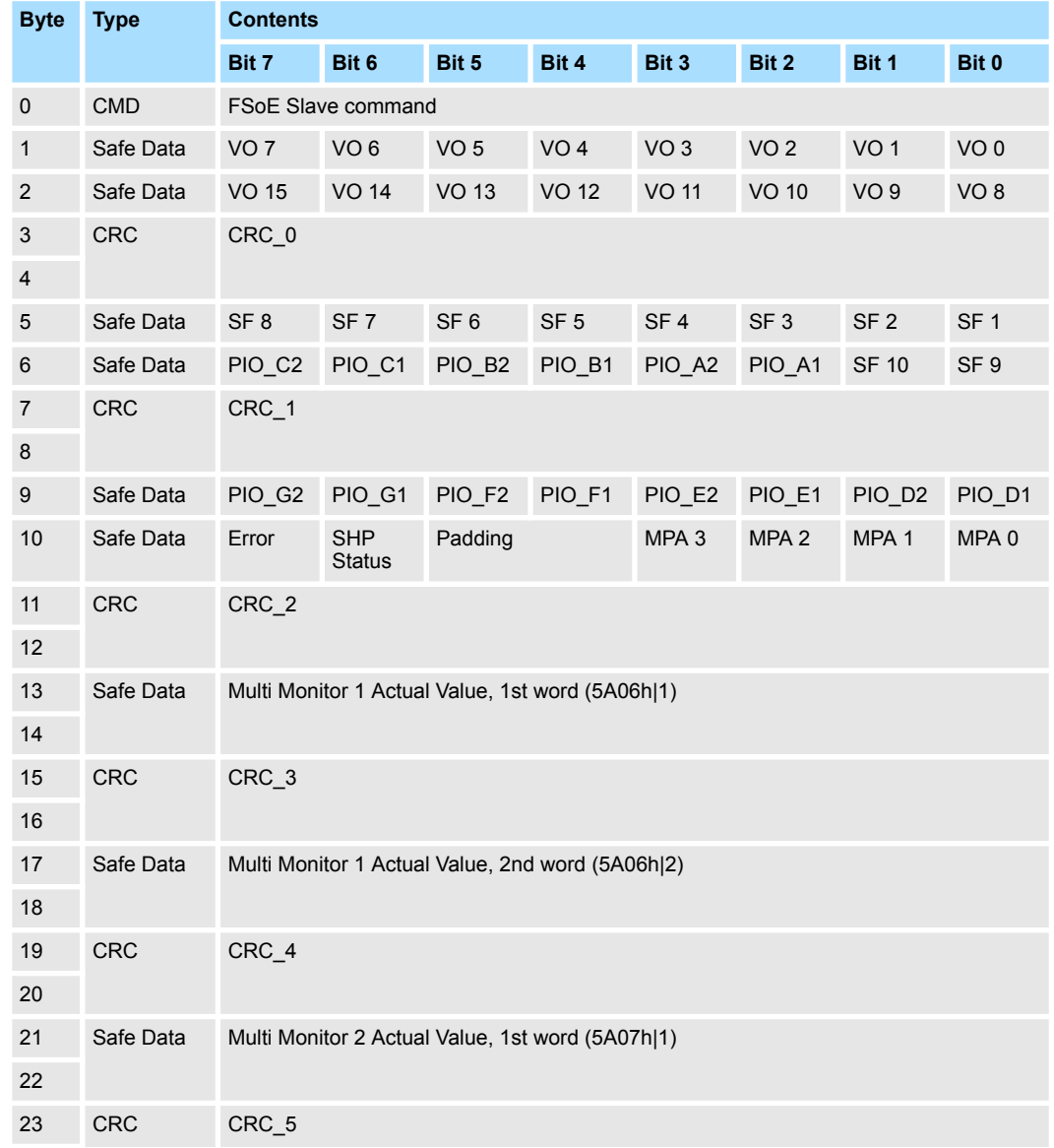

#### **Status Process Data**

Monitoring Data via Network > FSoE (Fail-Safe over EtherCAT) Technology

<span id="page-182-0"></span>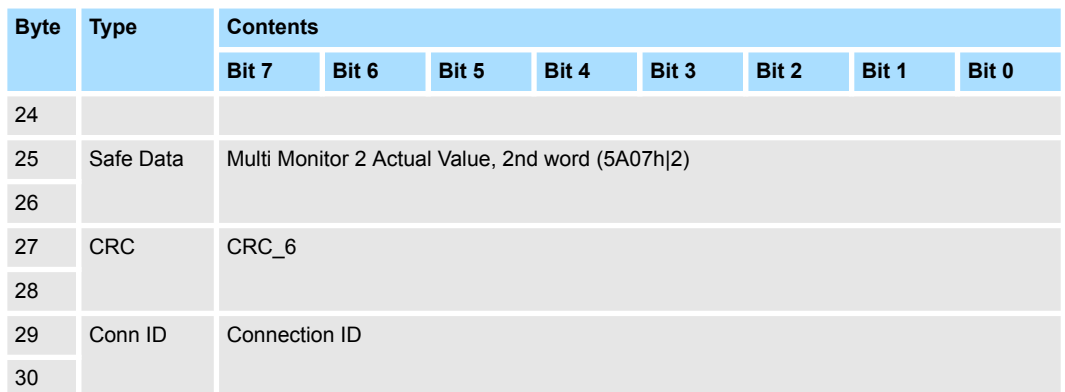

Further information can be found in chapter Ä *[further information page 298](#page-297-0)*.

Abbreviations

- $\blacksquare$  VO = Virtual output
- $\blacksquare$  SF = limit violation in safety function slot
- $\blacksquare$  PIO xy = physical terminal x, channel y
- MPA = Currently active mapping *(MP = Mapping, A = Actual)*

#### **12.4.2.3.4 Mapping Table**

The "MPD" *(MP = Mapping, D = Demand)* bits control the mapping of the two 32 bit values starting from byte 13 of the process data, being sent from FSoE slave (safety module) to the master. The following mapping is used:

#### **Multi-Monitor Actual Values**

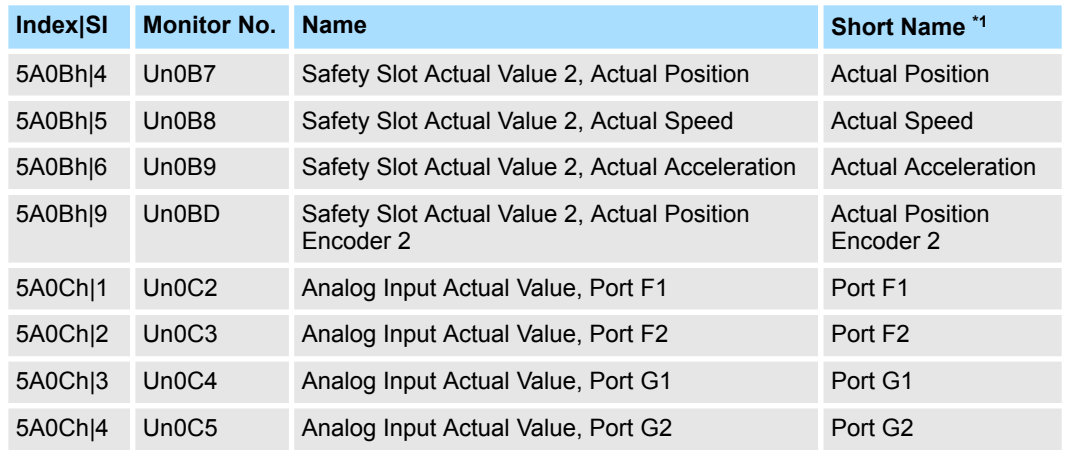

\*1: The short names are used in the following table.

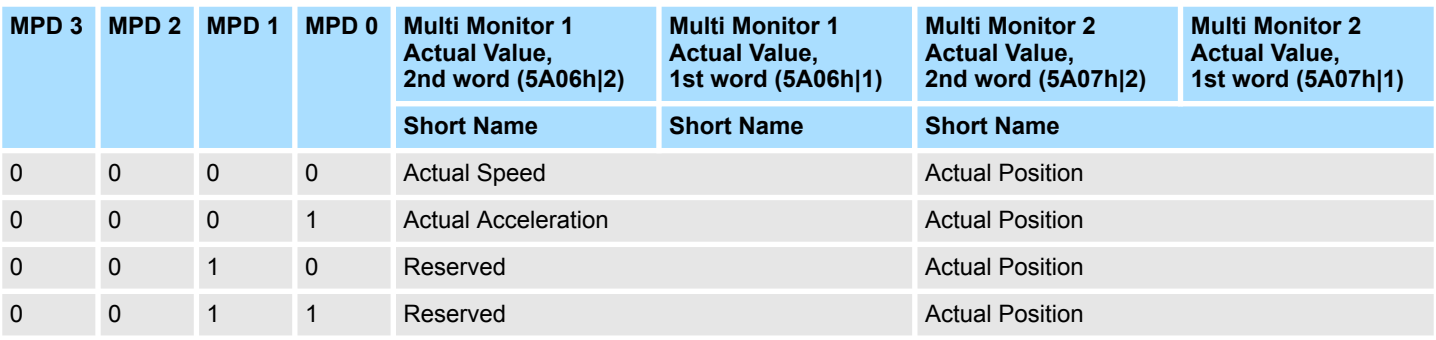

Status Display

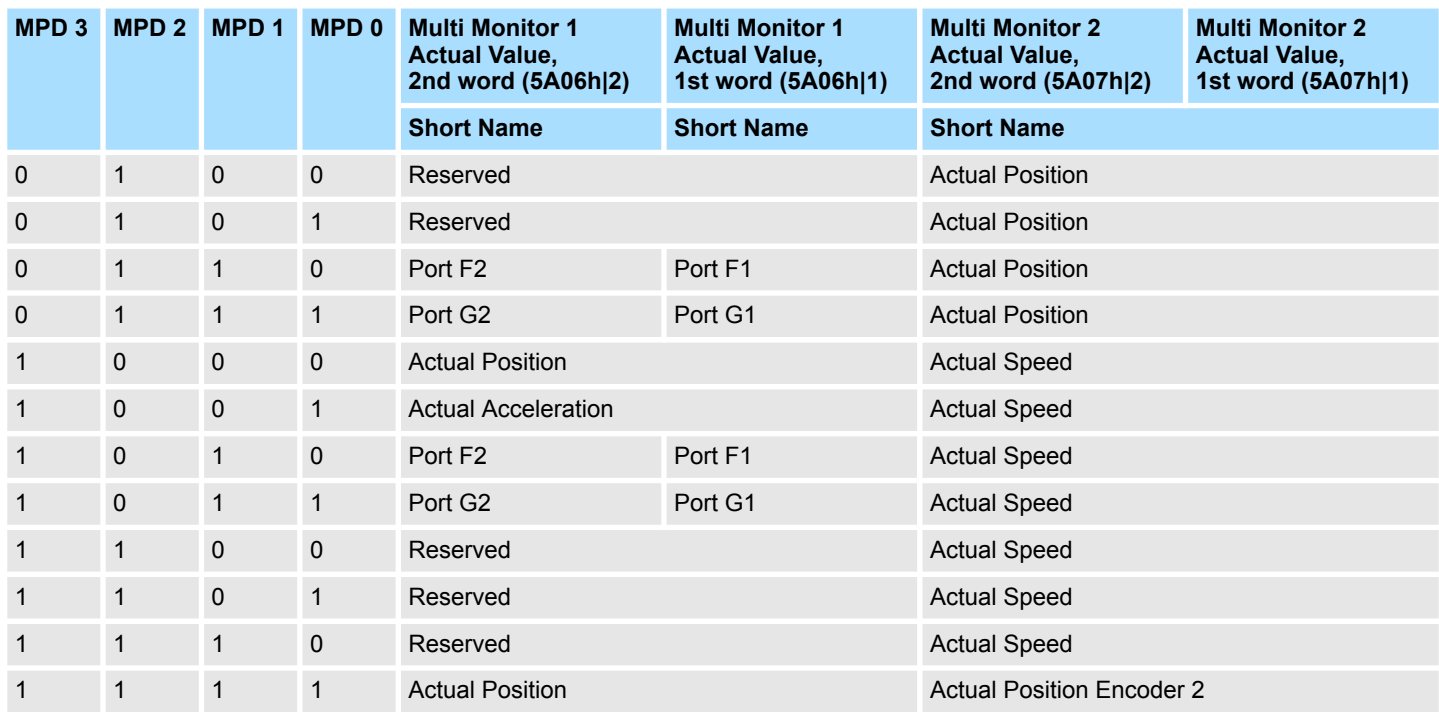

MPx stands for MPD and MPA.  $D = D$ emand and  $A = A$ ctual. The monitors are set via D and can be checked via A whether they are active.

#### **12.4.2.4 EtherCAT**

According to the *EtherCAT Technology Group* specification ETG 5001.4 (specifying which objects in the standard EtherCAT object dictionary should be supported in order to be compliant), the following information must be put into the EtherCAT object dictionary:

- Index E700h showing the FSoE frame of the master frame without the process data
- Index E600h showing the FSoE frame of the slave frame, without process data
- Index E900h showing the module information (Type, Name, Device Type, Vendor ID, etc.)
- Index E901h including the FSoE connection communication parameters like watchdog time etc.
- $\blacksquare$  Index EA00h including the diagnostic data like connection state and connection diagnosis
- $\blacksquare$  Index F980h showing the module address

All other objects are desribed in Ä *[Appendix A 'Reference List of Parameters' page 213](#page-212-0)*.

Mapping of the RxPDO and TxPDO objects is done according to appendix A.2 of the ETG specification.

#### **12.5 Status Display**

The safety module has a green LED (LD2) to signalise normal operation without disturbance and a red LED (LD1) to signalise errors.

The different alarms and warnings have different blink codes:

Status Display

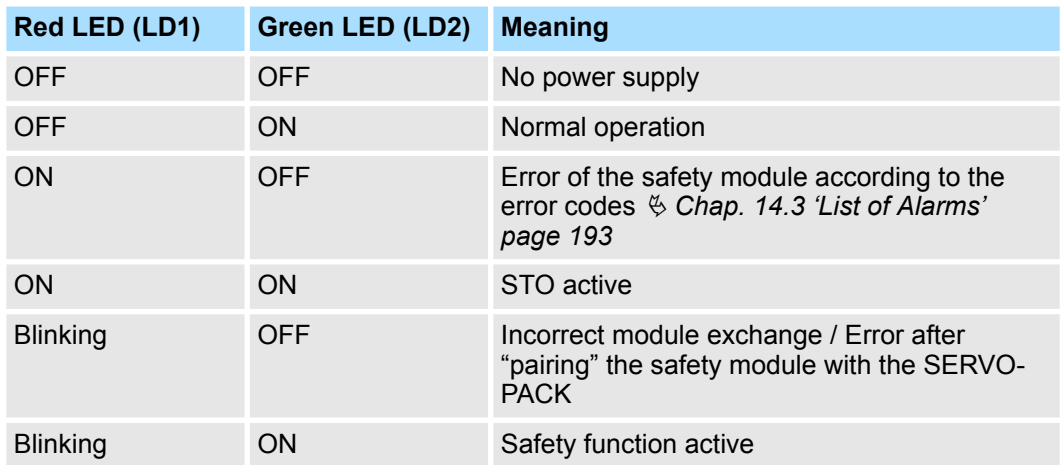

Basic Functions > Overview

## **13 Active Mode Function**

#### **13.1 Overview**

This chapter describes the Active Mode Function, which is an additional function of the SERVOPACK available when used with the safety module.

#### **13.2 General**

Active Mode Function is used to stop the motor according to the internal deceleration reference of the SERVOPACK that is set in the parameters, when the Safety Request Input Signal turns OFF. Two independent deceleration references can be set for the selected two safety slots.

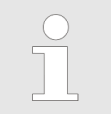

*Active Mode Function is not a safety function of the harmonized standards. Consider this when designing the system.*

#### **13.3 Basic Functions**

**13.3.1 Overview**

The basic functions in Active Mode Function are as follows:

- $\blacksquare$  Two safety slots of the safety module can be selected and linked with the active mode.
- Internal Deceleration References (Pn622, Pn623, and Pn624)
- Active Mode Hold Time (Pn625)
- Position Error Level for Releasing Active Mode (Pn626)
- Speed Reference Level for Releasing Active Mode (Pn628)

Active Mode Function can be used when the control mode is set to position control or speed control.

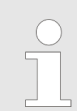

*Do not use Active Mode Function when the control mode is set to torque control. If used, the internal elements may deteriorate leading to malfunctioning.*

*If the motor stops due to the operation of Active Mode Function, Active Mode Function can be canceled to return to the normal operation when all of the following conditions are met.*

- *The servo ON command must be OFF.*
- *The corresponding Safety Request Input Signal must be ON.*

*Restart the normal operation after Active Mode Function has been canceled.*

The Active Mode Function of the safety module has the following basic features.

- $\Box$  Can be selected by parameter setting.
- "ACT" is shown on the status display while in Active Mode Function.
- The internal deceleration reference of the SERVOPACK can be set by the parameter.
- The deceleration reference can be separately set for selected Safety Slots, and the Active Mode Function operates for each safety function separately.
- $\blacksquare$  When selected Safety Functions operate in Active Mode Function concurrently, the motor will be controlled at the lower of two speeds set as the deceleration reference.

Basic Functions > Active Mode Hold Time

If either of the following occurs while in Active Mode Function, the Active Mode Function will be canceled.

- $\blacksquare$  The servo ready signal is OFF.
- $A_n$  alarm occurs.

#### **13.3.2 Internal Deceleration References**

The parameters for the internal deceleration references in Active Mode Function are as follows:

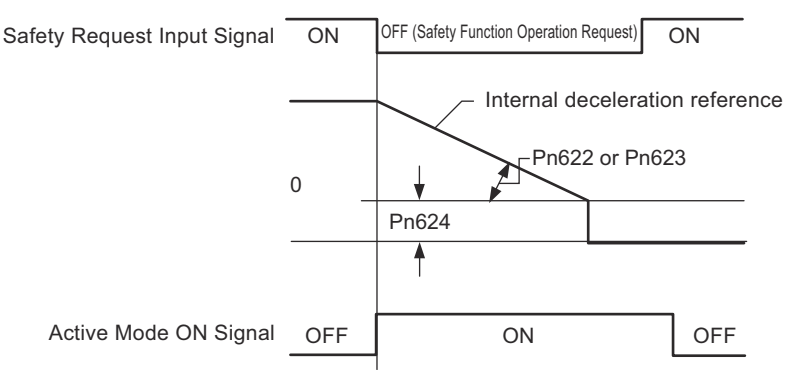

*Fig. 106: Internal Deceleration References - Operation Timing*

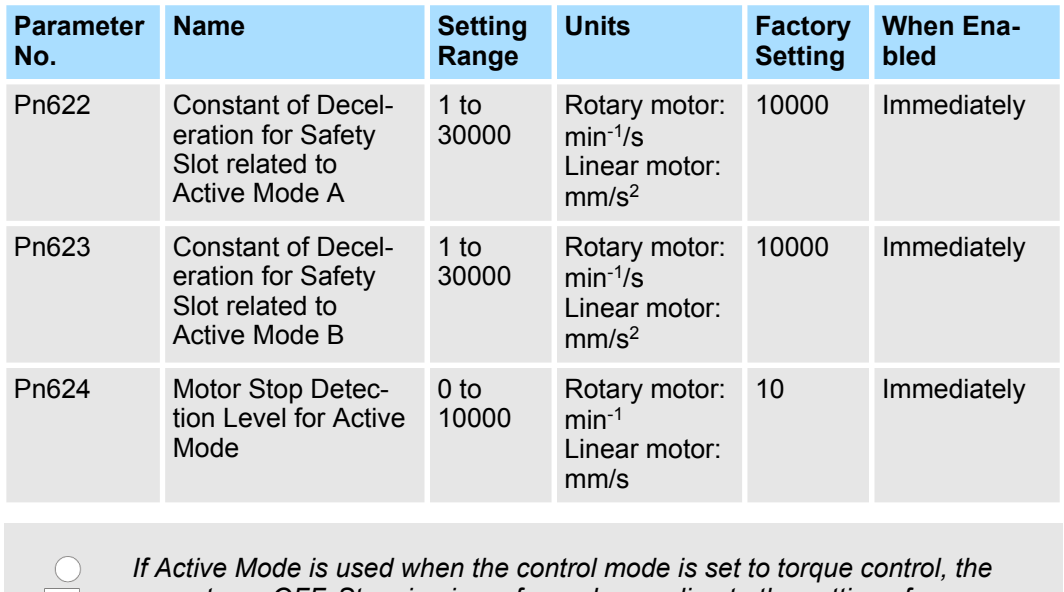

*servo turns OFF. Stopping is performed according to the setting of Pn.001.0. For details, refer to the manual for your SERVOPACK.*

#### **13.3.3 Active Mode Hold Time**

After the motor stops, the motor is placed in a servolock state in Active Mode Function for a specified time in accordance with the parameter setting. Using this function, the hold time can be set for the host controller to detect if the motor has stopped.

The Active Mode Hold Time is set in Pn625. This parameter applies to the Safety Slot related to Active Mode A and the Safety Slot related to Active Mode B. Individual settings are not provided.

Basic Functions > Position Error Level for Releasing Active Mode

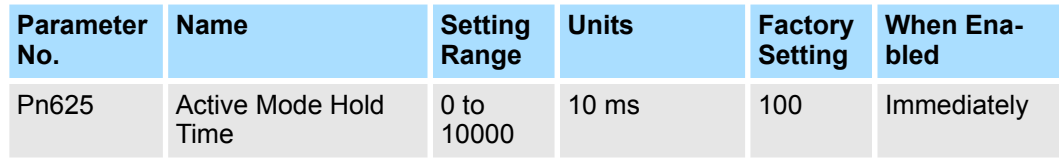

After the motor stops, Active Mode Function continues for the Active Mode Hold Time (Pn625) regardless of the state of the Safety Request Input Signal.

If the Safety Request Input Signal turns ON after the Active Mode Hold Time (Pn625) elapses, Active Mode Function is canceled.

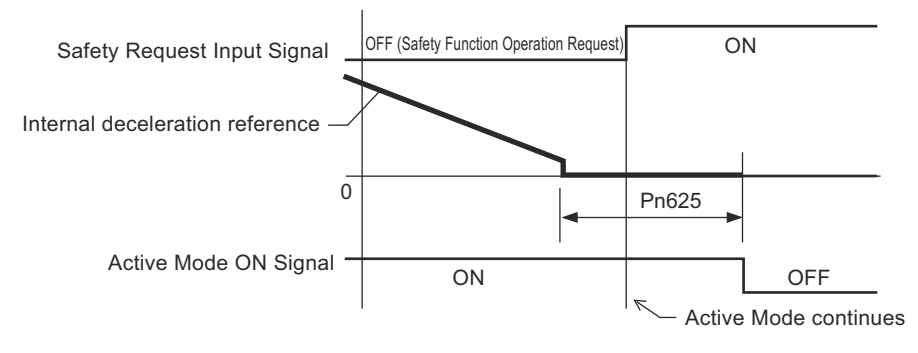

*Fig. 107: Active Mode Hold Time - Operation Timing*

#### **13.3.4 Position Error Level for Releasing Active Mode**

The Position Error Level for Releasing Active Mode prevents the motor from moving unexpectedly when position control is used as the control method and Active Mode Function is canceled.

Besides the position reference from the host controller, Active Mode Function controls the motor based on the deceleration reference from the SERVOPACK. At this point, the difference between the position reference from the host controller and the actual motor position is maintained in the SERVOPACK as the position error. While a position error remains, do not cancel Active Mode Function. This would be dangerous because the motor might move unexpectedly to clear the position error and reset the position error to zero. To avoid this, an error level can be set to cancel the Active Mode Function.

The Position Error Level for Releasing Active Mode is set in Pn626. This parameter applies to the Safety Slot related to Active Mode A and the Safety Slot related to Active Mode B. Individual settings are not provided.

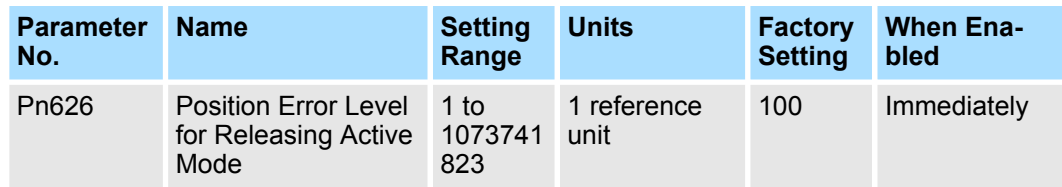

If the position error exceeds the value set in Pn626, Active Mode Function continues to operate regardless of the state of the Safety Request Input Signals.

Basic Functions > Speed Reference Level for Releasing Active Mode

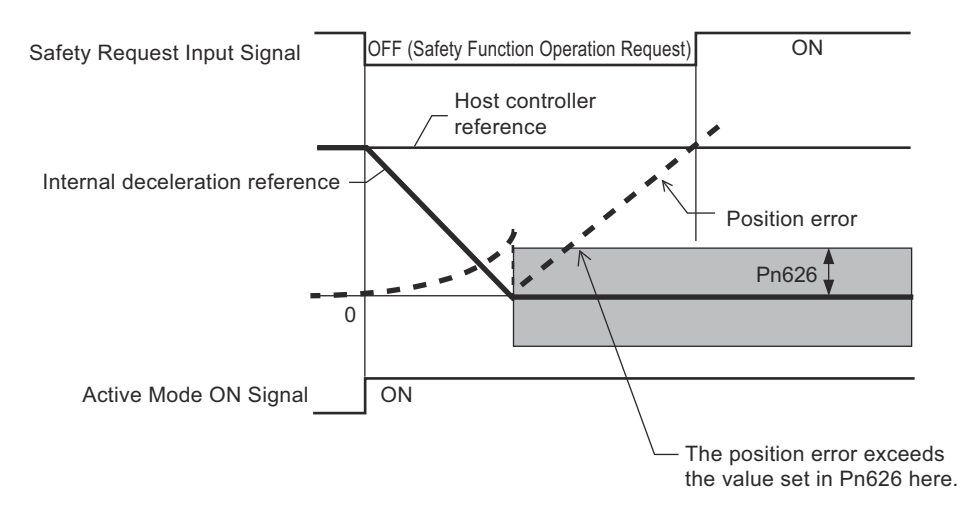

*Fig. 108: Error Level for Releasing Active Mode*

#### **13.3.5 Speed Reference Level for Releasing Active Mode**

The Speed Reference Level for Releasing Active Mode is used to prevent the sudden operation of the motor when Active Mode Function is canceled in speed control mode. Besides the speed reference from the host controller, Active Mode Function controls the motor based on the deceleration reference from the SERVOPACK. Do not cancel Active Mode Function while the motor is stopping in Active Mode Function after the speed reference from the host controller has been input. This would be dangerous because the motor might move unexpectedly. To avoid this, a speed reference level can be set to cancel the Active Mode Function.

The Speed Reference Level for Releasing Active Mode is set in Pn628. This parameter applies to the Safety Slot related to Active Mode A and the Safety Slot related to Active Mode B. Individual settings are not provided.

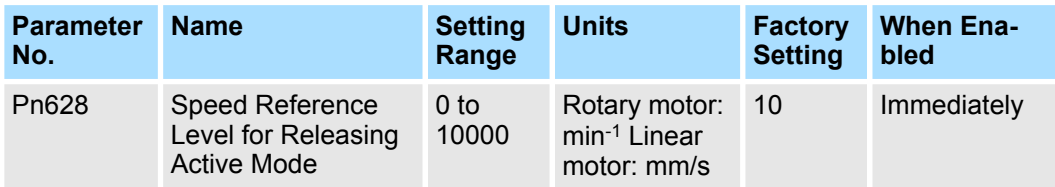

If the speed reference exceeds the value set in Pn628, Active Mode Function continues to operate regardless of the state of the Safety Request Input Signals.

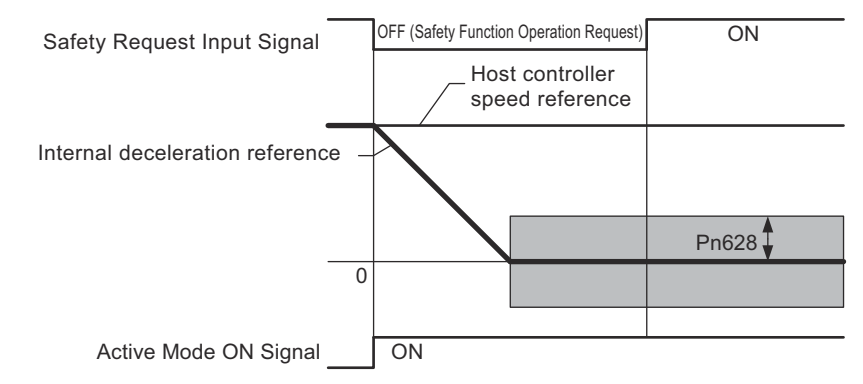

*Fig. 109: Speed Reference Level for Releasing Active Mode*

Settings

#### **13.4 Settings**

This section describes the setup parameters of Active Mode Function.

#### **Active mode A selection**

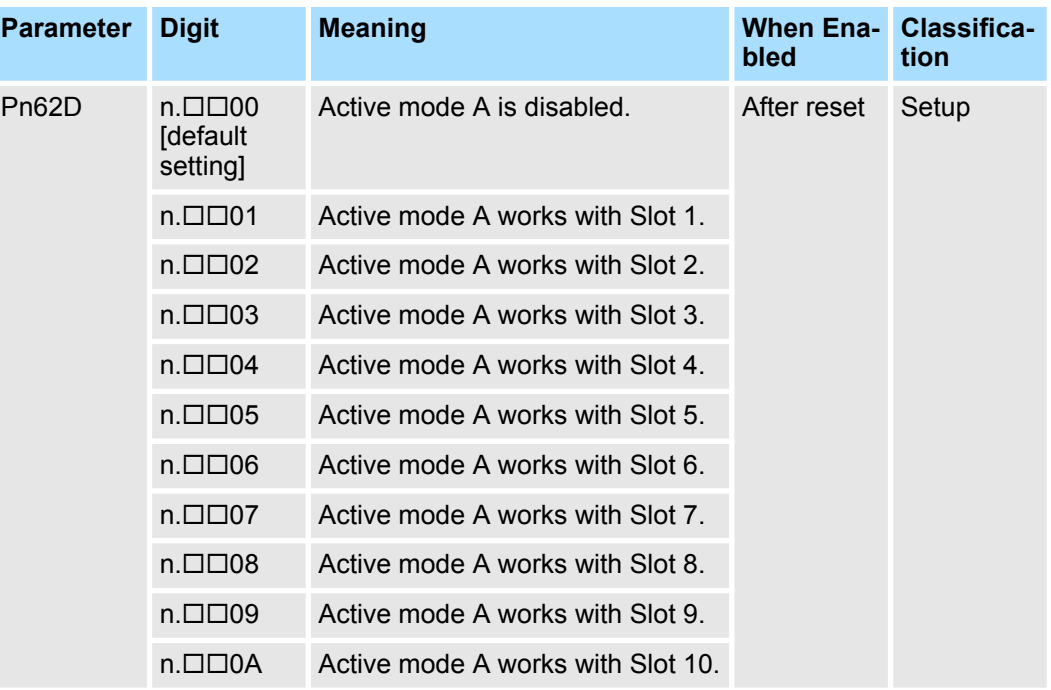

#### **Active mode B selection**

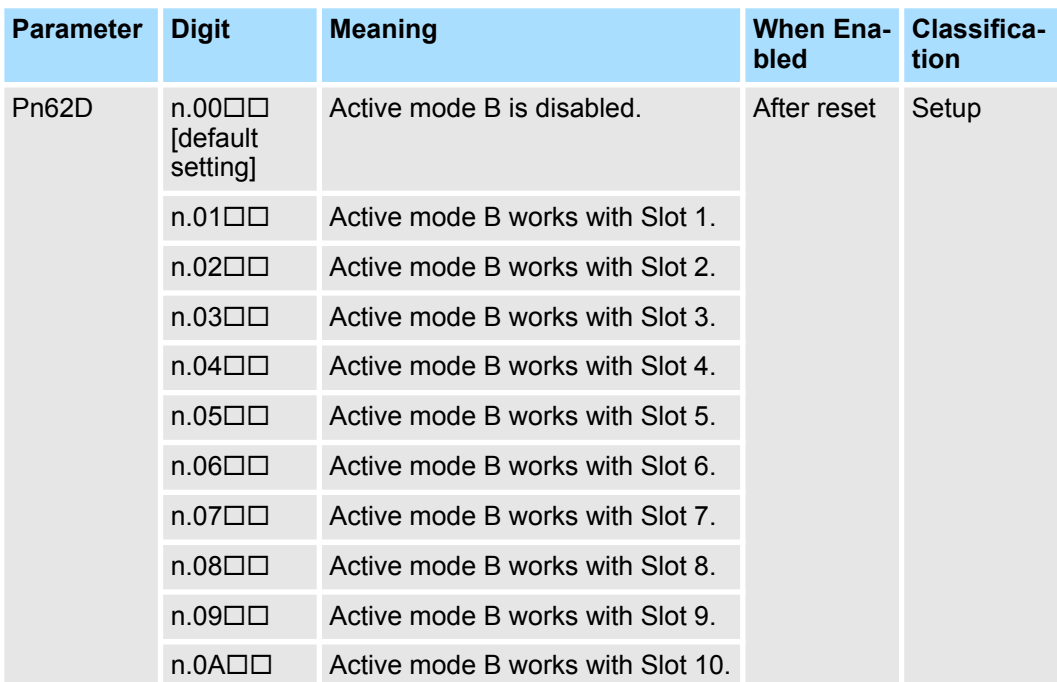

The safety functions SS1-r, SS1-t, SS2-r, SS2-t can be combined with the Active Mode. An alarm (A.EC2: Active Mode Parameter Setting Error) occurs when a safety slot for executing a safety function which cannot be combined is selected.

#### **13.5 Return Method**

**Returning Conditions**

When the motor stops due to the operation of the Active Mode Function, the Active Mode Function can be canceled to return to the normal operation when all of the following conditions are met.

- The corresponding Safety Request Input Signal must be ON.
- A period of time greater than the value set as the Active Mode Hold Time (Pn625) must have elapsed.
- $\blacksquare$  The following commands must be sent from the controller.
	- For Interpolated position mode: Controlword (Object 6040h) bit 8 = 1 (stop axis according to Halt option code (Object 605Dh)) or bit 4 = 0 (disable interpolation).
	- For Cyclic synchronous position/velocity mode, Profile velocity mode: Controlword (Object 6040h) bit 8 = 1 (Halt).
	- For Profile torque, Cyclic synchronous torque mode: Controlword (Object 6040h) bits 1 and  $2 = 1$  (Shutdown).
	- For Homing mode, Profile position mode: No conditions.

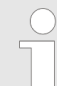

*If the HWBB function has turned OFF the servo, normal operation will be enabled when the corresponding Safety Request Input Signal turns ON.*

#### **Procedure to Return to Normal Operation**

- **1.** After detecting that Statusword (Object 6041h) bit 8 is 1 (Active Mode Function being executed) or that bit 15 is 1 (safety function being executed), set Controlword (Object 6040h) bit 8 to 1 (stop axis according to Halt option code (Object 605Dh)).
- **2.** After detecting the Safety Request Input Signal is turned ON, confirm that Statusword (Object 6041h) bit 8 is 0 (Active Mode Function execution completed) and that bit 15 is 0 (safety function execution completed), and then specify Enable operation in the Controlword (Object 6040h).
- **3.** Execute a new motion command.

Safety Precautions

## **14 Troubleshooting**

**14.1 Overview**

This chapter describes the alarms that can occur in the safety module and the methods of clearing these alarms. For details on the alarms that occur in the SERVOPACK and the methods of clearing the alarms, refer to the manual of your SERVOPACK.

#### **14.2 Safety Precautions**

**Troubleshooting Precautions**

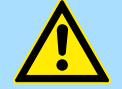

#### **DANGER!**

If the safety device (molded-case circuit breaker or fuse) installed in the power supply line operates, remove the cause before you supply power to the SERVOPACK again. If necessary, repair or replace the SERVOPACK, check the wiring, and remove the factor that caused the safety device to operate.

There is a risk of fire, electric shock, or injury.

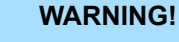

– The product may suddenly start to operate when the power supply is recovered after a momentary power interruption. Design the machine to ensure human safety when operation restarts.

There is a risk of injury.

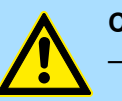

#### **CAUTION!**

– When an alarm occurs, remove the cause of the alarm and ensure safety. Then reset the alarm or turn the power supply OFF and ON again to restart operation.

There is a risk of injury or machine damage.

- If the Servo ON signal is input to the SERVOPACK and an alarm is reset, the Servomotor may suddenly restart operation. Confirm that the servo is OFF and ensure safety before you reset an alarm. There is a risk of injury or machine damage.
- Always insert a magnetic contactor in the line between the main circuit power supply and the main circuit power supply terminals on the SERVOPACK so that the power supply can be shut OFF at the main circuit power supply.

If a magnetic contactor is not connected when the SERVOPACK fails, a large current may flow, possibly resulting in fire.

- If an alarm occurs, shut OFF the main circuit power supply. There is a risk of fire due to a regenerative resistor overheating as the result of regenerative transistor failure.
- Install a ground fault detector against overloads and short-circuiting or install a molded-case circuit breaker combined with a ground fault detector.

There is a risk of SERVOPACK failure or fire if a ground fault occurs.

– The holding brake on a Servomotor will not ensure safety if there is the possibility that an external force (including gravity) may move the current position and create a hazardous situation when power is interrupted or an error occurs. If an external force may cause movement, install an external braking mechanism that ensures safety.

### <span id="page-192-0"></span>**14.3 List of Alarms**

A list of alarms occurring in the safety module is shown below.

#### **List of Alarms**

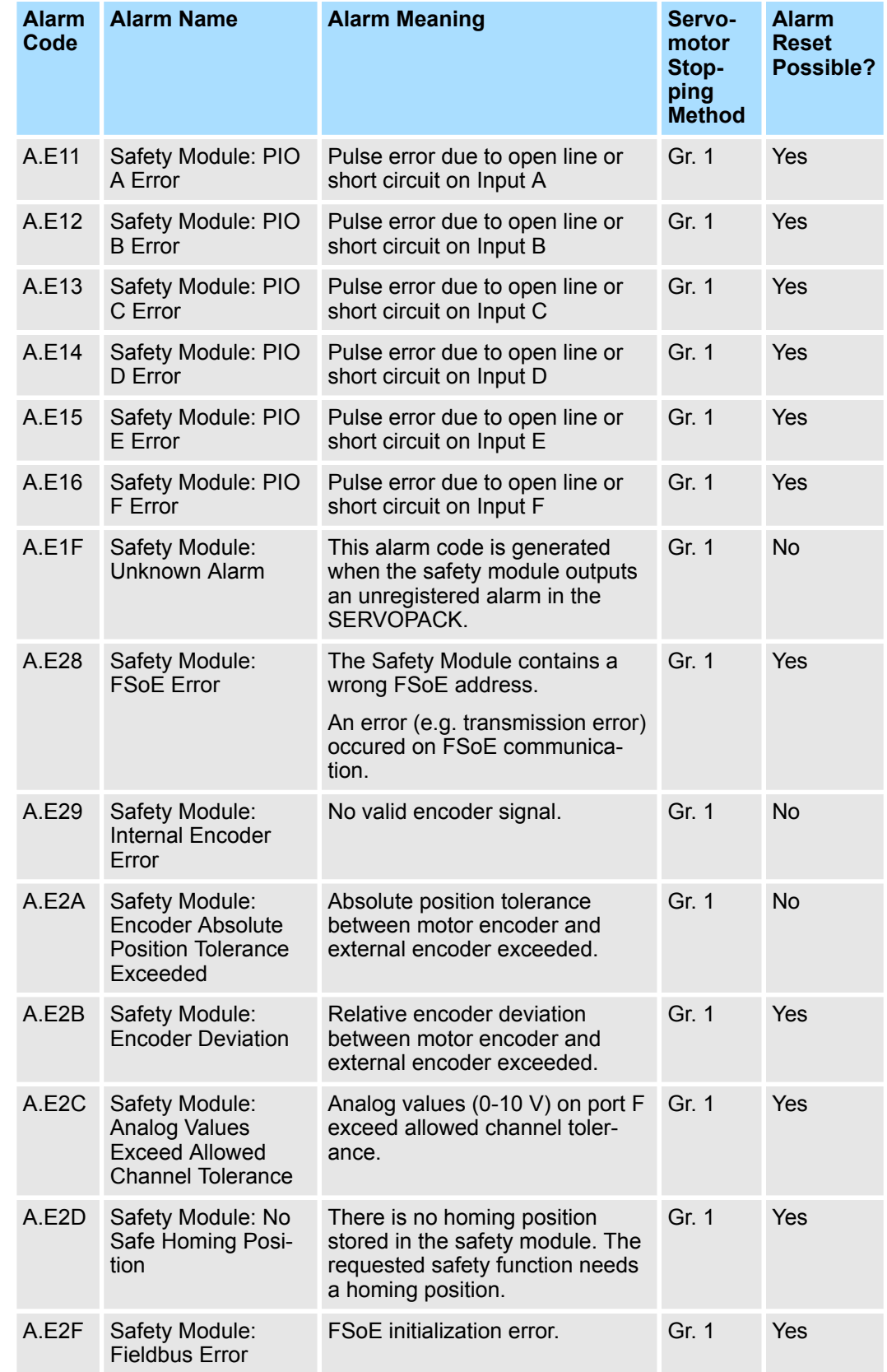

List of Alarms

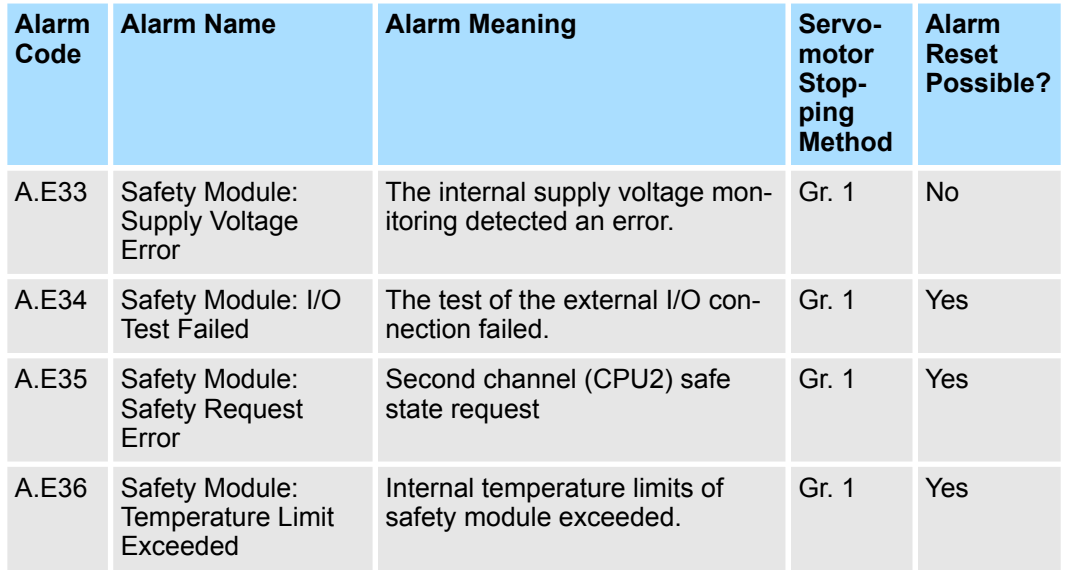

#### **List of Related Alarms**

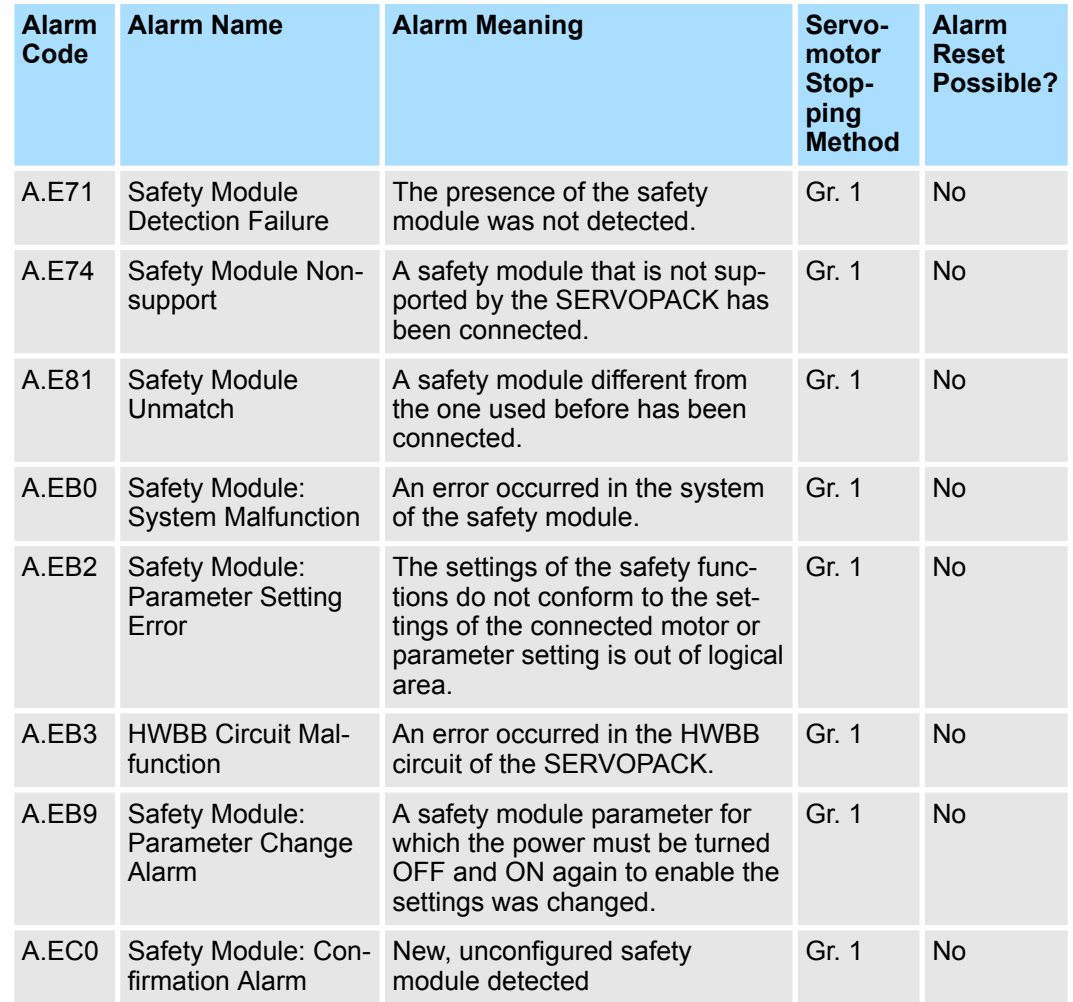

Troubleshooting of Alarms

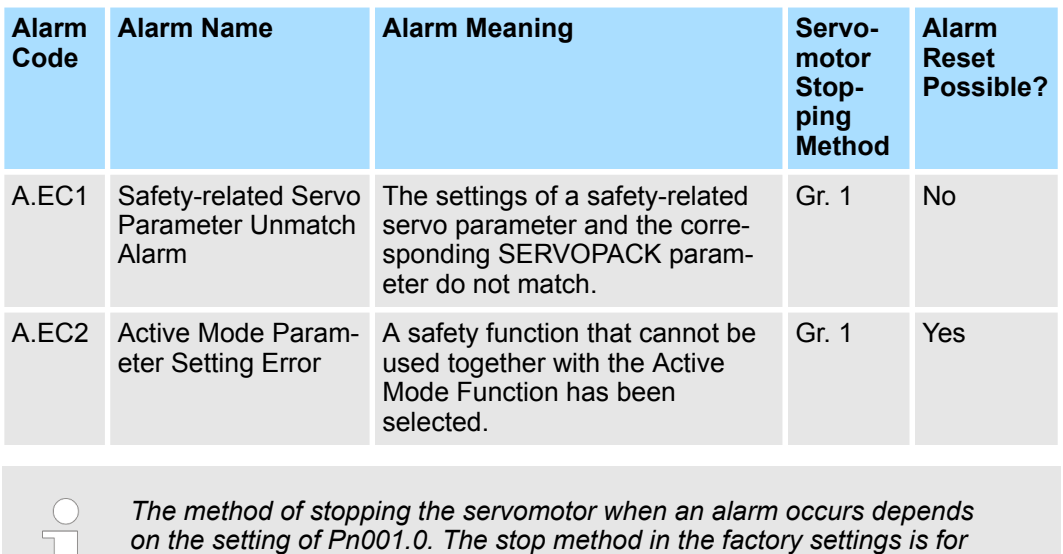

#### **14.4 Troubleshooting of Alarms**

Refer to the following tables to identify the cause of an alarm and the action to be taken. Contact your Yaskawa representative if the problem cannot be solved by the described corrective action.

*using the DB. For details, refer to the manual for your SERVOPACK.*

#### **Troubleshooting of Alarms**

#### **A.E11 - Safety Module: PIO A Error**

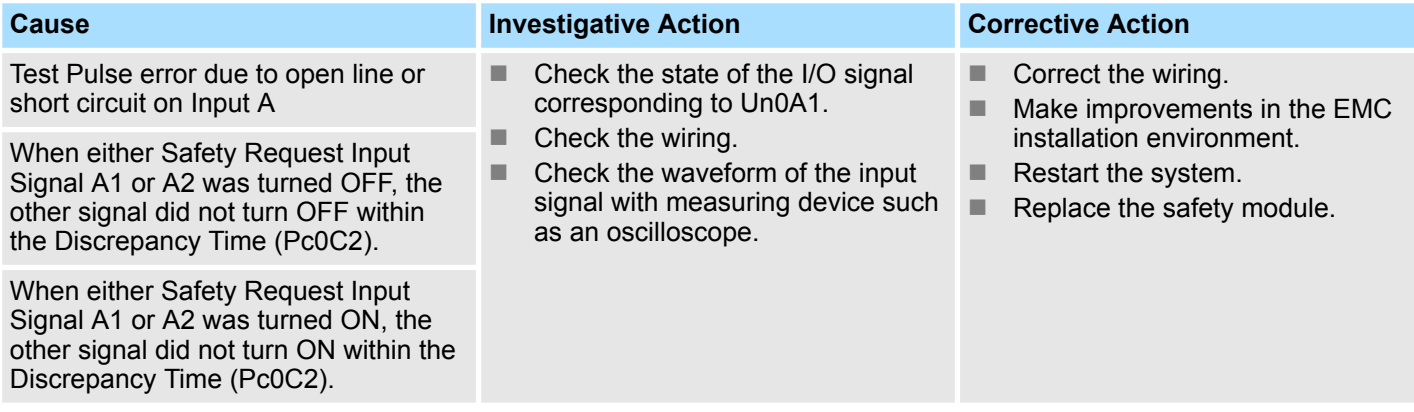

#### **A.E12 - Safety Module: PIO B Error**

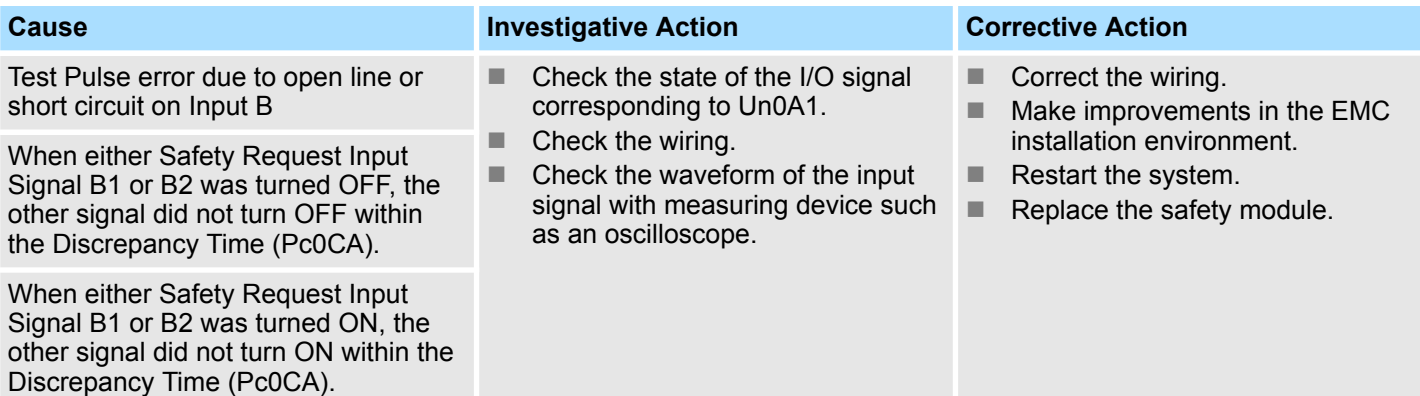

#### **A.E13 - Safety Module: PIO C Error**

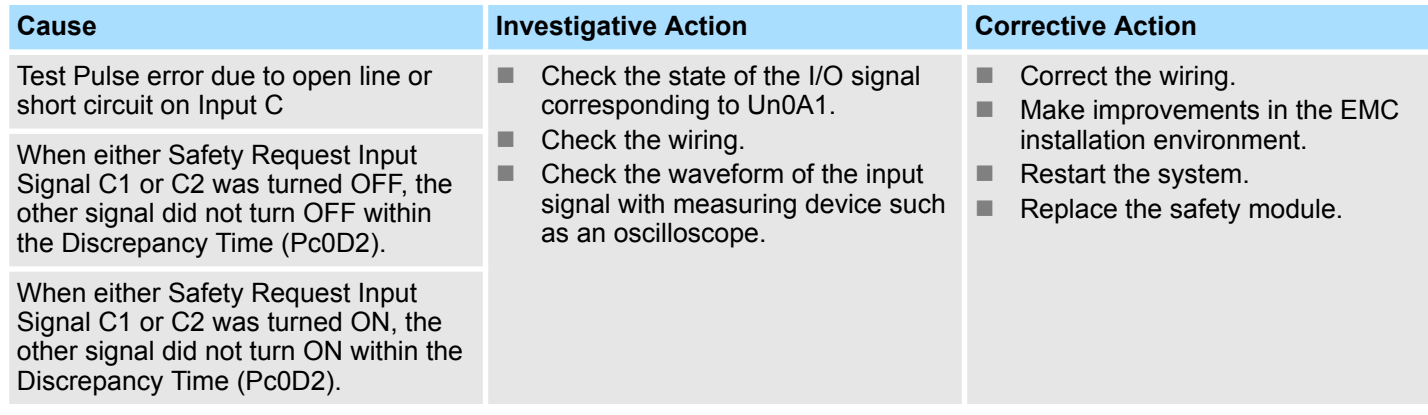

#### **A.E14 - Safety Module: PIO D Error**

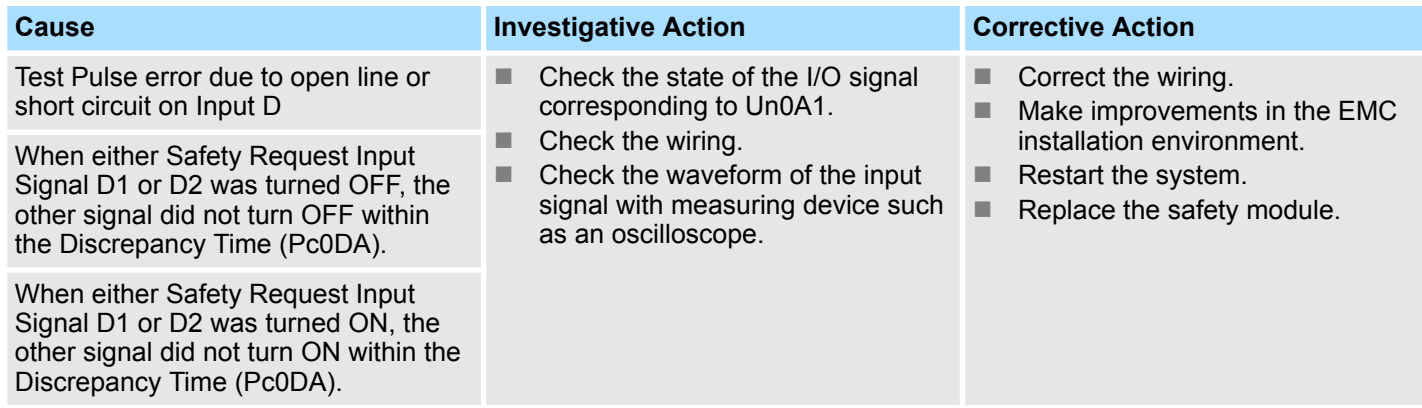

#### **A.E15 - Safety Module: PIO E Error**

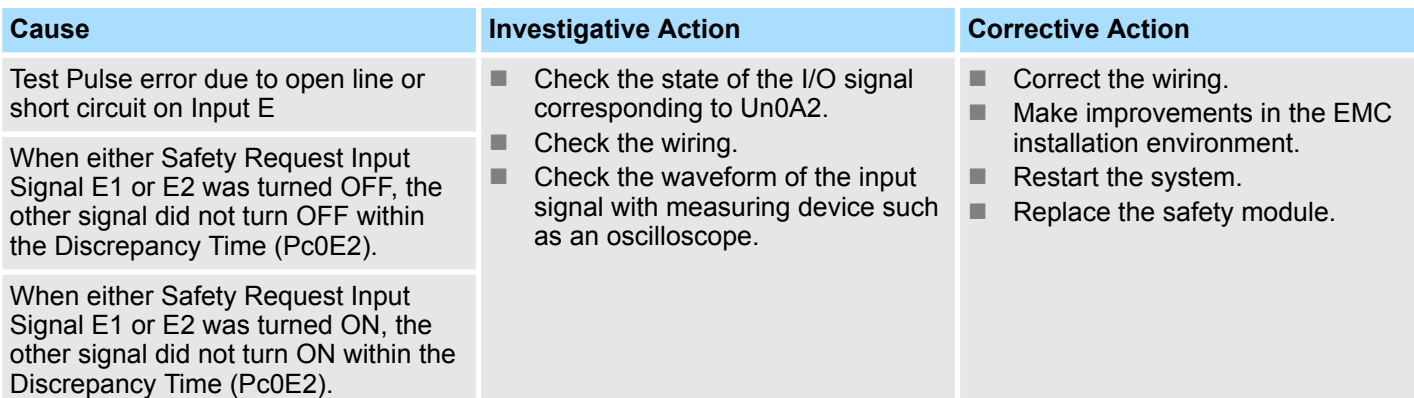

#### **A.E16 - Safety Module: PIO F Error**

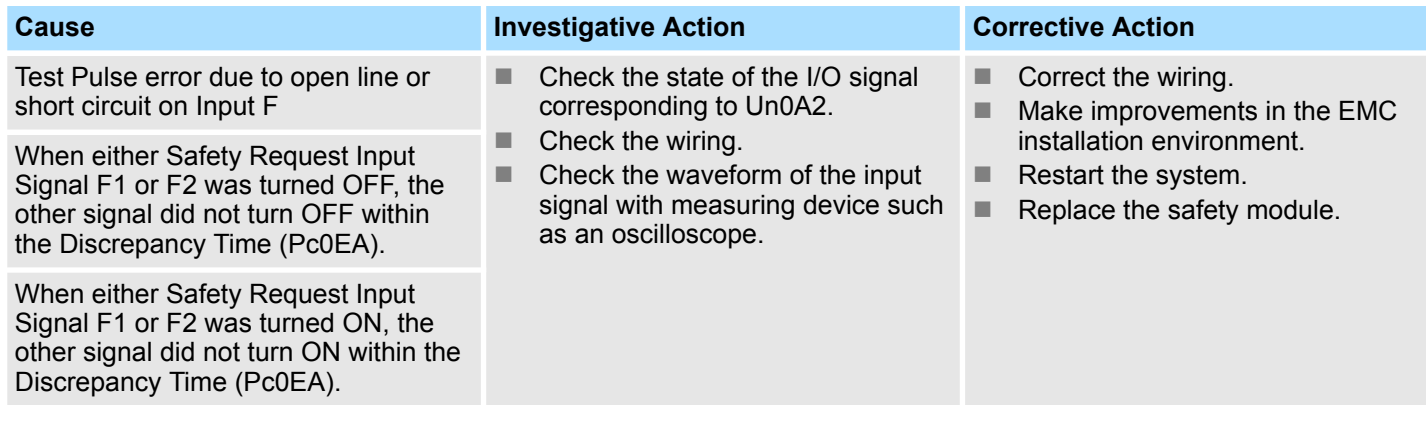

#### **A.E1F - Safety Module: Unknown Alarm**

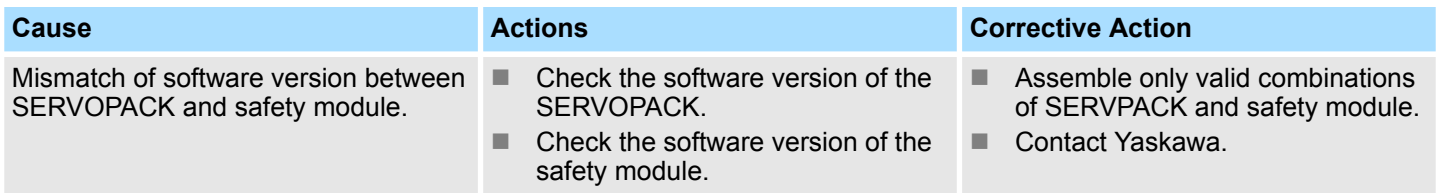

#### **A.E28 - Safety Module: FSoE Error**

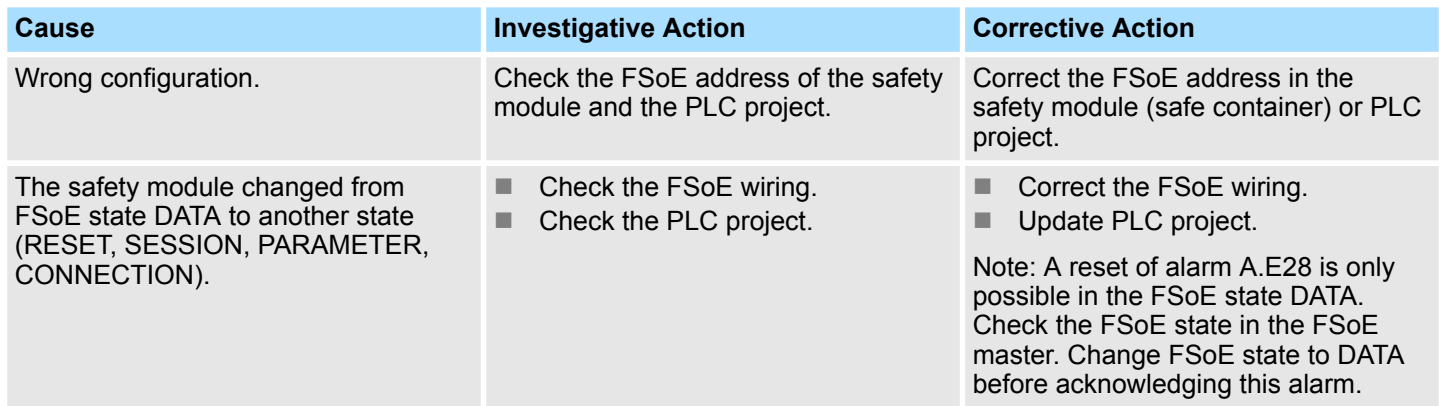

Troubleshooting of Alarms

#### **A.E29 - Safety Module: Internal Encoder Error**

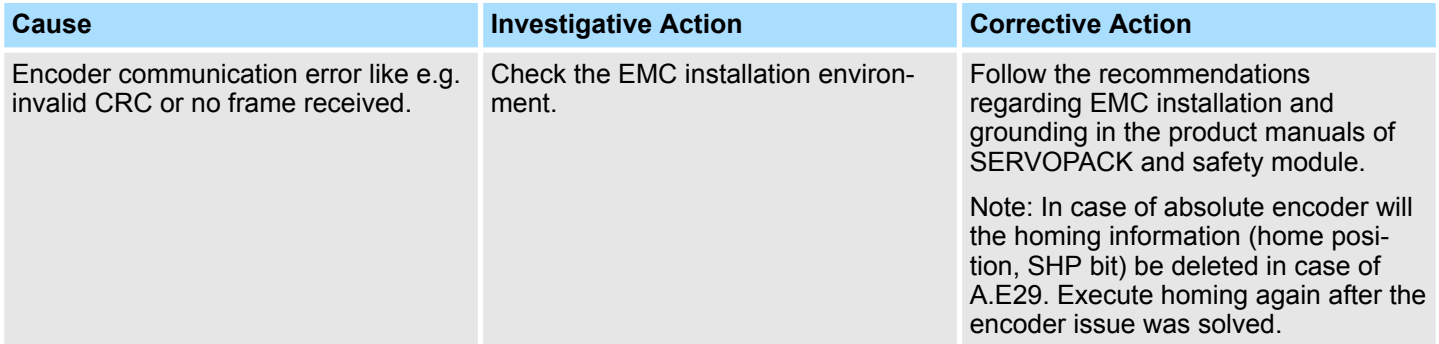

#### **A.E2A - Safety Module: Encoder Absolute Position Tolerance Exceeded**

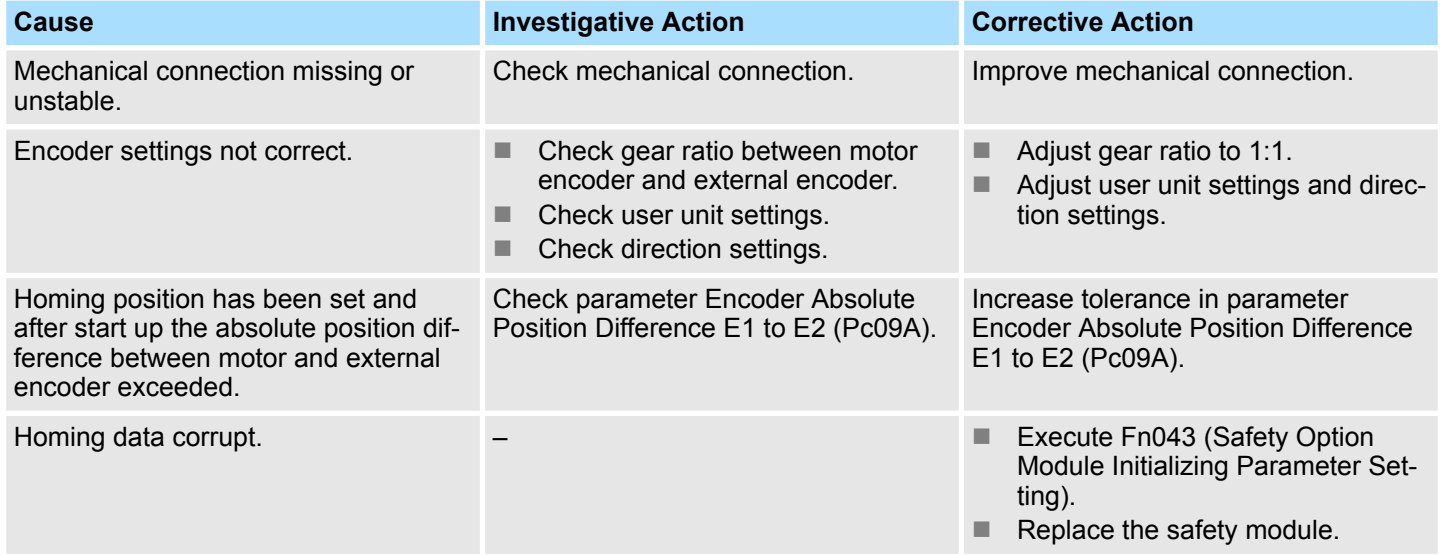

#### **A.E2B - Safety Module: Encoder Deviation**

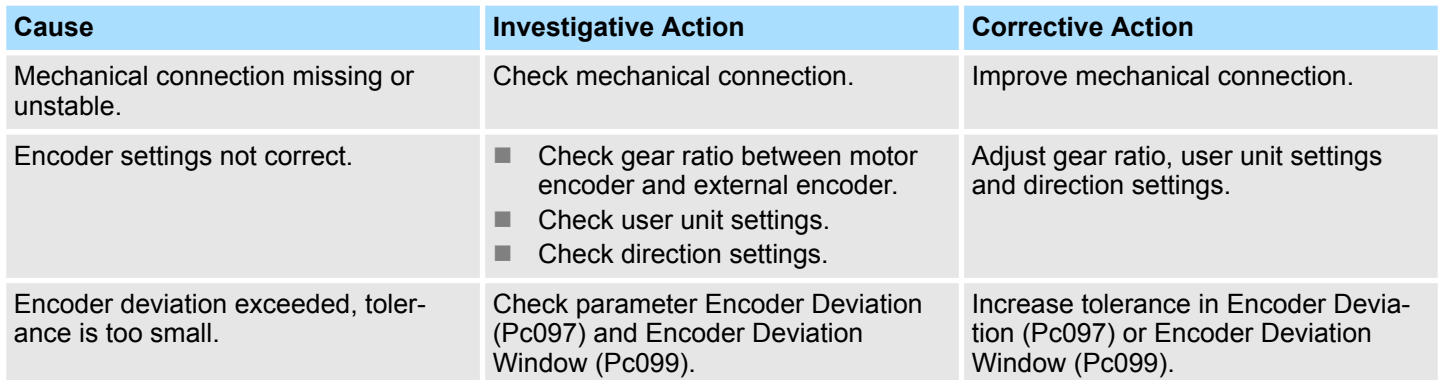

#### **A.E2C - Safety Module: Analog Values Exceed Allowed Channel Tolerance**

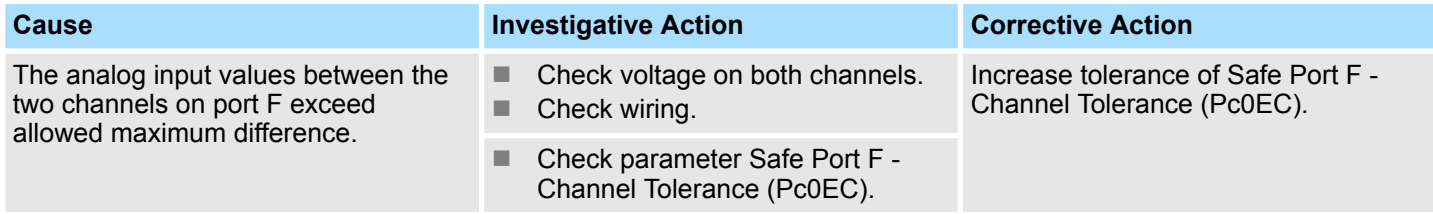

#### **A.E2D - Safety Module: No Safe Homing Position**

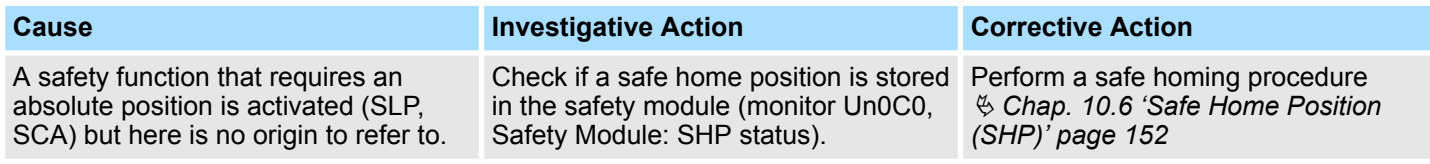

#### **A.E2F - Safety Module: Fieldbus Error**

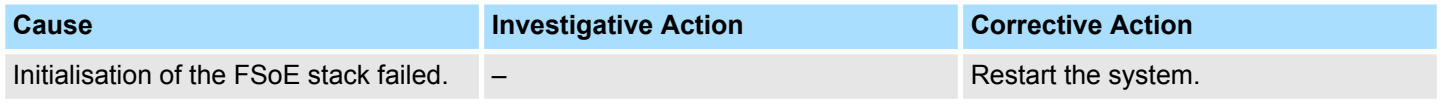

#### **A.E33 - Safety Module: Supply Voltage Error**

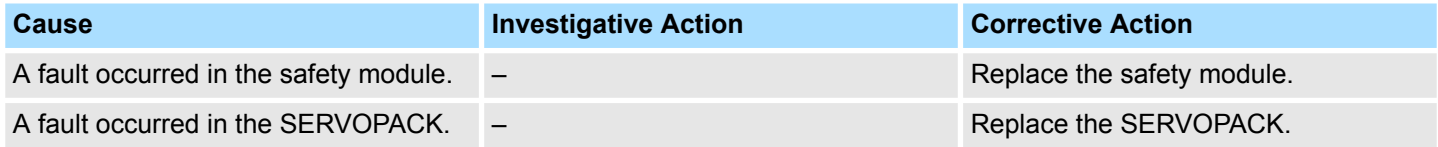

#### **A.E34 - Safety Module: I/O Test Failed**

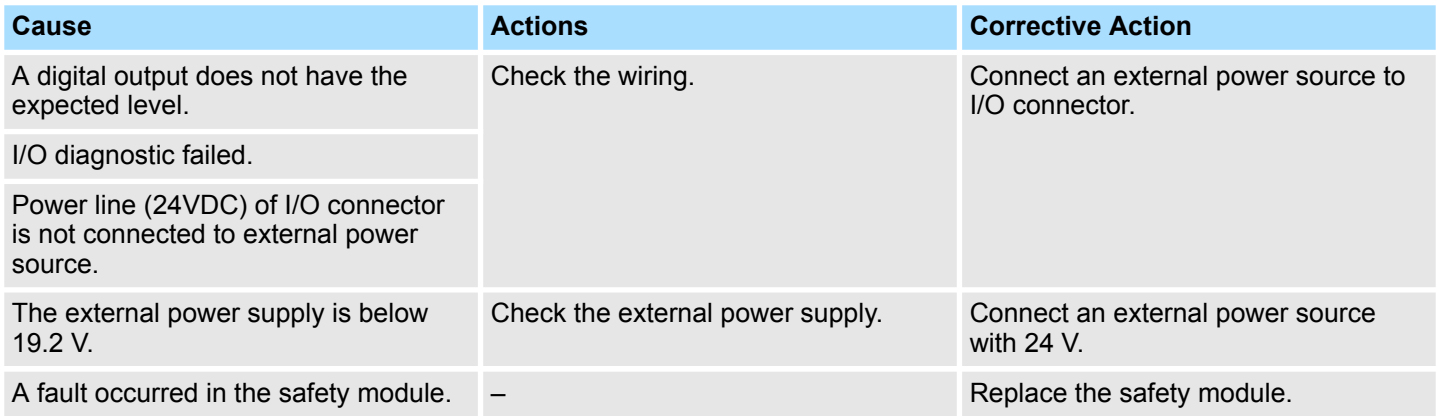

#### **A.E35 - Safety Module: Safety Request Error**

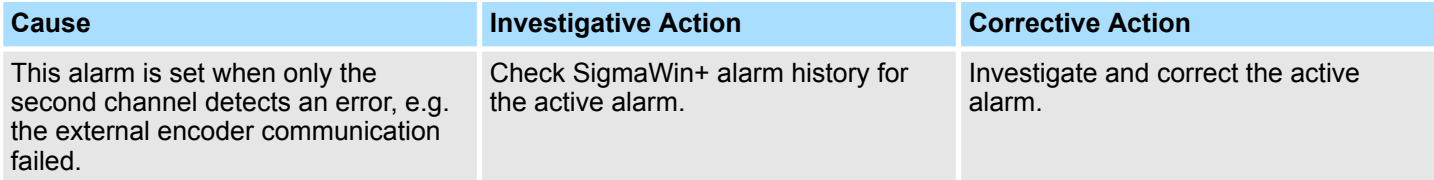

Troubleshooting of Alarms

#### **A.E36 - Safety Module: Temperature Limit Exceeded**

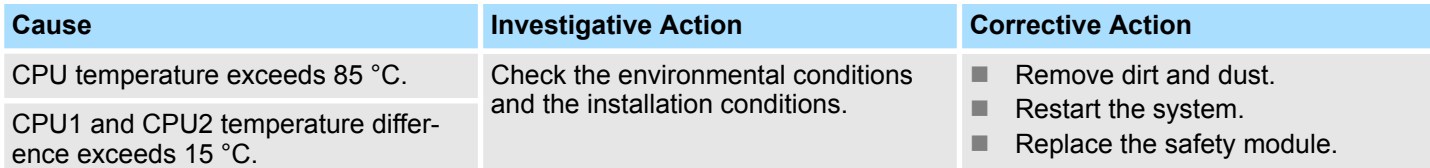

#### **Troubleshooting of Related Alarms**

#### **A.E71 - Safety Module Detection Failure**

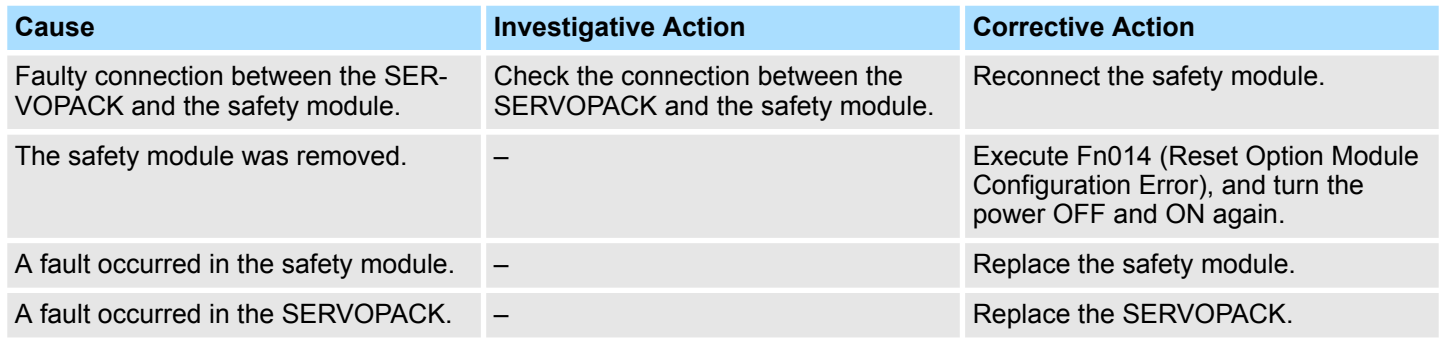

#### **A.E74 - Safety Module Non-support**

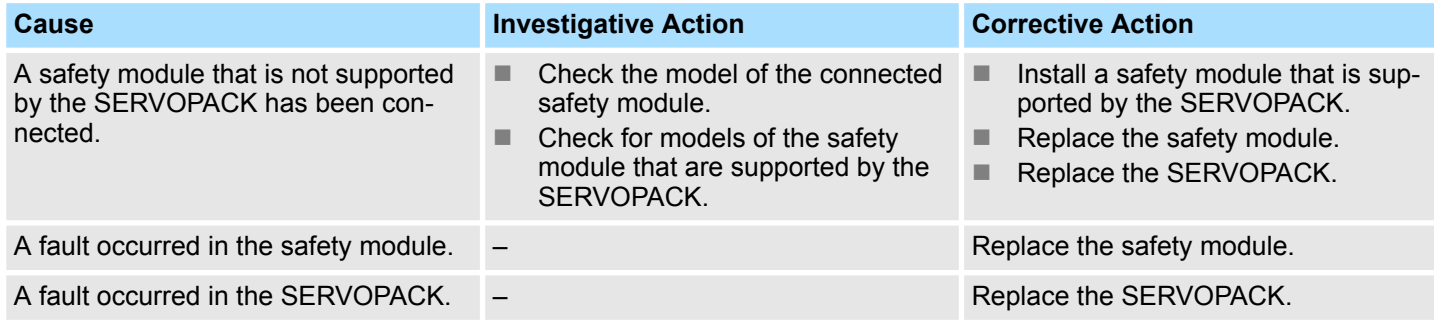

#### **A.E81 - Safety Module Unmatch**

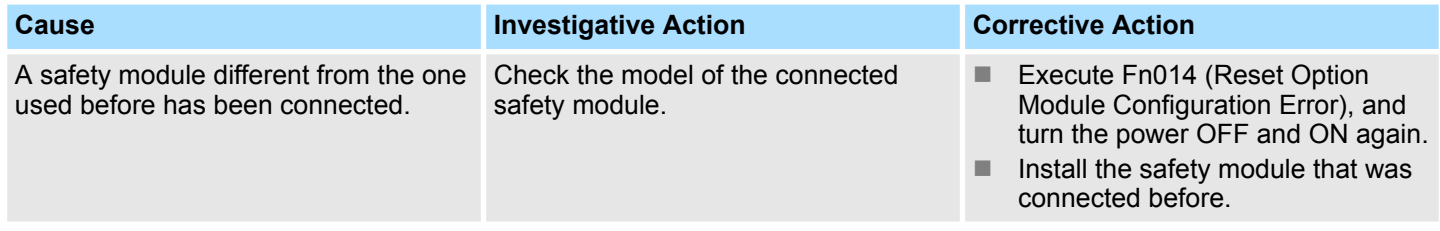

#### **A.EB0 - Safety Module: System Malfunction**

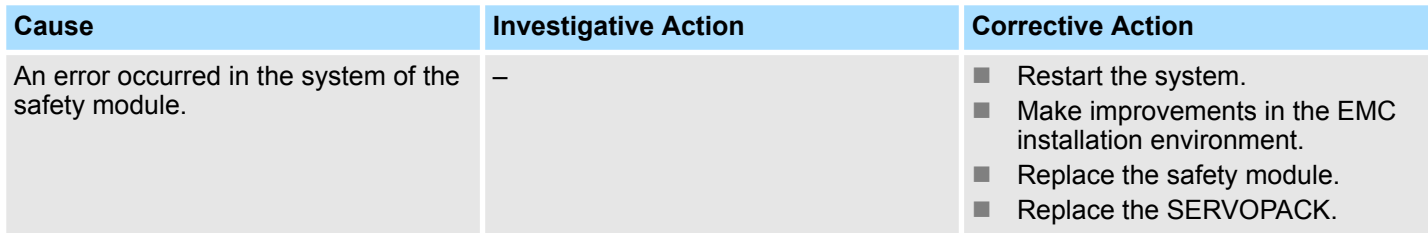

#### **A.EB2 - Safety Module: Parameter Setting Error**

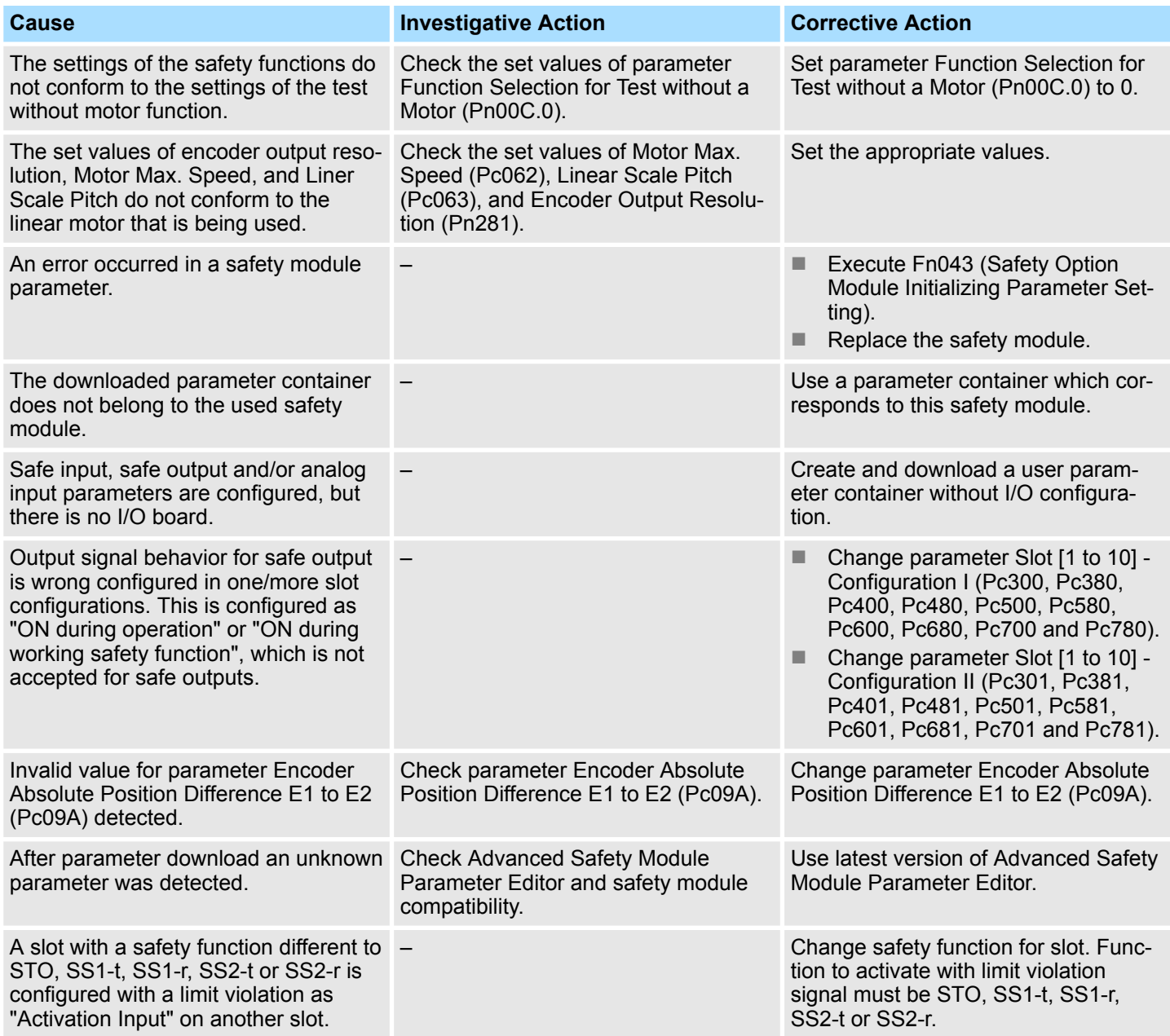

#### **A.EB3 - HWBB Circuit Malfunction**

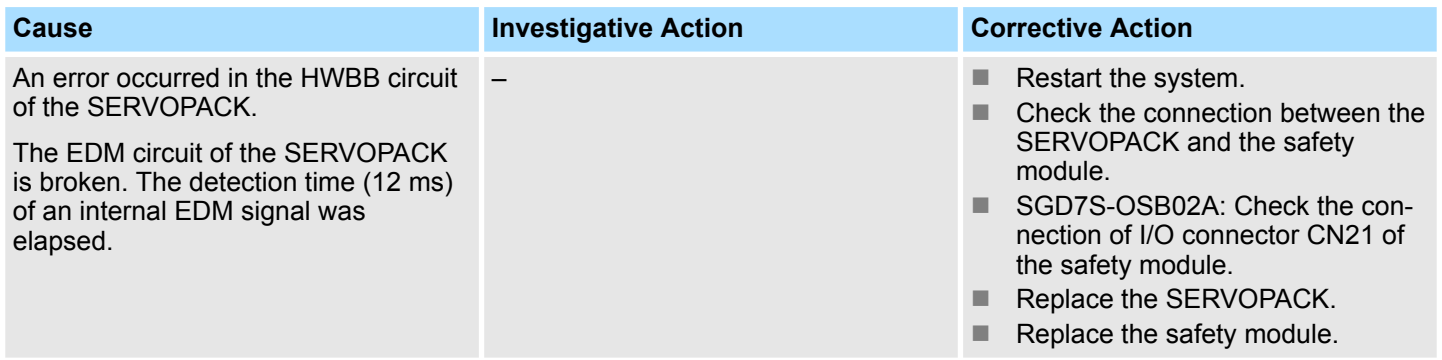

Troubleshooting of Alarms

#### **A.EB9 - Safety Module: Parameter Change Alarm**

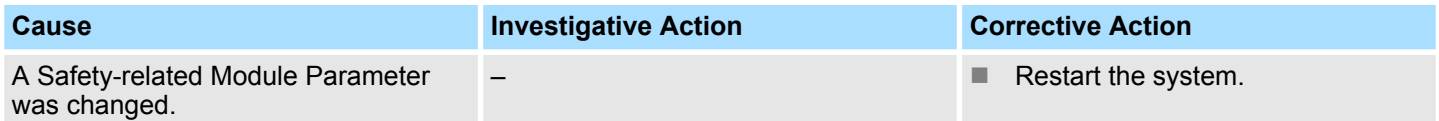

#### **A.EC0 - Safety Module: Confirmation Alarm**

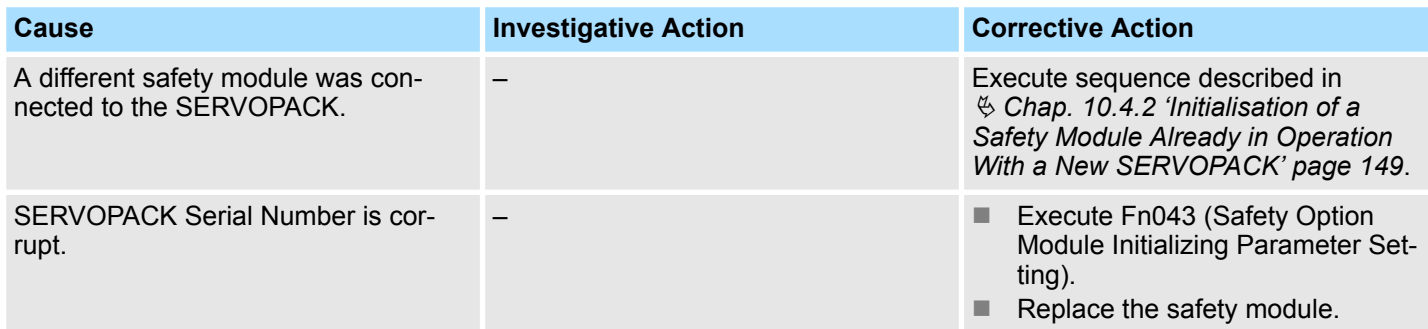

#### **A.EC1 - Safety-related Servo Parameter Unmatch Alarm**

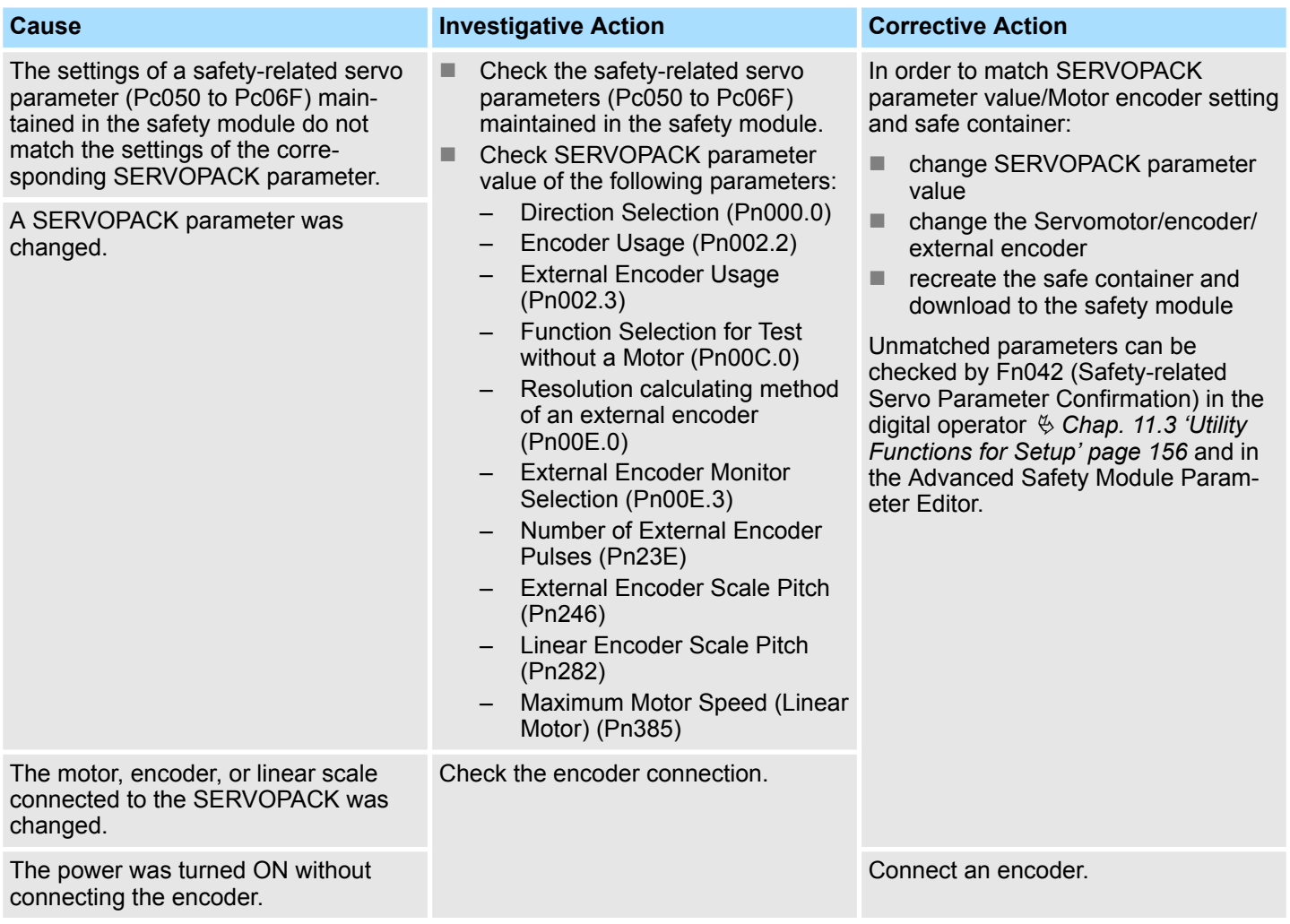

**Warnings** 

**A.EC2 - Active Mode Parameter Setting Error**

| <b>Cause</b>                                                                                            | <b>Investigative Action</b>                                                                                                    | <b>Corrective Action</b>                                                                                                    |
|----------------------------------------------------------------------------------------------------|----------------------------------------------------------------------------------------------------|----------------------------------------------------------------------------------------------------|
| A safety function that cannot be used<br>together with the Active Mode Func-<br>tion has been selected. | Check the set values of parameters<br>Slot [1 to 10] - Configuration I (Pc300,<br>Pc380, Pc400, Pc480, Pc500, Pc580,<br>Pc600, Pc680, Pc700 and Pc780) and<br>Application Switch 3 for Safety Func-<br>tion $(Ph62D)$ . | When the Active mode function is<br>used, available safety function is only<br>SS1-t, SS1-r, SS2-t and SS2-r.<br>When the Active Mode Function is not<br>used: Disable the Active Mode Func-<br>tion. |

## **14.5 Warnings**

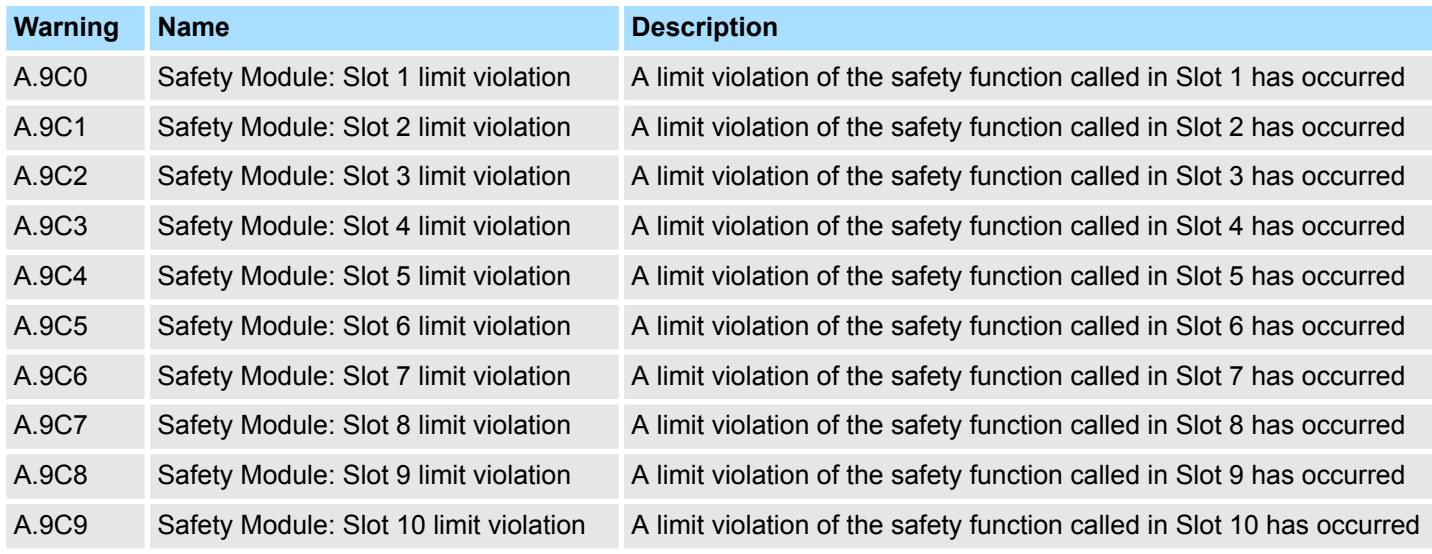

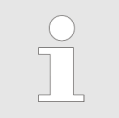

*Alarms and Warnings will be displayed to the user via the blink code of the LED's.*

Repair

## **15 Maintenance and Repair**

#### **15.1 Safety Precautions**

#### **Maintenance and Inspec-**

**tion Precautions**

## **DANGER!**

– Do not change any wiring while power is being supplied. There is a risk of electric shock or injury.

## **WARNING!**

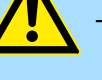

#### – Wiring and inspections must be performed only by qualified engineers.

There is a risk of electric shock or product failure.

#### **CAUTION!**

- Wait for six minutes after turning OFF the power supply and then make sure that the CHARGE indicator is not lit before starting wiring or inspection work. Do not touch the power supply terminals while the CHARGE lamp is lit after turning OFF the power supply because high voltage may still remain in the SERVOPACK.
- There is a risk of electric shock.
- Before you replace a SERVOPACK, back up the settings of the SER-VOPACK parameters. Copy the backed up parameter settings to the new SERVOPACK and confirm that they were copied correctly.

If you do not copy backed up parameter settings or if the copy operation is not completed normally, normal operation may not be possible, possibly resulting in machine or equipment damage.

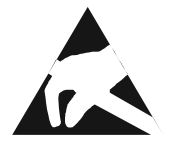

#### **NOTICE!**

– Discharge all static electricity from your body before you operate any of the buttons or switches inside the front cover of the SERVOPACK. There is a risk of equipment damage.

#### **15.2 Maintenance**

**Maintenance**

If you are complying with the mandatory environmental conditions, see  $\frac{1}{2}$  [Chap. 5.7](#page-44-0) *['Environmental Conditions' page 45](#page-44-0)*, then the safety module is maintenance-free.

A defective safety module cannot be repaired (see Ä *Chap. 15.3 'Repair' page 204*).

# **CAUTION!**

The safety module does not require a proof-test before the expiration of the mission time. After this time it must be put out of operation and must be disposed of properly (see Ä *[Chap. 3.2 'Safety-Related Parameters for](#page-31-0) [an Operation of 20 Years' page 32](#page-31-0)*).

**15.3 Repair**

**Repair**

You cannot repair a defective safety module. Please contact YASKAWA Europe GmbH for a replacement.

## <span id="page-204-0"></span>**16 Disassembly and Storage**

#### **16.1 Overview**

This chapter describes how to decommission and to store the safety module.

#### **16.2 Safety Precautions**

**Storage and Transportation Precautions**

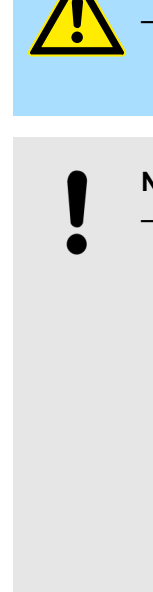

#### **CAUTION!**

– Do not place an excessive load on the product during storage and transportation. (Follow all instructions on the packages.) There is a risk of injury or damage.

#### **NOTICE!**

- Do not install or store the product in any of the following locations.
	- Locations that are subject to direct sunlight
		- Locations that are subject to ambient temperatures that exceed product specifications
		- Locations that are subject to relative humidities that exceed product specifications
	- Locations that are subject to condensation as the result of extreme changes in temperature
	- Locations that are subject to corrosive or flammable gases
	- Locations that are near flammable materials
	- Locations that are subject to dust, salts, or iron powder
	- Locations that are subject to water, oil, or chemicals
	- Locations that are subject to vibration or shock that exceeds product specifications
	- Locations that are subject to radiation

If you store or install the product in any of the above locations, the product may fail or be damaged.

– Do not subject connectors to shock.

There is a risk of faulty connections or damage.

– If disinfectants or insecticides must be used to treat packing materials such as wooden frames, plywood, or pallets, the packing materials must be treated before the product is packaged, and methods other than fumigation must be used.

Example: Heat treatment, where materials are kiln-dried to a core temperature of 56°C for 30 minutes or more.

If the electronic products, which include stand-alone products and products installed in machines, are packed with fumigated wooden materials, the electrical components may be greatly damaged by the gases or fumes resulting from the fumigation process. In particular, disinfectants containing halogen, which includes chlorine, fluorine, bromine, or iodine can contribute to the erosion of the capacitors.

#### **16.3 Safety Regulations**

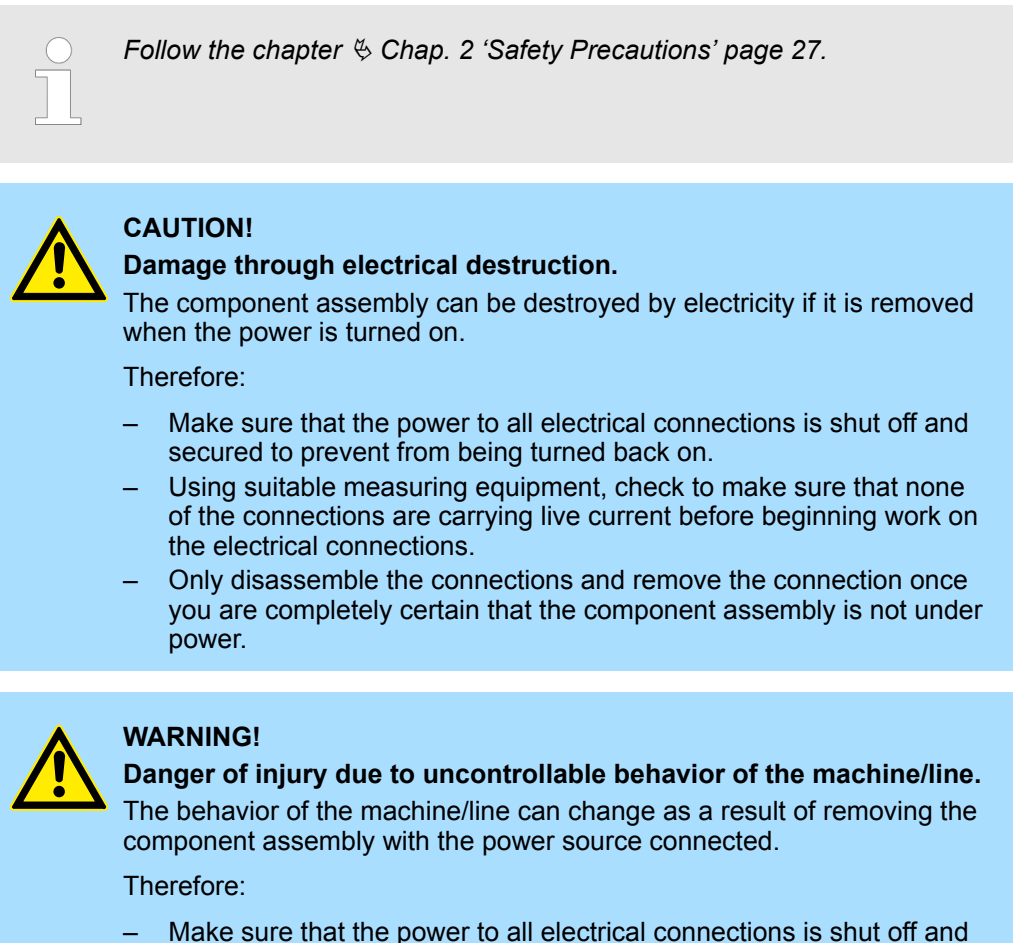

- Make sure that the power to all electrical connections is shut off and secured to prevent from being turned back on.
- Using suitable measuring equipment check, to make sure, that none of the connections are carrying live current before beginning work on the electrical connections.
- Only disassemble the connections and remove the connection once you are completely certain that the component assembly is not under power.
- Hanging loads could disconnect unexpectedly and fall, because STO is enabled during the removing of the assembly group.

#### **16.4 Requirements on the Personnel Conducting the Work**

The functional safety specialist who is assigned to carry out the disassembly must have the knowledge and training which is necessary to perform this work properly. He must be able to understand and use the safety instructions attached to the device and its components as well as the connections.

#### **16.5 Disassembly**

The personnel carrying out the disassembly must meet the requirements above.

Carry out the disassembly process in the following order:

- **1.** Make sure that the power has been disconnected and cannot be turned back on accidentally.
- **2.** Disassemble the safety module in the reverse order of the assembly (see Instruction Manual).

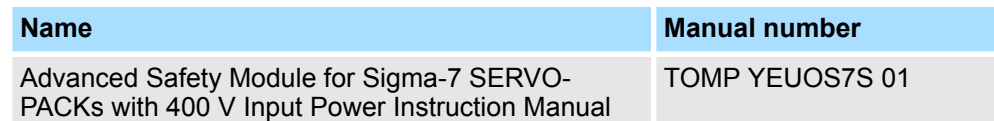

- **3.** Document the disassembly (or replacement) of the safety module.
- **4.** Document the disassembly (or replacement) of the SERVOPACK, if applicable.
- **5.** Document the disassembly (or replacement) of the additional system components, if applicable.

#### **16.6 Storage Conditions**

Store the safety module in an adequate package with regard to the storage conditions specified in  $\frac{1}{2}$  [Chap. 5.7 'Environmental Conditions' page 45](#page-44-0).

#### **16.7 Recommissioning**

If you want to put the safety module back into operation, observe the specifications under Ä *Chap. 16.6 'Storage Conditions' page 207*. Then follow the procedure in Ä *[Chap. 10](#page-140-0) ['Set-Up and Replacement of the Safety Module' page 141](#page-140-0)*.

## **17 Disposal**

#### **17.1 Overview**

This chapter describes the proper and safe disposal of the safety module.

#### **17.2 Safety Precautions**

When disposing of the product, local ordinances and national laws must be observed. Implement all labeling and warnings as a final product as required. **Disposal Precautions**

#### **17.3 Safety Regulations**

The disposal may only be conducted in compliance with the safety regulations. Observe special local regulations, if applicable. If you are not able to conduct the disposal, hire a suitable waste removal company to do so.

#### **17.4 Requirements on the Personnel Conducting the Work**

The functional safety specialist who is assigned to carry out the disposal must have the knowledge and training which is necessary to perform this work properly. He must be able to understand and use the safety instructions attached to the device and its components as well as the connections.

#### **17.5 Disposal Instructions**

#### ■ The safety module has already been disassembled properly, see  $\&$  [Chap. 16 'Disas](#page-204-0)*[sembly and Storage' page 205](#page-204-0)*. Before disposing of the product, destroy its functionality.  $\blacksquare$  Parts of the module are made of galvanized sheet steel. Sheet steel must be put into the cycle of potential recyclables for ferrous metals.  $\blacksquare$  Electronic scrap (circuit boards), which cannot be disassembled, must be disposed of as special waste. Observe the applicable regulations in doing so. The marking of the product with the crossed-out wheeled bin symbol means that the product should be sent to the recycling system at the end of its life. You should dispose of it separately at an appropriate collection point and not put it in the normal waste stream. The housing is made of plastic. Plastic must be put into the cycle of potential recyclables for plastics. **Prerequisites Sheet Steel Electronic Scrap Plastic**

#### **17.6 Recycling Collection Center/Offices**

Make sure that the disposal is carried out in compliance with your company's disposal guidelines as well as those of the competent recycling collection centers and offices. In the event of uncertainty, contact the industrial inspectorate, who is responsible for your company or the environmental agency.

## **18 Revision History**

The revision dates and numbers of the revised manuals are given on the bottom of the back cover.

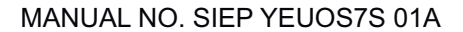

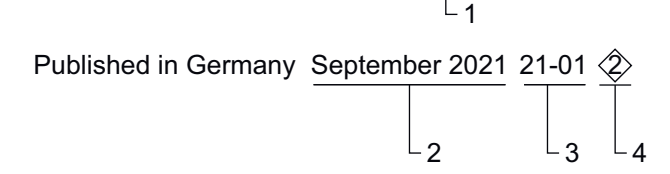

- 1 Manual version
- 2 Date of publication
- 3 Date of original publication
- 4 Revision number

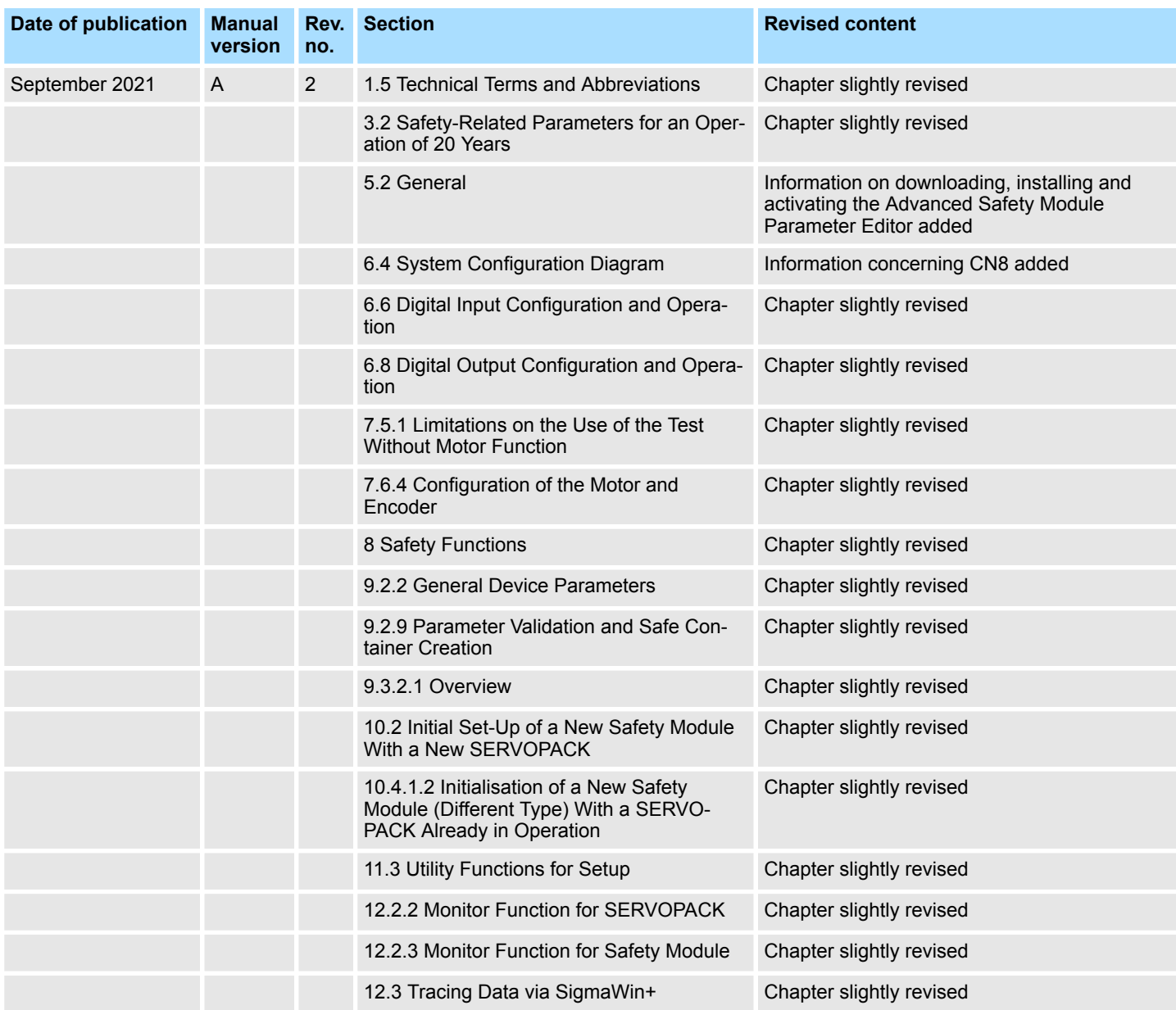

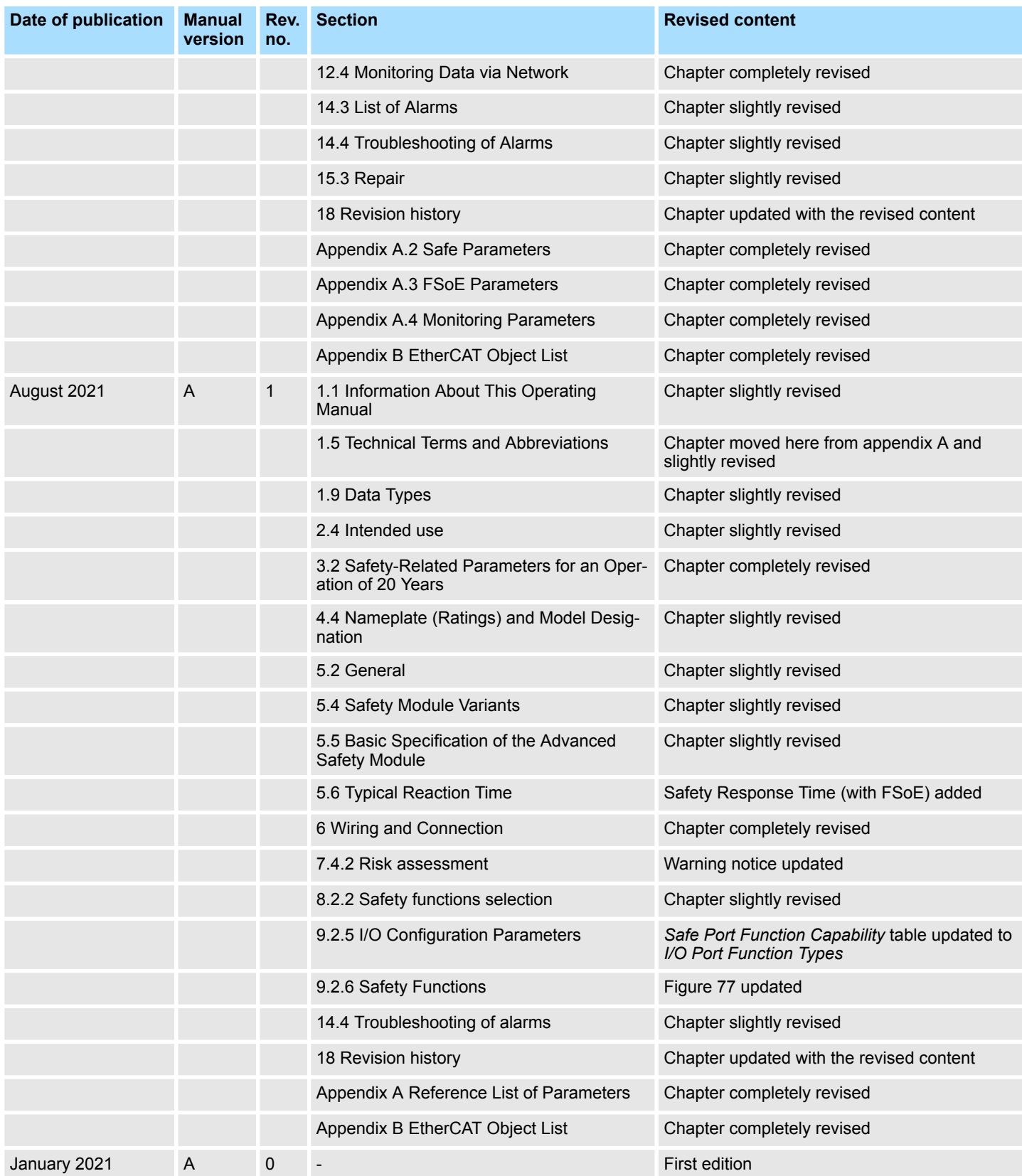

## **Appendix**

## **Appendix**

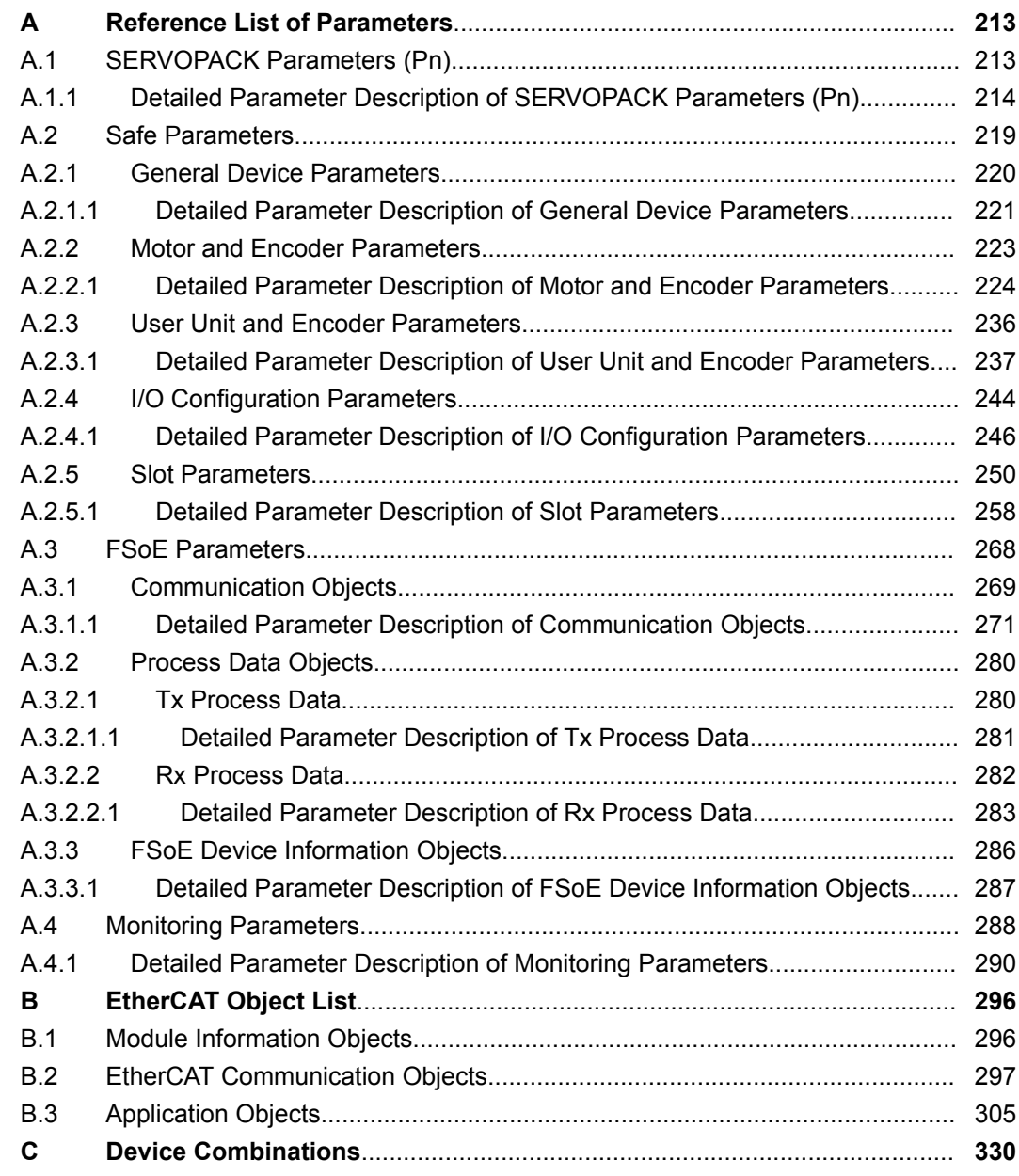

## <span id="page-212-0"></span>**A Reference List of Parameters**

## **A.1 SERVOPACK Parameters (Pn)**

**SERVOPACK Parameters (Pn)**

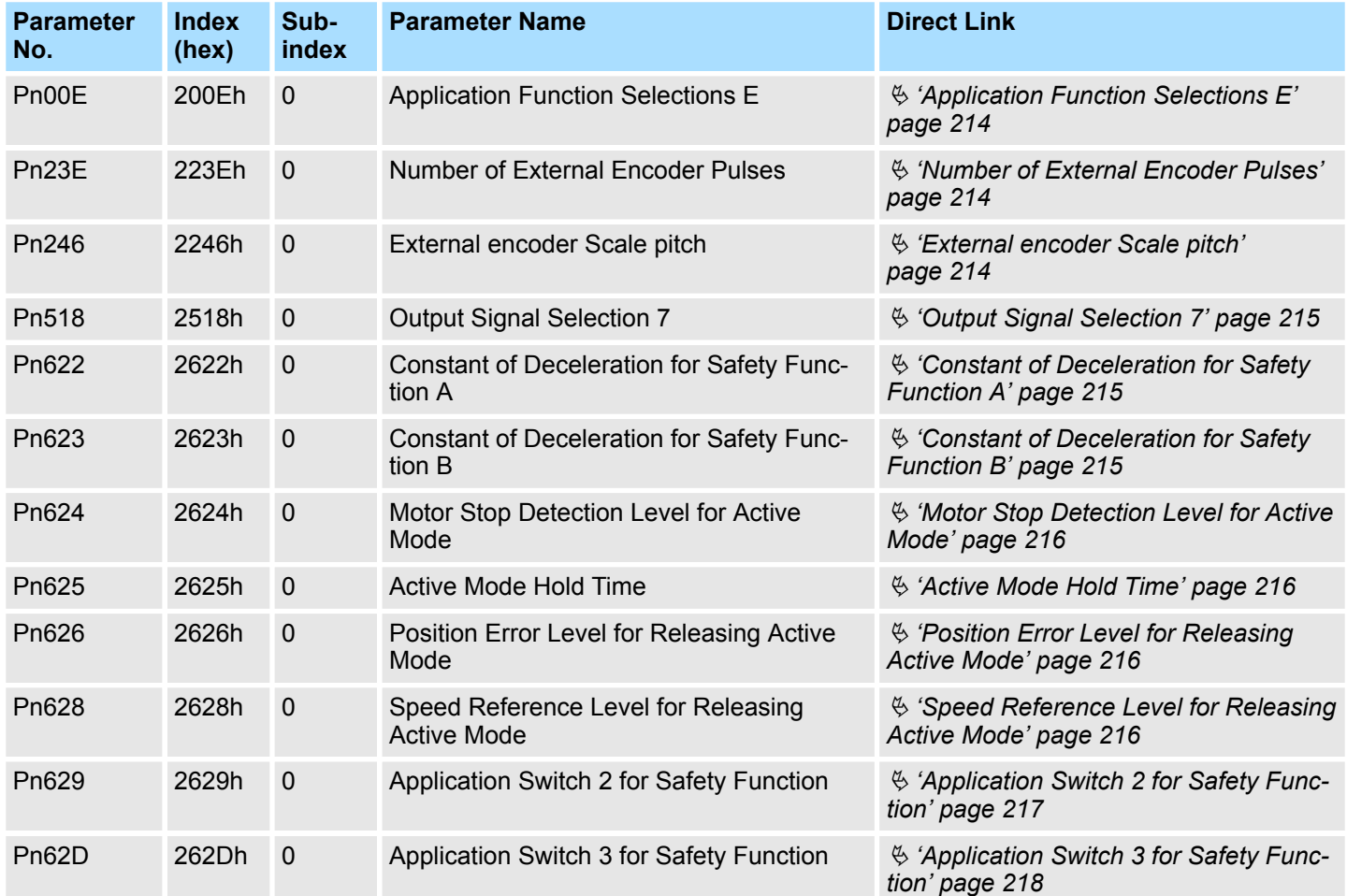

## <span id="page-213-0"></span>**A.1.1 Detailed Parameter Description of SERVOPACK Parameters (Pn)**

#### **Application Function Selections E**

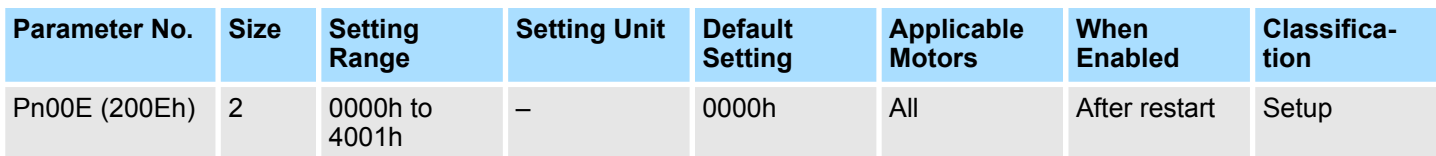

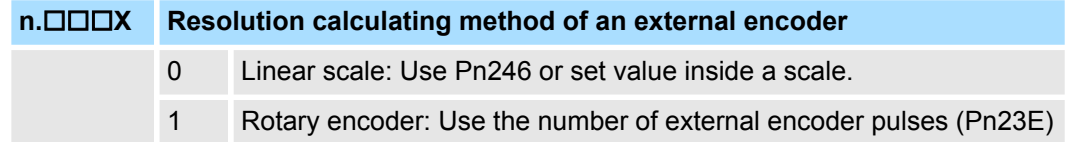

**n.□□X**□ Reserved parameter (Do not change.)

**n.□X**□□ Reserved parameter (Do not change.)

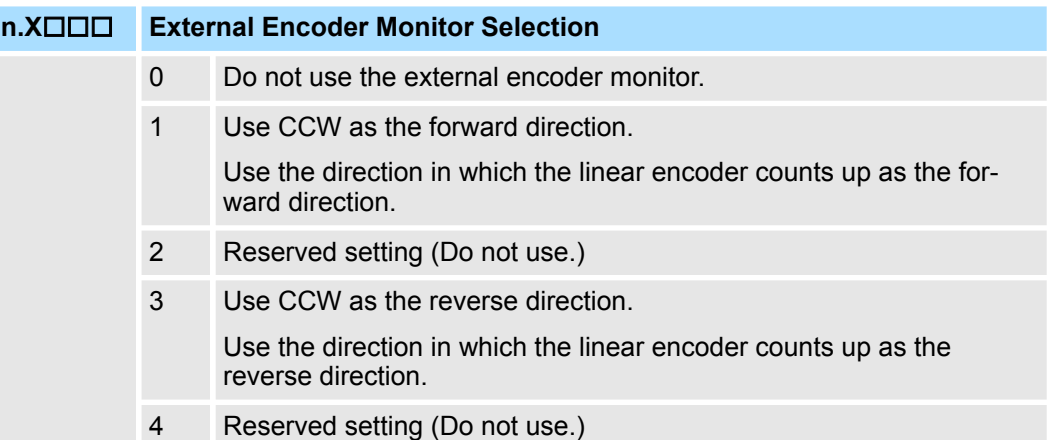

#### **Number of External Encoder Pulses**

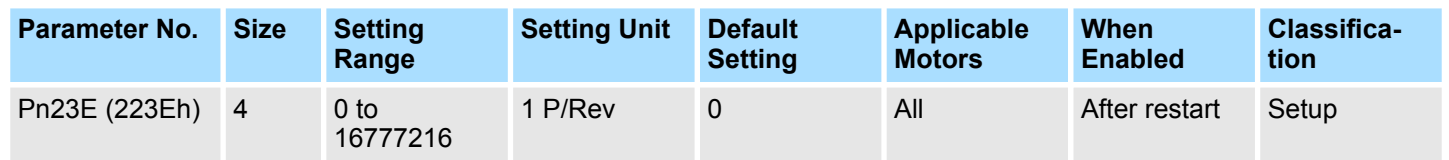

#### **External encoder Scale pitch**

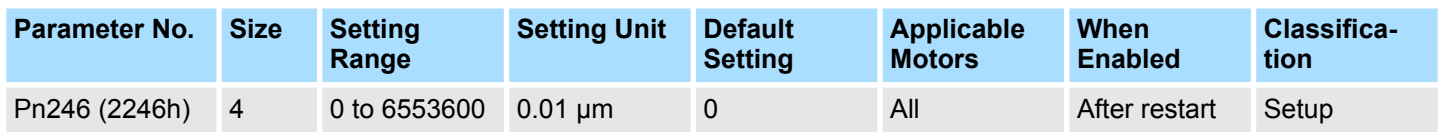

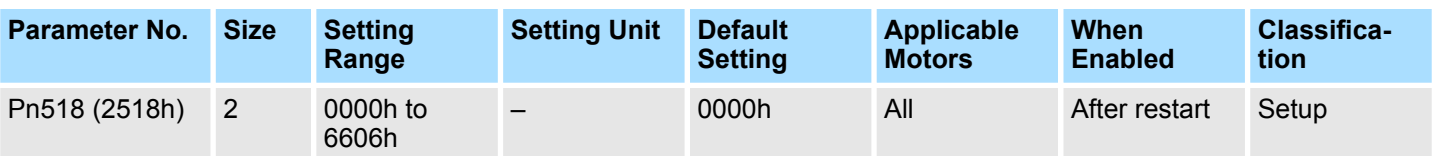

#### <span id="page-214-0"></span>**Output Signal Selection 7**

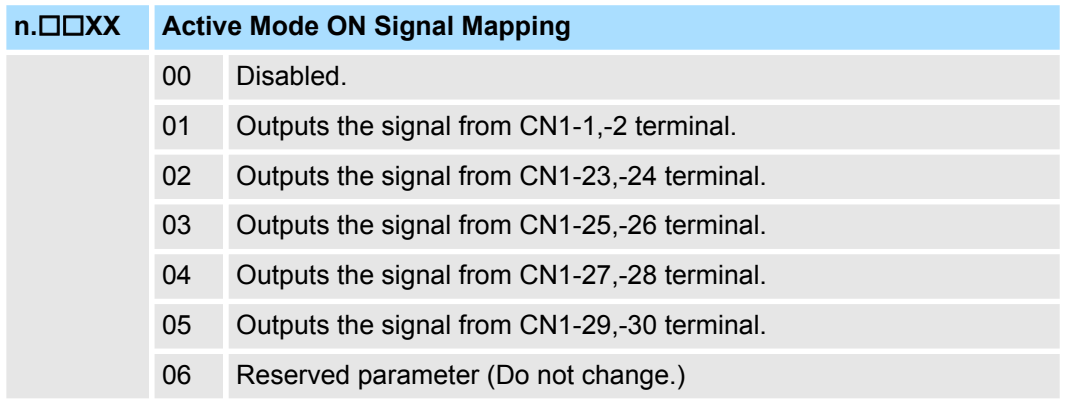

**n.□X**□□ Reserved parameter (Do not change.)

**n.X**□□□ Reserved parameter (Do not change.)

#### **Constant of Deceleration for Safety Function A**

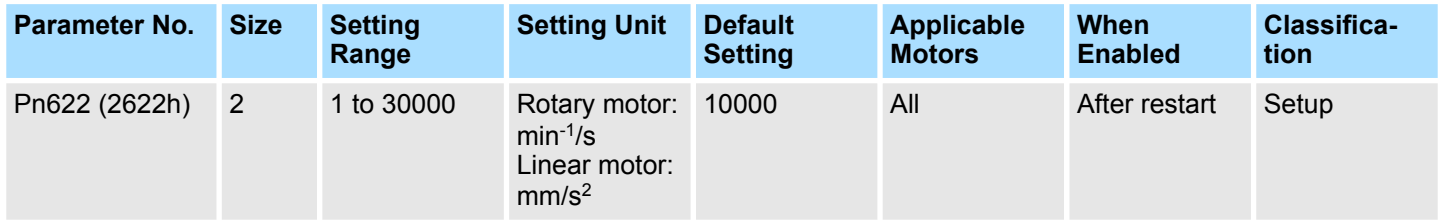

#### **Constant of Deceleration for Safety Function B**

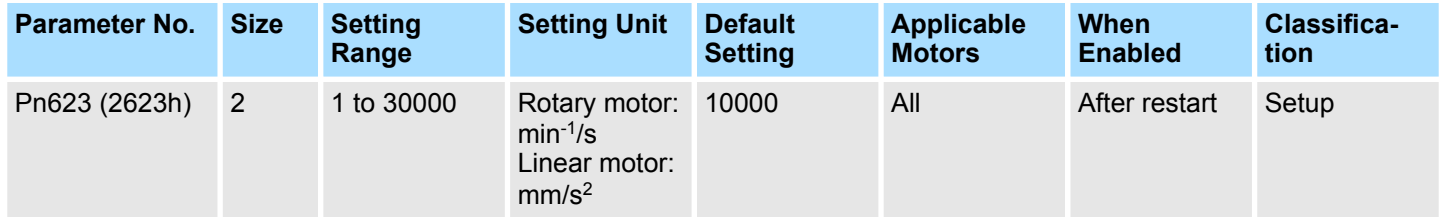

#### <span id="page-215-0"></span>**Motor Stop Detection Level for Active Mode**

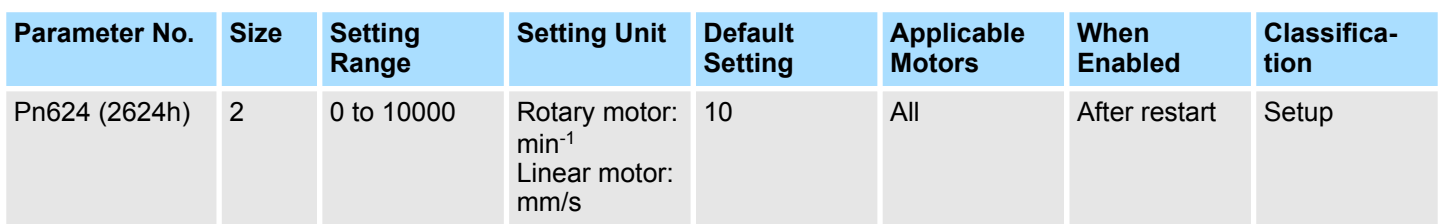

#### **Active Mode Hold Time**

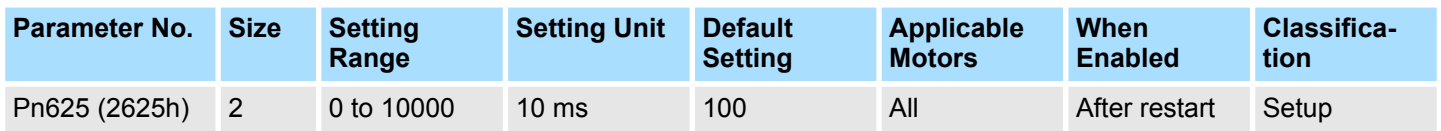

#### **Position Error Level for Releasing Active Mode**

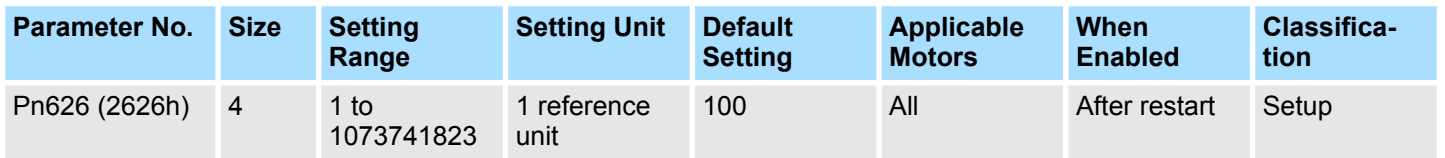

#### **Speed Reference Level for Releasing Active Mode**

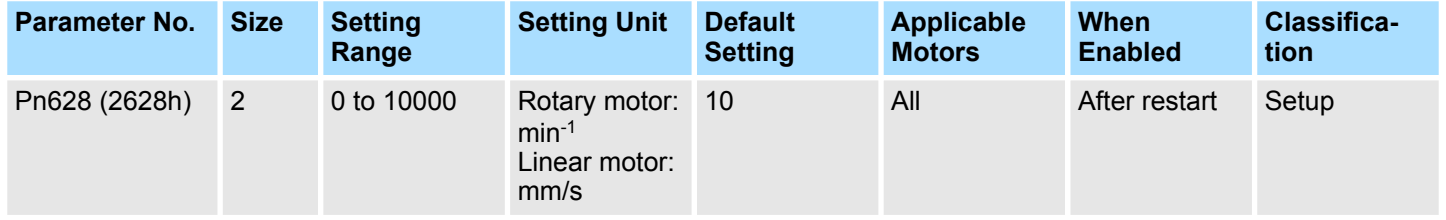
#### **Application Switch 2 for Safety Function**

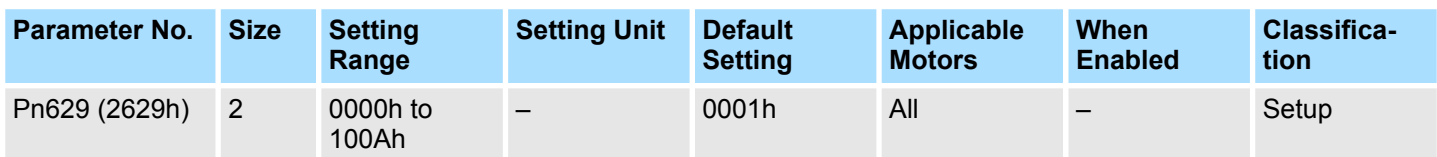

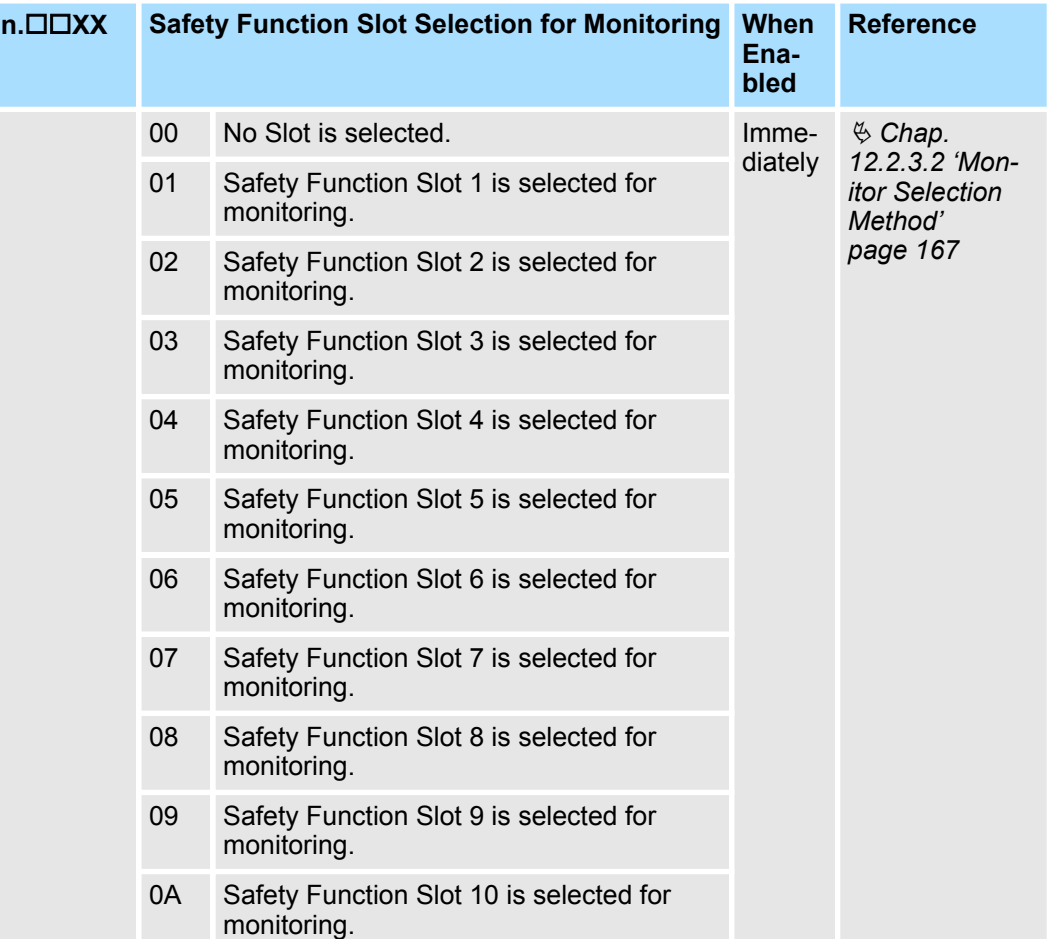

## **n.□X**□□ Reserved parameter (Do not change.)

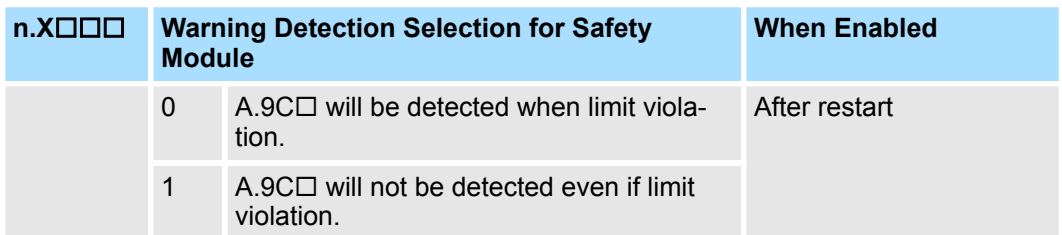

#### **Application Switch 3 for Safety Function**

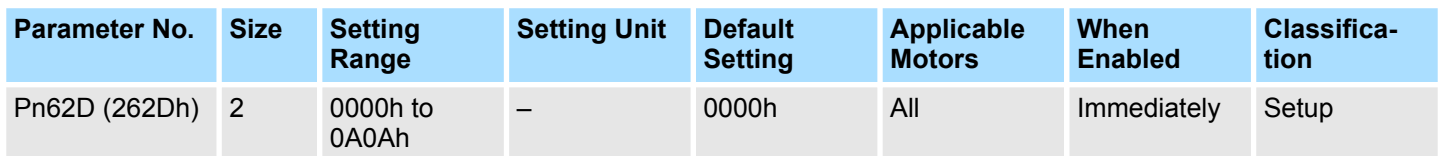

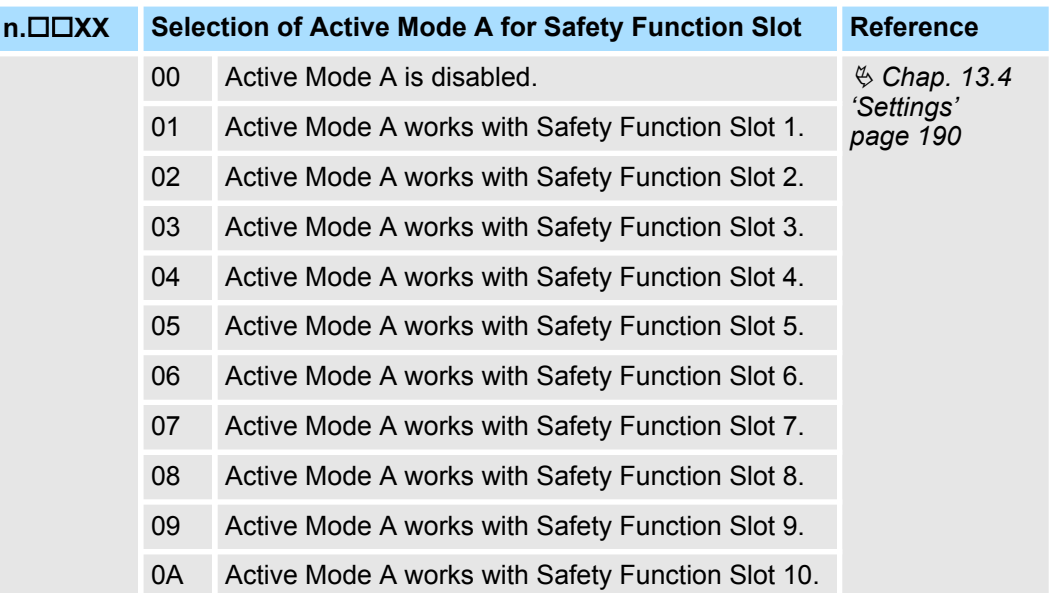

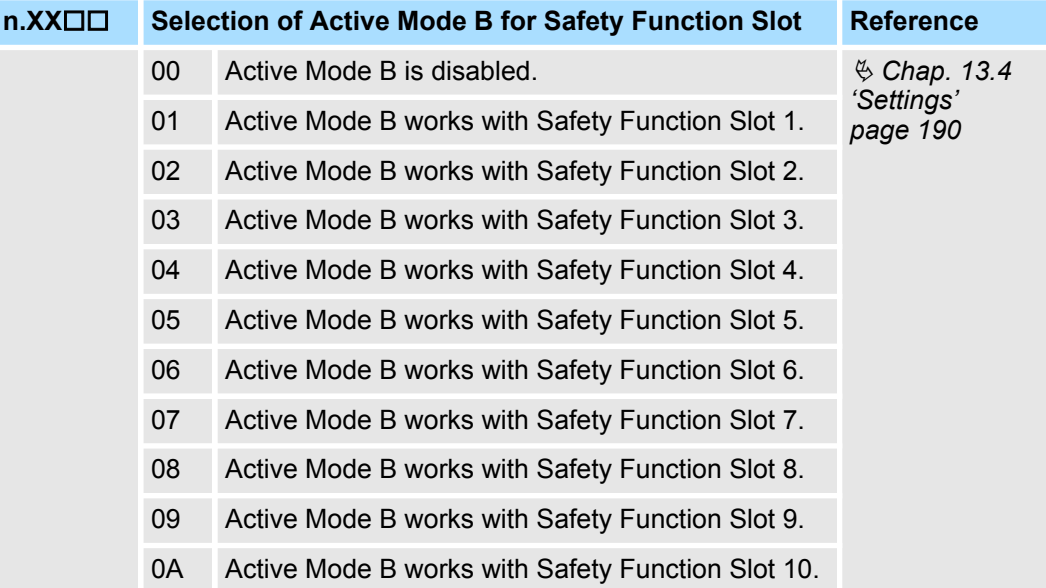

## **A.2 Safe Parameters**

**Overview**

This chapter describes the safety-related SERVOPACK parameters (Pc).

Safety-related SERVOPACK parameters contain information about the safety functions of the SERVOPACK, the servomotor and the connected encoders. They are copied as safe parameters into the safety module configuration and are therefore also safe parameters. This information is maintained in the SERVOPACK, but it is also managed by the safety module with different parameter numbers.

# **A.2.1 General Device Parameters**

The safety module contains a safe copy of the parameters, so that they can be used as safe parameters in the firmware.

They can be written to the safety module

- by reading them out of the SERVOPACK (only for non-safe parameters)
- $\blacksquare$  by transferring them inside the safe container (using the Yaskawa software "Advanced Safety Module Parameter Editor").

The parameters can also be read out by

- $\blacksquare$  the Digital Operator
- $\blacksquare$  the safe container

## **General Device Parameters**

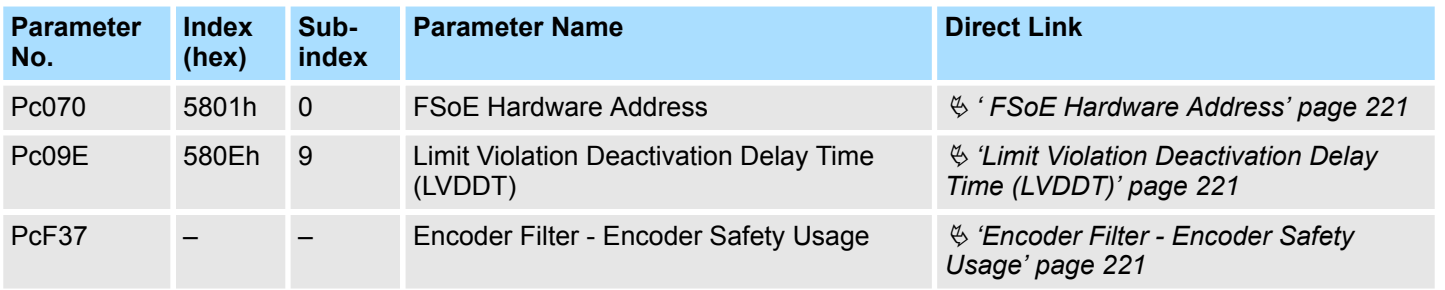

# <span id="page-220-0"></span>**A.2.1.1 Detailed Parameter Description of General Device Parameters**

**FSoE Hardware Address**

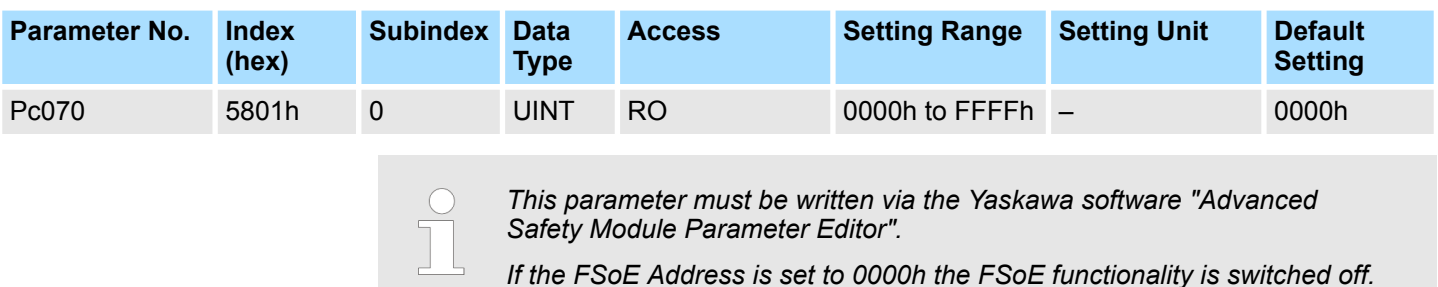

#### **Limit Violation Deactivation Delay Time (LVDDT)**

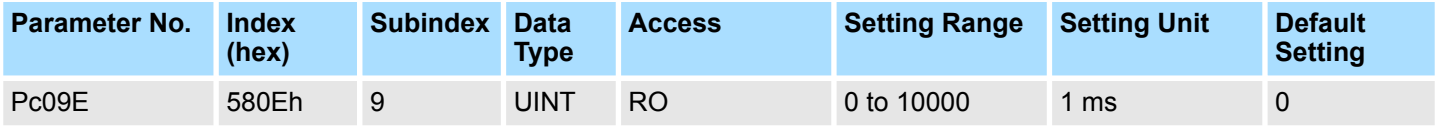

The Limit Violation Deactivation Delay Time (LVDDT) is a global parameter. If a "Limit Violation" is detected in a safety function, the SERVOPACK is set to the safe state by the safety module in accordance with your parameterisation. If the Limit Violation is cleared, i.e. no longer present, the LVDDT time delays the time before the safety module leaves this safety function and thus the safe state. A constant state change of outputs is thus avoided.

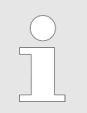

*This parameter must be written via the Yaskawa software "Advanced Safety Module Parameter Editor".*

#### **Encoder Filter - Encoder Safety Usage**

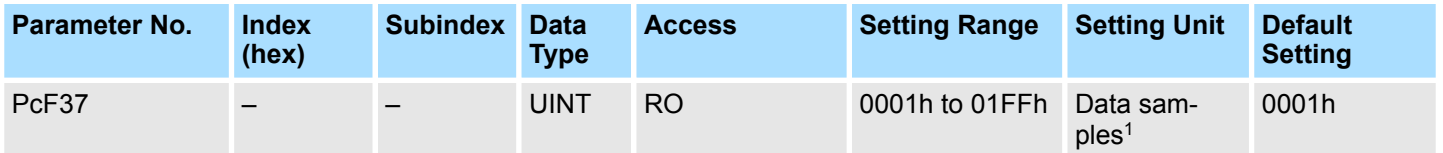

1: This unit is applicable to the Encoder Filter only (Least Signifcant Byte).

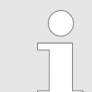

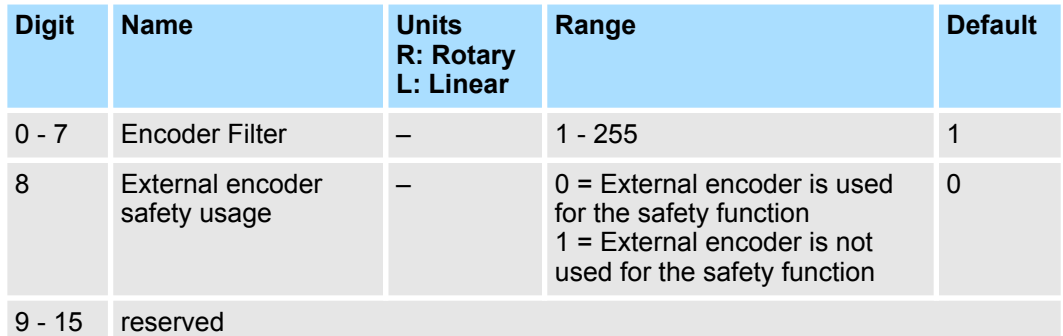

#### **Encoder Filter**

This byte defines the depth of the FIR Filter for the calculation of the internal acceleration value. If the SLA function is used, the setting of this parameter is mandatory.

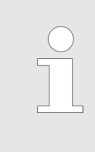

*If a value of 15 is used, the calculated value is very precise, but the calculation will take roughly 100 ms. Smaller values will increase the calculation time, but the calculated acceleration is less precise, which might cause the SLA function to detect a higher acceleration than the actual acceleration.*

# **A.2.2 Motor and Encoder Parameters**

## **Safety Related Servo Parameters**

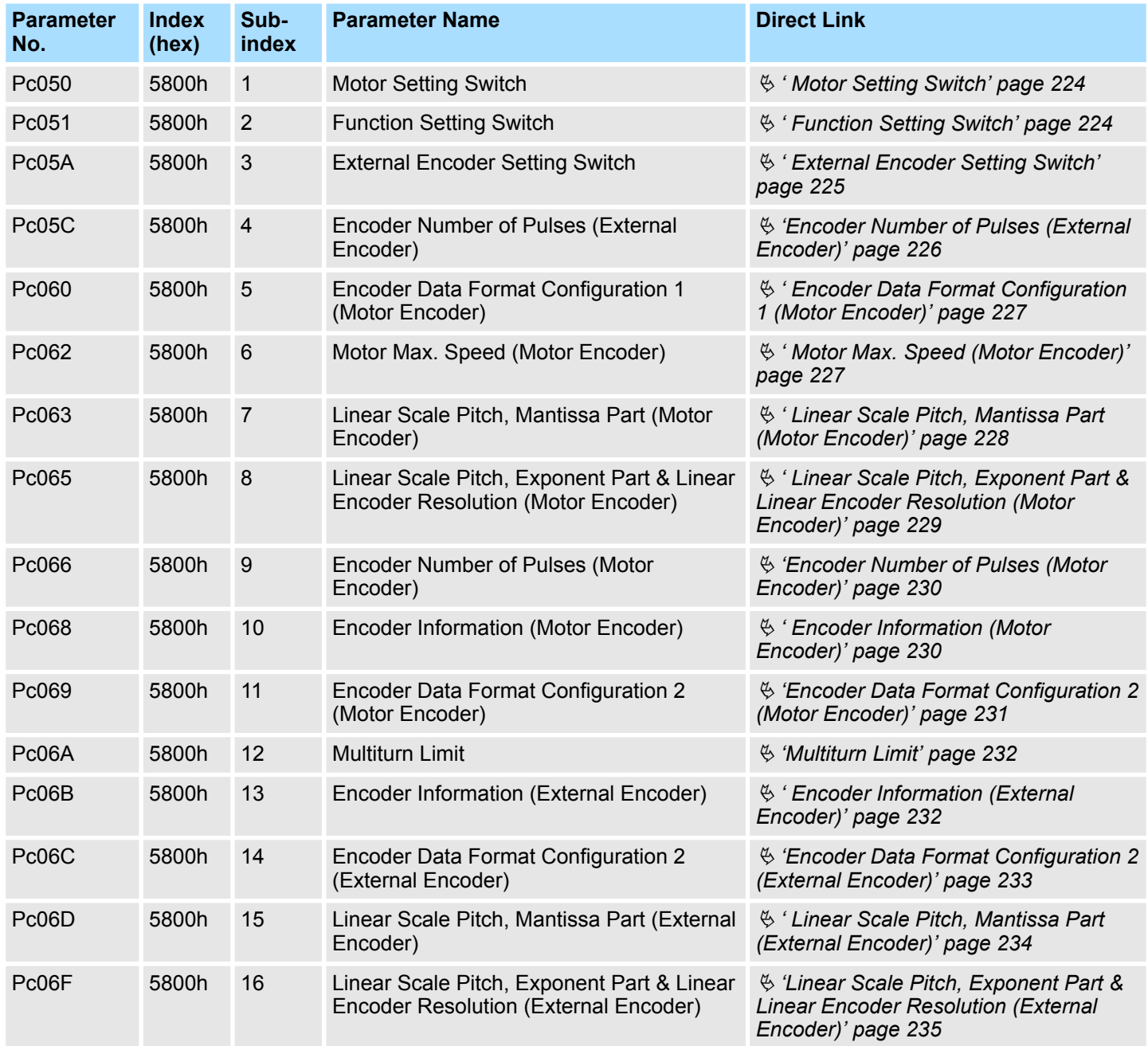

# <span id="page-223-0"></span>**A.2.2.1 Detailed Parameter Description of Motor and Encoder Parameters**

**Motor Setting Switch**

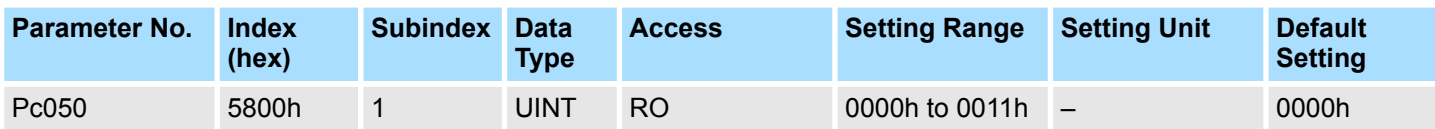

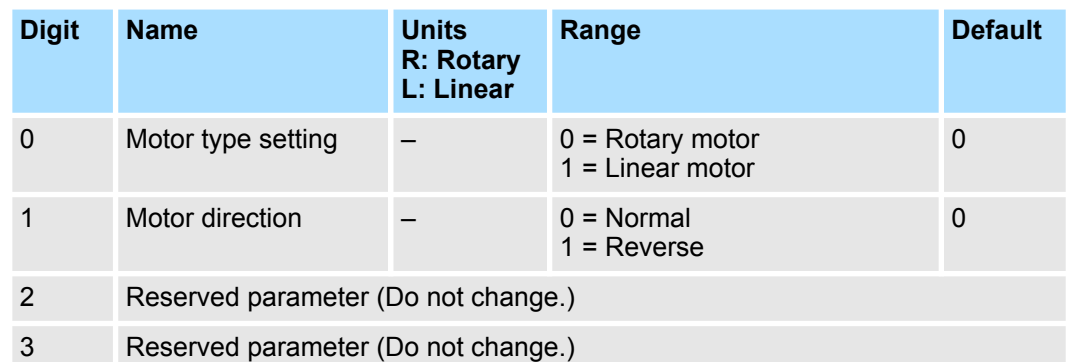

*This parameter must be written via the Yaskawa software "Advanced Safety Module Parameter Editor".*

*The corresponding SERVOPACK parameter for Pc050.1 is Pn000.0.*

*This parameter describes the type and direction of the motor set in the SERVOPACK. This setting influences the position calculation in the SER-VOPACK and the position values sent to the safety module via the serial communication.*

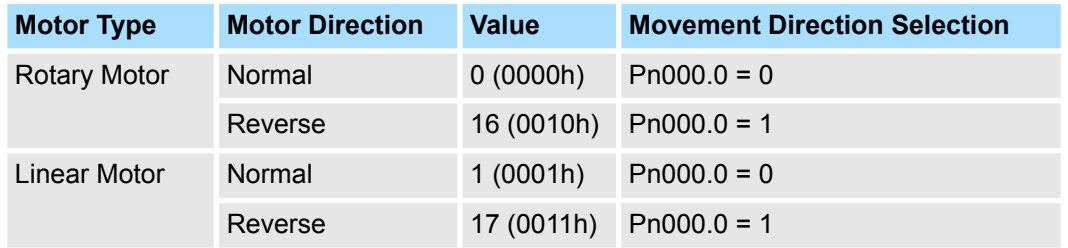

## **Function Setting Switch**

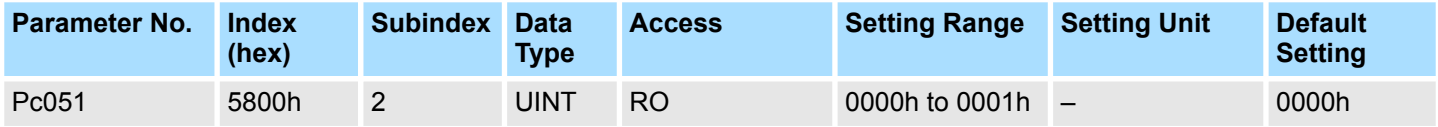

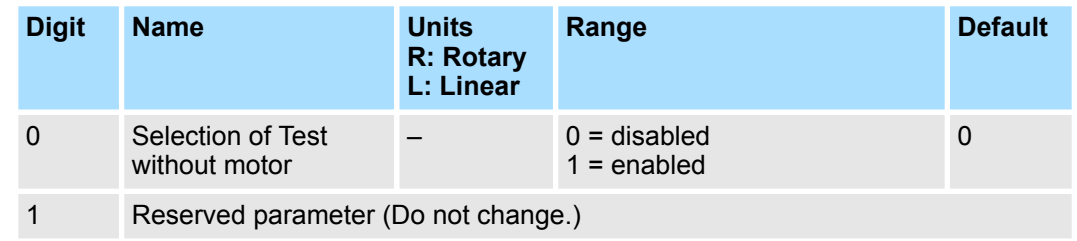

<span id="page-224-0"></span>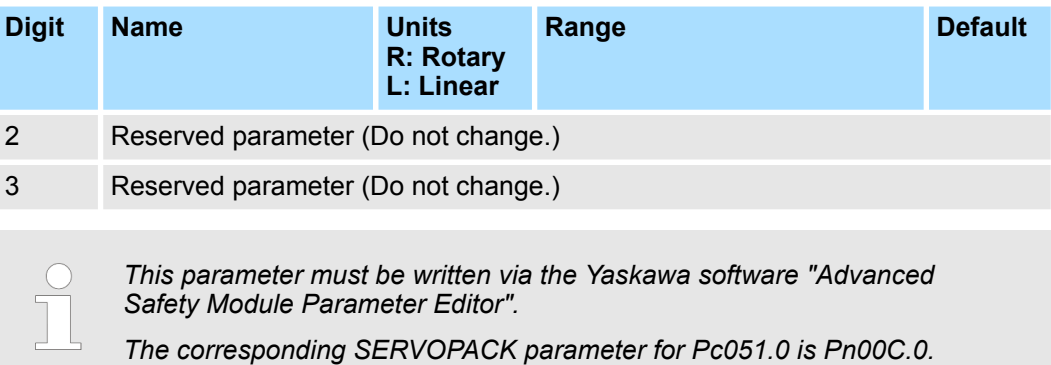

*Test without motor is not possible with the safety module!*

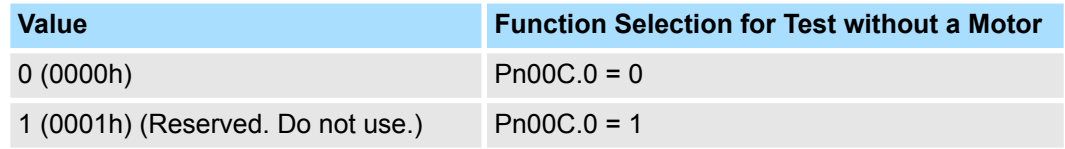

## **External Encoder Setting Switch**

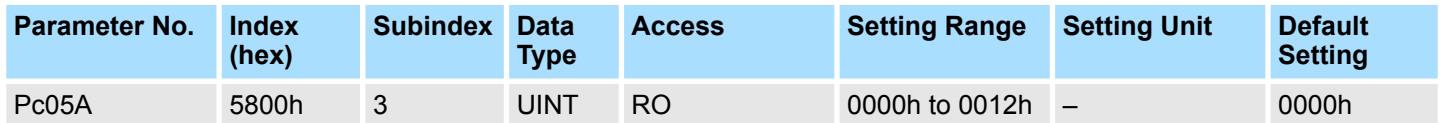

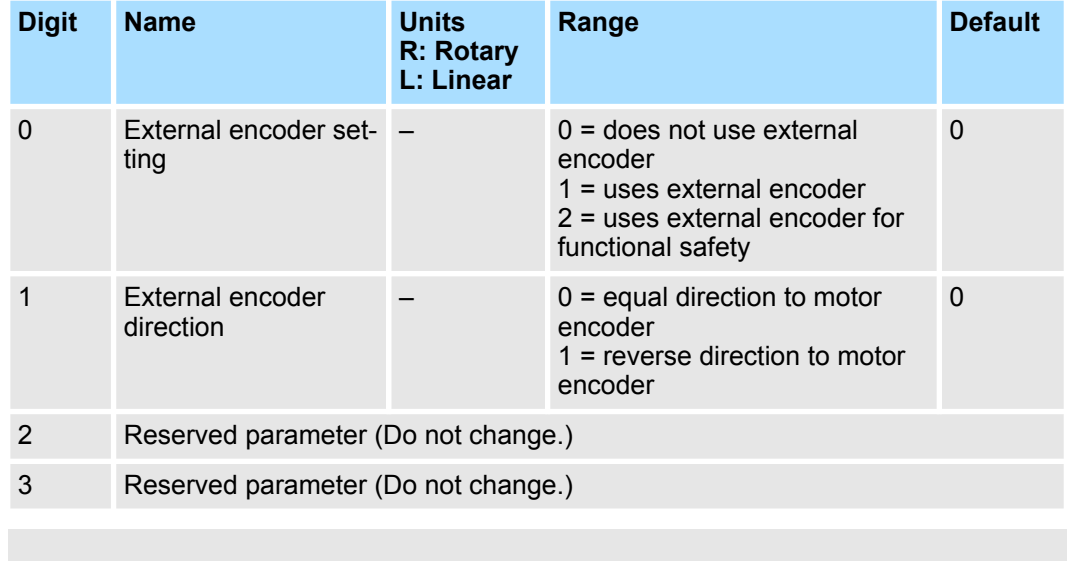

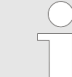

*This parameter must be written via the Yaskawa software "Advanced Safety Module Parameter Editor".*

*The corresponding SERVOPACK parameters are Pn002.3 and Pn00E.3.*

<span id="page-225-0"></span>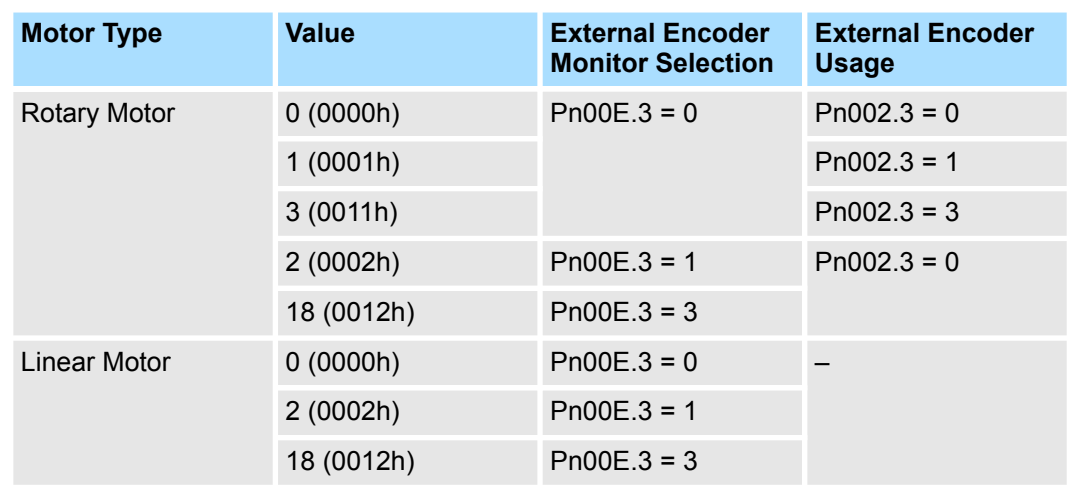

#### **Encoder Number of Pulses (External Encoder)**

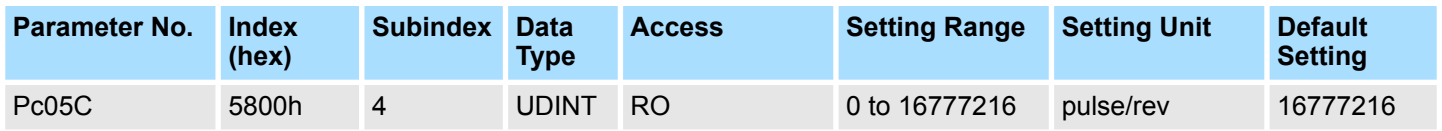

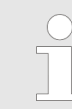

*This parameter must be written via the Yaskawa software "Advanced Safety Module Parameter Editor".*

*The corresponding SERVOPACK parameters are Pn002.3, Pn00E.0, Pn00E.3 and Pn23E.*

*This parameter depends on the connected external encoder.*

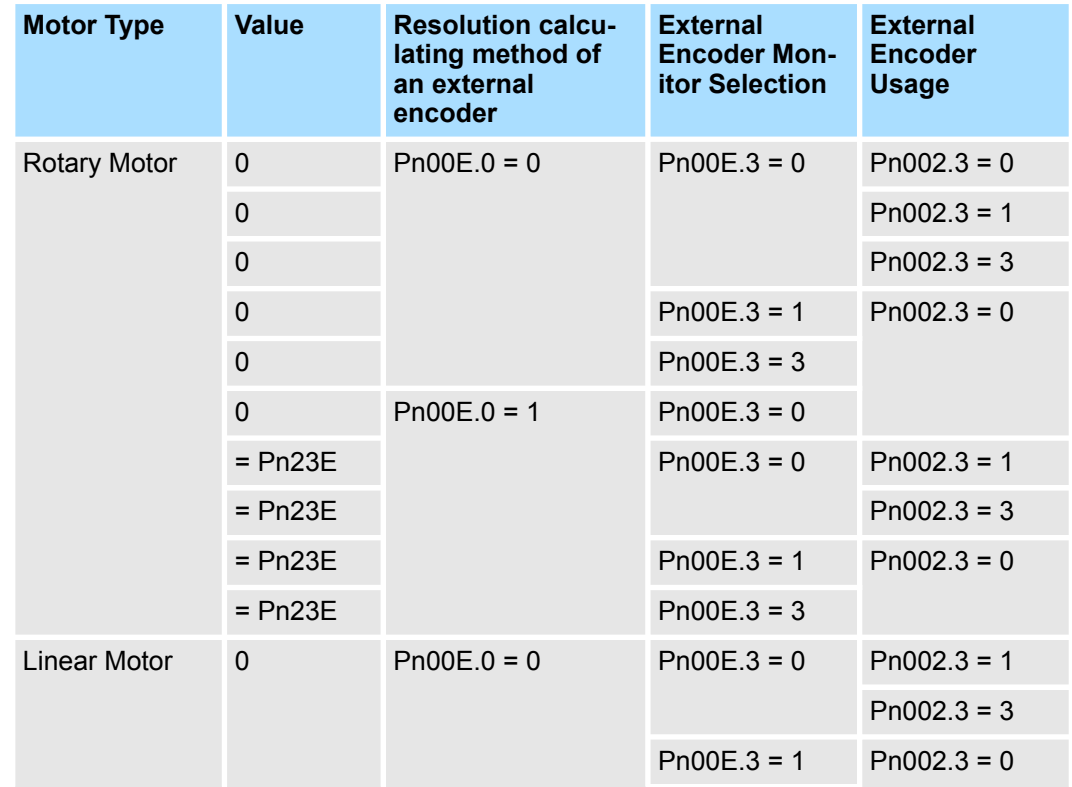

<span id="page-226-0"></span>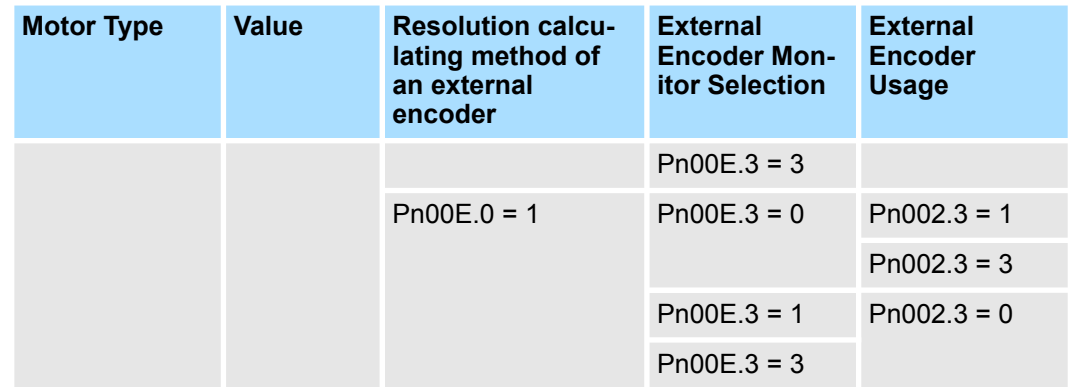

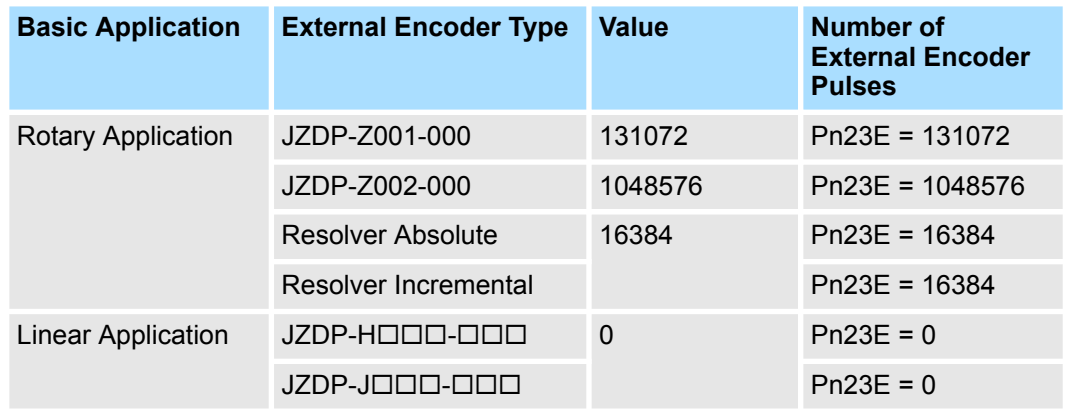

#### **Encoder Data Format Configuration 1 (Motor Encoder)**

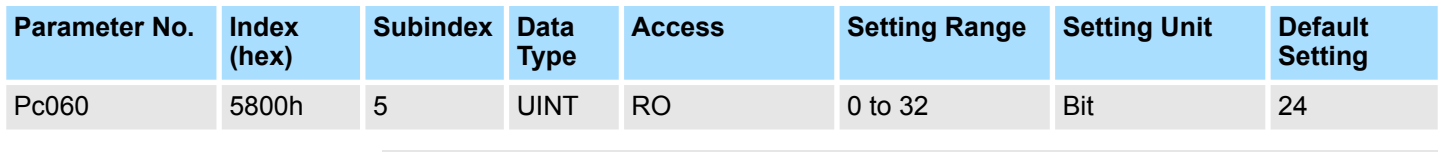

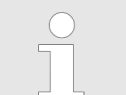

*This parameter must be written via the Yaskawa software "Advanced Safety Module Parameter Editor".*

*This parameter depends on the connected servomotor.*

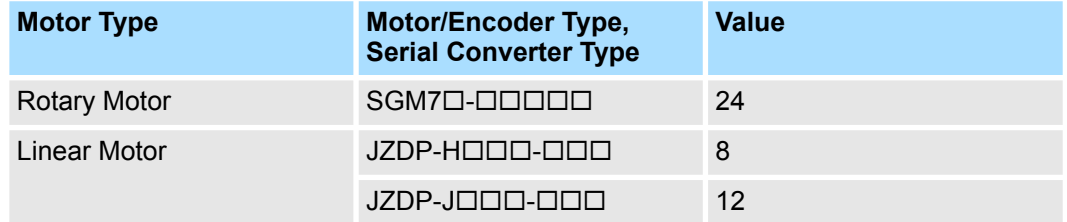

#### **Motor Max. Speed (Motor Encoder)**

<span id="page-227-0"></span>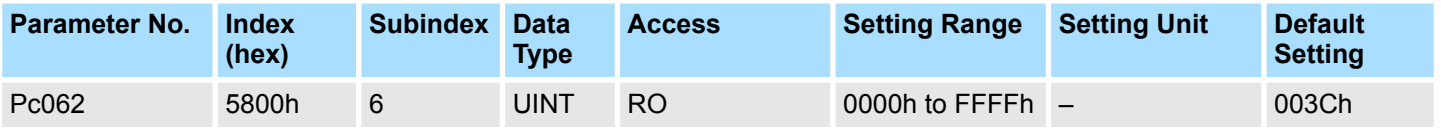

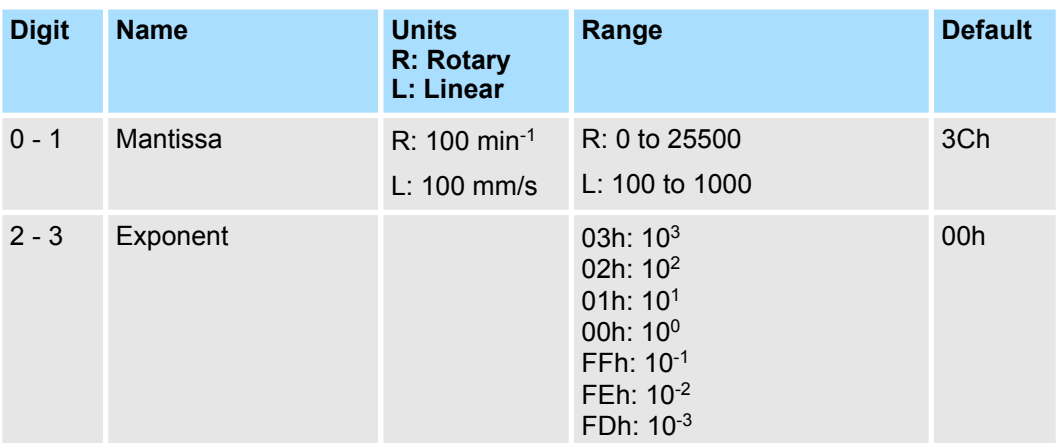

- *This parameter must be written via the Yaskawa software "Advanced Safety Module Parameter Editor". Linear Motor: Max speed depends on Motor parameter (stored in serial converter) and SERVOPACK Pn385.*
	- *Example of a rotary motor:*
	- *SGM7A- (6000 rpm)*
	- *Mantissa: 6*
	- *Exponent: 01h*
	- *262 (0106h) = 6\*10<sup>01</sup> [100 rpm]*

### *Example of a linear motor:*

*SGLFW2-30D120A (5.0 m/s)*

*Mantissa: 5*

*Exponent: 01h*

*261 (0105h) = 5\*10<sup>01</sup> [100 mm/s]*

#### **Linear Scale Pitch, Mantissa Part (Motor Encoder)**

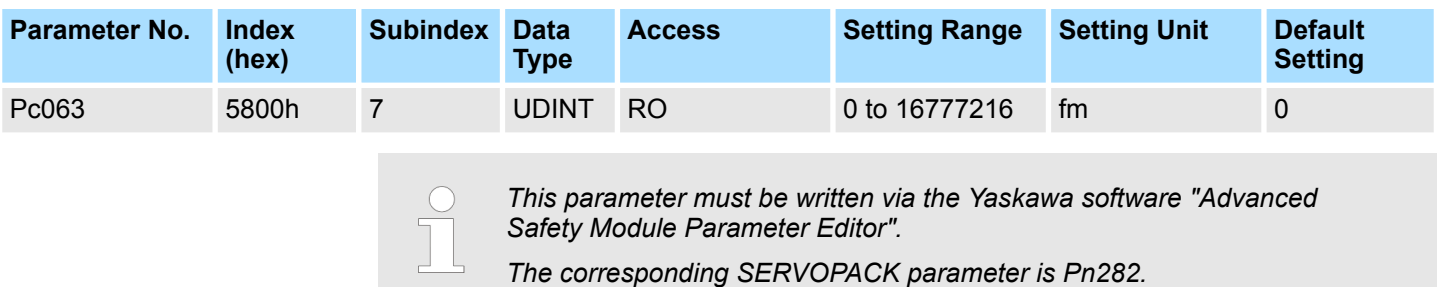

<span id="page-228-0"></span>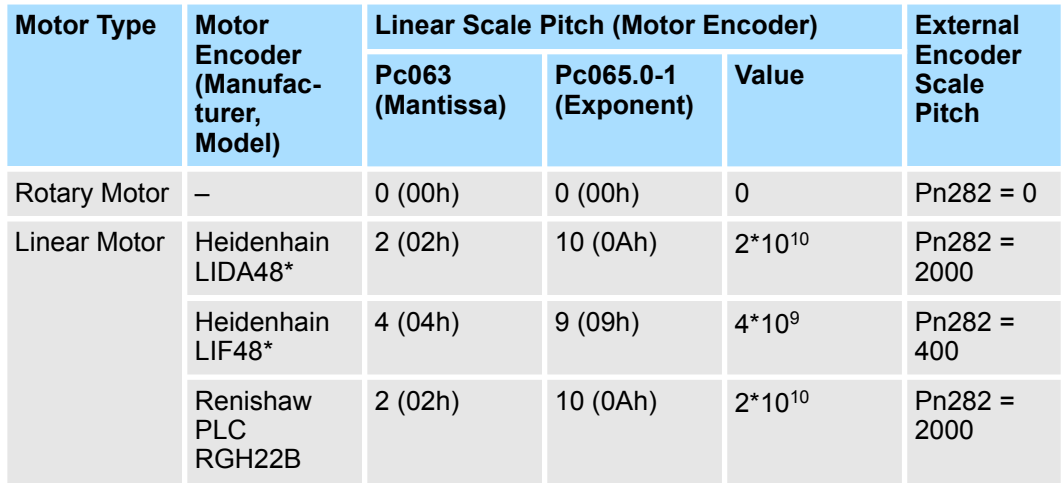

*Linear Scale Pitch(fm) = Mantissa part \* 10Exponent part*

*Linear Scale Pitch(fm) = Pc063 \* 10Pc065.0-1*

#### **Linear Scale Pitch, Exponent Part & Linear Encoder Resolution (Motor Encoder)**

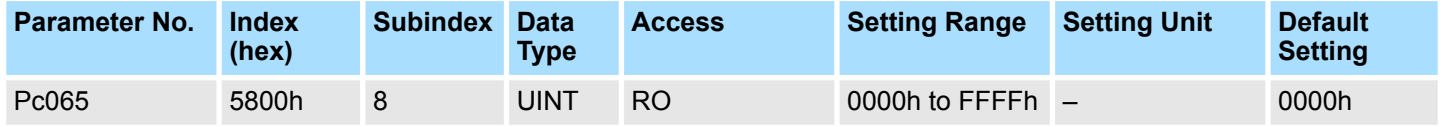

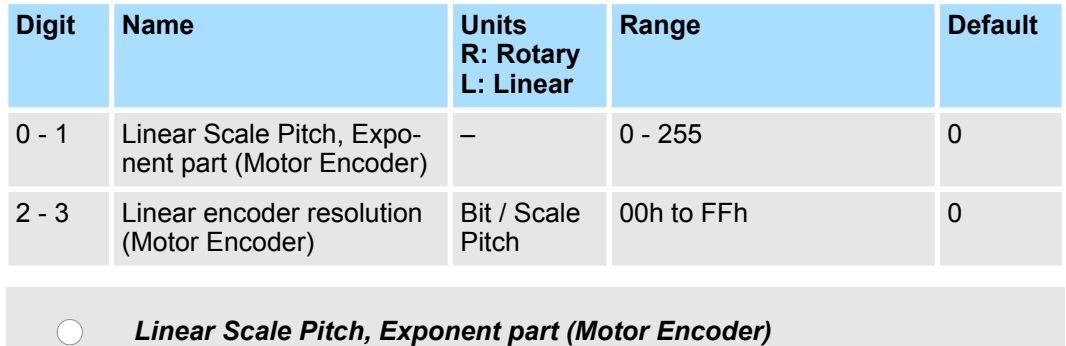

*This parameter must be written via the Yaskawa software "Advanced Safety Module Parameter Editor".*

*The corresponding SERVOPACK parameter is Pn282.*

**Linear Scale Pitch, Exponent part (Motor Encoder)**, see description of Pc063.

## <span id="page-229-0"></span>**Linear encoder resolution (Motor Encoder)**

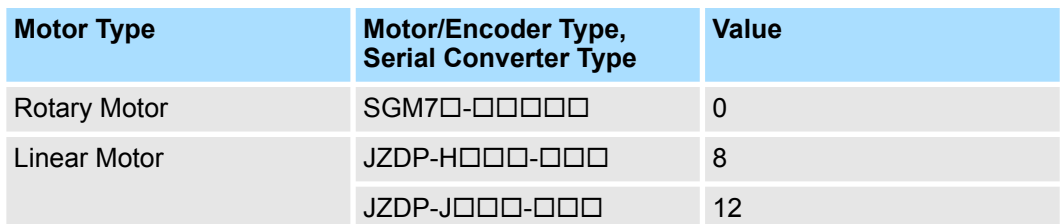

#### **Encoder Number of Pulses (Motor Encoder)**

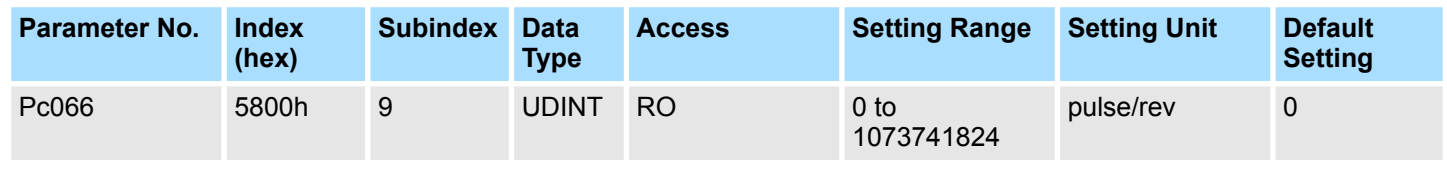

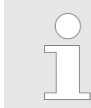

*This parameter must be written via the Yaskawa software "Advanced Safety Module Parameter Editor".*

*This parameter depends on the connected servomotor.*

### **Linear encoder resolution (Motor Encoder)**

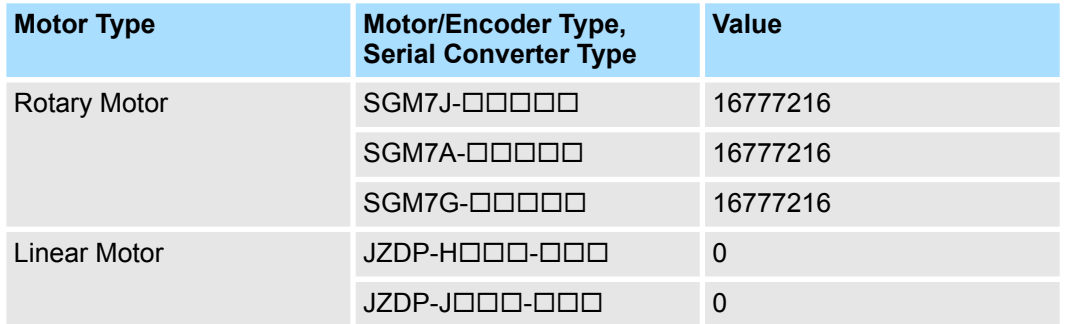

#### **Encoder Information (Motor Encoder)**

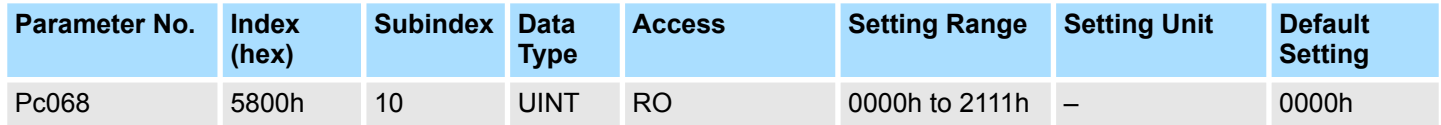

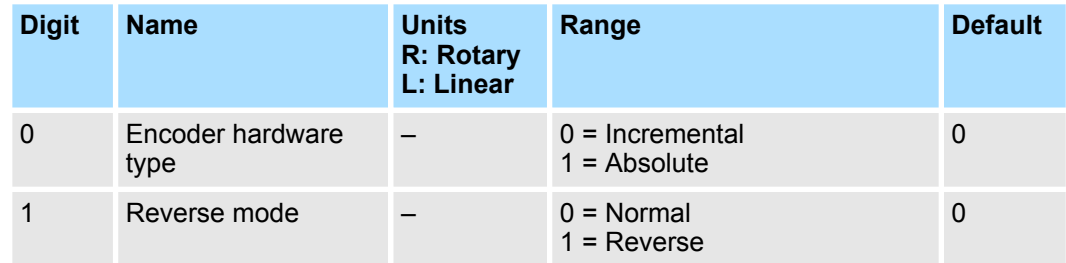

<span id="page-230-0"></span>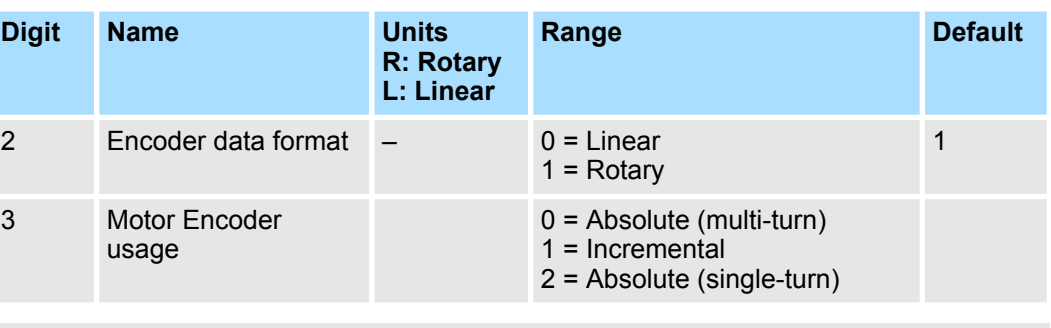

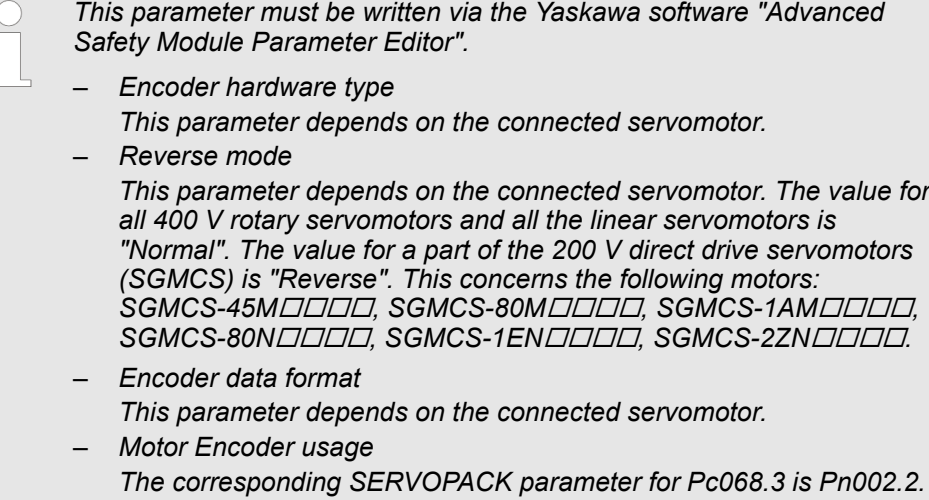

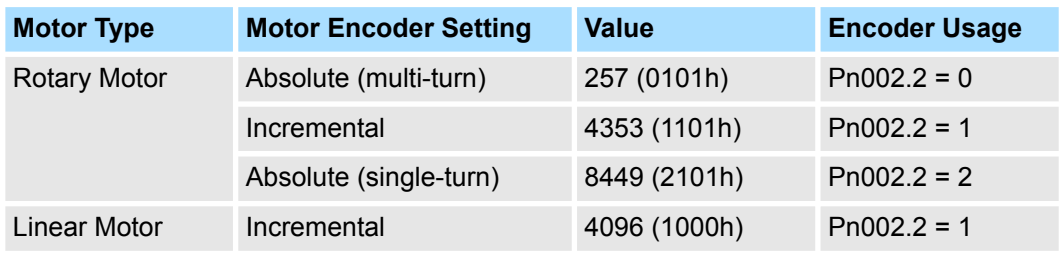

#### **Encoder Data Format Configuration 2 (Motor Encoder)**

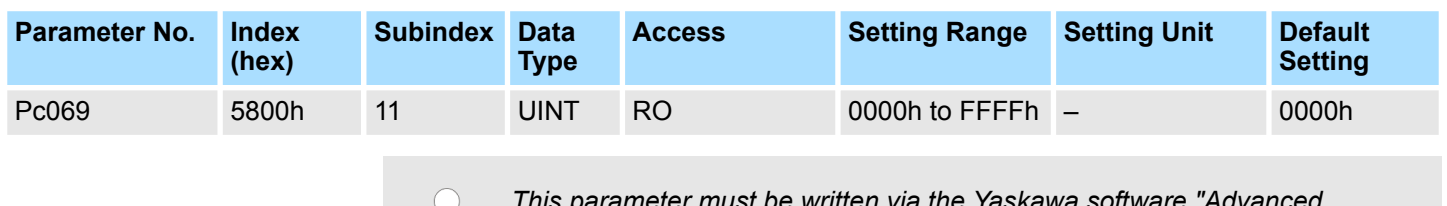

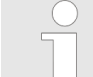

*This parameter must be written via the Yaskawa software "Advanced Safety Module Parameter Editor".*

*This parameter depends on the connected servomotor.*

<span id="page-231-0"></span>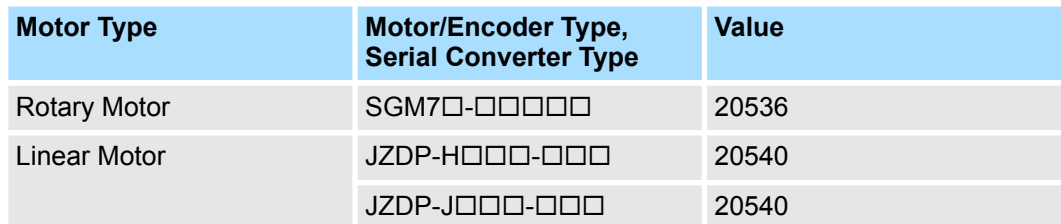

#### **Multiturn Limit**

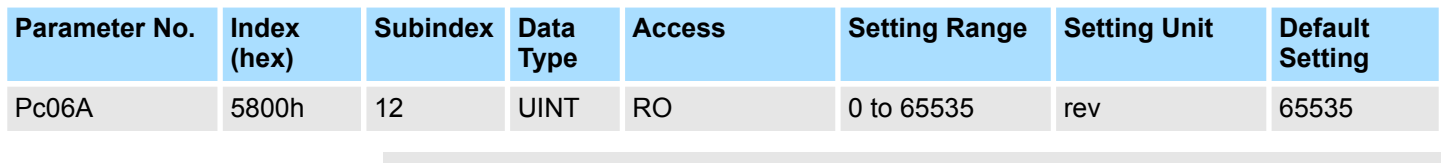

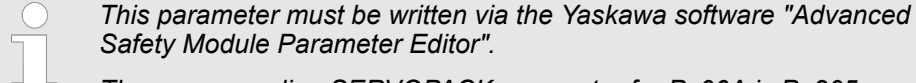

*The corresponding SERVOPACK parameter for Pc06A is Pn205.*

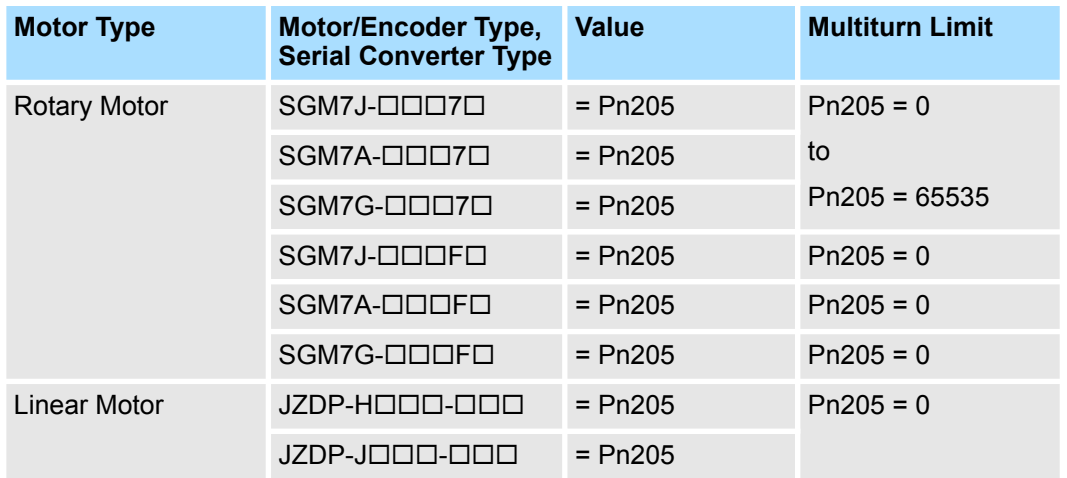

### **Encoder Information (External Encoder)**

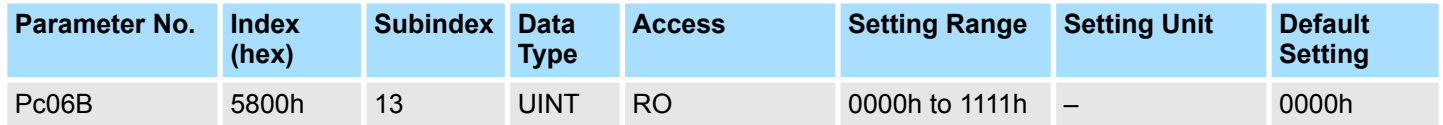

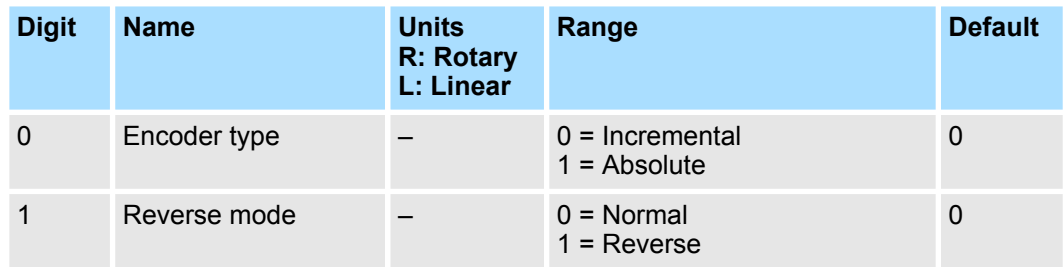

<span id="page-232-0"></span>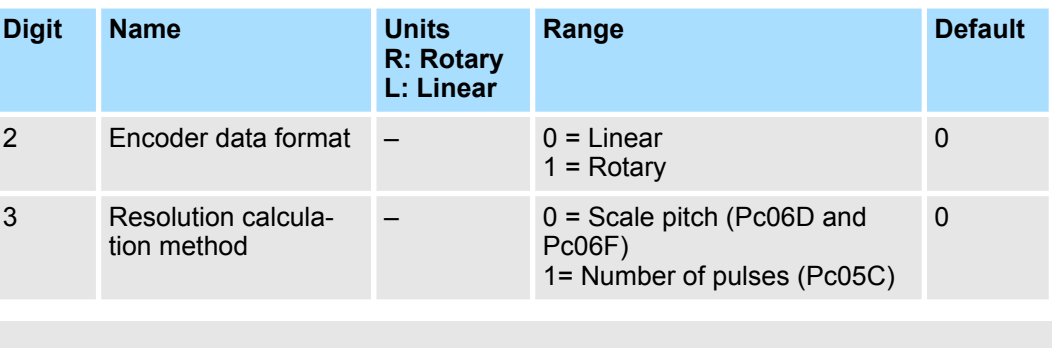

*This parameter must be written via the Yaskawa software "Advanced Safety Module Parameter Editor".*

- *Encoder type This parameter depends on the connected external encoder.* – *Reverse mode This parameter depends on the connected external encoder.*
	- *Encoder data format This parameter depends on the connected external encoder.* – *Resolution calculation method*
	- *The corresponding SERVOPACK parameter for Pc06B.3 is Pn00E.0.*

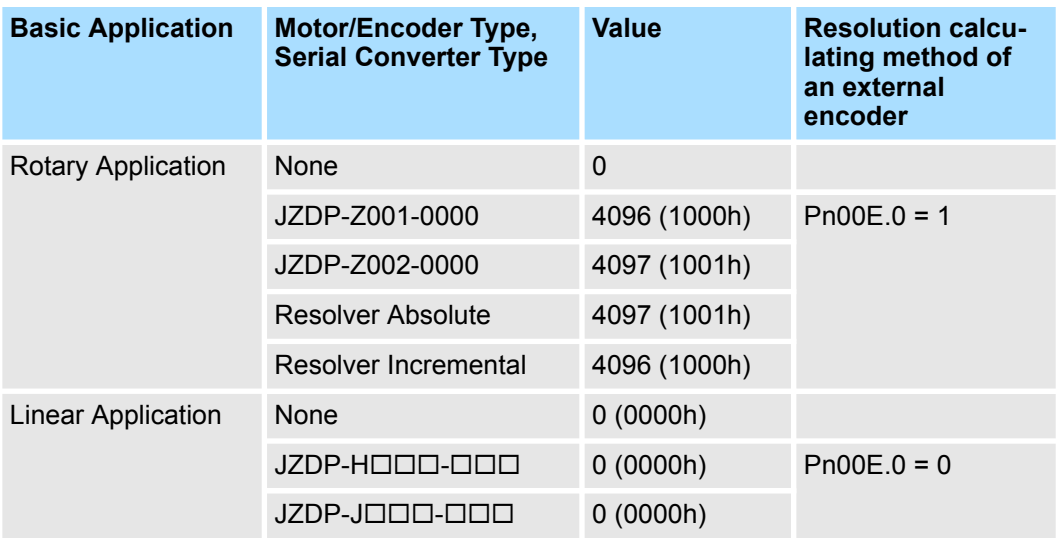

#### **Encoder Data Format Configuration 2 (External Encoder)**

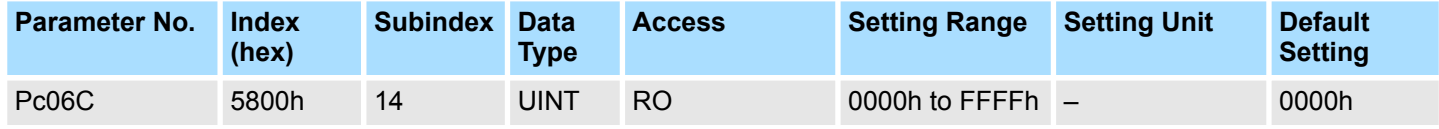

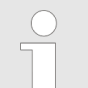

*This parameter must be written via the Yaskawa software "Advanced Safety Module Parameter Editor".*

*This parameter depends on the connected external encoder.*

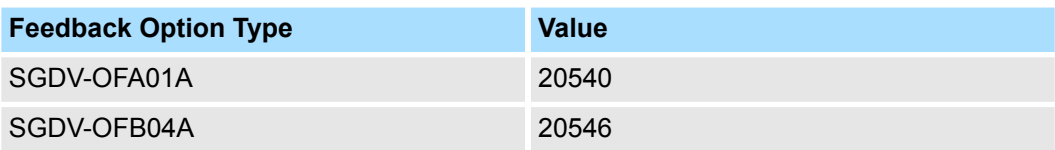

<span id="page-233-0"></span>**Linear Scale Pitch, Mantissa Part (External Encoder)**

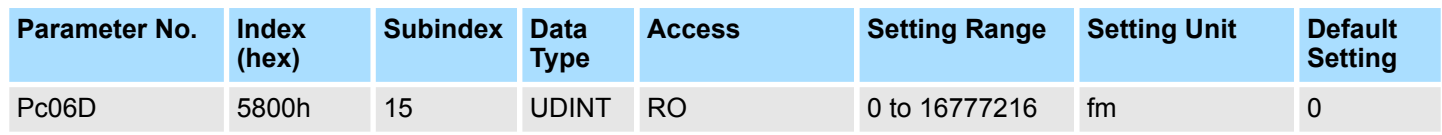

*This parameter must be written via the Yaskawa software "Advanced*  $\bigodot$ *Safety Module Parameter Editor".*

*The corresponding SERVOPACK parameters for Pc06D are Pn00E.0, Pn00E.3 and Pn246.*

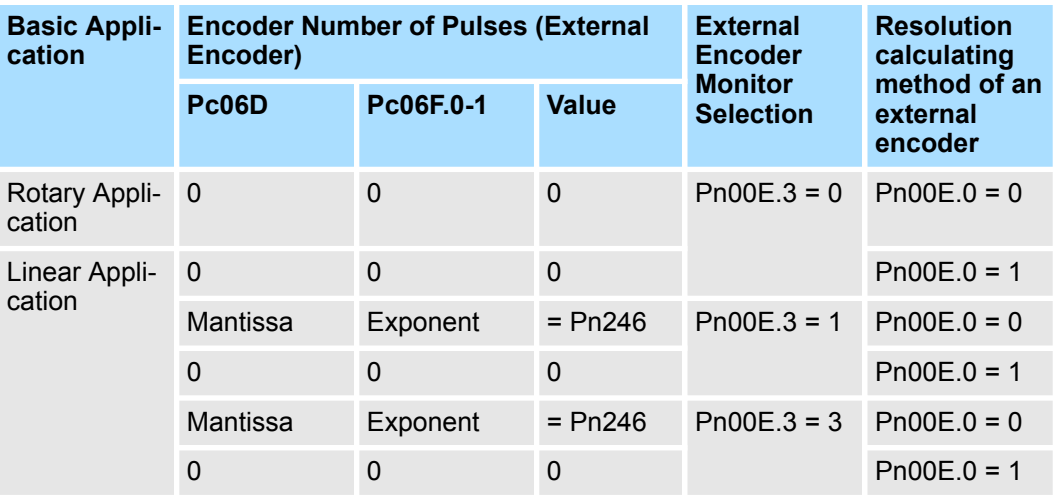

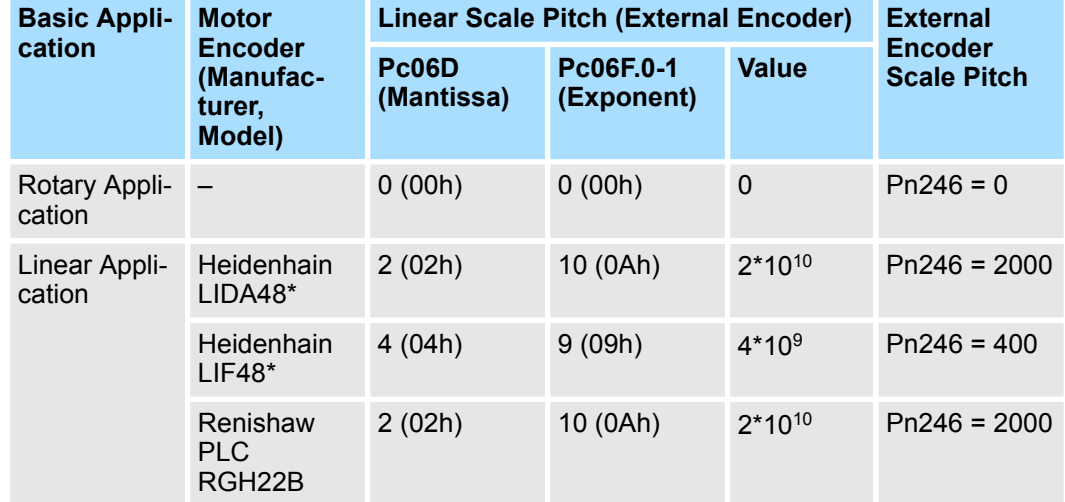

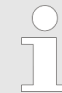

*Linear Scale Pitch(fm) = Mantissa part \* 10Exponent part*

*Linear Scale Pitch(fm) = Pc06D \* 10Pc06F.0-1*

<span id="page-234-0"></span>**Linear Scale Pitch, Exponent Part & Linear Encoder Resolution (External Encoder)**

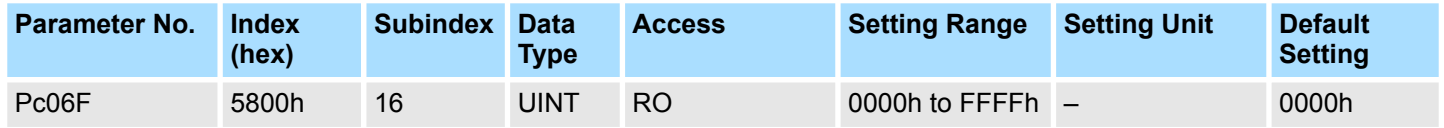

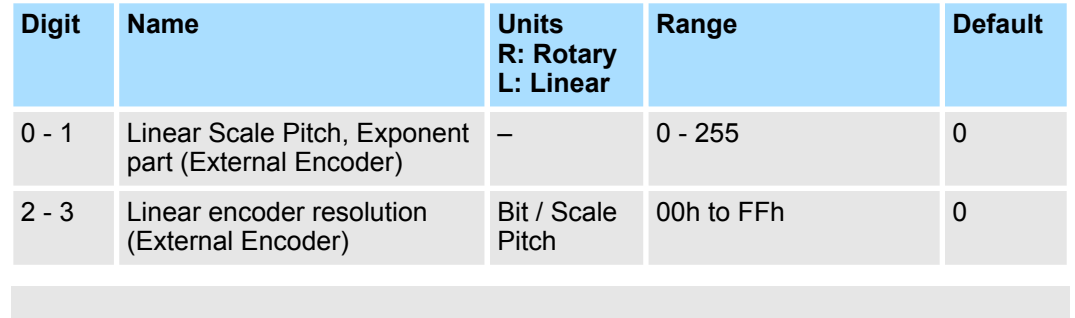

*Linear Scale Pitch, Exponent part (External Encoder) This parameter must be written via the Yaskawa software "Advanced Safety Module Parameter Editor". The corresponding SERVOPACK parameters for Pc06F are Pn00E.0,*

*Pn00E.3 and Pn246.*

**Linear Scale Pitch, Exponent part (External Encoder)**, see description of Pc06D.

## **(Linear Encoder Resolution (External Encoder))**

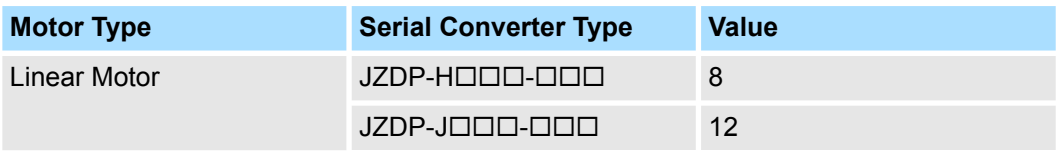

# **A.2.3 User Unit and Encoder Parameters**

## **User Unit and Encoder Parameters**

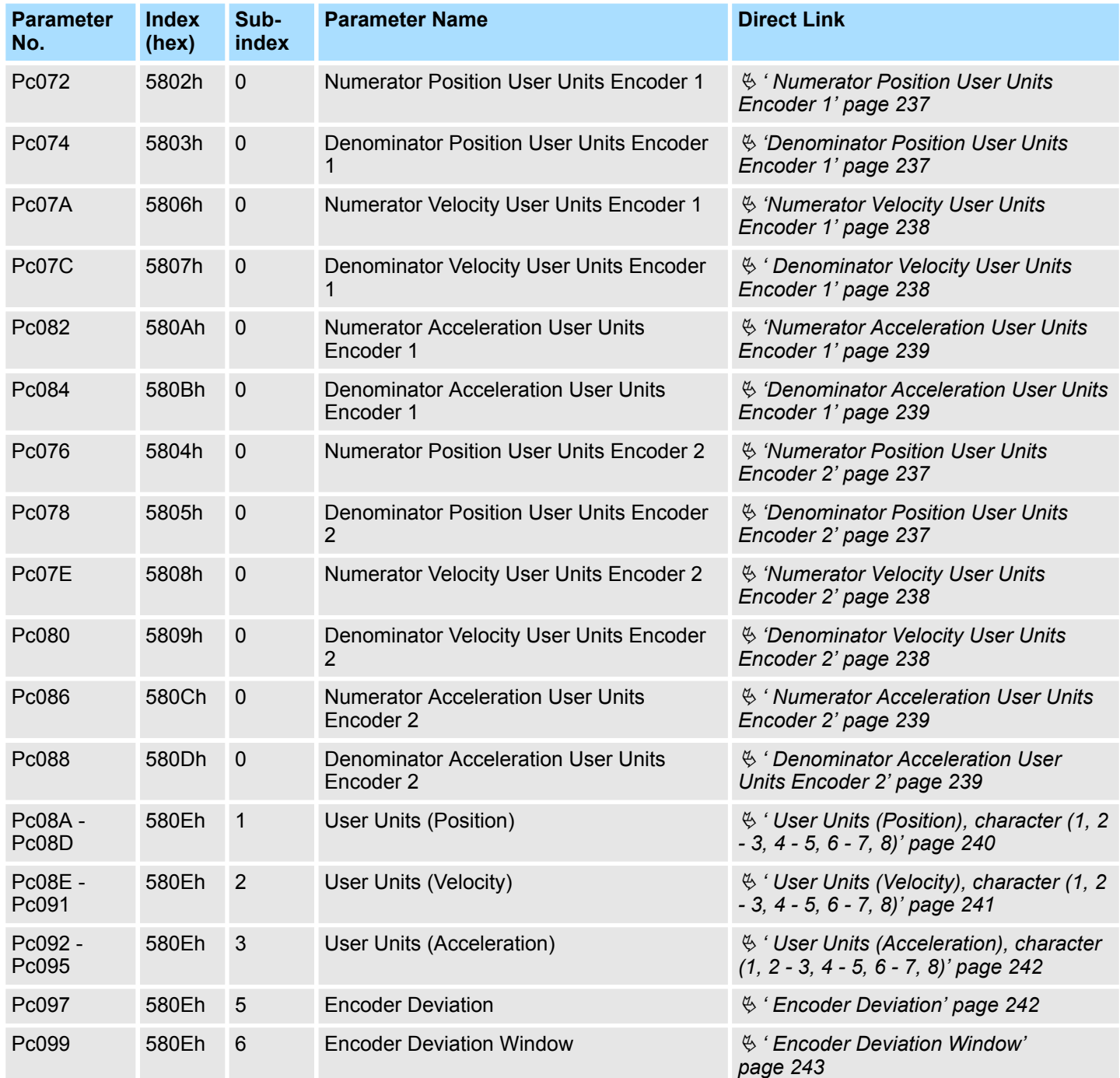

# <span id="page-236-0"></span>**A.2.3.1 Detailed Parameter Description of User Unit and Encoder Parameters**

#### **Numerator Position User Units Encoder 1**

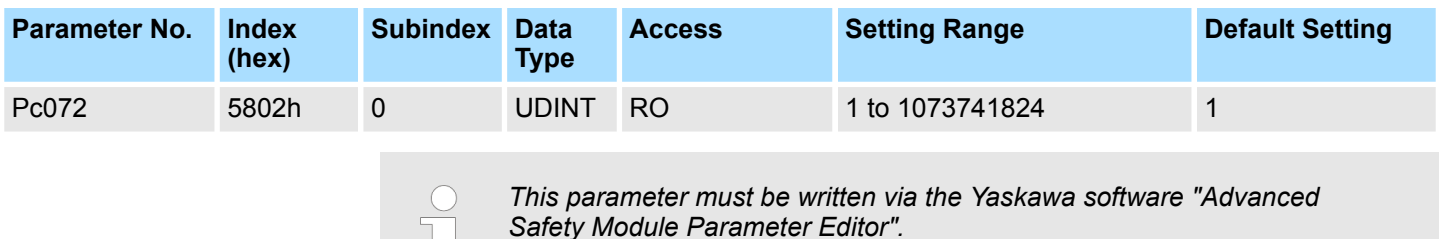

#### **Denominator Position User Units Encoder 1**

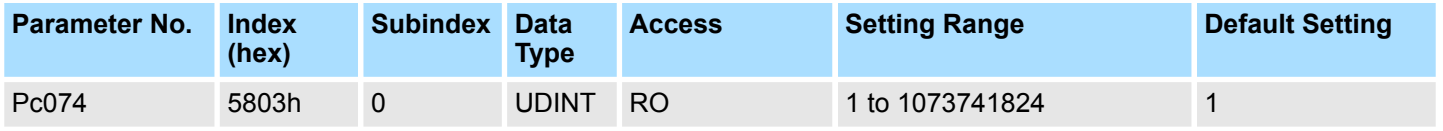

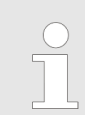

*This parameter must be written via the Yaskawa software "Advanced Safety Module Parameter Editor".*

#### **Numerator Position User Units Encoder 2**

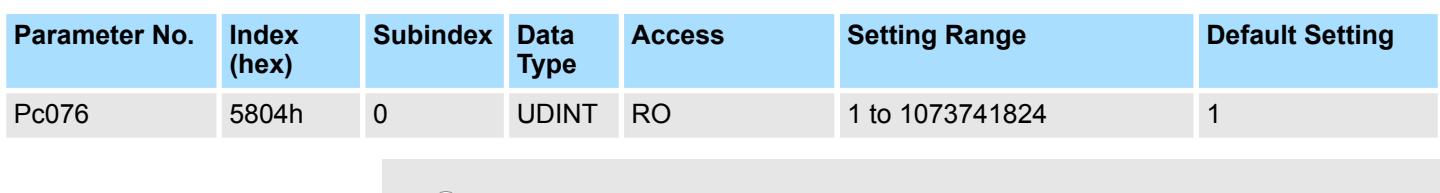

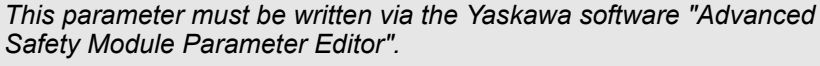

#### **Denominator Position User Units Encoder 2**

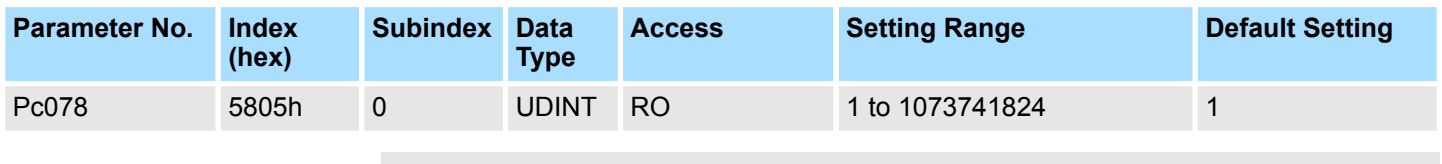

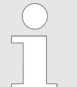

#### <span id="page-237-0"></span>**Numerator Velocity User Units Encoder 1**

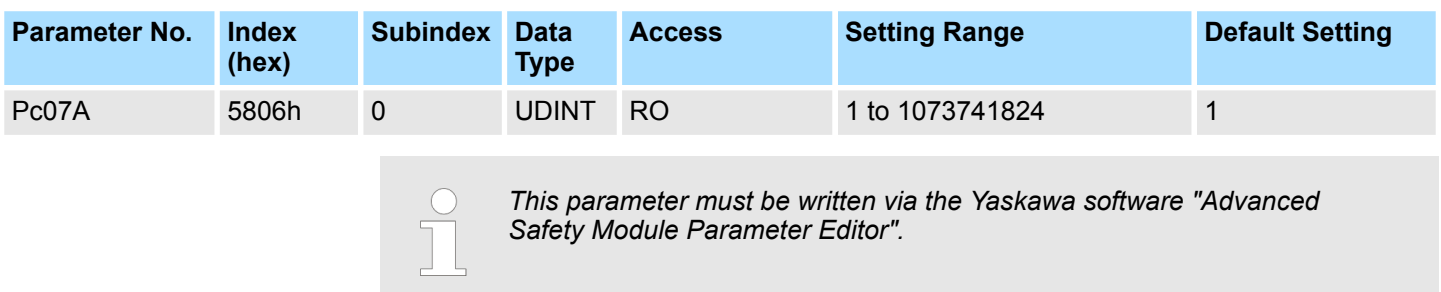

### **Denominator Velocity User Units Encoder 1**

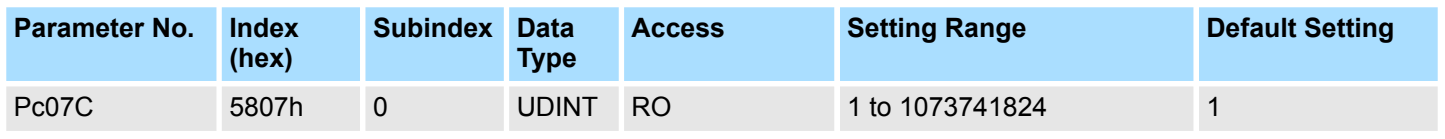

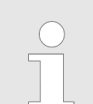

*This parameter must be written via the Yaskawa software "Advanced Safety Module Parameter Editor".*

#### **Numerator Velocity User Units Encoder 2**

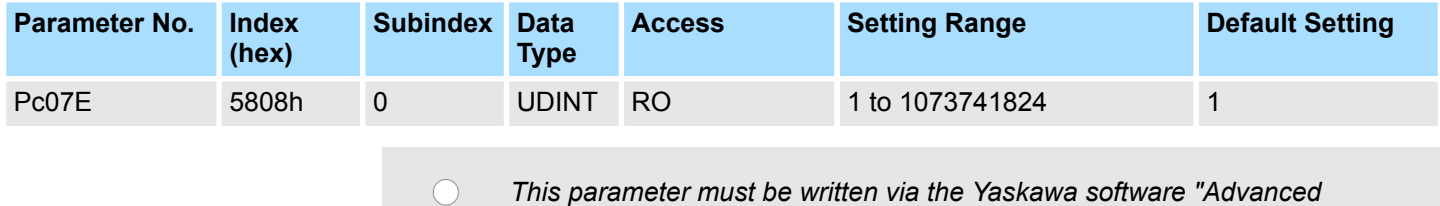

*Safety Module Parameter Editor".*

#### **Denominator Velocity User Units Encoder 2**

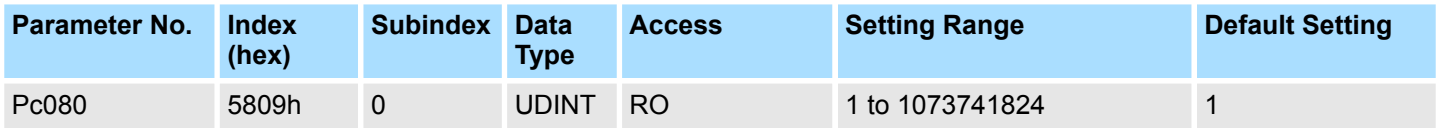

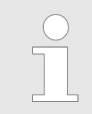

#### <span id="page-238-0"></span>**Numerator Acceleration User Units Encoder 1**

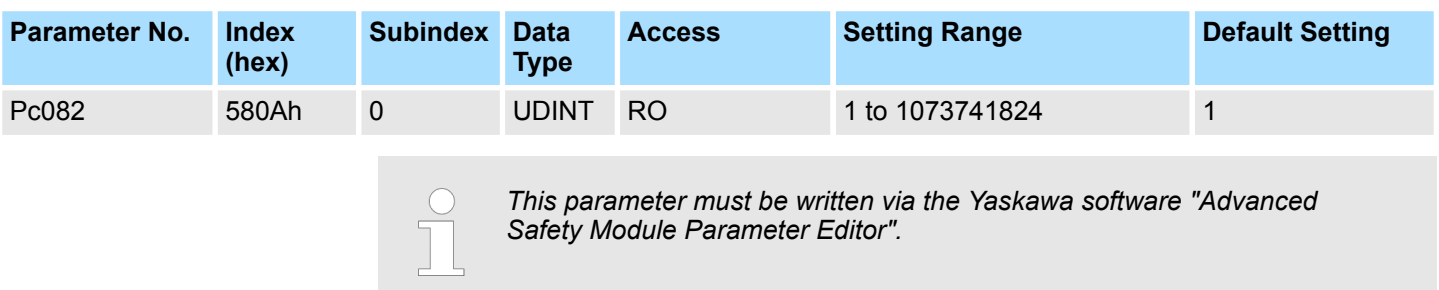

#### **Denominator Acceleration User Units Encoder 1**

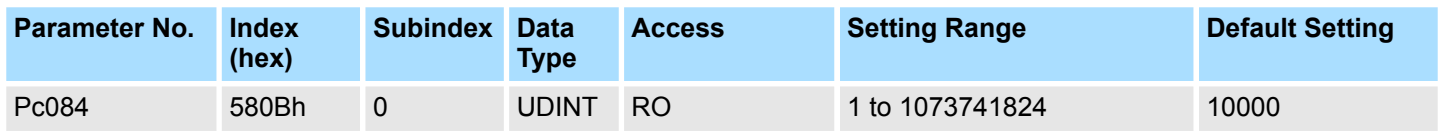

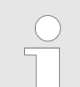

*This parameter must be written via the Yaskawa software "Advanced Safety Module Parameter Editor".*

#### **Numerator Acceleration User Units Encoder 2**

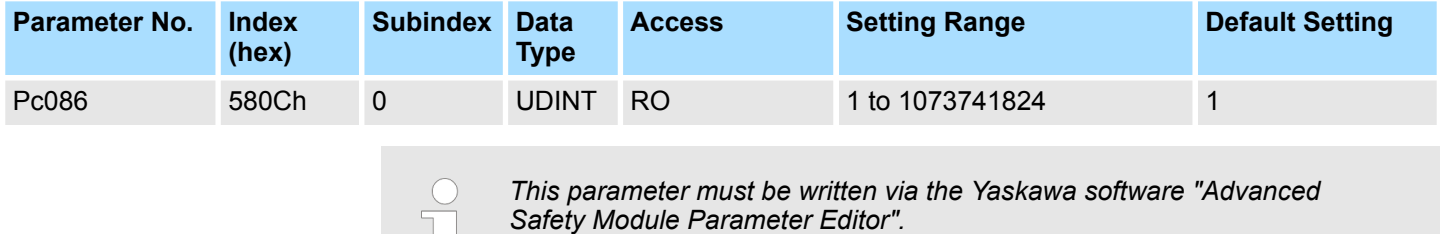

#### **Denominator Acceleration User Units Encoder 2**

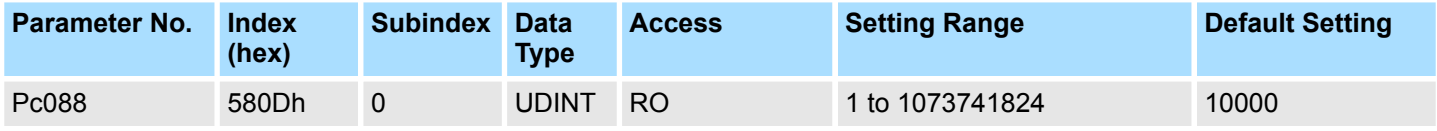

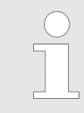

 $\overline{\phantom{a}}$ 

#### <span id="page-239-0"></span>**User Units (Position), character (1, 2 - 3, 4 - 5, 6 - 7, 8)**

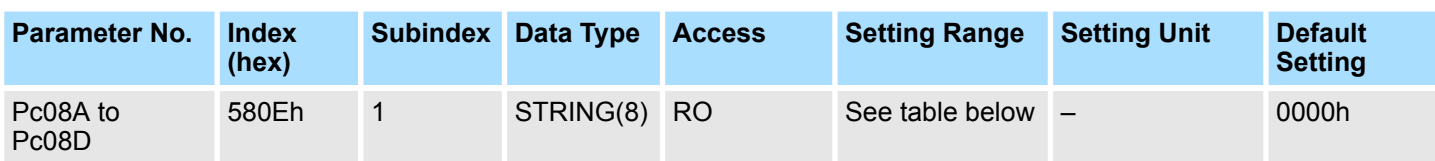

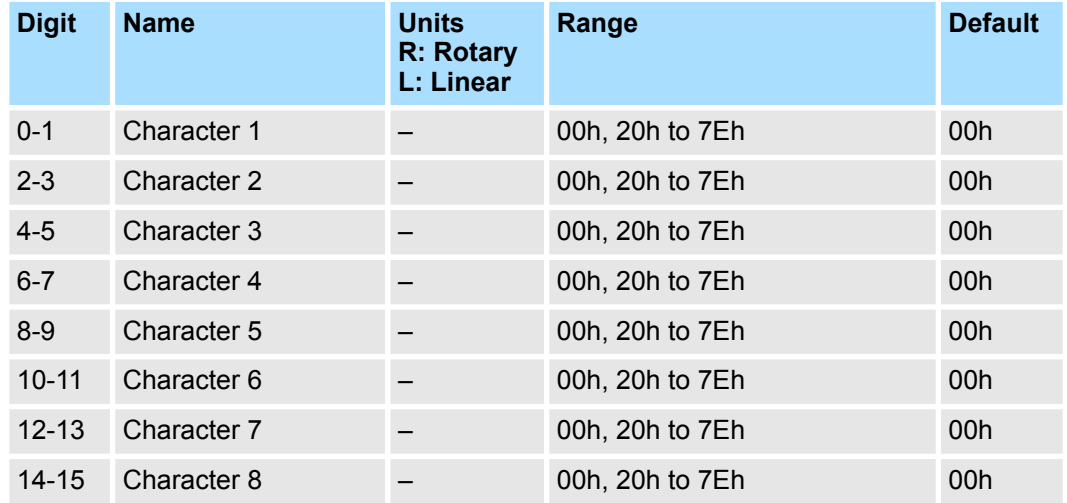

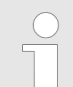

*This parameter must be written via the Yaskawa software "Advanced Safety Module Parameter Editor".*

*The upper and lower limits and the default values will not be checked in the firmware. These limits apply to the PC Software only.*

#### <span id="page-240-0"></span>**User Units (Velocity), character (1, 2 - 3, 4 - 5, 6 - 7, 8)**

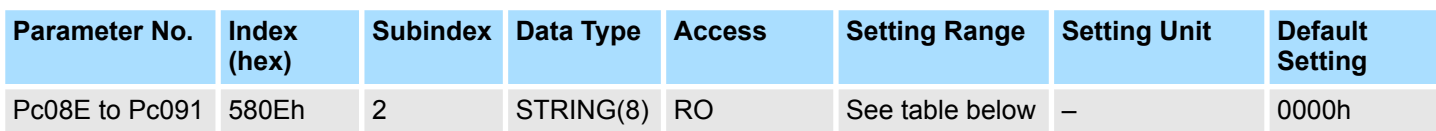

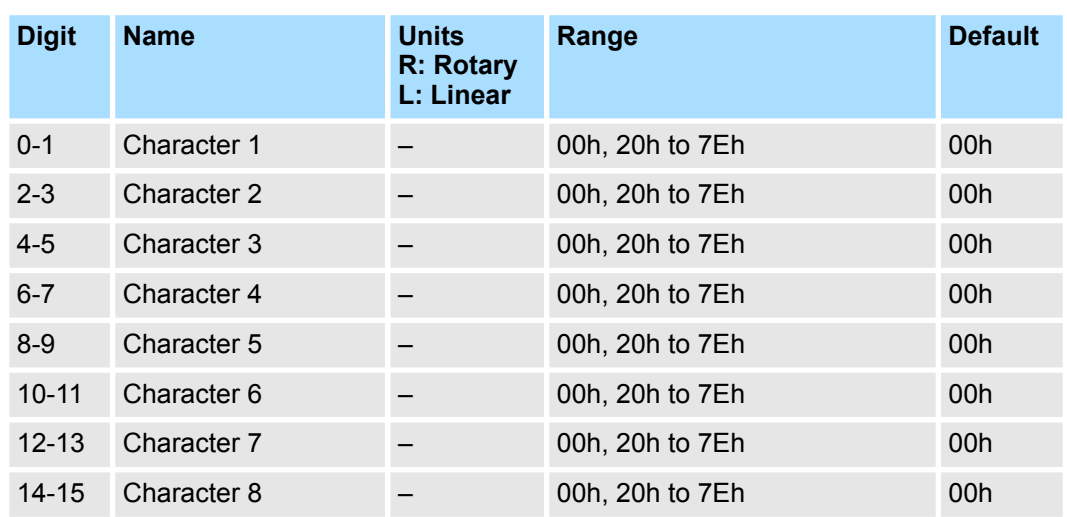

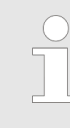

*This parameter must be written via the Yaskawa software "Advanced Safety Module Parameter Editor".*

*The upper and lower limits and the default values will not be checked in the firmware. These limits apply to the PC Software only.*

#### <span id="page-241-0"></span>**User Units (Acceleration), character (1, 2 - 3, 4 - 5, 6 - 7, 8)**

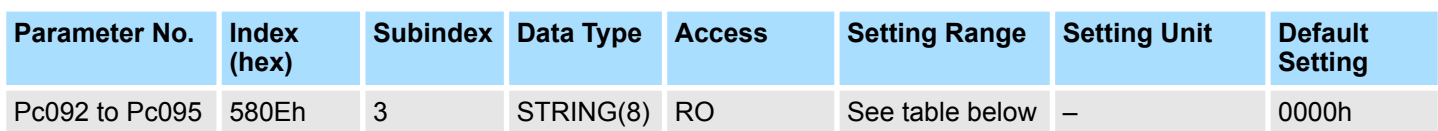

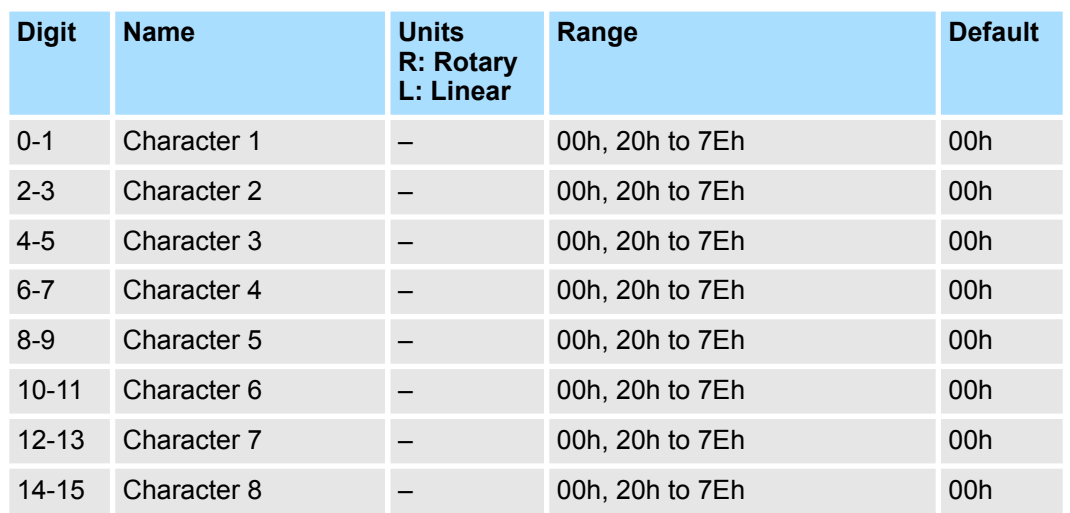

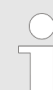

*This parameter must be written via the Yaskawa software "Advanced Safety Module Parameter Editor".*

*The upper and lower limits and the default values will not be checked in the firmware. These limits apply to the PC Software only.*

## **Encoder Deviation**

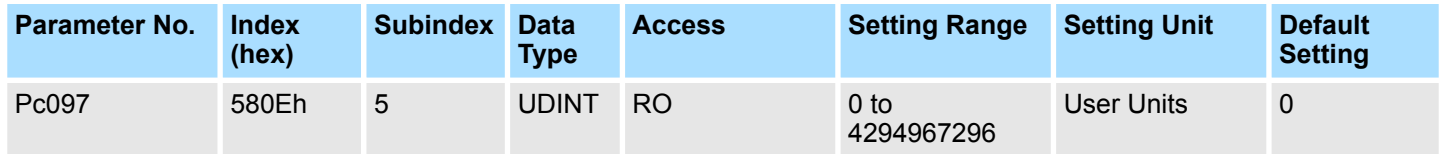

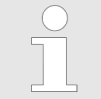

#### <span id="page-242-0"></span>**Encoder Deviation Window**

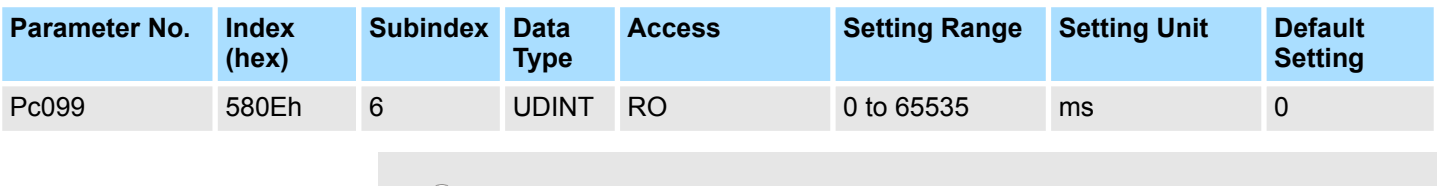

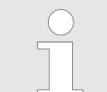

## **A.2.4 I/O Configuration Parameters**

In the following chapter, the parameters for the I/O configuration are described. They are used to specify the behavior of the inputs and outputs.

The only I/O configuration general parameter is the port configuration parameter. This parameter is used to specify the type of input or output for a given port. **General Parameters**

**Input Parameters**

Input parameters are:

- $\blacksquare$  Filter Time
- Discrepancy Time
- Channel Tolerance (analog input)

**Output Parameters**

Output parameters are:

■ Test Pulse Length

### **Parameter Set**

## **I/O Parameters**

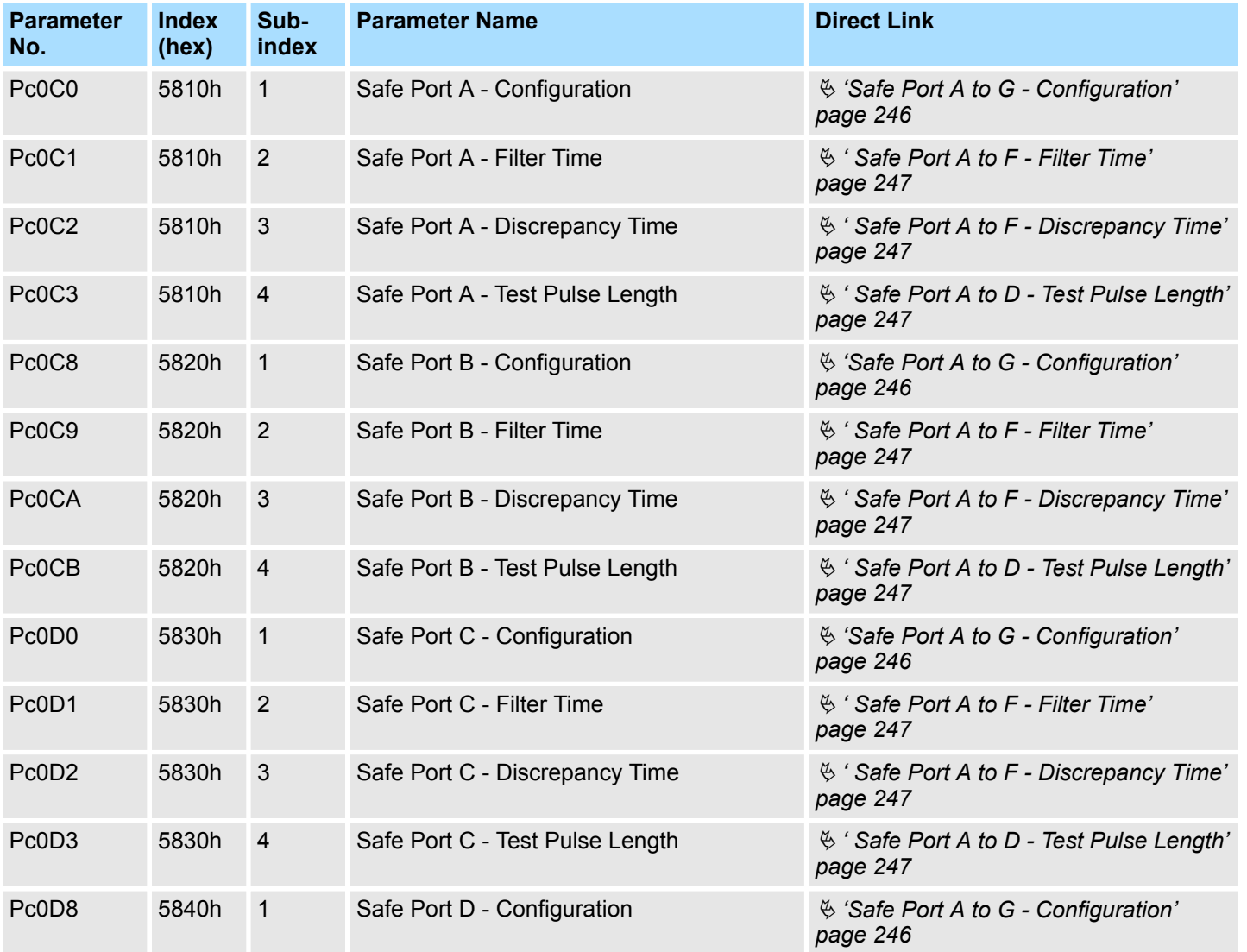

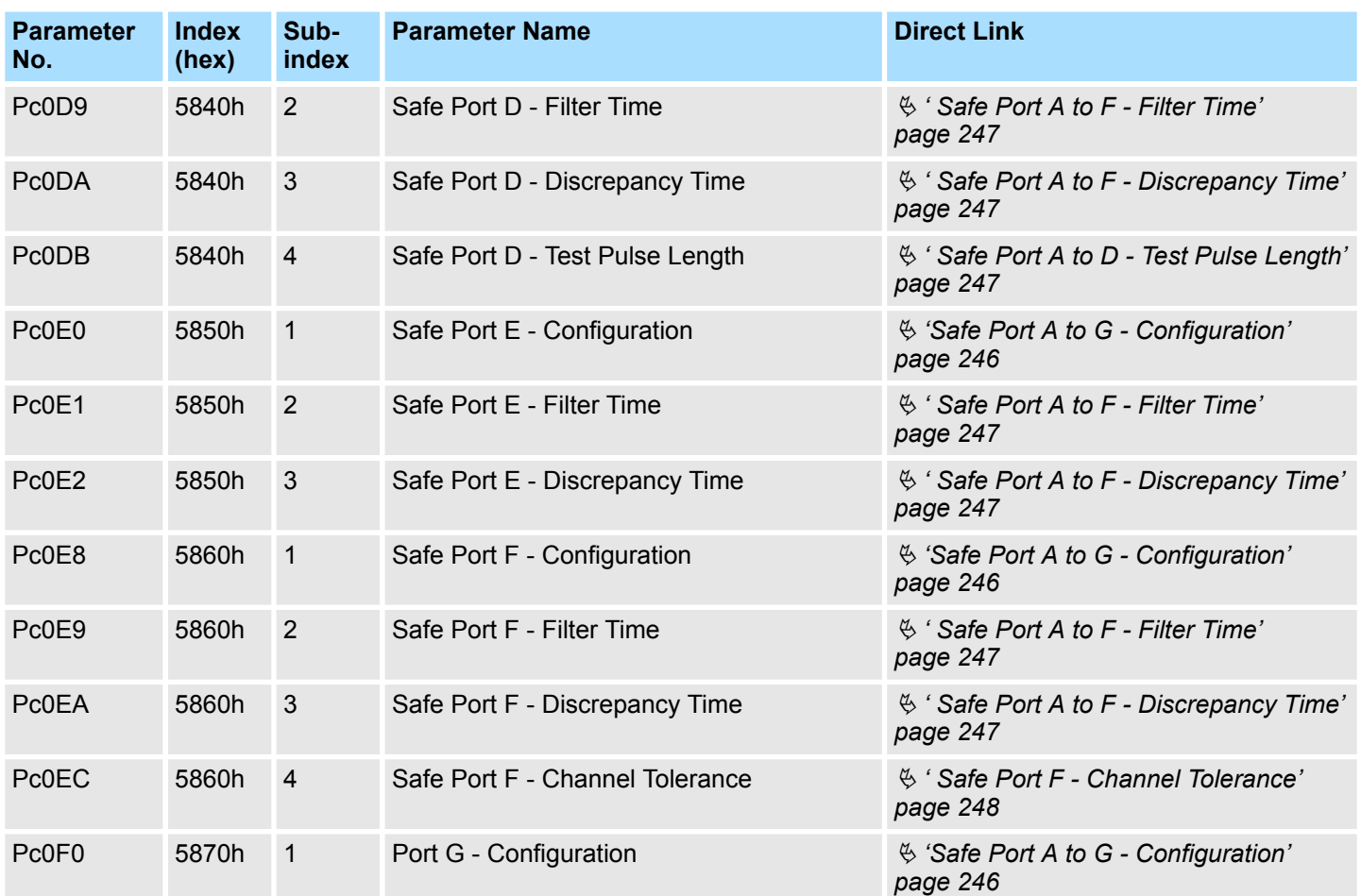

# <span id="page-245-0"></span>**A.2.4.1 Detailed Parameter Description of I/O Configuration Parameters**

**Safe Port A to G - Configuration**

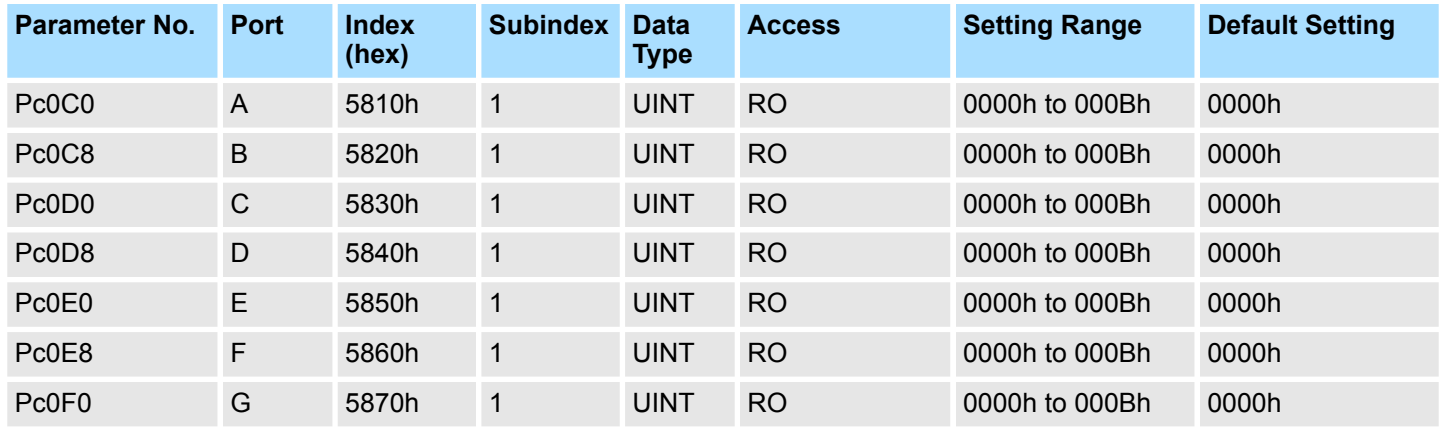

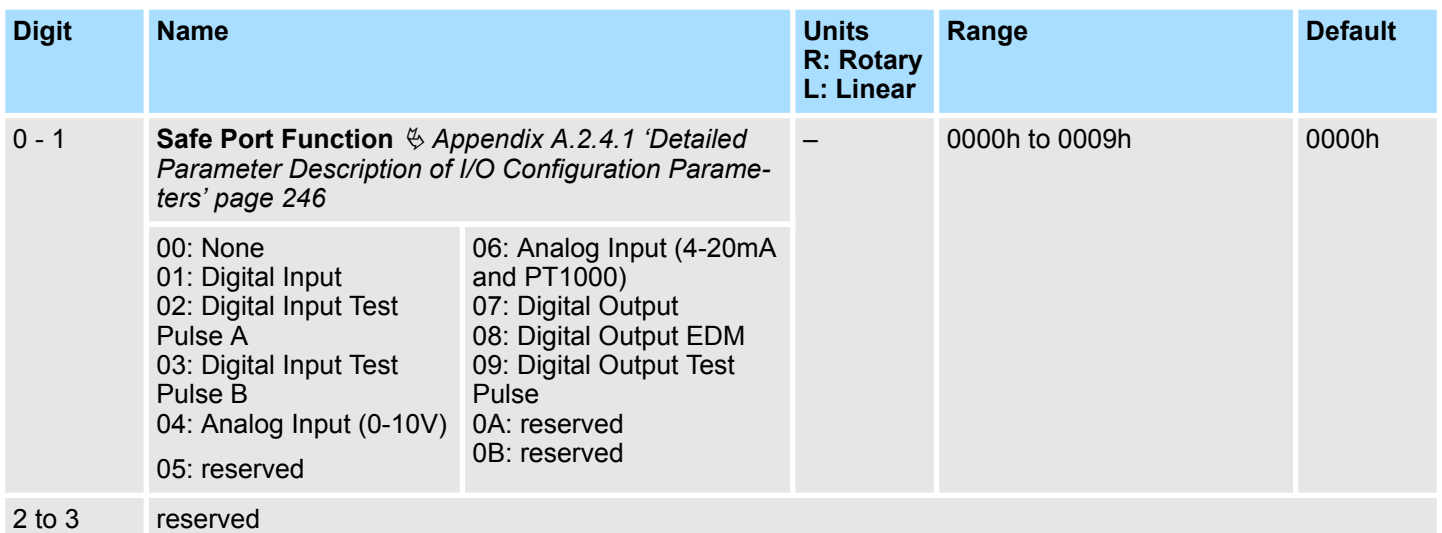

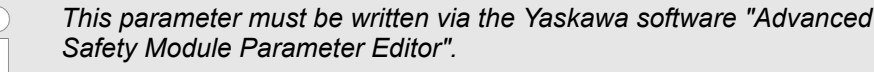

*Not needed in SGD7S-OSB01: 0*

## **I/O Port Function Types**

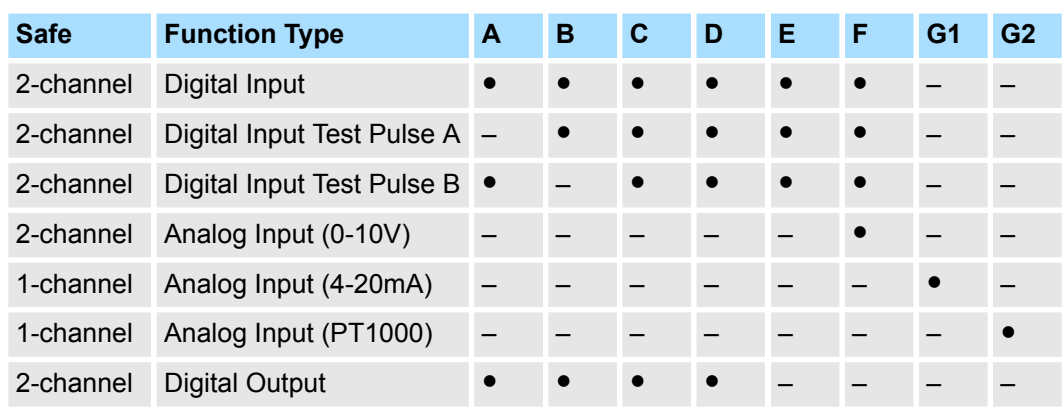

<span id="page-246-0"></span>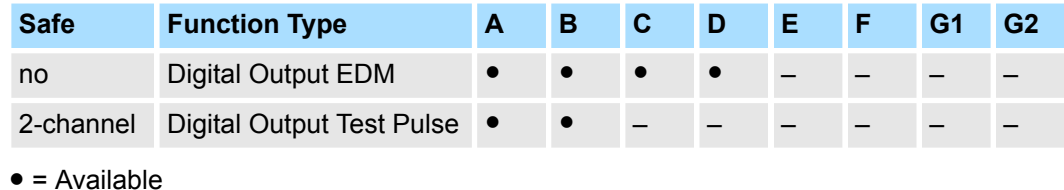

– = Not available

### **Safe Port A to F - Filter Time**

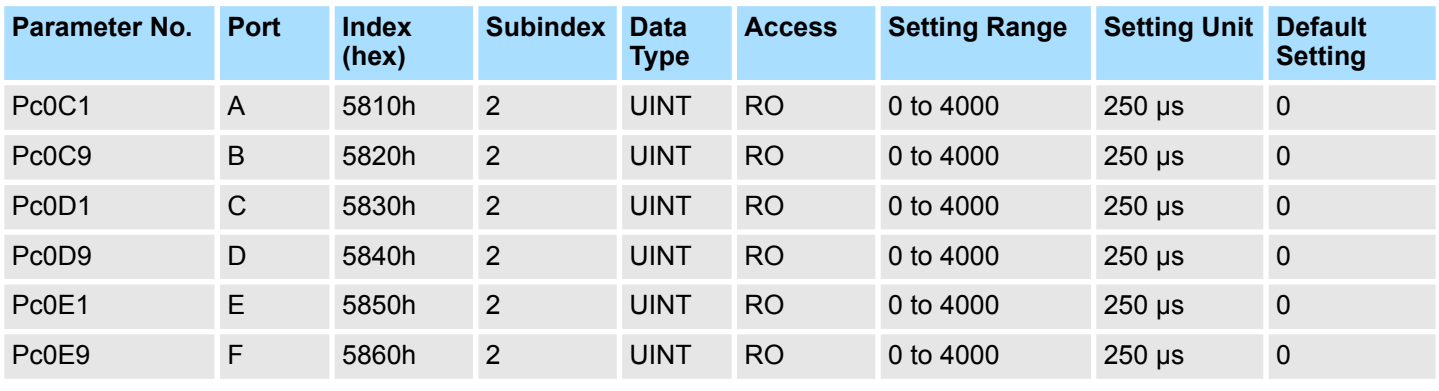

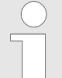

*This parameter must be written via the Yaskawa software "Advanced Safety Module Parameter Editor".*

### **Safe Port A to F - Discrepancy Time**

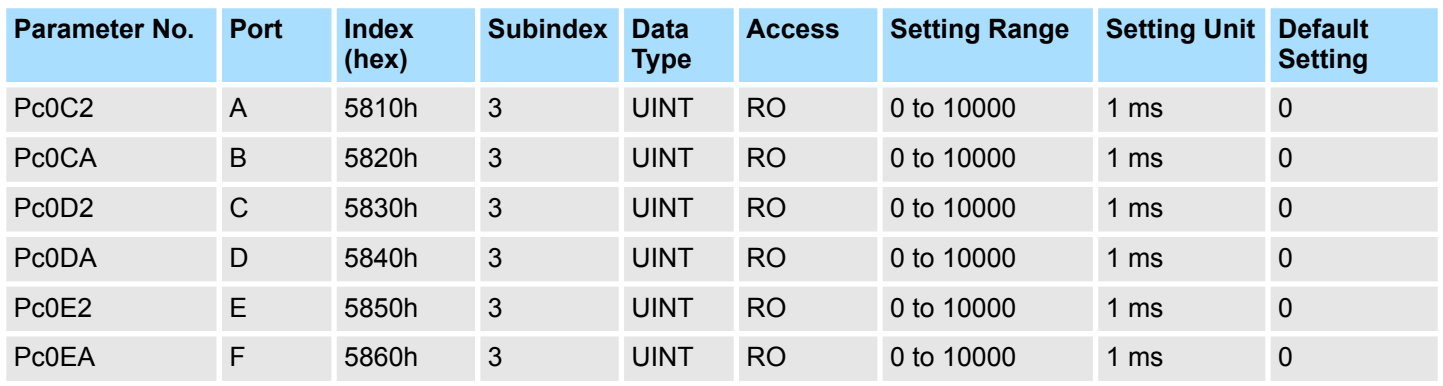

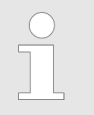

*This parameter must be written via the Yaskawa software "Advanced Safety Module Parameter Editor".*

**Safe Port A to D - Test Pulse Length**

<span id="page-247-0"></span>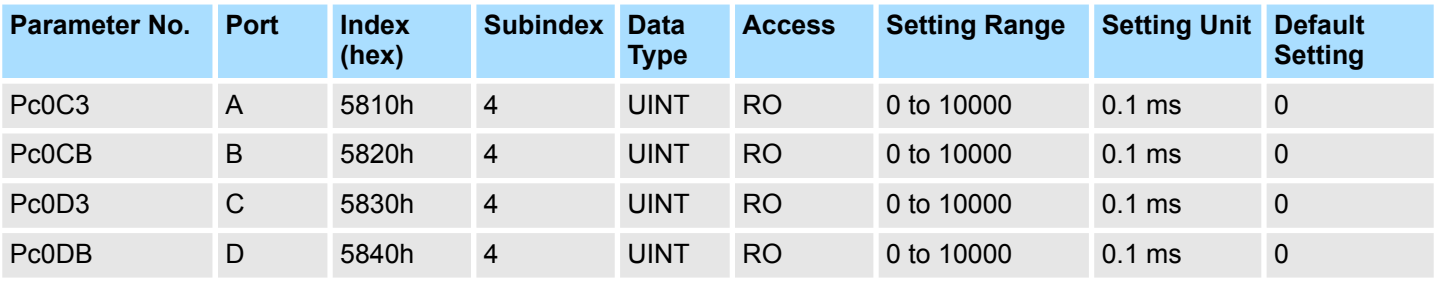

*This parameter must be written via the Yaskawa software "Advanced Safety Module Parameter Editor".*

*The test pulse length parameterised at the output (e.g. monitoring for line break) must be shorter than the filter time parameterised at the corresponding input (at which the test pulse returns). If this is not the case, the signal received at the input is not interpreted as a test pulse but as a signal which triggers the safety function parameterised there.*

Test pulses (port configured as Digital Output Test Pulse A or B) are used for **passive** switch relays that cannot generate and evaluate their own test pulses. These test pulses must therefore also be routed back to the safety module (port configured as Digital Input Test Pulse A or B).

At the digital output port of the pulse, the length of the test pulse is defined. At the digital input port the filter time (filters out the test pulses and prevents them from leading to an activation of the parameterised safety function) and the discrepancy time (time difference between dual input channels when one of them has its state changed) are defined.

**Active** components with integrated evaluation electronics, such as a light curtain that detects the penetration of a body part into a protective field with the aid of sensors, include OSSD output switching elements (Output Signal Switching Device) as safe switching outputs that switch to the OFF state when the control or monitoring function responds. OSSD output switching elements have a defined behavior under fault conditions and check the function of their outputs as a 'source' with test pulses. A connected 'sink' (controller or relay) should not react to these test pulses.

For this reason, the filter time must also be defined for the ports configured as inputs in the safety module so that the parameterised safety function cannot be unintentionally activated.

#### **Safe Port F - Channel Tolerance**

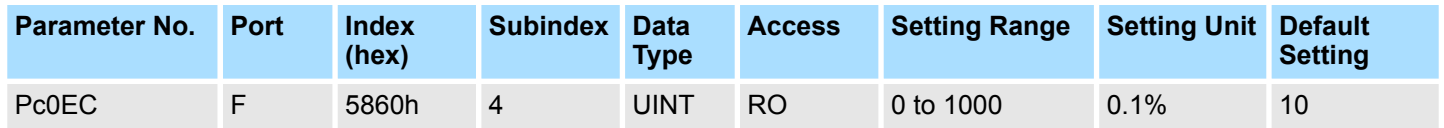

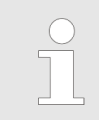

## **Parameter Dependencies**

## **I/O Port Parameter Dependencies**

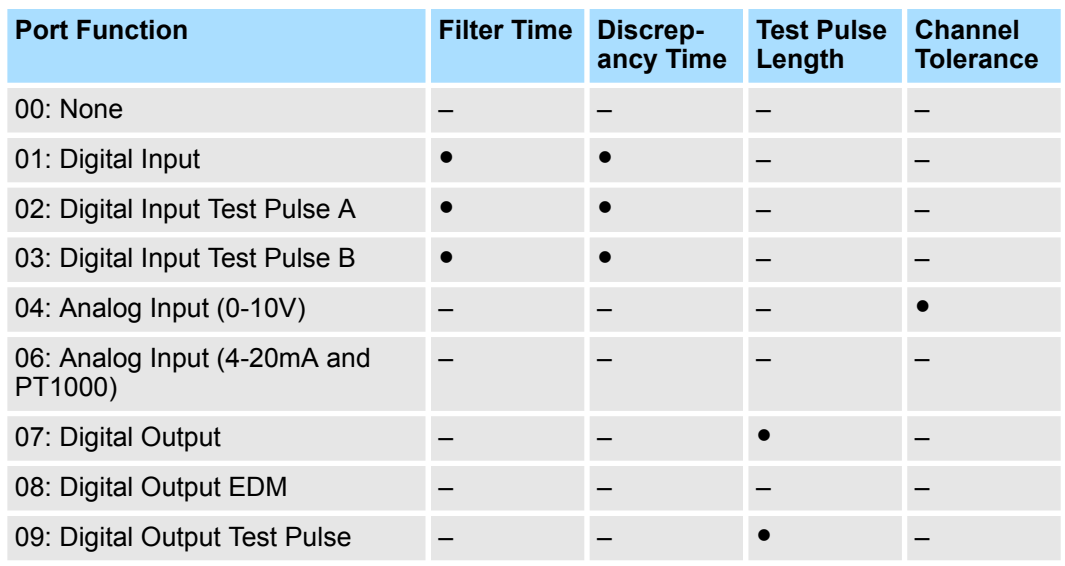

# **A.2.5 Slot Parameters**

## **Slot 1 Parameters**

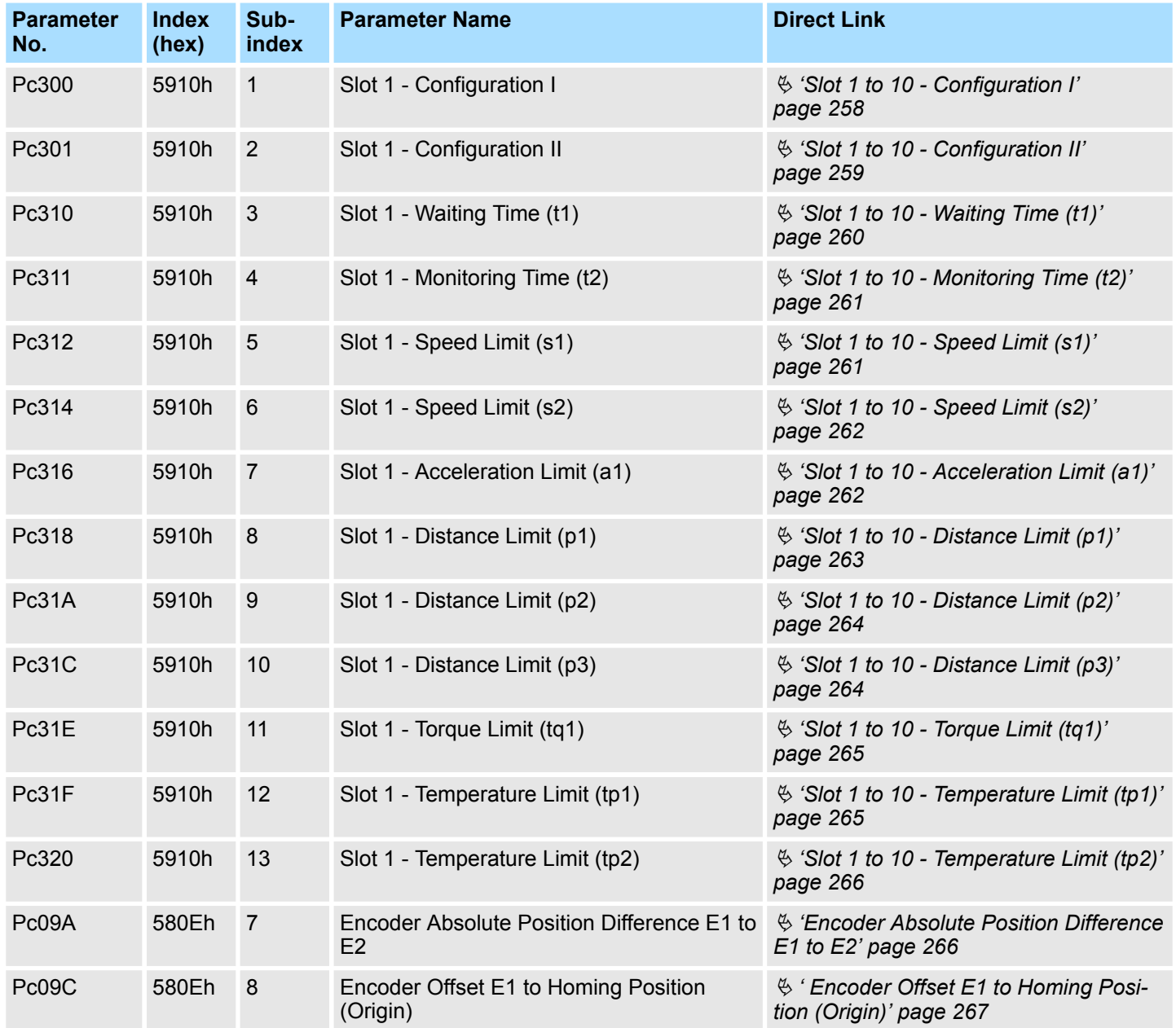

## **Slot 2 Parameters**

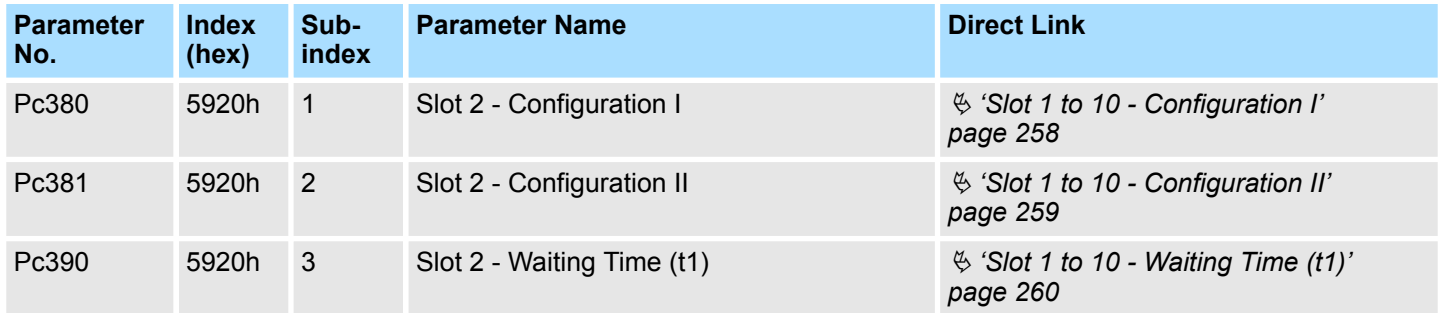

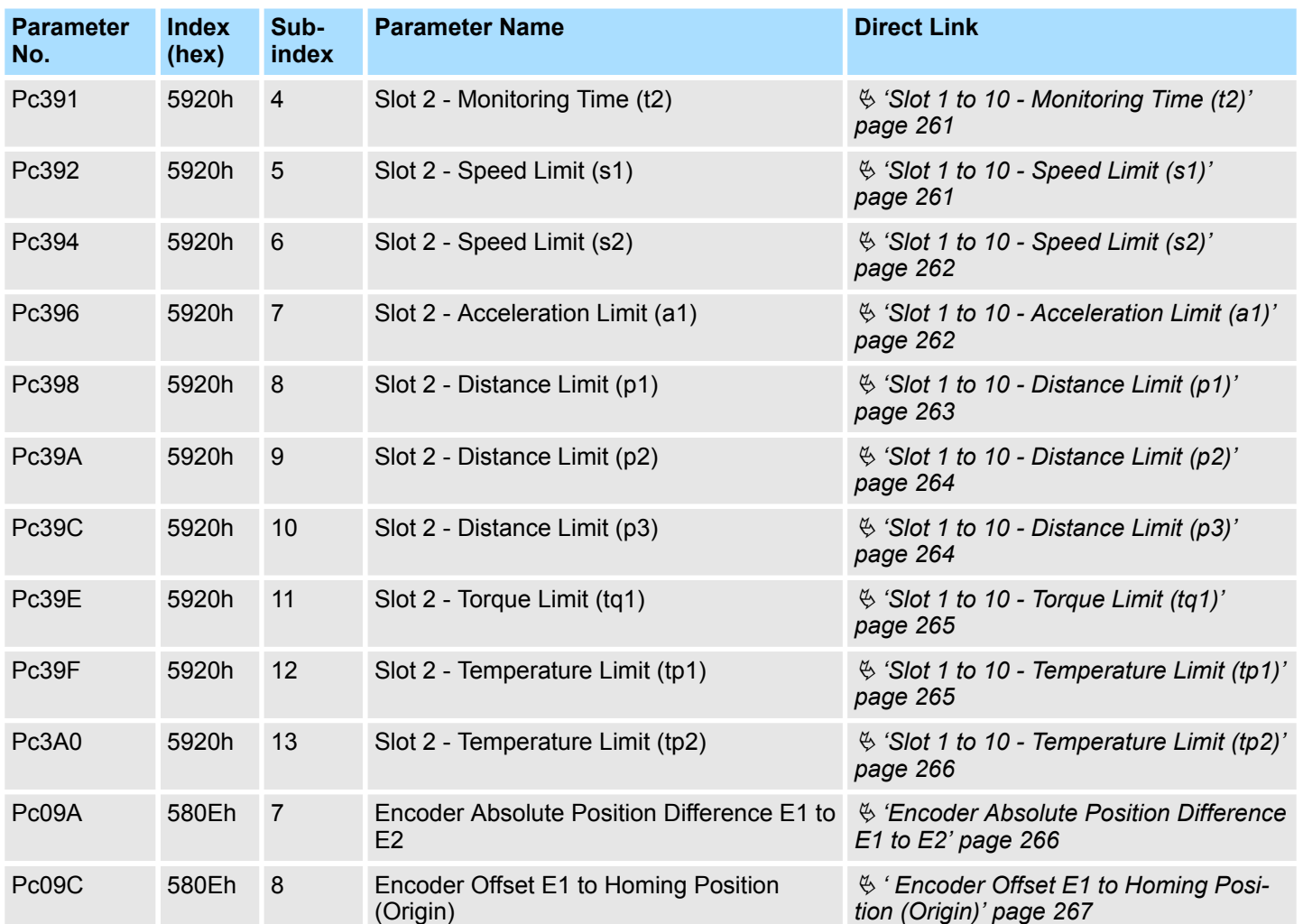

## **Slot 3 Parameters**

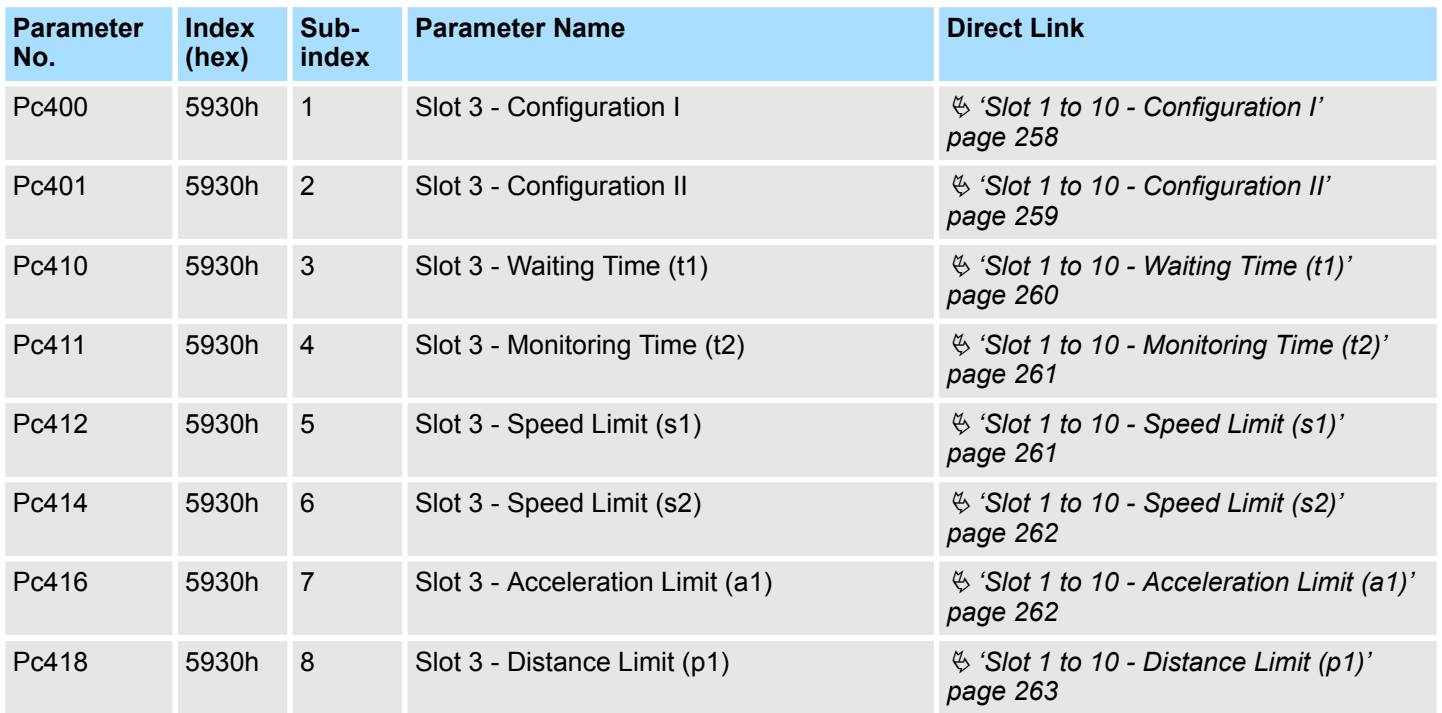

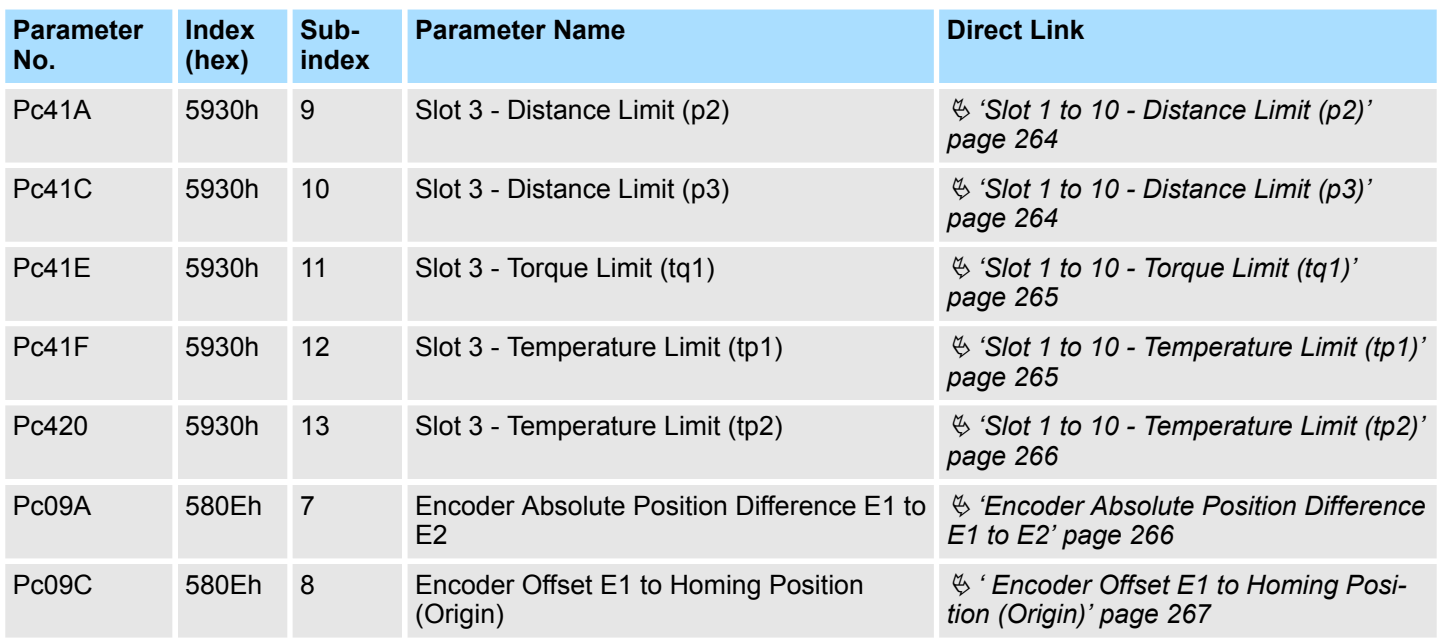

## **Slot 4 Parameters**

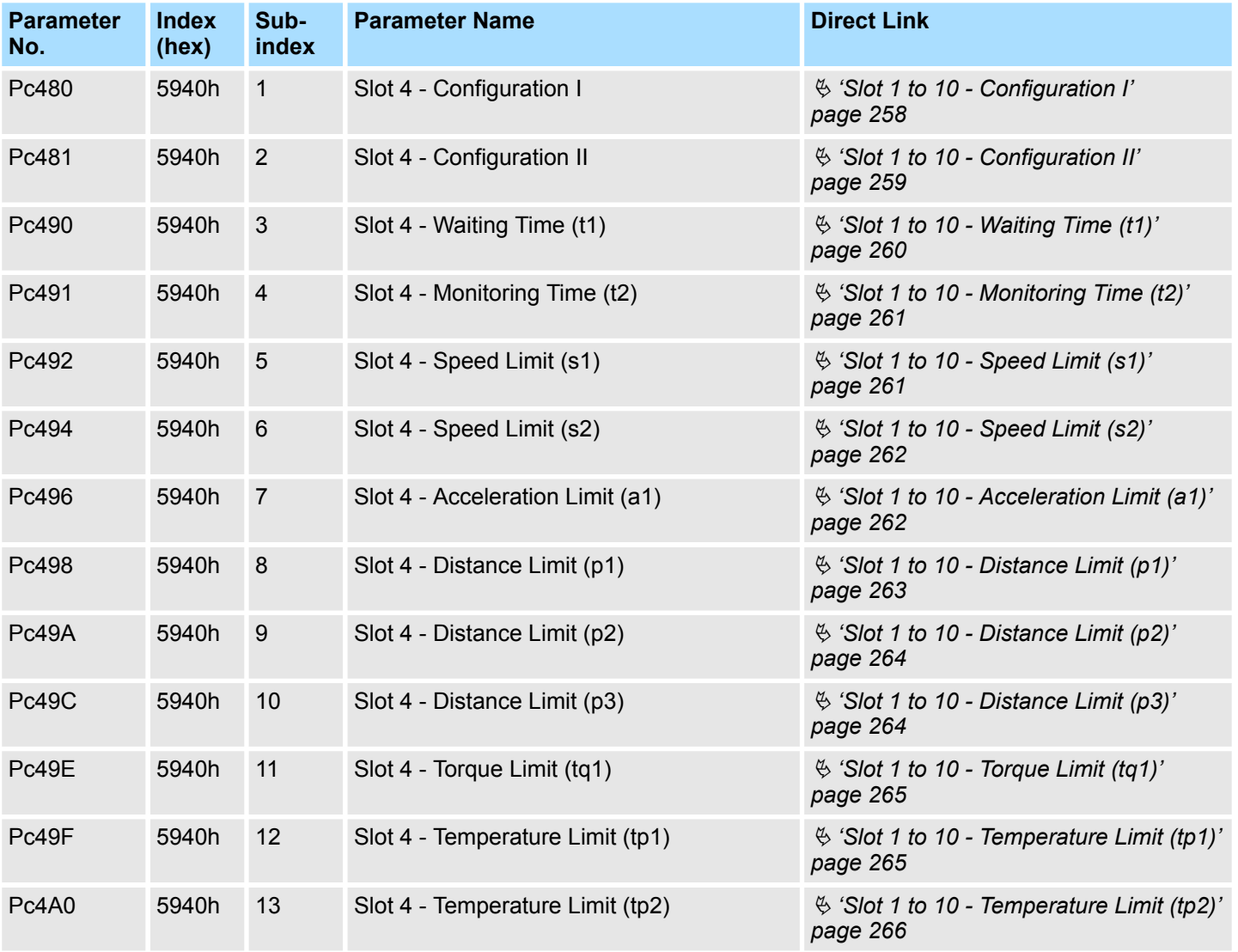
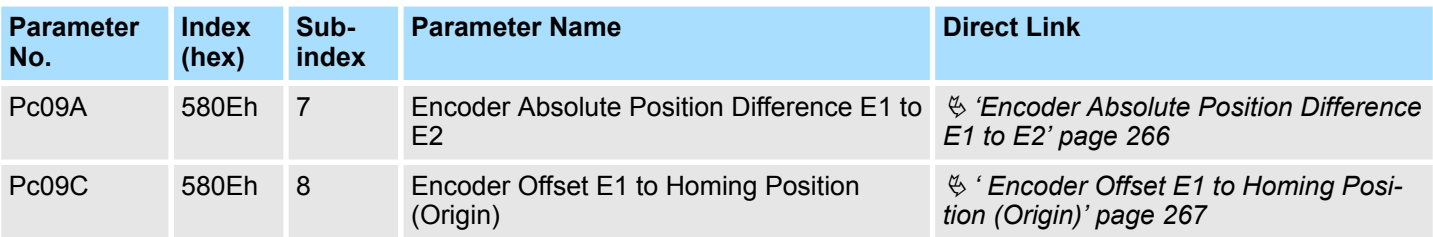

### **Slot 5 Parameters**

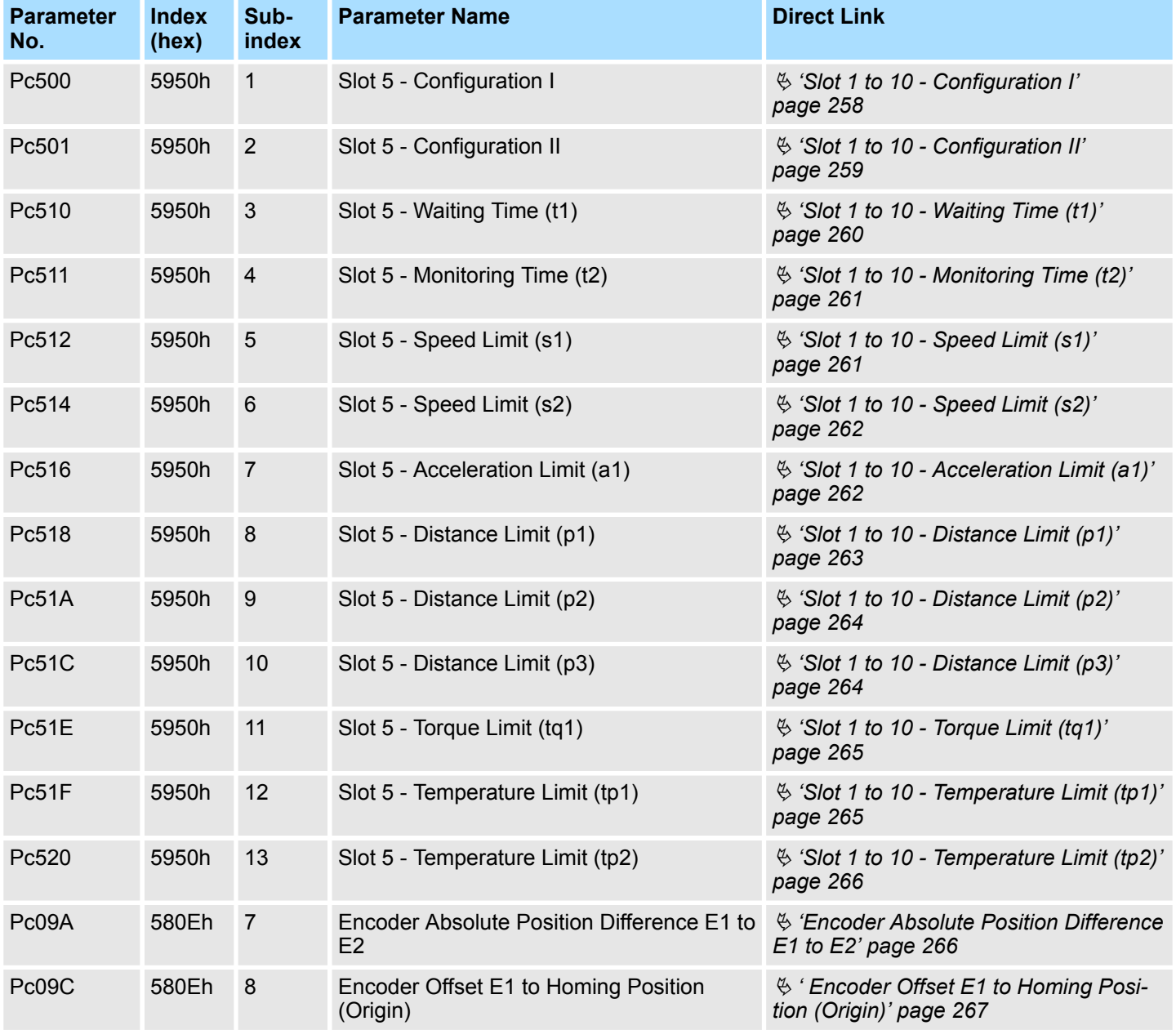

#### **Slot 6 Parameters**

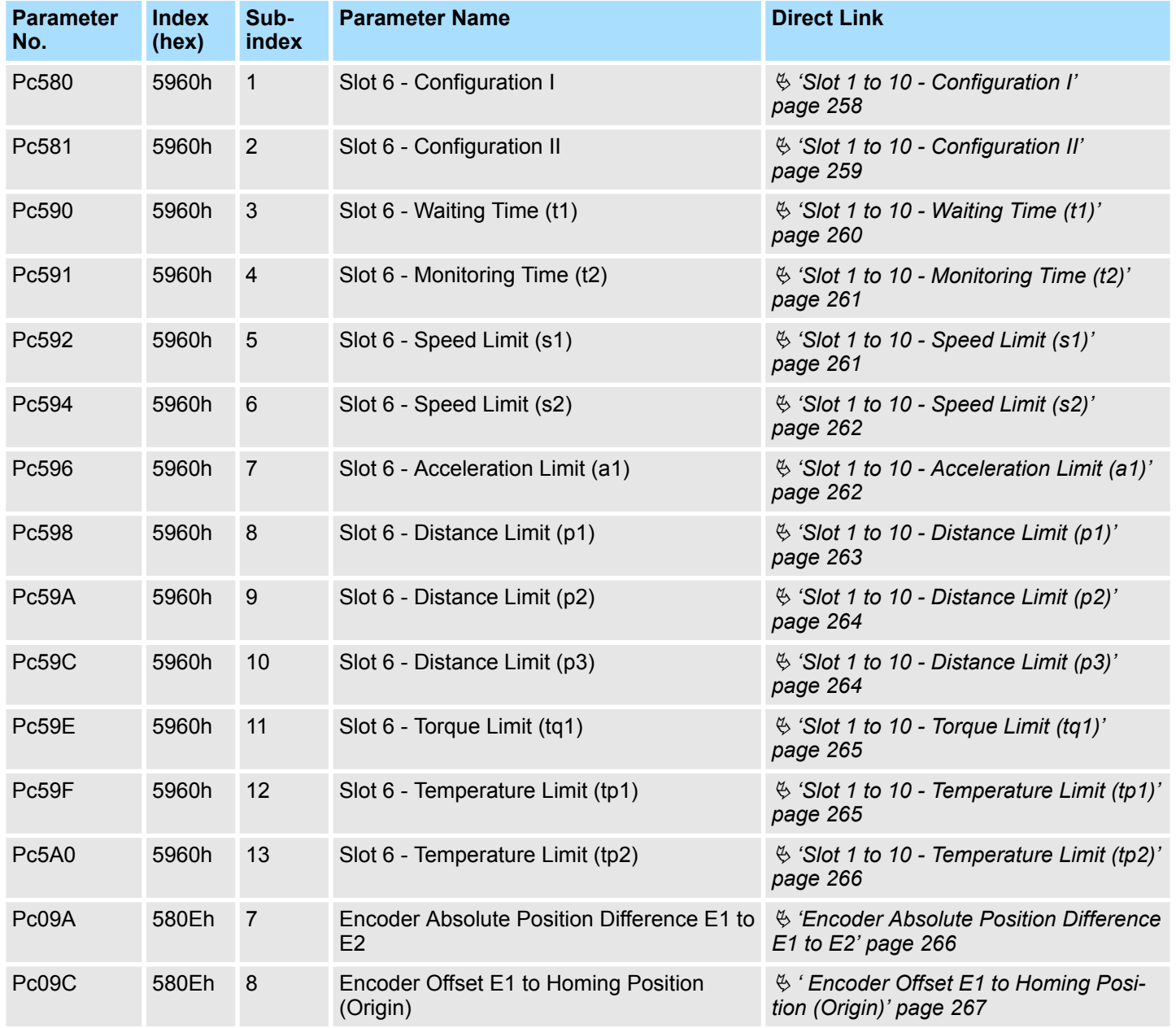

#### **Slot 7 Parameters**

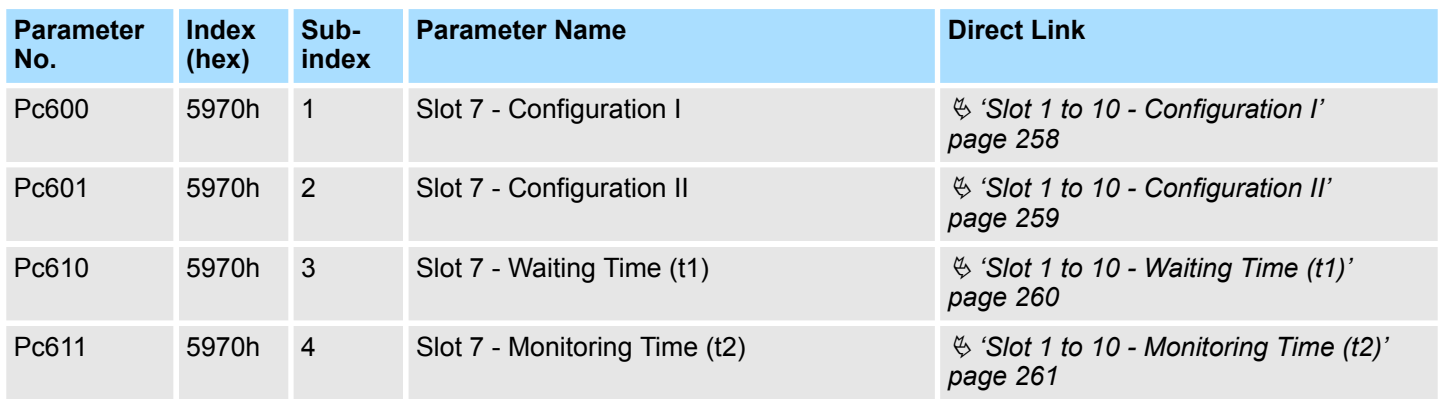

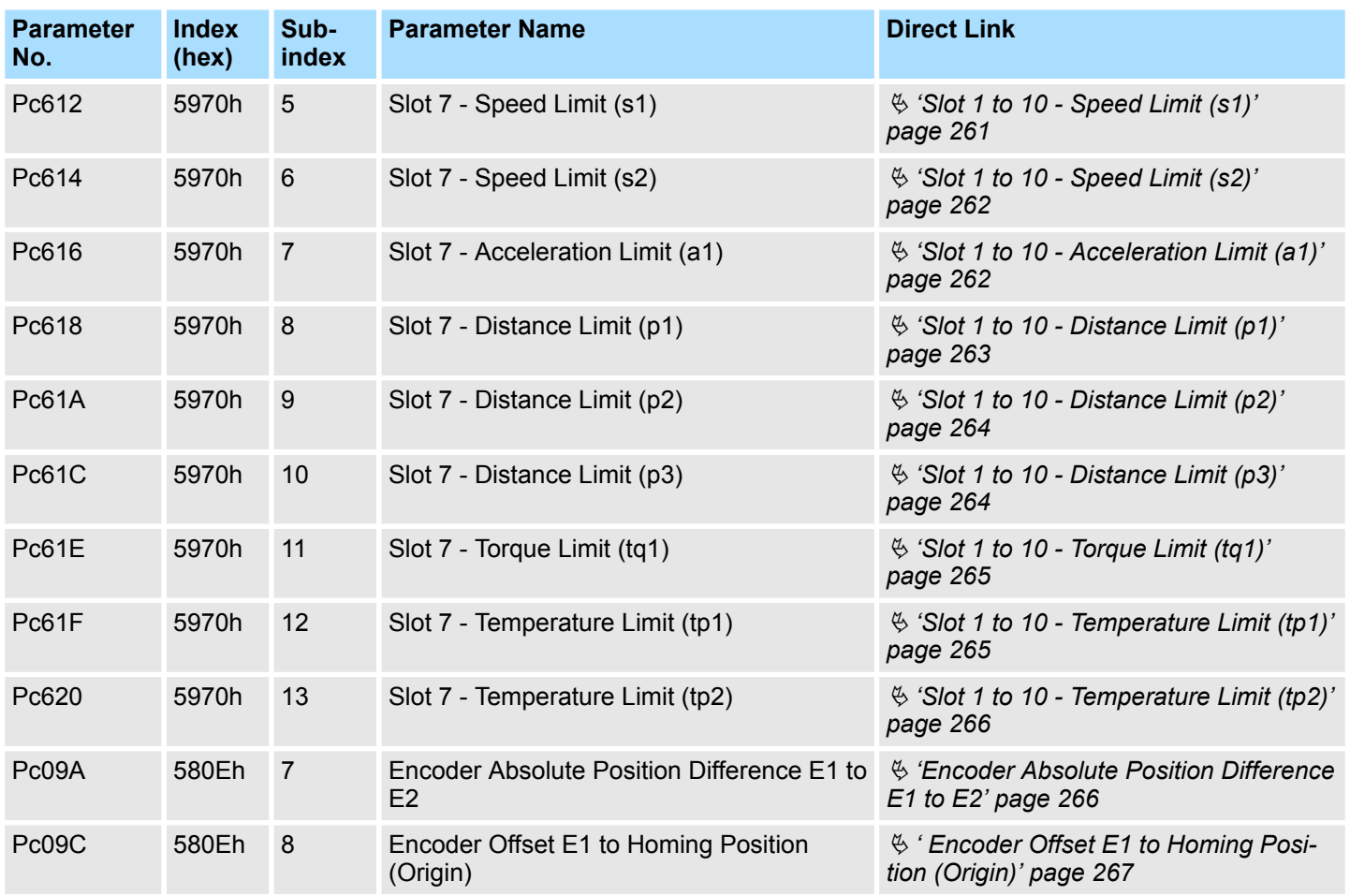

### **Slot 8 Parameters**

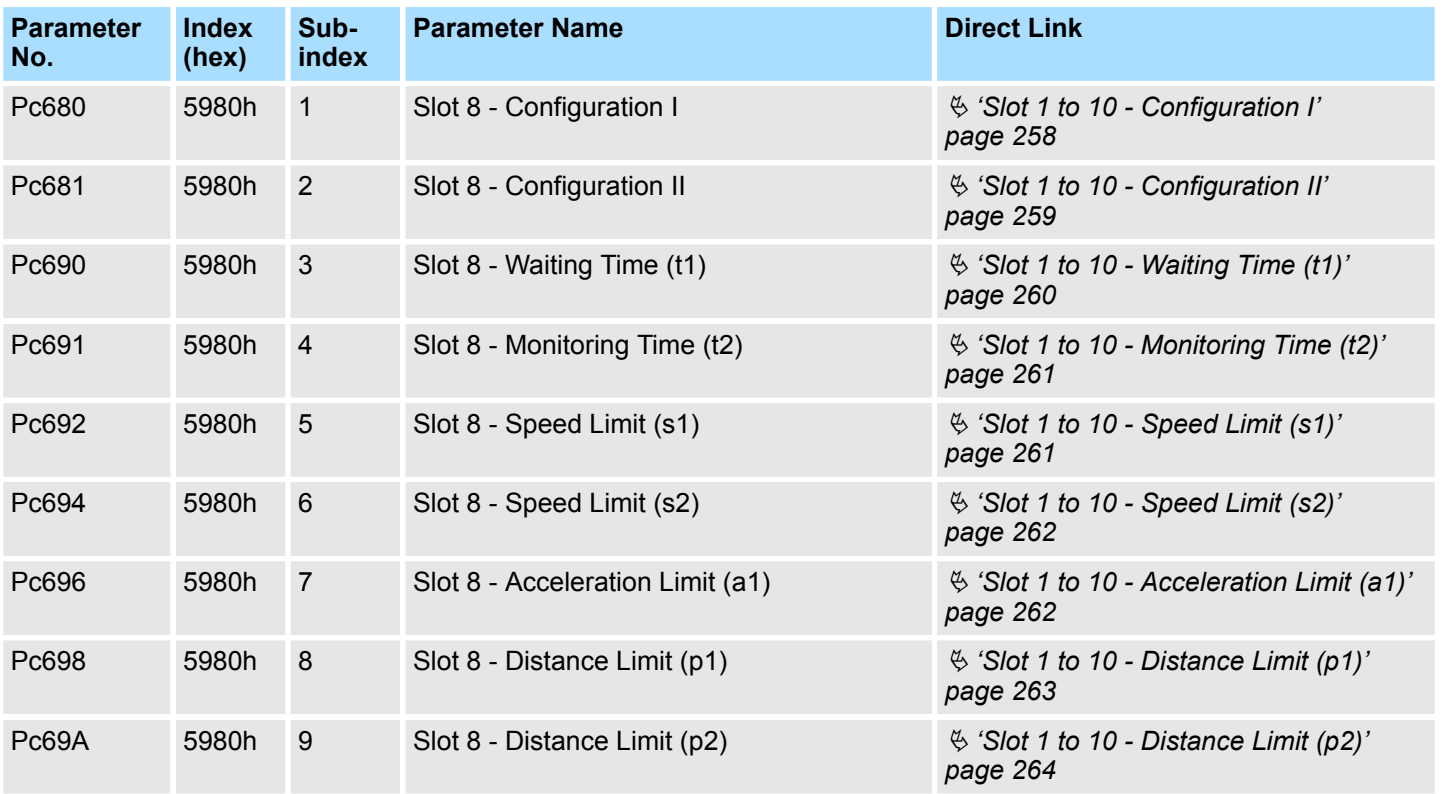

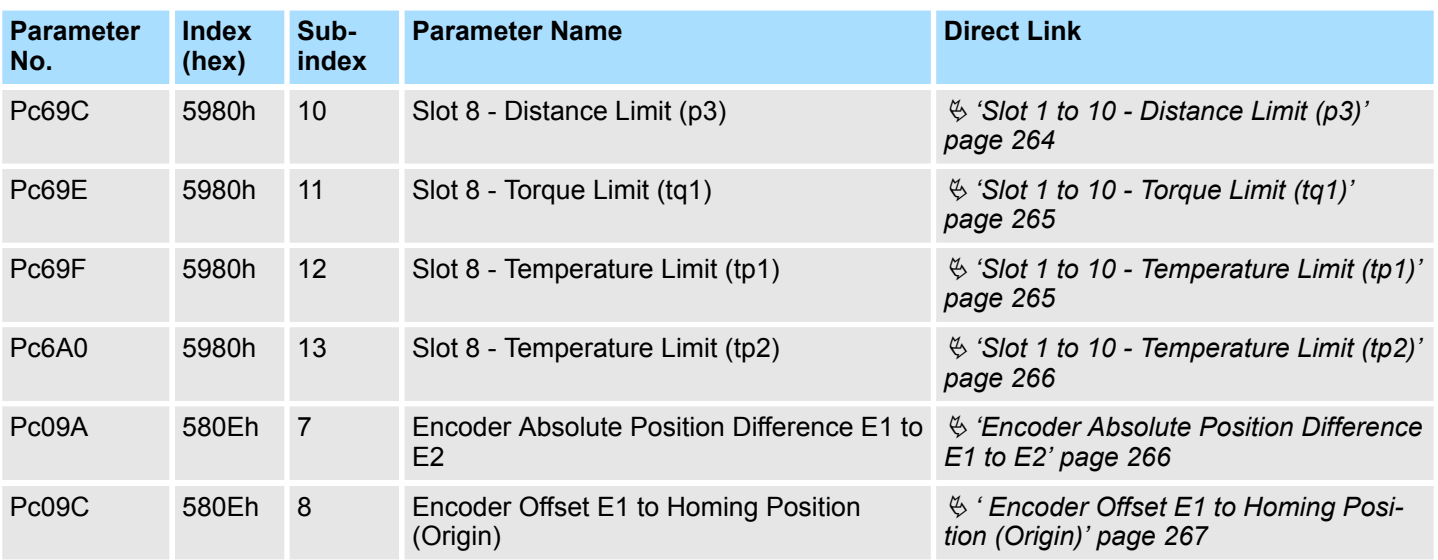

### **Slot 9 Parameters**

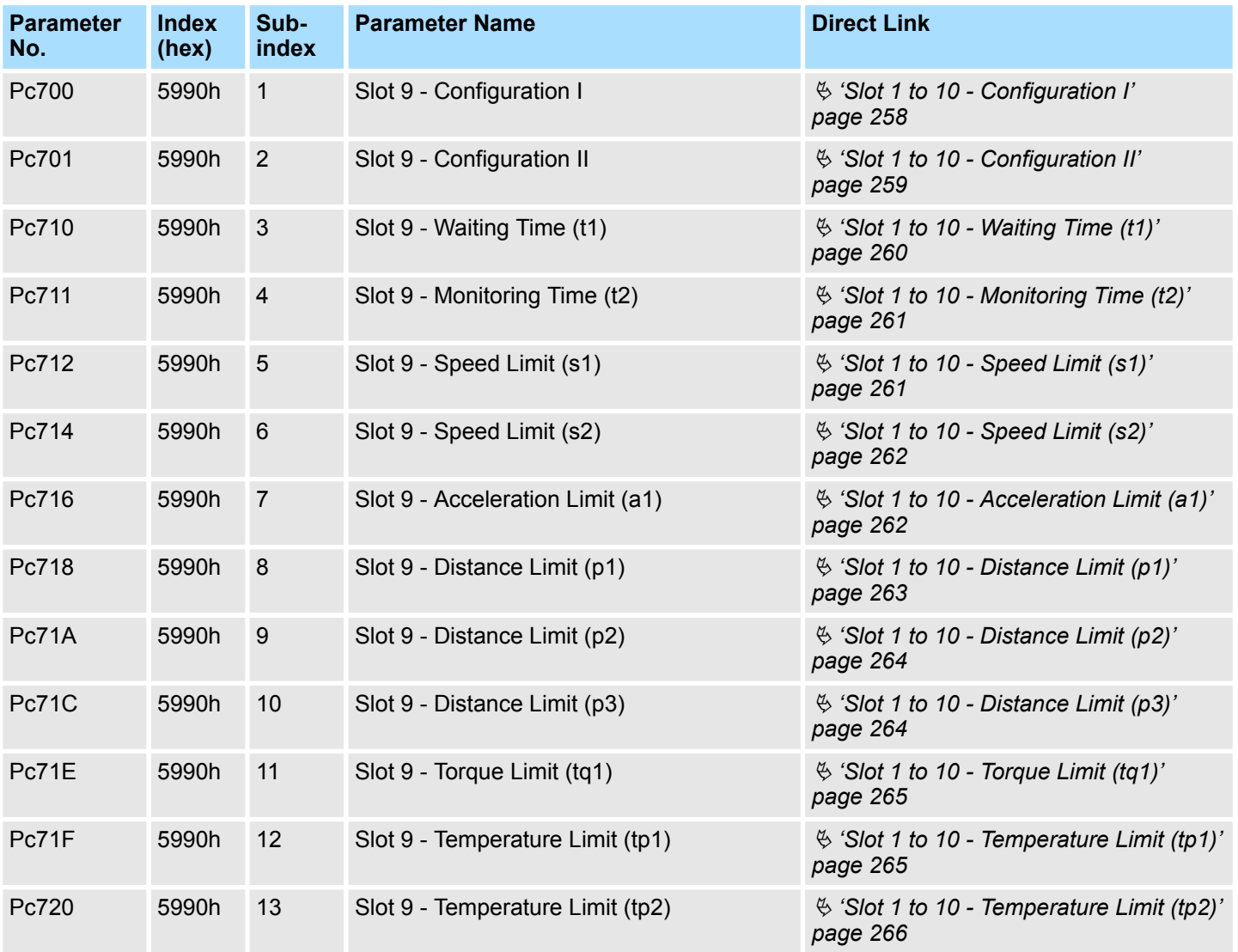

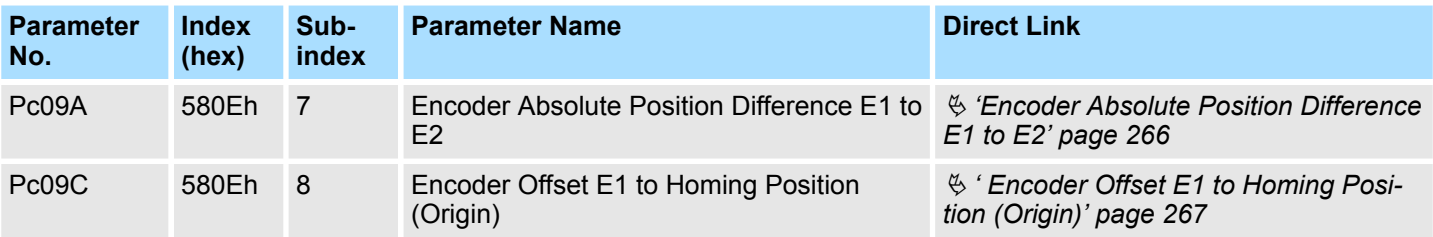

### **Slot 10 Parameters**

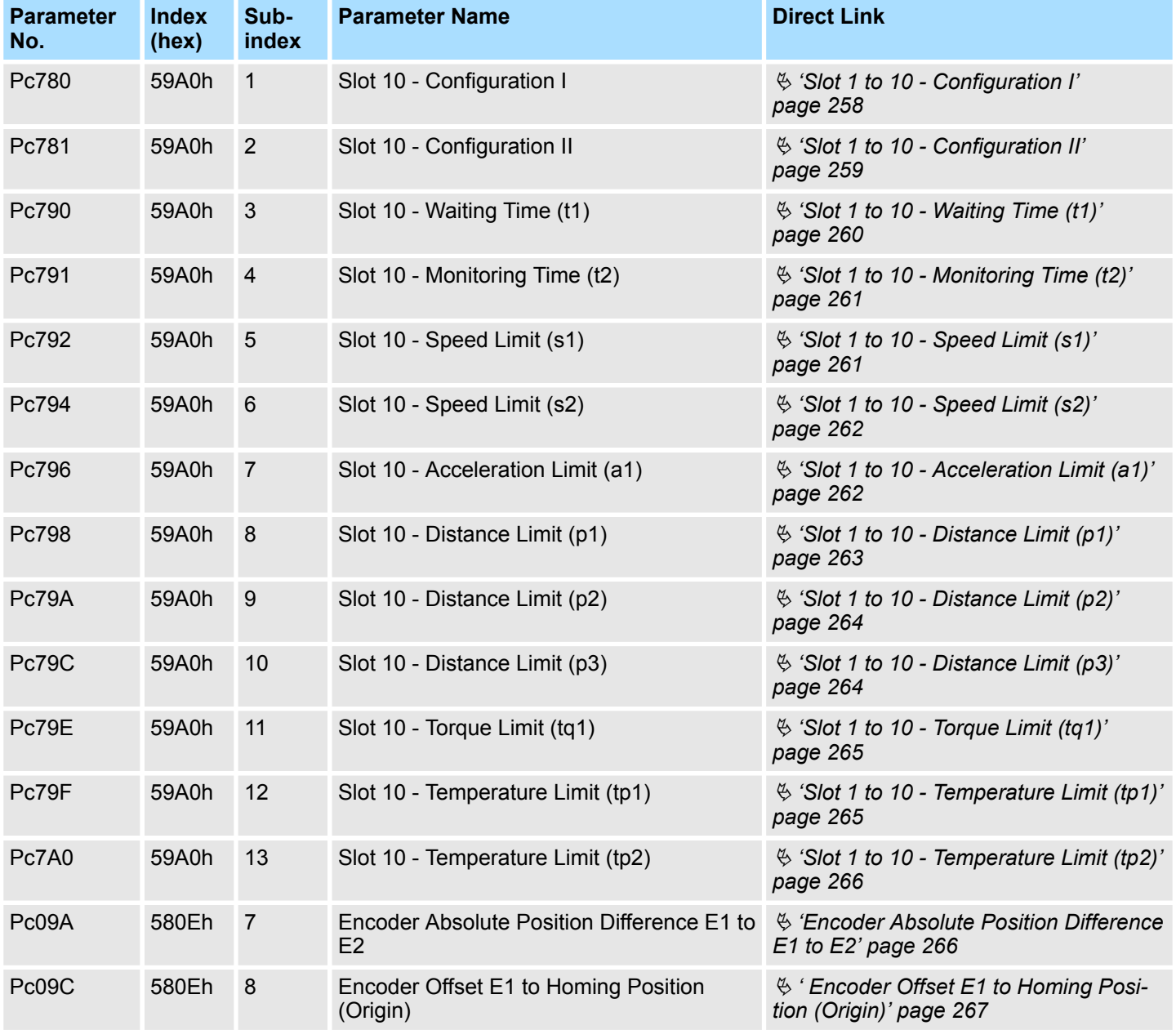

# <span id="page-257-0"></span>**A.2.5.1 Detailed Parameter Description of Slot Parameters**

This chapter describes the parameter used in the function slots in detail.

#### **Slot 1 to 10 - Configuration I**

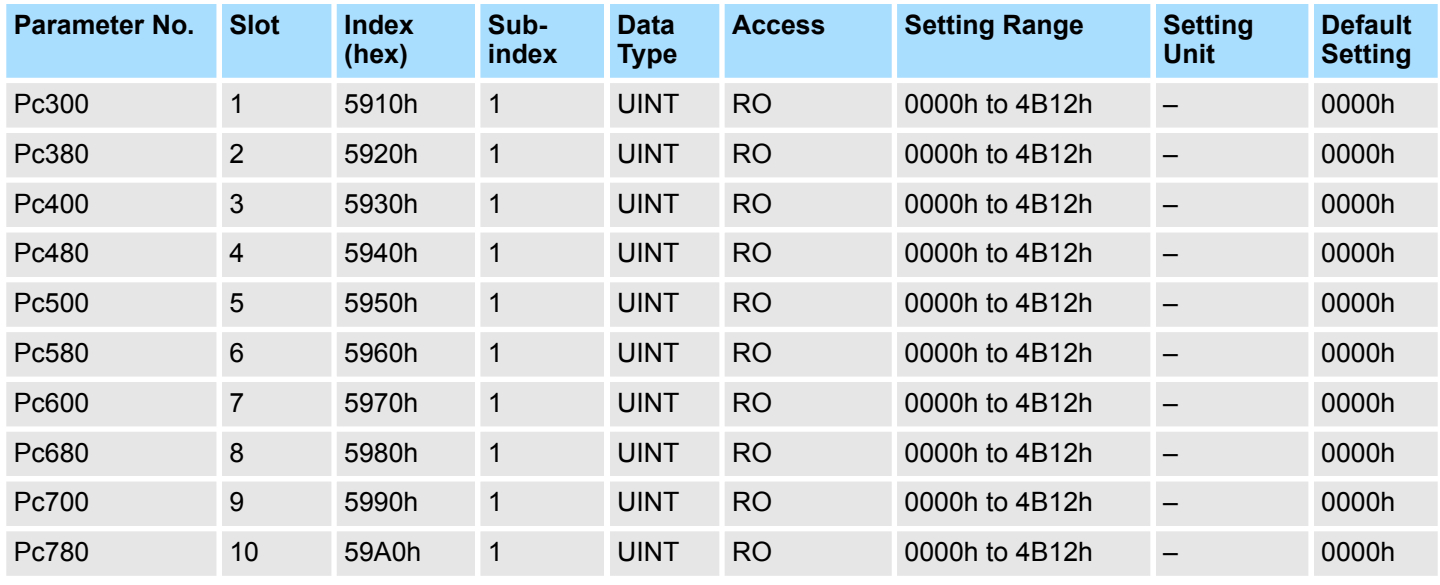

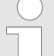

*This parameter must be written via the Yaskawa software "Advanced Safety Module Parameter Editor".*

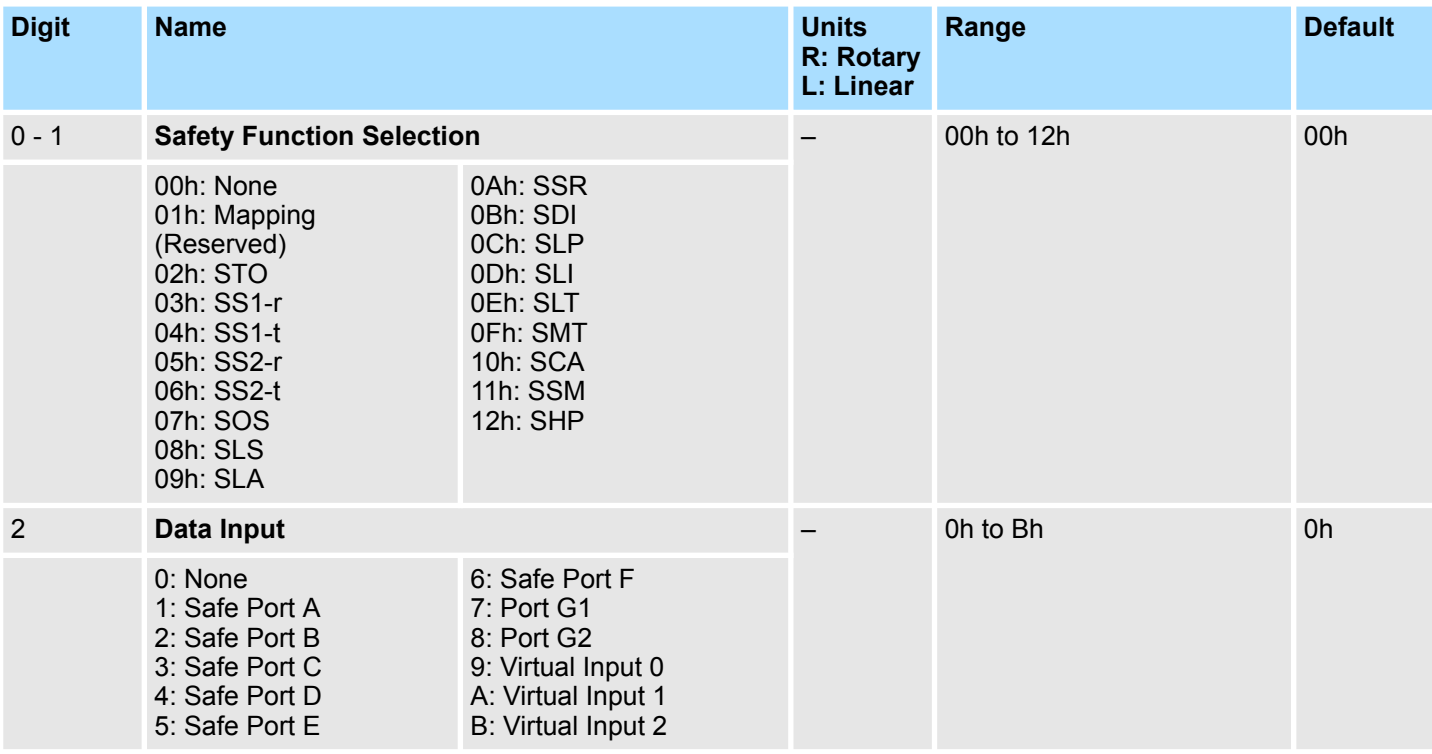

<span id="page-258-0"></span>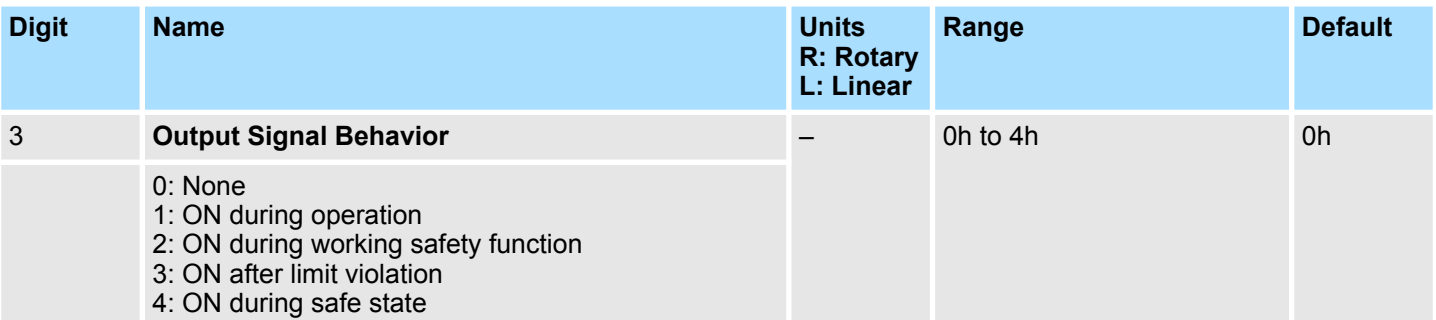

### **Slot 1 to 10 - Configuration II**

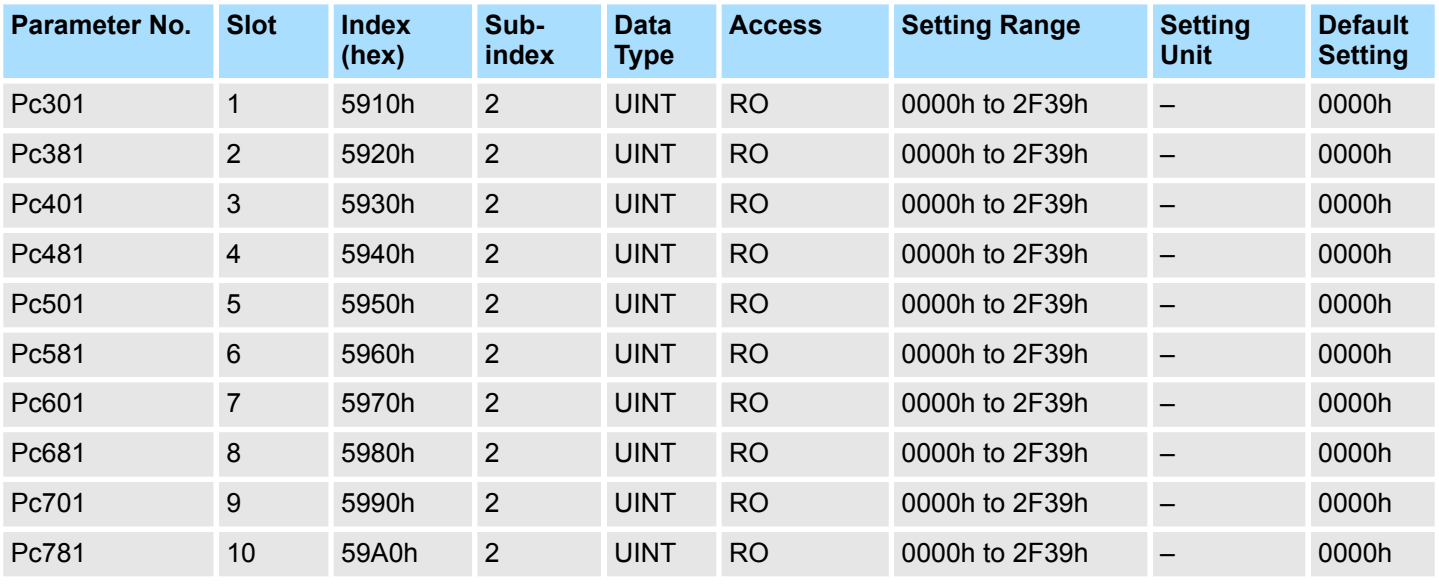

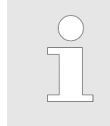

*This parameter must be written via the Yaskawa software "Advanced Safety Module Parameter Editor".*

<span id="page-259-0"></span>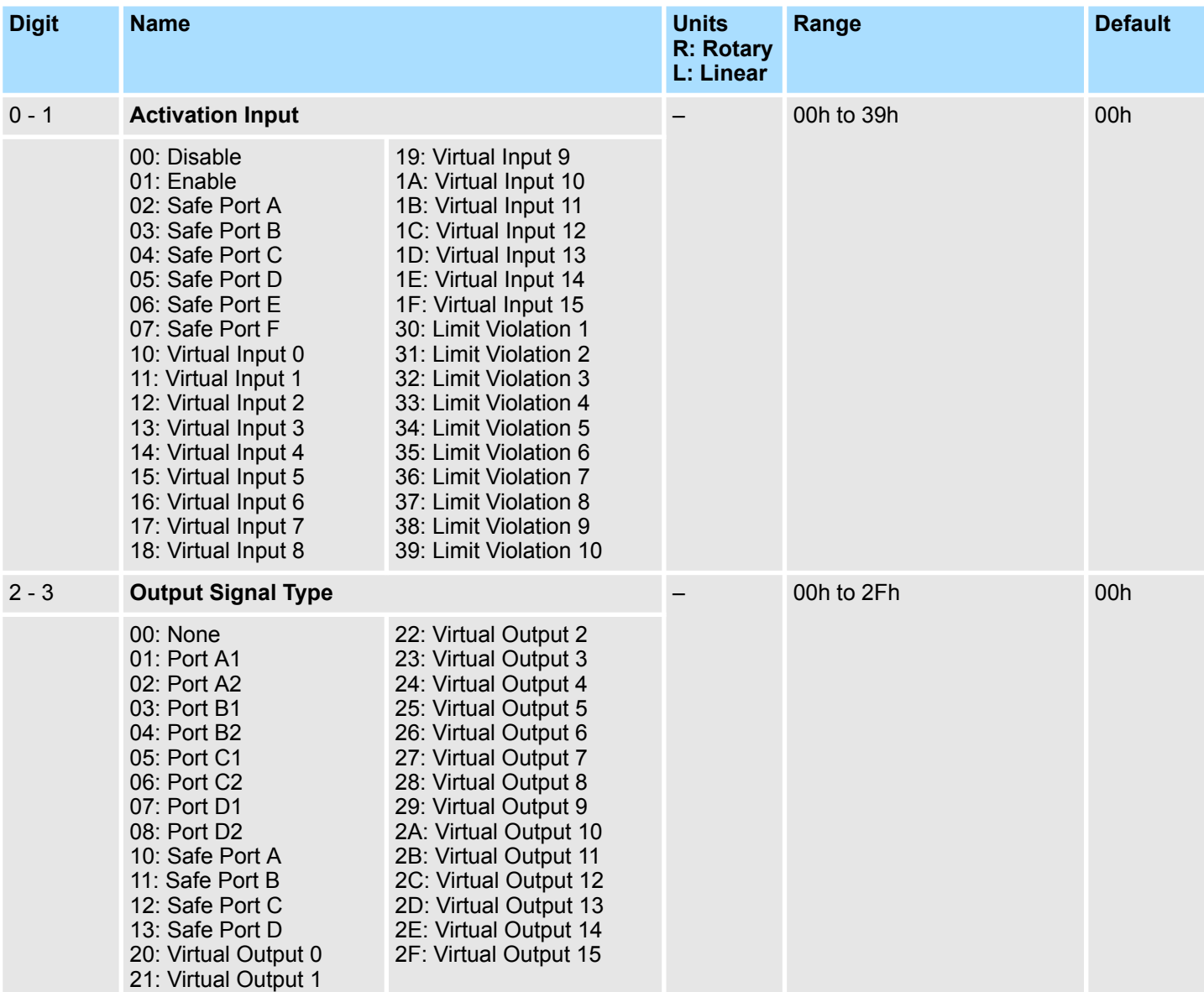

## **Slot 1 to 10 - Waiting Time (t1)**

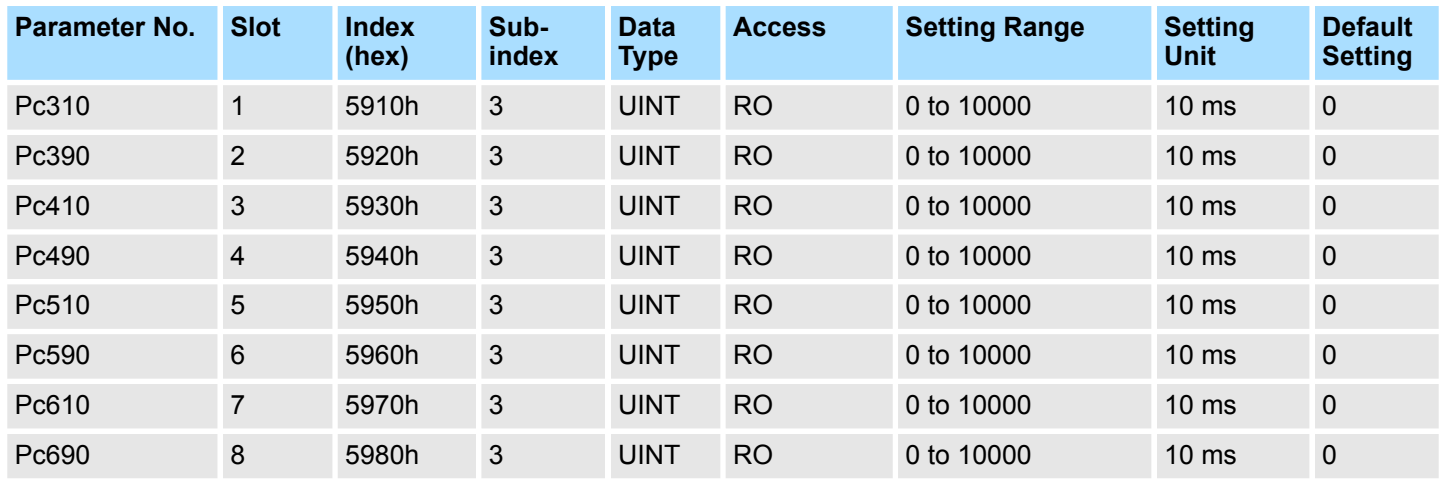

<span id="page-260-0"></span>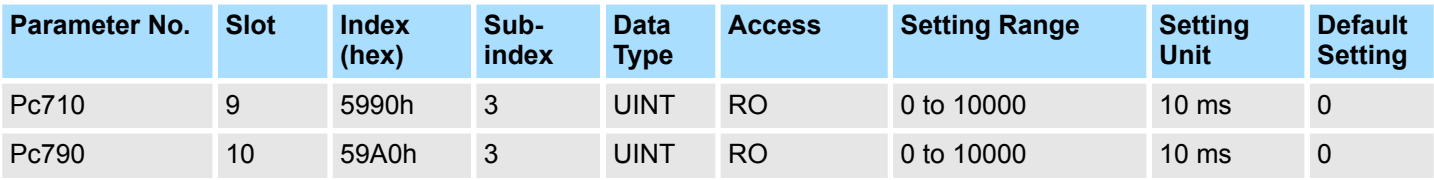

*For safety function SHP only, the minimum value for Waiting Time (t1) is 50 ms.*

### **Slot 1 to 10 - Monitoring Time (t2)**

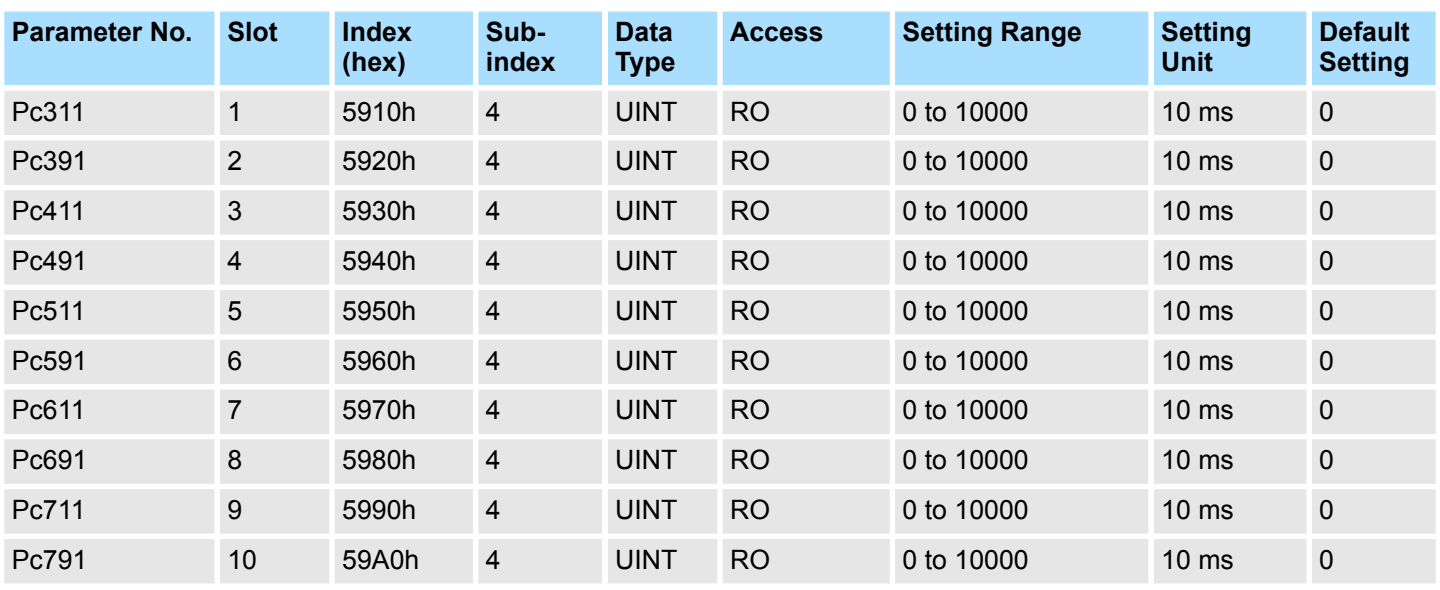

*This parameter must be written via the Yaskawa software "Advanced Safety Module Parameter Editor".*

#### **Slot 1 to 10 - Speed Limit (s1)**

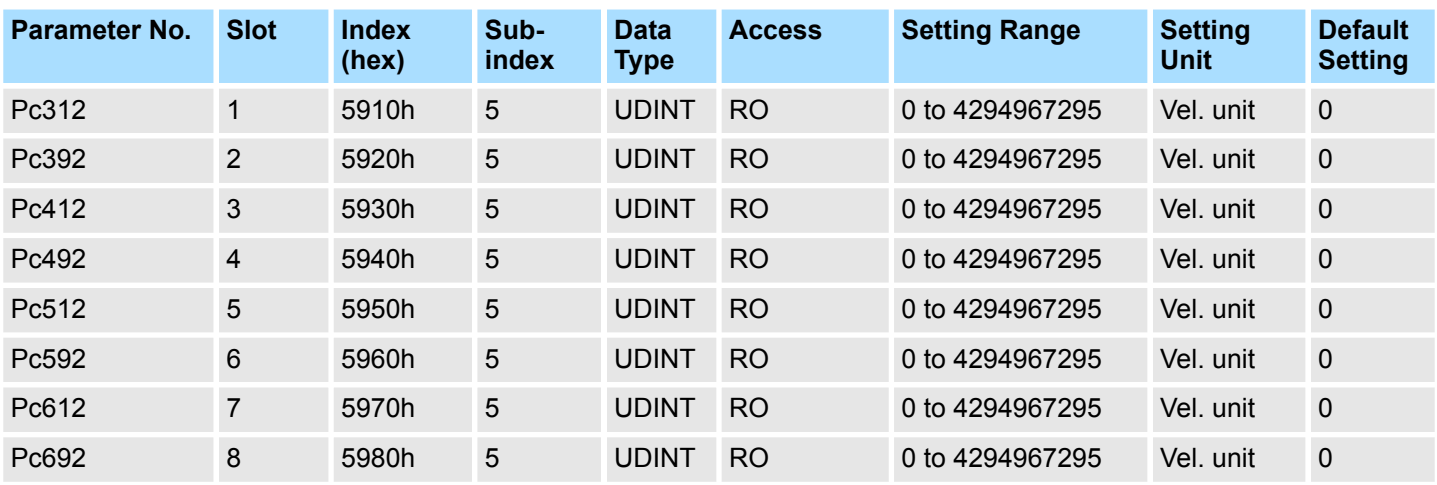

<span id="page-261-0"></span>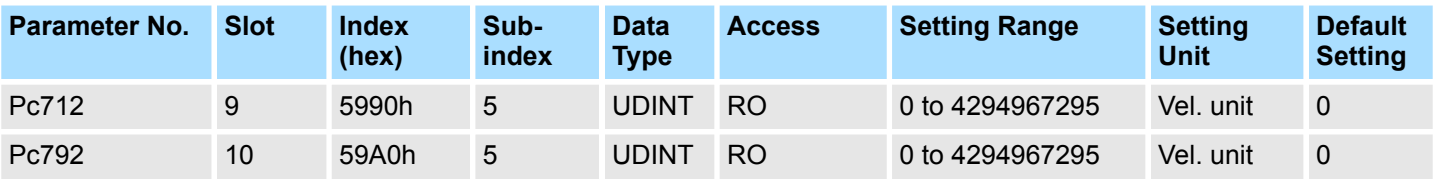

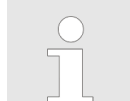

### **Slot 1 to 10 - Speed Limit (s2)**

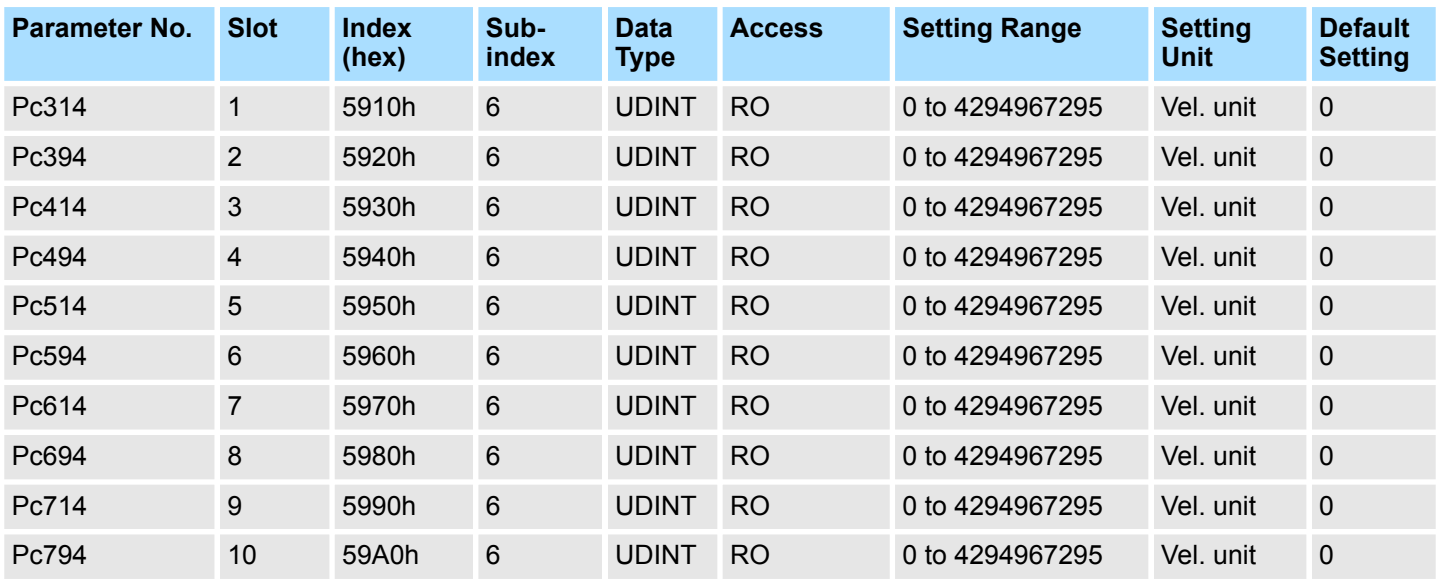

*This parameter must be written via the Yaskawa software "Advanced Safety Module Parameter Editor".*

#### **Slot 1 to 10 - Acceleration Limit (a1)**

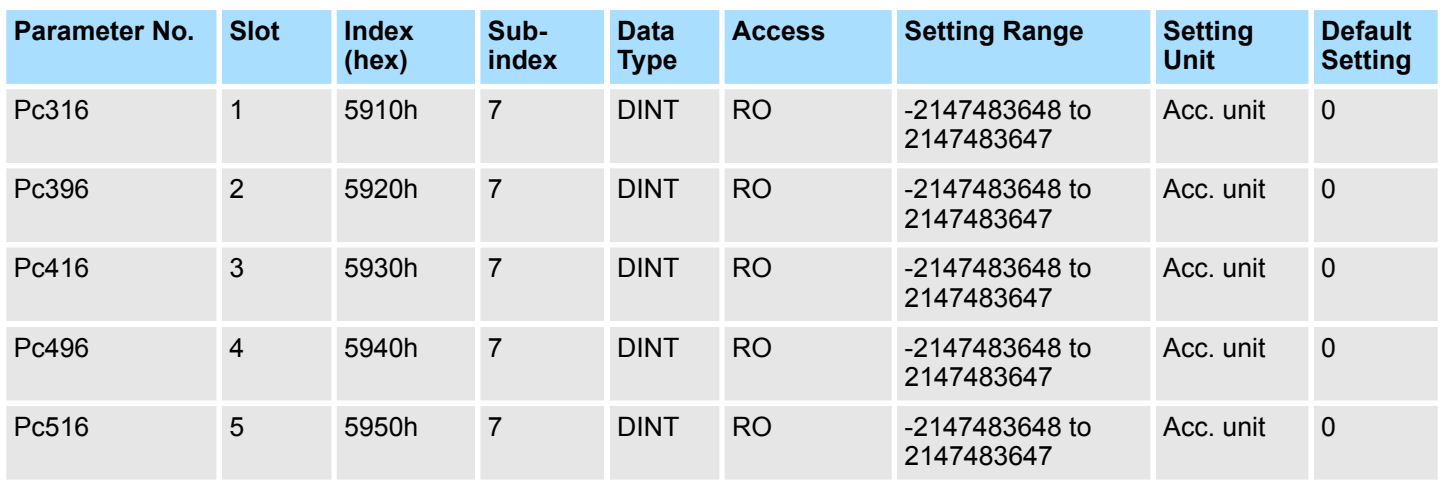

<span id="page-262-0"></span>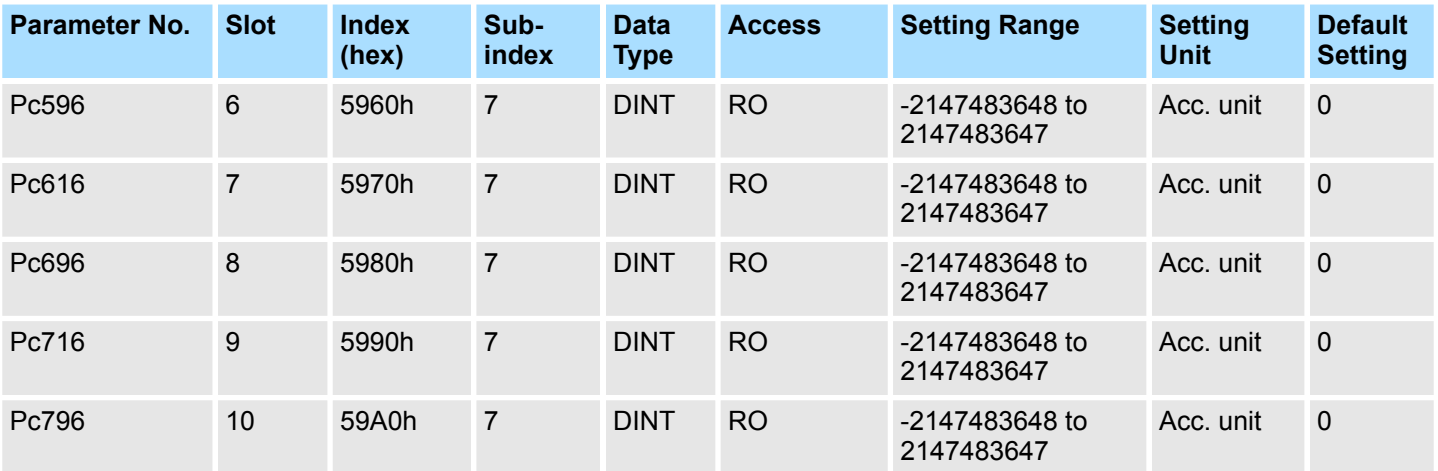

### **Slot 1 to 10 - Distance Limit (p1)**

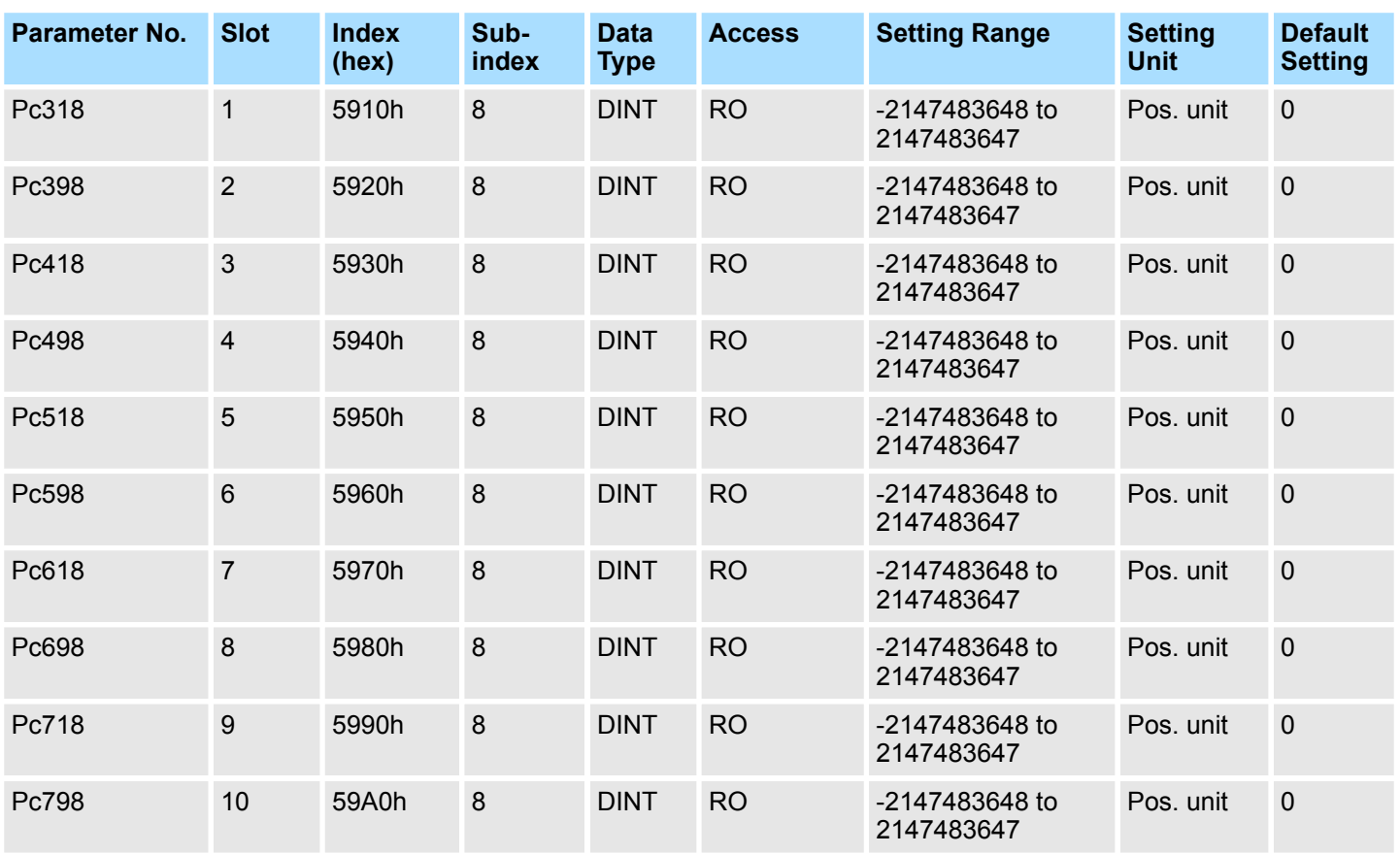

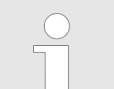

*This parameter must be written via the Yaskawa software "Advanced Safety Module Parameter Editor".*

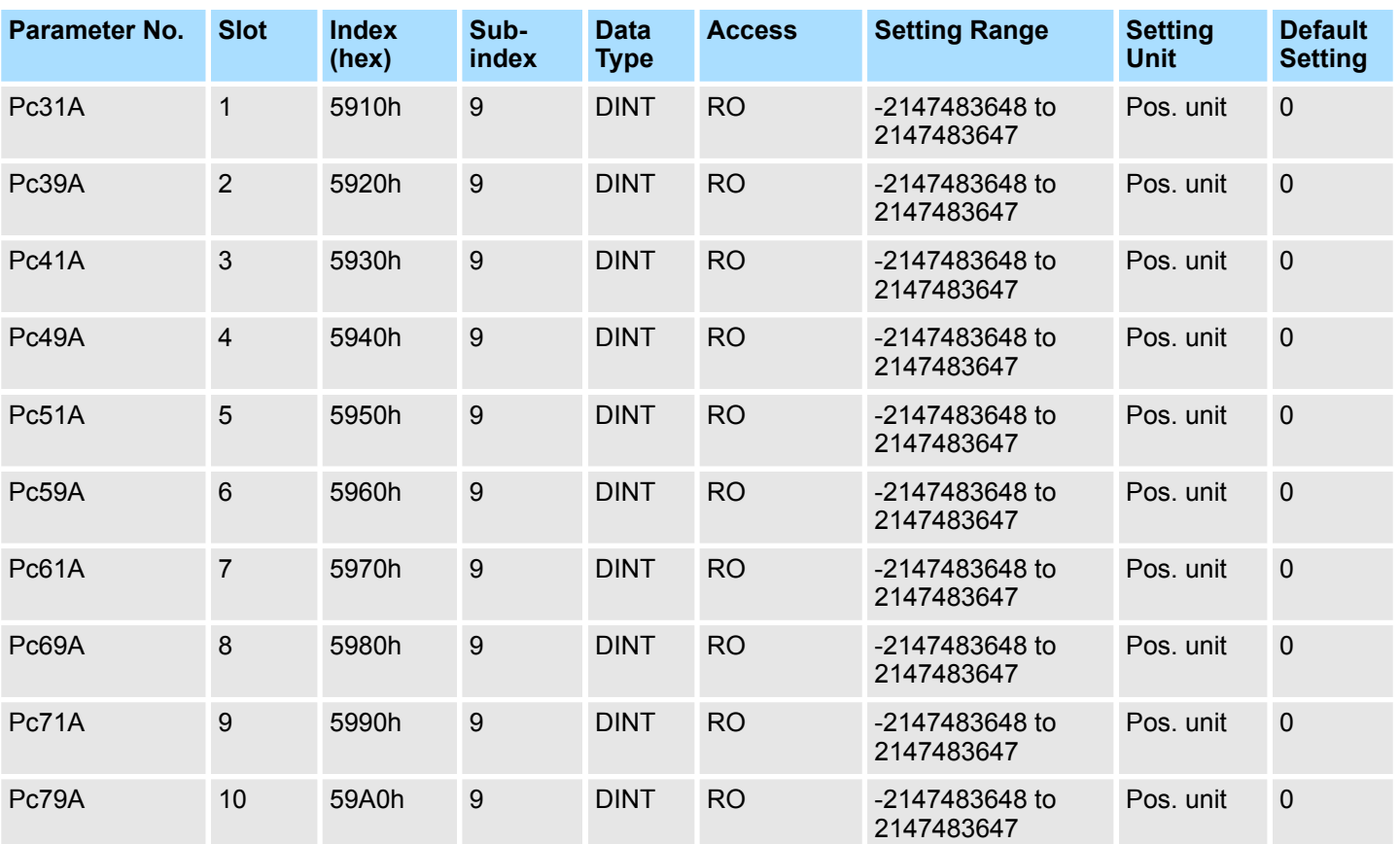

#### <span id="page-263-0"></span>**Slot 1 to 10 - Distance Limit (p2)**

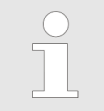

*This parameter must be written via the Yaskawa software "Advanced Safety Module Parameter Editor".*

#### **Slot 1 to 10 - Distance Limit (p3)**

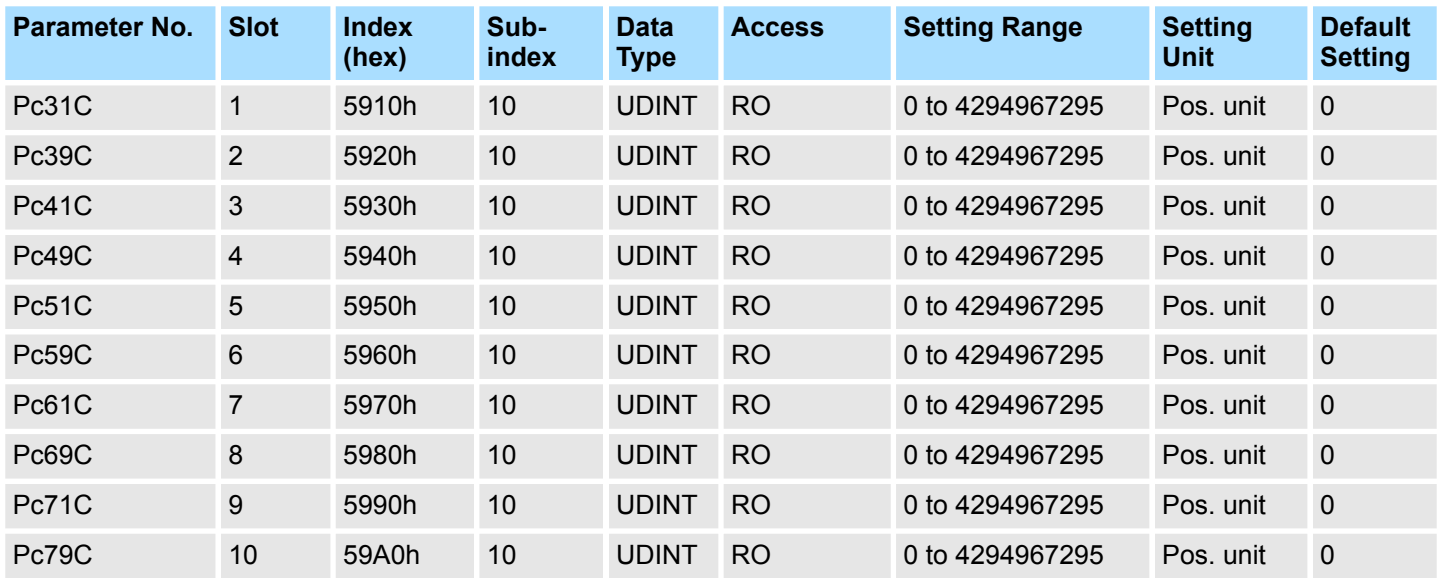

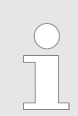

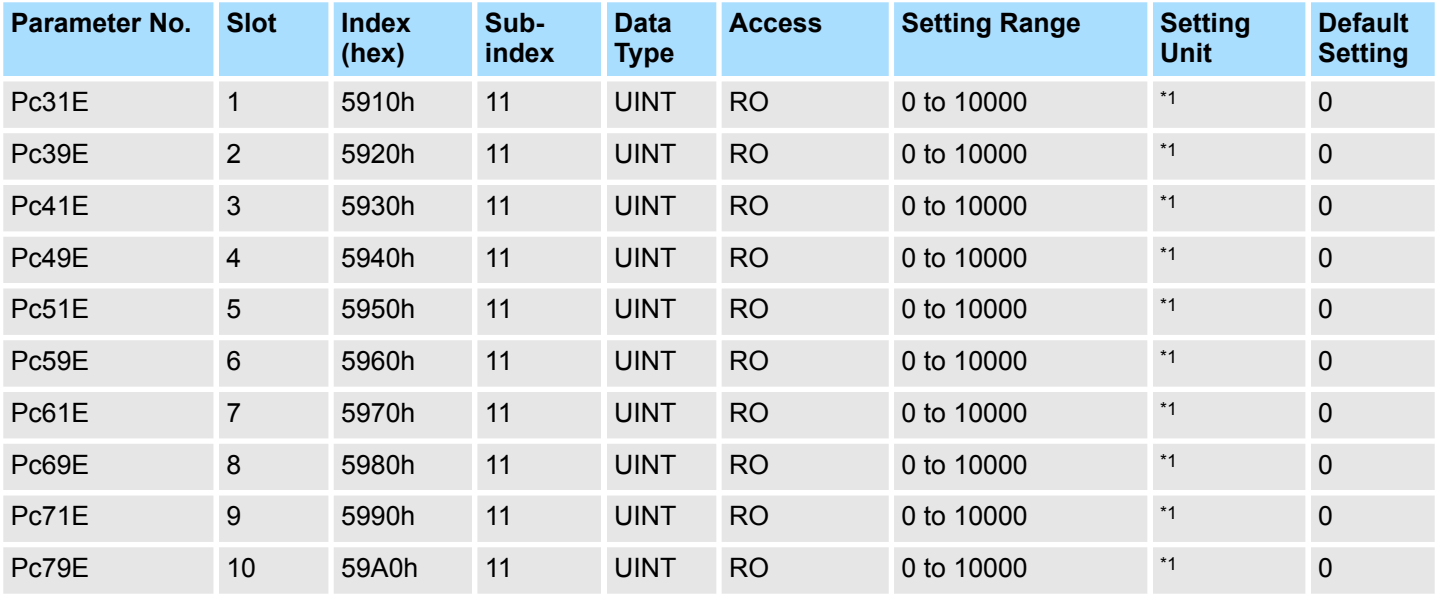

#### <span id="page-264-0"></span>**Slot 1 to 10 - Torque Limit (tq1)**

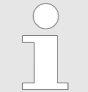

*This parameter must be written via the Yaskawa software "Advanced Safety Module Parameter Editor".*

\*1: Unit depends on the selected input port in the safety slot setting:

- Port F (0-10 V): 1 mV
- Port G1 (4-20 mA):  $2 \mu A$

#### **Slot 1 to 10 - Temperature Limit (tp1)**

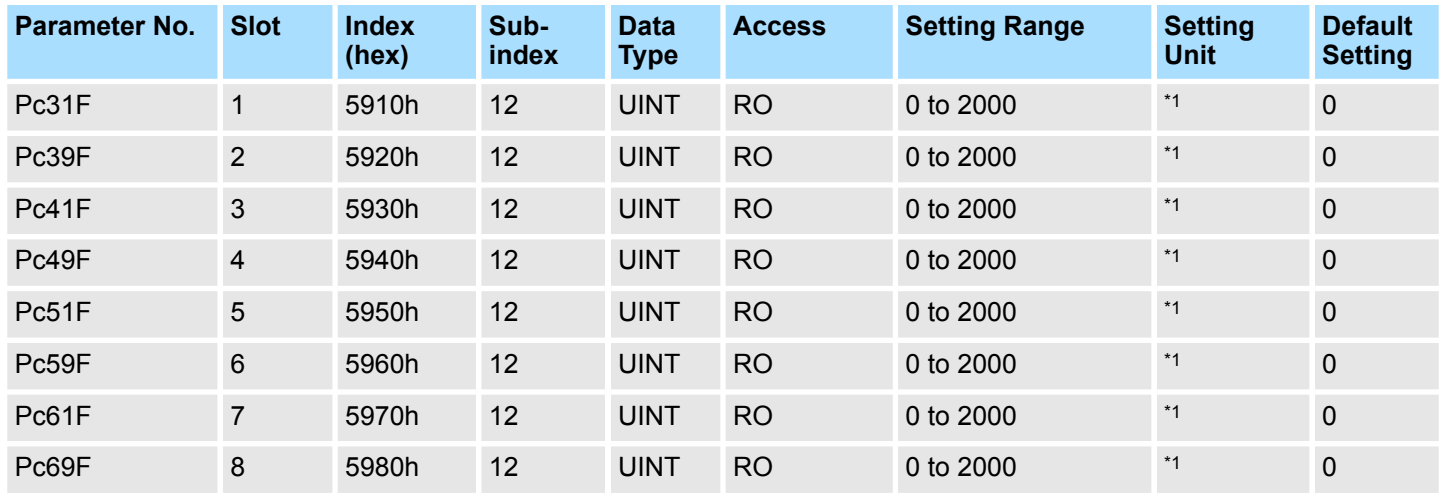

<span id="page-265-0"></span>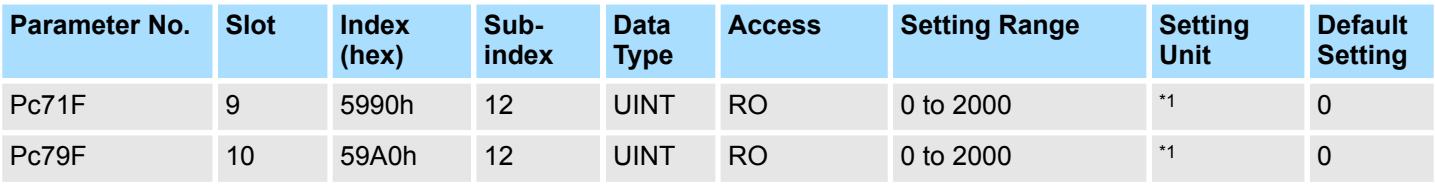

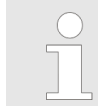

- \*1: Unit depends on the selected input port in the safety slot setting:
- Port F (0-10 V):  $5 \text{ mV}$
- Port G1 (4-20 mA):  $10 \mu A$
- Port G2 (PT1000): 0.1 °C

#### **Slot 1 to 10 - Temperature Limit (tp2)**

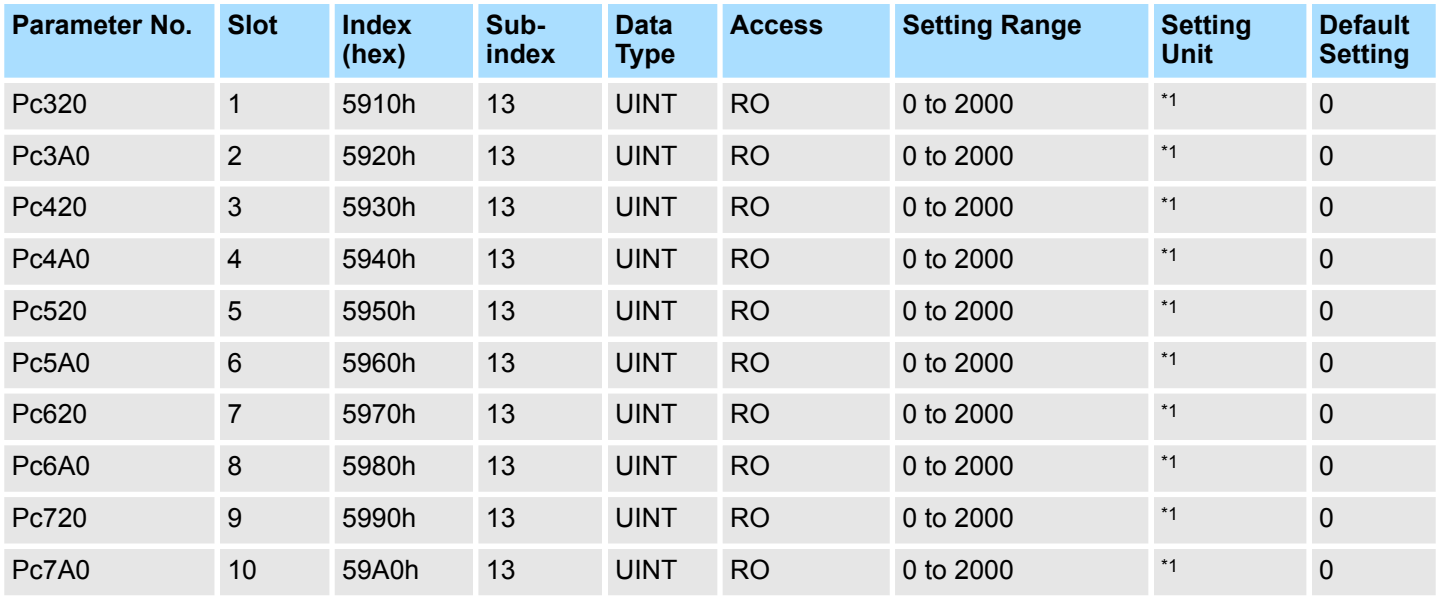

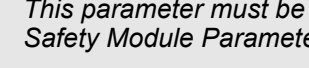

*This parameter must be written via the Yaskawa software "Advanced Safety Module Parameter Editor".*

\*1: Unit depends on the selected input port in the safety slot setting:

- $\blacksquare$  Port F (0-10 V): 5 mV
- Port G1 (4-20 mA):  $10 \mu A$
- **Port G2 (PT1000): 0.1 °C**

**Encoder Absolute Position Difference E1 to E2**

When using **rotary absolute encoders** with a **gearing factor of 1:1** between both encoder systems, **SHP Status** can remain high after first sucessful homing. Only in this case, this parameter is used when checking the encoder deviation at start-up. During normal running encoder deviation Pc097 is used.

<span id="page-266-0"></span>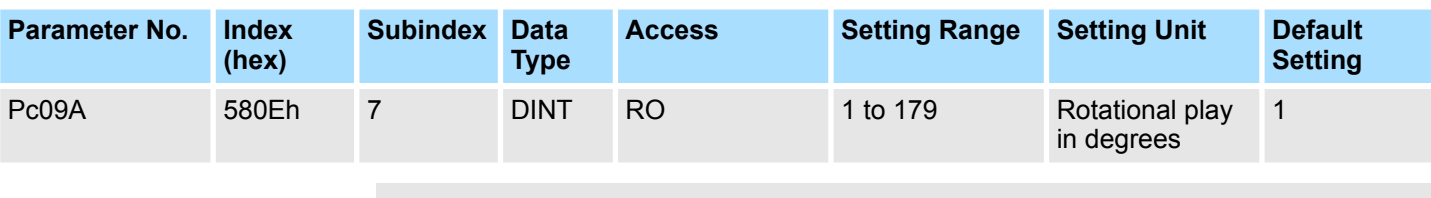

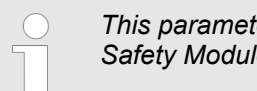

#### **Encoder Offset E1 to Homing Position (Origin)**

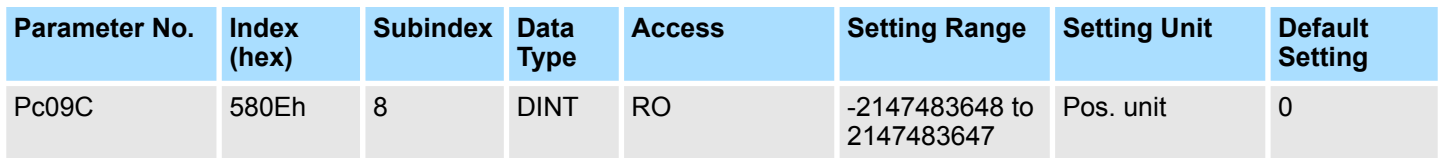

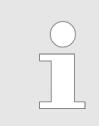

*This parameter must be written via the Yaskawa software "Advanced Safety Module Parameter Editor".*

## **A.3 FSoE Parameters**

In this chapter, the relevant FSoE parameters are listed. These parameters are the device parameters of the safety module. They are not included in the FSoE communication itself, but only used for the application layer above.

# **A.3.1 Communication Objects**

## **Communication Objects**

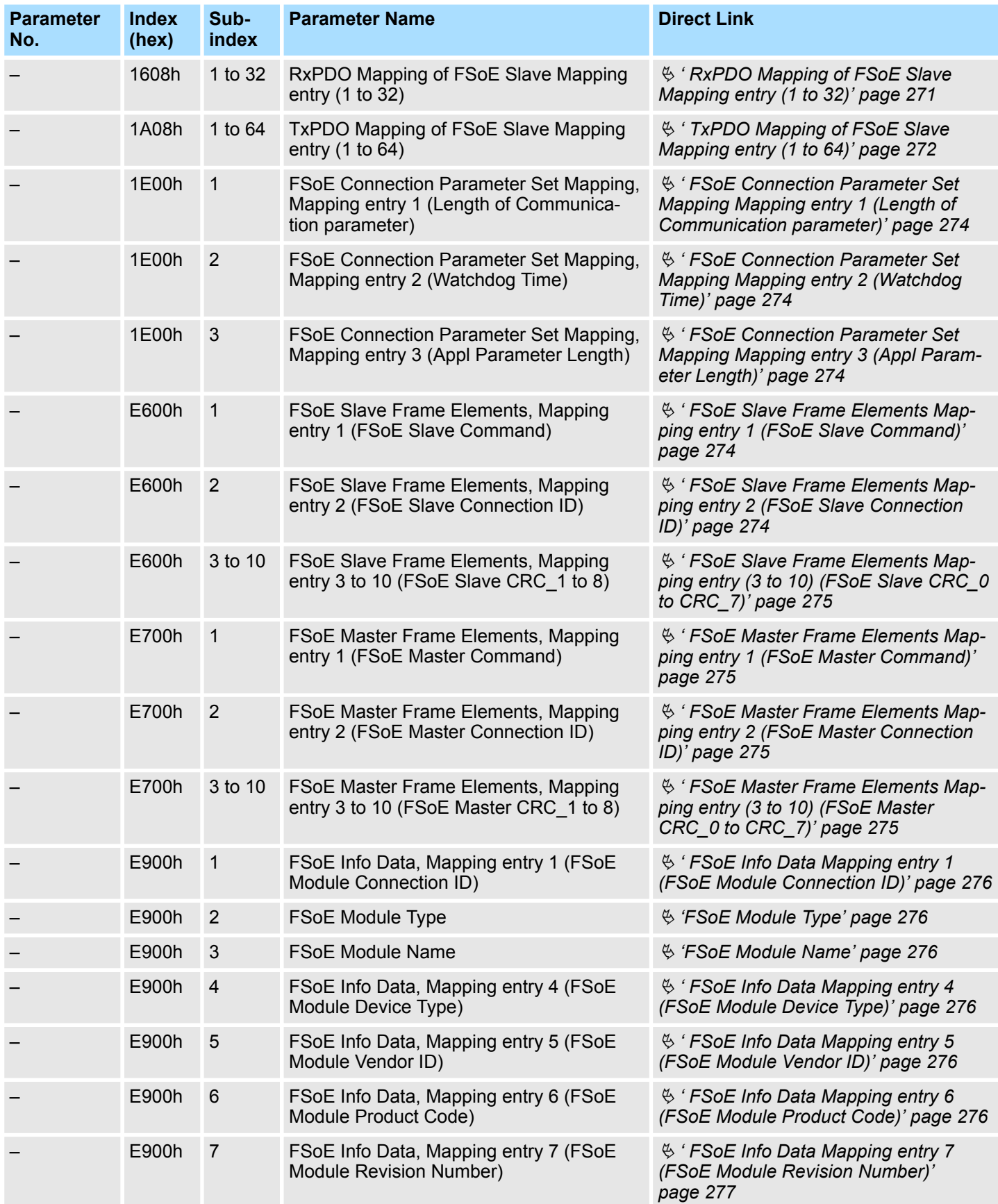

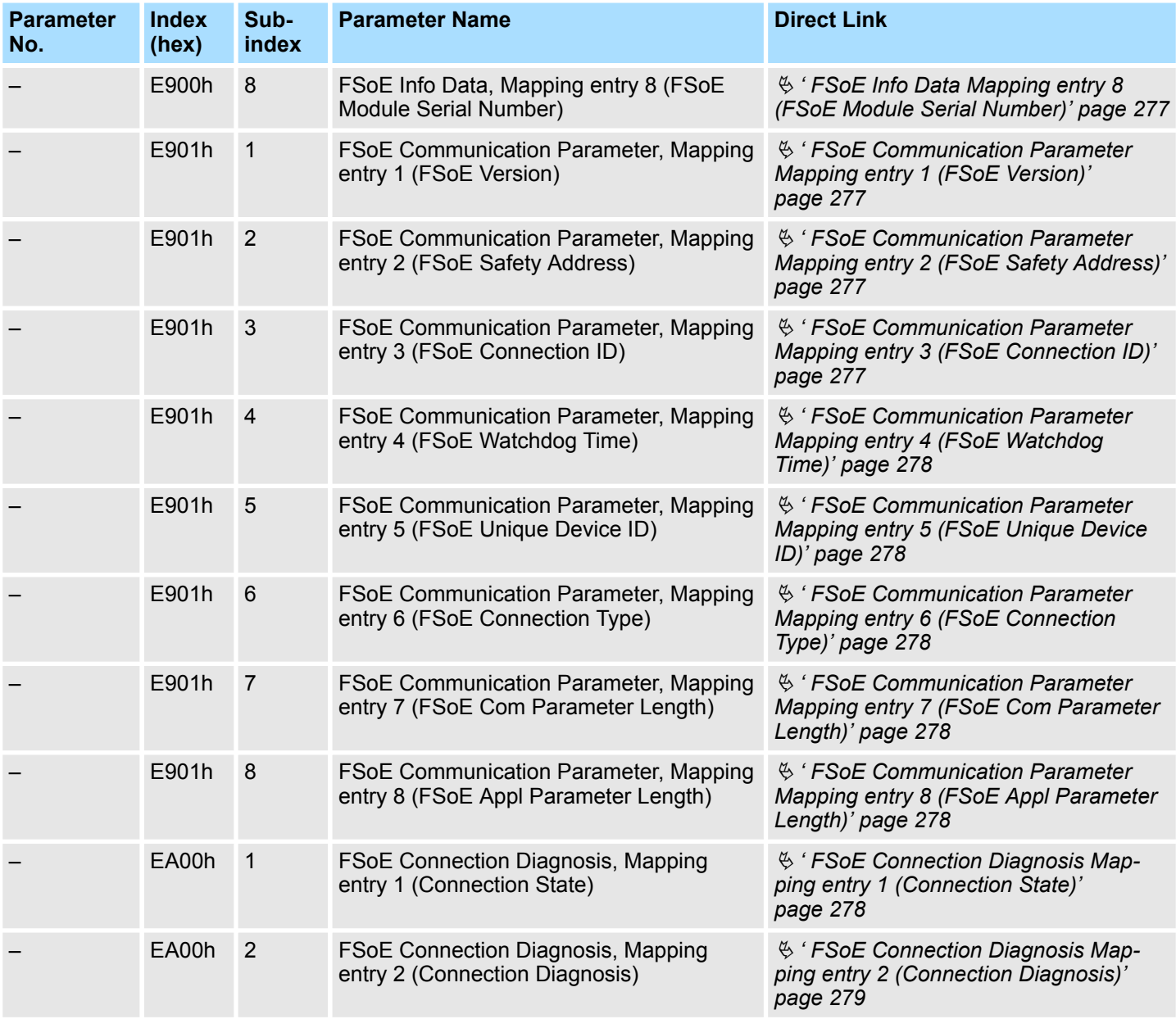

# <span id="page-270-0"></span>**A.3.1.1 Detailed Parameter Description of Communication Objects**

**RxPDO Mapping of FSoE Slave Mapping entry (1 to 32)**

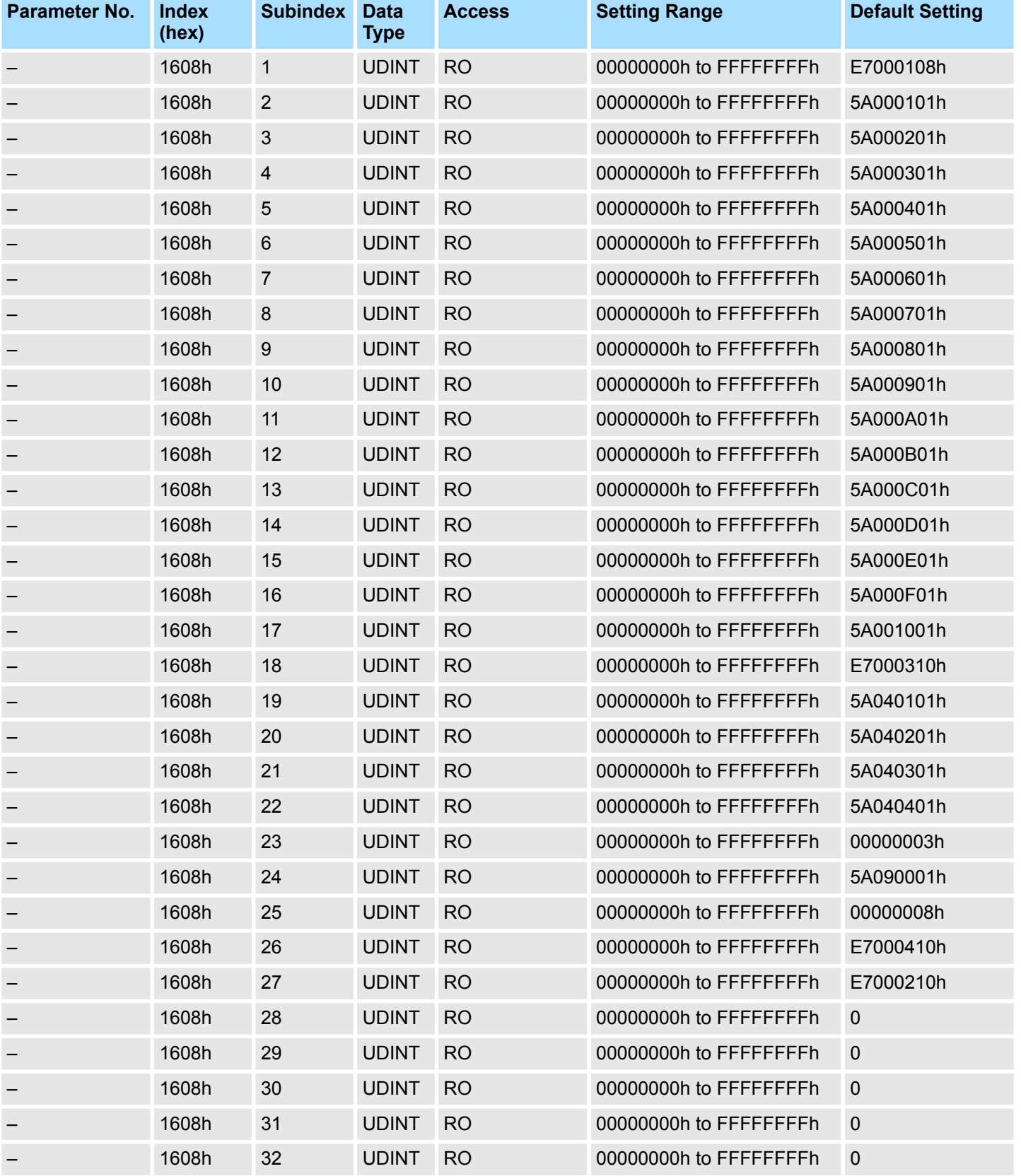

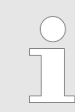

*The mapping is preset and cannot be changed.*

#### <span id="page-271-0"></span>**TxPDO Mapping of FSoE Slave Mapping entry (1 to 64)**

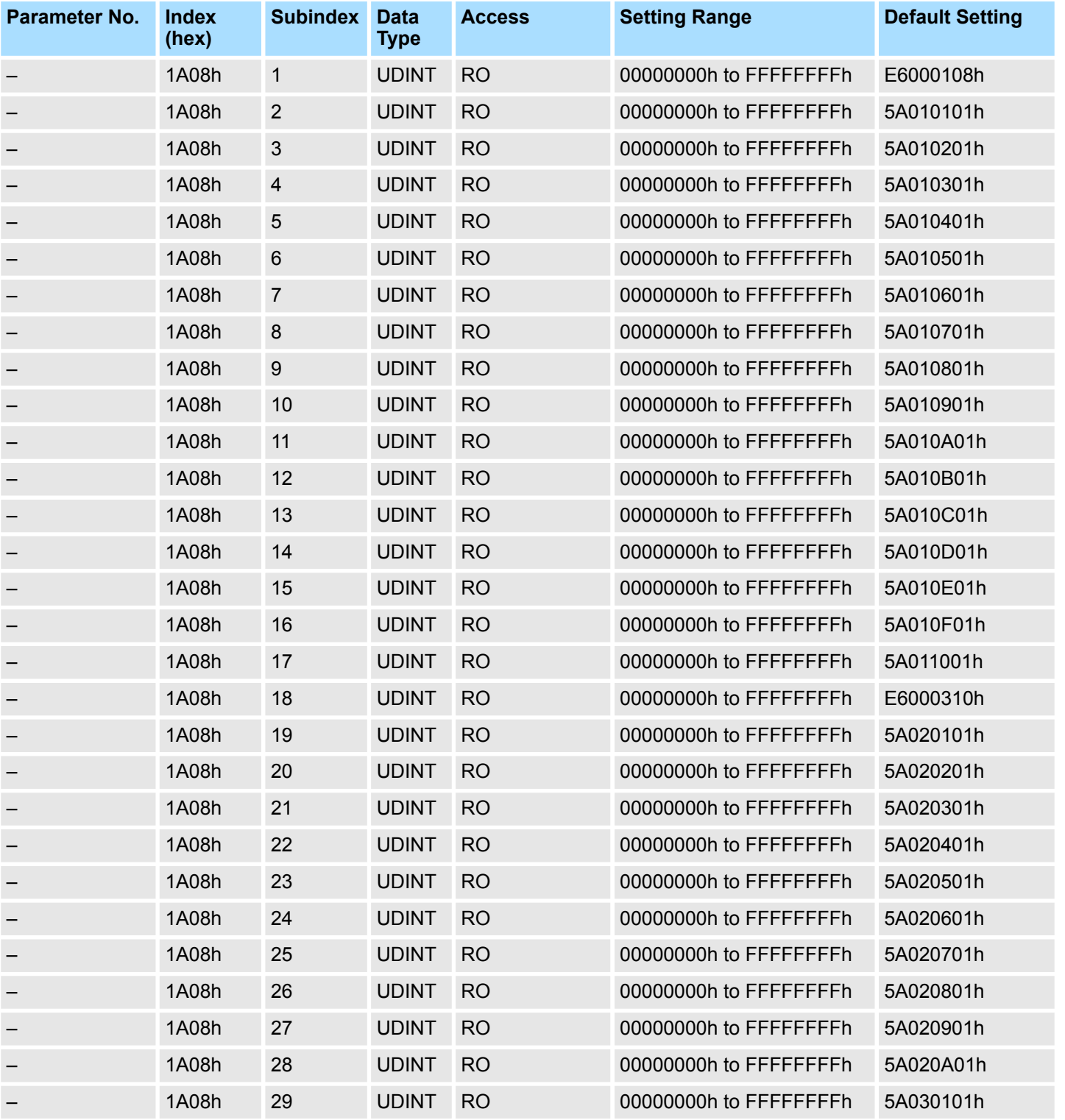

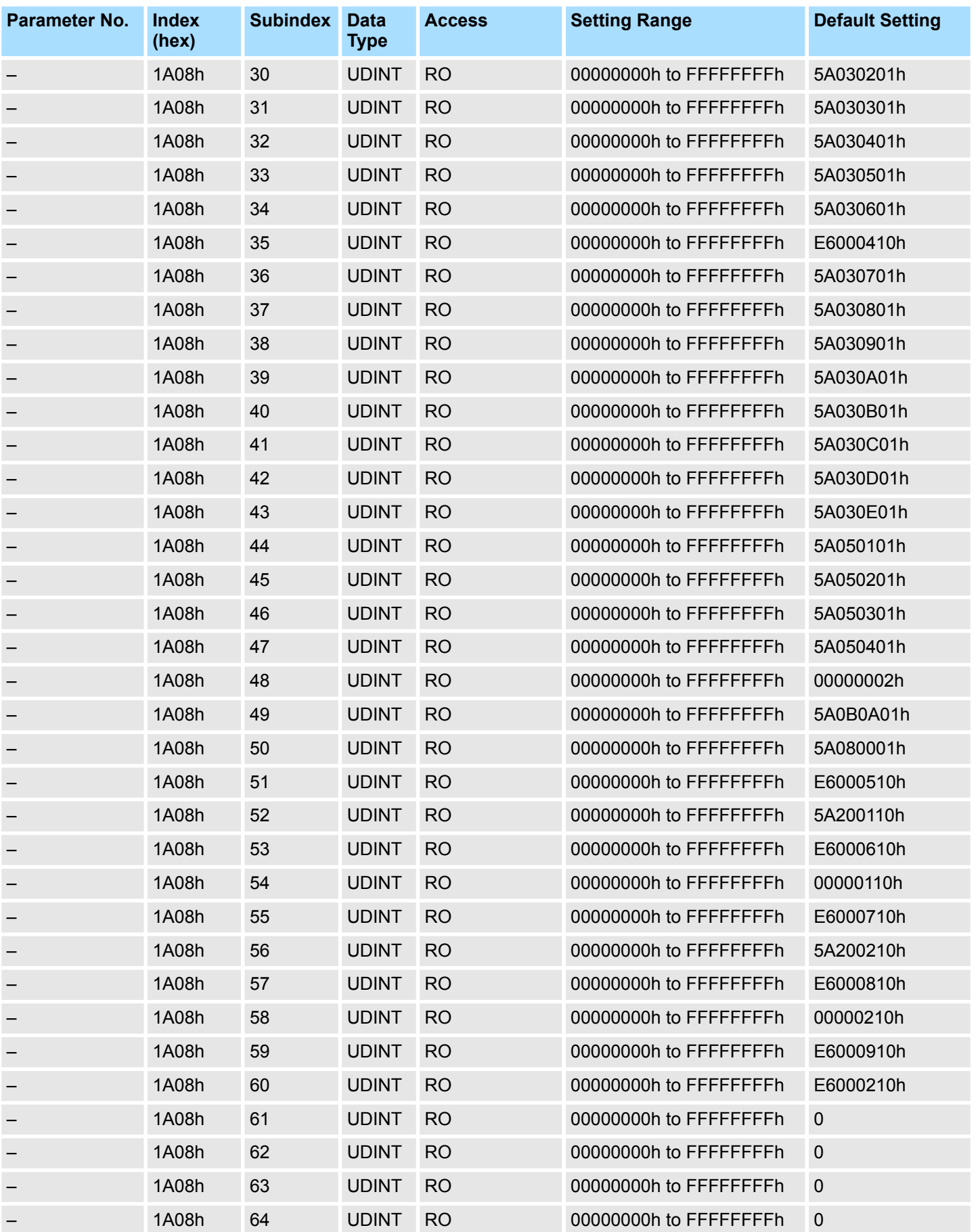

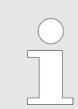

*The mapping is preset and cannot be changed.*

<span id="page-273-0"></span>**FSoE Connection Parameter Set Mapping Mapping entry 1 (Length of Communication parameter)**

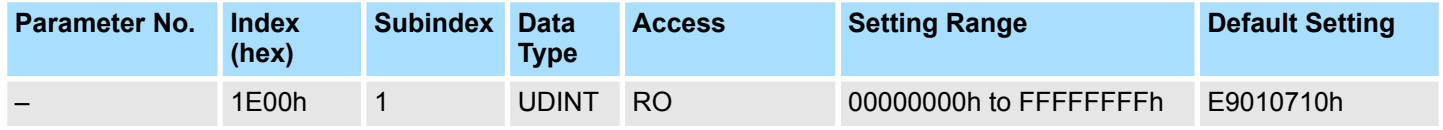

#### **FSoE Connection Parameter Set Mapping Mapping entry 2 (Watchdog Time)**

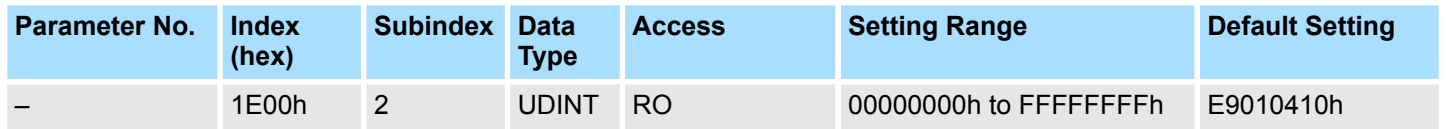

#### **FSoE Connection Parameter Set Mapping Mapping entry 3 (Appl Parameter Length)**

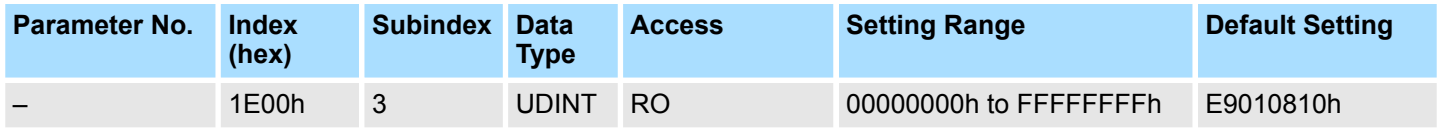

#### **FSoE Slave Frame Elements Mapping entry 1 (FSoE Slave Command)**

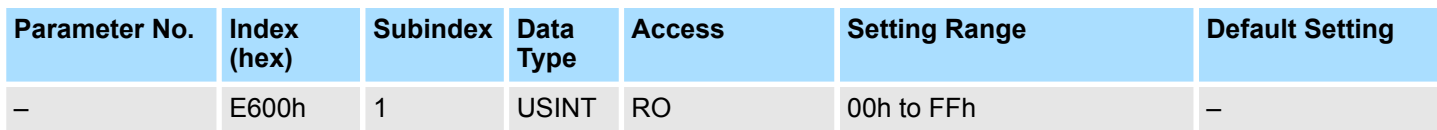

**FSoE Slave Frame Elements Mapping entry 2 (FSoE Slave Connection ID)**

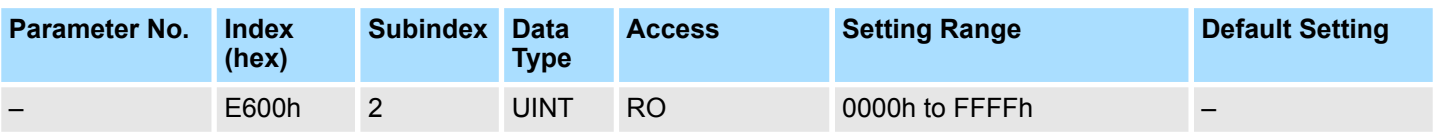

#### <span id="page-274-0"></span>**FSoE Slave Frame Elements Mapping entry (3 to 10) (FSoE Slave CRC\_0 to CRC\_7)**

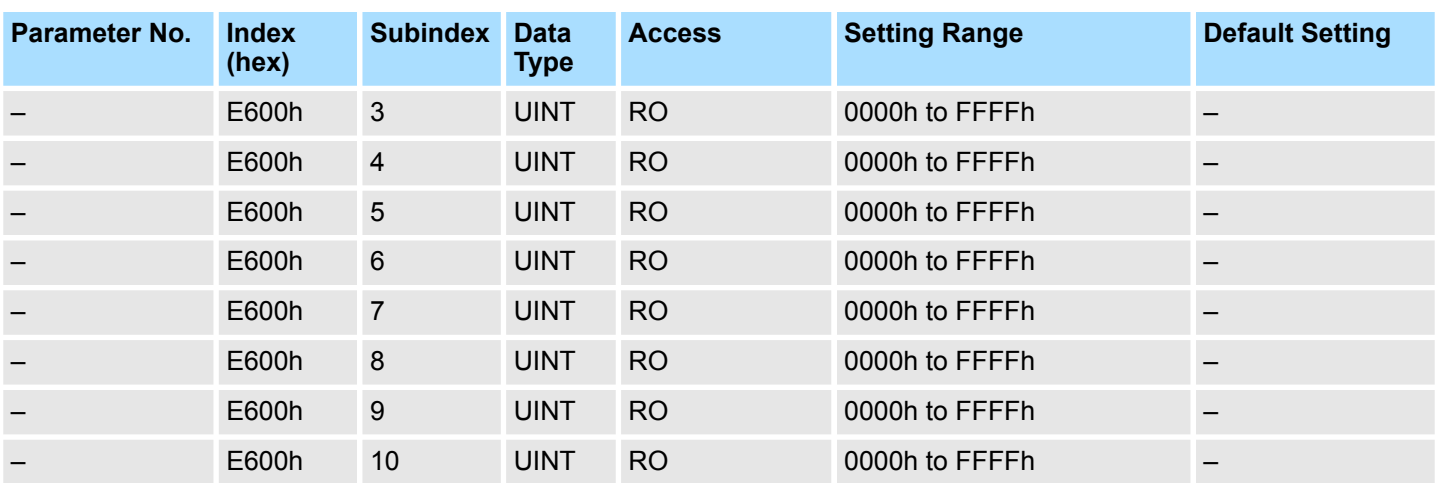

#### **FSoE Master Frame Elements Mapping entry 1 (FSoE Master Command)**

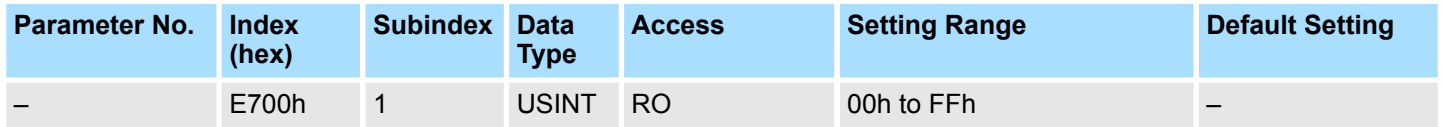

**FSoE Master Frame Elements Mapping entry 2 (FSoE Master Connection ID)**

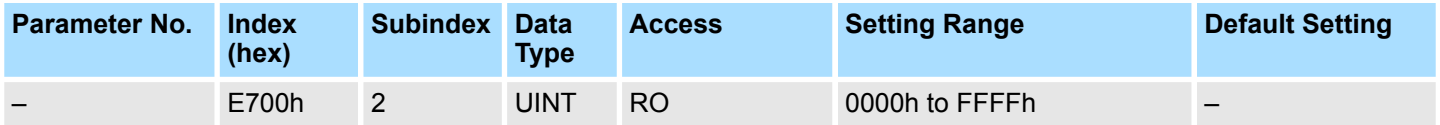

**FSoE Master Frame Elements Mapping entry (3 to 10) (FSoE Master CRC\_0 to CRC\_7)**

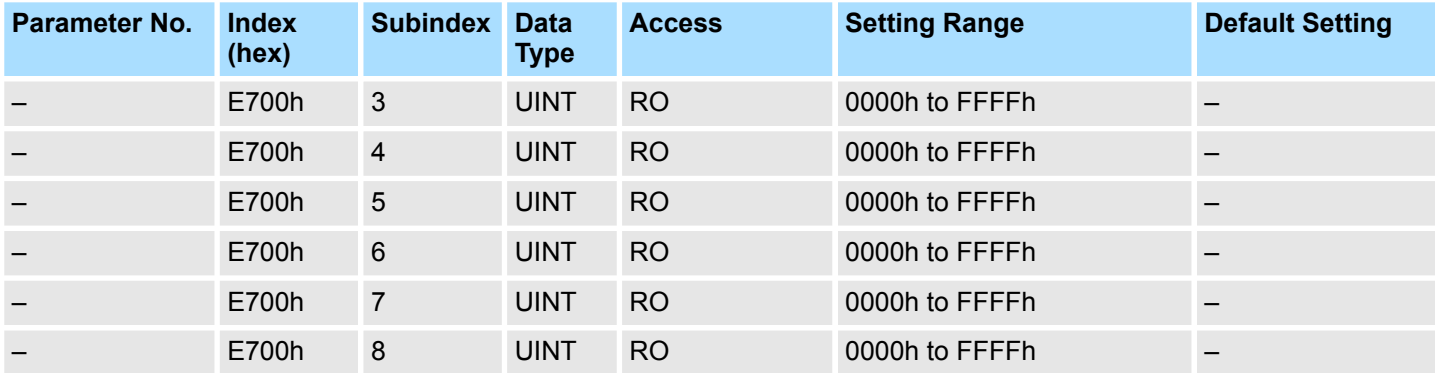

<span id="page-275-0"></span>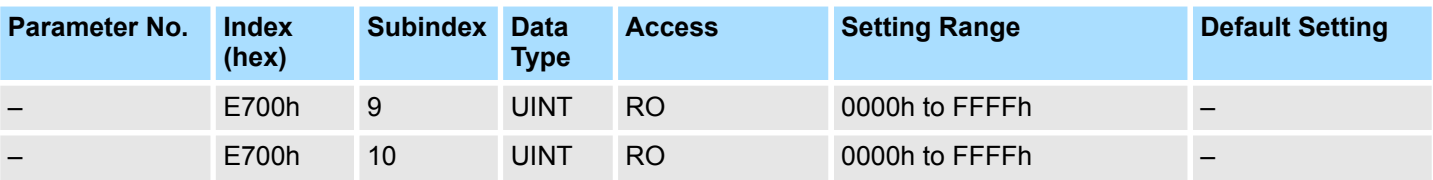

#### **FSoE Info Data Mapping entry 1 (FSoE Module Connection ID)**

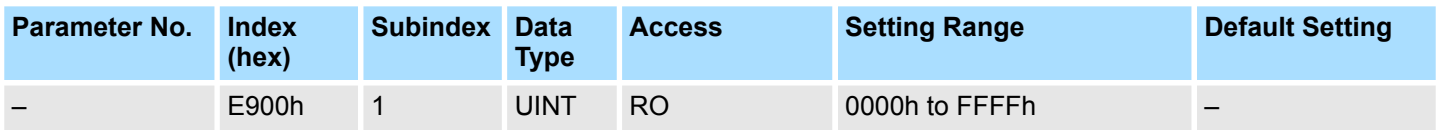

### **FSoE Module Type**

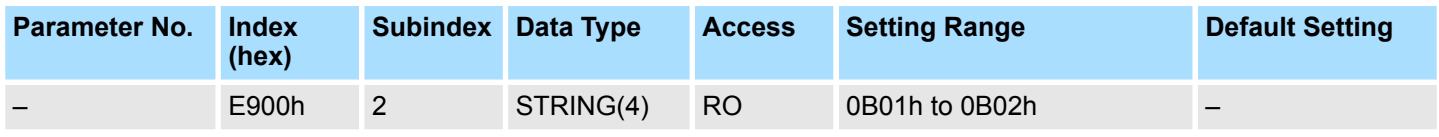

### **FSoE Module Name**

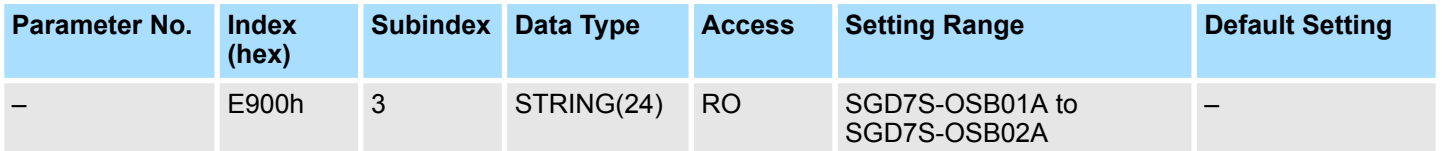

#### **FSoE Info Data Mapping entry 4 (FSoE Module Device Type)**

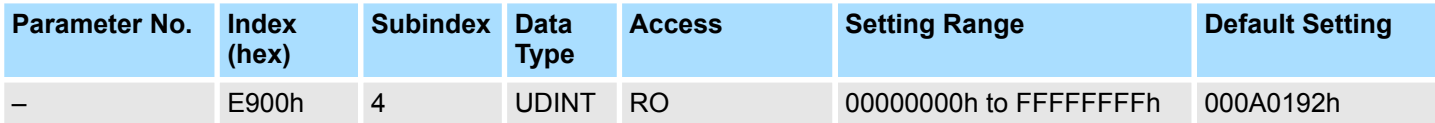

#### **FSoE Info Data Mapping entry 5 (FSoE Module Vendor ID)**

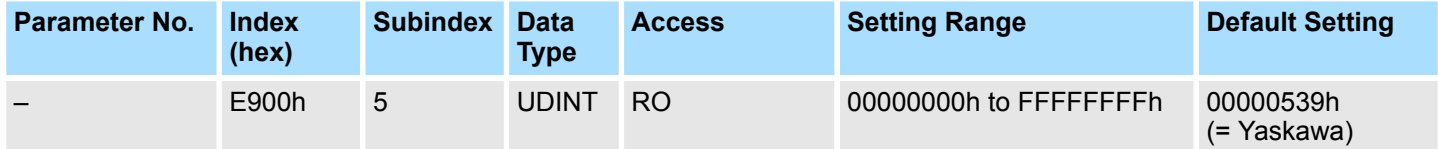

**FSoE Info Data Mapping entry 6 (FSoE Module Product Code)**

<span id="page-276-0"></span>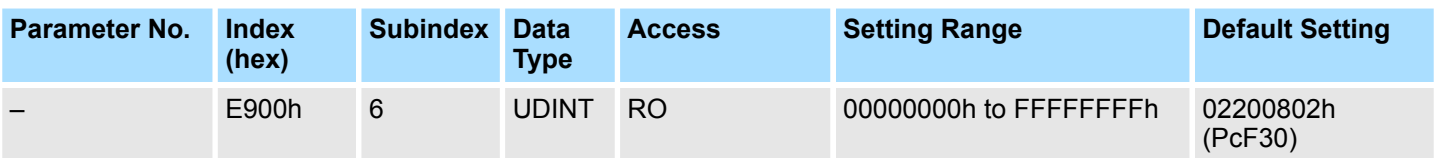

#### **FSoE Info Data Mapping entry 7 (FSoE Module Revision Number)**

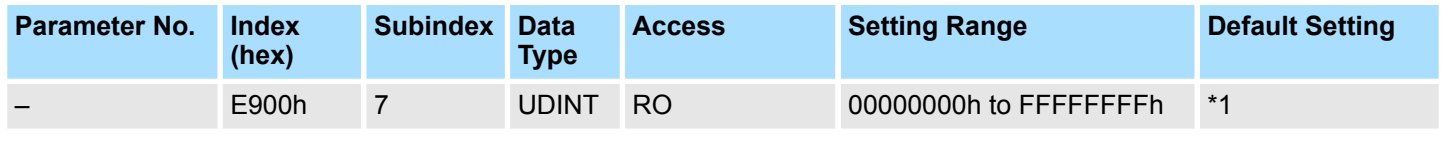

\*1: Bit 31 to bit 16 = Major version, bit 15 to bit 0 = minor version

#### **FSoE Info Data Mapping entry 8 (FSoE Module Serial Number)**

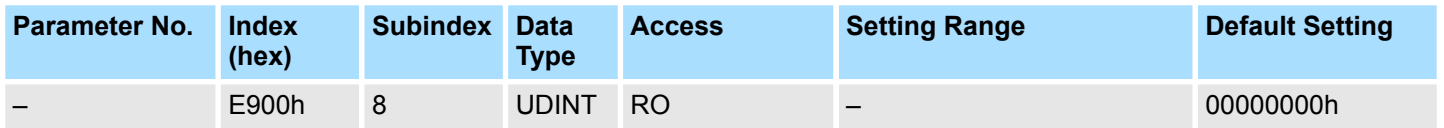

#### **FSoE Communication Parameter Mapping entry 1 (FSoE Version)**

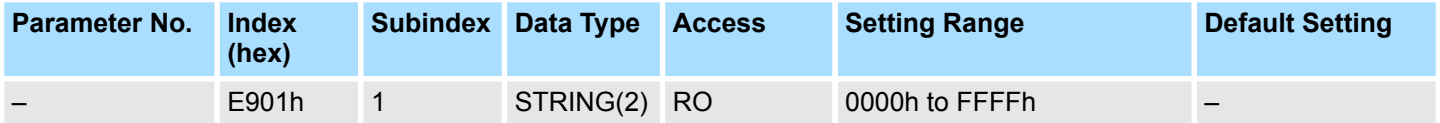

#### **FSoE Communication Parameter Mapping entry 2 (FSoE Safety Address)**

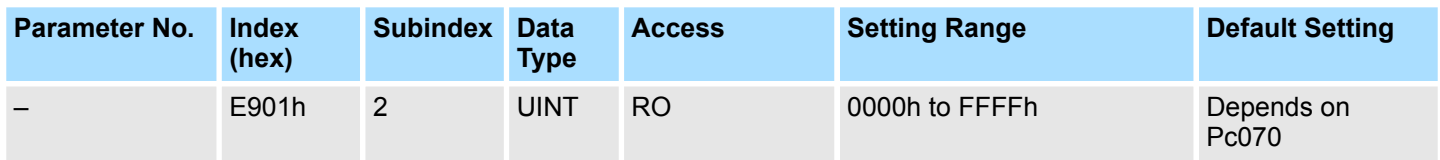

#### **FSoE Communication Parameter Mapping entry 3 (FSoE Connection ID)**

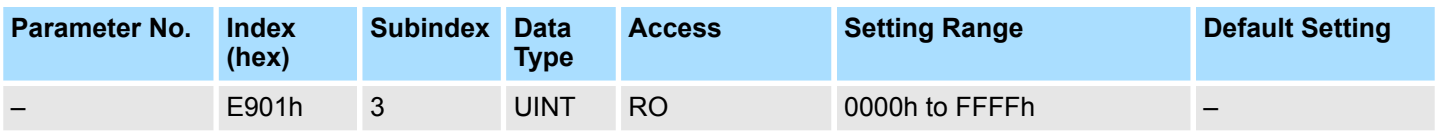

#### <span id="page-277-0"></span>**FSoE Communication Parameter Mapping entry 4 (FSoE Watchdog Time)**

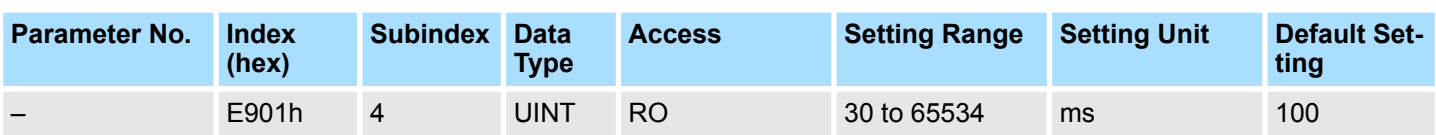

#### **FSoE Communication Parameter Mapping entry 5 (FSoE Unique Device ID)**

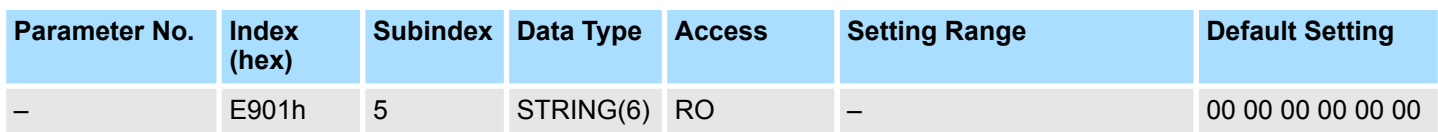

#### **FSoE Communication Parameter Mapping entry 6 (FSoE Connection Type)**

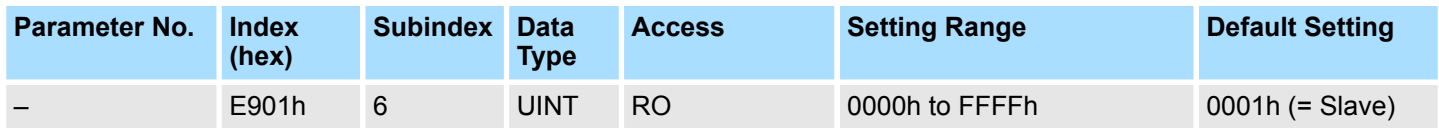

#### **FSoE Communication Parameter Mapping entry 7 (FSoE Com Parameter Length)**

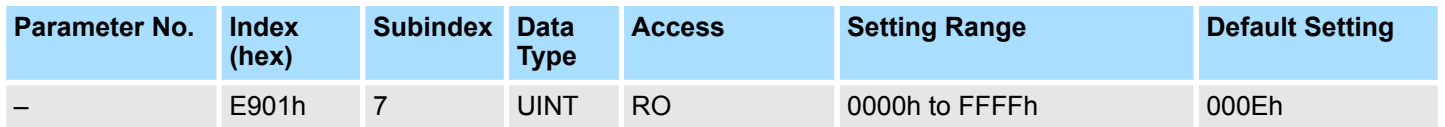

#### **FSoE Communication Parameter Mapping entry 8 (FSoE Appl Parameter Length)**

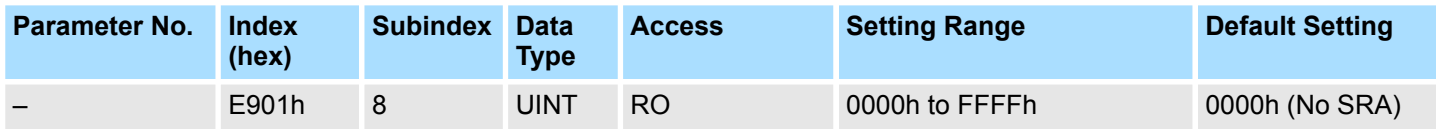

#### **FSoE Connection Diagnosis Mapping entry 1 (Connection State)**

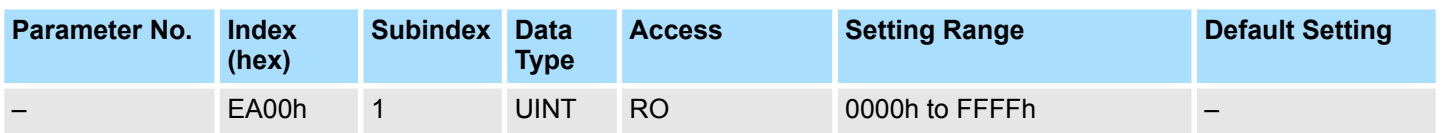

#### <span id="page-278-0"></span>**FSoE Connection Diagnosis Mapping entry 2 (Connection Diagnosis)**

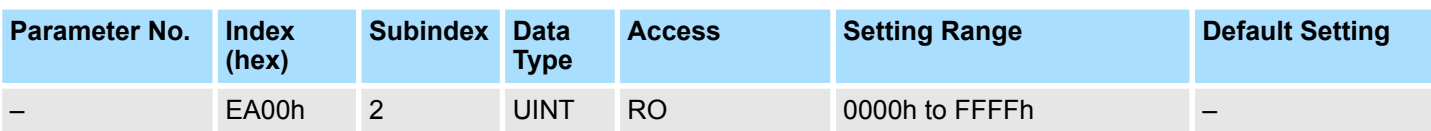

# **A.3.2 Process Data Objects**

# **A.3.2.1 Tx Process Data**

## **Tx Process Data**

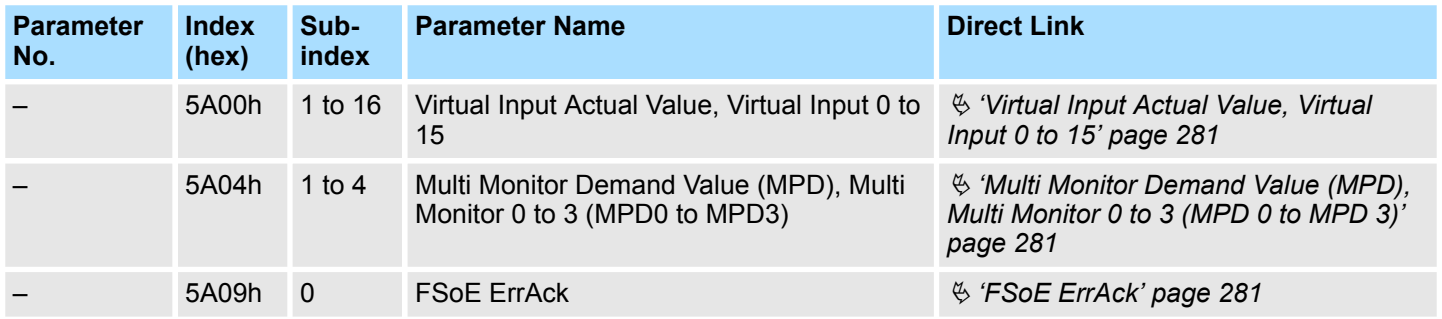

## <span id="page-280-0"></span>**A.3.2.1.1 Detailed Parameter Description of Tx Process Data**

These parameters are used to build up the PDO mapping defined in the FSoE chapter Ä *[Chap. 12.4.2.3 'FSoE Parameters and Process Data' page 180](#page-179-0)*. With its parameter number they can also be read by SigmaWin+ and the Digital Operator.

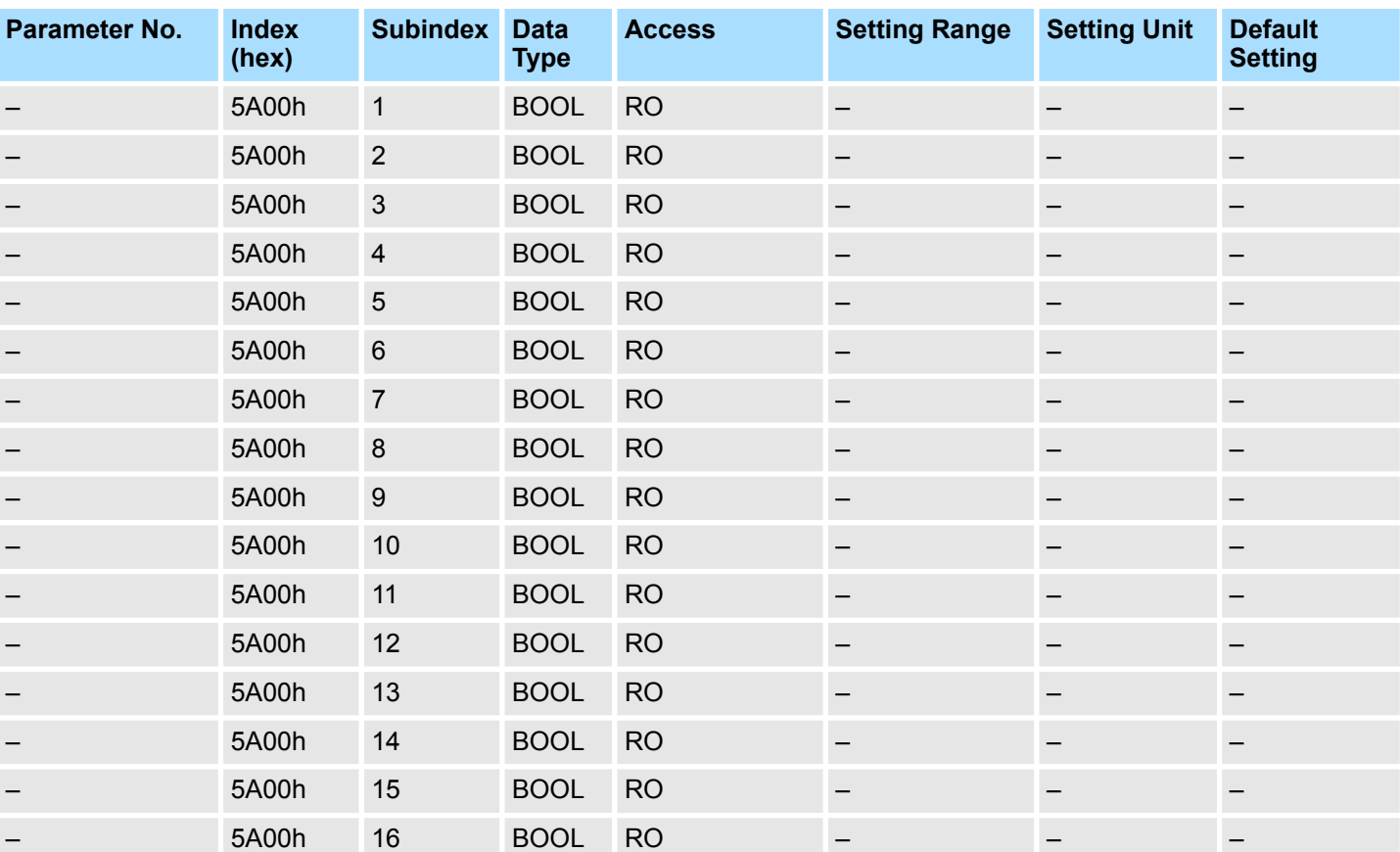

#### **Virtual Input Actual Value, Virtual Input 0 to 15**

#### **Multi Monitor Demand Value (MPD), Multi Monitor 0 to 3 (MPD 0 to MPD 3)**

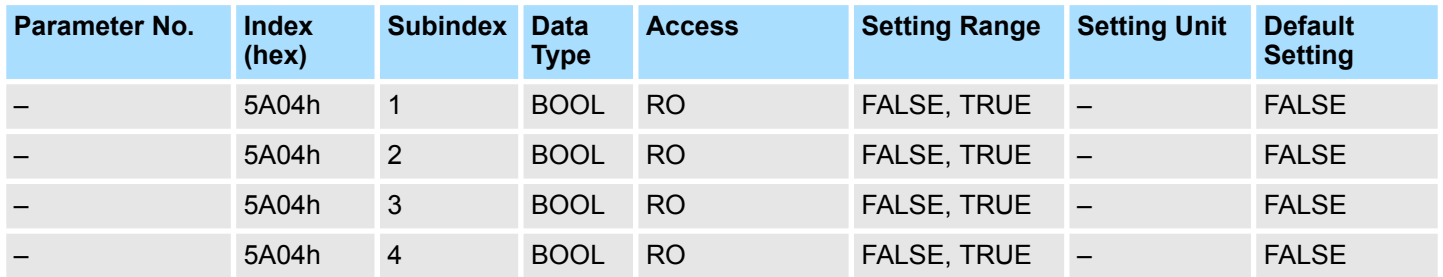

### **FSoE ErrAck**

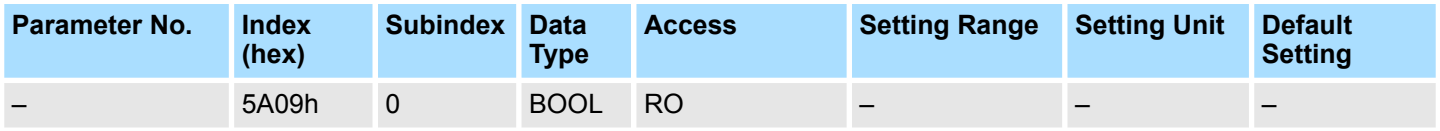

# **A.3.2.2 Rx Process Data**

### **Rx Process Data**

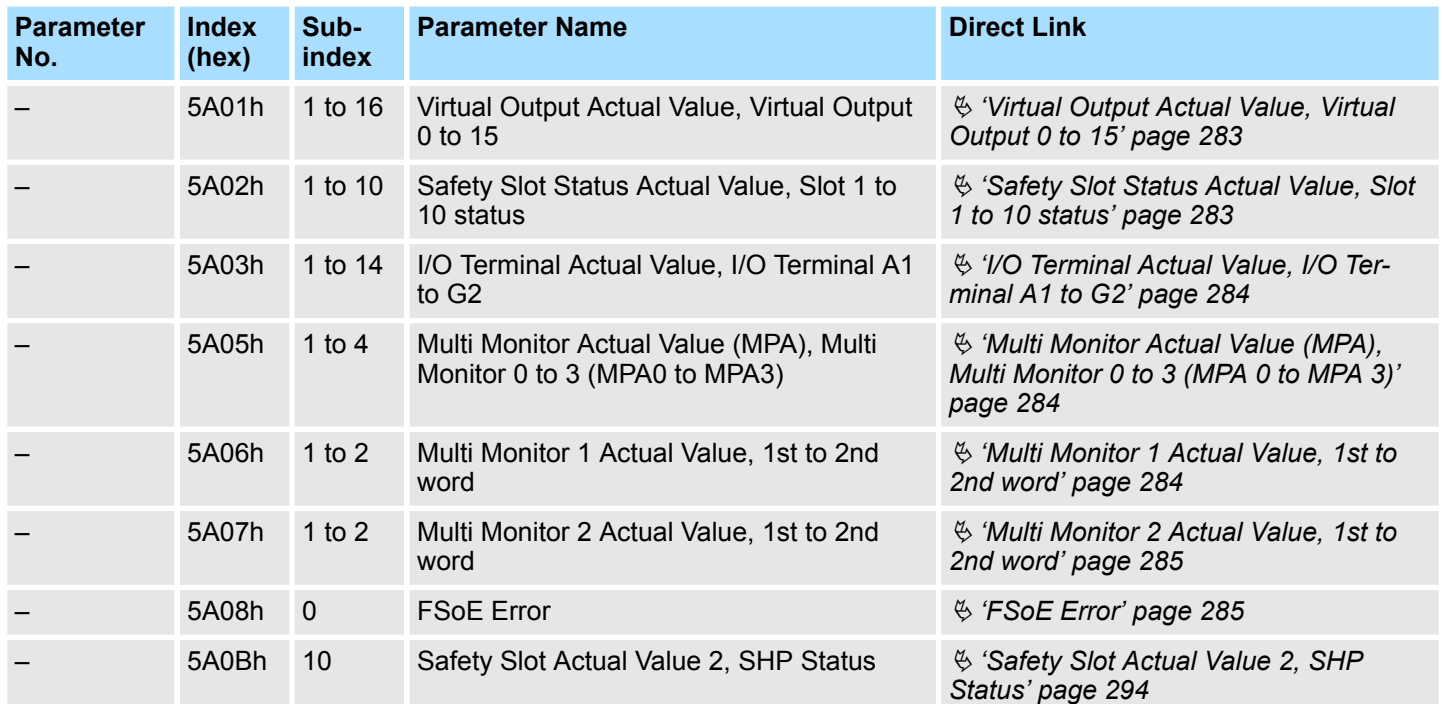

## <span id="page-282-0"></span>**A.3.2.2.1 Detailed Parameter Description of Rx Process Data**

These parameters are used to build up the PDO mapping defined in the FSoE chapter Ä *[Chap. 12.4.2.3 'FSoE Parameters and Process Data' page 180](#page-179-0)*. With its parameter number they can also be read by SigmaWin+ and the Digital Operator.

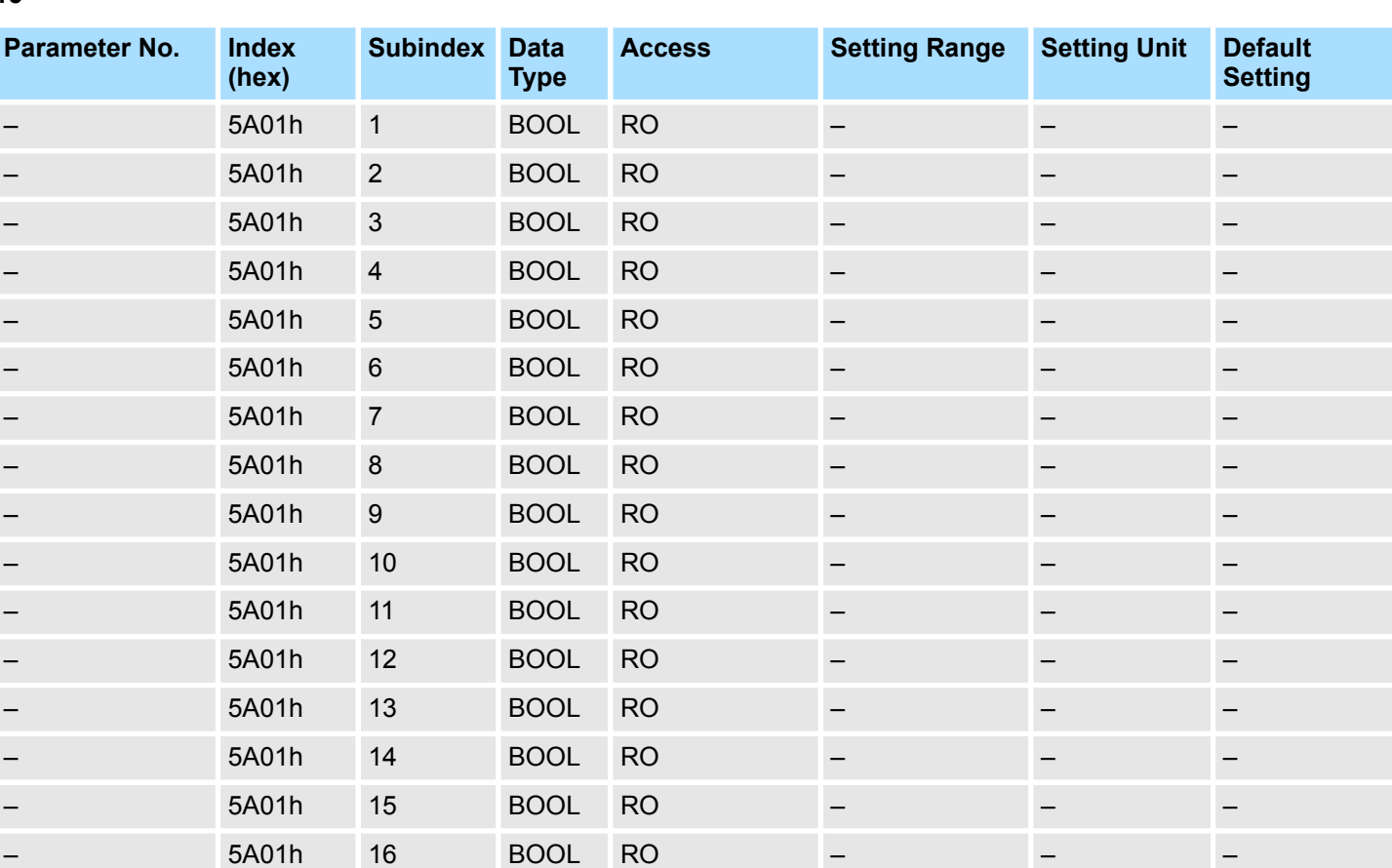

#### **Virtual Output Actual Value, Virtual Output 0 to 15**

#### **Safety Slot Status Actual Value, Slot 1 to 10 status**

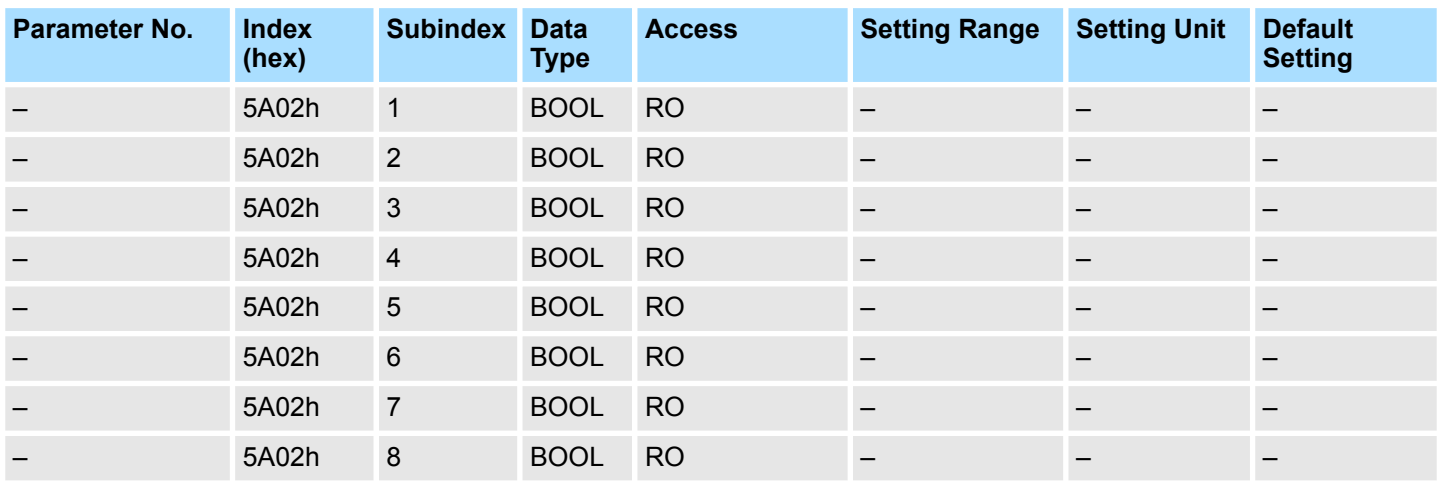

<span id="page-283-0"></span>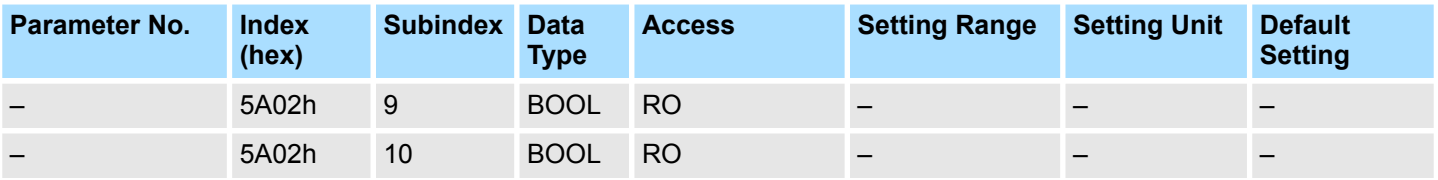

#### **I/O Terminal Actual Value, I/O Terminal A1 to G2**

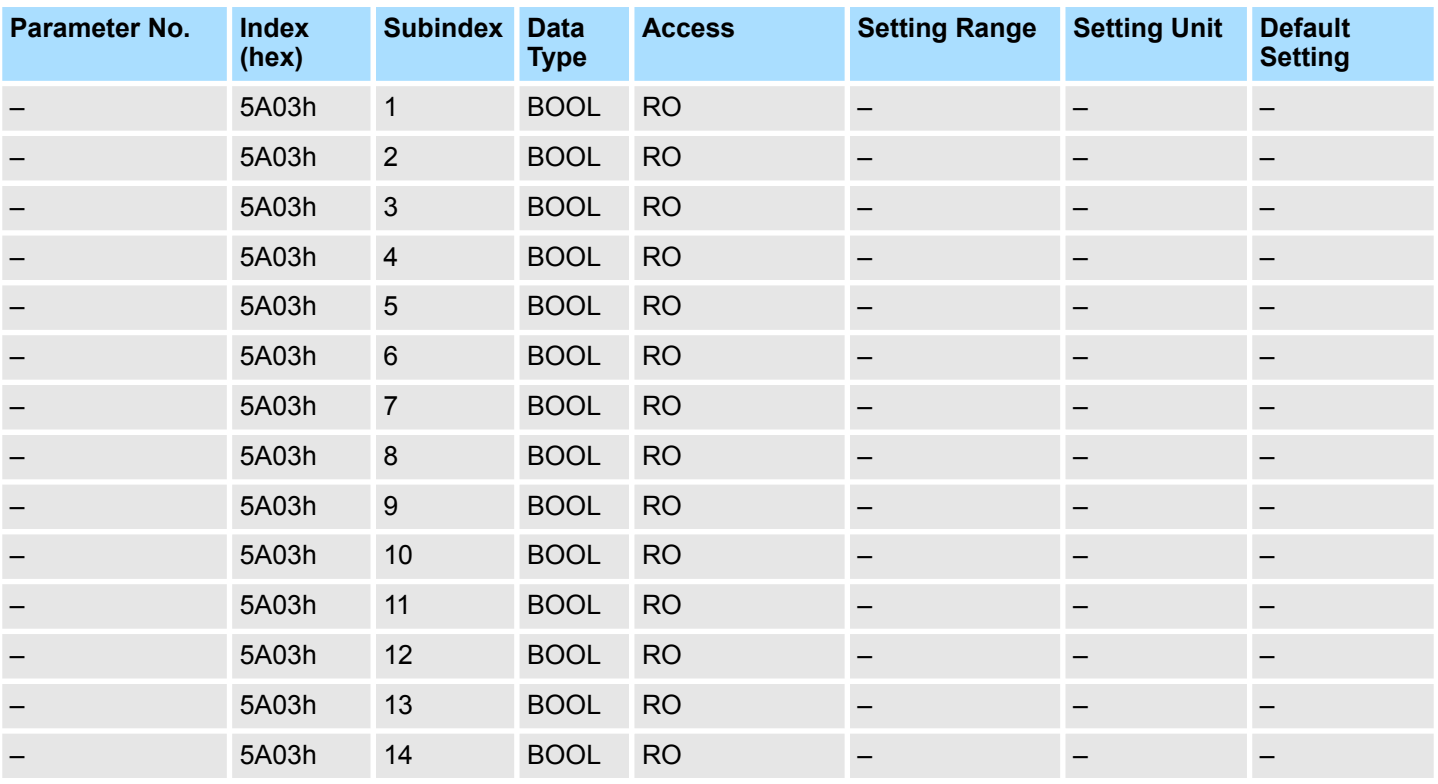

 $\bigcap$ 

*Not needed in SGD7S-OSB01: 0*

#### **Multi Monitor Actual Value (MPA), Multi Monitor 0 to 3 (MPA 0 to MPA 3)**

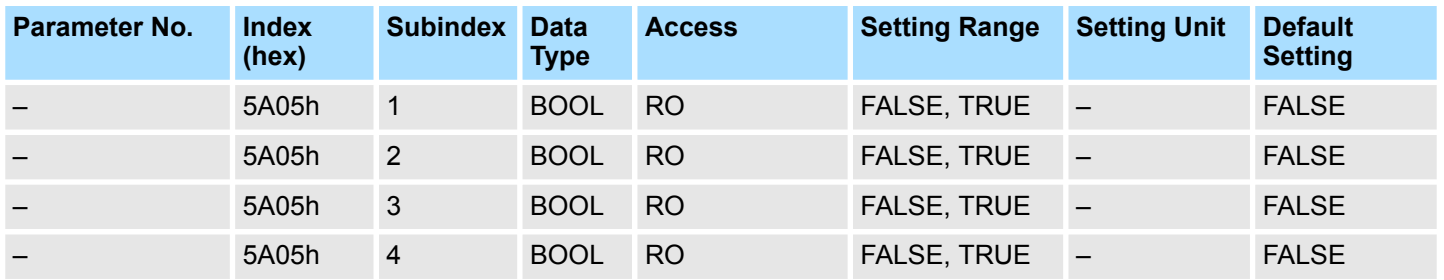

**Multi Monitor 1 Actual Value, 1st to 2nd word**

<span id="page-284-0"></span>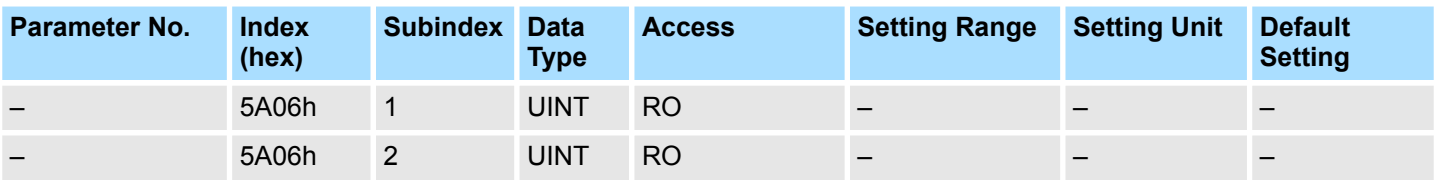

#### **Multi Monitor 2 Actual Value, 1st to 2nd word**

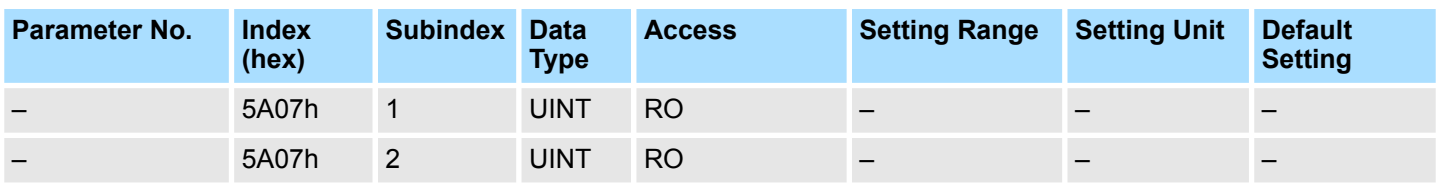

### **FSoE Error**

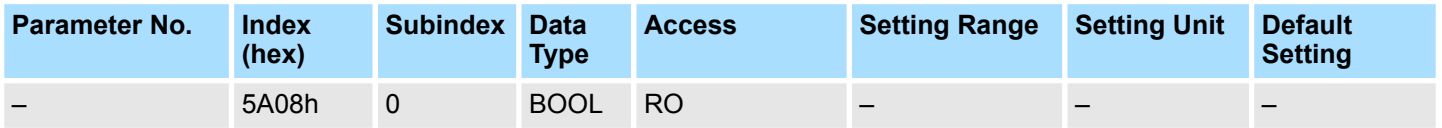

# **A.3.3 FSoE Device Information Objects**

# **FSoE Device Information Objects**

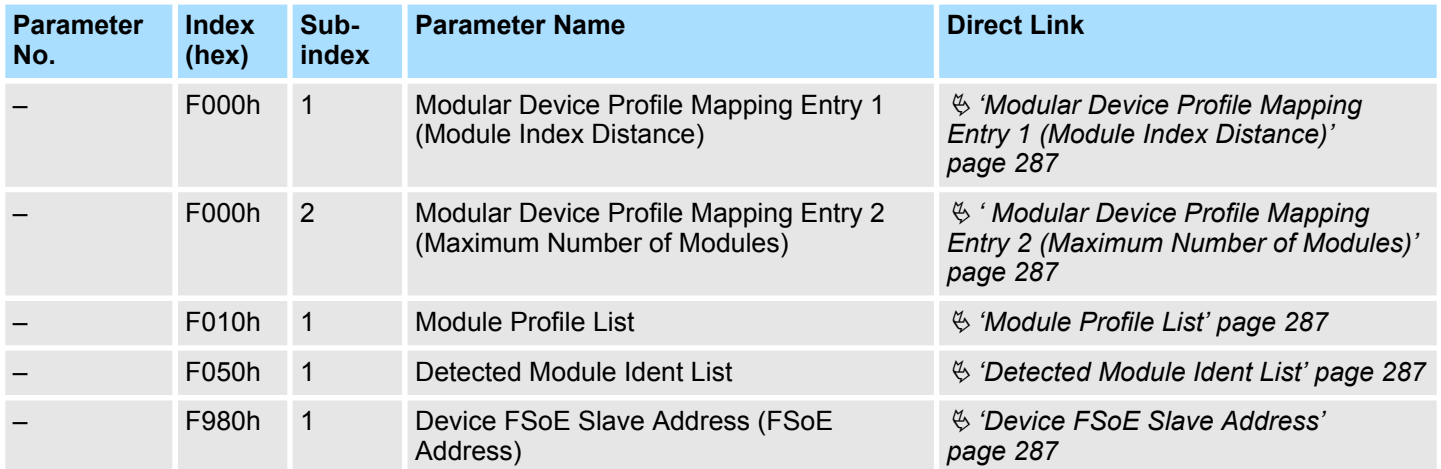

# <span id="page-286-0"></span>**A.3.3.1 Detailed Parameter Description of FSoE Device Information Objects**

**Modular Device Profile Mapping Entry 1 (Module Index Distance)**

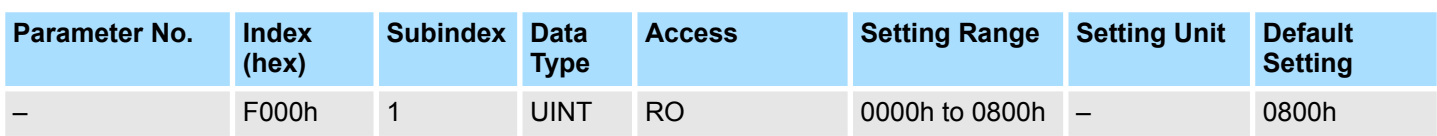

**Modular Device Profile Mapping Entry 2 (Maximum Number of Modules)**

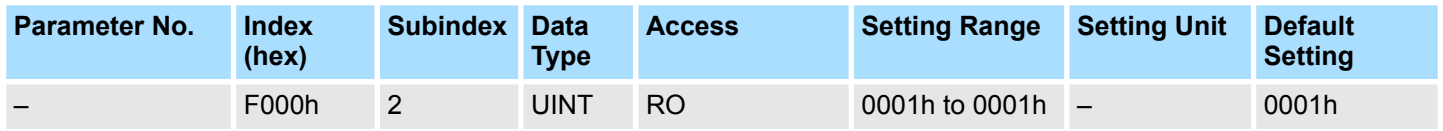

#### **Module Profile List**

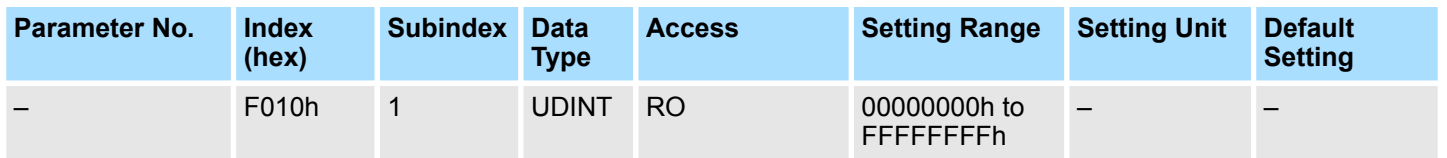

### **Detected Module Ident List**

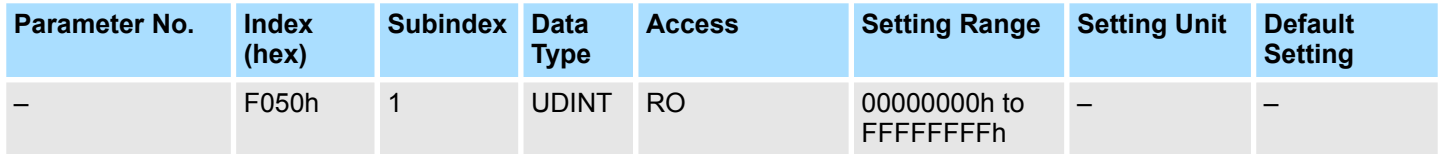

#### **Device FSoE Slave Address**

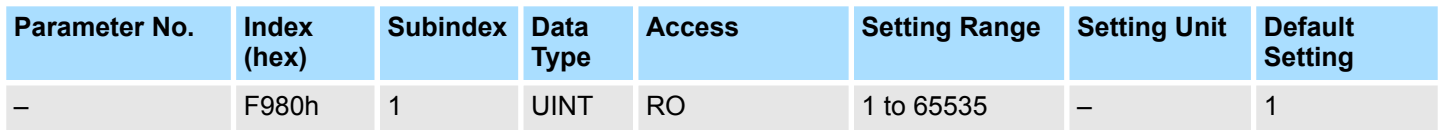

# **A.4 Monitoring Parameters**

## **Process Data Objects**

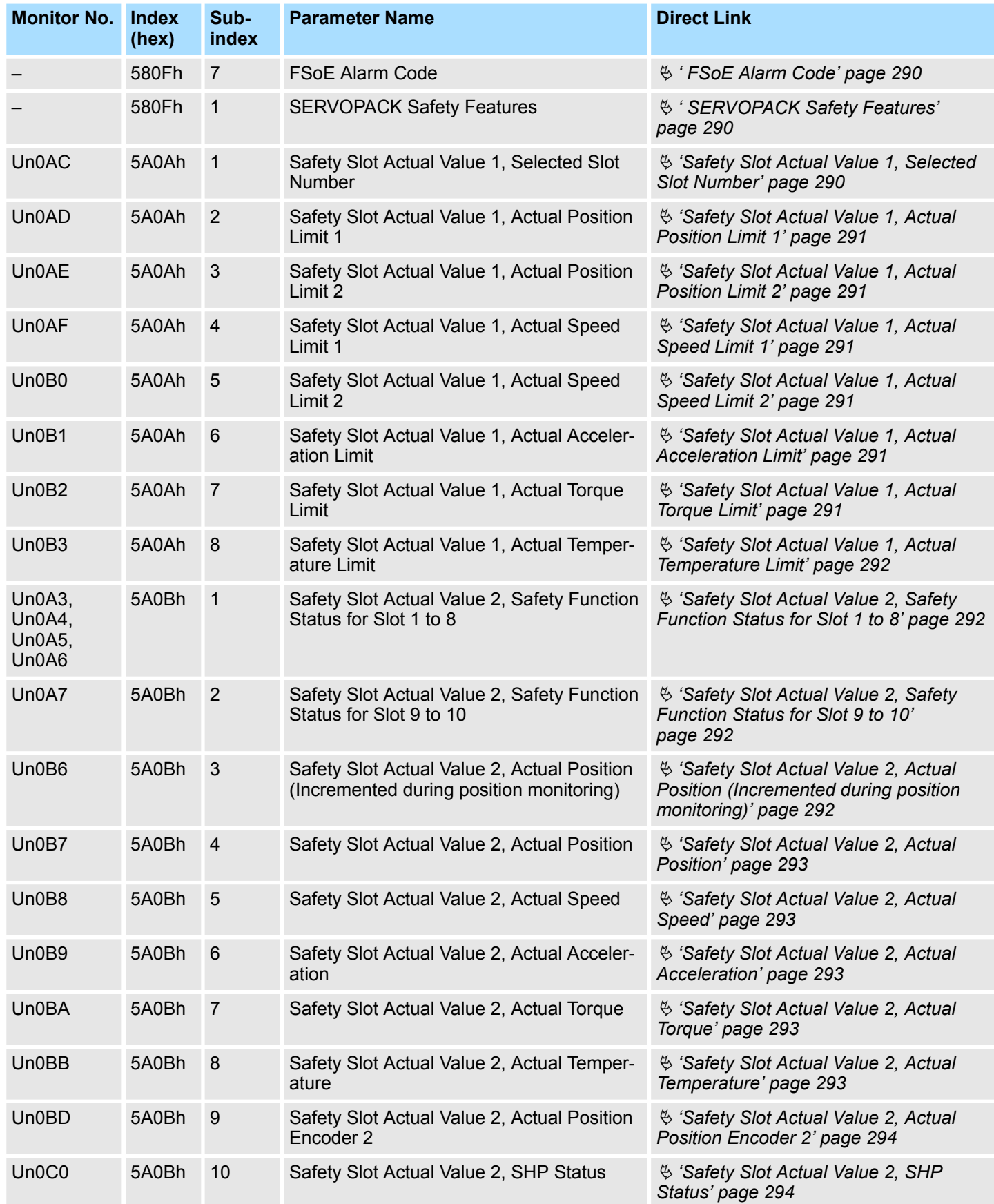
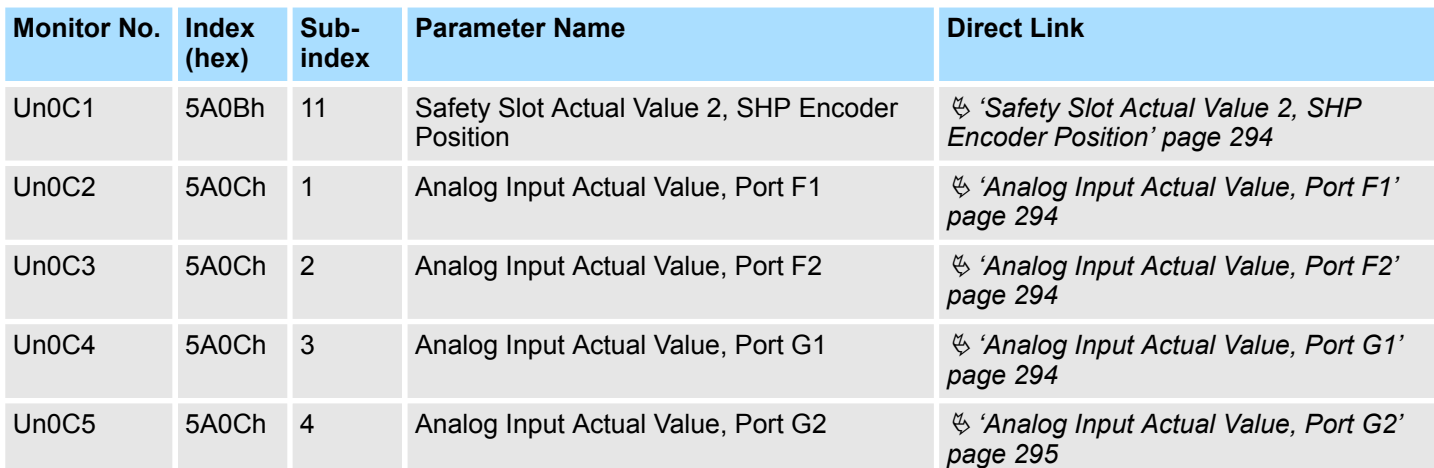

# **A.4.1 Detailed Parameter Description of Monitoring Parameters**

**FSoE Alarm Code**

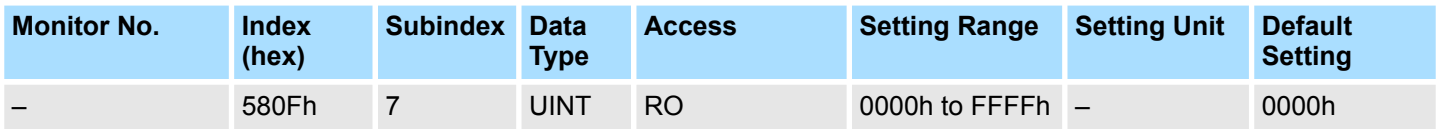

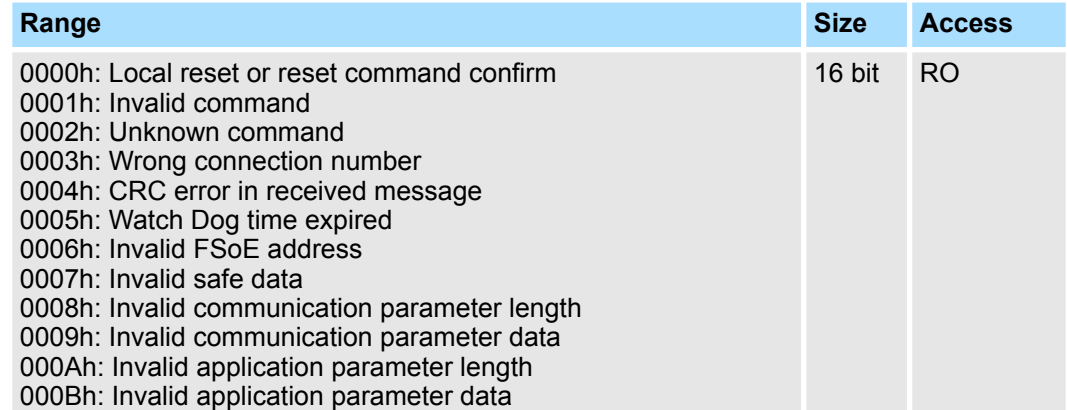

### **SERVOPACK Safety Features**

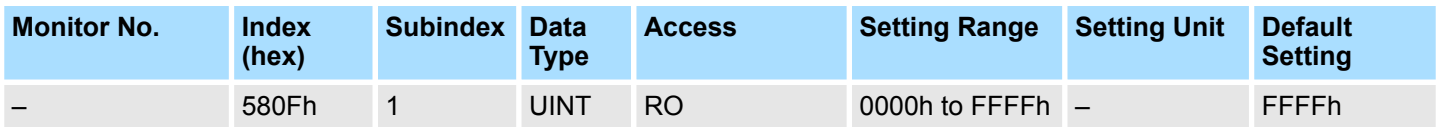

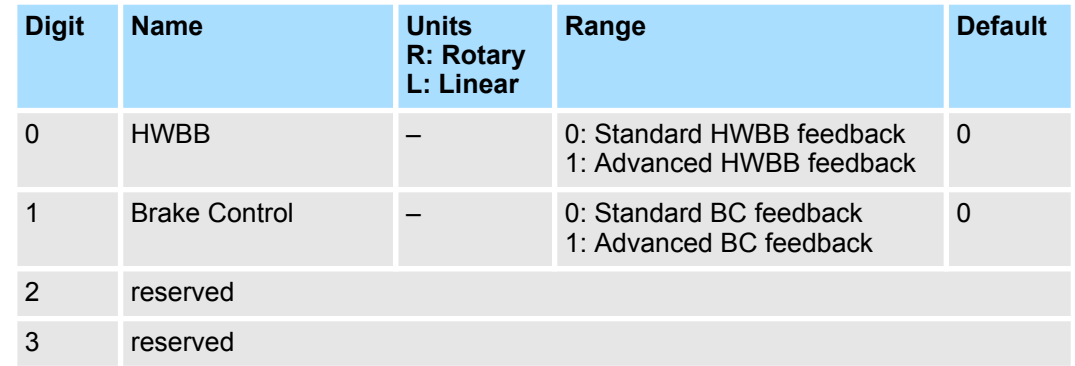

#### **Safety Slot Actual Value 1, Selected Slot Number**

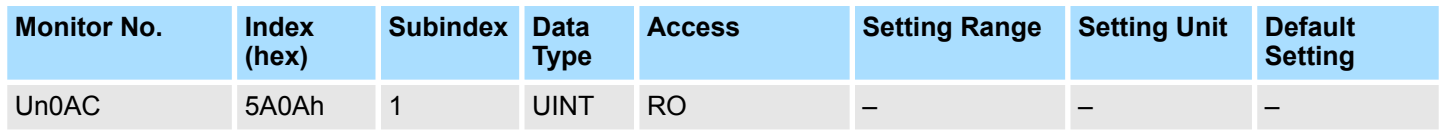

#### **Safety Slot Actual Value 1, Actual Position Limit 1**

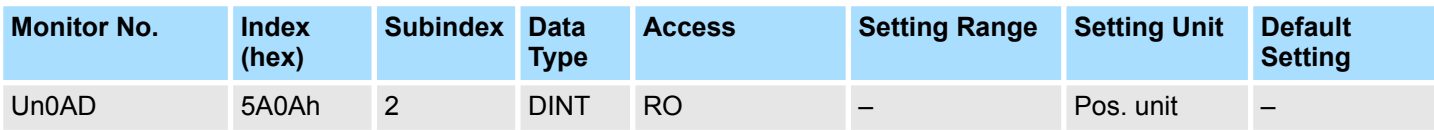

#### **Safety Slot Actual Value 1, Actual Position Limit 2**

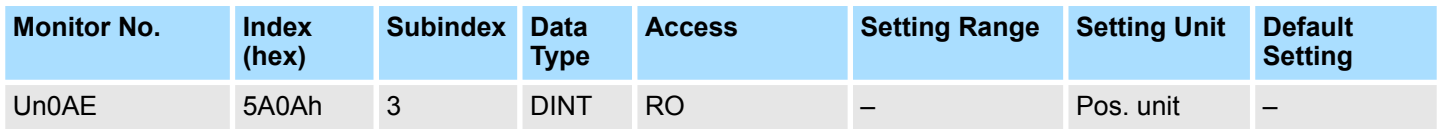

#### **Safety Slot Actual Value 1, Actual Speed Limit 1**

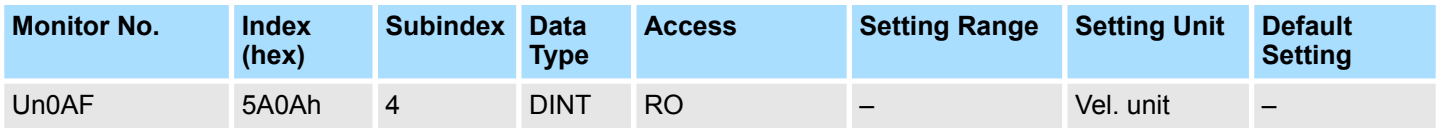

#### **Safety Slot Actual Value 1, Actual Speed Limit 2**

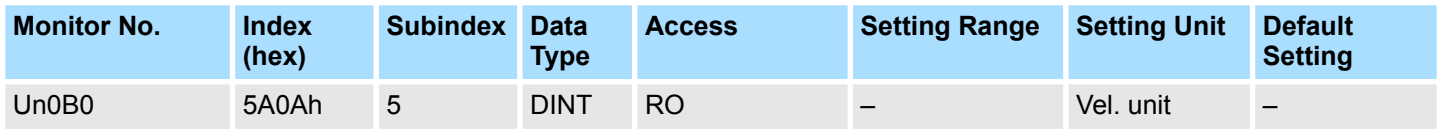

#### **Safety Slot Actual Value 1, Actual Acceleration Limit**

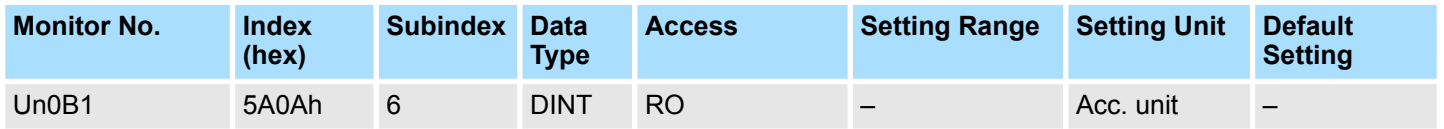

#### **Safety Slot Actual Value 1, Actual Torque Limit**

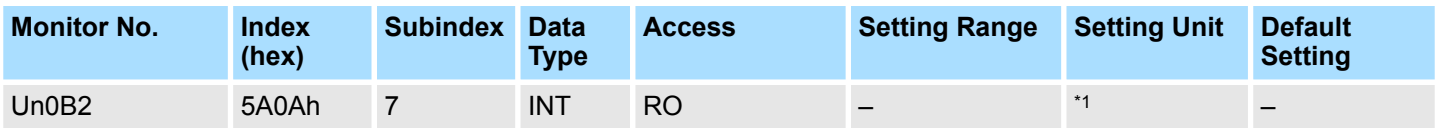

\*1: Unit depends on the selected input port in the safety slot setting:

Port F (0-10 V): 1 mV

Port G1 (4-20 mA):  $2 \mu A$ 

#### **Safety Slot Actual Value 1, Actual Temperature Limit**

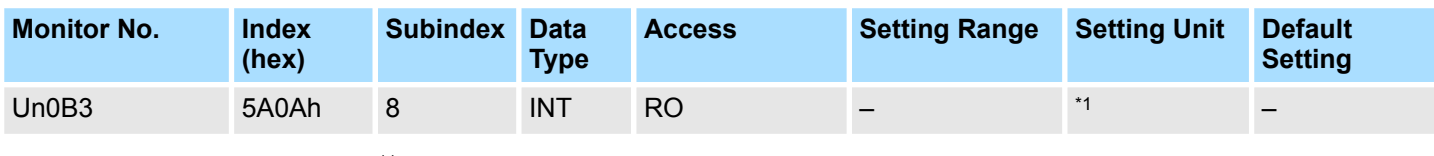

\*1: Unit depends on the selected input port in the safety slot setting:

- Port F (0-10 V):  $5 \text{ mV}$
- Port G1 (4-20 mA):  $10 \mu A$
- Port G2 (PT1000): 0.1 °C

#### **Safety Slot Actual Value 2, Safety Function Status for Slot 1 to 8**

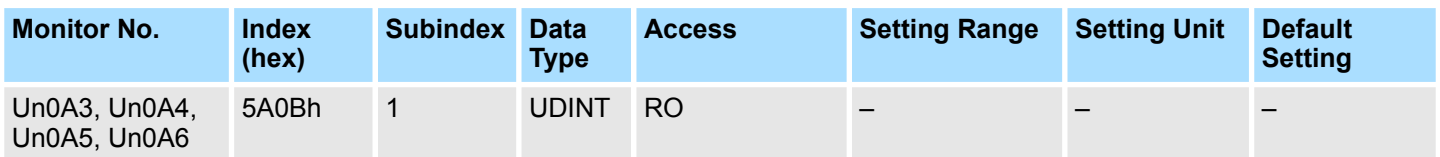

#### **Safety Slot Actual Value 2, Safety Function Status for Slot 9 to 10**

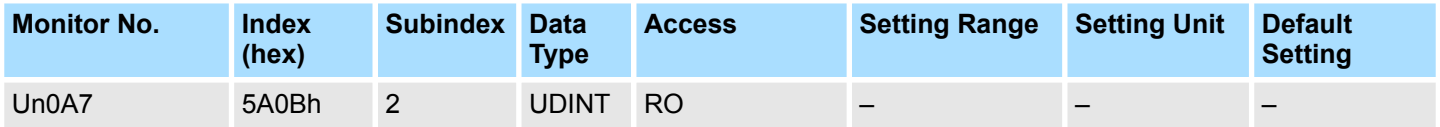

#### **Safety Slot Actual Value 2, Actual Position (Incremented during position monitoring)**

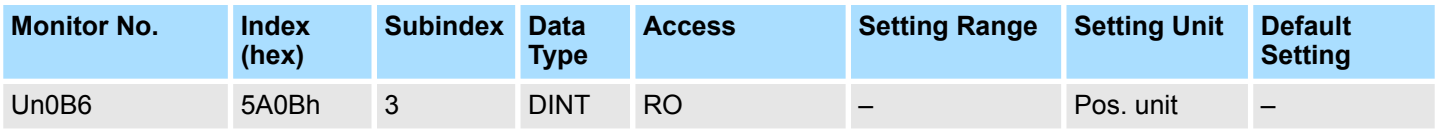

*Depends on encoder usage:*

 $rac{O}{11}$ 

– *Incremental: Incremental position after power-on*

– *Single-turn or multi-turn absolute: Encoder position after completing SHP, relative position from SHP = completed position*

#### **Safety Slot Actual Value 2, Actual Position**

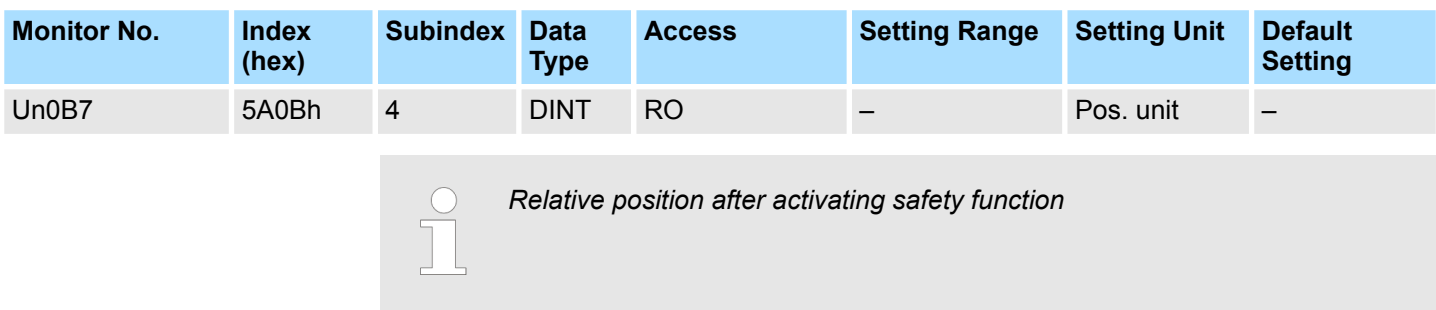

#### **Safety Slot Actual Value 2, Actual Speed**

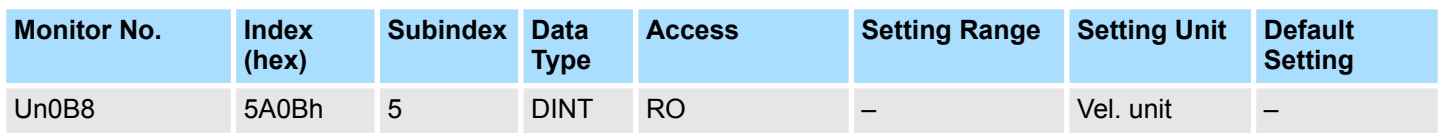

#### **Safety Slot Actual Value 2, Actual Acceleration**

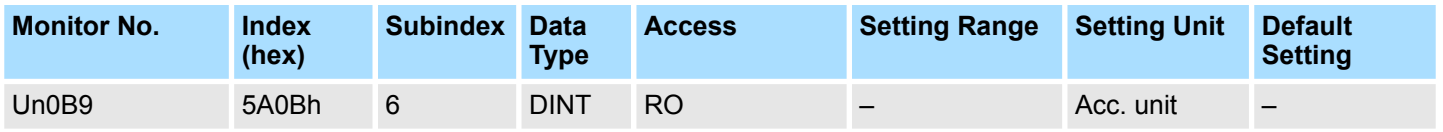

#### **Safety Slot Actual Value 2, Actual Torque**

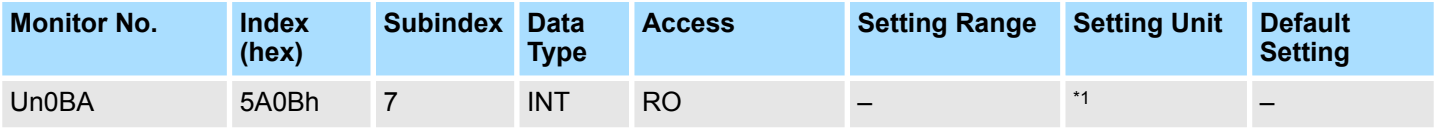

\*1: Unit depends on the selected input port in the safety slot setting:

Port F (0-10 V): 1 mV

Port G1 (4-20 mA):  $2 \mu A$ 

#### **Safety Slot Actual Value 2, Actual Temperature**

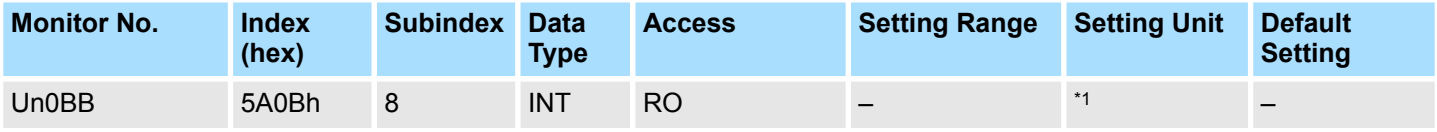

- Port F (0-10 V):  $5 \text{ mV}$
- Port G1 (4-20 mA): 10  $\mu$ A
- Port G2 (PT1000): 0.1 °C

#### <span id="page-293-0"></span>**Safety Slot Actual Value 2, Actual Position Encoder 2**

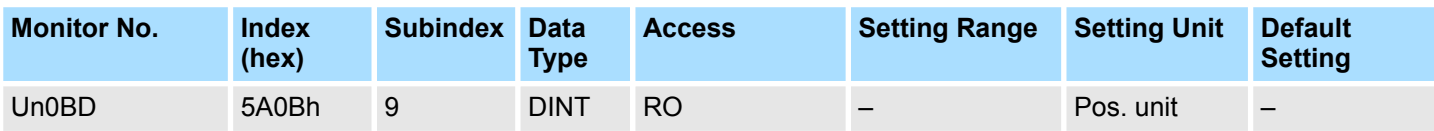

#### **Safety Slot Actual Value 2, SHP Status**

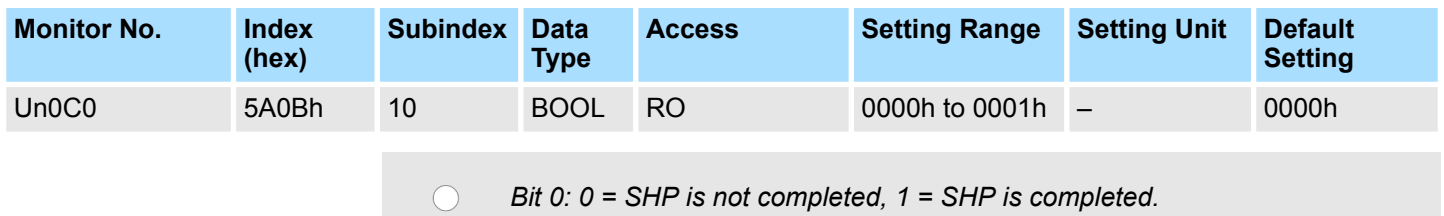

$$
\begin{array}{c}\n\begin{array}{c}\n\begin{array}{c}\n\begin{array}{c}\n\end{array} \\
\begin{array}{c}\n\end{array} \\
\begin{array}{c}\n\end{array} \\
\begin{array}{c}\n\end{array} \\
\begin{array}{c}\n\end{array} \\
\begin{array}{c}\n\end{array} \\
\begin{array}{c}\n\end{array} \\
\begin{array}{c}\n\end{array} \\
\begin{array}{c}\n\end{array} \\
\begin{array}{c}\n\end{array} \\
\begin{array}{c}\n\end{array} \\
\begin{array}{c}\n\end{array} \\
\begin{array}{c}\n\end{array} \\
\begin{array}{c}\n\end{array} \\
\begin{array}{c}\n\end{array} \\
\begin{array}{c}\n\end{array} \\
\begin{array}{c}\n\end{array} \\
\begin{array}{c}\n\end{array} \\
\begin{array}{c}\n\end{array} \\
\begin{array}{c}\n\end{array} \\
\begin{array}{c}\n\end{array} \\
\begin{array}{c}\n\end{array} \\
\begin{array}{c}\n\end{array} \\
\begin{array}{c}\n\end{array} \\
\begin{array}{c}\n\end{array} \\
\begin{array}{c}\n\end{array} \\
\begin{array}{c}\n\end{array} \\
\begin{array}{c}\n\end{array} \\
\begin{array}{c}\n\end{array} \\
\begin{array}{c}\n\end{array} \\
\begin{array}{c}\n\end{array} \\
\begin{array}{c}\n\end{array} \\
\begin{array}{c}\n\end{array} \\
\begin{array}{c}\n\end{array} \\
\begin{array}{c}\n\end{array} \\
\begin{array}{c}\n\end{array} \\
\begin{array}{c}\n\end{array} \\
\begin{array}{c}\n\end{array} \\
\begin{array}{c}\n\end{array} \\
\begin{array}{c}\n\end{array} \\
\begin{array}{c}\n\end{array} \\
\begin{array}{c}\n\end{array} \\
\begin{array}{c}\n\end{array} \\
\begin{array}{c}\n\end{array} \\
\begin{array}{c}\n\end{array} \\
\begin{array}{c}\n\end{array} \\
\begin{array}{c}\n\end{array} \\
\begin{array}{c}\n\end{array} \\
\begin{array}{c}\n\end{array} \\
\begin{array}{c}\n\end{array} \\
\begin{array}{c}\n\end{array} \\
\begin{array}{c}\n\end{array} \\
\begin{array}{c}
$$

#### **Safety Slot Actual Value 2, SHP Encoder Position**

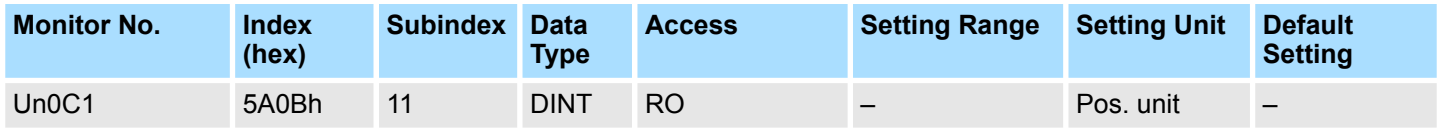

#### **Analog Input Actual Value, Port F1**

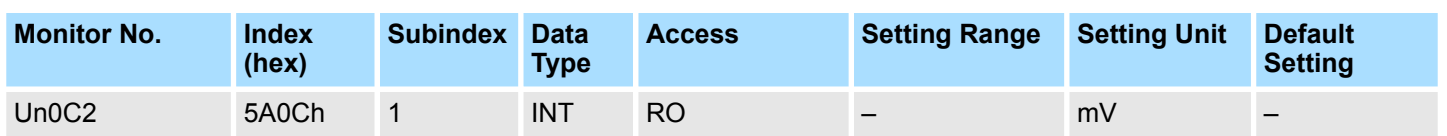

# **Analog Input Actual Value,**

**Port F2**

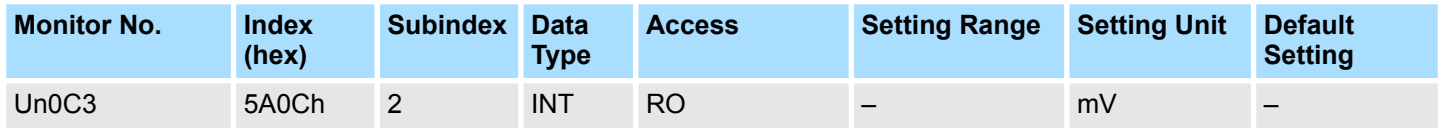

#### **Analog Input Actual Value, Port G1**

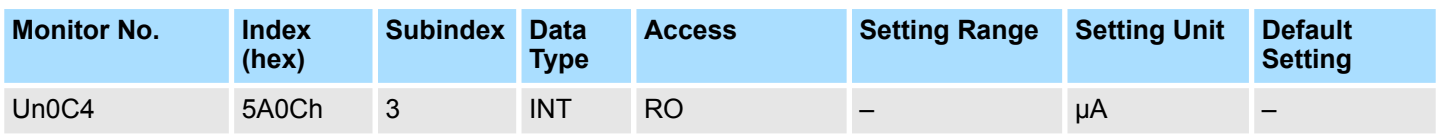

#### <span id="page-294-0"></span>**Analog Input Actual Value, Port G2**

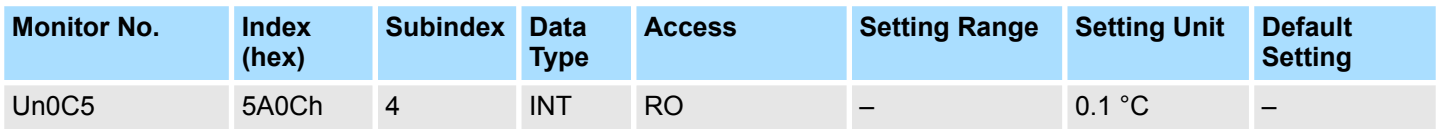

# **B EtherCAT Object List**

# **B.1 Module Information Objects**

# **Modular device profile**

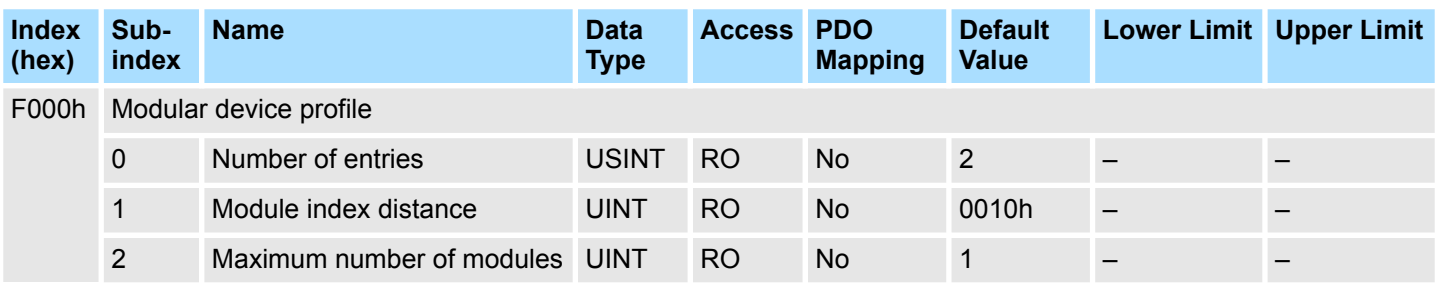

### **Module List**

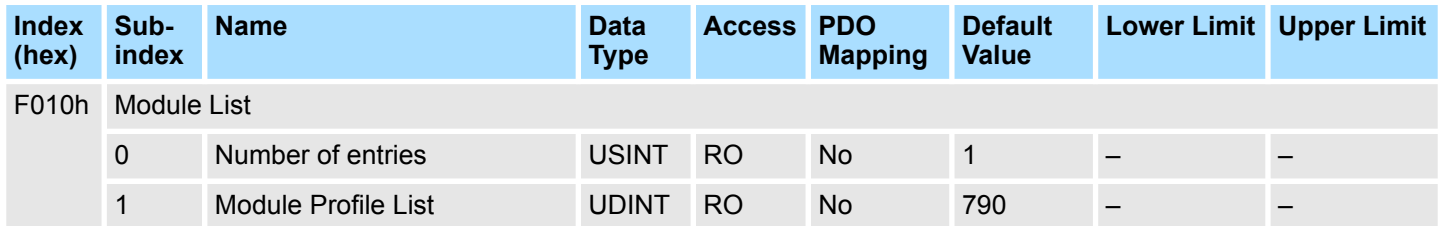

# **Detected Modules**

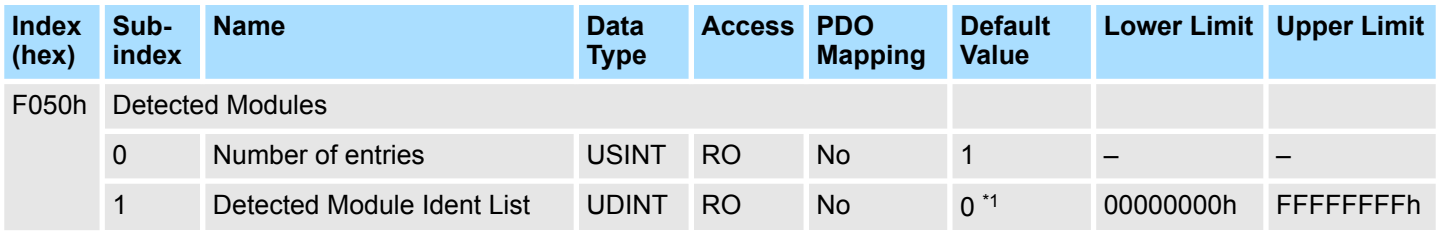

\*1. When the safety module is not attached to the SERVOPACK, the value is default.

When the safety module is attached to the SERVOPACK, the value is as follows:

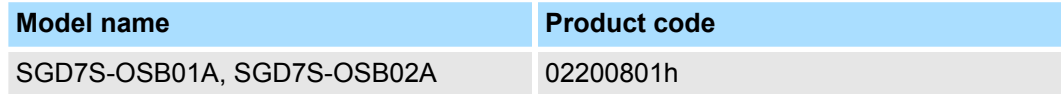

# **Device FSoE Slave Address**

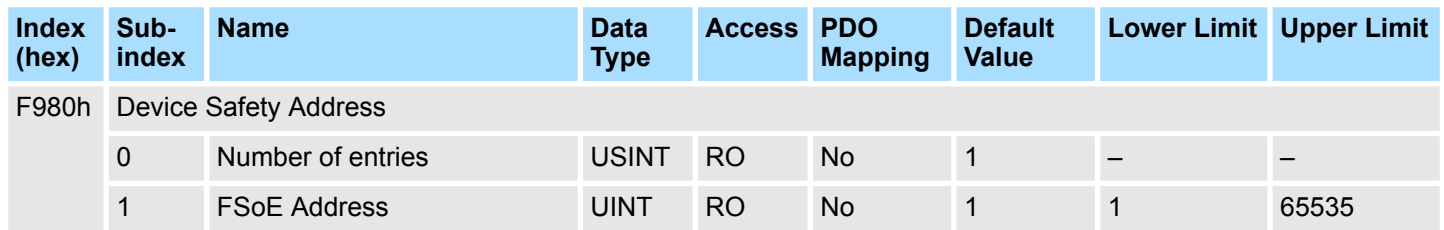

# **B.2 EtherCAT Communication Objects**

# **RxPDO Mapping of FSoE Slave**

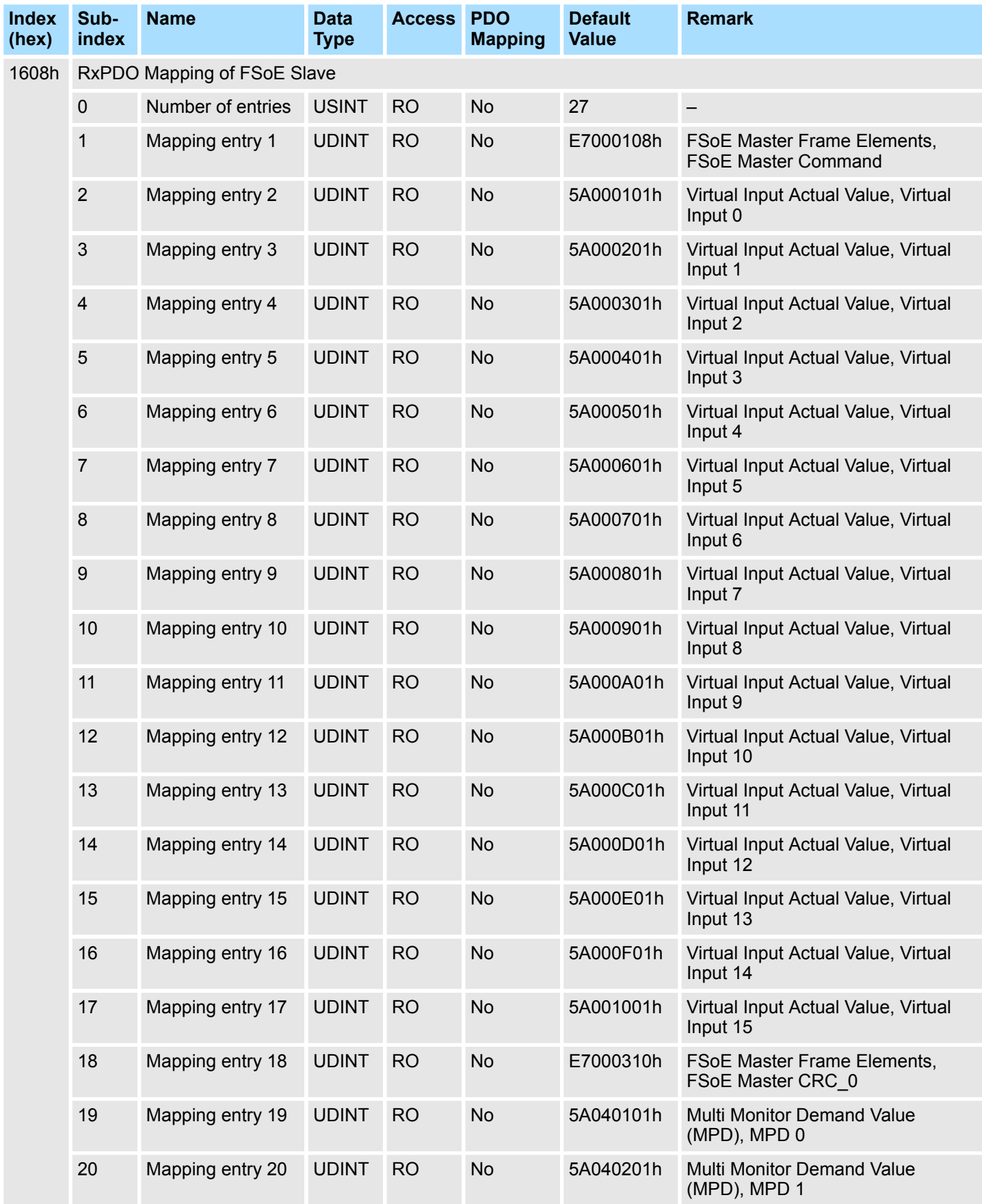

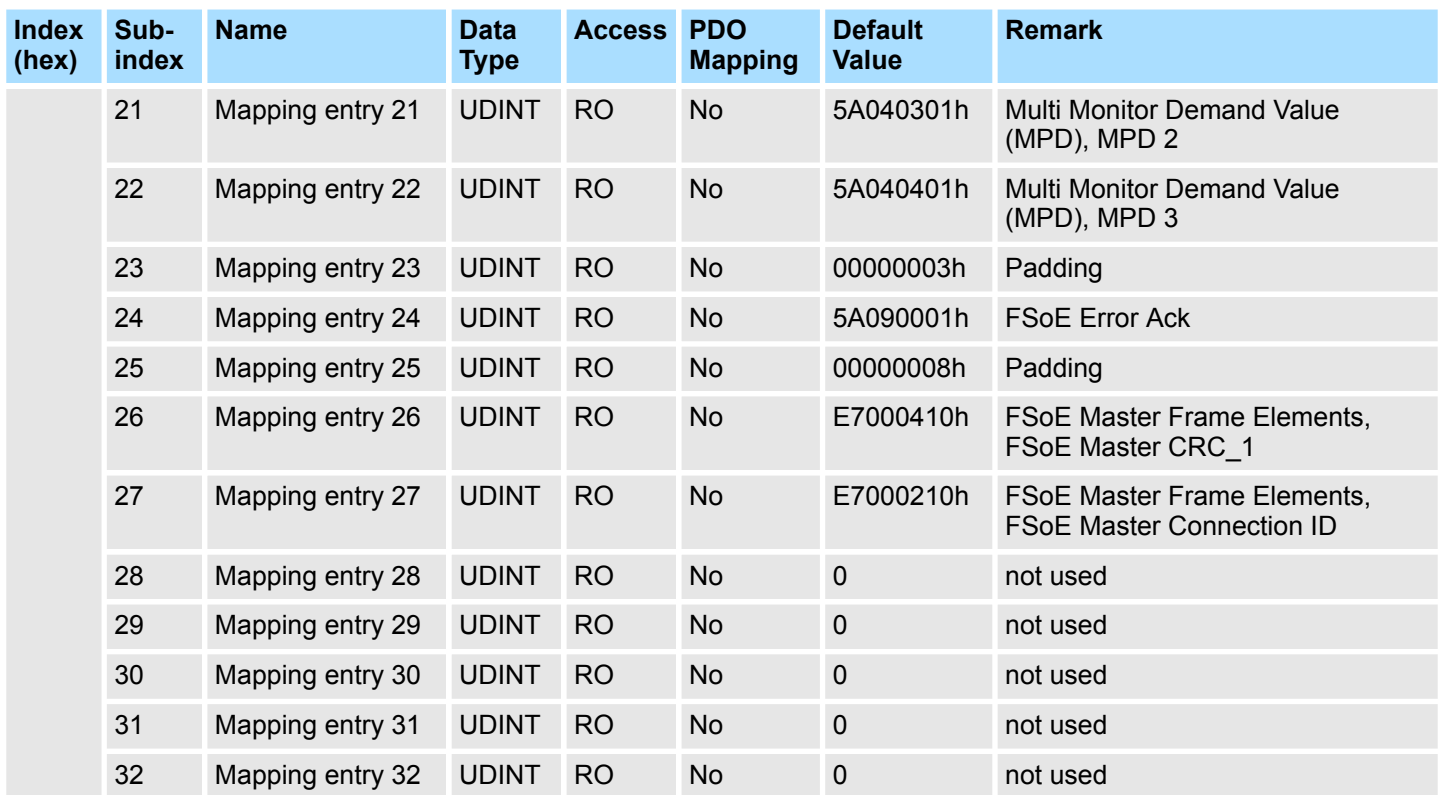

# **TxPDO Mapping of FSoE Slave**

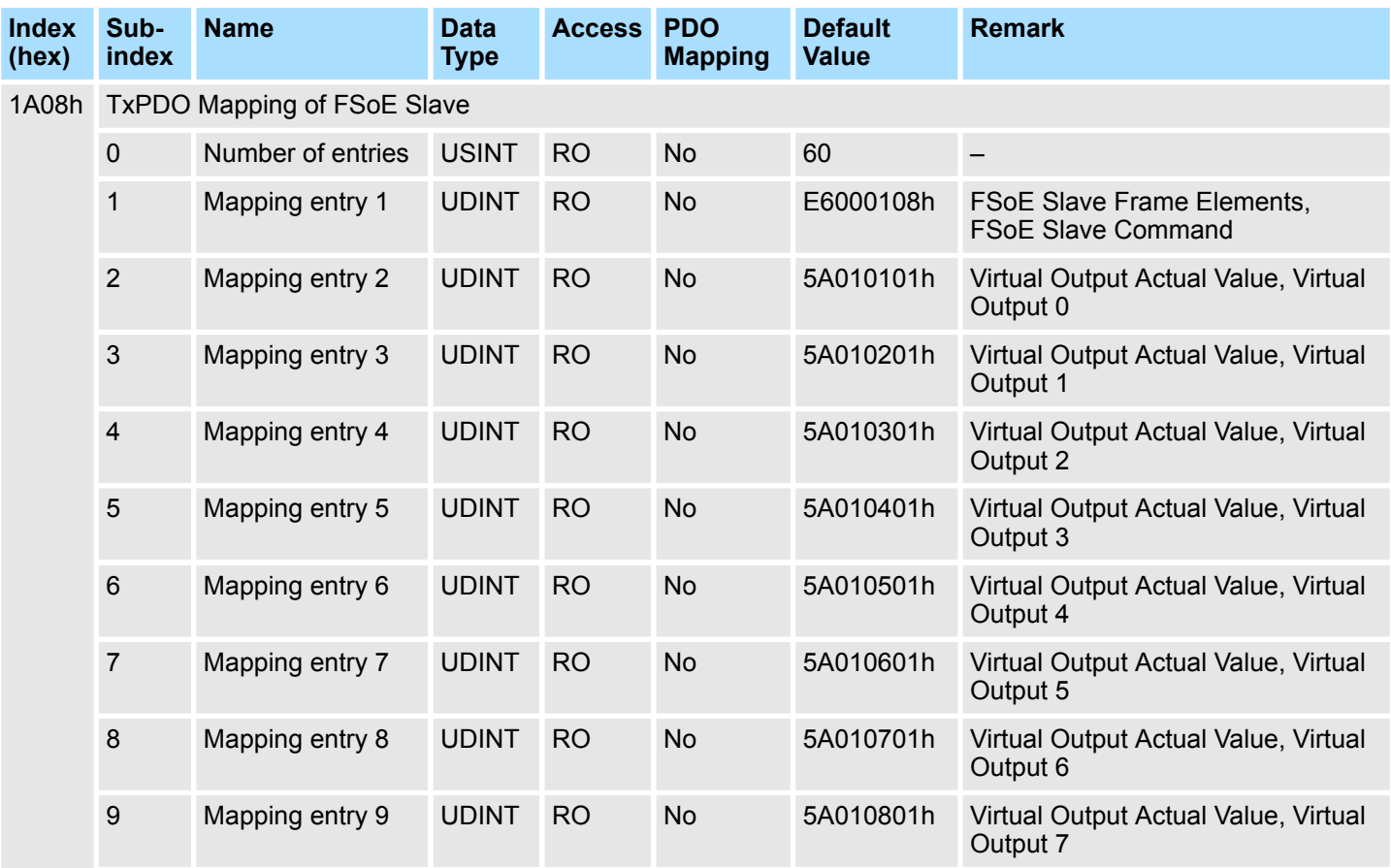

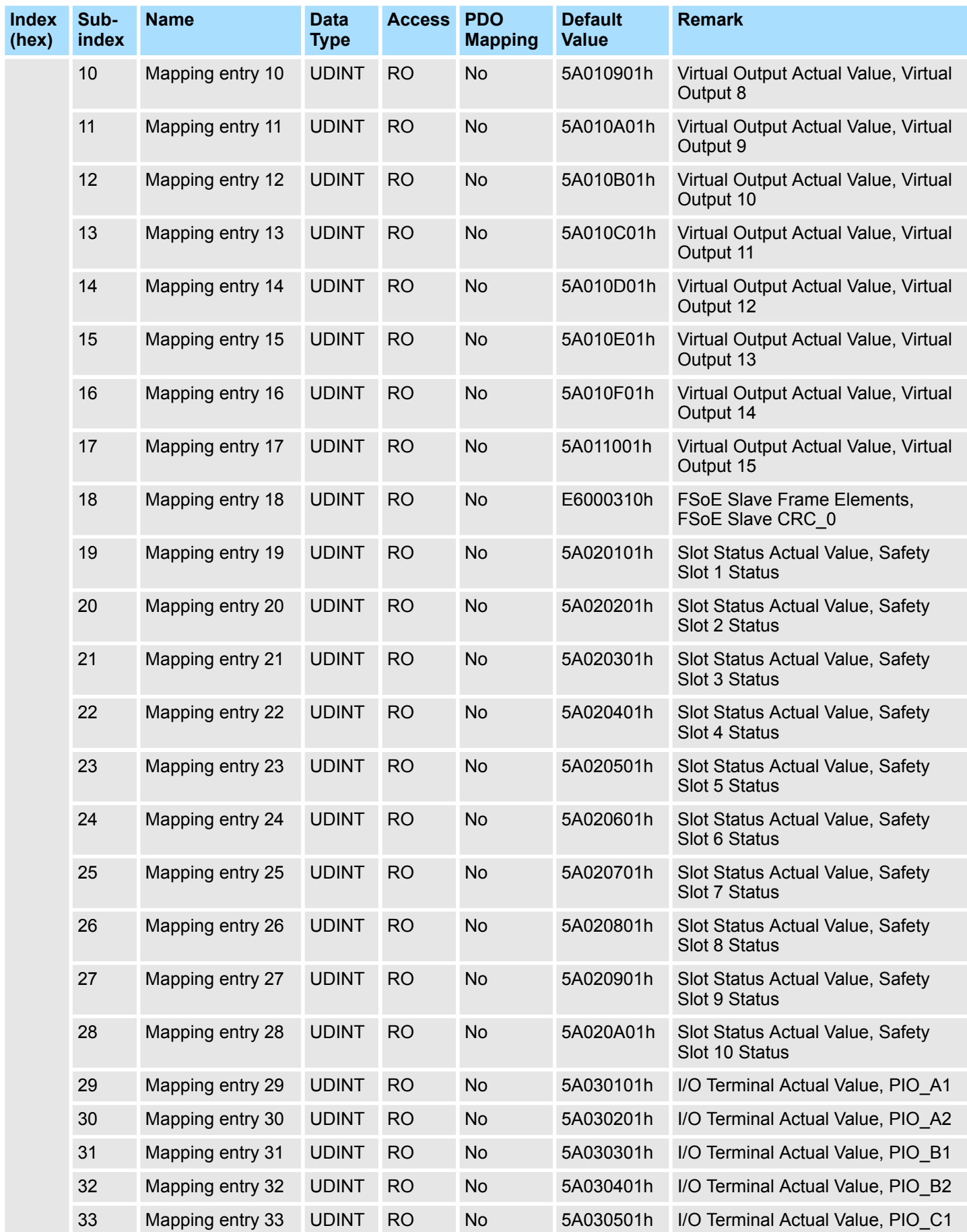

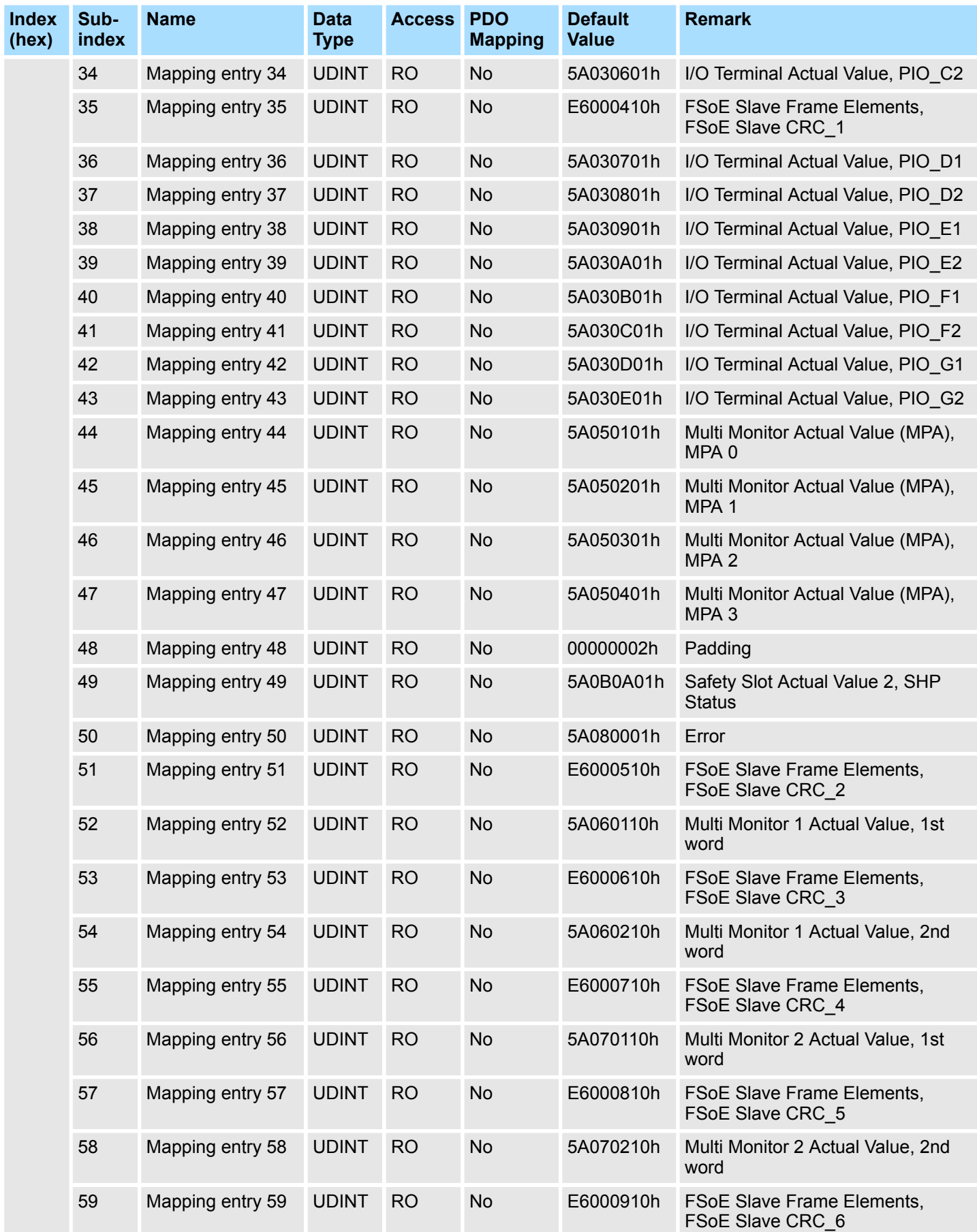

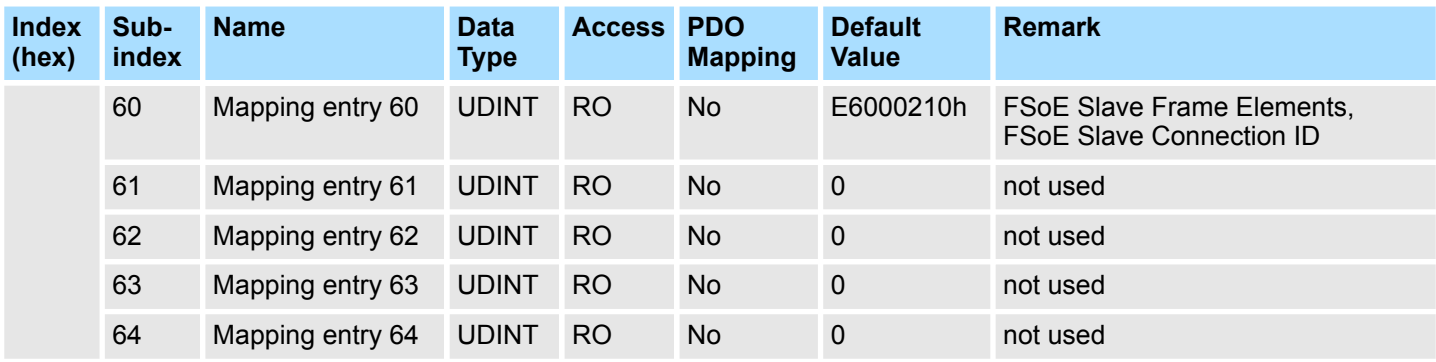

# **FSoE Connection Parameter Set Mapping**

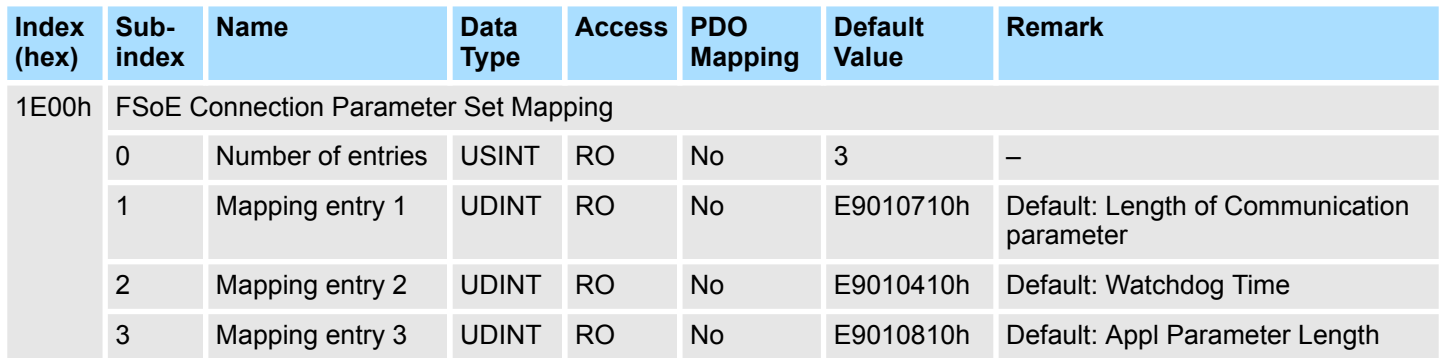

# **FSoE Slave Frame Elements**

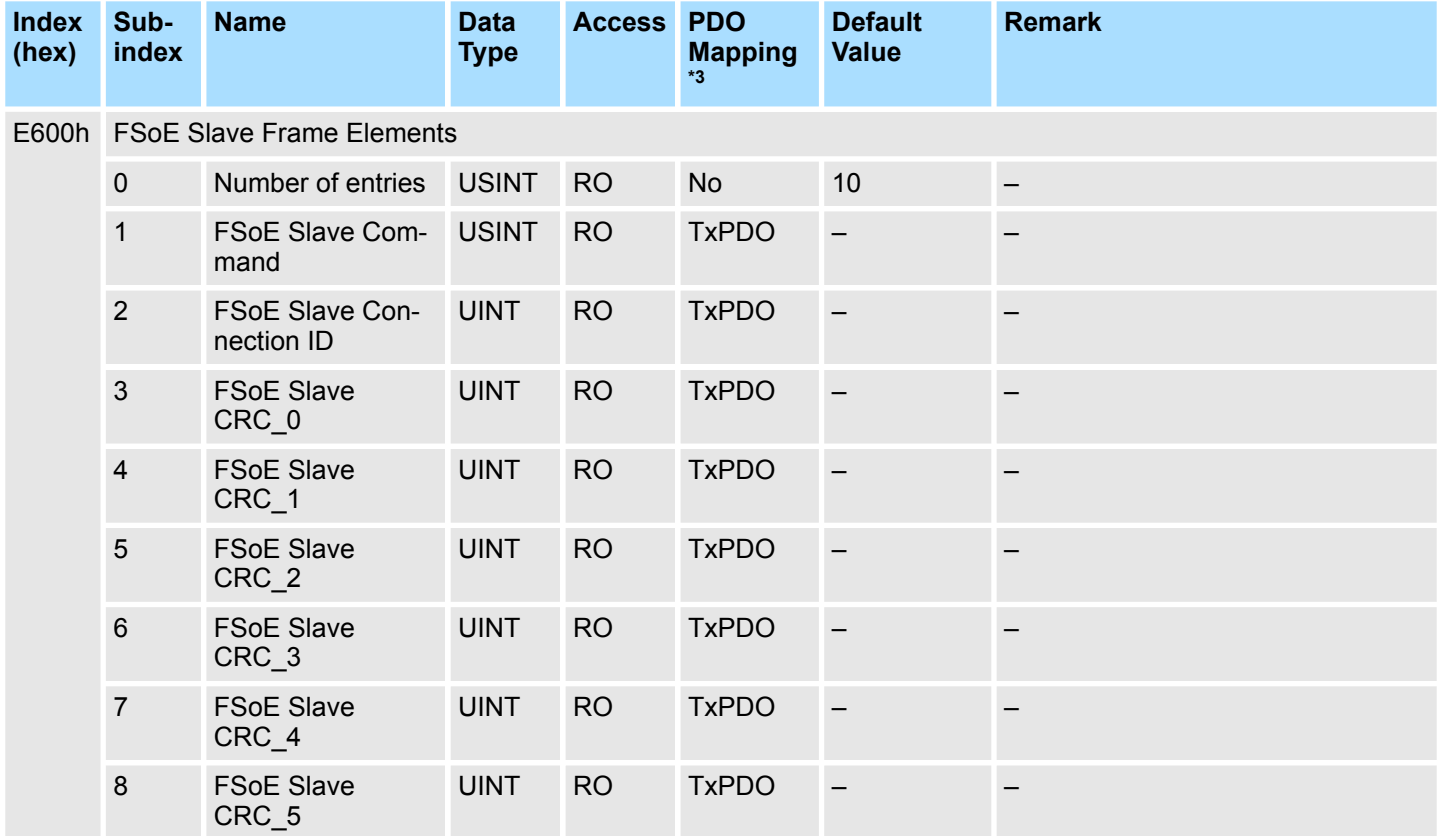

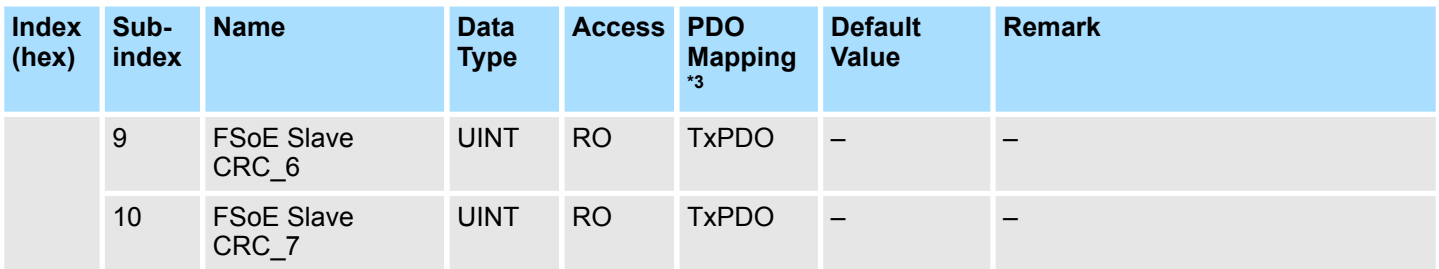

\*3: RxPDO: Master Output (Master to Slave) - TxPDO: Master Input (Slave to Master)

# **FSoE Master Frame Elements**

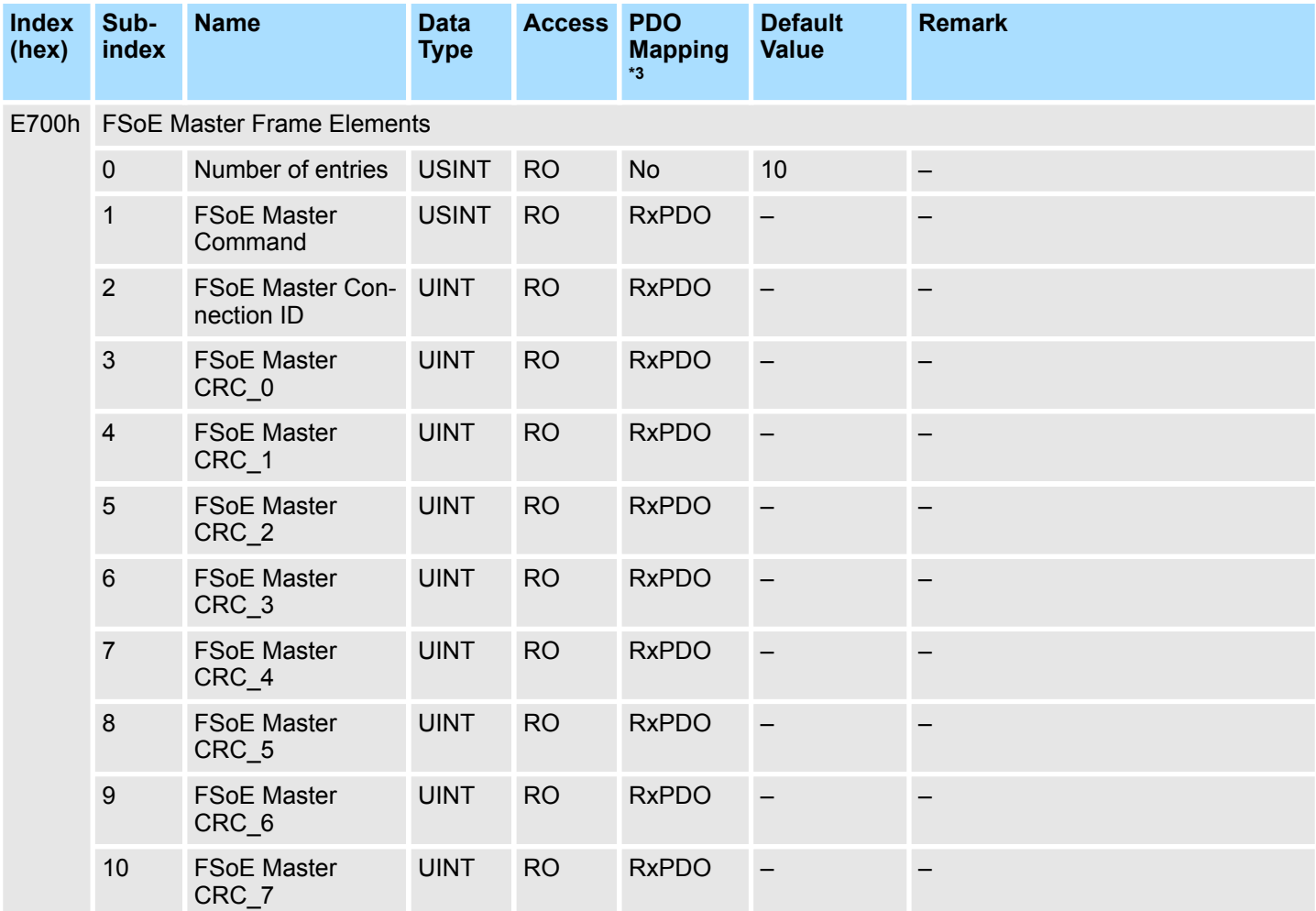

\*3: RxPDO: Master Output (Master to Slave) - TxPDO: Master Input (Slave to Master)

#### **FSoE Info Data**

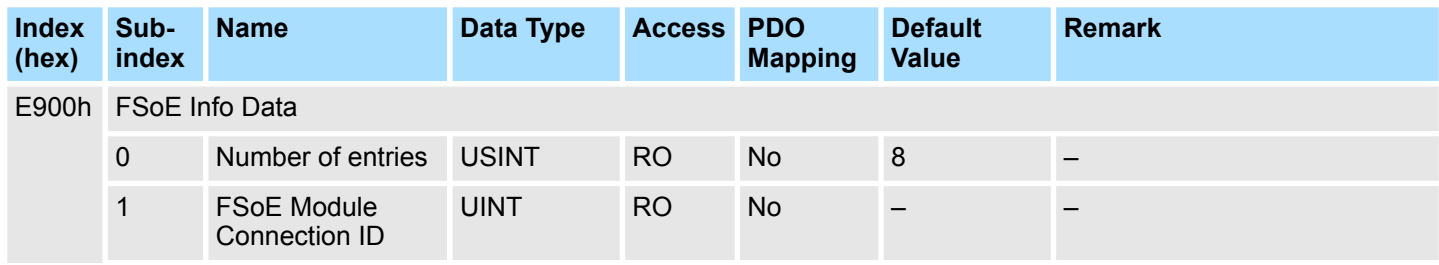

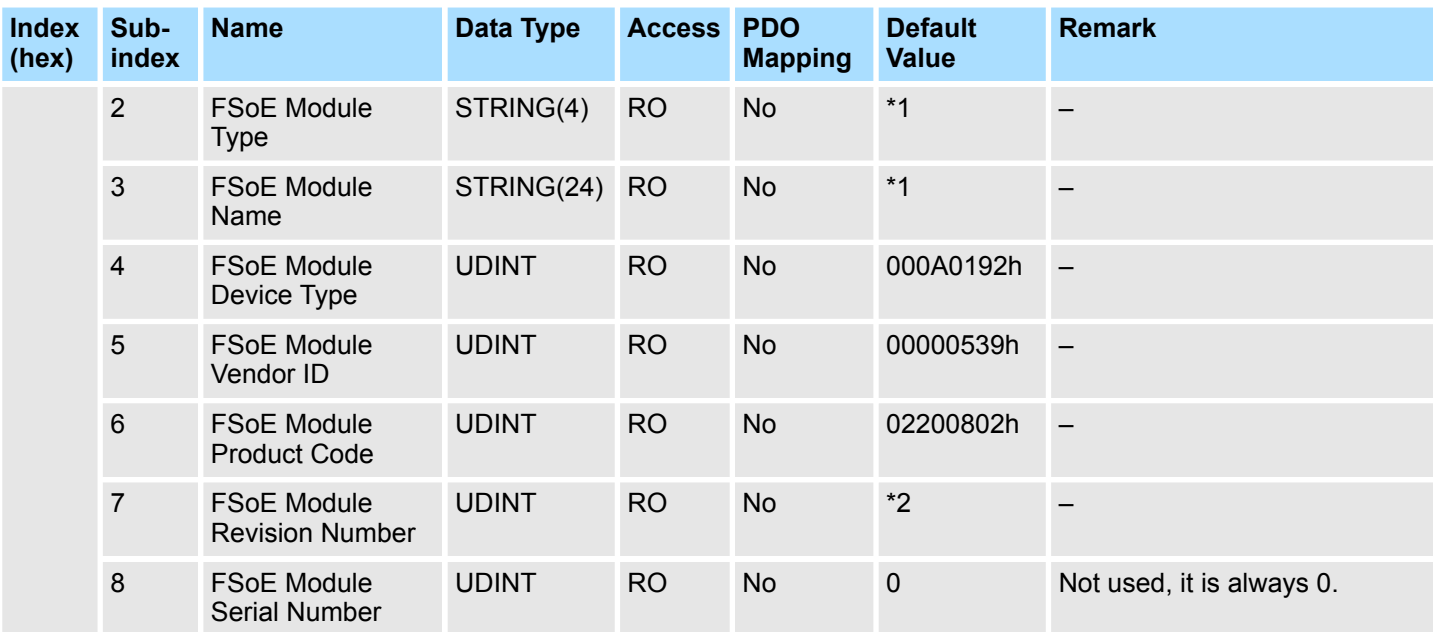

\*1: Setting Value

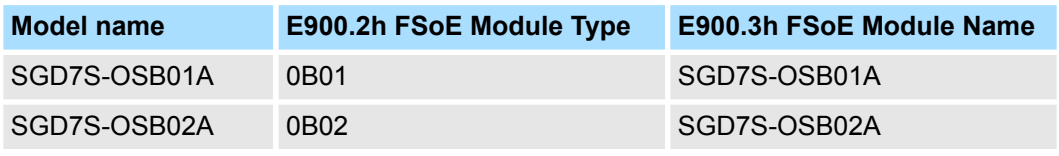

\*2: Bit 31 to bit 16 = Major version, bit 15 to bit 0 = minor version

# **FSoE Communication Parameter**

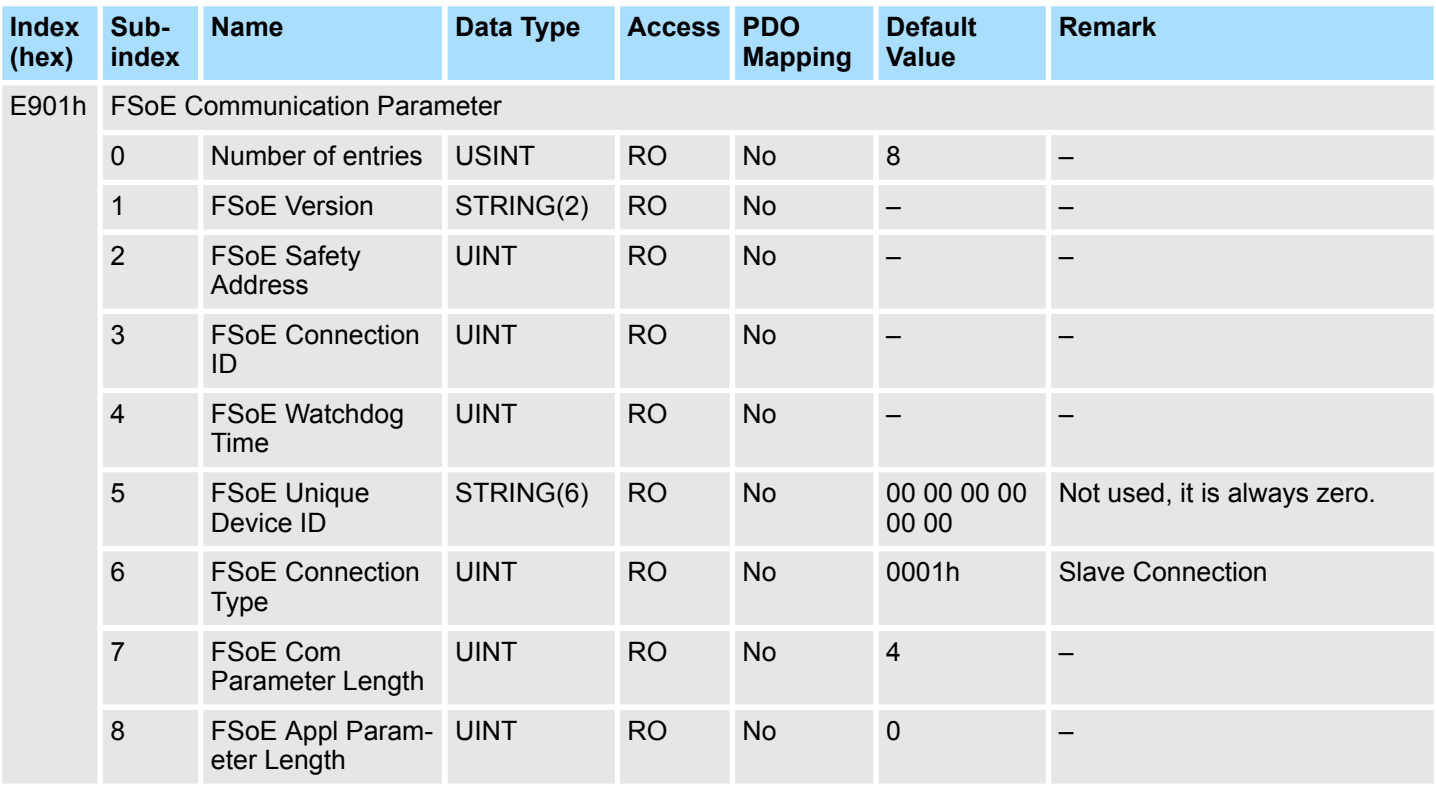

# **FSoE Connection Diagnosis**

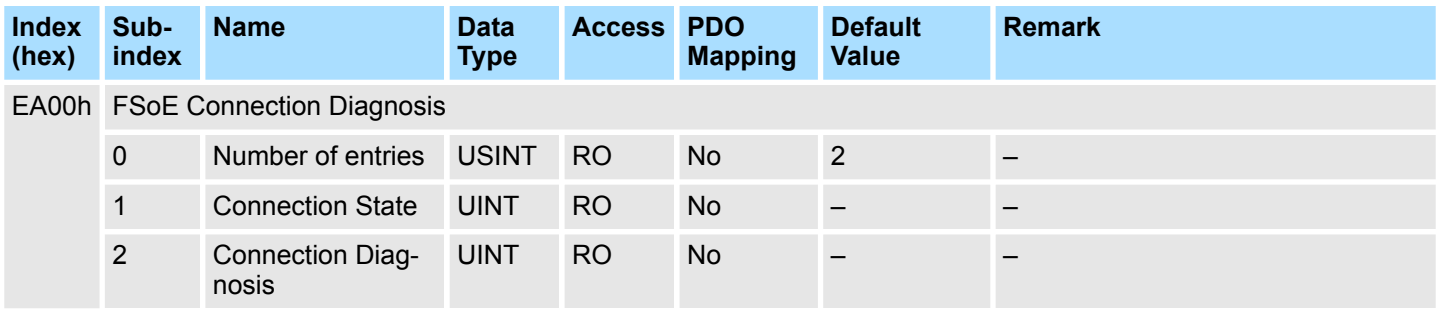

# **B.3 Application Objects**

# **Safety Related Servo Parameters**

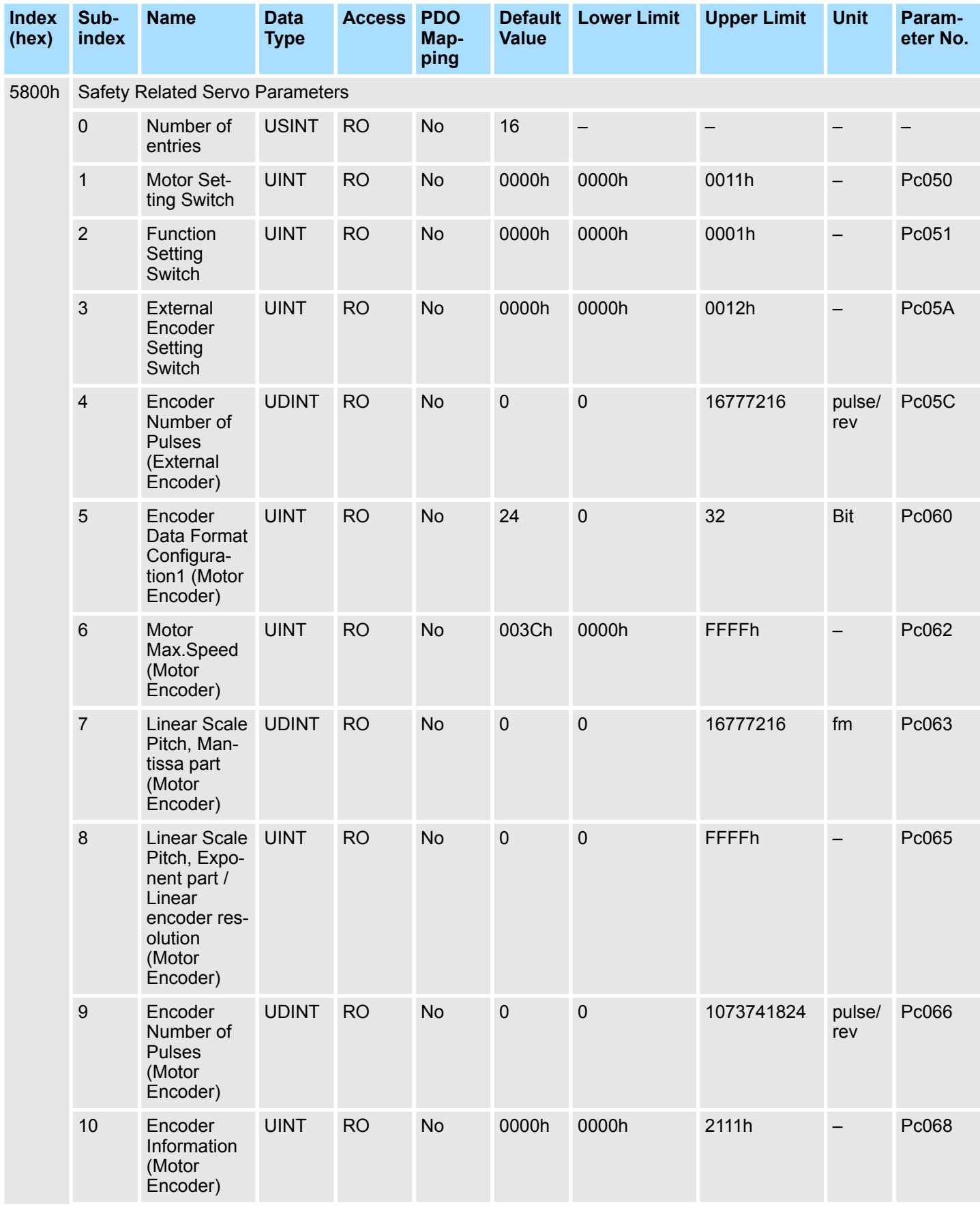

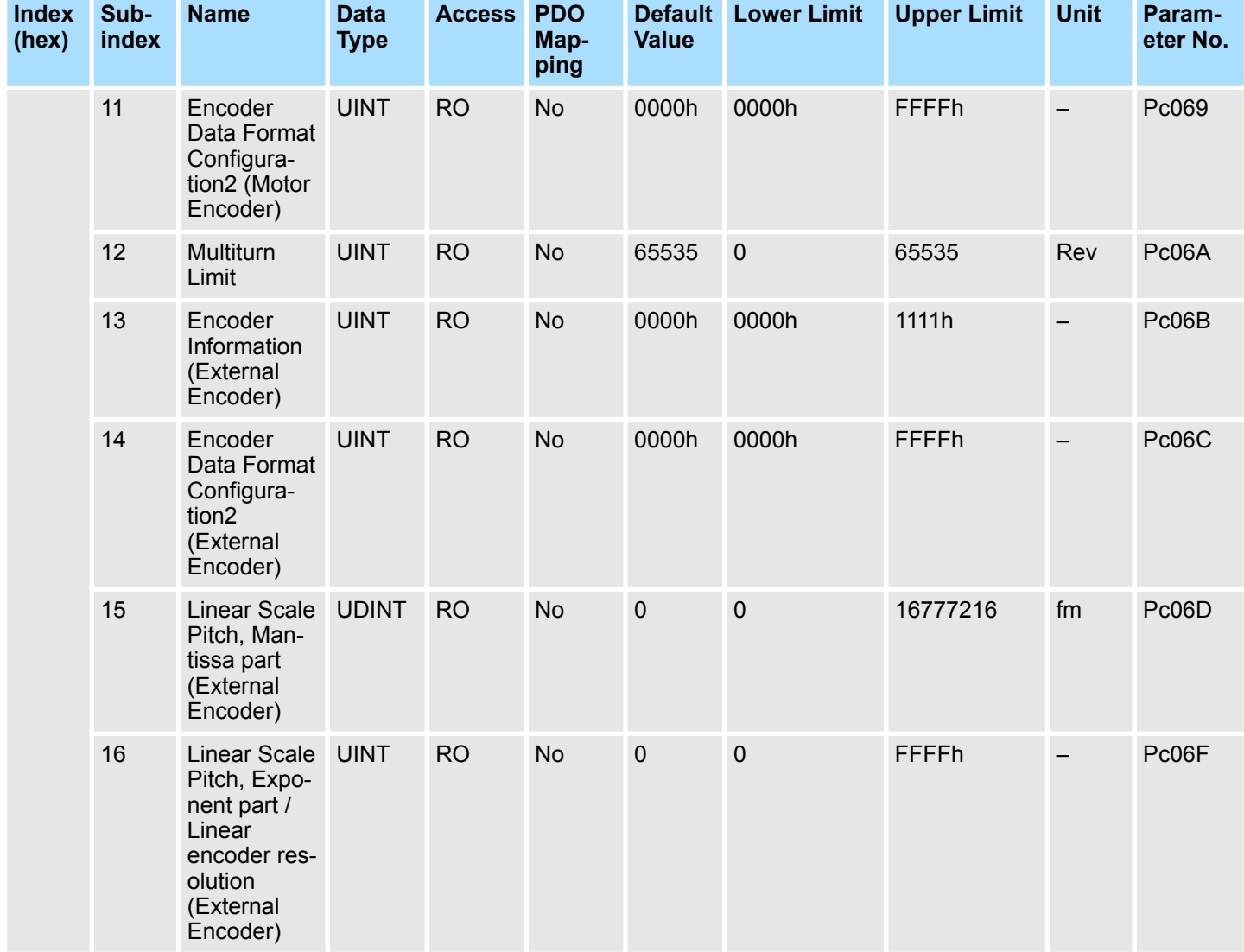

#### **FSoE Hardware Address**

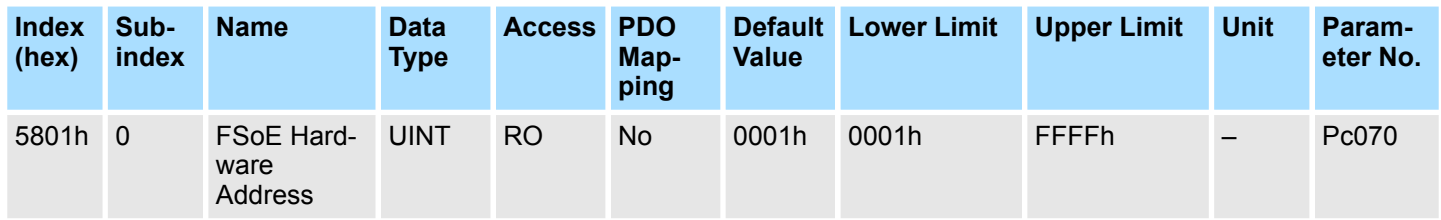

# **Numerator Position User Units Encoder 1**

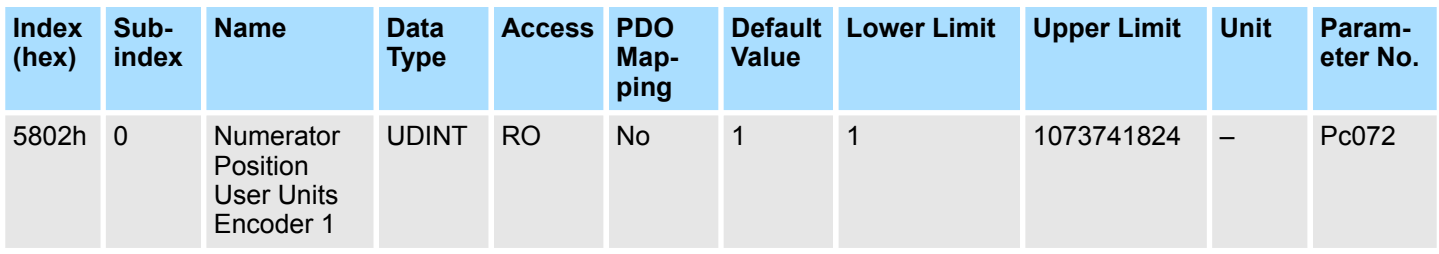

#### **Denominator Position User Units Encoder 1**

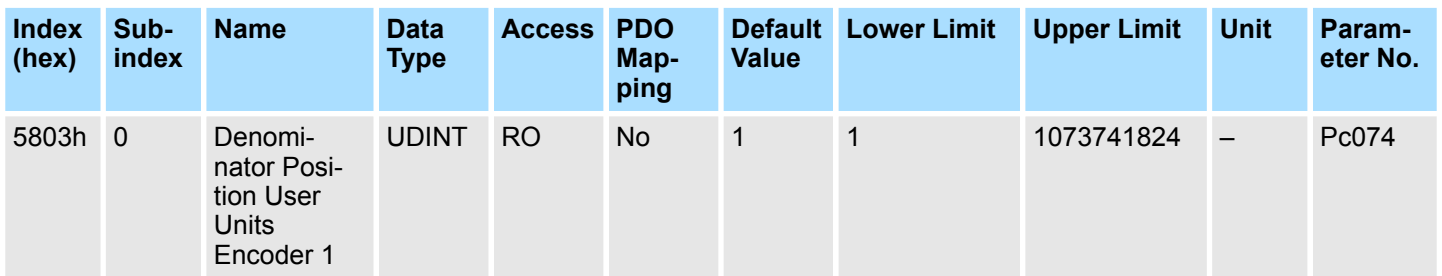

### **Numerator Position User Units Encoder 2**

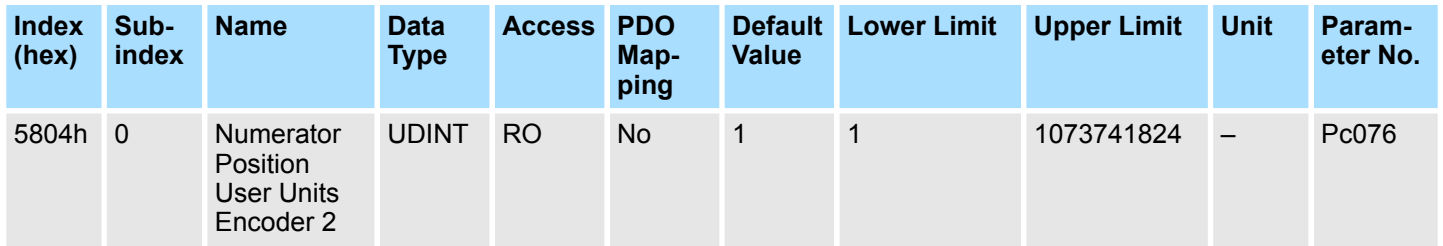

# **Denominator Position User Units Encoder 2**

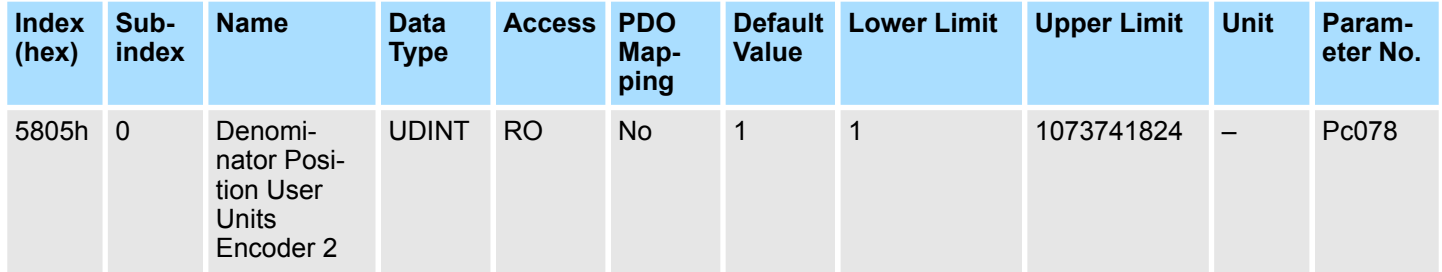

# **Numerator Velocity User Units Encoder 1**

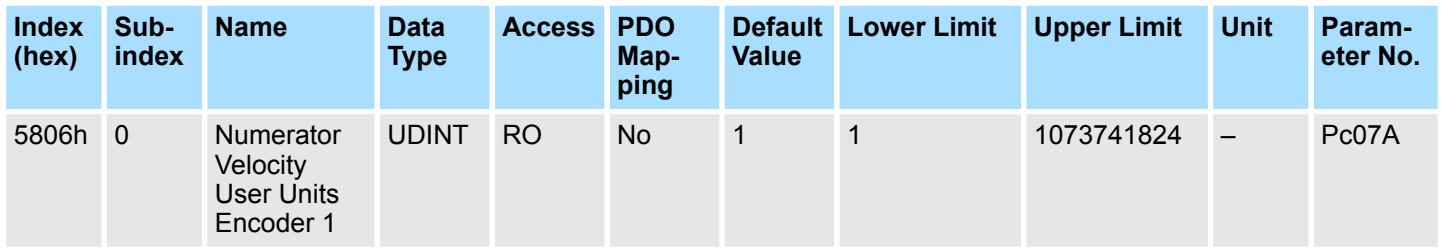

# **Denominator Velocity User Units Encoder 1**

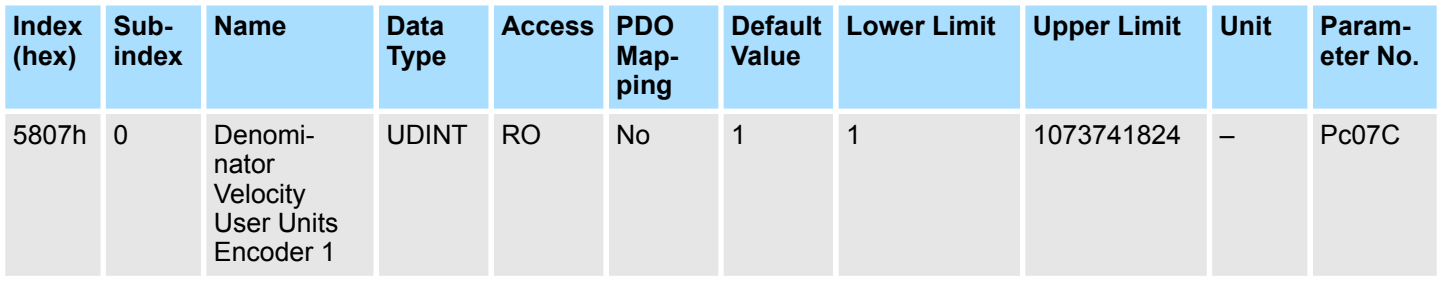

#### **Numerator Velocity User Units Encoder 2**

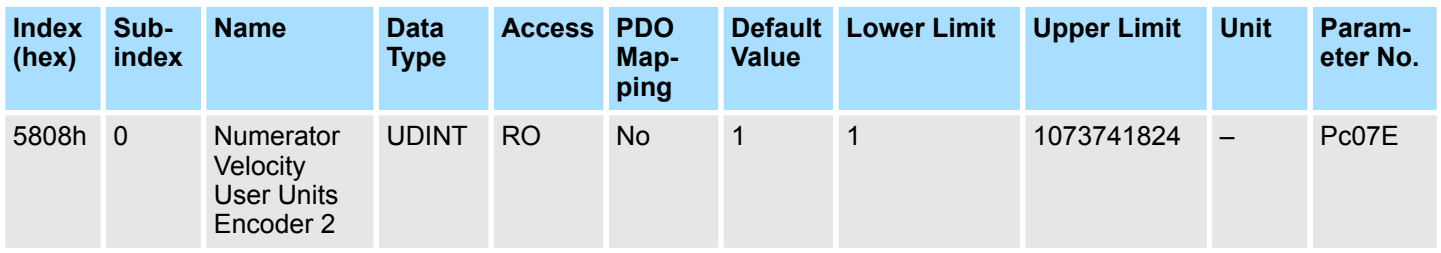

#### **Denominator Velocity User Units Encoder 2**

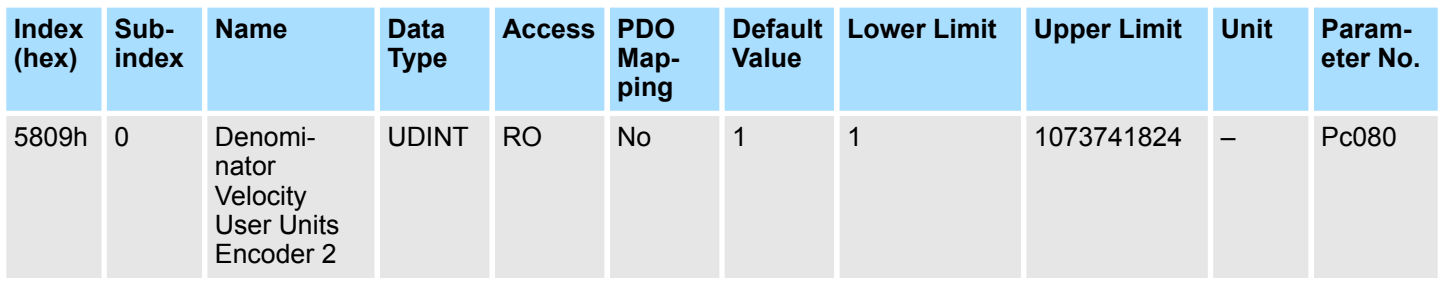

# **Numerator Acceleration User Units Encoder 1**

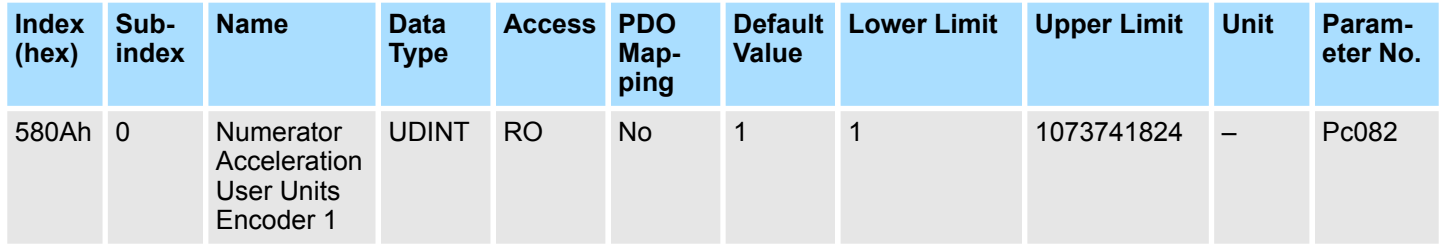

# **Denominator Acceleration User Units Encoder 1**

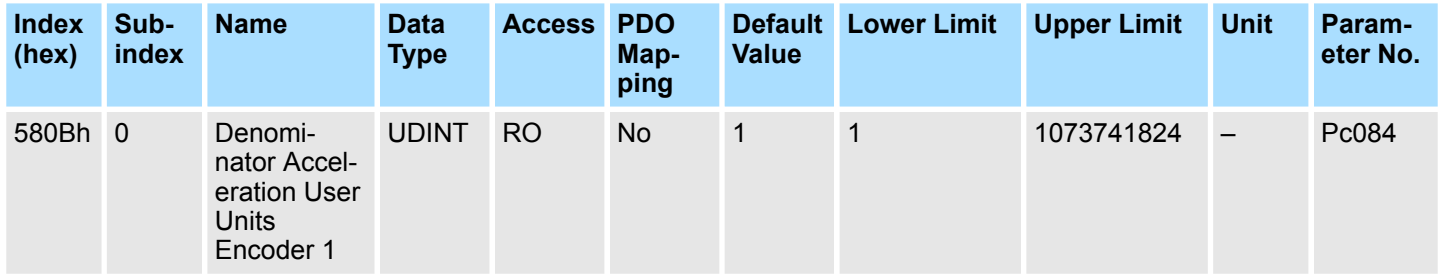

# **Numerator Acceleration User Units Encoder 2**

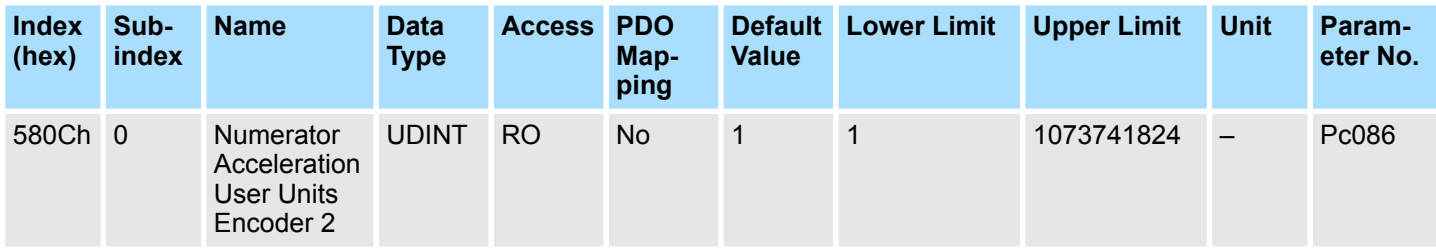

### **Denominator Acceleration User Units Encoder 2**

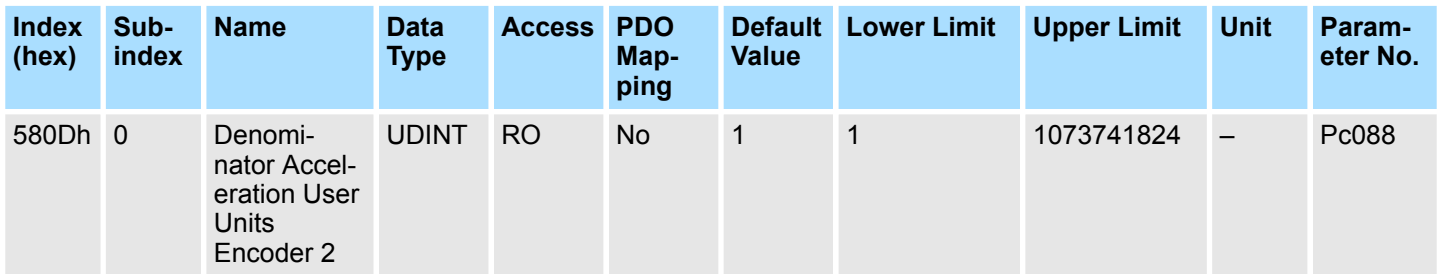

### **User Units**

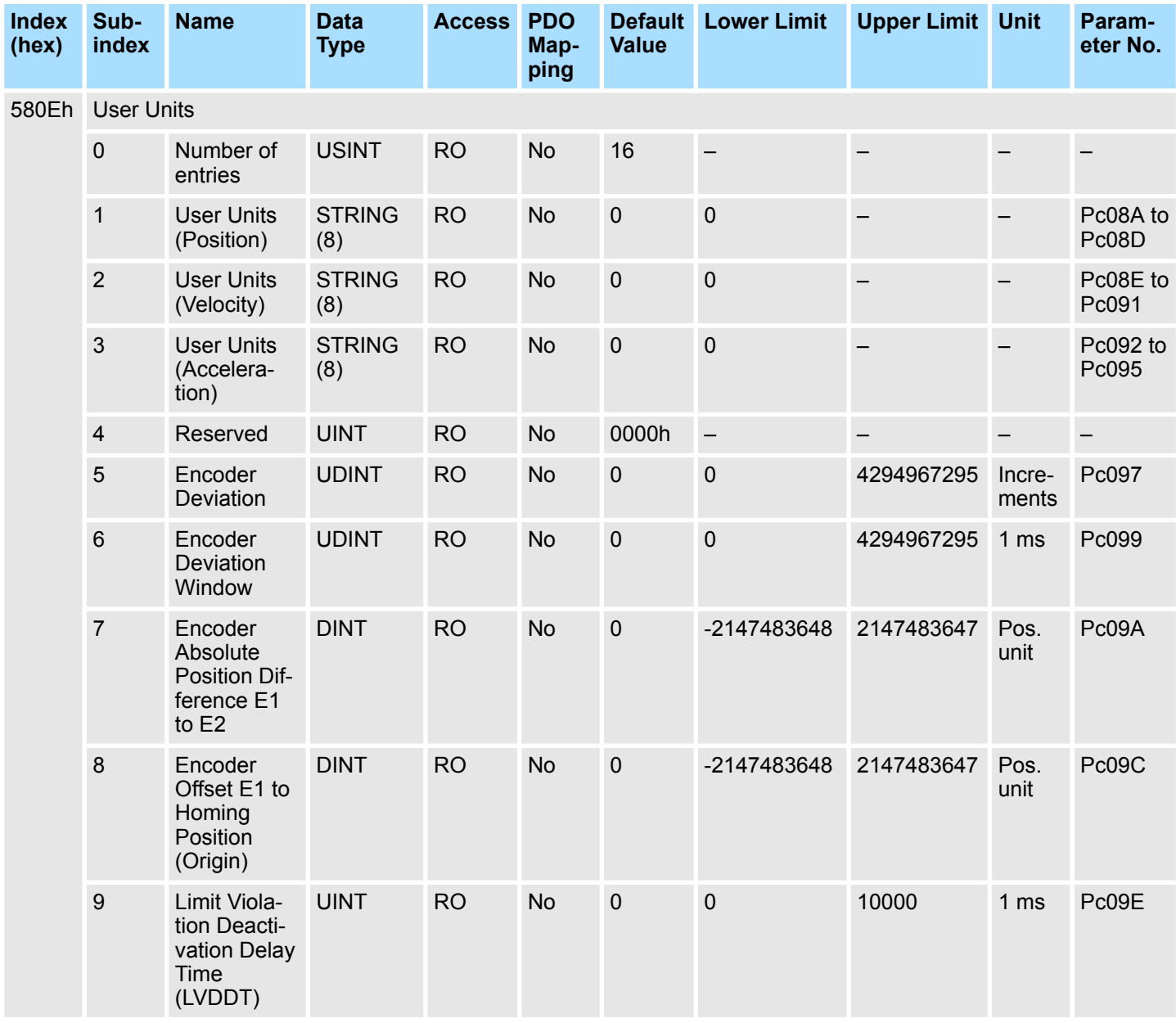

## **SERVOPACK Features**

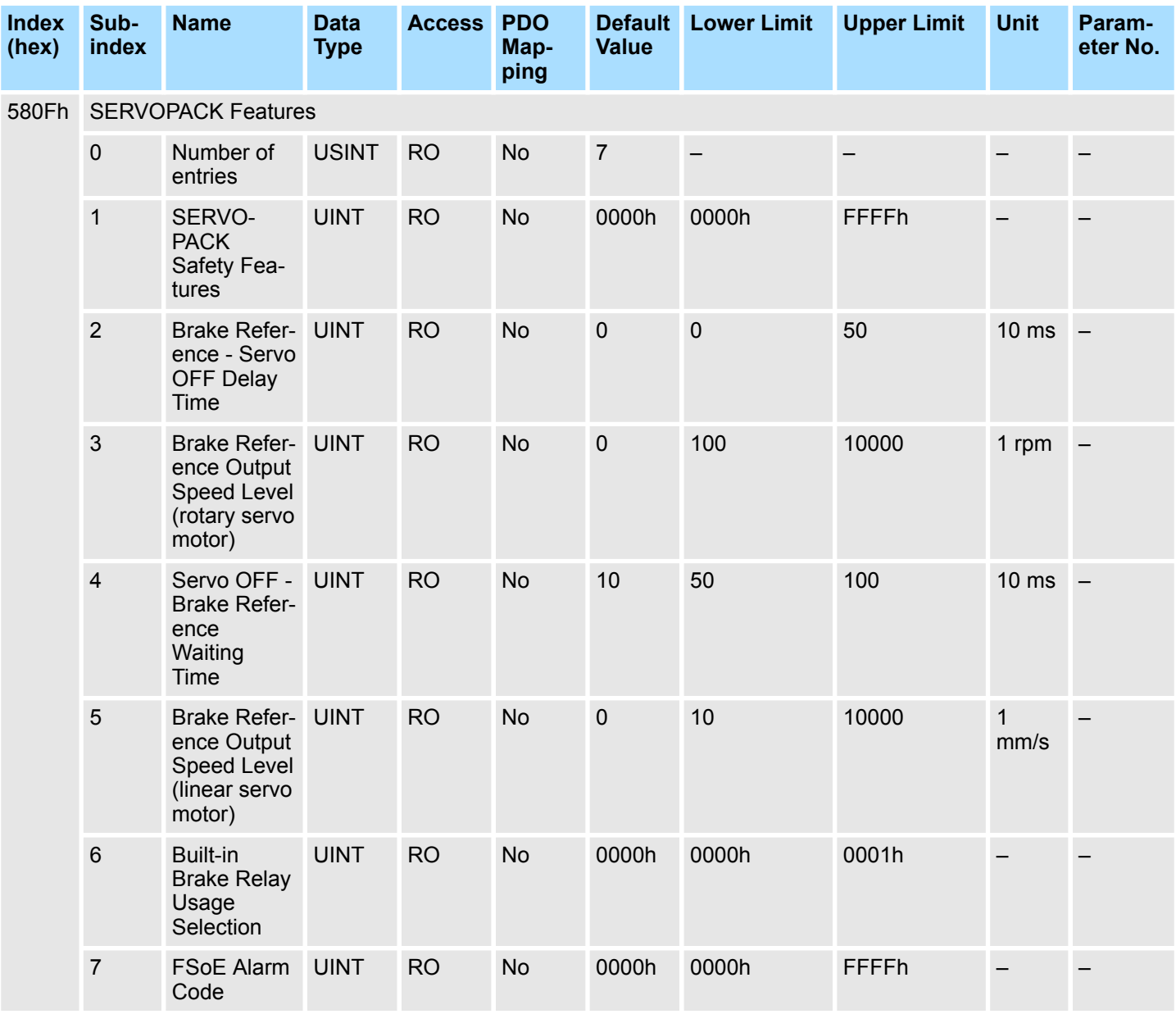

# **Safe Port A Parameters**

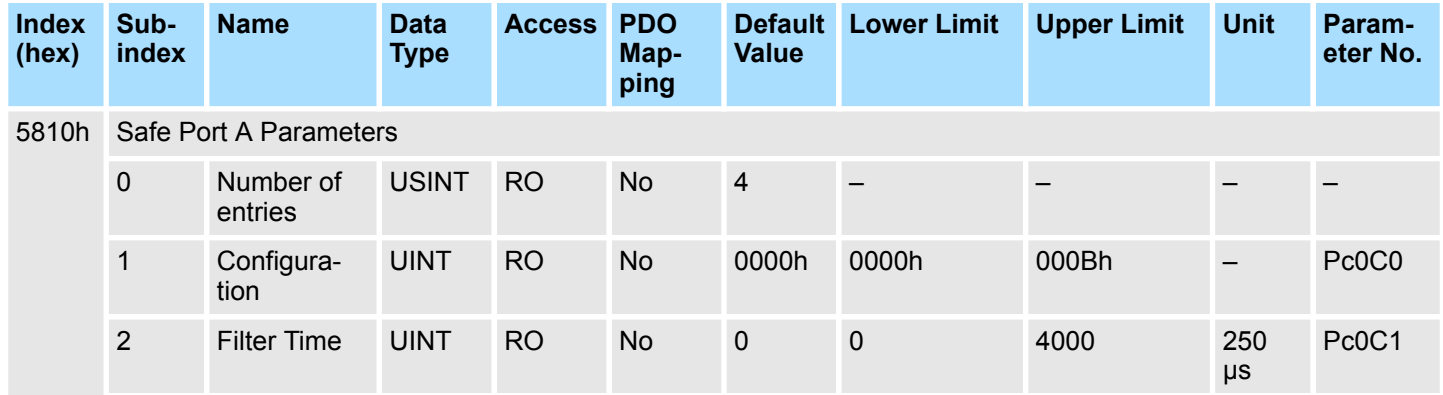

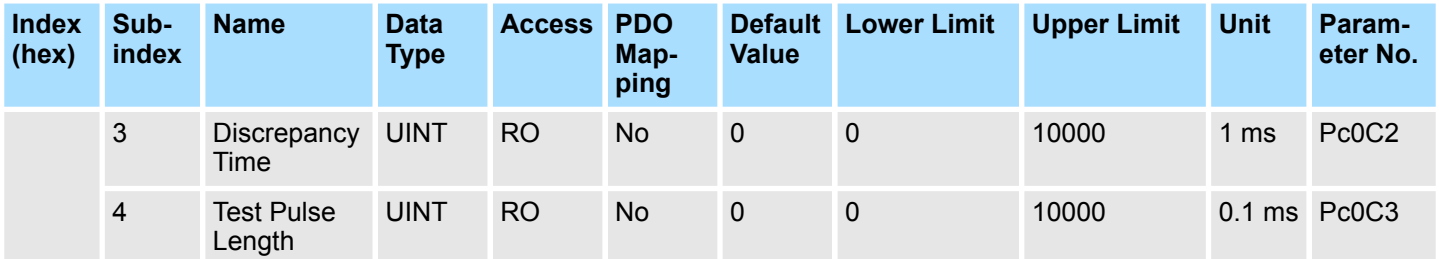

# **Safe Port B Parameters**

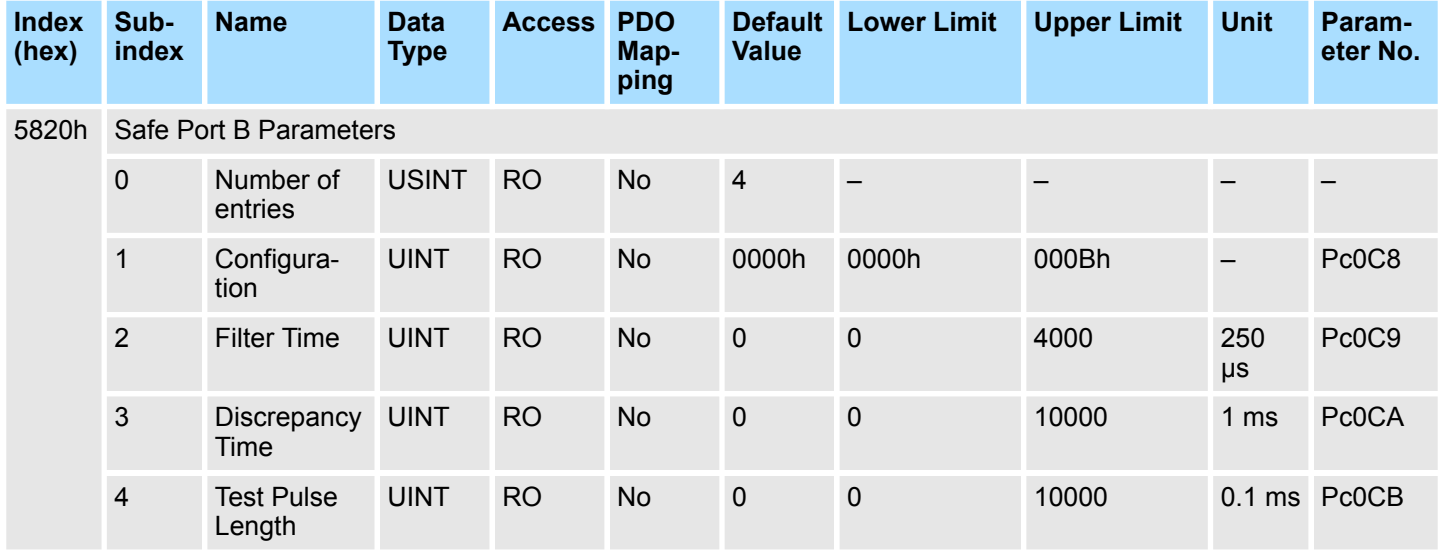

# **Safe Port C Parameters**

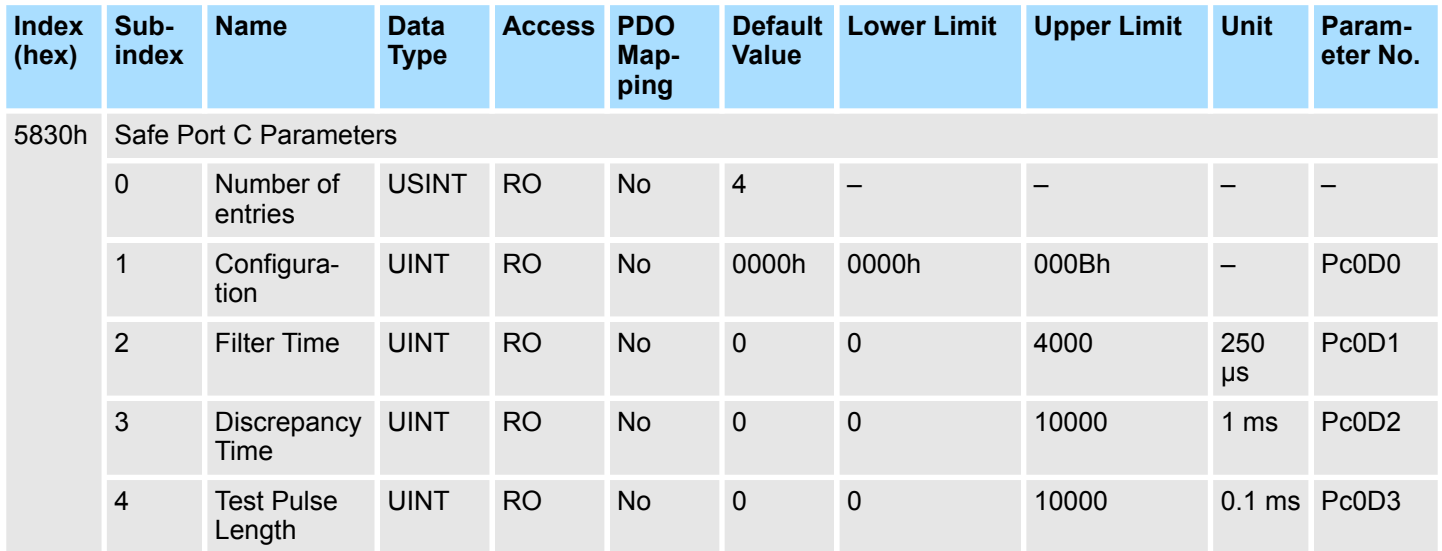

### **Safe Port D Parameters**

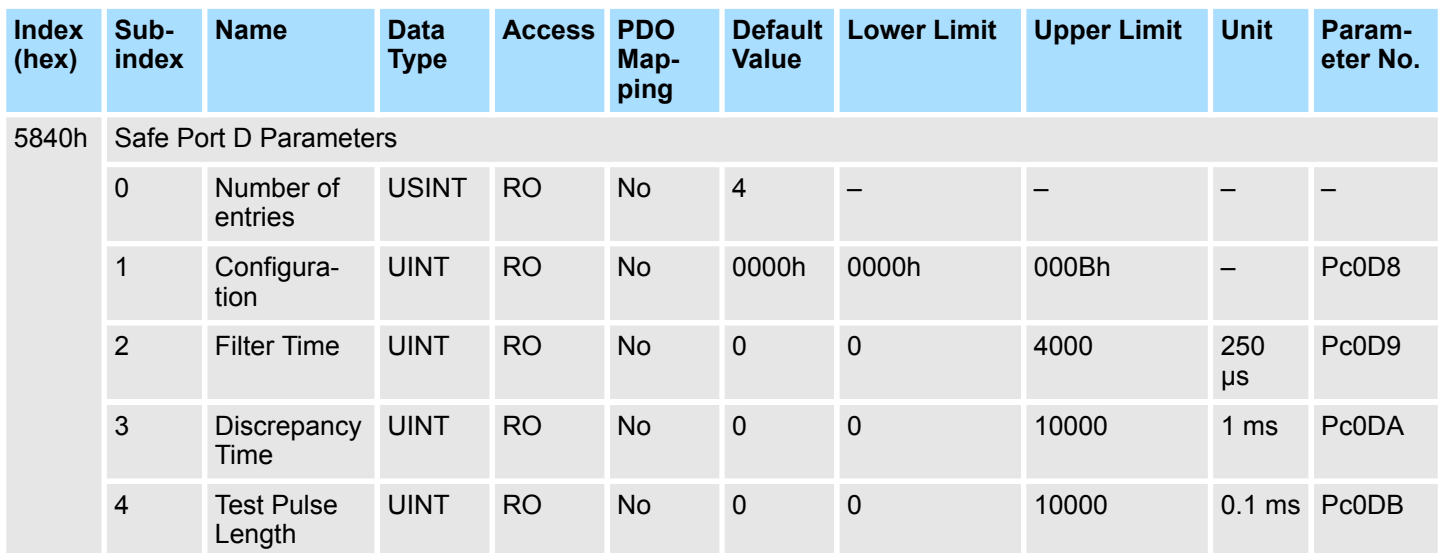

# **Safe Port E Parameters**

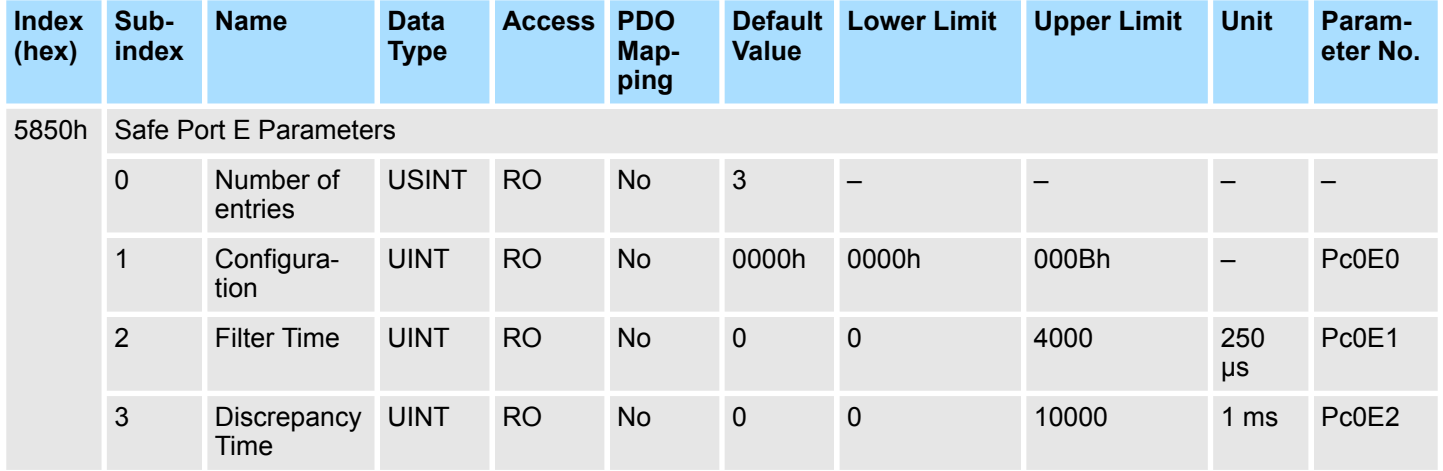

# **Safe Port F Parameters**

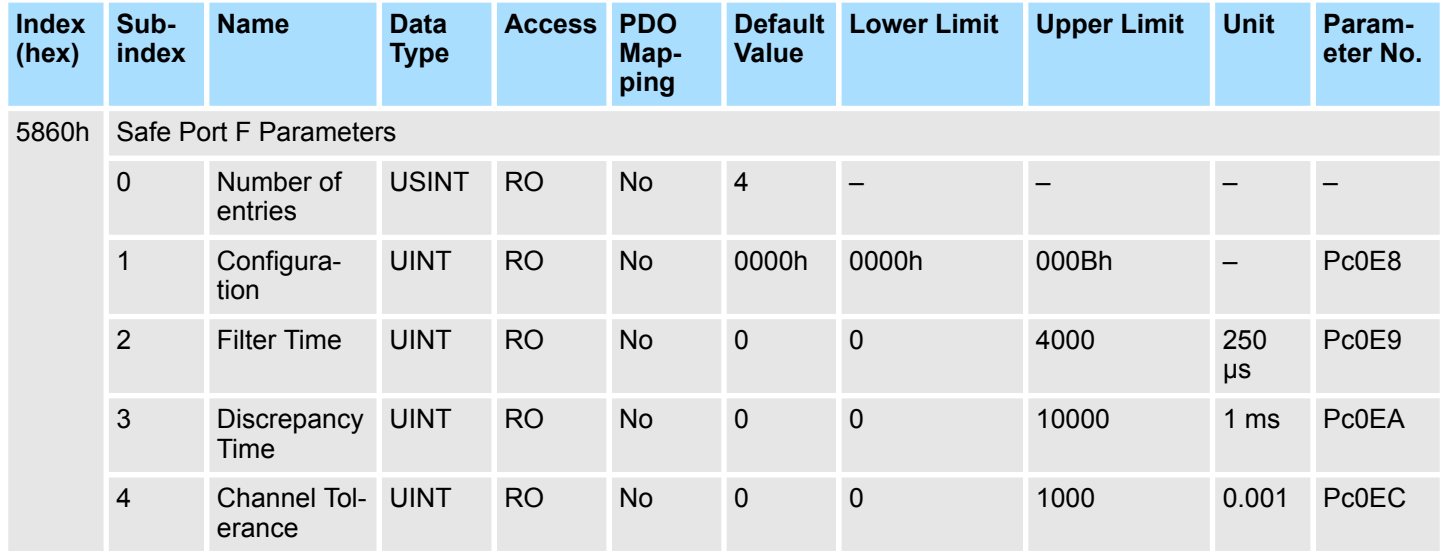

#### **Port G Parameters**

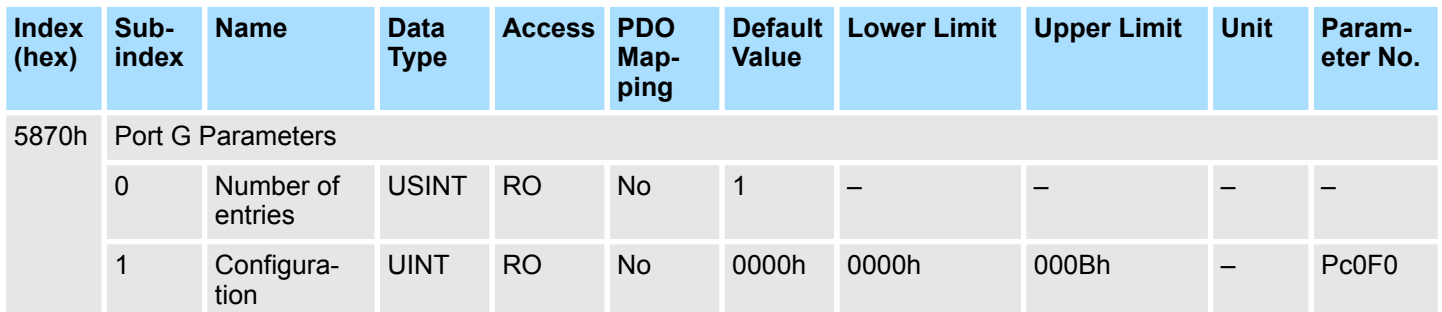

### **Slot 1 Parameters**

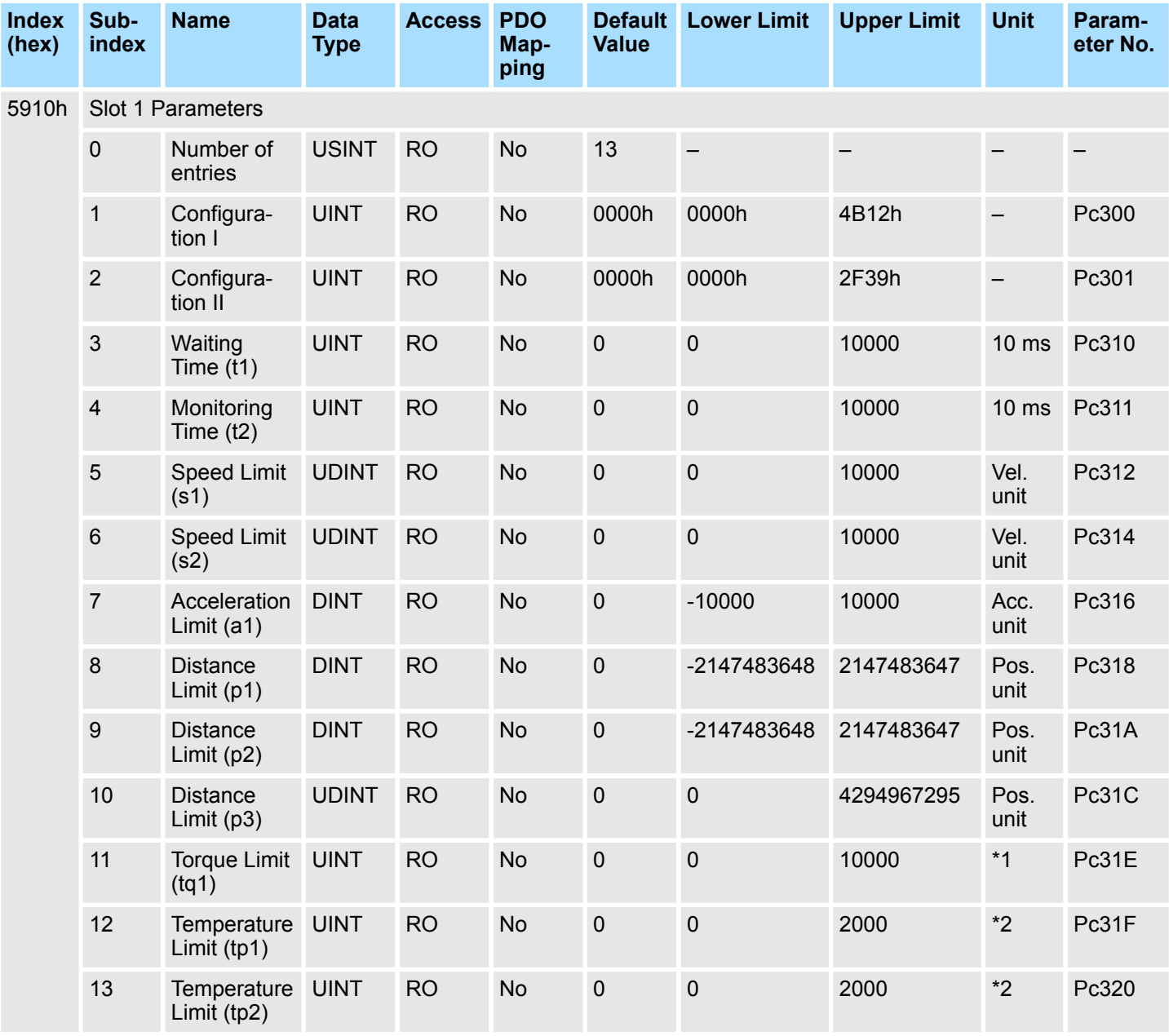

\*1: Unit depends on the selected input port in the safety slot setting:

 $\blacksquare$  Port F (0-10 V): 1 mV

Port G1 (4-20 mA):  $2 \mu A$ 

\*2: Unit depends on the selected input port in the safety slot setting:

- Port F (0-10 V):  $5 \text{ mV}$
- Port G1 (4-20 mA):  $10 \mu A$
- Port G2 (PT1000): 0.1 °C

#### **Slot 2 Parameters**

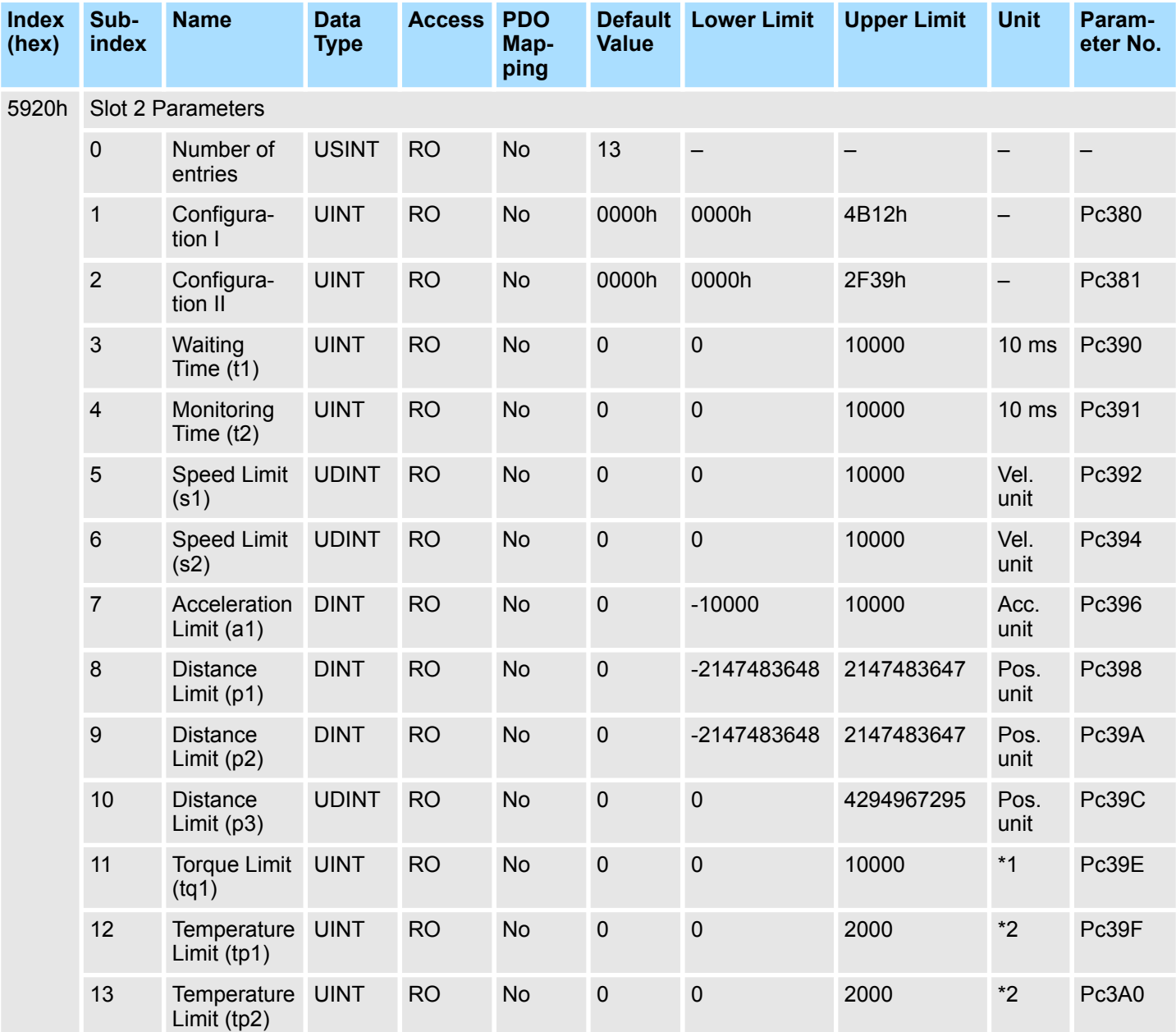

- Port F (0-10 V): 1 mV
- Port G1 (4-20 mA):  $2 \mu A$
- \*2: Unit depends on the selected input port in the safety slot setting:
- Port F (0-10 V):  $5 \text{ mV}$
- Port G1 (4-20 mA):  $10 \mu A$
- Port G2 (PT1000): 0.1 °C

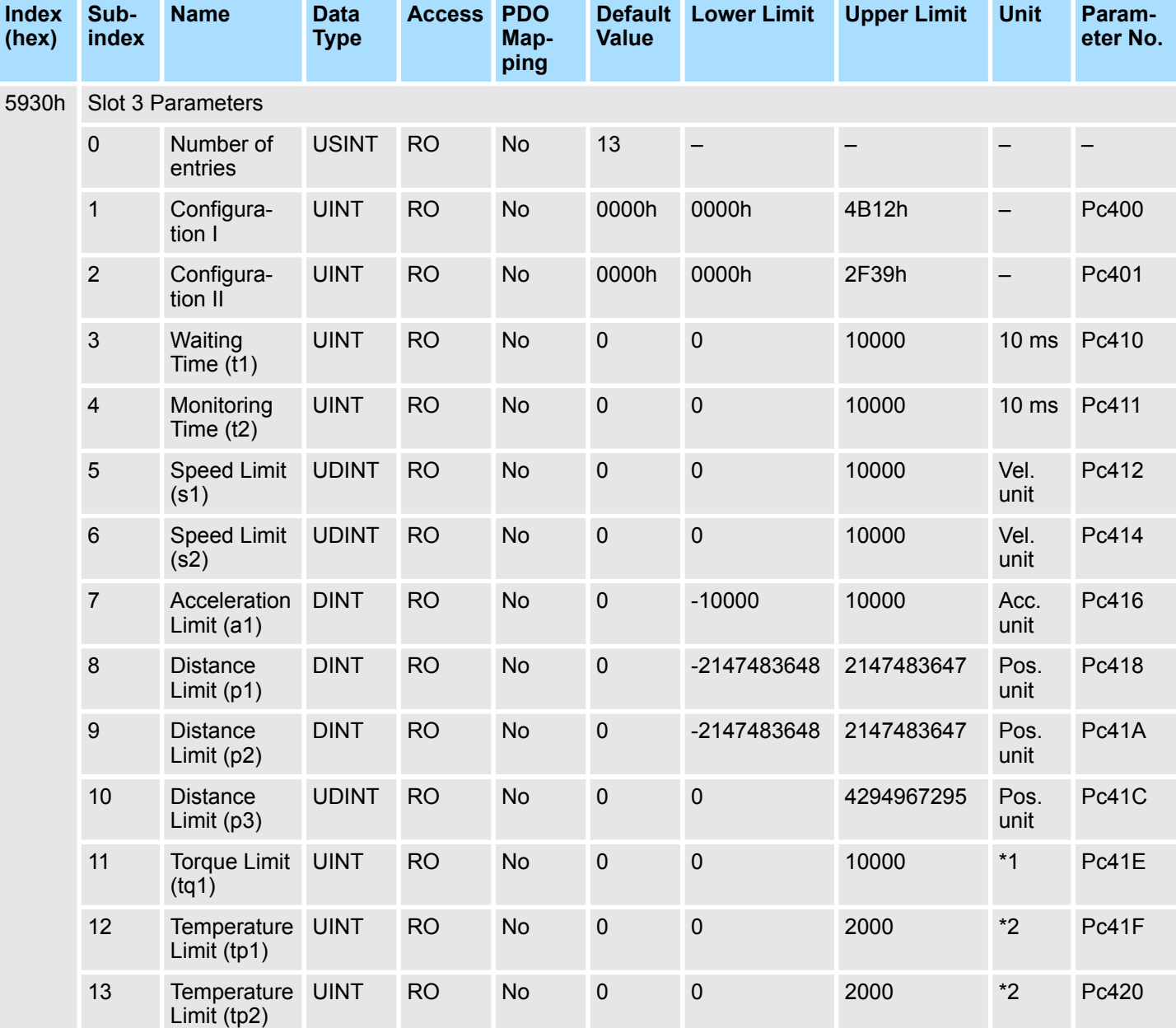

#### **Slot 3 Parameters**

- Port F (0-10 V): 1 mV
- Port G1 (4-20 mA):  $2 \mu A$
- \*2: Unit depends on the selected input port in the safety slot setting:
- Port F (0-10 V):  $5 \text{ mV}$
- **Port G1 (4-20 mA): 10 μA**
- Port G2 (PT1000): 0.1 °C

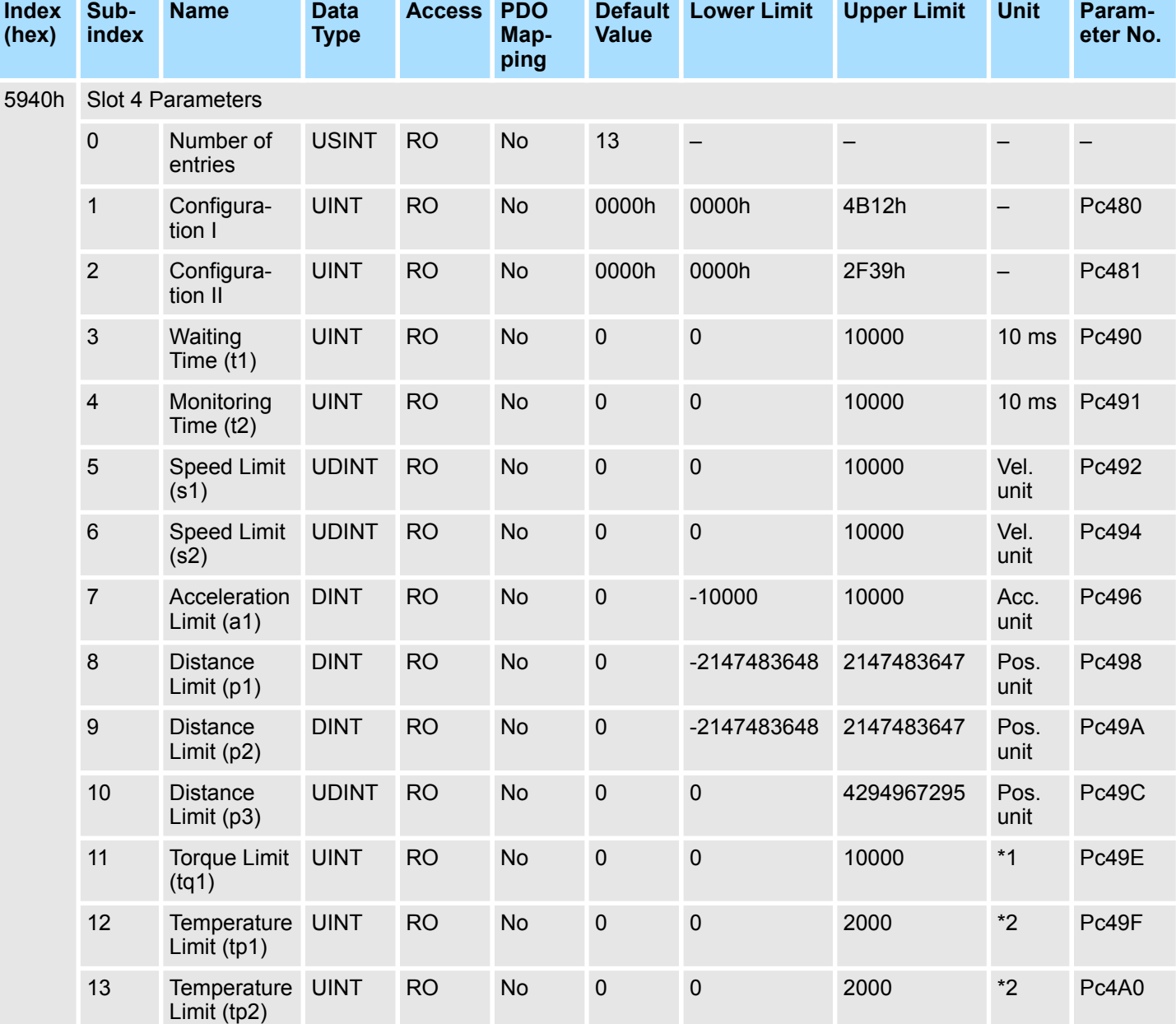

#### **Slot 4 Parameters**

- Port F (0-10 V): 1 mV
- Port G1 (4-20 mA):  $2 \mu A$
- \*2: Unit depends on the selected input port in the safety slot setting:
- Port F (0-10 V):  $5 \text{ mV}$
- Port G1 (4-20 mA):  $10 \mu A$
- Port G2 (PT1000): 0.1 °C

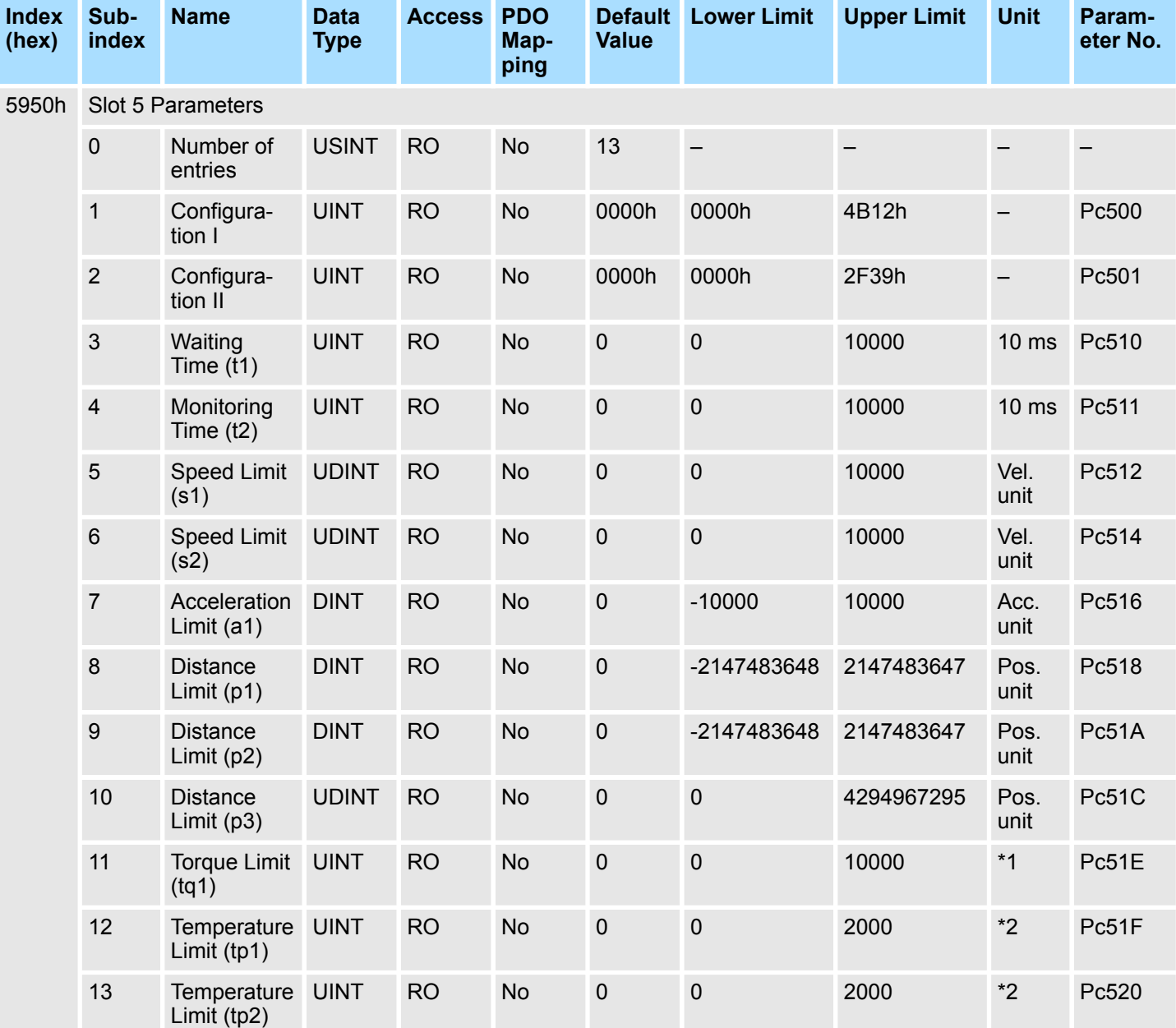

#### **Slot 5 Parameters**

- Port F (0-10 V): 1 mV
- Port G1 (4-20 mA):  $2 \mu A$
- \*2: Unit depends on the selected input port in the safety slot setting:
- Port F (0-10 V):  $5 \text{ mV}$
- **Port G1 (4-20 mA): 10 μA**
- Port G2 (PT1000): 0.1 °C

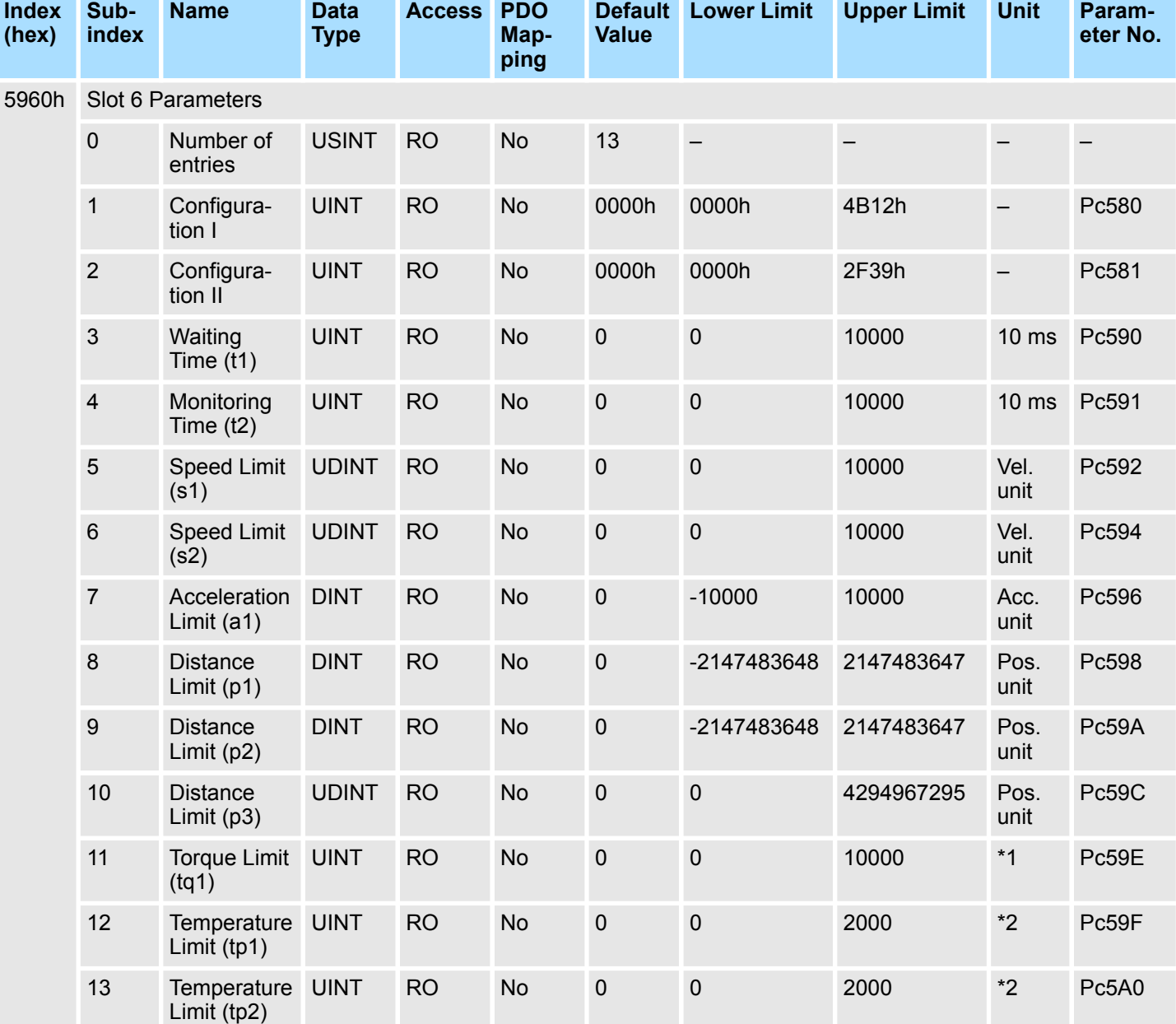

#### **Slot 6 Parameters**

\*1: Unit depends on the selected input port in the safety slot setting:

- Port F (0-10 V): 1 mV
- Port G1 (4-20 mA):  $2 \mu A$

- Port F (0-10 V):  $5 \text{ mV}$
- Port G1 (4-20 mA):  $10 \mu A$
- Port G2 (PT1000): 0.1 °C

#### **Index (hex) Subindex Name Data Type Access PDO Mapping Default** Lower Limit **Value Lower Limit Upper Limit Unit Parameter No.** 5970h Slot 7 Parameters 0 Number of entries USINT RO No 13 – – – – 1 Configuration I UINT RO No 0000h 0000h 4B12h – Pc600 2 Configuration II UINT RO No 0000h 0000h 2F39h – Pc601 3 Waiting Time  $(t1)$ UINT RO No 0 0 10000 10 ms Pc610 4 Monitoring Time (t2) UINT RO No 0 0 10000 10 ms Pc611 5 Speed Limit (s1) UDINT RO No 0 0 10000 Vel. unit Pc612 6 Speed Limit (s2) UDINT RO No 0 0 10000 Vel. unit Pc614 7 Acceleration Limit (a1) DINT RO No 0 -10000 10000 Acc. unit Pc616 8 Distance Limit (p1) DINT RO No 0 -2147483648 2147483647 Pos. unit Pc618 9 Distance Limit (p2) DINT RO No 0 -2147483648 2147483647 Pos. unit Pc61A 10 Distance Limit (p3) UDINT RO No 0 0 4294967295 Pos. unit Pc61C 11 Torque Limit (tq1) UINT RO No 0 0 10000 \*1 Pc61E 12 Temperature Limit (tp1) UINT RO No 0 0 2000 \*2 Pc61F 13 Temperature UINT UINT RO No 0 0 2000 \*2 Pc620

#### **Slot 7 Parameters**

\*1: Unit depends on the selected input port in the safety slot setting:

- Port F (0-10 V): 1 mV
- Port G1 (4-20 mA):  $2 \mu A$

\*2: Unit depends on the selected input port in the safety slot setting:

- Port F (0-10 V):  $5 \text{ mV}$
- Port G1 (4-20 mA): 10 µA
- Port G2 (PT1000): 0.1 °C

Limit (tp2)

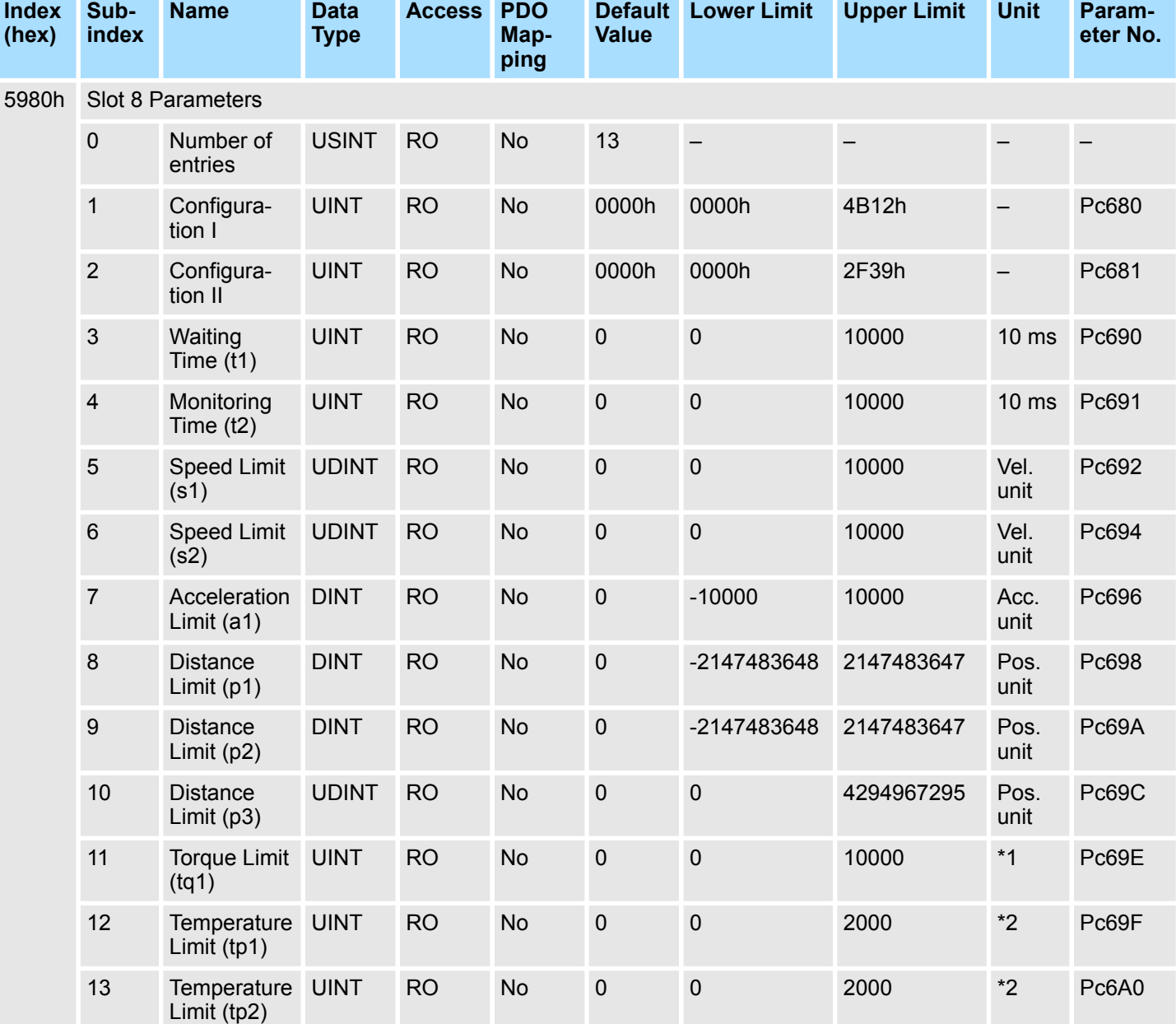

#### **Slot 8 Parameters**

- Port F (0-10 V): 1 mV
- Port G1 (4-20 mA):  $2 \mu A$
- \*2: Unit depends on the selected input port in the safety slot setting:
- Port F (0-10 V):  $5 \text{ mV}$
- Port G1 (4-20 mA):  $10 \mu A$
- Port G2 (PT1000): 0.1 °C

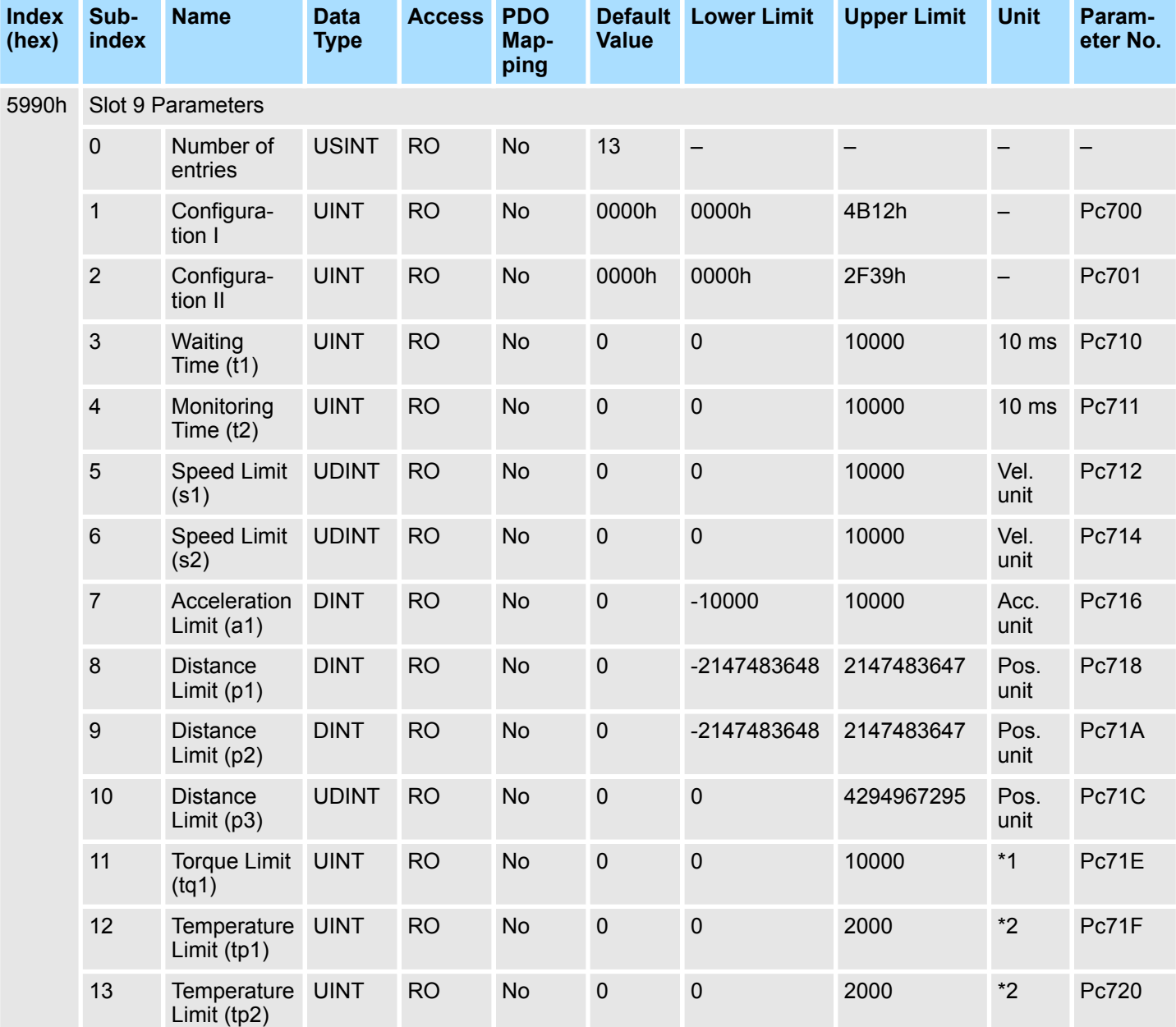

#### **Slot 9 Parameters**

- Port F (0-10 V): 1 mV
- Port G1 (4-20 mA):  $2 \mu A$
- \*2: Unit depends on the selected input port in the safety slot setting:
- Port F (0-10 V):  $5 \text{ mV}$
- **Port G1 (4-20 mA): 10 μA**
- Port G2 (PT1000): 0.1 °C

**eter No.**

Pc792

Pc794

Pc796

Pc798

Pc79A

Pc79C

#### **Index (hex) Subindex Name Data Type Access PDO Mapping Default** Lower Limit **Value Lower Limit Upper Limit Unit Param-**59A0h Slot 10 Parameters 0 Number of entries USINT RO No 13 – – – – 1 Configuration I UINT RO No 0000h 0000h 4B12h – Pc780 2 Configuration II UINT RO No 0000h 0000h 2F39h – Pc781 3 Waiting Time  $(t1)$ UINT RO No 0 0 10000 10 ms Pc790 4 Monitoring Time (t2) UINT RO No 0 0 10000 10 ms Pc791 5 Speed Limit (s1) UDINT RO No 0 0 10000 Vel. unit 6 Speed Limit (s2) UDINT RO No 0 0 10000 Vel. unit 7 Acceleration Limit (a1) DINT RO No 0 -10000 10000 Acc. unit 8 Distance Limit (p1) DINT RO No 0 -2147483648 2147483647 Pos. unit 9 Distance Limit (p2) DINT RO No 0 -2147483648 2147483647 Pos. unit 10 Distance Limit (p3) UDINT RO No 0 0 4294967295 Pos. unit 11 Torque Limit (tq1) UINT RO No 0 0 10000 \*1 Pc79E

#### **Slot 10 Parameters**

\*1: Unit depends on the selected input port in the safety slot setting:

UINT RO No 0 0 2000 \*2 Pc79F

UINT RO No 0 0 2000 \*2 Pc7A0

Port F (0-10 V): 1 mV

12 Temperature Limit (tp1)

13 Temperature UINT Limit (tp2)

- Port G1 (4-20 mA):  $2 \mu A$
- \*2: Unit depends on the selected input port in the safety slot setting:
- Port F (0-10 V):  $5 \text{ mV}$
- Port G1 (4-20 mA): 10 µA
- Port G2 (PT1000): 0.1 °C

### **Virtual Input Actual Value**

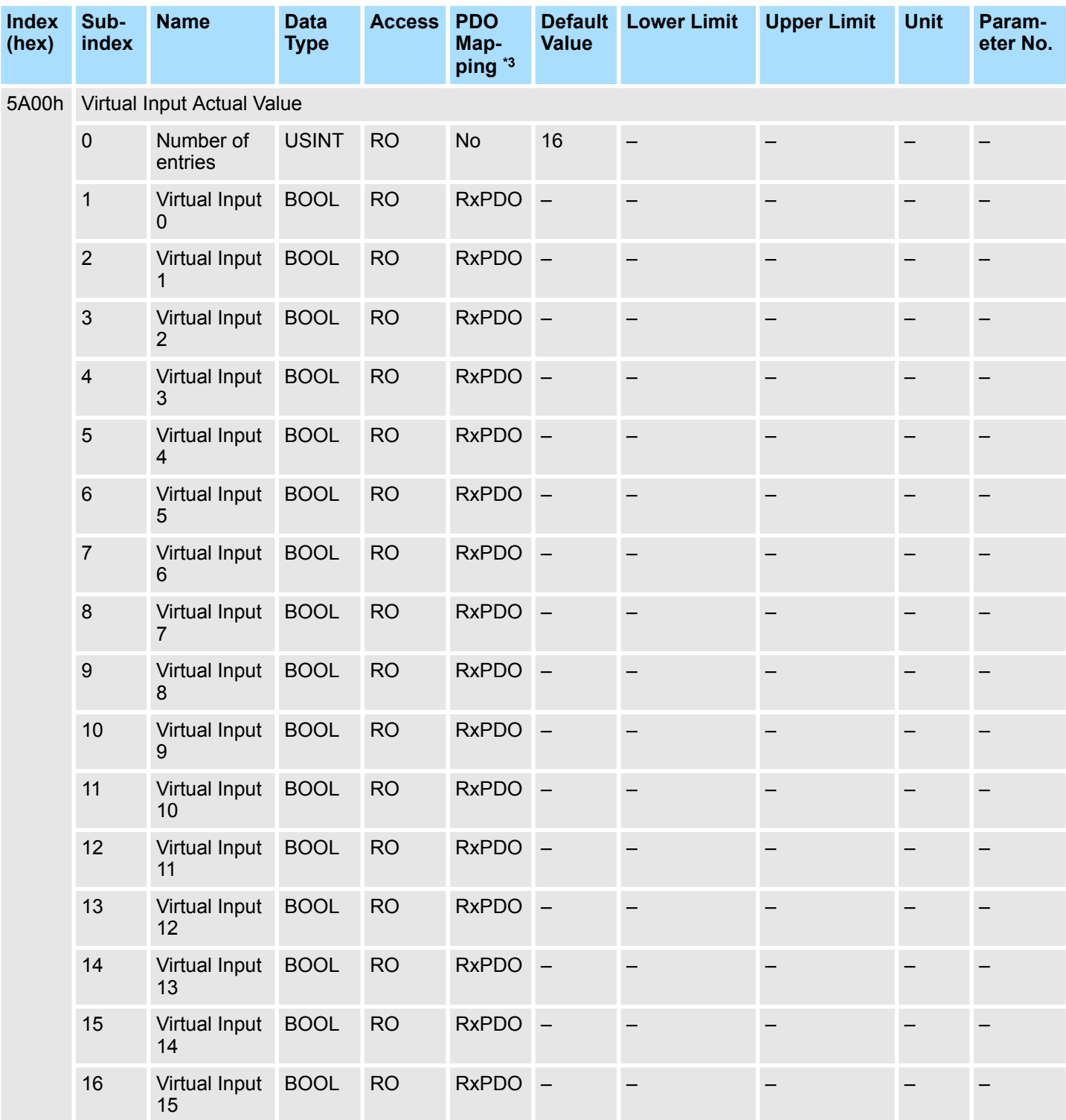

\*3: RxPDO: Master Output (Master to Slave) - TxPDO: Master Input (Slave to Master)

### **Virtual Output Actual Value**

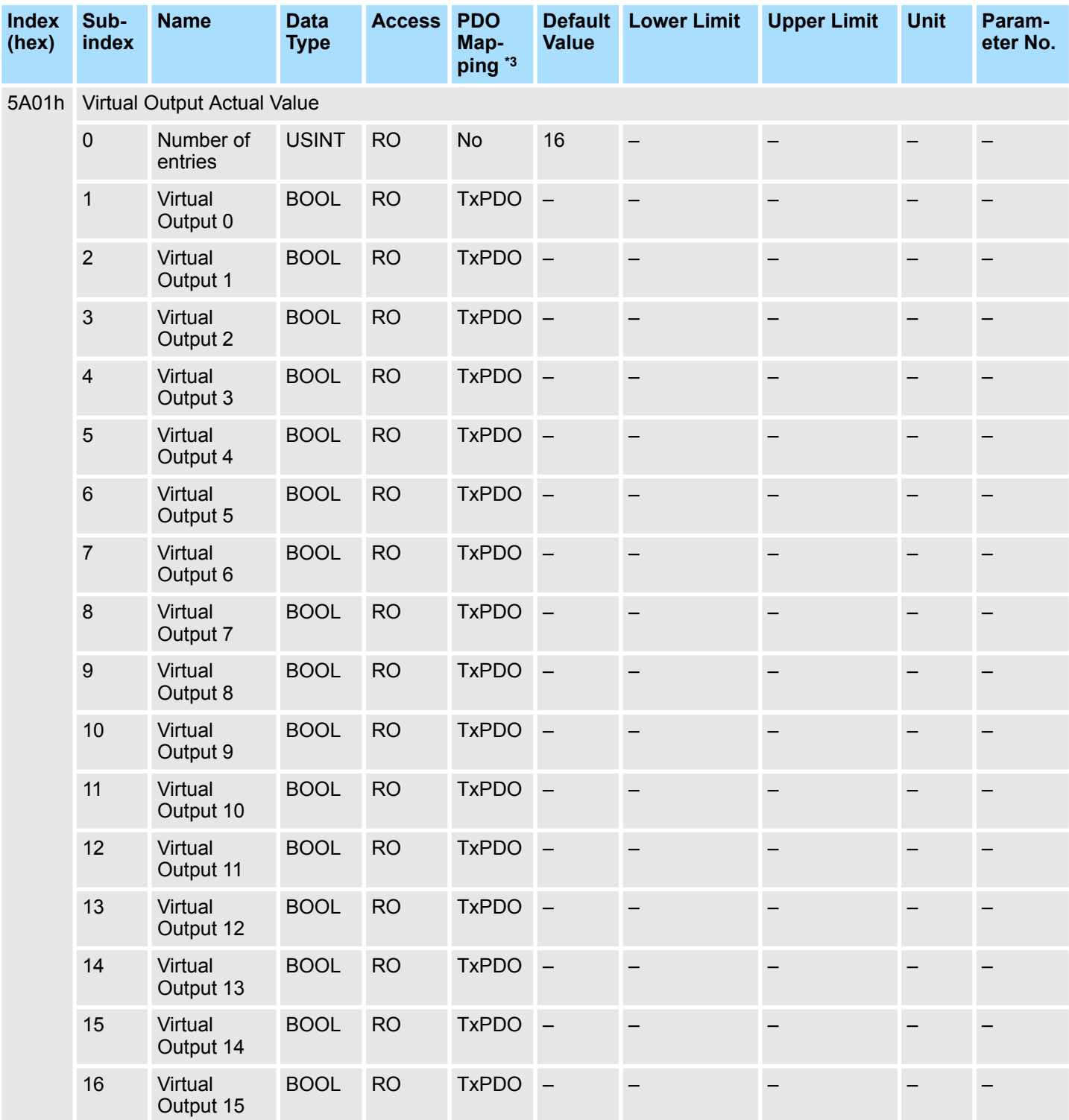

\*3: RxPDO: Master Output (Master to Slave) - TxPDO: Master Input (Slave to Master)
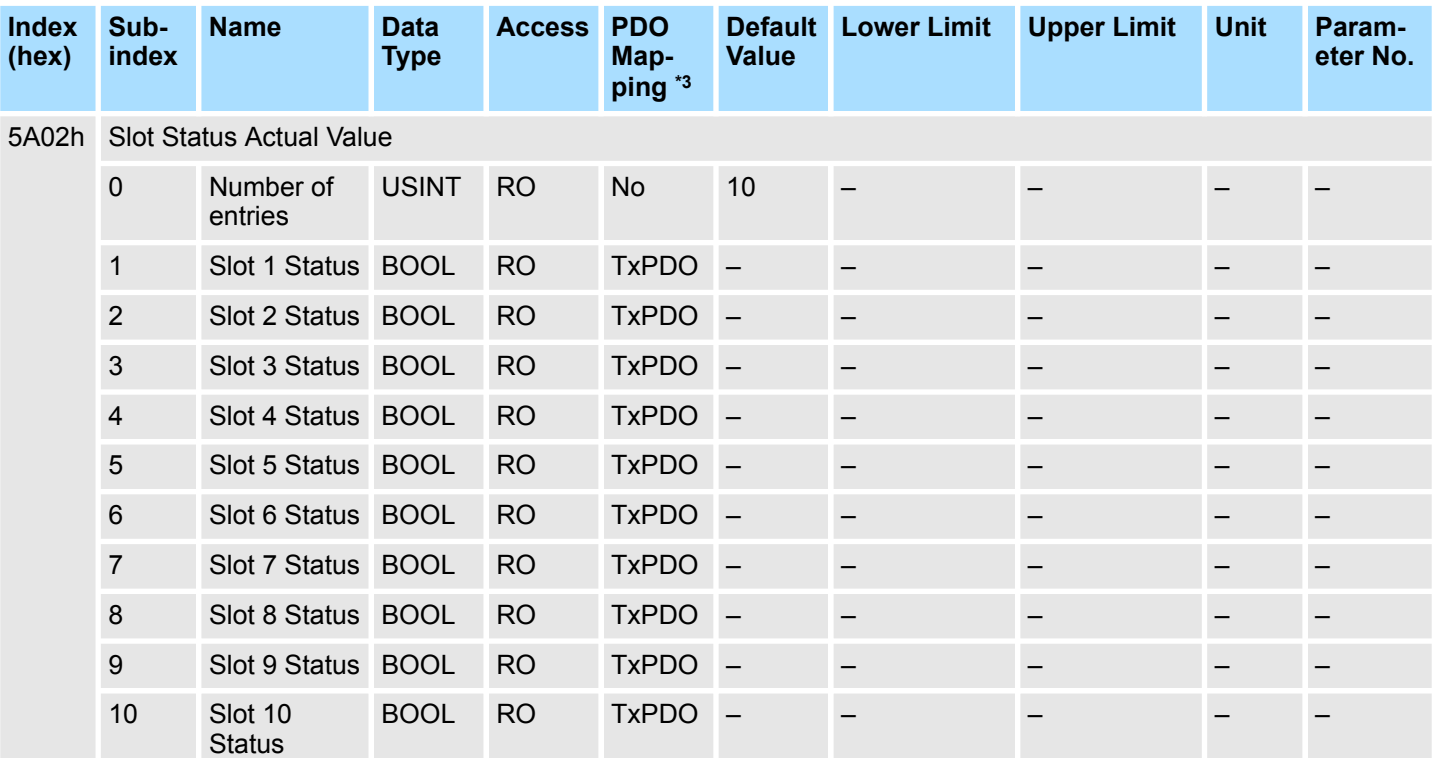

#### **Slot Status Actual Value**

\*3: RxPDO: Master Output (Master to Slave) - TxPDO: Master Input (Slave to Master)

#### **I/O Terminal Actual Value**

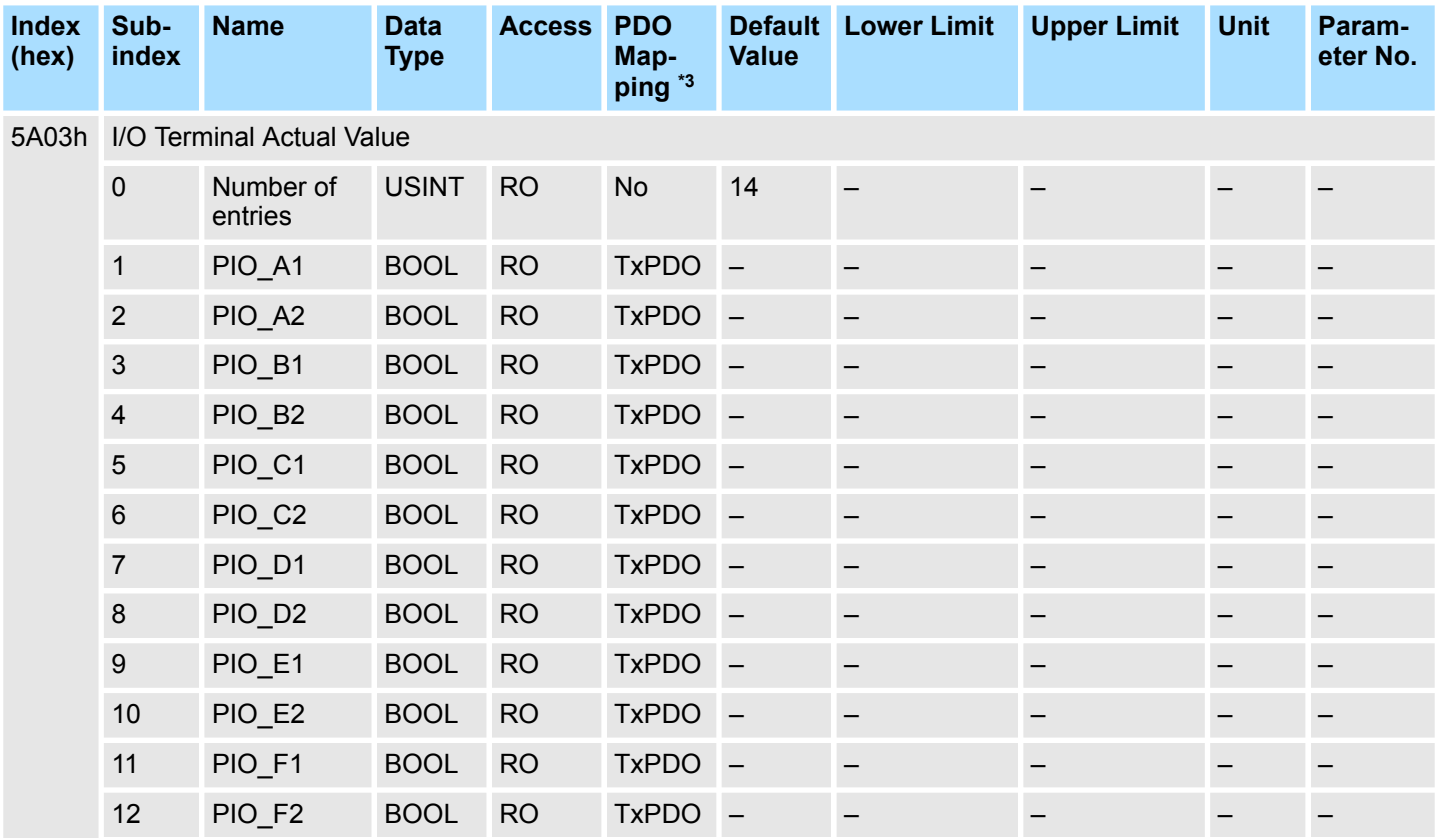

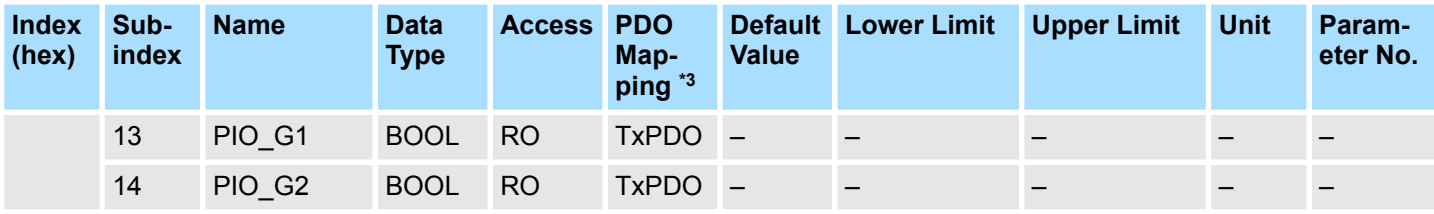

\*3: RxPDO: Master Output (Master to Slave) - TxPDO: Master Input (Slave to Master)

#### **Multi Monitor Demand Value (MPD)**

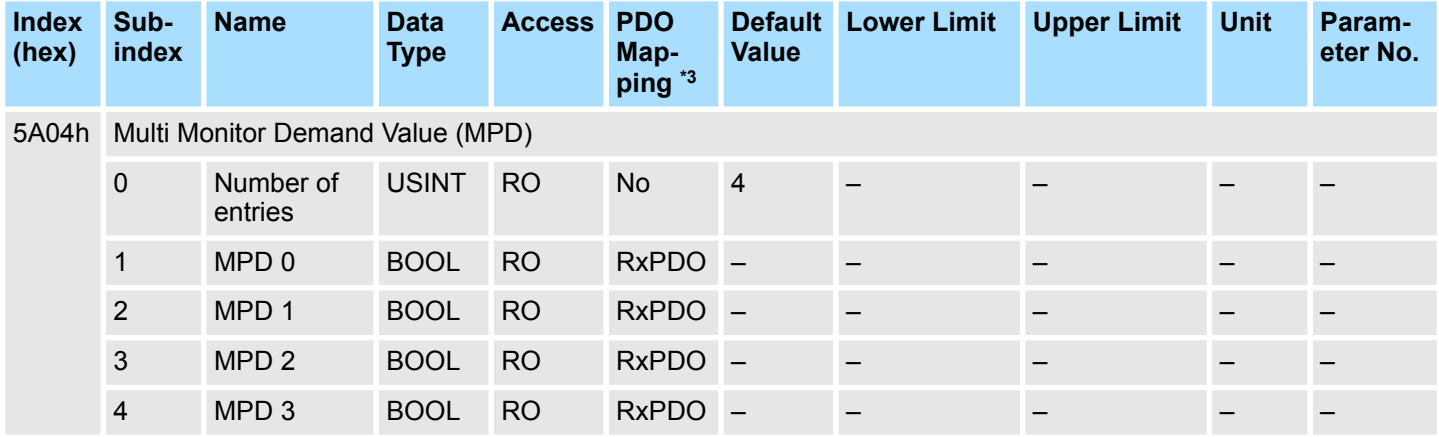

\*3: RxPDO: Master Output (Master to Slave) - TxPDO: Master Input (Slave to Master)

#### **Multi Monitor Actual Value (MPA)**

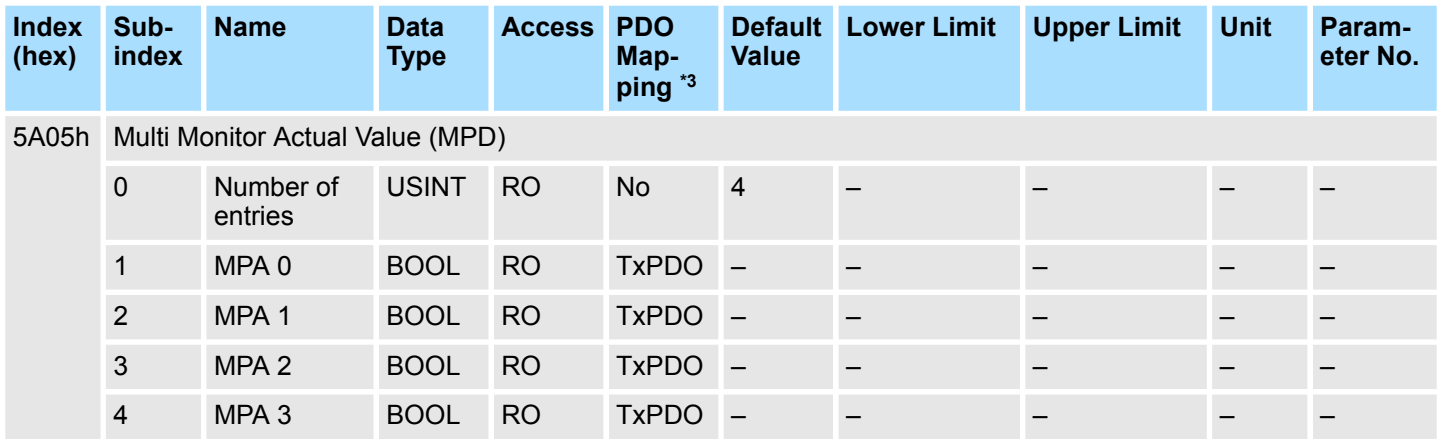

\*3: RxPDO: Master Output (Master to Slave) - TxPDO: Master Input (Slave to Master)

## **Multi Monitor 1 Actual Value**

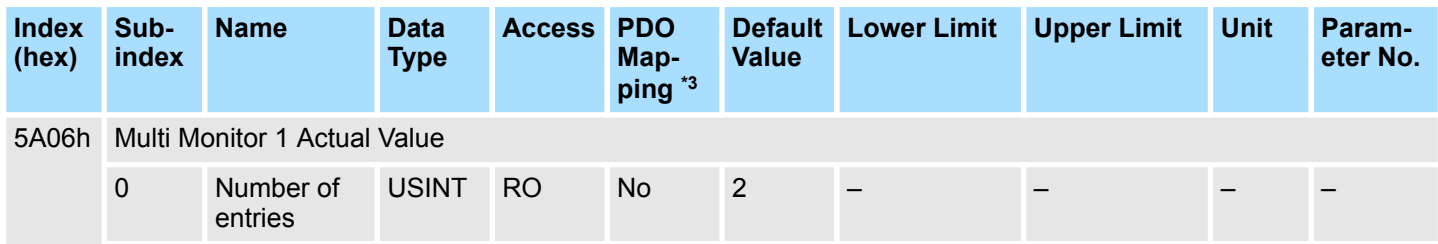

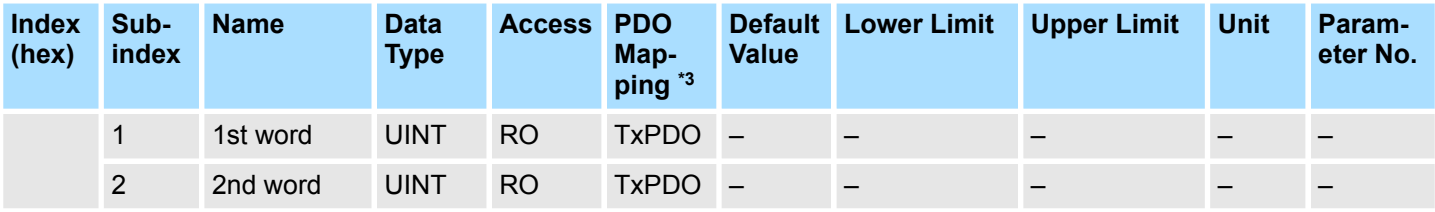

\*3: RxPDO: Master Output (Master to Slave) - TxPDO: Master Input (Slave to Master)

## **Multi Monitor 2 Actual Value**

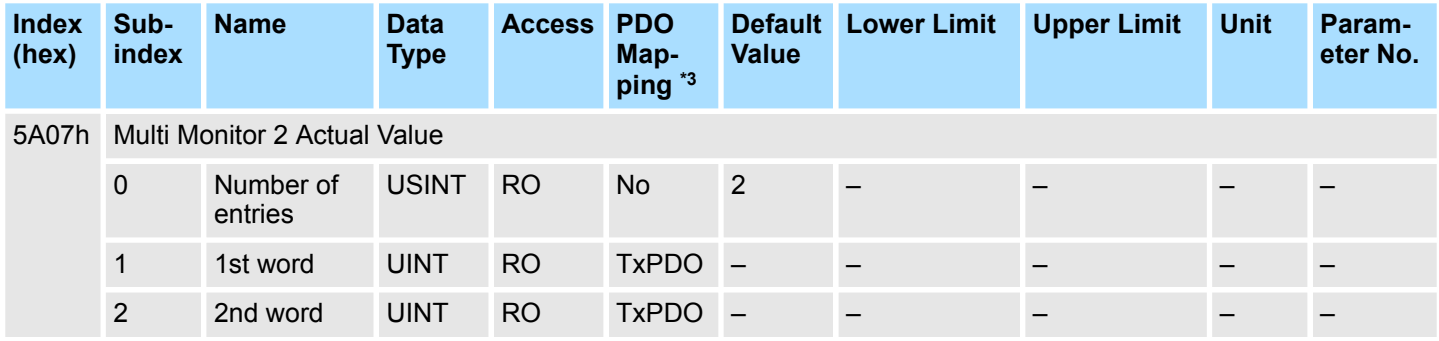

\*3: RxPDO: Master Output (Master to Slave) - TxPDO: Master Input (Slave to Master)

# **FSoE Error**

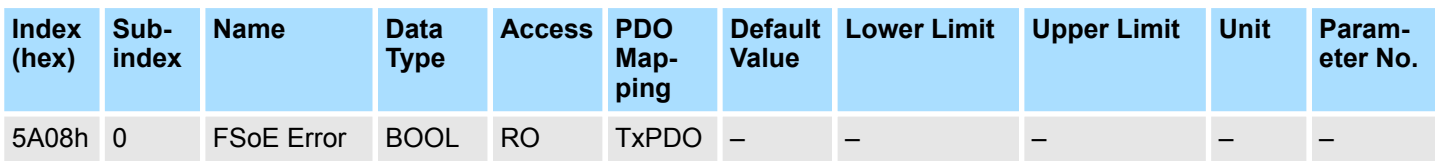

\*3: RxPDO: Master Output (Master to Slave) - TxPDO: Master Input (Slave to Master)

# **FSoE Error Ack**

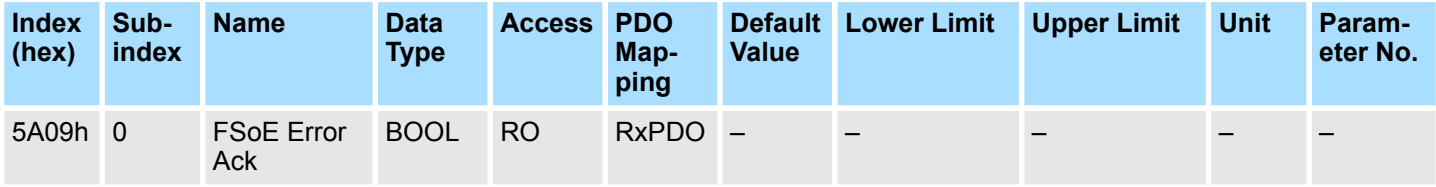

\*3: RxPDO: Master Output (Master to Slave) - TxPDO: Master Input (Slave to Master)

#### **Safety Slot Actual Value 1**

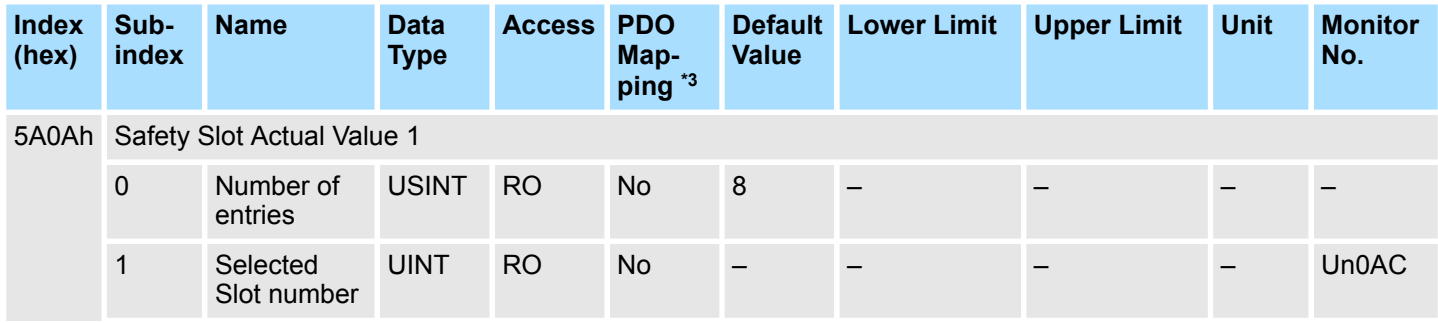

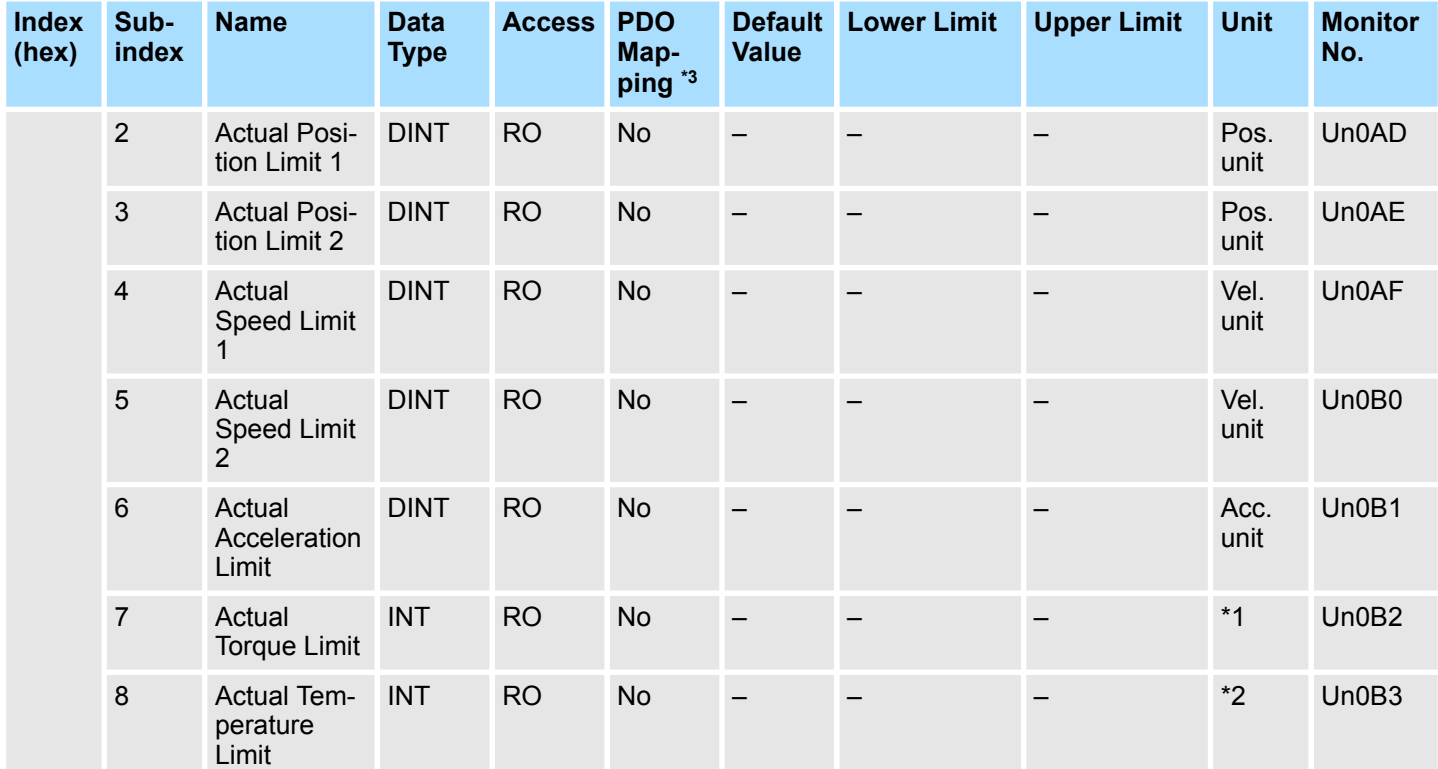

\*1: Unit depends on the selected input port in the safety slot setting:

- Port F (0-10 V): 1 mV
- Port G1 (4-20 mA):  $2 \mu A$
- \*2: Unit depends on the selected input port in the safety slot setting:
- Port F (0-10 V):  $5 \text{ mV}$
- **Port G1 (4-20 mA): 10 μA**
- Port G2 (PT1000): 0.1 °C

#### **Safety Slot Actual Value 2**

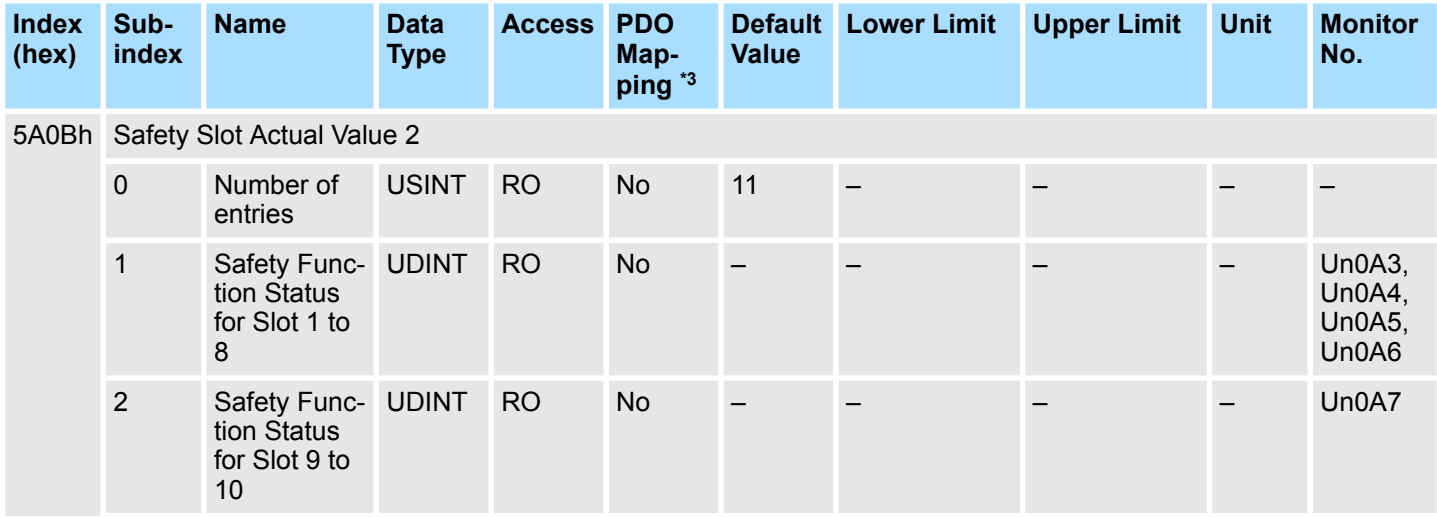

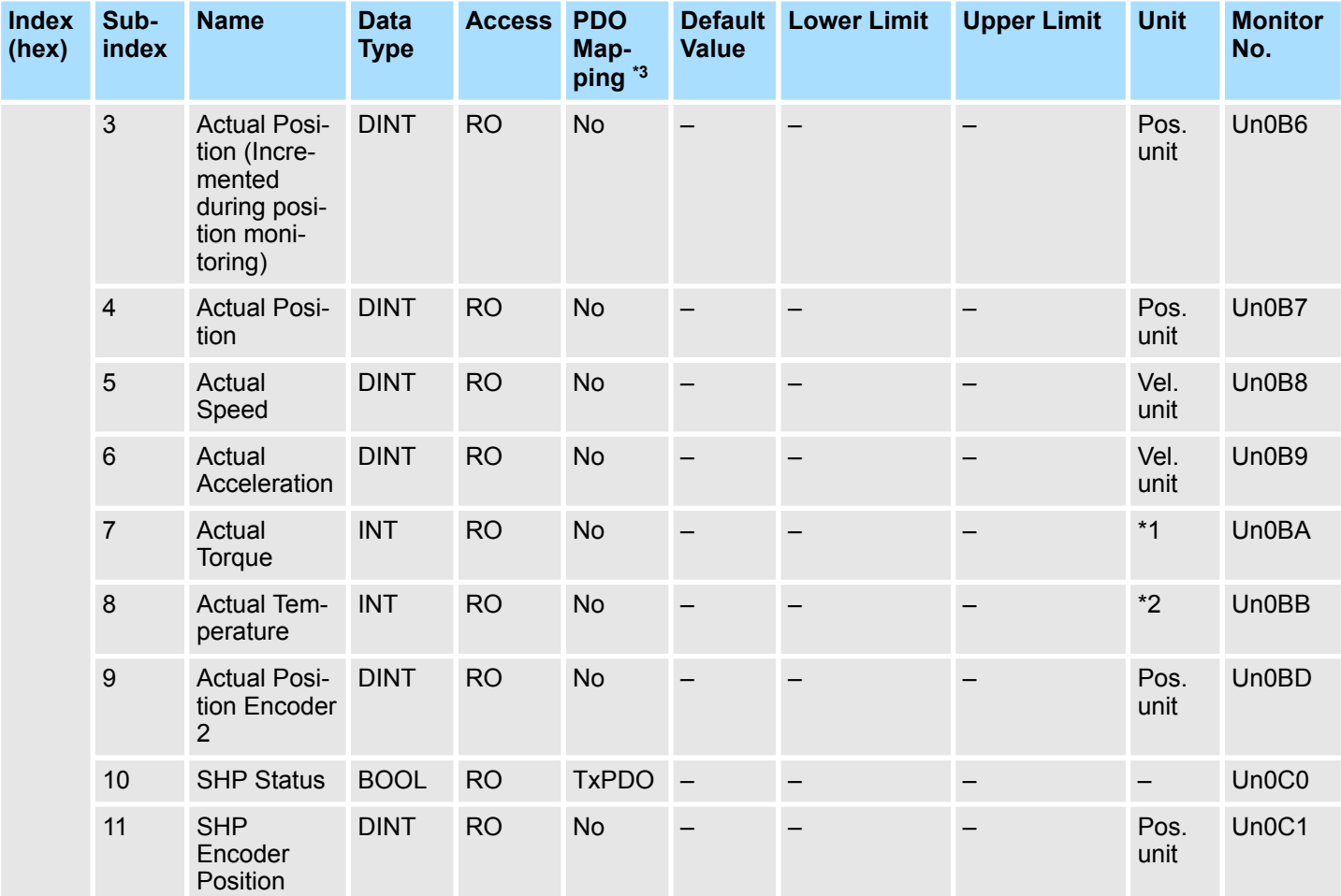

\*1: Unit depends on the selected input port in the safety slot setting:

- Port F (0-10 V): 1 mV
- Port G1 (4-20 mA):  $2 \mu A$
- \*2: Unit depends on the selected input port in the safety slot setting:
- Port F (0-10 V):  $5 \text{ mV}$
- **n** Port G1 (4-20 mA): 10  $\mu$ A
- Port G2 (PT1000): 0.1 °C
- \*3: RxPDO: Master Output (Master to Slave) TxPDO: Master Input (Slave to Master)

#### **Analog Input Actual Value**

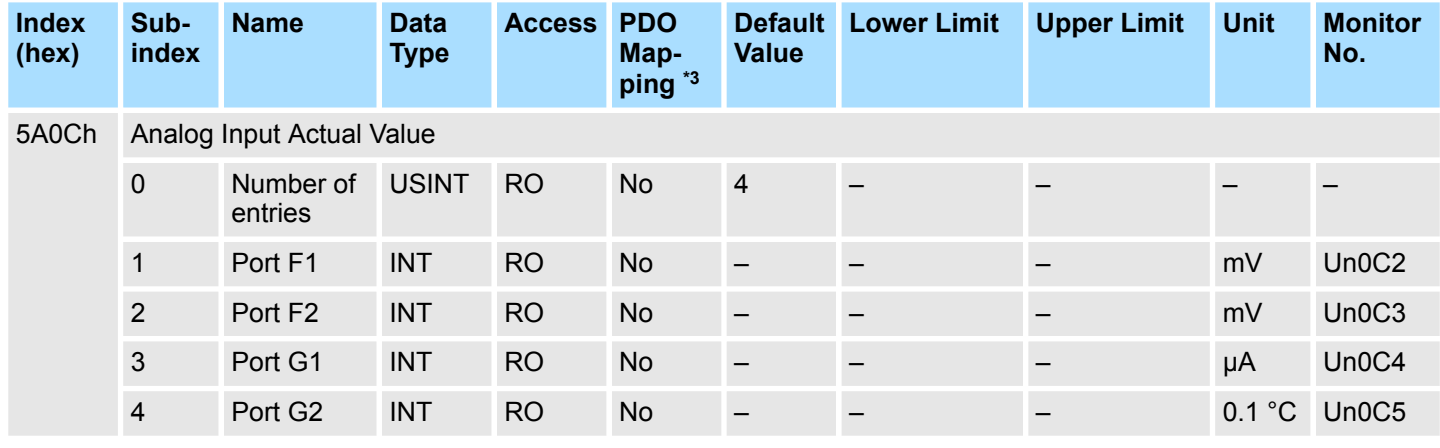

# **C Device Combinations**

Only the models of SERVOPACKs, servomotors, serial converter units etc. listed here can be used in combination with the safety module.

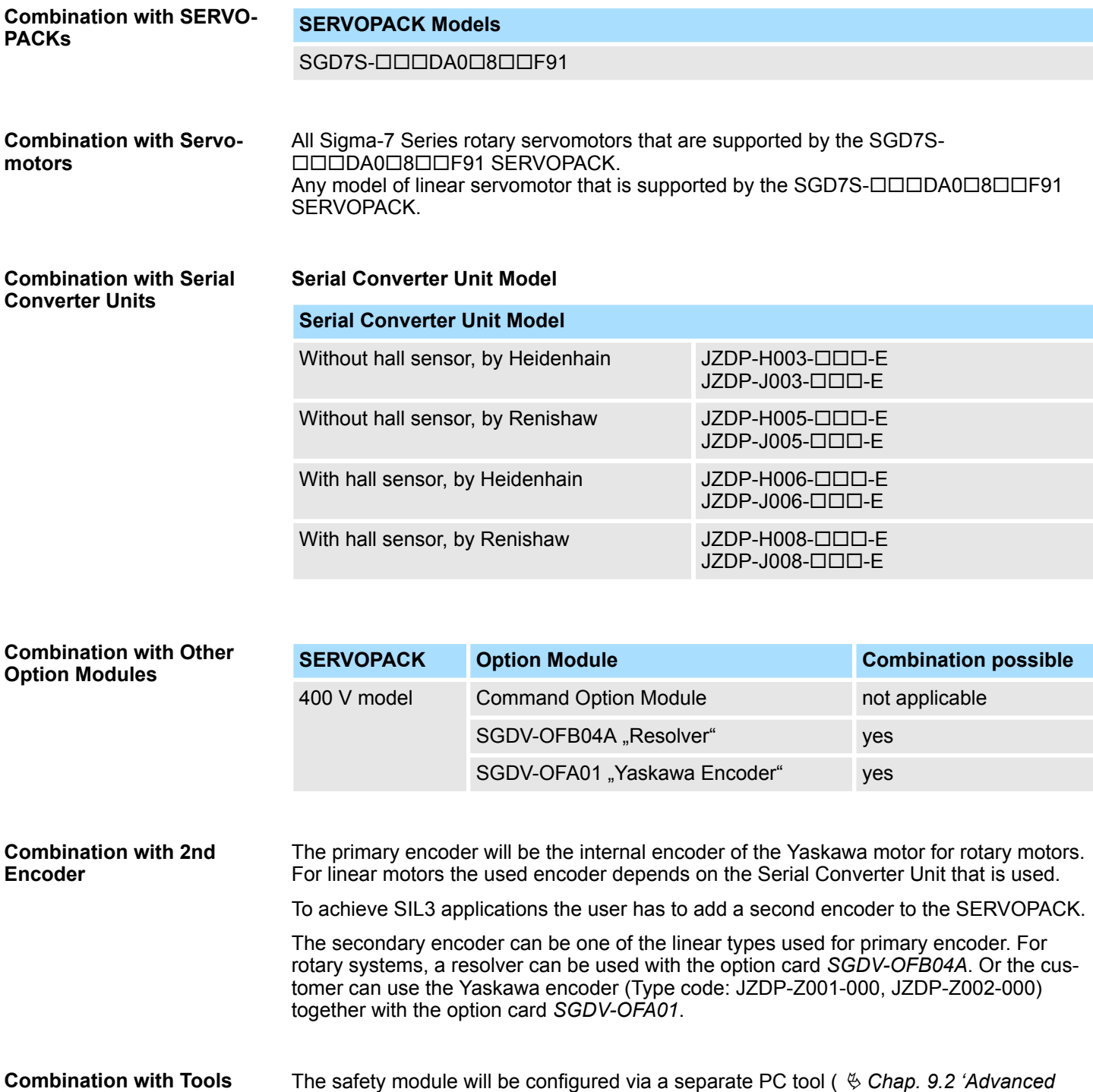

*[Safety Module Parameter Editor' page 130](#page-129-0)*).

# Advanced Safety Module for Sigma-7 SERVOPACK SGD7S-OODA0O8OOF91, 400 V Product Manual

#### YASKAWA EUROPE GmbH

Hauptstraße 185 65760 Eschborn Germany Phone: +49-6196-569-500 http://www.yaskawa.eu.com

#### YASKAWA AMERICA, INC.

2121, Norman Drive South, Waukegan, IL 60085, U.S.A. Phone: 1-800-YASKAWA (927- 5292) or +1-847-887-7000 Fax: +1-847-887-7310 http://www.yaskawa.com

#### YASKAWA ELECTRIC **CORPORATION**

2-1 Kurosakishiroishi, Yahatanishi-ku, Kitakyushu 806-0004 Japan Phone: +81-93-645-8801 http://www.yaskawa.co.jp

In the event that the end user of this product is to be the military and said product is to be employed in any weapons systems or the manufacture thereof, the export will fall under the relevant regulations as stipulated in the Foreign Exchange and Foreign Trade Regulations. Therefore, be sure to follow all procedures and submit all relevant documentation according to any and all rules, regulations and laws that may apply. Specifications are subject to change without notice for ongoing product modifications and improvements. Contact Yaskawa or your nearest sales representative for details on the contents of this manual. © 2021 YASKAWA Europe GmbH

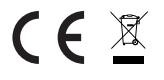

#### YASKAWA EUROPE GmbH

SIEP YEUOS7S 01A Revision 2 September 2021 Published in Germany Original Instructions

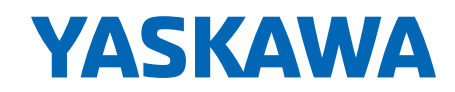